# **Amazon Elastic Compute Cloud**

# **API Reference API Version 2014-02-01**

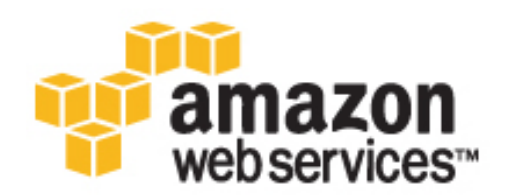

### **Amazon Elastic Compute Cloud: API Reference**

Copyright © 2014 Amazon Web Services, Inc. and/or its affiliates. All rights reserved.

The following are trademarks of Amazon Web Services, Inc.: Amazon, Amazon Web Services Design, AWS, Amazon CloudFront, Cloudfront, Amazon DevPay, DynamoDB, ElastiCache, Amazon EC2, Amazon Elastic Compute Cloud, Amazon Glacier, Kindle, Kindle Fire, AWS Marketplace Design, Mechanical Turk, Amazon Redshift, Amazon Route 53, Amazon S3, Amazon VPC. In addition, Amazon.com graphics, logos, page headers, button icons, scripts, and service names are trademarks, or trade dress of Amazon in the U.S. and/or other countries. Amazon's trademarks and trade dress may not be used in connection with any product or service that is not Amazon's, in any manner that is likely to cause confusion among customers, or in any manner that disparages or discredits Amazon.

All other trademarks not owned by Amazon are the property of their respective owners, who may or may not be affiliated with, connected to, or sponsored by Amazon.

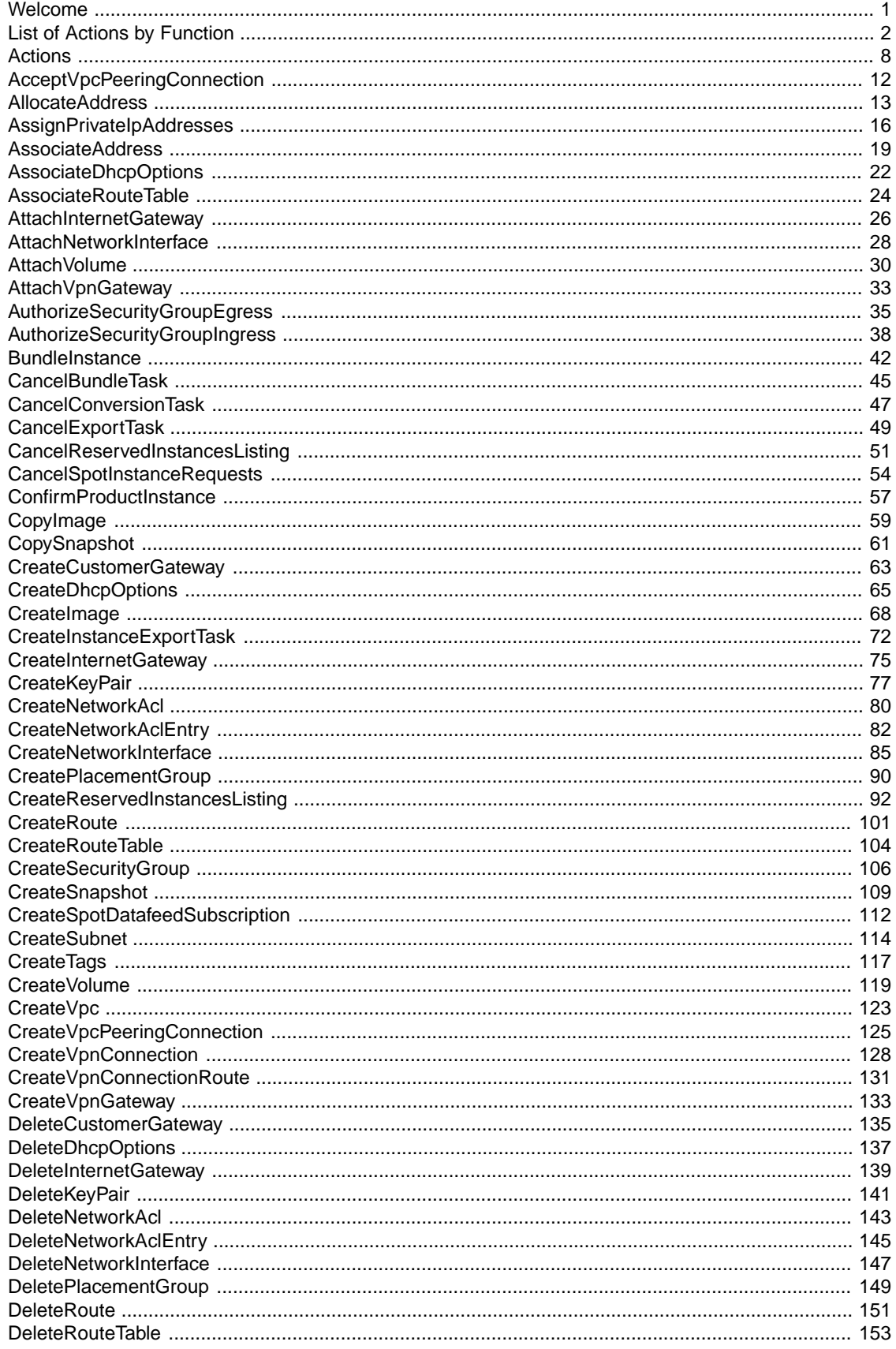

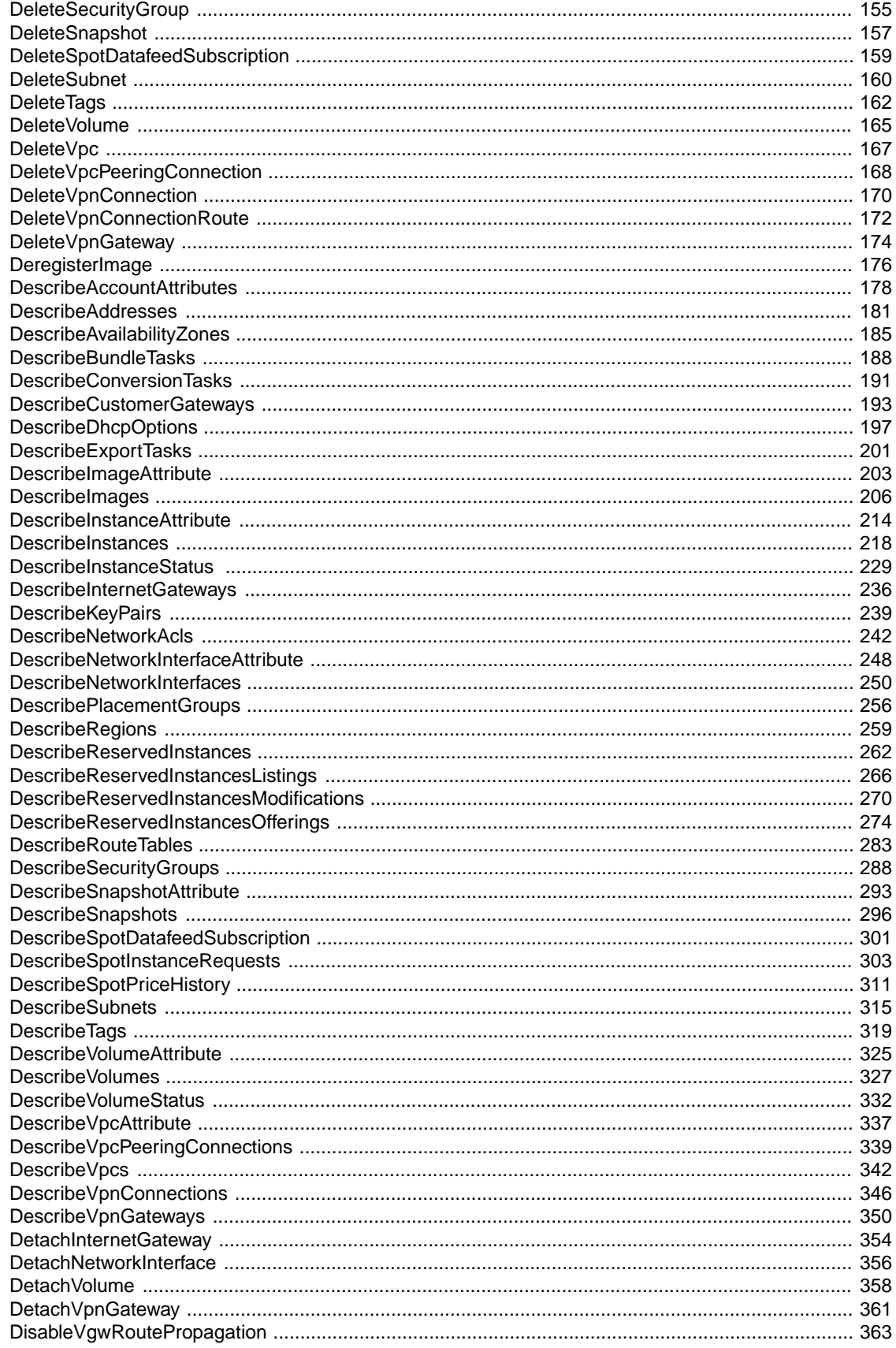

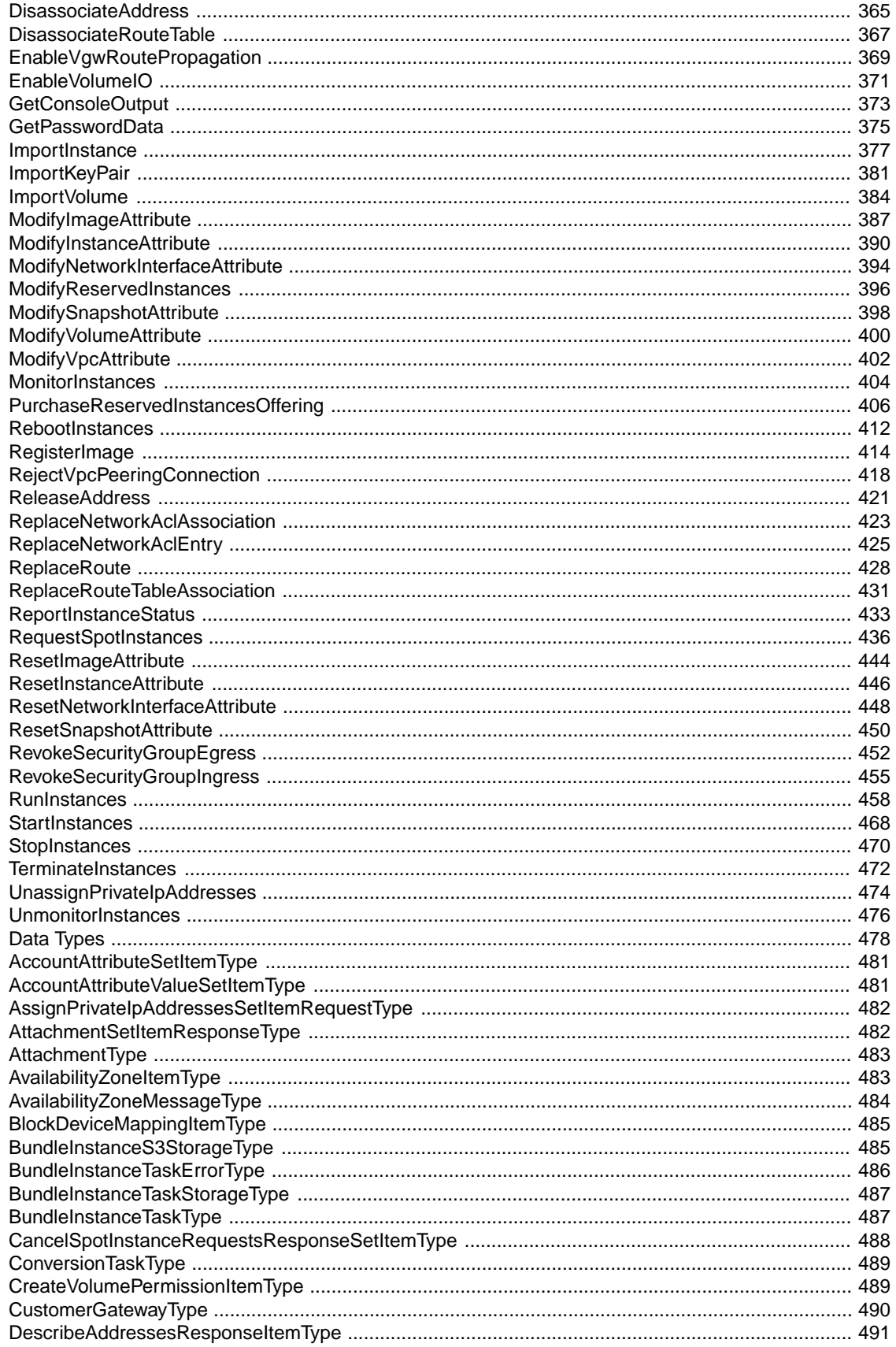

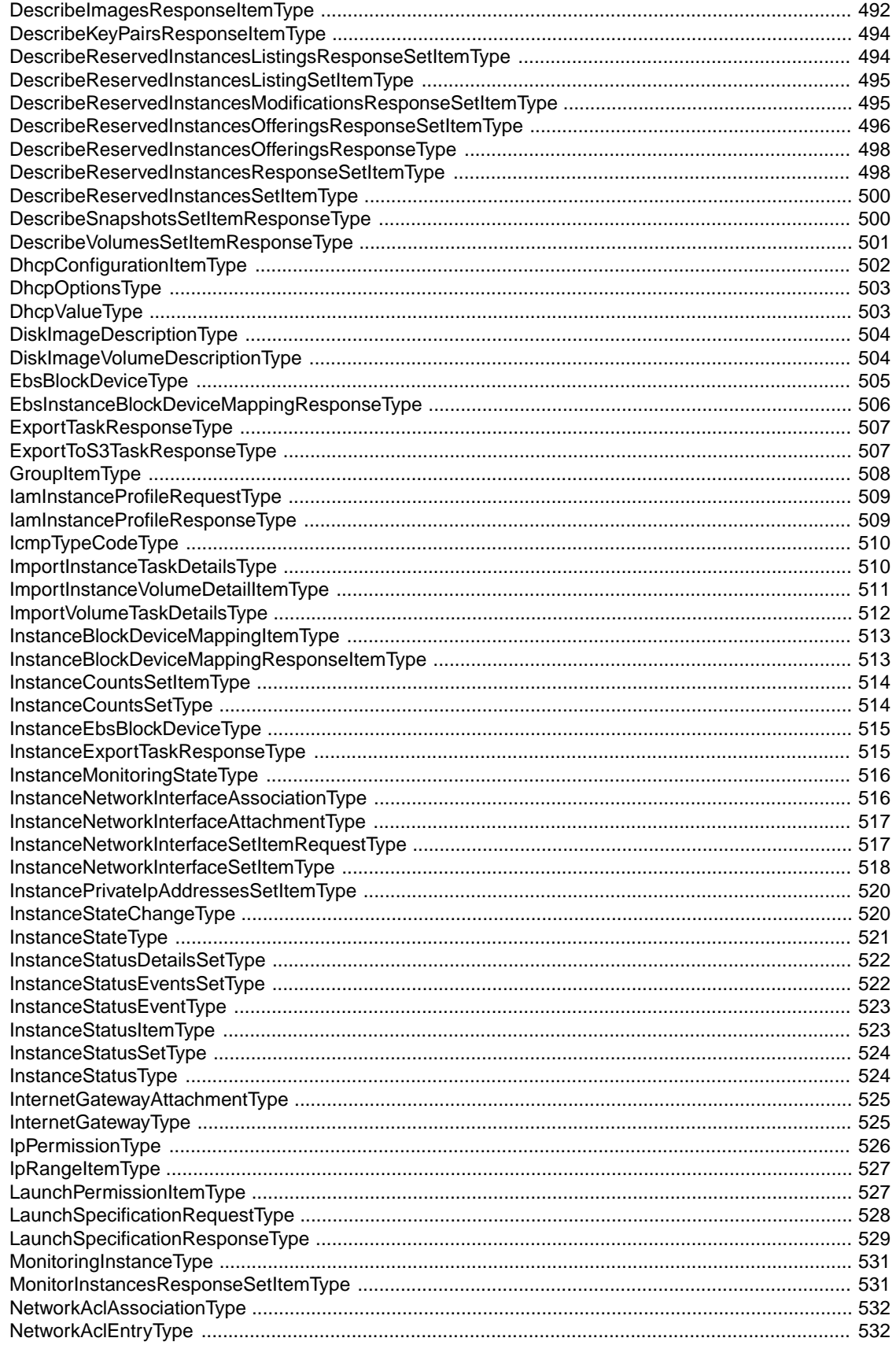

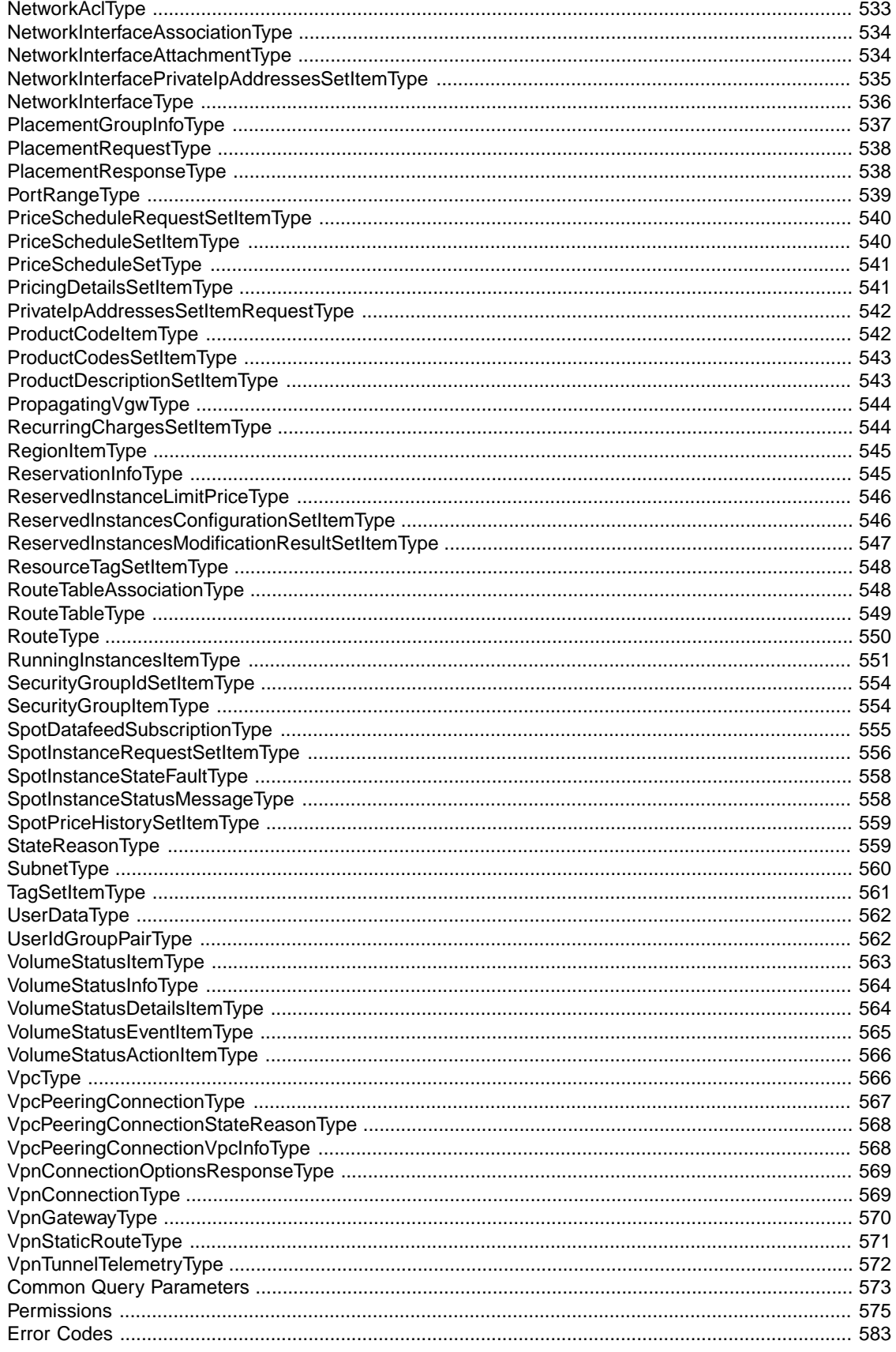

# <span id="page-7-0"></span>**Welcome**

This is the *Amazon Elastic Compute Cloud API Reference*. It provides descriptions, syntax, and usage examples for each of the actions and data types for Amazon EC2 and Amazon VPC.

The topic for each action shows the Query API request parameters and the XML response.You can also view the XML request elements in the WSDL.

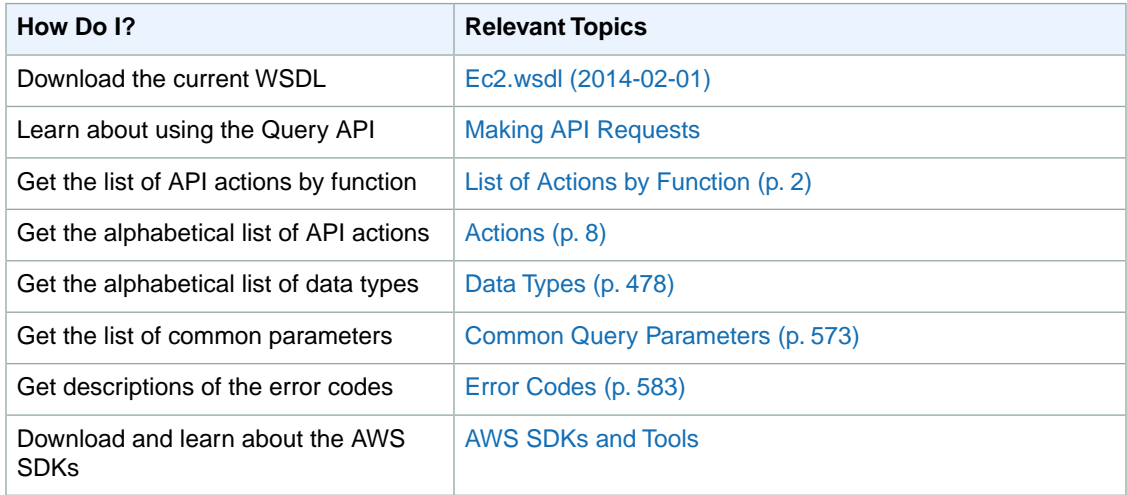

### **Related Topics**

- [Amazon EC2 product page](http://aws.amazon.com/ec2)
- [Amazon Elastic Compute Cloud User Guide](http://docs.aws.amazon.com/AWSEC2/latest/UserGuide/)
- [Amazon Virtual Private Cloud User Guide](http://docs.aws.amazon.com/AmazonVPC/latest/UserGuide/)
- [Amazon Elastic Compute Cloud Command Line Reference](http://docs.aws.amazon.com/AWSEC2/latest/CommandLineReference/)

# <span id="page-8-0"></span>**List of Actions by Function**

#### **Account Attributes**

• [DescribeAccountAttributes](#page-184-0) (p. [178\)](#page-184-0)

#### **Amazon DevPay**

• [ConfirmProductInstance \(p.](#page-63-0) 57)

#### **AMIs**

- [CopyImage](#page-65-0) (p. [59\)](#page-65-0)
- [CreateImage \(p.](#page-74-0) 68)
- [DeregisterImage](#page-182-0) (p. [176\)](#page-182-0)
- [DescribeImageAttribute](#page-209-0) (p. [203\)](#page-209-0)
- [DescribeImages](#page-212-0) (p. [206\)](#page-212-0)
- [ModifyImageAttribute](#page-393-0) (p. [387\)](#page-393-0)
- [RegisterImage](#page-420-0) (p. [414\)](#page-420-0)
- [ResetImageAttribute](#page-450-0) (p. [444\)](#page-450-0)

#### **Bundle Tasks**

- [BundleInstance](#page-48-0) (p. [42\)](#page-48-0)
- [CancelBundleTask](#page-51-0) (p. [45\)](#page-51-0)
- [DescribeBundleTasks](#page-194-0) (p. [188\)](#page-194-0)

### **Customer Gateways (Amazon VPC)**

- [CreateCustomerGateway \(p.](#page-69-0) 63)
- [DeleteCustomerGateway](#page-141-0) (p. [135\)](#page-141-0)
- [DescribeCustomerGateways](#page-199-0) (p. [193\)](#page-199-0)

#### **DHCP Options (Amazon VPC)**

- [AssociateDhcpOptions](#page-28-0) (p. [22\)](#page-28-0)
- [CreateDhcpOptions](#page-71-0) (p. [65\)](#page-71-0)
- [DeleteDhcpOptions](#page-143-0) (p. [137\)](#page-143-0)
- [DescribeDhcpOptions](#page-203-0) (p. [197\)](#page-203-0)

#### **Elastic Block Store**

- [AttachVolume](#page-36-0) (p. [30\)](#page-36-0)
- [CopySnapshot](#page-67-0) (p. [61\)](#page-67-0)
- [CreateSnapshot](#page-115-0) (p. [109\)](#page-115-0)
- [CreateVolume](#page-125-0) (p. [119\)](#page-125-0)
- [DeleteSnapshot](#page-163-0) (p. [157\)](#page-163-0)
- [DeleteVolume](#page-171-0) (p. [165\)](#page-171-0)
- [DescribeSnapshotAttribute](#page-299-0) (p. [293\)](#page-299-0)
- [DescribeSnapshots](#page-302-0) (p. [296\)](#page-302-0)
- [DescribeVolumeAttribute](#page-331-0) (p. [325\)](#page-331-0)
- [DescribeVolumes](#page-333-0) (p. [327\)](#page-333-0)
- [DescribeVolumeStatus](#page-338-0) (p. [332\)](#page-338-0)
- [DetachVolume](#page-364-0) (p. [358\)](#page-364-0)
- [EnableVolumeIO](#page-377-0) (p. [371\)](#page-377-0)
- [ModifySnapshotAttribute](#page-404-0) (p. [398\)](#page-404-0)
- [ModifyVolumeAttribute](#page-406-0) (p. [400\)](#page-406-0)
- [ResetSnapshotAttribute](#page-456-0) (p. [450\)](#page-456-0)

#### **Elastic IP Addresses**

- [AllocateAddress](#page-19-0) (p. [13\)](#page-19-0)
- [AssociateAddress](#page-25-0) (p. [19\)](#page-25-0)
- [DescribeAddresses](#page-187-0) (p. [181\)](#page-187-0)
- [DisassociateAddress](#page-371-0) (p. [365\)](#page-371-0)
- [ReleaseAddress](#page-427-0) (p. [421\)](#page-427-0)

#### **Elastic Network Interfaces (Amazon VPC)**

- [AssignPrivateIpAddresses \(p.](#page-22-0) 16)
- [AttachNetworkInterface](#page-34-0) (p. [28\)](#page-34-0)
- [CreateNetworkInterface \(p.](#page-91-0) 85)
- [DeleteNetworkInterface](#page-153-0) (p. [147\)](#page-153-0)
- [DescribeNetworkInterfaceAttribute](#page-254-0) (p. [248\)](#page-254-0)
- [DescribeNetworkInterfaces](#page-256-0) (p. [250\)](#page-256-0)
- [DetachNetworkInterface](#page-362-0) (p. [356\)](#page-362-0)
- [ModifyNetworkInterfaceAttribute](#page-400-0) (p. [394\)](#page-400-0)
- [ResetNetworkInterfaceAttribute](#page-454-0) (p. [448\)](#page-454-0)
- [UnassignPrivateIpAddresses](#page-480-0) (p. [474\)](#page-480-0)

#### **Instances**

- [DescribeInstanceAttribute](#page-220-0) (p. [214\)](#page-220-0)
- [DescribeInstances](#page-224-0) (p. [218\)](#page-224-0)
- [DescribeInstanceStatus](#page-235-0) (p. [229\)](#page-235-0)
- [GetConsoleOutput](#page-379-0) (p. [373\)](#page-379-0)
- [GetPasswordData](#page-381-0) (p. [375\)](#page-381-0)
- [ModifyInstanceAttribute](#page-396-0) (p. [390\)](#page-396-0)
- [MonitorInstances](#page-410-0) (p. [404\)](#page-410-0)
- [RebootInstances](#page-418-0) (p. [412\)](#page-418-0)
- [ReportInstanceStatus](#page-439-0) (p. [433\)](#page-439-0)
- [ResetInstanceAttribute](#page-452-0) (p. [446\)](#page-452-0)
- [RunInstances](#page-464-0) (p. [458\)](#page-464-0)
- [StartInstances](#page-474-0) (p. [468\)](#page-474-0)
- [StopInstances](#page-476-0) (p. [470\)](#page-476-0)
- [TerminateInstances](#page-478-0) (p. [472\)](#page-478-0)
- [UnmonitorInstances](#page-482-0) (p. [476\)](#page-482-0)

#### **Internet Gateways (Amazon VPC)**

- [AttachInternetGateway \(p.](#page-32-0) 26)
- [CreateInternetGateway](#page-81-0) (p. [75\)](#page-81-0)
- [DeleteInternetGateway](#page-145-0) (p. [139\)](#page-145-0)
- [DescribeInternetGateways](#page-242-0) (p. [236\)](#page-242-0)
- [DetachInternetGateway](#page-360-0) (p. [354\)](#page-360-0)

#### **Key Pairs**

- [CreateKeyPair \(p.](#page-83-0) 77)
- [DeleteKeyPair](#page-147-0) (p. [141\)](#page-147-0)
- [DescribeKeyPairs](#page-245-0) (p. [239\)](#page-245-0)
- [ImportKeyPair](#page-387-0) (p. [381\)](#page-387-0)

#### **Network ACLs (Amazon VPC)**

- [CreateNetworkAcl \(p.](#page-86-0) 80)
- [CreateNetworkAclEntry \(p.](#page-88-0) 82)
- [DeleteNetworkAcl](#page-149-0) (p. [143\)](#page-149-0)
- [DeleteNetworkAclEntry](#page-151-0) (p. [145\)](#page-151-0)
- [DescribeNetworkAcls](#page-248-0) (p. [242\)](#page-248-0)
- [ReplaceNetworkAclAssociation](#page-429-0) (p. [423\)](#page-429-0)
- [ReplaceNetworkAclEntry](#page-431-0) (p. [425\)](#page-431-0)

#### **Placement Groups**

- [CreatePlacementGroup](#page-96-0) (p. [90\)](#page-96-0)
- [DeletePlacementGroup](#page-155-0) (p. [149\)](#page-155-0)
- [DescribePlacementGroups](#page-262-0) (p. [256\)](#page-262-0)

#### **Regions and Availability Zones**

- [DescribeAvailabilityZones](#page-191-0) (p. [185\)](#page-191-0)
- [DescribeRegions](#page-265-0) (p. [259\)](#page-265-0)

#### **Reserved Instances**

- [CancelReservedInstancesListing \(p.](#page-57-0) 51)
- [CreateReservedInstancesListing \(p.](#page-98-0) 92)
- [DescribeReservedInstances](#page-268-0) (p. [262\)](#page-268-0)
- [DescribeReservedInstancesListings](#page-272-0) (p. [266\)](#page-272-0)
- [DescribeReservedInstancesModifications](#page-276-0) (p. [270\)](#page-276-0)
- [DescribeReservedInstancesOfferings](#page-280-0) (p. [274\)](#page-280-0)
- [ModifyReservedInstances](#page-402-0) (p. [396\)](#page-402-0)
- [PurchaseReservedInstancesOffering](#page-412-0) (p. [406\)](#page-412-0)

#### **Route Tables (Amazon VPC)**

- [AssociateRouteTable \(p.](#page-30-0) 24)
- [CreateRoute](#page-107-0) (p. [101\)](#page-107-0)
- [CreateRouteTable](#page-110-0) (p. [104\)](#page-110-0)
- [DeleteRoute](#page-157-0) (p. [151\)](#page-157-0)
- [DeleteRouteTable](#page-159-0) (p. [153\)](#page-159-0)
- [DescribeRouteTables](#page-289-0) (p. [283\)](#page-289-0)
- [DisableVgwRoutePropagation](#page-369-0) (p. [363\)](#page-369-0)
- [DisassociateRouteTable](#page-373-0) (p. [367\)](#page-373-0)
- [EnableVgwRoutePropagation](#page-375-0) (p. [369\)](#page-375-0)
- [ReplaceRoute](#page-434-0) (p. [428\)](#page-434-0)
- [ReplaceRouteTableAssociation](#page-437-0) (p. [431\)](#page-437-0)

#### **Security Groups**

- [AuthorizeSecurityGroupEgress](#page-41-0) (p. [35\)](#page-41-0) (EC2-VPC only)
- [AuthorizeSecurityGroupIngress](#page-44-0) (p. [38\)](#page-44-0)
- [CreateSecurityGroup](#page-112-0) (p. [106\)](#page-112-0)
- [DeleteSecurityGroup](#page-161-0) (p. [155\)](#page-161-0)
- [DescribeSecurityGroups](#page-294-0) (p. [288\)](#page-294-0)
- [RevokeSecurityGroupEgress](#page-458-0) (p. [452\)](#page-458-0) (EC2-VPC only)
- [RevokeSecurityGroupIngress](#page-461-0) (p. [455\)](#page-461-0)

#### **Spot Instances**

- [CancelSpotInstanceRequests \(p.](#page-60-0) 54)
- [CreateSpotDatafeedSubscription](#page-118-0) (p. [112\)](#page-118-0)
- [DeleteSpotDatafeedSubscription](#page-165-0) (p. [159\)](#page-165-0)
- [DescribeSpotDatafeedSubscription](#page-307-0) (p. [301\)](#page-307-0)
- [DescribeSpotInstanceRequests](#page-309-0) (p. [303\)](#page-309-0)
- [DescribeSpotPriceHistory](#page-317-0) (p. [311\)](#page-317-0)
- [RequestSpotInstances](#page-442-0) (p. [436\)](#page-442-0)

#### **Subnets (Amazon VPC)**

- [CreateSubnet](#page-120-0) (p. [114\)](#page-120-0)
- [DeleteSubnet](#page-166-0) (p. [160\)](#page-166-0)
- [DescribeSubnets](#page-321-0) (p. [315\)](#page-321-0)

### **Tags**

- [CreateTags](#page-123-0) (p. [117\)](#page-123-0)
- [DeleteTags](#page-168-0) (p. [162\)](#page-168-0)
- [DescribeTags](#page-325-0) (p. [319\)](#page-325-0)

#### **VM Import**

- [CancelConversionTask](#page-53-0) (p. [47\)](#page-53-0)
- [DescribeConversionTasks](#page-197-0) (p. [191\)](#page-197-0)
- [ImportInstance](#page-383-0) (p. [377\)](#page-383-0)
- [ImportVolume](#page-390-0) (p. [384\)](#page-390-0)

### **VM Export**

- [CancelExportTask](#page-55-0) (p. [49\)](#page-55-0)
- [CreateInstanceExportTask \(p.](#page-78-0) 72)
- [DescribeExportTasks](#page-207-0) (p. [201\)](#page-207-0)

### **VPCs (Amazon VPC)**

- [CreateVpc](#page-129-0) (p. [123\)](#page-129-0)
- [DeleteVpc](#page-173-0) (p. [167\)](#page-173-0)
- [DescribeVpcAttribute](#page-343-0) (p. [337\)](#page-343-0)
- [DescribeVpcs](#page-348-0) (p. [342\)](#page-348-0)
- [ModifyVpcAttribute](#page-408-0) (p. [402\)](#page-408-0)

### **VPC Peering Connections (Amazon VPC)**

- [AcceptVpcPeeringConnection \(p.](#page-18-0) 12)
- [CreateVpcPeeringConnection](#page-131-0) (p. [125\)](#page-131-0)
- [DeleteVpcPeeringConnection](#page-174-0) (p. [168\)](#page-174-0)
- [DescribeVpcPeeringConnections](#page-345-0) (p. [339\)](#page-345-0)
- [RejectVpcPeeringConnection](#page-424-0) (p. [418\)](#page-424-0)

### **VPN Connections (Amazon VPC)**

- [CreateVpnConnection](#page-134-0) (p. [128\)](#page-134-0)
- [CreateVpnConnectionRoute](#page-137-0) (p. [131\)](#page-137-0)
- [DeleteVpnConnection](#page-176-0) (p. [170\)](#page-176-0)
- [DeleteVpnConnectionRoute](#page-178-0) (p. [172\)](#page-178-0)
- [DescribeVpnConnections](#page-352-0) (p. [346\)](#page-352-0)

### **Virtual Private Gateways (Amazon VPC)**

- [AttachVpnGateway \(p.](#page-39-0) 33)
- [CreateVpnGateway](#page-139-0) (p. [133\)](#page-139-0)
- [DeleteVpnGateway](#page-180-0) (p. [174\)](#page-180-0)
- [DescribeVpnGateways](#page-356-0) (p. [350\)](#page-356-0)
- [DetachVpnGateway](#page-367-0) (p. [361\)](#page-367-0)

# <span id="page-14-0"></span>**Actions**

#### **Topics**

- [AcceptVpcPeeringConnection \(p.](#page-18-0) 12)
- [AllocateAddress \(p.](#page-19-0) 13)
- [AssignPrivateIpAddresses \(p.](#page-22-0) 16)
- [AssociateAddress \(p.](#page-25-0) 19)
- [AssociateDhcpOptions \(p.](#page-28-0) 22)
- [AssociateRouteTable \(p.](#page-30-0) 24)
- [AttachInternetGateway \(p.](#page-32-0) 26)
- [AttachNetworkInterface \(p.](#page-34-0) 28)
- [AttachVolume \(p.](#page-36-0) 30)
- [AttachVpnGateway \(p.](#page-39-0) 33)
- [AuthorizeSecurityGroupEgress \(p.](#page-41-0) 35)
- [AuthorizeSecurityGroupIngress \(p.](#page-44-0) 38)
- [BundleInstance \(p.](#page-48-0) 42)
- [CancelBundleTask \(p.](#page-51-0) 45)
- [CancelConversionTask \(p.](#page-53-0) 47)
- [CancelExportTask \(p.](#page-55-0) 49)
- [CancelReservedInstancesListing \(p.](#page-57-0) 51)
- [CancelSpotInstanceRequests \(p.](#page-60-0) 54)
- [ConfirmProductInstance \(p.](#page-63-0) 57)
- [CopyImage \(p.](#page-65-0) 59)
- [CopySnapshot \(p.](#page-67-0) 61)
- [CreateCustomerGateway \(p.](#page-69-0) 63)
- [CreateDhcpOptions \(p.](#page-71-0) 65)
- [CreateImage \(p.](#page-74-0) 68)
- [CreateInstanceExportTask \(p.](#page-78-0) 72)
- [CreateInternetGateway \(p.](#page-81-0) 75)
- [CreateKeyPair \(p.](#page-83-0) 77)
- [CreateNetworkAcl \(p.](#page-86-0) 80)
- [CreateNetworkAclEntry \(p.](#page-88-0) 82)
- [CreateNetworkInterface \(p.](#page-91-0) 85)
- [CreatePlacementGroup \(p.](#page-96-0) 90)
- [CreateReservedInstancesListing \(p.](#page-98-0) 92)
- [CreateRoute \(p.](#page-107-0) 101)
- [CreateRouteTable \(p.](#page-110-0) 104)
- [CreateSecurityGroup \(p.](#page-112-0) 106)
- [CreateSnapshot \(p.](#page-115-0) 109)
- [CreateSpotDatafeedSubscription \(p.](#page-118-0) 112)
- [CreateSubnet \(p.](#page-120-0) 114)
- [CreateTags \(p.](#page-123-0) 117)
- [CreateVolume \(p.](#page-125-0) 119)
- [CreateVpc \(p.](#page-129-0) 123)
- [CreateVpcPeeringConnection \(p.](#page-131-0) 125)
- [CreateVpnConnection \(p.](#page-134-0) 128)
- [CreateVpnConnectionRoute \(p.](#page-137-0) 131)
- [CreateVpnGateway \(p.](#page-139-0) 133)
- [DeleteCustomerGateway \(p.](#page-141-0) 135)
- [DeleteDhcpOptions \(p.](#page-143-0) 137)
- [DeleteInternetGateway \(p.](#page-145-0) 139)
- [DeleteKeyPair \(p.](#page-147-0) 141)
- [DeleteNetworkAcl \(p.](#page-149-0) 143)
- [DeleteNetworkAclEntry \(p.](#page-151-0) 145)
- [DeleteNetworkInterface \(p.](#page-153-0) 147)
- [DeletePlacementGroup \(p.](#page-155-0) 149)
- [DeleteRoute \(p.](#page-157-0) 151)
- [DeleteRouteTable \(p.](#page-159-0) 153)
- [DeleteSecurityGroup \(p.](#page-161-0) 155)
- [DeleteSnapshot \(p.](#page-163-0) 157)
- [DeleteSpotDatafeedSubscription \(p.](#page-165-0) 159)
- [DeleteSubnet \(p.](#page-166-0) 160)
- [DeleteTags \(p.](#page-168-0) 162)
- [DeleteVolume \(p.](#page-171-0) 165)
- [DeleteVpc \(p.](#page-173-0) 167)
- [DeleteVpcPeeringConnection \(p.](#page-174-0) 168)
- [DeleteVpnConnection \(p.](#page-176-0) 170)
- [DeleteVpnConnectionRoute \(p.](#page-178-0) 172)
- [DeleteVpnGateway \(p.](#page-180-0) 174)
- [DeregisterImage \(p.](#page-182-0) 176)
- [DescribeAccountAttributes \(p.](#page-184-0) 178)
- [DescribeAddresses \(p.](#page-187-0) 181)
- [DescribeAvailabilityZones \(p.](#page-191-0) 185)
- [DescribeBundleTasks \(p.](#page-194-0) 188)
- [DescribeConversionTasks \(p.](#page-197-0) 191)
- [DescribeCustomerGateways \(p.](#page-199-0) 193)
- [DescribeDhcpOptions \(p.](#page-203-0) 197)
- [DescribeExportTasks \(p.](#page-207-0) 201)
- [DescribeImageAttribute \(p.](#page-209-0) 203)
- [DescribeImages \(p.](#page-212-0) 206)
- [DescribeInstanceAttribute \(p.](#page-220-0) 214)
- [DescribeInstances \(p.](#page-224-0) 218)
- [DescribeInstanceStatus \(p.](#page-235-0) 229)
- [DescribeInternetGateways \(p.](#page-242-0) 236)
- [DescribeKeyPairs \(p.](#page-245-0) 239)
- [DescribeNetworkAcls \(p.](#page-248-0) 242)
- [DescribeNetworkInterfaceAttribute \(p.](#page-254-0) 248)
- [DescribeNetworkInterfaces \(p.](#page-256-0) 250)
- [DescribePlacementGroups \(p.](#page-262-0) 256)
- [DescribeRegions \(p.](#page-265-0) 259)
- [DescribeReservedInstances \(p.](#page-268-0) 262)
- [DescribeReservedInstancesListings \(p.](#page-272-0) 266)
- [DescribeReservedInstancesModifications \(p.](#page-276-0) 270)
- [DescribeReservedInstancesOfferings \(p.](#page-280-0) 274)
- [DescribeRouteTables \(p.](#page-289-0) 283)
- [DescribeSecurityGroups \(p.](#page-294-0) 288)
- [DescribeSnapshotAttribute \(p.](#page-299-0) 293)
- [DescribeSnapshots \(p.](#page-302-0) 296)
- [DescribeSpotDatafeedSubscription \(p.](#page-307-0) 301)
- [DescribeSpotInstanceRequests \(p.](#page-309-0) 303)
- [DescribeSpotPriceHistory \(p.](#page-317-0) 311)
- [DescribeSubnets \(p.](#page-321-0) 315)
- [DescribeTags \(p.](#page-325-0) 319)
- [DescribeVolumeAttribute \(p.](#page-331-0) 325)
- [DescribeVolumes \(p.](#page-333-0) 327)
- [DescribeVolumeStatus \(p.](#page-338-0) 332)
- [DescribeVpcAttribute \(p.](#page-343-0) 337)
- [DescribeVpcPeeringConnections \(p.](#page-345-0) 339)
- [DescribeVpcs \(p.](#page-348-0) 342)
- [DescribeVpnConnections \(p.](#page-352-0) 346)
- [DescribeVpnGateways \(p.](#page-356-0) 350)
- [DetachInternetGateway \(p.](#page-360-0) 354)
- [DetachNetworkInterface \(p.](#page-362-0) 356)
- [DetachVolume \(p.](#page-364-0) 358)
- [DetachVpnGateway \(p.](#page-367-0) 361)
- [DisableVgwRoutePropagation \(p.](#page-369-0) 363)
- [DisassociateAddress \(p.](#page-371-0) 365)
- [DisassociateRouteTable \(p.](#page-373-0) 367)
- [EnableVgwRoutePropagation \(p.](#page-375-0) 369)
- [EnableVolumeIO \(p.](#page-377-0) 371)
- [GetConsoleOutput \(p.](#page-379-0) 373)
- [GetPasswordData \(p.](#page-381-0) 375)
- [ImportInstance \(p.](#page-383-0) 377)
- [ImportKeyPair \(p.](#page-387-0) 381)
- [ImportVolume \(p.](#page-390-0) 384)
- [ModifyImageAttribute \(p.](#page-393-0) 387)
- [ModifyInstanceAttribute \(p.](#page-396-0) 390)
- [ModifyNetworkInterfaceAttribute \(p.](#page-400-0) 394)
- [ModifyReservedInstances \(p.](#page-402-0) 396)
- [ModifySnapshotAttribute \(p.](#page-404-0) 398)
- [ModifyVolumeAttribute \(p.](#page-406-0) 400)
- [ModifyVpcAttribute \(p.](#page-408-0) 402)
- [MonitorInstances \(p.](#page-410-0) 404)
- [PurchaseReservedInstancesOffering \(p.](#page-412-0) 406)
- [RebootInstances \(p.](#page-418-0) 412)
- [RegisterImage \(p.](#page-420-0) 414)
- [RejectVpcPeeringConnection \(p.](#page-424-0) 418)
- [ReleaseAddress \(p.](#page-427-0) 421)
- [ReplaceNetworkAclAssociation \(p.](#page-429-0) 423)
- [ReplaceNetworkAclEntry \(p.](#page-431-0) 425)
- [ReplaceRoute \(p.](#page-434-0) 428)
- [ReplaceRouteTableAssociation \(p.](#page-437-0) 431)
- [ReportInstanceStatus \(p.](#page-439-0) 433)
- [RequestSpotInstances \(p.](#page-442-0) 436)
- [ResetImageAttribute \(p.](#page-450-0) 444)
- [ResetInstanceAttribute \(p.](#page-452-0) 446)
- [ResetNetworkInterfaceAttribute \(p.](#page-454-0) 448)
- [ResetSnapshotAttribute \(p.](#page-456-0) 450)
- [RevokeSecurityGroupEgress \(p.](#page-458-0) 452)
- [RevokeSecurityGroupIngress \(p.](#page-461-0) 455)
- [RunInstances \(p.](#page-464-0) 458)
- [StartInstances \(p.](#page-474-0) 468)
- [StopInstances \(p.](#page-476-0) 470)
- [TerminateInstances \(p.](#page-478-0) 472)
- [UnassignPrivateIpAddresses \(p.](#page-480-0) 474)
- [UnmonitorInstances \(p.](#page-482-0) 476)

# <span id="page-18-0"></span>**AcceptVpcPeeringConnection**

# **Description**

Accepts a VPC peering connection request. To accept a request, the VPC peering connection must be in the pending-acceptance state, and you must be the owner of the peer VPC. Use the [DescribeVpcPeeringConnections](#page-345-0) (p. [339\)](#page-345-0) request to view your outstanding VPC peering connection requests.

### **Request Parameters**

*VpcPeeringConnectionId* The ID of the VPC peering connection. Type: String Default: None

# **Response Elements**

The following elements are returned in an CreateVpcPeeringConnection element.

#### **vpcPeeringConnection**

Required:Yes

Information about the peering connection. Type: [VpcPeeringConnectionType](#page-573-0) (p. [567\)](#page-573-0)

### **Errors**

The following are some of the client API errors you might encounter when using this request. For more information about common API errors, see [Common Causes of EC2 API Client Errors](#page-589-1) (p. [583\)](#page-589-1). For a summary of API error codes, see [Client Error Codes](#page-590-0) (p. [584\)](#page-590-0).

- [ActiveVpcPeeringConnectionPerVpcLimitExceeded](#page-604-0) (p. [598\)](#page-604-0)
- [InvalidStateTransition](#page-604-0) (p. [598\)](#page-604-0)
- [InvalidVpcPeeringConnectionId.Malformed](#page-604-0) (p. [598\)](#page-604-0)
- [InvalidVpcPeeringConnectionId.NotFound](#page-604-0) (p. [598\)](#page-604-0)
- [MissingParameter](#page-604-0) (p. [598\)](#page-604-0)
- [VpcPeeringConnectionAlreadyExists](#page-604-0) (p. [598\)](#page-604-0)

# **Examples**

### **Example Request**

This example accepts the specified VPC peering connection request.

```
https://ec2.amazonaws.com/?Action=AcceptVpcPeeringConnection
&VpcPeeringConnectionId=pcx-1a2b3c4d
&AUTHPARAMS
```

```
12
```
### **Example Response**

```
<AcceptVpcPeeringConnectionResponse xmlns="http://ec2.amazonaws.com/doc/2014-
02 - 01 /">
  <requestId>7a62c49f-347e-4fc4-9331-6e8eEXAMPLE</requestId>
   <vpcPeeringConnection>
         <vpcPeeringConnectionId>pcx-1a2b3c4d</vpcPeeringConnectionId>
        <requesterVpcInfo>
             <ownerId>123456789012</ownerId>
             <vpcId>vpc-1a2b3c4d</vpcId>
             <cidrBlock>10.0.0.0/28</cidrBlock>
         </requesterVpcInfo>
         <accepterVpcInfo>
             <ownerId>777788889999</ownerId>
             <vpcId>vpc-111aaa22</vpcId>
             <cidrBlock>10.0.1.0/28</cidrBlock>
         </accepterVpcInfo>
         <status>
             <code>active</code>
             <message>Active</message>
         </status>
         <tagSet/>
     </vpcPeeringConnection>
</AcceptVpcPeeringConnectionResponse>"
```
# **Related Actions**

- [DescribeVpcPeeringConnections](#page-345-0) (p. [339\)](#page-345-0)
- [CreateVpcPeeringConnection](#page-131-0) (p. [125\)](#page-131-0)
- [RejectVpcPeeringConnection](#page-424-0) (p. [418\)](#page-424-0)
- [DeleteVpcPeeringConnection](#page-174-0) (p. [168\)](#page-174-0)
- <span id="page-19-0"></span>• [CreateRoute](#page-107-0) (p. [101\)](#page-107-0)
- [ReplaceRoute](#page-434-0) (p. [428\)](#page-434-0)

# **AllocateAddress**

# **Description**

Acquires an Elastic IP address.

An Elastic IP address is for use either in the EC2-Classic platform or in a VPC. For more information, see [Elastic IP Addresses](http://docs.aws.amazon.com/AWSEC2/latest/UserGuide/elastic-ip-addresses-eip.html) in the *Amazon Elastic Compute Cloud User Guide*.

# **Request Parameters**

#### *Domain*

Set to  $\text{vpc}$  to allocate the address for use with instances in a VPC. Type: String Valid values: vpc Default: The address is for use in EC2-Classic.

Required: Conditional

Condition: Required when allocating the address for use in a VPC.

### **Response Elements**

The following elements are returned in an AllocateAddressResponse element.

#### **requestId**

The ID of the request.

Type: xsd:string

#### **publicIp**

The Elastic IP address.

Type: xsd:string

#### **domain**

Indicates whether this Elastic IP address is for use with instances in EC2-Classic (standard) or instances in a VPC (vpc).

Type: xsd:string

Valid values: standard | vpc

#### **allocationId**

[EC2-VPC] The ID that AWS assigns to represent the allocation of the Elastic IP address for use with a VPC.

Type: xsd:string

### **Errors**

The following are some of the client API errors you might encounter when using this request. For more information about common API errors, see [Common Causes of EC2 API Client Errors](#page-589-1) (p. [583\)](#page-589-1). For a summary of API error codes, see [Client Error Codes](#page-590-0) (p. [584\)](#page-590-0).

• [AddressLimitExceeded](#page-604-0) (p. [598\)](#page-604-0)

# **Examples**

### **Example Request**

This example request allocates an Elastic IP address for use with instances in EC2-Classic.

```
https://ec2.amazonaws.com/?Action=AllocateAddress
&AUTHPARAMS
```
### **Example Response**

```
<AllocateAddressResponse xmlns="http://ec2.amazonaws.com/doc/2014-02-01/">
    <requestId>59dbff89-35bd-4eac-99ed-be587EXAMPLE</requestId> 
    <publicIp>192.0.2.1</publicIp>
    <domain>standard</domain>
</AllocateAddressResponse>
```
### **Example Request**

This example request allocates an Elastic IP address for use with instances in a VPC.

```
https://ec2.amazonaws.com/?Action=AllocateAddress
Domain=vpc
&AUTHPARAMS
```
### **Example Response**

```
<AllocateAddressResponse xmlns="http://ec2.amazonaws.com/doc/2014-02-01/">
   <requestId>59dbff89-35bd-4eac-99ed-be587EXAMPLE</requestId> 
   <publicIp>198.51.100.1</publicIp>
   <domain>vpc</domain>
    <allocationId>eipalloc-5723d13e</allocationId>
</AllocateAddressResponse>
```
- [DescribeAddresses](#page-187-0) (p. [181\)](#page-187-0)
- [ReleaseAddress](#page-427-0) (p. [421\)](#page-427-0)
- [AssociateAddress](#page-25-0) (p. [19\)](#page-25-0)
- [DisassociateAddress](#page-371-0) (p. [365\)](#page-371-0)

# <span id="page-22-0"></span>**AssignPrivateIpAddresses**

# **Description**

Assigns one or more secondary private IP addresses to the specified network interface.You can specify one or more specific secondary IP addresses, or you can specify the number of secondary IP addresses to be automatically assigned within the subnet's CIDR block range.The number of secondary IP addresses that you can assign to an instance varies by instance type. For information about instance types, see [Instance Types](http://docs.aws.amazon.com/AWSEC2/latest/UserGuide/instance-types.html) in the *Amazon Elastic Compute Cloud User Guide*. For more information about Elastic IP addresses, see [Elastic IP Addresses](http://docs.aws.amazon.com/AWSEC2/latest/UserGuide/elastic-ip-addresses-eip.html) in the *Amazon Elastic Compute Cloud User Guide*.

This action is available only in EC2-VPC.

### **Request Parameters**

#### *NetworkInterfaceId*

The ID of the network interface.

Type: String

Default: None

Required:Yes

#### *PrivateIpAddress.n*

One or more IP addresses to be assigned as a secondary private IP address to the network interface.

If you don't specify an IP address, Amazon EC2 automatically selects an IP address within the subnet range.

Type: [AssignPrivateIpAddressesSetItemRequestType](#page-488-0) (p. [482\)](#page-488-0)

Default: None

Required: Conditional

Condition:You can't specify this parameter when also specifying *SecondaryPrivateIpAddressCount*.

#### *SecondaryPrivateIpAddressCount*

The number of secondary IP addresses to assign to the network interface.

Type: Integer

Default: None

Required: Conditional

Condition: You can't specify this parameter when also specifying PrivateIPAddress.n.

#### *AllowReassignment*

Indicates whether to allow an IP address that is already assigned to another network interface or instance to be reassigned to the specified network interface.

Type: Boolean

Default: false

Required: No

### **Response Elements**

The following elements are returned in an AssignPrivateIpAddressesResponse element.

#### **requestId**

The ID of the request. Type: xsd:string

**return**

Returns true if the request succeeds. Otherwise, returns an error. Type: xsd:boolean

### **Errors**

The following are some of the client API errors you might encounter when using this request. For more information about common API errors, see [Common Causes of EC2 API Client Errors](#page-589-1) (p. [583\)](#page-589-1). For a summary of API error codes, see [Client Error Codes](#page-590-0) (p. [584\)](#page-590-0).

- [InvalidNetworkInterfaceID.NotFound](#page-604-0) (p. [598\)](#page-604-0)
- [InvalidParameterValue](#page-604-0) (p. [598\)](#page-604-0)
- [PrivateIpAddressLimitExceeded](#page-604-0) (p. [598\)](#page-604-0)

# **Examples**

### **Example Request**

This example request assigns two secondary private IP addresses (10.0.2.1 and 10.0.2.11) to the specified network interface.

```
https://ec2.amazonaws.com/?Action=AssignPrivateIpAddresses
&NetworkInterfaceId=eni-d83388b1
&PrivateIpAddress.0=10.0.2.1
&PrivateIpAddress.1=10.0.2.11
&AUTHPARAMS
```
### **Example Response**

```
<AssignPrivateIpAddresses xmlns="http://ec2.amazonaws.com/doc/2014-02-01/">
   <requestId>59dbff89-35bd-4eac-99ed-be587EXAMPLE</requestId> 
  <return>true</return>
</AssignPrivateIpAddresses>
```
### **Example Request**

This example request assigns two secondary private IP addresses to the specified network interface. Amazon EC2 automatically assigns these IP addresses from the available IP addresses within the subnet's CIDR block range.

```
https://ec2.amazonaws.com/?Action=AssignPrivateIpAddresses
&NetworkInterfaceId=eni-d83388b1
&SecondaryPrivateIpAddressCount=2
&AUTHPARAMS
```
### **Example Response**

```
<AssignPrivateIpAddresses xmlns="http://ec2.amazonaws.com/doc/2014-02-01/">
   <requestId>59dbff89-35bd-4eac-99ed-be587EXAMPLE</requestId>
```
<return>true</return> </AssignPrivateIpAddresses>

- [DescribeAddresses](#page-187-0) (p. [181\)](#page-187-0)
- [ReleaseAddress](#page-427-0) (p. [421\)](#page-427-0)
- [AssociateAddress](#page-25-0) (p. [19\)](#page-25-0)
- [DisassociateAddress](#page-371-0) (p. [365\)](#page-371-0)

# <span id="page-25-0"></span>**AssociateAddress**

# **Description**

Associates an Elastic IP address with an instance or a network interface. For more information about Elastic IP addresses, see [Elastic IP Addresses](http://docs.aws.amazon.com/AWSEC2/latest/UserGuide/elastic-ip-addresses-eip.html) in the *Amazon Elastic Compute Cloud User Guide*.

[EC2-Classic, default VPC] If the Elastic IP address is already associated with a different instance, it is disassociated from that instance and associated with the specified instance.

[EC2-VPC] If you don't specify a private IP address, the Elastic IP address is associated with the primary IP address. If the Elastic IP address is already associated with a different instance or a network interface, you get an error unless you specify the *AllowReassociation* parameter.

This is an idempotent operation. If you perform the operation more than once, Amazon EC2 doesn't return an error.

### **Request Parameters**

#### *PublicIp*

The Elastic IP address.

Type: String

Default: None

Required: Conditional

Condition: Required for Elastic IP addresses for use with instances in EC2-Classic.

#### *InstanceId*

The ID of the instance. The operation fails if you specify an instance ID unless exactly one network interface is attached.

Type: String

Default: None

Required: Conditional

Condition: Required for EC2-Classic. For a VPC, you can specify either InstanceID or NetworkInterfaceID, but not both.

#### *AllocationId*

[EC2-VPC] The allocation ID. Type: String Default: None Required: Conditional

Condition: Required for EC2-VPC.

#### *NetworkInterfaceId*

[EC2-VPC] The ID of the network interface.

Type: String

Default: None

Required: Conditional

Condition: If the instance has more than one network interface, you must specify a network interface ID.

#### *PrivateIpAddress*

[EC2-VPC] The primary or secondary private IP address to associate with the Elastic IP address. If no private IP address is specified, the Elastic IP address is associated with the primary private IP address.

Type: String

Default: None

Required: No

*AllowReassociation*

[EC2-VPC] Allows an Elastic IP address that is already associated with an instance or network interface to be re-associated with the specified instance or network interface. Otherwise, the operation fails.

Type: Boolean

Default: false if not specified

Required: No

### **Response Elements**

The following elements are returned in an AssociateAddressResponse element.

**requestId**

The ID of the request. Type: xsd:string

**return**

Returns true if the request succeeds. Otherwise, returns an error.

Type: xsd:boolean

**associationId**

[EC2-VPC] The ID that represents the association of the Elastic IP address with an instance. Type: xsd:string

### **Errors**

The following are some of the client API errors you might encounter when using this request. For more information about common API errors, see [Common Causes of EC2 API Client Errors](#page-589-1) (p. [583\)](#page-589-1). For a summary of API error codes, see [Client Error Codes](#page-590-0) (p. [584\)](#page-590-0).

- [Gateway.NotAttached](#page-604-0) (p. [598\)](#page-604-0)
- [IncorrectInstanceState](#page-604-0) (p. [598\)](#page-604-0)
- [InvalidAllocationID.NotFound](#page-604-0) (p. [598\)](#page-604-0)
- [InvalidInstanceID](#page-604-0) (p. [598\)](#page-604-0)
- [InvalidInstanceID.NotFound](#page-604-0) (p. [598\)](#page-604-0)
- [InvalidNetworkInterfaceID.NotFound](#page-604-0) (p. [598\)](#page-604-0)
- [MissingParameter](#page-604-0) (p. [598\)](#page-604-0)
- [Resource.AlreadyAssociated](#page-604-0) (p. [598\)](#page-604-0)

# **Examples**

### **Example Request**

This example request associates an Elastic IP address with an instance in EC2-Classic.

```
https://ec2.amazonaws.com/?Action=AssociateAddress
&InstanceId=i-2ea64347
```

```
&PublicIp=192.0.2.1
&AUTHPARAMS
```
### **Example Response**

```
<AssociateAddressResponse xmlns="http://ec2.amazonaws.com/doc/2014-02-01/">
  <requestId>59dbff89-35bd-4eac-99ed-be587EXAMPLE</requestId>
 <return>true</return>
</AssociateAddressResponse>
```
### **Example Request**

This example request associates a Elastic IP address with an instance in a VPC. The AllowReassignment parameter allows the Elastic IP address to be associated with the specified instance even if it's already associated with a different instance or a network interface.

```
https://ec2.amazonaws.com/?Action=AssociateAddress
&InstanceId=i-4fd2431a
&AllocationId=eipalloc-5723d13e
&AllowReassignment=true
&AUTHPARAMS
```
### **Example Response**

```
<AssociateAddressResponse xmlns="http://ec2.amazonaws.com/doc/2014-02-01/">
   <requestId>59dbff89-35bd-4eac-99ed-be587EXAMPLE</requestId>
  <return>true</return>
   <associationId>eipassoc-fc5ca095</associationId>
</AssociateAddressResponse>
```
- [AllocateAddress](#page-19-0) (p. [13\)](#page-19-0)
- [DescribeAddresses](#page-187-0) (p. [181\)](#page-187-0)
- [ReleaseAddress](#page-427-0) (p. [421\)](#page-427-0)
- [DisassociateAddress](#page-371-0) (p. [365\)](#page-371-0)

# <span id="page-28-0"></span>**AssociateDhcpOptions**

# **Description**

Associates a set of DHCP options (that you've previously created) with the specified VPC, or associates no DHCP options with the VPC.

After you associate the options with the VPC, any existing instances and all new instances that you launch in that VPC use the options.You don't need to restart or relaunch the instances. They automatically pick up the changes within a few hours, depending on how frequently the instance renews its DHCP lease. You can explicitly renew the lease using the operating system on the instance.

For more information, see [DHCP Options Sets](http://docs.aws.amazon.com/AmazonVPC/latest/UserGuide/VPC_DHCP_Options.html) in the *Amazon Virtual Private Cloud User Guide*.

# **Request Parameters**

#### *DhcpOptionsId*

The ID of the DHCP options set, or default to associate no DHCP options with the VPC. Type: String Default: None Required:Yes *VpcId* The ID of the VPC. Type: String Default: None

Required:Yes

### **Response Elements**

The following elements are returned in an AssociateDhcpOptionsResponse element.

#### **requestId**

The ID of the request.

Type: xsd:string

**return**

Returns true if the request succeeds. Otherwise, returns an error. Type: xsd:boolean

### **Errors**

The following are some of the client API errors you might encounter when using this request. For more information about common API errors, see [Common Causes of EC2 API Client Errors](#page-589-1) (p. [583\)](#page-589-1). For a summary of API error codes, see [Client Error Codes](#page-590-0) (p. [584\)](#page-590-0).

• [InvalidVpcID.NotFound](#page-604-0) (p. [598\)](#page-604-0)

# **Examples**

### **Example Request**

This example request associates the DHCP options with the ID dopt-7a8b9c2d with the VPC with the ID vpc-1a2b3c4d.

```
https://ec2.amazonaws.com/?Action=AssociateDhcpOptions 
&DhcpOptionsId=dopt-7a8b9c2d
&VpcId=vpc-1a2b3c4d
&AUTHPARAMS
```
### **Example Response**

```
<AssociateDhcpOptionsResponse xmlns="http://ec2.amazonaws.com/doc/2014-02-01/">
   <requestId>7a62c49f-347e-4fc4-9331-6e8eEXAMPLE</requestId>
  <return>true</return>
</AssociateDhcpOptionsResponse>
```
### **Example Request**

This example request changes the VPC with the ID vpc-1a2b3c4d to have no associated DHCP options set.

```
https://ec2.amazonaws.com/?Action=AssociateDhcpOptions 
&DhcpOptionsId=default
&VpcId=vpc-1a2b3c4d
&AUTHPARAMS
```
### **Example Response**

<AssociateDhcpOptionsResponse xmlns="http://ec2.amazonaws.com/doc/2014-02-01/">

```
 <requestId>7a62c49f-347e-4fc4-9331-6e8eEXAMPLE</requestId>
    <return>true</return> 
</AssociateDhcpOptionsResponse>
```
- [CreateDhcpOptions](#page-71-0) (p. [65\)](#page-71-0)
- [DescribeDhcpOptions](#page-203-0) (p. [197\)](#page-203-0)
- [DeleteDhcpOptions](#page-143-0) (p. [137\)](#page-143-0)

# <span id="page-30-0"></span>**AssociateRouteTable**

# **Description**

Associates a subnet with a route table. The subnet and route table must be in the same VPC. This association causes traffic originating from the subnet to be routed according to the routes in the route table. The action returns an association ID, which you need in order to disassociate the route table from the subnet later. A route table can be associated with multiple subnets.

For more information about route tables, see [Route Tables](http://docs.aws.amazon.com/AmazonVPC/latest/UserGuide/VPC_Route_Tables.html) in the *Amazon Virtual Private Cloud User Guide*.

### **Request Parameters**

#### *RouteTableId*

The ID of the route table. Type: String Default: None Required:Yes

*SubnetId*

The ID of the subnet. Type: String Default: None Required:Yes

### **Response Elements**

The following elements are returned in an AssociateRouteTableResponse element.

#### **requestId**

The ID of the request.

Type: xsd:string

#### **associationId**

The route table association ID (needed to disassociate the route table). Type: xsd:string

### **Errors**

The following are some of the client API errors you might encounter when using this request. For more information about common API errors, see [Common Causes of EC2 API Client Errors](#page-589-1) (p. [583\)](#page-589-1). For a summary of API error codes, see [Client Error Codes](#page-590-0) (p. [584\)](#page-590-0).

- [InvalidParameterValue](#page-604-0) (p. [598\)](#page-604-0)
- [InvalidRouteTableID.NotFound](#page-604-0) (p. [598\)](#page-604-0)
- [InvalidSubnetID.NotFound](#page-604-0) (p. [598\)](#page-604-0)

# **Examples**

### **Example Request**

This example request associates a route table with the  $ID$   $r$ t $b$ -e4ad488d with a subnet with the ID subnet-15ad487c.

```
https://ec2.amazonaws.com/?Action=AssociateRouteTable
&RouteTableId=rtb-e4ad488d
&SubnetId=subnet-15ad487c
```
### **Example Response**

```
<AssociateRouteTableResponse xmlns="http://ec2.amazonaws.com/doc/2014-02-01/">
```

```
 <requestId>59dbff89-35bd-4eac-99ed-be587EXAMPLE</requestId> 
 <associationId>rtbassoc-f8ad4891</associationId>
```

```
</AssociateRouteTableResponse>
```
- [CreateRouteTable](#page-110-0) (p. [104\)](#page-110-0)
- [DisassociateRouteTable](#page-373-0) (p. [367\)](#page-373-0)
- [DescribeRouteTables](#page-289-0) (p. [283\)](#page-289-0)
- [ReplaceRouteTableAssociation](#page-437-0) (p. [431\)](#page-437-0)

# <span id="page-32-0"></span>**AttachInternetGateway**

# **Description**

Attaches an Internet gateway to a VPC, enabling connectivity between the Internet and the VPC. For more information about your VPC and Internet gateway, see the [Amazon Virtual Private Cloud User](http://docs.aws.amazon.com/AmazonVPC/latest/UserGuide/) [Guide.](http://docs.aws.amazon.com/AmazonVPC/latest/UserGuide/)

### **Request Parameters**

#### *InternetGatewayId*

The ID of the Internet gateway. Type: String Default: None Required:Yes

*VpcId*

The ID of the VPC. Type: String Default: None Required:Yes

# **Response Elements**

The following elements are returned in an AttachInternetGatewayResponse element.

#### **requestId**

The ID of the request. Type: xsd:string

**return**

Returns true if the request succeeds. Otherwise, returns an error. Type: xsd:boolean

### **Errors**

The following are some of the client API errors you might encounter when using this request. For more information about common API errors, see [Common Causes of EC2 API Client Errors](#page-589-1) (p. [583\)](#page-589-1). For a summary of API error codes, see [Client Error Codes](#page-590-0) (p. [584\)](#page-590-0).

- [InvalidInternetGatewayID.NotFound](#page-604-0) (p. [598\)](#page-604-0)
- [InvalidParameterValue](#page-604-0) (p. [598\)](#page-604-0)
- [Resource.AlreadyAssociated](#page-604-0) (p. [598\)](#page-604-0)

# **Examples**

### **Example Request**

This example request attaches the Internet gateway with the ID igw-eaad4883 to the VPC with the ID vpc-11ad4878.

```
https://ec2.amazonaws.com/?Action=AttachInternetGateway
&InternetGatewayId=igw-eaad4883
&VpcId=vpc-11ad4878
&AUTHPARAMS
```
### **Example Response**

<AttachInternetGatewayResponse xmlns="http://ec2.amazonaws.com/doc/2014-02-01/">

<requestId>59dbff89-35bd-4eac-99ed-be587EXAMPLE</requestId>

```
<return>true</return>
```
</AttachInternetGatewayResponse>

- [CreateInternetGateway](#page-81-0) (p. [75\)](#page-81-0)
- [DeleteInternetGateway](#page-145-0) (p. [139\)](#page-145-0)
- [DetachInternetGateway](#page-360-0) (p. [354\)](#page-360-0)
- [DescribeInternetGateways](#page-242-0) (p. [236\)](#page-242-0)

# <span id="page-34-0"></span>**AttachNetworkInterface**

# **Description**

Attaches a network interface to an instance.

# **Request Parameters**

#### *NetworkInterfaceId*

The ID of the network interface. Type: String

Default: None

Required:Yes

#### *InstanceId*

The ID of the instance. Type: String Default: None Required:Yes

#### *DeviceIndex*

The index of the device for the network interface attachment.

Type: Integer

Default: None

Required:Yes

### **Response Elements**

The following elements are returned in an AttachNetworkInterfaceResponse element.

#### **requestId**

The ID of the attachment request.

Type: xsd:string

#### **attachmentId**

The ID of the network interface attachment. Type: xsd:string

### **Errors**

The following are some of the client API errors you might encounter when using this request. For more information about common API errors, see [Common Causes of EC2 API Client Errors](#page-589-1) (p. [583\)](#page-589-1). For a summary of API error codes, see [Client Error Codes](#page-590-0) (p. [584\)](#page-590-0).

- [IncorrectState](#page-604-0) (p. [598\)](#page-604-0)
- [InvalidInstanceID.NotFound](#page-604-0) (p. [598\)](#page-604-0)
- [InvalidNetworkInterfaceID.NotFound](#page-604-0) (p. [598\)](#page-604-0)
- [InvalidParameterValue](#page-604-0) (p. [598\)](#page-604-0)

# **Examples**

### **Example Request**

This example request attaches the specified network interface to the specified instance.

```
https://ec2.amazonaws.com/?Action=AttachNetworkInterface
&DeviceIndex=1
&InstanceId=i-9cc316fe
&NetworkInterfaceId=eni-ffda3197
&AUTHPARAMS
```
### **Example Response**

```
<AttachNetworkInterfaceResponse xmlns="http://ec2.amazonaws.com/doc/2014-02-
01/">
```

```
 <requestId>ace8cd1e-e685-4e44-90fb-92014d907212</requestId>
```

```
 <attachmentId>eni-attach-d94b09b0</attachmentId>
```

```
</AttachNetworkInterfaceResponse>
```
- [DetachNetworkInterface](#page-362-0) (p. [356\)](#page-362-0)
- [CreateNetworkInterface \(p.](#page-91-0) 85)
- [DeleteNetworkInterface](#page-153-0) (p. [147\)](#page-153-0)
- [DescribeNetworkInterfaceAttribute](#page-254-0) (p. [248\)](#page-254-0)
- [DescribeNetworkInterfaces](#page-256-0) (p. [250\)](#page-256-0)
- [ModifyNetworkInterfaceAttribute](#page-400-0) (p. [394\)](#page-400-0)
- [ResetNetworkInterfaceAttribute](#page-454-0) (p. [448\)](#page-454-0)
# **AttachVolume**

### **Description**

Attaches an Amazon EBS volume to a running or stopped instance and exposes it to the instance with the specified device name.

For a list of supported device names, see [Attaching the Volume to an Instance](http://docs.aws.amazon.com/AWSEC2/latest/UserGuide/ebs-attaching-volume.html). Any device names that aren't reserved for instance store volumes can be used for Amazon EBS volumes. For more information, see [Amazon EC2 Instance Store](http://docs.aws.amazon.com/AWSEC2/latest/UserGuide/InstanceStorage.html) in the *Amazon Elastic Compute Cloud User Guide*.

#### **Note**

If a volume has an AWS Marketplace product code:

- The volume can only be attached to the root device of a stopped instance.
- You must be subscribed to the AWS Marketplace code that is on the volume.
- The configuration (instance type, operating system) of the instance must support that specific AWS Marketplace code. For example, you cannot take a volume from a Windows instance and attach it to a Linux instance.
- AWS Marketplace product codes are copied from the volume to the instance.

For an overview of the AWS Marketplace, see <https://aws.amazon.com/marketplace/help/200900000>. For details on how to use the AWS Marketplace, see [AWS Marketplace.](https://aws.amazon.com/marketplace)

### **Request Parameters**

#### *VolumeId*

The ID of the Amazon EBS volume. The volume and instance must be within the same Availability Zone.

- Type: String
- Default: None
- Required:Yes

#### *InstanceId*

The ID of the instance.

- Type: String
- Default: None
- Required:Yes

#### *Device*

The device name to expose to the instance (for example, /dev/sdh or xvdh).

- Type: String
- Default: None
- Required:Yes

# **Response Elements**

The following elements are returned in an AttachVolumeResponse element.

#### **requestId**

The ID of the request. Type: xsd:string

#### **volumeId**

The ID of the volume. Type: xsd:string

**instanceId**

The ID of the instance.

Type: xsd:string

#### **device**

The device name.

Type: xsd:string

#### **status**

The attachment state of the volume.

Type: xsd:string

Valid values: attaching | attached | detaching | detached

#### **attachTime**

The time stamp when the attachment initiated. Type: xsd:dateTime

### **Errors**

The following are some of the client API errors you might encounter when using this request. For more information about common API errors, see [Common Causes of EC2 API Client Errors](#page-589-0) (p. [583\)](#page-589-0). For a summary of API error codes, see [Client Error Codes](#page-590-0) (p. [584\)](#page-590-0).

- [AttachmentLimitExceeded](#page-604-0) (p. [598\)](#page-604-0)
- [IncorrectState](#page-604-0) (p. [598\)](#page-604-0)
- [InvalidInstanceID.NotFound](#page-604-0) (p. [598\)](#page-604-0)
- [InvalidParameterValue](#page-604-0) (p. [598\)](#page-604-0)
- [InvalidVolume.NotFound](#page-604-0) (p. [598\)](#page-604-0)
- [InvalidVolume.ZoneMismatch](#page-604-0) (p. [598\)](#page-604-0)
- [VolumeInUse](#page-604-0) (p. [598\)](#page-604-0)

# **Examples**

### **Example Request**

This example request attaches the volume with the ID vol-1a2b3c4d to the instance with the ID i-1a2b3c4d and exposes it as /dev/sdh.

```
https://ec2.amazonaws.com/?Action=AttachVolume
&VolumeId=vol-1a2b3c4d
&InstanceId=i-1a2b3c4d
&Device=/dev/sdh
&AUTHPARAMS
```
### **Example Response**

<AttachVolumeResponse xmlns="http://ec2.amazonaws.com/doc/2014-02-01/"> <requestId>59dbff89-35bd-4eac-99ed-be587EXAMPLE</requestId>

```
 <volumeId>vol-1a2b3c4d</volumeId>
   <instanceId>i-1a2b3c4d</instanceId>
  <device>/dev/sdh</device>
  <status>attaching</status>
   <attachTime>YYYY-MM-DDTHH:MM:SS.000Z</attachTime>
</AttachVolumeResponse>
```
- [CreateVolume](#page-125-0) (p. [119\)](#page-125-0)
- [DeleteVolume](#page-171-0) (p. [165\)](#page-171-0)
- [DescribeVolumes](#page-333-0) (p. [327\)](#page-333-0)
- [DetachVolume](#page-364-0) (p. [358\)](#page-364-0)

# **AttachVpnGateway**

# **Description**

Attaches a virtual private gateway to a VPC. For more information, see [Adding a Hardware Virtual Private](http://docs.aws.amazon.com/AmazonVPC/latest/UserGuide/VPC_VPN.html) [Gateway to Your VPC](http://docs.aws.amazon.com/AmazonVPC/latest/UserGuide/VPC_VPN.html) in the *Amazon Virtual Private Cloud User Guide*.

# **Request Parameters**

*VpnGatewayId* The ID of the virtual private gateway. Type: String Default: None Required:Yes *VpcId* The ID of the VPC. Type: String Default: None Required:Yes

# **Response Elements**

The following elements are returned in an AttachVpnGatewayResponse element.

**requestId** The ID of the request. Type: xsd:string

#### **attachment**

Information about the attachment. Type: [AttachmentType](#page-489-0) (p. [483\)](#page-489-0)

### **Errors**

The following are some of the client API errors you might encounter when using this request. For more information about common API errors, see [Common Causes of EC2 API Client Errors](#page-589-0) (p. [583\)](#page-589-0). For a summary of API error codes, see [Client Error Codes](#page-590-0) (p. [584\)](#page-590-0).

- [InvalidVpcID.NotFound](#page-604-0) (p. [598\)](#page-604-0)
- [VpnGatewayAttachmentLimitExceeded](#page-604-0) (p. [598\)](#page-604-0)
- [InvalidVpcState](#page-604-0) (p. [598\)](#page-604-0)

# **Examples**

### **Example Request**

This example request attaches the virtual private gateway with the ID  $vgw - 8dbo4f81$  to the VPC with the ID vpc-1a2b3c4d.

```
https://ec2.amazonaws.com/?Action=AttachVpnGateway
&VpnGatewayId=vgw-8db04f81
&VpcId=vpc-1a2b3c4d
&AUTHPARAMS
```
### **Example Response**

```
<AttachVpnGatewayResponse xmlns="http://ec2.amazonaws.com/doc/2014-02-01/">
   <requestId>7a62c49f-347e-4fc4-9331-6e8eEXAMPLE</requestId>
   <attachment>
       <vpcId>vpc-1a2b3c4d</vpcId>
       <state>attaching</state>
    </attachment>
</AttachVpnGatewayResponse>
```
- [CreateVpnGateway](#page-139-0) (p. [133\)](#page-139-0)
- [DescribeVpnGateways](#page-356-0) (p. [350\)](#page-356-0)
- [DetachVpnGateway](#page-367-0) (p. [361\)](#page-367-0)
- [CreateVpc](#page-129-0) (p. [123\)](#page-129-0)
- [CreateVpnConnection](#page-134-0) (p. [128\)](#page-134-0)

# **AuthorizeSecurityGroupEgress**

# **Description**

Adds one or more egress rules to a security group for use with a VPC. Specifically, this action permits instances to send traffic to one or more destination CIDR IP address ranges, or to one or more destination security groups for the same VPC.

#### **Important**

You can have up to 50 rules per security group (covering both ingress and egress rules).

A security group is for use with instances either in the EC2-Classic platform or in a specific VPC. This action doesn't apply to security groups for use in EC2-Classic. For more information, see [Security Groups](http://docs.aws.amazon.com/AmazonVPC/latest/UserGuide/VPC_SecurityGroups.html) [for Your VPC](http://docs.aws.amazon.com/AmazonVPC/latest/UserGuide/VPC_SecurityGroups.html) in the *Amazon Virtual Private Cloud User Guide*.

Each rule consists of the protocol (for example, TCP), plus either a CIDR range or a source group. For the TCP and UDP protocols, you must also specify the destination port or port range. For the ICMP protocol, you must also specify the ICMP type and code. You can use -1 for the type or code to mean all types or all codes.

Rule changes are propagated to affected instances as quickly as possible. However, a small delay might occur.

## **Request Parameters**

#### *GroupId*

The ID of the security group.

- Type: String
- Default: None

Required:Yes

#### *IpPermissions.n.IpProtocol*

The IP protocol name or number (see [Protocol Numbers\)](http://www.iana.org/assignments/protocol-numbers/protocol-numbers.xhtml).

When you call DescribeSecurityGroups, the protocol value returned is the number. Exception: For TCP, UDP, and ICMP, the value returned is the name (for example,  $tcp$ , udp, or icmp).

Type: String

Valid values: tcp | udp | icmp or any protocol number (see [Protocol Numbers\)](http://www.iana.org/assignments/protocol-numbers/protocol-numbers.xhtml). Use -1 to specify all.

Required:Yes

#### *IpPermissions.n.FromPort*

The start of port range for the TCP and UDP protocols, or an ICMP type number. For the ICMP type number, you can use -1 to specify all ICMP types.

Type: Integer

Default: None

Required: Required for ICMP and any protocol that uses ports.

#### *IpPermissions.n.ToPort*

The end of port range for the TCP and UDP protocols, or an ICMP code number. For the ICMP code number, you can use -1 to specify all ICMP codes for the ICMP type.

Type: Integer

Default: None

Required: Required for ICMP and any protocol that uses ports.

*IpPermissions.n.Groups.m.GroupId*

The name of the destination security group.You can't specify a destination security group and a CIDR IP address range.

Type: String

Default: None

Required:Yes

*IpPermissions.n.IpRanges.m.CidrIp*

The CIDR IP address range. You can't specify this parameter when specifying a destination security group.

Type: String

Default: 0.0.0.0/0

Constraints: A valid CIDR IP address range.

Required: No

### **Response Elements**

The following elements are returned in an AuthorizeSecurityGroupEgressResponse element.

#### **requestId**

The ID of the request. Type: xsd:string

**return**

Returns true if the request succeeds. Otherwise, returns an error. Type: xsd:boolean

### **Errors**

The following are some of the client API errors you might encounter when using this request. For more information about common API errors, see [Common Causes of EC2 API Client Errors](#page-589-0) (p. [583\)](#page-589-0). For a summary of API error codes, see [Client Error Codes](#page-590-0) (p. [584\)](#page-590-0).

- [InvalidGroup.NotFound](#page-604-0) (p. [598\)](#page-604-0)
- [InvalidPermission.Duplicate](#page-604-0) (p. [598\)](#page-604-0)
- [RulesPerSecurityGroupLimitExceeded](#page-604-0) (p. [598\)](#page-604-0)

# **Examples**

### **Example Request**

This example request grants your security group with the ID sg-1a2b3c4d access to the 192.0.2.0/24 and 198.51.100.0/24 address ranges on TCP port 80.

```
https://ec2.amazonaws.com/?Action=AuthorizeSecurityGroupEgress
&GroupId=sg-1a2b3c4d
&IpPermissions.1.IpProtocol=tcp
&IpPermissions.1.FromPort=80
&IpPermissions.1.ToPort=80
&IpPermissions.1.IpRanges.1.CidrIp=192.0.2.0/24
```
&IpPermissions.1.IpRanges.2.CidrIp=198.51.100.0/24 &AUTHPARAMS

### **Example Request**

This example request grants egress access from the security group with the ID  $sq$ -1a2b3c4d to the destination security group with the ID sg-9a8d7f5c on TCP port 1433.

```
https://ec2.amazonaws.com/?Action=AuthorizeSecurityGroupEgress
&GroupId=sg-1a2b3c4d
&IpPermissions.1.IpProtocol=tcp
&IpPermissions.1.FromPort=1433
&IpPermissions.1.ToPort=1433
&IpPermissions.1.Groups.1.GroupId=sg-9a8d7f5c
&AUTHPARAMS
```
### **Example Response**

```
<AuthorizeSecurityGroupEgressResponse xmlns="http://ec2.amazonaws.com/doc/2014-
02 - 01/">
```

```
 <requestId>59dbff89-35bd-4eac-99ed-be587EXAMPLE</requestId>
```

```
<return>true</return>
```

```
</AuthorizeSecurityGroupEgressResponse>
```
- [CreateSecurityGroup](#page-112-0) (p. [106\)](#page-112-0)
- [DescribeSecurityGroups](#page-294-0) (p. [288\)](#page-294-0)
- [RevokeSecurityGroupEgress](#page-458-0) (p. [452\)](#page-458-0)
- [AuthorizeSecurityGroupIngress](#page-44-0) (p. [38\)](#page-44-0)
- [RevokeSecurityGroupIngress](#page-461-0) (p. [455\)](#page-461-0)
- [DeleteSecurityGroup](#page-161-0) (p. [155\)](#page-161-0)

# <span id="page-44-0"></span>**AuthorizeSecurityGroupIngress**

# **Description**

Adds one or more ingress rules to a security group.

#### **Important**

EC2-Classic:You can have up to 100 rules per group. EC2-VPC:You can have up to 50 rules per group (covering both ingress and egress rules).

Rule changes are propagated to instances within the security group as quickly as possible. However, a small delay might occur.

A security group is for use with instances either in the EC2-Classic platform or in a specific VPC. For more information, see [Amazon EC2 Security Groups](http://docs.aws.amazon.com/AWSEC2/latest/UserGuide/using-network-security.html) in the *Amazon Elastic Compute Cloud User Guide* and [Security Groups for Your VPC](http://docs.aws.amazon.com/AmazonVPC/latest/UserGuide/VPC_SecurityGroups.html) in the *Amazon Virtual Private Cloud User Guide*.

[EC2-Classic] This action gives one or more CIDR IP address ranges permission to access a security group in your account, or gives one or more security groups (called the *source groups*) permission to access a security group for your account. A source group can be for your own AWS account, or another.

[EC2-VPC] This action gives one or more CIDR IP address ranges permission to access a security group in your VPC, or gives one or more other security groups (called the *source groups*) permission to access a security group for your VPC. The security groups must all be for the same VPC.

## **Request Parameters**

#### *GroupId*

The ID of the security group.

Type: String

Default: None

Required: Required for a nondefault VPC; can be used instead of GroupName otherwise.

#### *GroupName*

[EC2-Classic, default VPC] The name of the security group.

Type: String

Default: None

Required: No

#### *IpPermissions.n.IpProtocol*

The IP protocol name or number (see [Protocol Numbers](http://www.iana.org/assignments/protocol-numbers/protocol-numbers.xhtml)). For EC2-Classic, security groups can have rules only for TCP, UDP, and ICMP. For EC2-VPC, security groups can have rules assigned to any protocol number.

When you use DescribeSecurityGroups, the protocol value returned is the number. Exception: For TCP, UDP, and ICMP, the value returned is the name (for example,  $tcp$ , udp, or icmp).

Type: String

Valid values for EC2-Classic:  $\text{tcp} \mid \text{udp} \mid \text{icmp}$  or the corresponding protocol number (6 | 17 | 1). Valid values for EC2-VPC: tcp | udp | icmp or any protocol number (see [Protocol Numbers](http://www.iana.org/assignments/protocol-numbers/protocol-numbers.xhtml)). Use -1 to specify all.

Required: Required for EC2-VPC.

#### *IpPermissions.n.FromPort*

The start of port range for the TCP and UDP protocols, or an ICMP type number. For the ICMP type number, you can use -1 to specify all ICMP types.

Type: Integer

Default: None

Required: Required for ICMP and any protocol that uses ports.

#### *IpPermissions.n.ToPort*

The end of port range for the TCP and UDP protocols, or an ICMP code number. For the ICMP code number, you can use -1 to specify all ICMP codes for the ICMP type.

Type: Integer

Default: None

Required: Required for ICMP and any protocol that uses ports.

#### *IpPermissions.n.Groups.m.GroupName*

[EC2-Classic, default VPC] The name of the source security group.You can't specify a source security group and a CIDR IP address range.

Type: String

Default: None

Required: No

#### *IpPermissions.n.Groups.m.GroupId*

The ID of the source security group.You can't specify a source security group and a CIDR IP address range.

Type: String

Default: None

Required: Required for nondefault VPCs; can be used instead of GroupName otherwise.

#### *IpPermissions.n.Groups.m.UserId*

[EC2-Classic] The ID of the AWS account that owns the source security group, if it's not the current AWS account.

Type: String

Default: None

Required: No

#### *IpPermissions.n.IpRanges.m.CidrIp*

The CIDR IP address range. You can't specify this parameter when specifying a source security group.

Type: String

Default: 0.0.0.0/0

Constraints: A valid CIDR IP address range.

Required: No

### **Response Elements**

The following elements are returned in an AuthorizeSecurityGroupIngressResponse element.

#### **requestId**

The ID of the request. Type: xsd:string

**return**

Returns true if the request succeeds. Otherwise, returns an error. Type: xsd:boolean

### **Errors**

The following are some of the client API errors you might encounter when using this request. For more information about common API errors, see [Common Causes of EC2 API Client Errors](#page-589-0) (p. [583\)](#page-589-0). For a summary of API error codes, see [Client Error Codes](#page-590-0) (p. [584\)](#page-590-0).

- [InvalidGroup.NotFound](#page-604-0) (p. [598\)](#page-604-0)
- [InvalidParameterCombination](#page-604-0) (p. [598\)](#page-604-0)
- [InvalidParameterValue](#page-604-0) (p. [598\)](#page-604-0)
- [InvalidPermission.Duplicate](#page-604-0) (p. [598\)](#page-604-0)
- [InvalidPermission.Malformed](#page-604-0) (p. [598\)](#page-604-0)
- [RulesPerSecurityGroupLimitExceeded](#page-604-0) (p. [598\)](#page-604-0)

# **Examples**

### **Example Request**

This example request grants TCP port 80 access from the 192.0.2.0/24 and 198.51.100.0/24 address ranges to the security group for EC2-Classic named websrv.

```
https://ec2.amazonaws.com/?Action=AuthorizeSecurityGroupIngress
&GroupName=websrv
&IpPermissions.1.IpProtocol=tcp
&IpPermissions.1.FromPort=80
&IpPermissions.1.ToPort=80
&IpPermissions.1.IpRanges.1.CidrIp=192.0.2.0/24
&IpPermissions.1.IpRanges.2.CidrIp=198.51.100.0/24
&AUTHPARAMS
```
### **Example Request**

This example request grants TCP port 80 access from the source group for EC2-Classic named OtherAccountGroup (in AWS account 111122223333) to the security group for EC2-Classic named websrv.

```
https://ec2.amazonaws.com/?Action=AuthorizeSecurityGroupIngress
&GroupName=websrv
&IpPermissions.1.IpProtocol=tcp
&IpPermissions.1.FromPort=80
&IpPermissions.1.ToPort=80
&IpPermissions.1.Groups.1.GroupName=OtherAccountGroup
&IpPermissions.1.Groups.1.UserId=111122223333
&AUTHPARAMS
```
### **Example Request**

This example request grants TCP port 80 access from the source group named OtherGroupInMyVPC (with the ID sg-2a2b3c4d) to the security group named VpcWebServers (with the ID sg-1a2b3c4d). In EC2-VPC, you must use the security group IDs in a request, not the security group names. In this example, your AWS account ID is 111122223333.

```
https://ec2.amazonaws.com/?Action=AuthorizeSecurityGroupIngress
&GroupId=sg-1a2b3c4d
&IpPermissions.1.IpProtocol=tcp
&IpPermissions.1.FromPort=80
&IpPermissions.1.ToPort=80
&IpPermissions.1.Groups.1.GroupId=sg-2a2b3c4d
&IpPermissions.1.Groups.1.UserId=111122223333
&AUTHPARAMS
```
### **Example Request**

This example request grants your local system the ability to use SSH (port 22) to connect to any instance in the security group named default.

```
https://ec2.amazonaws.com/
?Action=AuthorizeSecurityGroupIngress
&GroupName=default
&IpPermissions.1.IpProtocol=tcp
&IpPermissions.1.FromPort=22
&IpPermissions.1.ToPort=22
&IpPermissions.1.IpRanges.1.CidrIp=your-local-system's-public-ip-address/32
&AUTHPARAMS
```
### **Example Request**

This example request grants your local system the ability to use Remote Desktop (port 3389) to connect to any instance in the security group named default.

```
https://ec2.amazonaws.com/
?Action=AuthorizeSecurityGroupIngress
&GroupName=default
&IpPermissions.1.IpProtocol=tcp
&IpPermissions.1.FromPort=3389
&IpPermissions.1.ToPort=3389
&IpPermissions.1.IpRanges.1.CidrIp=your-local-system's-public-ip-address/32
&AUTHPARAMS
```
### **Example Response**

```
<AuthorizeSecurityGroupIngressResponse xmlns="http://ec2.amazonaws.com/doc/2014-
02 - 01 /">
```

```
 <requestId>59dbff89-35bd-4eac-99ed-be587EXAMPLE</requestId>
```

```
<return>true</return>
```
</AuthorizeSecurityGroupIngressResponse>

- [CreateSecurityGroup](#page-112-0) (p. [106\)](#page-112-0)
- [DescribeSecurityGroups](#page-294-0) (p. [288\)](#page-294-0)
- [RevokeSecurityGroupIngress](#page-461-0) (p. [455\)](#page-461-0)
- [DeleteSecurityGroup](#page-161-0) (p. [155\)](#page-161-0)

# <span id="page-48-0"></span>**BundleInstance**

# **Description**

Bundles an Amazon instance store-backed Windows instance.

During bundling, only the root device volume (C:\) is bundled. Data on other instance store volumes is not preserved.

#### **Note**

This procedure is not applicable for Linux/Unix instances or Windows instances that are backed by Amazon EBS.

### **Request Parameters**

#### *InstanceId*

The ID of the instance to bundle.

Type: String

Default: None

Required:Yes

#### *Storage.S3.Bucket*

The bucket in which to store the AMI. You can specify a bucket that you already own or a new bucket that Amazon EC2 creates on your behalf. If you specify a bucket that belongs to someone else, Amazon EC2 returns an error.

Type: String

Default: None

Required:Yes

#### *Storage.S3.Prefix*

The beginning of the file name of the AMI.

Type: String

Default: None

Required:Yes

#### *Storage.S3.AWSAccessKeyId*

The access key ID of the owner of the Amazon S3 bucket. Before you specify a value for this parameter, review and follow the guidance in [Best Practices for Managing AWS Access Keys](http://docs.aws.amazon.com/general/latest/gr/aws-access-keys-best-practices.html). Type: String

Default: None

Required:Yes

#### *Storage.S3.UploadPolicy*

A Base64-encoded Amazon S3 upload policy that gives Amazon EC2 permission to upload items into Amazon S3 on your behalf.

Type: String

Default: None

Required:Yes

#### *Storage.S3.UploadPolicySignature*

The signature of the Base64 encoded JSON document.

Type: String

- Default: None
- Required:Yes

# **JSON Parameters**

The upload policy gives Amazon EC2 limited permission to upload items into your Amazon S3 bucket. The following table describes the required parameters for the upload policy JSON document. Parameter names are case-sensitive. For more information about upload policies and how to sign them, see the sections about policy construction and signatures in the [Amazon Simple Storage Service Developer](http://docs.aws.amazon.com/AmazonS3/latest/dev/HTTPPOSTForms.html) [Guide.](http://docs.aws.amazon.com/AmazonS3/latest/dev/HTTPPOSTForms.html)

#### **expiration**

The expiration of the policy. We recommend 12 hours or longer.

Required:Yes

#### **conditions**

A list of restrictions on what can be uploaded to Amazon S3. Must contain the bucket and ACL conditions in this table.

Required:Yes

#### **bucket**

The bucket to store the AMI. Required:Yes

**acl**

```
This must be set to ec2-bundle-read.
Required:Yes
```
## **Response Elements**

The following elements are returned in a BundleInstanceResponse element.

**requestId** The ID of the request. Type: xsd:string **bundleInstanceTask** The bundle task. Type: [BundleInstanceTaskType](#page-493-0) (p. [487\)](#page-493-0)

### **Errors**

The following are some of the client API errors you might encounter when using this request. For more information about common API errors, see [Common Causes of EC2 API Client Errors](#page-589-0) (p. [583\)](#page-589-0). For a summary of API error codes, see [Client Error Codes](#page-590-0) (p. [584\)](#page-590-0).

- [BundlingInProgress](#page-604-0) (p. [598\)](#page-604-0)
- [InvalidInstanceType](#page-604-0) (p. [598\)](#page-604-0)
- [InvalidState](#page-604-0) (p. [598\)](#page-604-0)

# **Examples**

### **Example Request**

This example request bundles the specified instance.

```
https://ec2.amazonaws.com/?Action=BundleInstance
&InstanceId=i-e468cd8d
&Storage.S3.AWSAccessKeyId='AKIAIOSFODNN7EXAMPLE'
&Storage.S3.Bucket=myawsbucket 
&Storage.S3.Prefix=winami
&Storage.S3.UploadPolicy=eyJleHBpcmF0aW9uIjogIjIwMDgtMDgtMzBUMDg6NDk6MD
laIiwiY29uZGl0aW9ucyI6IFt7ImJ1Y2tldCI6ICJteS1idWNrZXQifSxbInN0YXJ0cy13aXRoIiwgI
iRrZXkiLCAibXktbmV3LWltYWdlIl0seyJhY2wiOiAiZWMyLWJ1bmRsZS1yZWFkIn1dfEXAMPLE
&Storage.S3.UploadPolicySignature=fh5tyyyQD8W4COEthj3nlGNEXAMPLE 
&AUTHPARAMS
```
### **Example Response**

```
<BundleInstanceResponse xmlns="http://ec2.amazonaws.com/doc/2014-02-01/">
   <requestId>59dbff89-35bd-4eac-99ed-be587EXAMPLE</requestId>
   <bundleInstanceTask>
       <instanceId>i-12345678</instanceId>
       <bundleId>bun-c1a540a8</bundleId>
       <state>bundling</state>
       <startTime>2008-10-07T11:41:50.000Z</startTime>
       <updateTime>2008-10-07T11:51:50.000Z</updateTime>
       <progress>70%</progress>
       <storage>
         <S3>
           <bucket>myawsbucket</bucket>
           <prefix>winami</prefix>
        </S3>
       </storage>
   </bundleInstanceTask>
</BundleInstanceResponse>
```
- [CancelBundleTask](#page-51-0) (p. [45\)](#page-51-0)
- [DescribeBundleTasks](#page-194-0) (p. [188\)](#page-194-0)
- [CreateImage \(p.](#page-74-0) 68)

# <span id="page-51-0"></span>**CancelBundleTask**

# **Description**

Cancels a bundling operation for an instance store-backed Windows instance.

# **Request Parameters**

#### *BundleId*

The ID of the bundle task. Type: String Default: None Required:Yes

### **Response Elements**

The following elements are returned in a CancelBundleTaskResponse element.

**requestId** The ID of the request. Type: xsd:string **bundleInstanceTask** The bundle task. Type: [BundleInstanceTaskType](#page-493-0) (p. [487\)](#page-493-0)

### **Errors**

The following are some of the client API errors you might encounter when using this request. For more information about common API errors, see [Common Causes of EC2 API Client Errors](#page-589-0) (p. [583\)](#page-589-0). For a summary of API error codes, see [Client Error Codes](#page-590-0) (p. [584\)](#page-590-0).

• [InvalidBundleID.NotFound](#page-604-0) (p. [598\)](#page-604-0)

# **Examples**

### **Example Request**

This example request cancels the specified bundle task.

```
https://ec2.amazonaws.com/?Action=CancelBundleTask
&BundleId=bun-cla322b9
&AUTHPARAMS
```
### **Example Response**

```
<CancelBundleTaskResponse xmlns="http://ec2.amazonaws.com/doc/2014-02-01/">
  <requestId>59dbff89-35bd-4eac-99ed-be587EXAMPLE</requestId>
```

```
 <bundleInstanceTask>
       <instanceId>i-12345678</instanceId>
      <bundleId>bun-cla322b9</bundleId>
      <state>canceling</state>
      <startTime>2008-10-07T11:41:50.000Z</startTime>
      <updateTime>2008-10-07T11:51:50.000Z</updateTime>
      <progress>20%</progress>
      <storage>
         <S3>
           <bucket>myawsbucket</bucket>
           <prefix>my-new-image</prefix>
        </S3>
       </storage>
  </bundleInstanceTask>
</CancelBundleTaskResponse>
```
- [BundleInstance](#page-48-0) (p. [42\)](#page-48-0)
- [DescribeBundleTasks](#page-194-0) (p. [188\)](#page-194-0)

# **CancelConversionTask**

# **Description**

Cancels an active conversion task. The task can be the import of an instance or volume. The action removes all artifacts of the conversion, including a partially uploaded volume or instance. If the conversion is complete or is in the process of transferring the final disk image, the command fails and returns an exception.

For more information, see [Using the Command Line Tools to Import Your Virtual Machine to Amazon](http://docs.aws.amazon.com/AWSEC2/latest/UserGuide/UploadingYourInstancesandVolumes.html) [EC2](http://docs.aws.amazon.com/AWSEC2/latest/UserGuide/UploadingYourInstancesandVolumes.html) in the *Amazon Elastic Compute Cloud User Guide*.

### **Request Parameters**

#### *ConversionTaskId*

The ID of the conversion task. Type: String Default: None Required:Yes

# **Response Elements**

#### **requestId**

The ID of the request. Type: xsd:string

#### **return**

Returns true if the request succeeds. Otherwise, returns an error. Type: xsd:boolean

### **Errors**

The following are some of the client API errors you might encounter when using this request. For more information about common API errors, see [Common Causes of EC2 API Client Errors](#page-589-0) (p. [583\)](#page-589-0). For a summary of API error codes, see [Client Error Codes](#page-590-0) (p. [584\)](#page-590-0).

• [InvalidConversionTaskId](#page-604-0) (p. [598\)](#page-604-0)

# **Examples**

### **Example Request**

This example request cancels the conversion task with the ID  $\text{import}-i-fh95\text{npoc}$ .

```
https://ec2.amazonaws.com/?Action=CancelConversionTask
&ConversionTaskId=import-i-fh95npoc
&AUTHPARAMS
```
### **Example Response**

<CancelConversionTaskResponse xmlns="http://ec2.amazonaws.com/doc/2014-02-01/">

<requestId>59dbff89-35bd-4eac-99ed-be587EXAMPLE</requestId>

- <return>true</return>
- </CancelConversionTaskResponse>

- [ImportInstance](#page-383-0) (p. [377\)](#page-383-0)
- [ImportVolume](#page-390-0) (p. [384\)](#page-390-0)
- [DescribeConversionTasks](#page-197-0) (p. [191\)](#page-197-0)

# **CancelExportTask**

# **Description**

Cancels an active export task.The request removes all artifacts of the export, including any partially-created Amazon S3 objects. If the export task is complete or is in the process of transferring the final disk image, the command fails and returns an error.

### **Request Parameters**

#### *ExportTaskId*

The ID of the export task. This is the ID returned by CreateInstanceExportTask. Type: String Default: None

Required:Yes

# **Response Elements**

#### **requestId**

The ID of the request.

Type: xsd:string

#### **return**

Returns true if the request succeeds. Otherwise, returns an error. Type: xsd:boolean

### **Errors**

The following are some of the client API errors you might encounter when using this request. For more information about common API errors, see [Common Causes of EC2 API Client Errors](#page-589-0) (p. [583\)](#page-589-0). For a summary of API error codes, see [Client Error Codes](#page-590-0) (p. [584\)](#page-590-0).

• [InvalidExportTaskID.NotFound](#page-604-0) (p. [598\)](#page-604-0)

### **Examples**

### **Example Request**

This example request cancels the export task with the ID export-i-1234wxyz.

```
https://ec2.amazonaws.com/?Action=CancelExportTask
&exportTaskId=export-i-1234wxyz
&AUTHPARAMS
```
### **Example Response**

```
<CancelExportTask xmlns="http://ec2.amazonaws.com/doc/2014-02-01/">
<requestId>59dbff89-35bd-4eac-99ed-be587EXAMPLE</requestId>
```
<return>true</return> </CancelExportTask>

- [CreateInstanceExportTask \(p.](#page-78-0) 72)
- [DescribeExportTasks](#page-207-0) (p. [201\)](#page-207-0)

# **CancelReservedInstancesListing**

# **Description**

Cancels the specified Reserved Instance listing in the Reserved Instance Marketplace.

For more information about [Reserved Instance Marketplace](http://docs.aws.amazon.com/AWSEC2/latest/UserGuide/ri-market-general.html), see Reserved Instance Marketplace in the *Amazon Elastic Compute Cloud User Guide*.

### **Request Parameters**

#### *reservedInstancesListingId*

The ID of the Reserved Instance listing to be canceled. Type: String Default: None Required:Yes

# **Response Elements**

The following elements are returned in a CancelReservedInstancesListingResponseType element.

#### **requestId**

The ID of the request. Type: xsd:string

#### **reservedInstancesListingsSet**

The Reserved Instance listing for cancellation. The listing information is wrapped in an item element. Type: [DescribeReservedInstancesListingsResponseSetItemType](#page-500-0) (p. [494\)](#page-500-0)

### **Errors**

The following are some of the client API errors you might encounter when using this request. For more information about common API errors, see [Common Causes of EC2 API Client Errors](#page-589-0) (p. [583\)](#page-589-0). For a summary of API error codes, see [Client Error Codes](#page-590-0) (p. [584\)](#page-590-0).

• [InvalidInput](#page-604-0) (p. [598\)](#page-604-0)

# **Examples**

### **Example Request**

This example request cancels a Reserved Instance listing in the Reserved Instance Marketplace.

```
https://ec2.amazonaws.com/?Action=CancelReservedInstancesListing
&ReservedInstancesListingId=3ebe97b5-f273-43b6-a204-7a18cEXAMPLE
&AUTHPARAMS
```
### **Example Response**

The response shows that status is CANCELLED.

```
<CancelReservedInstancesListingResponse>
     <requestId>bec2cf62-98ef-434a-8a15-886fcexample</requestId>
     <reservedInstancesListingsSet>
         <item>
             <reservedInstancesListingId>3ebe97b5-f273-43b6-a204-
7a18cEXAMPLE</reservedInstancesListingId>
            <reservedInstancesId>e5a2ff3b-7d14-494f-90af-0b5d0EXAMPLE</reserved 
InstancesId>
             <createDate>2012-07-12T16:55:28.000Z</createDate>
             <updateDate>2012-07-12T16:55:28.000Z</updateDate>
             <status>cancelled</status>
             <statusMessage>CANCELLED</statusMessage>
             <instanceCounts>
                  <item>
                      <state>Available</state>
                      <instanceCount>0</instanceCount>
                 \langleitem\rangle <item>
                      <state>Sold</state>
                      <instanceCount>0</instanceCount>
                  </item>
                  <item>
                      <state>Cancelled</state>
                      <instanceCount>1</instanceCount>
                  </item>
                  <item>
                      <state>Pending</state>
                      <instanceCount>0</instanceCount>
                  </item>
             </instanceCounts>
              <priceSchedules>
                  <item>
                      <term>5</term>
                      <price>166.64</price>
                      <currencyCode>USD</currencyCode>
                      <active>false</active>
                  </item>
                  <item>
                      <term>4</term>
                      <price>133.32</price>
                      <currencyCode>USD</currencyCode>
                      <active>false</active>
                  </item>
                  <item>
                      <term>3</term>
                      <price>99.99</price>
                      <currencyCode>USD</currencyCode>
                      <active>false</active>
                  </item>
                  <item>
                     <term>2</term>
                      <price>66.66</price>
                      <currencyCode>USD</currencyCode>
```

```
 <active>false</active>
                  </item>
                  <item>
                      <term>1</term>
                       <price>33.33</price>
                       <currencyCode>USD</currencyCode>
                       <active>false</active>
                 \langleitem\rangle </priceSchedules>
              <tagSet/>
              <clientToken>XqJIt1342112125076</clientToken>
        \langleitem\rangle </reservedInstancesListingsSet>
</CancelReservedInstancesListingResponse>
```
- [CreateReservedInstancesListing \(p.](#page-98-0) 92)
- [DescribeReservedInstancesListings](#page-272-0) (p. [266\)](#page-272-0)

# **CancelSpotInstanceRequests**

# **Description**

Cancels one or more Spot Instance requests. Spot Instances are instances that Amazon EC2 starts on your behalf when the maximum price that you specify exceeds the current Spot Price. Amazon EC2 periodically sets the Spot Price based on available Spot Instance capacity and current Spot Instance requests. For more information about Spot Instances, see [Spot Instances](http://docs.aws.amazon.com/AWSEC2/latest/UserGuide/using-spot-instances.html) in the *Amazon Elastic Compute Cloud User Guide*.

#### **Important**

Canceling a Spot Instance request does not terminate running Spot Instances associated with the request.

### **Request Parameters**

#### *SpotInstanceRequestId.n*

One or more Spot Instance request IDs. Type: String Default: None Required:Yes

# **Response Elements**

The following elements are returned in a CancelSpotInstanceRequestsResponse element.

#### **requestId**

The ID of the request.

### Type: xsd:string

**spotInstanceRequestSet**

A list of Spot Instance requests. Each request is wrapped in an item element. Type: [CancelSpotInstanceRequestsResponseSetItemType](#page-494-0) (p. [488\)](#page-494-0)

### **Errors**

The following are some of the client API errors you might encounter when using this request. For more information about common API errors, see [Common Causes of EC2 API Client Errors](#page-589-0) (p. [583\)](#page-589-0). For a summary of API error codes, see [Client Error Codes](#page-590-0) (p. [584\)](#page-590-0).

• [InvalidSpotInstanceRequestID.NotFound](#page-604-0) (p. [598\)](#page-604-0)

# **Examples**

### **Cancel a Spot Instance Request**

#### **To cancel Spot Instance requests**

- 1. Construct the following Query request to view your open Spot Instance requests.
- 2. Construct a Query request to cancel the Spot Instance requests.

#### **Tip**

You can filter the list of Spot Instance requests to return only certain instance types. For more information about how to filter the results, see [DescribeSpotInstanceRequests](http://docs.aws.amazon.com/AWSEC2/latest/APIReference/ApiReference-query-DescribeSpotInstanceRequests.html) in the *Amazon Elastic Compute Cloud API Reference*.

### **Example Request**

This example gets a list of your open Spot Instance requests.

```
https://ec2.amazonaws.com/?Action=DescribeSpotInstanceRequests
&Filter.1.Name=state
&Filter.1.Value.1=open
&AUTHPARAMS
```
### **Example Response**

```
<DescribeSpotInstanceRequestsResponse xmlns="http://ec2.amazonaws.com/doc/2014-
02 - 01 /">
   <requestId>8cd6486a-80e1-494d-8a4f-be36cEXAMPLE</requestId>
   <spotInstanceRequestSet>
       ...
     <item>
       <spotInstanceRequestId>sir-1a2b3c4d</spotInstanceRequestId>
       <spotPrice>0.002000</spotPrice>
       <type>one-time</type>
       <state>open</state>
       <status>
         <code>not-scheduled-yet</code>
         <updateTime>YYYY-MM-DDTHH:MM:SS.000Z</updateTime>
         <message>Your Spot request will not be evaluated until YYYY-MM-
DDTHH:MM:SS+0000 due to your 'Valid From' constraint.</message>
       </status>
       <validFrom>YYYY-MM-DDTHH:MM:SS.000Z</validFrom>
       <validUntil>YYYY-MM-DDTHH:MM:SS.000Z</validUntil>
       <launchSpecification>
         <imageId>ami-1a2b3c4d</imageId>
         <keyName>my-security-group</keyName>
         <groupSet>
           <item>
              <groupId>sg-1a2b3c4d</groupId>
             <groupName>Linux</groupName>
           </item>
         </groupSet>
         <instanceType>t1.micro</instanceType>
         <blockDeviceMapping>
           <item>
             <deviceName>/dev/sda1</deviceName>
             <ebs>
                <volumeSize>8</volumeSize>
               <deleteOnTermination>true</deleteOnTermination>
               <volumeType>standard</volumeType>
             </ebs>
           </item>
         </blockDeviceMapping>
         <monitoring>
           <enabled>false</enabled>
```

```
 </monitoring>
       </launchSpecification>
       <createTime>2013-06-14T16:00:40.000Z</createTime>
       <productDescription>Linux/UNIX</productDescription>
    \langleitem\rangle ...
   </spotInstanceRequestSet>
</DescribeSpotInstanceRequestsResponse>
```
### **Example Request**

This example cancels a Spot Instance request.

```
https://ec2.amazonaws.com/?Action=CancelSpotInstanceRequests
&SpotInstanceRequestId.1=sir-1a2b3c4d
&AUTHPARAMS
```
### **Example Response**

```
<CancelSpotInstanceRequestsResponse xmlns="http://ec2.amazonaws.com/doc/2014-
02 - 01/">
  <requestId>59dbff89-35bd-4eac-99ed-be587EXAMPLE</requestId>
  <spotInstanceRequestSet>
    <item>
      <spotInstanceRequestId>sir-1a2b3c4d</spotInstanceRequestId>
      <state>cancelled</state>
    </item>
   </spotInstanceRequestSet>
</CancelSpotInstanceRequestsResponse>
```
- [DescribeSpotInstanceRequests](#page-309-0) (p. [303\)](#page-309-0)
- [RequestSpotInstances](#page-442-0) (p. [436\)](#page-442-0)
- [DescribeSpotPriceHistory](#page-317-0) (p. [311\)](#page-317-0)

# **ConfirmProductInstance**

# **Description**

Determines whether a product code is associated with an instance. This action can only be used by the owner of the product code. It is useful when a product code owner needs to verify whether another user's instance is eligible for support.

# **Request Parameters**

#### *ProductCode*

The product code. This must be an Amazon DevPay product code that you own.

Type: String

Default: None

Required:Yes

#### *InstanceId*

The instance. Type: String Default: None Required:Yes

# **Response Elements**

The following elements are returned in a ConfirmProductInstanceResponse element.

#### **requestId**

The ID of the request. Type: xsd:string

#### **return**

Returns true if the request succeeds. Otherwise, returns an error.

Type: xsd:boolean

#### **ownerId**

The AWS account ID of the instance owner. This is only present if the product code is attached to the instance.

Type: xsd:string

### **Errors**

The following are some of the client API errors you might encounter when using this request. For more information about common API errors, see [Common Causes of EC2 API Client Errors](#page-589-0) (p. [583\)](#page-589-0). For a summary of API error codes, see [Client Error Codes](#page-590-0) (p. [584\)](#page-590-0).

• [InvalidInstanceID.NotFound](#page-604-0) (p. [598\)](#page-604-0)

# **Examples**

### **Example Request**

This example request determines whether the specified product code is associated with the specified instance.

```
https://ec2.amazonaws.com/?Action=ConfirmProductInstance
&ProductCode=774F4FF8
&InstanceId=i-10a64379
&AUTHPARAMS
```
### **Example Response**

```
<ConfirmProductInstanceResponse xmlns="http://ec2.amazonaws.com/doc/2014-02-
01/">
  <requestId>59dbff89-35bd-4eac-99ed-be587EXAMPLE</requestId>
 <return>true</return>
  <ownerId>111122223333</ownerId>
</ConfirmProductInstanceResponse>
```
- [DescribeInstances](#page-224-0) (p. [218\)](#page-224-0)
- [RunInstances](#page-464-0) (p. [458\)](#page-464-0)

# **CopyImage**

## **Description**

Initiates the copy of an AMI from the specified source region to the current region.

**Tip**

You specify the destination region by using its endpoint when making the request.

### **Request Parameters**

#### *SourceRegion*

The name of the region that contains the AMI to copy.

Type: String

Default: None

Required:Yes

#### *SourceImageId*

The ID of the AMI to copy.

Type: String

Default: None

Required:Yes

#### *Name*

The name of the new AMI in the destination region.

Type: String

Default: Same name as the AMI being copied.

Required: No

#### *Description*

A description for the new AMI in the destination region.

Type: String

Default: Same description as the AMI being copied.

Constraints: Up to 255 characters

Required: No

#### *ClientToken*

Unique, case-sensitive identifier you provide to ensure idempotency of the request. For more information, see [How to Ensure Idempotency](http://docs.aws.amazon.com/AWSEC2/latest/UserGuide/Run_Instance_Idempotency.html) in the *Amazon Elastic Compute Cloud User Guide*. Type: String

Default: None

Constraints: Up to 255 characters

Required: No

# **Response Elements**

The following elements are returned in a CopyImage element.

**requestId**

The ID of the request.

Type: xsd:string

**imageId**

The ID of the new AMI.

Type: xsd:string

## **Errors**

The following are some of the client API errors you might encounter when using this request. For more information about common API errors, see [Common Causes of EC2 API Client Errors](#page-589-0) (p. [583\)](#page-589-0). For a summary of API error codes, see [Client Error Codes](#page-590-0) (p. [584\)](#page-590-0).

• [InvalidAMIID.NotFound](#page-604-0) (p. [598\)](#page-604-0)

# **Examples**

## **Example Request**

This example request copies the AMI in us-west-2 with the ID ami-1a2b3c4d, naming the new AMI My-Standard-AMI.

```
https://ec2.amazonaws.com/?Action=CopyImage
&SourceRegion=us-west-2
&SourceImageId=ami-1a2b3c4d 
&Name=My-Standard-AMI
&Description=This%20is%20the%20new%20version%20of%20My-Standard-AMI 
&ClientToken=550e8400-e29b-41d4-a716-446655440000
&AUTHPARAMS
```
### **Example Response**

```
<CopyImageResponse xmlns="http://ec2.amazonaws.com/doc/2014-02-01/">
    <requestId>60bc441d-fa2c-494d-b155-5d6a3EXAMPLE</requestId>
    <imageId>ami-4d3c2b1a</imageId>
</CopyImageResponse>
```
# **CopySnapshot**

# **Description**

Copies a point-in-time snapshot of an Amazon Elastic Block Store (Amazon EBS) volume and stores it in Amazon Simple Storage Service (Amazon S3). You can copy the snapshot within the same region or from one region to another. The snapshot is copied to the regional endpoint that you send the HTTP request to. For more information, see [Regions and Endpoints.](http://docs.aws.amazon.com/general/latest/gr/rande.html)

You can use the snapshot to create Amazon EBS volumes or Amazon Machine Images (AMIs).

For more information about Amazon EBS, see [Amazon Elastic Block Store \(Amazon EBS\)](http://docs.aws.amazon.com/AWSEC2/latest/UserGuide/AmazonEBS.html).

### **Request Parameters**

*SourceRegion*

The ID of the region that contains the snapshot to be copied.

Type: String

Default: None

Required:Yes

*SourceSnapshotId*

The ID of the Amazon EBS snapshot to copy.

Type: String

Default: None

Required:Yes

*Description*

A description for the new Amazon EBS snapshot. Type: String Default: None

Constraints: Up to 255 characters

Required: No

### **Response Elements**

The following elements are returned in a CopySnapshotResponse element.

### **requestId**

The ID of the request. Type: xsd:string **snapshotId** The ID of the new snapshot.

Type: xsd:string

### **Errors**

The following are some of the client API errors you might encounter when using this request. For more information about common API errors, see [Common Causes of EC2 API Client Errors](#page-589-0) (p. [583\)](#page-589-0). For a summary of API error codes, see [Client Error Codes](#page-590-0) (p. [584\)](#page-590-0).

- [InvalidSnapshot.NotFound](#page-604-0) (p. [598\)](#page-604-0)
- [ResourceLimitExceeded](#page-604-0) (p. [598\)](#page-604-0)

# **Examples**

### **Example Request**

This example request copies the snapshot in the us-west-1 region with the ID snap-1a2b3c4d.

```
https://ec2.amazonaws.com/?Action=CopySnapshot
&SourceRegion=us-west-1
&SourceSnapshotId=snap-1a2b3c4d
&Description=My%20snapshot
&AUTHPARAMS
```
### **Example Response**

```
<CopySnapshotResponse xmlns="http://ec2.amazonaws.com/doc/2014-02-01/">
  <requestId>60bc441d-fa2c-494d-b155-5d6a3EXAMPLE</requestId>
  <snapshotId>snap-2a2b3c4d</snapshotId>
</CopySnapshotResponse>
```
- [CreateSnapshot](#page-115-0) (p. [109\)](#page-115-0)
- [DeleteSnapshot](#page-163-0) (p. [157\)](#page-163-0)
- [DescribeSnapshots](#page-302-0) (p. [296\)](#page-302-0)

# **CreateCustomerGateway**

# **Description**

Provides information to AWS about your VPN customer gateway device. The customer gateway is the appliance at your end of the VPN connection. (The device on the AWS side of the VPN connection is the virtual private gateway.) You must provide the Internet-routable IP address of the customer gateway's external interface.The IP address must be static and can't be behind a device performing network address translation (NAT).

For devices that use Border Gateway Protocol (BGP), you can also provide the device's BGP Autonomous System Number (ASN). You can use an existing ASN assigned to your network. If you don't have an ASN already, you can use a private ASN (in the 64512 - 65534 range).

#### **Note**

Amazon EC2 supports all 2-byte ASN numbers in the range of 1 - 65534, with the exception of 7224, which is reserved in the US East (Northern Virginia) Region, and 9059, which is reserved in the EU (Ireland) Region.

For more information about ASNs, see the [Wikipedia article.](http://en.wikipedia.org/wiki/Autonomous_system_(Internet))

For more information about VPN customer gateways, see [Adding a Hardware Virtual Private Gateway](http://docs.aws.amazon.com/AmazonVPC/latest/UserGuide/VPC_VPN.html) [to Your VPC](http://docs.aws.amazon.com/AmazonVPC/latest/UserGuide/VPC_VPN.html) in the *Amazon Virtual Private Cloud User Guide*.

### **Request Parameters**

#### *Type*

The type of VPN connection that this customer gateway supports.

Type: String

Valid values: ipsec.1

Default: None

Required:Yes

#### *IpAddress*

The Internet-routable IP address for the customer gateway's outside interface.The address must be static.

Type: String

Default: None

Required:Yes

#### *BgpAsn*

For devices that support BGP, the customer gateway's BGP ASN.

Type: Integer

Default: 65000

Required: No

# **Response Elements**

The following elements are returned in an CreateCustomerGatewayResponse element.

#### **requestId**

The ID of the request. Type: xsd:string

**customerGateway**

Information about the customer gateway. Type: [CustomerGatewayType](#page-496-0) (p. [490\)](#page-496-0)

## **Errors**

The following are some of the client API errors you might encounter when using this request. For more information about common API errors, see [Common Causes of EC2 API Client Errors](#page-589-0) (p. [583\)](#page-589-0). For a summary of API error codes, see [Client Error Codes](#page-590-0) (p. [584\)](#page-590-0).

• [CustomerGatewayLimitExceeded](#page-604-0) (p. [598\)](#page-604-0)

# **Examples**

### **Example Request**

This example request passes information to AWS about the customer gateway with the IP address 12.1.2.3 and BGP ASN 65534.

```
https://ec2.amazonaws.com/?Action=CreateCustomerGateway
&Type=ipsec.1
&IpAddress=12.1.2.3
&BgpAsn=65534
&AUTHPARAMS
```
### **Example Response**

```
<CreateCustomerGatewayResponse xmlns="http://ec2.amazonaws.com/doc/2014-02-01/">
    <requestId>7a62c49f-347e-4fc4-9331-6e8eEXAMPLE</requestId>
    <customerGateway> 
       <customerGatewayId>cgw-b4dc3961</customerGatewayId>
       <state>pending</state>
       <type>ipsec.1</type>
       <ipAddress>12.1.2.3</ipAddress>
       <bgpAsn>65534</bgpAsn>
       <tagSet/>
    </customerGateway>
</CreateCustomerGatewayResponse>
```
- [DescribeCustomerGateways](#page-199-0) (p. [193\)](#page-199-0)
- [DeleteCustomerGateway](#page-141-0) (p. [135\)](#page-141-0)

# **CreateDhcpOptions**

# **Description**

Creates a set of DHCP options for your VPC. After creating the set, you must associate it with the VPC, causing all existing and new instances that you launch in the VPC to use this set of DHCP options. The following are the individual DHCP options you can specify. For more information about the options, see [RFC 2132.](http://www.ietf.org/rfc/rfc2132.txt)

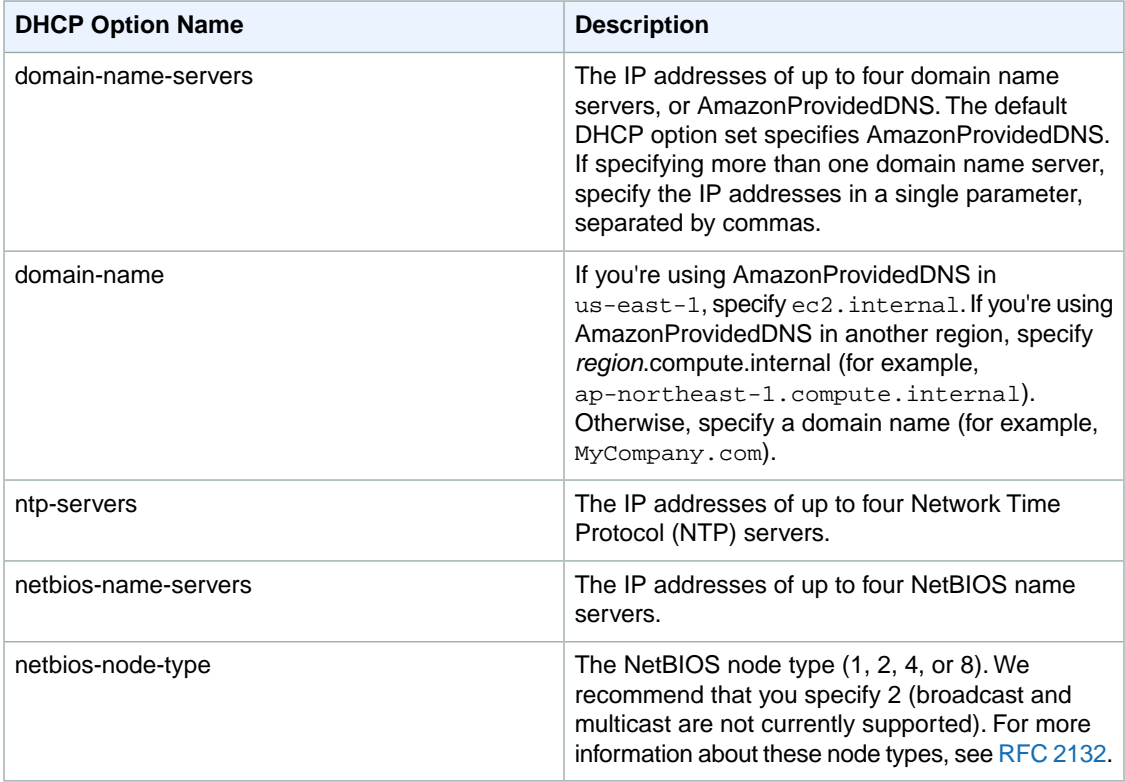

#### **Important**

Your VPC automatically starts out with a set of DHCP options that includes only a DNS server that we provide (AmazonProvidedDNS). If you create a set of options, and if your VPC has an Internet gateway, make sure to set the domain-name-servers option either to AmazonProvidedDNS or to a domain name server of your choice.

For more information about DHCP options, see [DHCP Options Sets](http://docs.aws.amazon.com/AmazonVPC/latest/UserGuide/VPC_DHCP_Options.html) in the *Amazon Virtual Private Cloud User Guide*.

### **Request Parameters**

*DhcpConfiguration.n.Key*

The name of a DHCP option. Type: String Default: None Required:Yes
*DhcpConfiguration.n.Value.m* A value for the DHCP option. Type: String Default: None Required:Yes

## **Response Elements**

The following elements are returned in an CreateDhcpOptionsResponse element.

**requestId** The ID of the request. Type: xsd:string **dhcpOptions** A set of DHCP options. Type: [DhcpOptionsType](#page-509-0) (p. [503\)](#page-509-0)

## **Errors**

The following are some of the client API errors you might encounter when using this request. For more information about common API errors, see [Common Causes of EC2 API Client Errors](#page-589-0) (p. [583\)](#page-589-0). For a summary of API error codes, see [Client Error Codes](#page-590-0) (p. [584\)](#page-590-0).

• [InvalidParameterValue](#page-604-0) (p. [598\)](#page-604-0)

## **Examples**

### **Example Request**

This example request creates a set of DHCP options with a domain name example.com and two DNS servers (10.2.5.1 and 10.2.5.2). The DNS servers' IP addresses are specified in a single parameter, separated by commas, to preserve the order in which they are specified.

```
https://ec2.amazonaws.com/?Action=CreateDhcpOptions 
&DhcpConfiguration.1.Key=domain-name
&DhcpConfiguration.1.Value.1=example.com
&DhcpConfiguration.2.Key=domain-name-servers
&DhcpConfiguration.2.Value.1=10.2.5.1,10.2.5.2
&AUTHPARAMS
```

```
<CreateDhcpOptionsResponse xmlns="http://ec2.amazonaws.com/doc/2014-02-01/">
   <requestId>7a62c49f-347e-4fc4-9331-6e8eEXAMPLE</requestId>
   <dhcpOptions>
       <dhcpOptionsId>dopt-7a8b9c2d</dhcpOptionsId>
       <dhcpConfigurationSet>
         <item>
           <key>domain-name</key>
```

```
 <valueSet>
              <item>
                <value>example.com</value>
              </item>
           </valueSet>
         </item>
         <item>
           <key>domain-name-servers</key>
           <valueSet>
              <item>
                <value>10.2.5.1</value>
              </item>
              <item>
                <value>10.2.5.2</value>
              </item>
           </valueSet>
        \langleitem\rangle </dhcpConfigurationSet>
       <tagSet/>
   </dhcpOptions>
</CreateDhcpOptionsResponse>
```
- [AssociateDhcpOptions](#page-28-0) (p. [22\)](#page-28-0)
- [DescribeDhcpOptions](#page-203-0) (p. [197\)](#page-203-0)
- [DeleteDhcpOptions](#page-143-0) (p. [137\)](#page-143-0)

# **CreateImage**

## **Description**

Creates an Amazon EBS-backed AMI from an Amazon EBS-backed instance that is either running or stopped.

#### **Note**

If you customized your instance with instance store volumes or EBS volumes in addition to the root device volume, the new AMI contains block device mapping information for those volumes. When you launch an instance from this new AMI, the instance automatically launches with those additional volumes.

For more information, see [Creating Amazon EBS-Backed Linux AMIs](http://docs.aws.amazon.com/AWSEC2/latest/UserGuide/creating-an-ami-ebs.html) in the *Amazon Elastic Compute Cloud User Guide*.

### **Request Parameters**

#### *InstanceId*

The ID of the instance. Type: String Default: None Required:Yes

#### *Name*

A name for the new image.

Type: String

Default: None

Constraints: 3-128 alphanumeric characters, parenthesis (()), periods (.), slashes (/), dashes (-), or underscores()

Required:Yes

#### *Description*

A description for the new image.

Type: String

Default: None

Constraints: Up to 255 ASCII characters

Required: No

#### *NoReboot*

By default, this parameter is set to false, which means Amazon EC2 attempts to shut down the instance cleanly before image creation and then reboots the instance. When the parameter is set to true, Amazon EC2 doesn't shut down the instance before creating the image. When this option is used, file system integrity on the created image can't be guaranteed.

Type: Boolean

Default: false

Required: No

#### *BlockDeviceMapping.n.DeviceName*

The device name exposed to the instance (for example, /dev/sdh or xvdh). For more information, see [Block Device Mapping](http://docs.aws.amazon.com/AWSEC2/latest/UserGuide/block-device-mapping-concepts.html) in the *Amazon Elastic Compute Cloud User Guide*.

Type: String

Default: None

Required: Conditional

Condition: If you're registering an Amazon EBS-backed AMI from a snapshot, you must specify *DeviceName* with the root device name and *BlockDeviceMapping.n.Ebs.SnapshotId* with the snapshot ID

#### *BlockDeviceMapping.n.NoDevice*

Suppresses a device mapping.

Type: Boolean

Default: true

Required: No

#### *BlockDeviceMapping.n.VirtualName*

The name of the virtual device, ephemeral[0..3]. The number of instance store volumes depends on the instance type.

Type: String

Default: None

Constraint: For M3 instances, you must specify instance store volumes in the block device mapping for the instance. When you launch an M3 instance, we ignore any instance store volumes specified in the block device mapping for the AMI.

Required: No

#### *BlockDeviceMapping.n.Ebs.SnapshotId*

The ID of the snapshot.

Type: String

Default: None

Required: Conditional

Condition: If you're registering an Amazon EBS-backed AMI from a snapshot, you must at least specify *SnapshotId* with the snapshot ID, and *BlockDeviceMapping.n.DeviceName* with the root device name.

#### *BlockDeviceMapping.n.Ebs.VolumeSize*

The size of the volume, in GiBs.

Type: Integer

Default: If you're creating the volume from a snapshot and don't specify a volume size, the default is the size of the snapshot.

Constraints: If the volume type is io1, the minimum size of the volume is 10 GiB. If you specify *SnapshotId* and *VolumeSize*, *VolumeSize* must be equal to or larger than the size of the snapshot. Required: No

#### *BlockDeviceMapping.n.Ebs.DeleteOnTermination*

Indicates whether the volume is deleted on instance termination.

Type: Boolean

Default: true

Required: No

#### *BlockDeviceMapping.n.Ebs.VolumeType*

The volume type.

Type: String

Valid values: standard for standard EBS volumes or io1 for Provisioned IOPS volumes.

Default: standard

Required: No

#### *BlockDeviceMapping.n.Ebs.Iops*

The number of I/O operations per second (IOPS) that the volume supports.

Type: Integer

Valid values: Range is 100 to 4000.

Default: None

Required: Required when the volume type is io1; not used with standard volumes.

## **Response Elements**

The following elements are returned in a CreateImageResponse element.

#### **requestId**

The ID of the request. Type: xsd:string **imageId** The ID of the new AMI. Type: xsd:string

### **Errors**

The following are some of the client API errors you might encounter when using this request. For more information about common API errors, see [Common Causes of EC2 API Client Errors](#page-589-0) (p. [583\)](#page-589-0). For a summary of API error codes, see [Client Error Codes](#page-590-0) (p. [584\)](#page-590-0).

- [InvalidAMIName.Duplicate](#page-604-0) (p. [598\)](#page-604-0)
- [InvalidAMIName.Malformed](#page-604-0) (p. [598\)](#page-604-0)
- [InvalidBlockDeviceMapping](#page-604-0) (p. [598\)](#page-604-0)
- [InvalidInstanceID.NotFound](#page-604-0) (p. [598\)](#page-604-0)

## **Examples**

### **Example Request**

This example request creates an AMI from the specified instance.

```
https://ec2.amazonaws.com/?Action=CreateImage
&Description=Standard+Web+Server+v1.0
&InstanceId=i-10a64379
&Name=standard-web-server-v1.0
&AUTHPARAMS
```
### **Example Request**

This example request creates an AMI with three volumes. The first volume is based on an Amazon EBS snapshot.The second volume is an empty 100 GiB Amazon EBS volume.The third volume is an instance store volume, ephemeral0.

```
https://ec2.amazonaws.com/?Action=CreateImage
&Description=Standard+Web+Server+v1.0
&InstanceId=i-10a64379
&Name=standard-web-server-v1.0
&BlockDeviceMapping.1.DeviceName=/dev/sdf
&BlockDeviceMapping.1.Ebs.SnapshotId=snap-1a2b3c4d
&BlockDeviceMapping.2.DeviceName=/dev/sdg
&BlockDeviceMapping.2.Ebs.VolumeSize=100
&BlockDeviceMapping.3.DeviceName=/dev/sdc
```
&BlockDeviceMapping.3.VirtualName=ephemeral0 &AUTHPARAMS

- [RunInstances](#page-464-0) (p. [458\)](#page-464-0)
- [DescribeInstances](#page-224-0) (p. [218\)](#page-224-0)
- [TerminateInstances](#page-478-0) (p. [472\)](#page-478-0)

# **CreateInstanceExportTask**

## **Description**

Exports a running or stopped instance to an Amazon S3 bucket.

For information about the supported operating systems, image formats, and known limitations for the types of instances you can export, see [Exporting EC2 Instances](http://docs.aws.amazon.com/AWSEC2/latest/UserGuide/ExportingEC2Instances.html) in the *Amazon Elastic Compute Cloud User Guide*.

## **Request Parameters**

#### *Description*

A description for the conversion task or the resource being exported. The maximum length is 255 bytes.

Type: String

Default: None

Required: No

#### *InstanceId*

The ID of the instance.

Type: String

Default: None

Required:Yes

#### *TargetEnvironment*

The target virtualization environment.

Type: String

Valid values: vmware | citrix | microsoft

Default: None

Required:Yes

#### *ExportToS3.DiskImageFormat*

The format for the exported image.

Type: String

Valid values: vmdk | vhd

Default: vmdk if TargetEnvironment = vmware, otherwise vhd

Required: No

#### *ExportToS3.ContainerFormat*

The container format used to combine disk images with metadata (such as OVF). If absent, only the disk image is exported.

Type: String

Valid values: ova

Default: ova if TargetEnvironment = vmware, otherwise blank

Required: No

#### *ExportToS3.S3Bucket*

The Amazon S3 bucket for the destination image.The destination bucket must exist and grant WRITE and READ\_ACL permissions to the AWS account vm-import-export@amazon.com.

Type: String

Default: None

Required:Yes

*ExportToS3.S3Prefix*

The image is written to a single object in the Amazon S3 bucket at the S3 key s3prefix + exportTaskId + '.' + diskImageFormat. Type: String Default: None Required: No

## **Response Elements**

The following elements are returned in a CreateInstanceExportTaskResponse element.

**requestId**

The ID of the request. Type: xsd:string

**exportTask**

The details of the created ExportVM task. Type: [ExportTaskResponseType](#page-513-0) (p. [507\)](#page-513-0)

### **Errors**

The following are some of the client API errors you might encounter when using this request. For more information about common API errors, see [Common Causes of EC2 API Client Errors](#page-589-0) (p. [583\)](#page-589-0). For a summary of API error codes, see [Client Error Codes](#page-590-0) (p. [584\)](#page-590-0).

- [InvalidInstanceID.NotFound](#page-604-0) (p. [598\)](#page-604-0)
- [NotExportable](#page-604-0) (p. [598\)](#page-604-0)

## **Examples**

### **Example Request**

This example request creates an Export VM task that makes a Windows instance available as an OVA.

```
https://ec2.amazonaws.com/?Action=CreateInstanceExportTask
&Description=Example%20for%20docs
&InstanceId=i-12345678
&TargetEnvironment=VMWare
&ExportToS3.DiskImageFormat=VMDK
&ExportToS3.ContainerFormat=OVA
&ExportToS3.S3bucket=my-bucket-for-exported-vm
&ExportToS3.S3prefix=my-exports/
&AUTHPARAMS
```

```
<CreateInstanceExportTaskResponse xmlns="http://ec2.amazonaws.com/doc/2014-02-
01/">
   <requestId>59dbff89-35bd-4eac-99ed-be587EXAMPLE</requestId>
   <exportTask>
```

```
 <exportTaskId>export-i-1234wxyz</exportTaskId>
    <description>Example for docs</description>
    <state>active</state>
    <statusMessage>Running</statusMessage>
    <instanceExport>
      <instanceId>i-12345678</instanceId>
      <targetEnvironment>VMWare</targetEnvironment>
    </instanceExport>
    <exportToS3>
      <diskImageFormat>VMDK</diskImageFormat>
      <containerFormat>OVA</containerFormat>
      <s3Bucket>my-bucket-for-exported-vm</s3Bucket>
       <s3Key>my-exports/ export-i-1234wxyz .ova</s3Key>
    </exportToS3>
  </exportTask>
</CreateInstanceExportTaskResponse>
```
- [CancelExportTask](#page-55-0) (p. [49\)](#page-55-0)
- [DescribeExportTasks](#page-207-0) (p. [201\)](#page-207-0)

# **CreateInternetGateway**

## **Description**

Creates an Internet gateway for use with a VPC. After creating the Internet gateway, you attach it to a VPC using [AttachInternetGateway](#page-32-0) (p. [26\).](#page-32-0)

For more information about your VPC and Internet gateway, see the [Amazon Virtual Private Cloud User](http://docs.aws.amazon.com/AmazonVPC/latest/UserGuide/) [Guide.](http://docs.aws.amazon.com/AmazonVPC/latest/UserGuide/)

## **Request Parameters**

No parameters.

## **Response Elements**

The following elements are returned in a CreateInternetGatewayResponse element.

**requestId** The ID of the request. Type: xsd:string

**internetGateway** Information about the Internet gateway.

Type: [InternetGatewayType](#page-531-0) (p. [525\)](#page-531-0)

## **Errors**

The following are some of the client API errors you might encounter when using this request. For more information about common API errors, see [Common Causes of EC2 API Client Errors](#page-589-0) (p. [583\)](#page-589-0). For a summary of API error codes, see [Client Error Codes](#page-590-0) (p. [584\)](#page-590-0).

• [InternetGatewayLimitExceeded](#page-604-0) (p. [598\)](#page-604-0)

## **Examples**

### **Example Request**

This example request creates an Internet gateway.

```
https://ec2.amazonaws.com/?Action=CreateInternetGateway
&AUTHPARAMS
```

```
<CreateInternetGatewayResponse xmlns="http://ec2.amazonaws.com/doc/2014-02-01/">
    <requestId>59dbff89-35bd-4eac-99ed-be587EXAMPLE</requestId> 
    <internetGateway>
```

```
 <internetGatewayId>igw-eaad4883</internetGatewayId>
      <attachmentSet/>
      <tagSet/>
   </internetGateway>
</CreateInternetGatewayResponse>
```
- [DeleteInternetGateway](#page-145-0) (p. [139\)](#page-145-0)
- [AttachInternetGateway \(p.](#page-32-0) 26)
- [DetachInternetGateway](#page-360-0) (p. [354\)](#page-360-0)
- [DescribeInternetGateways](#page-242-0) (p. [236\)](#page-242-0)

# **CreateKeyPair**

## **Description**

Creates a 2048-bit RSA key pair with the specified name. Amazon EC2 stores the public key and displays the private key for you to save to a file. The private key is returned as an unencrypted PEM encoded PKCS#8 private key. If a key with the specified name already exists, Amazon EC2 returns an error.

You can have up to five thousand key pairs per region.

#### **Tip**

The key pair returned to you is available only in the region in which you create it. To create a key pair that is available in all regions, use [ImportKeyPair](#page-387-0) (p. [381\).](#page-387-0)

For more information about key pairs, see [Key Pairs](http://docs.aws.amazon.com/AWSEC2/latest/UserGuide/ec2-key-pairs.html) in the *Amazon Elastic Compute Cloud User Guide*.

## **Request Parameters**

#### *KeyName*

A unique name for the key pair. Type: String Default: None Constraints: Up to 255 ASCII characters. Required:Yes

## **Response Elements**

The following elements are returned in a CreateKeyPairResponse element.

#### **requestId**

The ID of the request. Type: xsd:string

#### **keyName**

The name of the key pair name.

Type: xsd:string

#### **keyFingerprint**

A SHA-1 digest of the DER encoded private key. Type: xsd:string

#### **keyMaterial**

An unencrypted PEM encoded RSA private key. Type: xsd:string

## **Errors**

The following are some of the client API errors you might encounter when using this request. For more information about common API errors, see [Common Causes of EC2 API Client Errors](#page-589-0) (p. [583\)](#page-589-0). For a summary of API error codes, see [Client Error Codes](#page-590-0) (p. [584\)](#page-590-0).

• [InvalidKeyPair.Duplicate](#page-604-0) (p. [598\)](#page-604-0)

## **Examples**

### **Example Request**

This example request creates a key pair named my-key-pair.

```
https://ec2.amazonaws.com/?Action=CreateKeyPair
&KeyName=my-key-pair
&AUTHPARAMS
```
### **Example Response**

```
<CreateKeyPairResponse xmlns="http://ec2.amazonaws.com/doc/2014-02-01/">
   <keyName>my-key-pair</keyName>
   <keyFingerprint>
      1f:51:ae:28:bf:89:e9:d8:1f:25:5d:37:2d:7d:b8:ca:9f:f5:f1:6f
   </keyFingerprint>
   <keyMaterial>---- BEGIN RSA PRIVATE KEY ----
MIICiTCCAfICCQD6m7oRw0uXOjANBgkqhkiG9w0BAQUFADCBiDELMAkGA1UEBhMC
VVMxCzAJBgNVBAgTAldBMRAwDgYDVQQHEwdTZWF0dGxlMQ8wDQYDVQQKEwZBbWF6
b24xFDASBgNVBAsTC0lBTSBDb25zb2xlMRIwEAYDVQQDEwlUZXN0Q2lsYWMxHzAd
BgkqhkiG9w0BCQEWEG5vb25lQGFtYXpvbi5jb20wHhcNMTEwNDI1MjA0NTIxWhcN
MTIwNDI0MjA0NTIxWjCBiDELMAkGA1UEBhMCVVMxCzAJBgNVBAgTAldBMRAwDgYD
VQQHEwdTZWF0dGxlMQ8wDQYDVQQKEwZBbWF6b24xFDASBgNVBAsTC0lBTSBDb25z
b2xlMRIwEAYDVQQDEwlUZXN0Q2lsYWMxHzAdBgkqhkiG9w0BCQEWEG5vb25lQGFt
YXpvbi5jb20wgZ8wDQYJKoZIhvcNAQEBBQADgY0AMIGJAoGBAMaK0dn+a4GmWIWJ
21uUSfwfEvySWtC2XADZ4nB+BLYgVIk60CpiwsZ3G93vUEIO3IyNoH/f0wYK8m9T
rDHudUZg3qX4waLG5M43q7Wgc/MbQITxOUSQv7c7ugFFDzQGBzZswY6786m86gpE
Ibb3OhjZnzcvQAaRHhdlQWIMm2nrAgMBAAEwDQYJKoZIhvcNAQEFBQADgYEAtCu4
nUhVVxYUntneD9+h8Mg9q6q+auNKyExzyLwaxlAoo7TJHidbtS4J5iNmZgXL0Fkb
FFBjvSfpJIlJ00zbhNYS5f6GuoEDmFJl0ZxBHjJnyp378OD8uTs7fLvjx79LjSTb
NYiytVbZPQUQ5Yaxu2jXnimvw3rrszlaEXAMPLE
-----END RSA PRIVATE KEY-----</keyMaterial>
</CreateKeyPairResponse>
```
Create a file named  $my-key-pair$ . pem and paste the entire key from the response into this file, including the following lines.

"---- BEGIN RSA PRIVATE KEY ----" "-----END RSA PRIVATE KEY-----"

Confirm that the file contents are similar to the following and save the file to a local directory.

```
---- BEGIN RSA PRIVATE KEY ----
MIICiTCCAfICCQD6m7oRw0uXOjANBgkqhkiG9w0BAQUFADCBiDELMAkGA1UEBhMC
VVMxCzAJBgNVBAgTAldBMRAwDgYDVQQHEwdTZWF0dGxlMQ8wDQYDVQQKEwZBbWF6
b24xFDASBgNVBAsTC0lBTSBDb25zb2xlMRIwEAYDVQQDEwlUZXN0Q2lsYWMxHzAd
BgkqhkiG9w0BCQEWEG5vb25lQGFtYXpvbi5jb20wHhcNMTEwNDI1MjA0NTIxWhcN
MTIwNDI0MjA0NTIxWjCBiDELMAkGA1UEBhMCVVMxCzAJBgNVBAgTAldBMRAwDgYD
VQQHEwdTZWF0dGxlMQ8wDQYDVQQKEwZBbWF6b24xFDASBgNVBAsTC0lBTSBDb25z
b2xlMRIwEAYDVQQDEwlUZXN0Q2lsYWMxHzAdBgkqhkiG9w0BCQEWEG5vb25lQGFt
YXpvbi5jb20wgZ8wDQYJKoZIhvcNAQEBBQADgY0AMIGJAoGBAMaK0dn+a4GmWIWJ
21uUSfwfEvySWtC2XADZ4nB+BLYgVIk60CpiwsZ3G93vUEIO3IyNoH/f0wYK8m9T
```
rDHudUZg3qX4waLG5M43q7Wgc/MbQITxOUSQv7c7ugFFDzQGBzZswY6786m86gpE Ibb3OhjZnzcvQAaRHhdlQWIMm2nrAgMBAAEwDQYJKoZIhvcNAQEFBQADgYEAtCu4 nUhVVxYUntneD9+h8Mg9q6q+auNKyExzyLwaxlAoo7TJHidbtS4J5iNmZgXL0Fkb FFBjvSfpJIlJ00zbhNYS5f6GuoEDmFJl0ZxBHjJnyp378OD8uTs7fLvjx79LjSTb NYiytVbZPQUQ5Yaxu2jXnimvw3rrszlaEXAMPLE -----END RSA PRIVATE KEY-----

Keep this file in a safe place; it is required to decrypt login information when you connect to an instance that you launched using this key pair.

If you're using an SSH client on a Linux computer to connect to your instance, use the following command to set the permissions of your private key file so that only you can read it.

```
$ chmod 400 my-key-pair.pem
```
- [RunInstances](#page-464-0) (p. [458\)](#page-464-0)
- [DescribeKeyPairs](#page-245-0) (p. [239\)](#page-245-0)
- [DeleteKeyPair](#page-147-0) (p. [141\)](#page-147-0)

# **CreateNetworkAcl**

## **Description**

Creates a network ACL in a VPC. Network ACLs provide an optional layer of security (in addition to security groups) for the instances in your VPC.

For more information about network ACLs, see [Network ACLs](http://docs.aws.amazon.com/AmazonVPC/latest/UserGuide/VPC_ACLs.html) in the *Amazon Virtual Private Cloud User Guide*.

## **Request Parameters**

*VpcId*

The ID of the VPC. Type: String Default: None Required:Yes

## **Response Elements**

The following elements are returned in a CreateNetworkAclResponse element.

**requestId** The ID of the request. Type: xsd:string **networkAcl**

Information about the network ACL. Type: [NetworkAclType](#page-539-0) (p. [533\)](#page-539-0)

## **Errors**

The following are some of the client API errors you might encounter when using this request. For more information about common API errors, see [Common Causes of EC2 API Client Errors](#page-589-0) (p. [583\)](#page-589-0). For a summary of API error codes, see [Client Error Codes](#page-590-0) (p. [584\)](#page-590-0).

- [InvalidVpcID.NotFound](#page-604-0) (p. [598\)](#page-604-0)
- [NetworkAclLimitExceeded](#page-604-0) (p. [598\)](#page-604-0)

# **Examples**

### **Example Request**

This example request creates a network ACL in the specified VPC.The response includes a default entry for egress, and another for ingress, each with a very high rule number. These are the last entries we process to decide whether traffic is allowed in or out of an associated subnet. If the traffic doesn't match any rules with a lower rule number, then these default entries ultimately deny the traffic.

```
https://ec2.amazonaws.com/?Action=CreateNetworkAcl
&VpcId=vpc-11ad4878
&AUTHPARAMS
```
### **Example Response**

```
<CreateNetworkAclResponse xmlns="http://ec2.amazonaws.com/doc/2014-02-01/">
    <requestId>59dbff89-35bd-4eac-99ed-be587EXAMPLE</requestId> 
    <networkAcl>
       <networkAclId>acl-5fb85d36</networkAclId>
       <vpcId>vpc-11ad4878</vpcId>
       <default>false</default>
       <entrySet>
          <item>
              <ruleNumber>32767</ruleNumber>
             <protocol>all</protocol>
             <ruleAction>deny</ruleAction>
             <egress>true</egress>
             <cidrBlock>0.0.0.0/0</cidrBlock>
          </item>
          <item>
             <ruleNumber>32767</ruleNumber>
             <protocol>all</protocol>
             <ruleAction>deny</ruleAction>
             <egress>false</egress>
             <cidrBlock>0.0.0.0/0</cidrBlock>
         \langleitem\rangle </entrySet>
       <associationSet/>
       <tagSet/>
    </networkAcl>
</CreateNetworkAclResponse>
```
- [DeleteNetworkAcl](#page-149-0) (p. [143\)](#page-149-0)
- [DescribeNetworkAcls](#page-248-0) (p. [242\)](#page-248-0)
- [ReplaceNetworkAclAssociation](#page-429-0) (p. [423\)](#page-429-0)

# **CreateNetworkAclEntry**

## **Description**

Creates an entry (a rule) in a network ACL with the specified rule number. Each network ACL has a set of numbered ingress rules and a separate set of numbered egress rules. When determining whether a packet should be allowed in or out of a subnet associated with the ACL, we process the entries in the ACL according to the rule numbers, in ascending order. Each network ACL has a set of ingress rules and a separate set of egress rules.

#### **Tip**

We recommend that you leave room between the rule numbers (for example, 100, 110, 120, ...), and not number them one right after the other (for example, 101, 102, 103, ...). This makes it easier to add a rule between existing ones without having to renumber the rules.

After you add an entry, you can't modify it; you must either replace it, or create an entry and delete the old one.

For more information about network ACLs, see [Network ACLs](http://docs.aws.amazon.com/AmazonVPC/latest/UserGuide/VPC_ACLs.html) in the *Amazon Virtual Private Cloud User Guide*.

## **Request Parameters**

#### *NetworkAclId*

The ID of the ACL.

Type: String

Default: None

Required:Yes

#### *RuleNumber*

The rule number for the entry (for example, 100). ACL entries are processed in ascending order by rule number.

Type: Integer

Default: None

Constraints: Positive integer from 1 to 32766

Required:Yes

#### *Protocol*

The IP protocol to which the rule applies.You can use -1 to mean all protocols.

Type: Integer

Valid values: -1 or a protocol number (see [Protocol Numbers](http://www.iana.org/assignments/protocol-numbers/protocol-numbers.xhtml)).

Required:Yes

#### *RuleAction*

Allows or denies traffic that matches the rule.

Type: String

Default: None

Valid values: allow | deny

Required:Yes

#### *Egress*

Indicates whether this rule applies to egress traffic from the subnet (true) or ingress traffic to the subnet (false). Type: Boolean Default: false

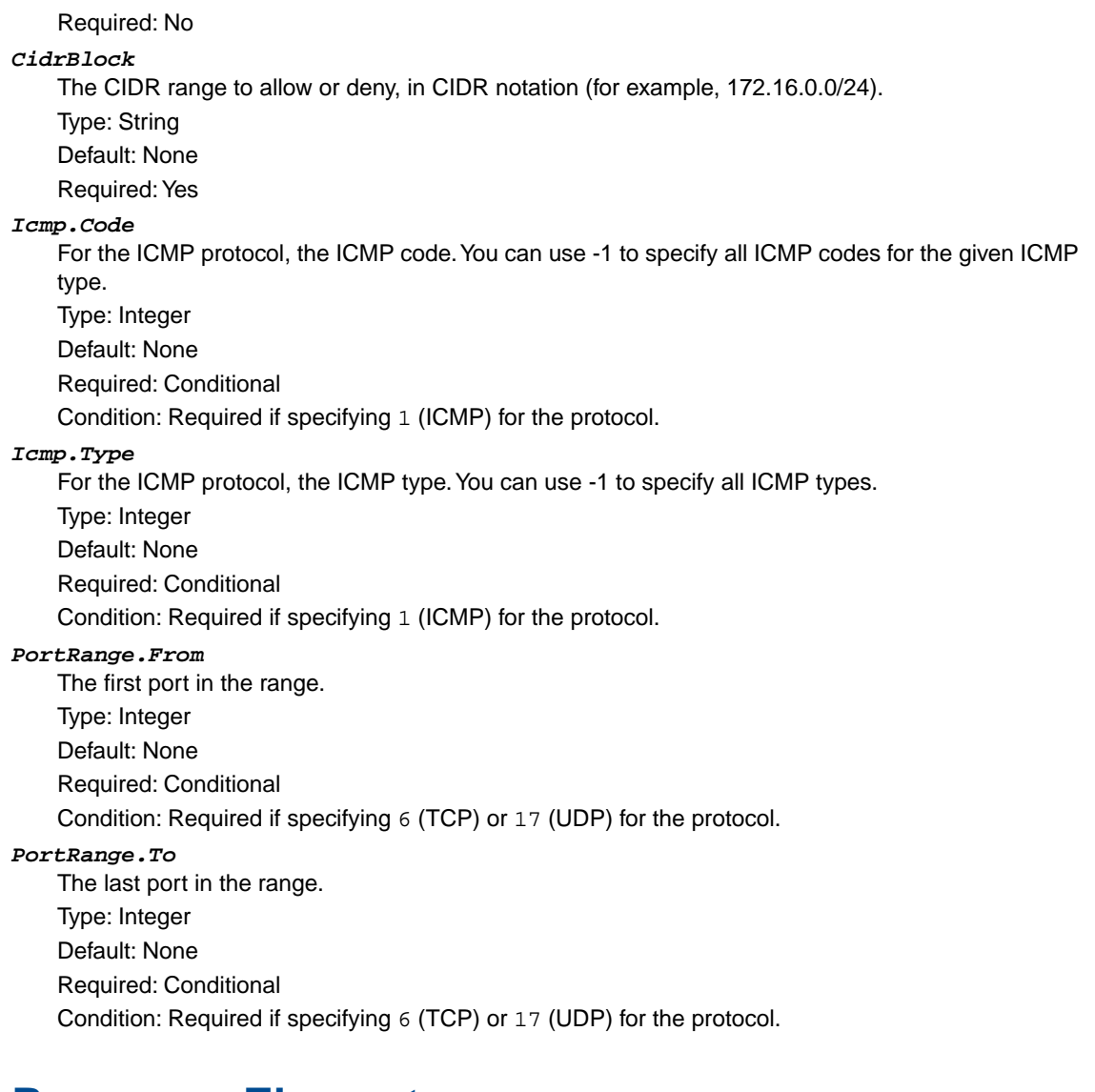

### **Response Elements**

The following elements are returned in a CreateNetworkAclEntryResponse element.

#### **requestId**

The ID of the request. Type: xsd:string **return**

Returns true if the request succeeds. Otherwise, returns an error. Type: xsd:boolean

### **Errors**

The following are some of the client API errors you might encounter when using this request. For more information about common API errors, see [Common Causes of EC2 API Client Errors](#page-589-0) (p. [583\)](#page-589-0). For a summary of API error codes, see [Client Error Codes](#page-590-0) (p. [584\)](#page-590-0).

- [NetworkAclEntryAlreadyExists](#page-604-0) (p. [598\)](#page-604-0)
- [NetworkAclEntryLimitExceeded](#page-604-0) (p. [598\)](#page-604-0)

# **Examples**

### **Example Request**

This example request creates an entry with rule number 110 in the network ACL with the ID acl-2cb85d45. The rule allows ingress traffic from anywhere (0.0.0.0/0) on UDP port 53 into any associated subnet.

```
https://ec2.amazonaws.com/?Action=CreateNetworkAclEntry
&NetworkAclId=acl-2cb85d45
&RuleNumber=110
&Protocol=udp
&RuleAction=allow
&Egress=false
&CidrBlock=0.0.0.0/0
&PortRange.From=53
&PortRange.To=53
&AUTHPARAMS
```
### **Example Response**

<CreateNetworkAclEntryResponse xmlns="http://ec2.amazonaws.com/doc/2014-02-01/">

```
 <requestId>59dbff89-35bd-4eac-99ed-be587EXAMPLE</requestId>
```

```
<return>true</return>
```

```
</CreateNetworkAclEntryResponse>
```
- [DeleteNetworkAclEntry](#page-151-0) (p. [145\)](#page-151-0)
- [ReplaceNetworkAclEntry](#page-431-0) (p. [425\)](#page-431-0)
- [DescribeNetworkAcls](#page-248-0) (p. [242\)](#page-248-0)

# **CreateNetworkInterface**

## **Description**

Creates a network interface in the specified subnet.

For more information about network interfaces, see [Elastic Network Interfaces](http://docs.aws.amazon.com/AWSEC2/latest/UserGuide/using-eni.html) in the *Amazon Elastic Compute Cloud User Guide*.

## **Request Parameters**

#### *SubnetId*

The ID of the subnet to associate with the network interface.

Type: String

Default: None

Required:Yes

#### *PrivateIpAddress*

The primary private IP address of the network interface. If you don't specify an IP address, Amazon EC2 selects one for you from the subnet range.

Type: String

Default: None

Required: No

#### *PrivateIpAddresses.n.PrivateIpAddress*

The private IP address of the specified network interface. You can use this parameter multiple times to specify explicit private IP addresses for a network interface, but only one private IP address can be designated as primary.

You can't specify this parameter when PrivateIpAddresses.n.Primary is true if you specify PrivateIpAddress.

Type: String

Default: None

Required: No

#### *PrivateIpAddresses.n.Primary*

Indicates whether the private IP address is the primary private IP address.

Only one IP address can be designated as primary. You can't specify this parameter as true and specify PrivateIpAddresses.n.PrivateIpAddress if you also specify PrivateIpAddress.

Type: Boolean

Default: false

Required: No

#### *SecondaryPrivateIpAddressCount*

The number of secondary private IP addresses to assign to a network interface. When you specify a number of secondary IP addresses, Amazon EC2 selects these IP addresses within the subnet range.

The number of IP addresses you can assign to a network interface varies by instance type. For more information, see [Private IP Addresses Per ENI Per Instance Type](http://docs.aws.amazon.com/AWSEC2/latest/UserGuide/using-eni.html#AvailableIpPerENI) in the *Amazon Elastic Compute Cloud User Guide*.

For a single network interface, you can't specify this option and specify more than one private IP address using PrivateIpAddress.n.

Type: Integer

Default: None

Required: No

*Description* A description for the network interface. Type: String Default: None Required: No *SecurityGroupId.n* The list of security group IDs for the network interface. Type: [SecurityGroupIdSetItemType](#page-560-0) (p. [554\)](#page-560-0) Default: None Required: No

## **Response Elements**

The following elements are returned in a CreateNetworkInterfaceResponse element.

**requestId** The ID of the request. Type: xsd:string **networkInterface** The network interface that was created. Type: [NetworkInterfaceType](#page-542-0) (p. [536\)](#page-542-0)

## **Errors**

The following are some of the client API errors you might encounter when using this request. For more information about common API errors, see [Common Causes of EC2 API Client Errors](#page-589-0) (p. [583\)](#page-589-0). For a summary of API error codes, see [Client Error Codes](#page-590-0) (p. [584\)](#page-590-0).

- [InvalidGroup.NotFound](#page-604-0) (p. [598\)](#page-604-0)
- [InvalidParameterValue](#page-604-0) (p. [598\)](#page-604-0)
- [InvalidSecurityGroupID.NotFound](#page-604-0) (p. [598\)](#page-604-0)
- [InvalidSubnetID.NotFound](#page-604-0) (p. [598\)](#page-604-0)

## **Examples**

### **Example Request**

This example request creates a network interface in the specified subnet with a primary IP address that is automatically selected by Amazon EC2.

```
https://ec2.amazonaws.com/?Action=CreateNetworkInterface
&SubnetId=subnet-b2a249da
&AUTHPARAMS
```

```
<CreateNetworkInterfaceResponse xmlns="http://ec2.amazonaws.com/doc/2014-02-
01/">
```

```
 <requestId>8dbe591e-5a22-48cb-b948-dd0aadd55adf</requestId>
     <networkInterface>
         <networkInterfaceId>eni-cfca76a6</networkInterfaceId>
         <subnetId>subnet-b2a249da</subnetId>
         <vpcId>vpc-c31dafaa</vpcId>
         <availabilityZone>ap-southeast-1b</availabilityZone>
         <description/>
         <ownerId>251839141158</ownerId>
         <requesterManaged>false</requesterManaged>
         <status>available</status>
         <macAddress>02:74:b0:72:79:61</macAddress>
         <privateIpAddress>10.0.2.157</privateIpAddress>
         <sourceDestCheck>true</sourceDestCheck>
         <groupSet>
             <item>
                  <groupId>sg-1a2b3c4d</groupId>
                  <groupName>default</groupName>
            \langleitem>
         </groupSet>
         <tagSet/>
         <privateIpAddressesSet>
             <item>
                  <privateIpAddress>10.0.2.157</privateIpAddress>
                  <primary>true</primary>
             </item>
         </privateIpAddressesSet>
     </networkInterface>
</CreateNetworkInterfaceResponse>
```
### **Example Request**

This example request creates a network interface in the specified subnet with a primary IP address of 10.0.2.140 and four secondary private IP addresses that are automatically selected by Amazon EC2.

```
https://ec2.amazonaws.com/?Action=CreateNetworkInterface
&PrivateIpAddresses.0.Primary=true
&PrivateIpAddresses.0.PrivateIpAddress=10.0.2.140
&SecondaryPrivateIpAddressCount=4
&SubnetId=subnet-a61dafcf
&AUTHPARAMS
```

```
<CreateNetworkInterfaceResponse xmlns="http://ec2.amazonaws.com/doc/2014-02-
01/">
  <requestId>bd78c839-0895-4fac-a17f-98b559b6b630</requestId>
     <networkInterface>
         <networkInterfaceId>eni-1bcb7772</networkInterfaceId>
         <subnetId>subnet-a61dafcf</subnetId>
         <vpcId>vpc-c31dafaa</vpcId>
         <availabilityZone>ap-southeast-1b</availabilityZone>
         <description/>
         <ownerId>251839141158</ownerId>
         <requesterManaged>false</requesterManaged>
         <status>pending</status>
```

```
 <macAddress>02:74:b0:70:7f:1a</macAddress>
         <privateIpAddress>10.0.2.140</privateIpAddress>
         <sourceDestCheck>true</sourceDestCheck>
         <groupSet>
             <item>
                  <groupId>sg-1a2b3c4d</groupId>
                  <groupName>default</groupName>
              </item>
         </groupSet>
         <tagSet/>
         <privateIpAddressesSet>
             <item>
                  <privateIpAddress>10.0.2.140</privateIpAddress>
                  <primary>true</primary>
             </item>
             <item>
                  <privateIpAddress>10.0.2.172</privateIpAddress>
                  <primary>false</primary>
             </item>
              <item>
                  <privateIpAddress>10.0.2.169</privateIpAddress>
                  <primary>false</primary>
             </item>
             <item>
                  <privateIpAddress>10.0.2.170</privateIpAddress>
                  <primary>false</primary>
             </item>
             <item>
                  <privateIpAddress>10.0.2.171</privateIpAddress>
                  <primary>false</primary>
              </item>
         </privateIpAddressesSet>
     </networkInterface>
</CreateNetworkInterfaceResponse>
```
### **Example Request**

This example request creates a network interface with a primary private IP address of 10.0.2.130 and two secondary IP addresses of 10.0.2.132 and 10.0.2.133.

```
https://ec2.amazonaws.com/?Action=CreateNetworkInterface
&PrivateIpAddresses.0.Primary=true
&PrivateIpAddresses.0.PrivateIpAddress=10.0.2.130
&PrivateIpAddresses.1.Primary=false
&PrivateIpAddresses.1.PrivateIpAddress=10.0.2.132
&PrivateIpAddresses.2.Primary=false
&PrivateIpAddresses.2.PrivateIpAddress=10.0.2.133
&SubnetId=subnet-a61dafcf
&AUTHPARAMS
```

```
<CreateNetworkInterfaceResponse xmlns="http://ec2.amazonaws.com/doc/2014-02-
01/">
<requestId>a9565f4c-f928-4113-859b-905886d11658</requestId>
```

```
 <networkInterface>
         <networkInterfaceId>eni-41c47828</networkInterfaceId>
         <subnetId>subnet-a61dafcf</subnetId>
         <vpcId>vpc-c31dafaa</vpcId>
         <availabilityZone>ap-southeast-1b</availabilityZone>
         <description/>
         <ownerId>251839141158</ownerId>
        <requesterManaged>false</requesterManaged>
         <status>pending</status>
         <macAddress>02:74:b0:78:bf:ab</macAddress>
         <privateIpAddress>10.0.2.130</privateIpAddress>
         <sourceDestCheck>true</sourceDestCheck>
         <groupSet>
             <item>
                  <groupId>sg-188d9f74</groupId>
                  <groupName>default</groupName>
            \langleitem\rangle </groupSet>
         <tagSet/>
         <privateIpAddressesSet>
             <item>
                  <privateIpAddress>10.0.2.130</privateIpAddress>
                  <primary>true</primary>
             </item>
             <item>
                  <privateIpAddress>10.0.2.133</privateIpAddress>
                  <primary>false</primary>
             </item>
             <item>
                  <privateIpAddress>10.0.2.132</privateIpAddress>
                  <primary>false</primary>
            \langleitem\rangle </privateIpAddressesSet>
     </networkInterface>
</CreateNetworkInterfaceResponse>
```
- [AttachNetworkInterface](#page-34-0) (p. [28\)](#page-34-0)
- [DetachNetworkInterface](#page-362-0) (p. [356\)](#page-362-0)
- [DeleteNetworkInterface](#page-153-0) (p. [147\)](#page-153-0)
- [DescribeNetworkInterfaceAttribute](#page-254-0) (p. [248\)](#page-254-0)
- [DescribeNetworkInterfaces](#page-256-0) (p. [250\)](#page-256-0)
- [ModifyNetworkInterfaceAttribute](#page-400-0) (p. [394\)](#page-400-0)
- [ResetNetworkInterfaceAttribute](#page-454-0) (p. [448\)](#page-454-0)

# **CreatePlacementGroup**

## **Description**

Creates a placement group that you launch cluster instances into.You must give the group a name that's unique within the scope of your account.

For more information about placement groups and cluster instances, see [Cluster Instances](http://docs.aws.amazon.com/AWSEC2/latest/UserGuide/using_cluster_computing.html) in the *Amazon Elastic Compute Cloud User Guide*.

## **Request Parameters**

#### **GroupName**

A name for the placement group. Type: String Default: None Constraints: Up to 255 ASCII characters Required:Yes

#### **Strategy**

The placement strategy. Type: String Valid values: cluster Required:Yes

## **Response Elements**

The following elements are returned in a CreatePlacementGroupResponse element.

#### **requestId**

The ID of the request. Type: xsd:string

#### **return**

Returns true if the request succeeds. Otherwise, returns an error. Type: xsd:boolean

### **Errors**

The following are some of the client API errors you might encounter when using this request. For more information about common API errors, see [Common Causes of EC2 API Client Errors](#page-589-0) (p. [583\)](#page-589-0). For a summary of API error codes, see [Client Error Codes](#page-590-0) (p. [584\)](#page-590-0).

• [InvalidPlacementGroup.Duplicate](#page-604-0) (p. [598\)](#page-604-0)

## **Examples**

### **Example Request**

This example request creates a placement group named XYZ-cluster.

```
https://ec2.amazonaws.com/?Action=CreatePlacementGroup
&GroupName=XYZ-cluster
&Strategy=cluster
&AUTHPARAMS
```
### **Example Response**

<CreatePlacementGroupResponse xmlns="http://ec2.amazonaws.com/doc/2014-02-01/"> <requestId>d4904fd9-82c2-4ea5-adfe-a9cc3EXAMPLE</requestId>

```
<return>true</return>
</CreatePlacementGroupResponse>
```
- [DeletePlacementGroup](#page-155-0) (p. [149\)](#page-155-0)
- [DescribePlacementGroups](#page-262-0) (p. [256\)](#page-262-0)

# **CreateReservedInstancesListing**

## **Description**

Creates a listing for Amazon EC2 Reserved Instances to be sold in the Reserved Instance Marketplace. You can submit one Reserved Instance listing at a time.

The Reserved Instance Marketplace matches sellers who want to resell Reserved Instance capacity that they no longer need with buyers who want to purchase additional capacity. Reserved Instances bought and sold through the Reserved Instance Marketplace work like any other Reserved Instances.

To sell your Reserved Instances, you must first register as a Seller in the Reserved Instance Marketplace. After completing the registration process, you can create a Reserved Instance Marketplace listing of some or all of your Reserved Instances, and specify the upfront price to receive for them.Your Reserved Instance listings then become available for purchase.

For more information about Reserved Instance Marketplace, see [Reserved Instance Marketplace](http://docs.aws.amazon.com/AWSEC2/latest/UserGuide/ri-market-general.html) in the *Amazon Elastic Compute Cloud User Guide*.

## **Request Parameters**

#### *reservedInstancesId*

The ID of the active Reserved Instance.

Type: String

Default: None

Required:Yes

*instanceCount*

The number of instances that are a part of a Reserved Instance account to be listed in the Reserved Instance Marketplace. This number should be less than or equal to the instance count associated with the Reserved Instance ID specified in this call.

Type: Integer

Default: None

Required:Yes

*priceSchedules*

A list specifying the price of the Reserved Instance for each month remaining in the Reserved Instance term.

Type: [PriceScheduleRequestSetItemType](#page-546-0) (p. [540\)](#page-546-0)

Required:Yes

#### *clientToken*

Unique, case-sensitive identifier you provide to ensure idempotency of your listings.This helps avoid duplicate listings. For more information, see [Ensuring Idempotency](http://docs.aws.amazon.com/AWSEC2/latest/UserGuide/Run_Instance_Idempotency.html) in the *Amazon Elastic Compute Cloud User Guide*.

Type: String

Default: None

Required:Yes

## **Response Elements**

The following elements are returned in a CreateReservedInstancesListingResponseType element.

**requestId**

The ID of the request.

Type: xsd:string

**reservedInstancesListingSet**

The Reserved Instances listing that was created. The listing information is wrapped in an item element.

Type: [DescribeReservedInstancesListingsResponseSetItemType](#page-500-0) (p. [494\)](#page-500-0)

## **Errors**

The following are some of the client API errors you might encounter when using this request. For more information about common API errors, see [Common Causes of EC2 API Client Errors](#page-589-0) (p. [583\)](#page-589-0). For a summary of API error codes, see [Client Error Codes](#page-590-0) (p. [584\)](#page-590-0).

• [InvalidInput](#page-604-0) (p. [598\)](#page-604-0)

## **Examples**

### **Example Request**

This example request creates a Reserved Instance Marketplace listing from the existing Reserved Instance e5a2ff3b-7d14-494f-90af-0b5d0EXAMPLE, which has 11 months remaining in its term. In this example, we set the upfront price at \$2.50, and the price drops over the course of the 11-month term if the instance is still not sold.

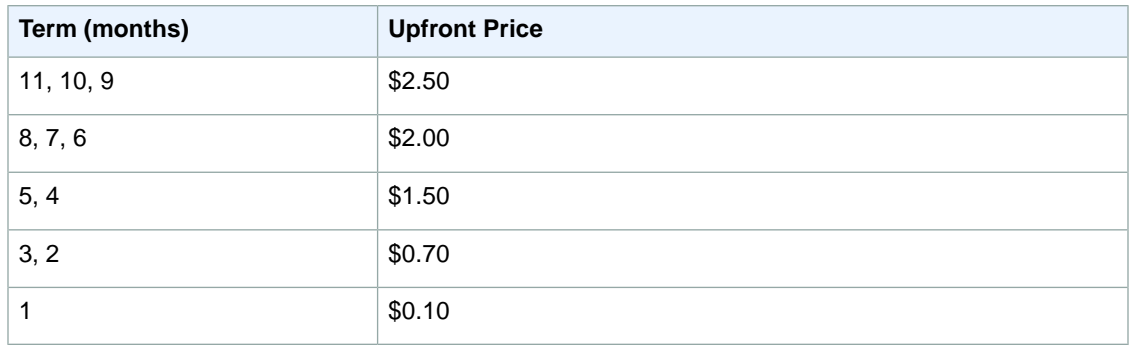

```
https://ec2.amazonaws.com/?Action=CreateReservedInstancesListing
&ClientToken=myIdempToken1
&InstanceCount=1
&PriceSchedules.0.Price=2.5
&PriceSchedules.0.Term=11
&PriceSchedules.1.Price=2.0
&PriceSchedules.1.Term=8
&PriceSchedules.2.Price=1.5
&PriceSchedules.2.Term=5
&PriceSchedules.3.Price=0.7
&PriceSchedules.3.Term=3
&PriceSchedules.4.Price=0.1
&PriceSchedules.4.Term=1
&ReservedInstancesId=e5a2ff3b-7d14-494f-90af-0b5d0EXAMPLE
&AUTHPARAMS
```

```
<CreateReservedInstancesListingResponse>
     <requestId>a42481af-335a-4e9e-b291-bd18dexample</requestId>
     <reservedInstancesListingsSet>
         <item>
              <reservedInstancesListingId>5ec28771-05ff-4b9b-aa31-
9e57dEXAMPLE</reservedInstancesListingId>
            <reservedInstancesId>e5a2ff3b-7d14-494f-90af-0b5d0EXAMPLE</reserved 
InstancesId>
              <createDate>2012-07-17T17:11:09.449Z</createDate>
             <updateDate>2012-07-17T17:11:09.468Z</updateDate>
             <status>active</status>
             <statusMessage>ACTIVE</statusMessage>
             <instanceCounts>
                 \leq i \pm \text{am} <state>Available</state>
                      <instanceCount>1</instanceCount>
                  </item>
                  <item>
                      <state>Sold</state>
                      <instanceCount>0</instanceCount>
                  </item>
                  <item>
                      <state>Cancelled</state>
                      <instanceCount>0</instanceCount>
                 \langleitem\rangle <item>
                      <state>Pending</state>
                      <instanceCount>0</instanceCount>
                  </item>
              </instanceCounts>
              <priceSchedules>
                  <item>
                     <term>11</term>
                      <price>2.5</price>
                      <currencyCode>USD</currencyCode>
                      <active>true</active>
                  </item>
                  <item>
                      <term>10</term>
                      <price>2.5</price>
                      <currencyCode>USD</currencyCode>
                      <active>false</active>
                  </item>
                  <item>
                      <term>9</term>
                      <price>2.5</price>
                      <currencyCode>USD</currencyCode>
                      <active>false</active>
                  </item>
                  <item>
                      <term>8</term>
                      <price>2.0</price>
                      <currencyCode>USD</currencyCode>
                      <active>false</active>
                  </item>
```

```
94
```

```
 <item>
                      <term>7</term>
                      <price>2.0</price>
                      <currencyCode>USD</currencyCode>
                       <active>false</active>
                  </item>
                  <item>
                       <term>6</term>
                       <price>2.0</price>
                      <currencyCode>USD</currencyCode>
                       <active>false</active>
                  </item>
                  <item>
                      <term>5</term>
                       <price>1.5</price>
                       <currencyCode>USD</currencyCode>
                       <active>false</active>
                 \langleitem>
                  <item>
                     <term>4</term>
                       <price>1.5</price>
                      <currencyCode>USD</currencyCode>
                       <active>false</active>
                  </item>
                  <item>
                      <term>3</term>
                       <price>0.7</price>
                      <currencyCode>USD</currencyCode>
                      <active>false</active>
                  </item>
                  <item>
                      <term>2</term>
                      <price>0.7</price>
                      <currencyCode>USD</currencyCode>
                       <active>false</active>
                  </item>
                  <item>
                      <term>1</term>
                       <price>0.1</price>
                       <currencyCode>USD</currencyCode>
                       <active>false</active>
                  </item>
              </priceSchedules>
              <tagSet/>
              <clientToken>myIdempToken1</clientToken>
         </item>
     </reservedInstancesListingsSet>
</CreateReservedInstancesListingResponse>
```
### **List a Reserved Instance in the Reserved Instance Marketplace**

#### **To list a Reserved Instance in the Reserved Instance Marketplace**

1. Get a list of your Reserved Instances by calling [DescribeReservedInstances](#page-268-0) (p. [262\).](#page-268-0)

Note the Reserved Instance ID of the Reserved Instance that you want to list in the Reserved Instance Marketplace.

2. Create a listing for three Reserved Instances from Reserved Instance ID

e5a2ff3b-7d14-494f-90af-0b5d0EXAMPLE and specify the following pricing schedule.

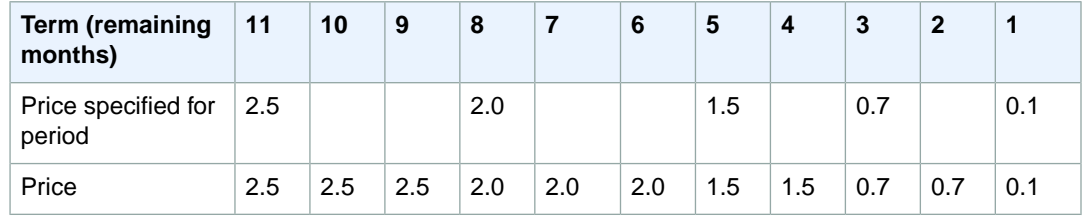

3. To view the details of your Reserved Instance listing, run [DescribeReservedInstancesListings](#page-272-0) (p. [266\)](#page-272-0).

#### **Example Request**

```
https://ec2.amazonaws.com/?Action=DescribeReservedInstances
&AUTHPARAMS
```
#### **Example Response**

```
<DescribeReservedInstancesResponse xmlns="http://ec2.amazonaws.com/doc/2014-02-
01/">
    <requestId>59dbff89-35bd-4eac-99ed-be587EXAMPLE</requestId> 
    <reservedInstancesSet>
 ...
       <item>
         <reservedInstancesId>e5a2ff3b-7d14-494f-90af-0b5d0EXAMPLE</reservedIn 
stancesId>
          <instanceType>m1.xlarge</instanceType>
          <availabilityZone>us-east-1b</availabilityZone>
          <duration>31536000</duration>
          <fixedPrice>61.0</fixedPrice>
          <usagePrice>0.034</usagePrice>
          <instanceCount>3</instanceCount>
          <productDescription>Linux/UNIX</productDescription>
          <state>active</state> 
          <instanceTenancy>default</instanceTenancy>
          <currencyCode>USD</currencyCode>
          <offeringType>Light Utilization</offeringType>
          <recurringCharges/>
       </item>
    ...
    </reservedInstancesSet> 
</DescribeReservedInstancesResponse>
```
#### **Example Request**

```
https://ec2.amazonaws.com/?Action=CreateReservedInstancesListing
&ClientToken=myIdempToken1
&ReservedInstancesId=e5a2ff3b-7d14-494f-90af-0b5d0EXAMPLE
&InstanceCount=3
```

```
&PriceSchedules.0.Price=2.5&PriceSchedules.0.Term=11
&PriceSchedules.1.Price=2.0&PriceSchedules.1.Term=8
&PriceSchedules.2.Price=1.5&PriceSchedules.2.Term=5
&PriceSchedules.3.Price=0.7&PriceSchedules.3.Term=3
&PriceSchedules.4.Price=0.1&PriceSchedules.4.Term=1
&AUTHPARAMS
```

```
<CreateReservedInstancesListingResponse>
     <requestId>a42481af-335a-4e9e-b291-bd18dEXAMPLE</requestId>
     <reservedInstancesListingsSet>
         <item>
             <reservedInstancesListingId>5ec28771-05ff-4b9b-aa31-
9e57dEXAMPLE</reservedInstancesListingId>
            <reservedInstancesId>e5a2ff3b-7d14-494f-90af-0b5d0EXAMPLE</reserved 
InstancesId>
             <createDate>2012-08-30T17:11:09.449Z</createDate>
             <updateDate>2012-08-30T17:11:09.468Z</updateDate>
             <status>active</status>
             <statusMessage>active</statusMessage>
             <instanceCounts>
                  <item>
                      <state>Available</state>
                      <instanceCount>3</instanceCount>
                  </item>
                  <item>
                      <state>Sold</state>
                      <instanceCount>0</instanceCount>
                 \langleitem>
                  <item>
                      <state>Cancelled</state>
                      <instanceCount>0</instanceCount>
                  </item>
                  <item>
                      <state>Pending</state>
                      <instanceCount>0</instanceCount>
                  </item>
             </instanceCounts>
             <priceSchedules>
                  <item>
                     <term>11</term>
                      <price>2.5</price>
                      <currencyCode>USD</currencyCode>
                      <active>true</active>
                  </item>
                  <item>
                      <term>10</term>
                      <price>2.5</price>
                      <currencyCode>USD</currencyCode>
                      <active>false</active>
                  </item>
                  <item>
                      <term>9</term>
                      <price>2.5</price>
                      <currencyCode>USD</currencyCode>
```

```
 <active>false</active>
                  </item>
                  <item>
                      <term>8</term>
                       <price>2.00</price>
                      <currencyCode>USD</currencyCode>
                       <active>false</active> 
                  </item>
                  <item>
                     <term>7</term>
                       <price>2.0</price>
                       <currencyCode>USD</currencyCode>
                       <active>false</active>
                  </item>
                  <item>
                      <term>6</term>
                       <price>2.0</price>
                       <currencyCode>USD</currencyCode>
                       <active>false</active>
                  </item>
                  <item>
                      <term>5</term>
                       <price>1.5</price>
                       <currencyCode>USD</currencyCode>
                       <active>false</active>
                  </item>
                  <item>
                      <term>4</term>
                      <price>1.5</price>
                       <currencyCode>USD</currencyCode>
                       <active>false</active>
                  </item>
                  <item>
                      <term>3</term>
                       <price>0.7</price>
                       <currencyCode>USD</currencyCode>
                       <active>false</active>
                  </item>
                  <item>
                       <term>2</term>
                       <price>0.7</price>
                       <currencyCode>USD</currencyCode>
                       <active>false</active>
                  </item>
                  <item>
                      <term>1</term>
                      <price>0.1</price>
                       <currencyCode>USD</currencyCode>
                      <active>false</active>
                 \langleitem>
              </priceSchedules>
              <tagSet/>
              <clientToken>listRI1</clientToken>
         </item>
     </reservedInstancesListingsSet>
</CreateReservedInstancesListingResponse>
```
#### **Example Request**

https://ec2.amazonaws.com/?Action=DescribeReservedInstancesListings &AUTHPARAMS

```
<DescribeReservedInstancesListingsResponse>
     <requestId>cec5c904-8f3a-4de5-8f5a-ff7f9EXAMPLE</requestId>
     <reservedInstancesListingsSet>
         <item>
              <reservedInstancesListingId>253dfbf9-c335-4808-b956-
d942cEXAMPLE</reservedInstancesListingId>
            <reservedInstancesId>e5a2ff3b-7d14-494f-90af-0b5d0EXAMPLE</reserved 
InstancesId>
              <createDate>2012-07-06T19:35:29.000Z</createDate>
              <updateDate>2012-07-06T19:35:30.000Z</updateDate>
              <status>active</status>
              <statusMessage>ACTIVE</statusMessage>
              <instanceCounts>
                 \langleitem\rangle <state>Available</state>
                      <instanceCount>20</instanceCount>
                  </item>
                  <item>
                      <state>Sold</state>
                      <instanceCount>0</instanceCount>
                  </item>
                  <item>
                      <state>Cancelled</state>
                      <instanceCount>0</instanceCount>
                  </item>
                  <item>
                      <state>Pending</state>
                      <instanceCount>0</instanceCount>
                  </item>
              </instanceCounts>
              <priceSchedules>
                  <item>
                      <term>8</term>
                      <price>480.0</price>
                      <currencyCode>USD</currencyCode>
                      <active>false</active>
                 \langleitem>
                  <item>
                      <term>7</term>
                      <price>420.0</price>
                      <currencyCode>USD</currencyCode>
                      <active>false</active>
                  </item>
                  <item>
                      <term>6</term>
                      <price>360.0</price>
                      <currencyCode>USD</currencyCode>
                      <active>active</active>
                  </item>
```

```
 <item>
                      <term>5</term>
                      <price>300.0</price>
                      <currencyCode>USD</currencyCode>
                      <active>false</active>
                 \langleitem\rangle <item>
                      <term>4</term>
                      <price>240.0</price>
                      <currencyCode>USD</currencyCode>
                      <active>false</active>
                  </item>
                  <item>
                      <term>3</term>
                      <price>180.0</price>
                      <currencyCode>USD</currencyCode>
                      <active>false</active>
                  </item>
                  <item>
                     <term>2</term>
                      <price>120.0</price>
                      <currencyCode>USD</currencyCode>
                      <active>false</active>
                  </item>
                  <item>
                     <term>1</term>
                      <price>60.0</price>
                      <currencyCode>USD</currencyCode>
                      <active>false</active>
                  </item>
              </priceSchedules>
             <tagSet/>
              <clientToken>myclienttoken1</clientToken>
         </item>
     </reservedInstancesListingsSet>
</DescribeReservedInstancesListingsResponse>
```
- [CancelReservedInstancesListing \(p.](#page-57-0) 51)
- [DescribeReservedInstancesListings](#page-272-0) (p. [266\)](#page-272-0)

# **CreateRoute**

## **Description**

Creates a route in a route table within a VPC. The route's target can be an Internet gateway or virtual private gateway attached to the VPC, a VPC peering connection, or a NAT instance in the VPC.

When determining how to route traffic, we use the route with the most specific match. For example, let's say the traffic is destined for 192.0.2.3, and the route table includes the following two routes:

- 192.0.2.0/24 (goes to some target A)
- 192.0.2.0/28 (goes to some target B)

Both routes apply to the traffic destined for 192.0.2.3. However, the second route in the list covers a smaller number of IP addresses and is therefore more specific, so we use that route to determine where to target the traffic.

For more information about route tables, see [Route Tables](http://docs.aws.amazon.com/AmazonVPC/latest/UserGuide/VPC_Route_Tables.html) in the *Amazon Virtual Private Cloud User Guide*.

## **Request Parameters**

#### *RouteTableId*

The ID of the route table for the route.

- Type: String
- Default: None
- Required:Yes

#### *DestinationCidrBlock*

The CIDR address block used for the destination match. Routing decisions are based on the most specific match.

- Type: String
- Default: None
- Required:Yes

#### *GatewayId*

The ID of an Internet gateway or virtual private gateway attached to your VPC.

Type: String

Default: None

Required: Conditional

Condition:You must specify one of the following: GatewayId, InstanceId, VpcPeeringConnectionId, or NetworkInterfaceId.

#### *InstanceId*

The ID of a NAT instance in your VPC.The operation fails if you specify an instance ID unless exactly one network interface is attached.

Type: String

Default: None

Required: Conditional

Condition: You must specify one of the following: GatewayId, InstanceId,

VpcPeeringConnectionId, or NetworkInterfaceId.

#### *NetworkInterfaceId*

The ID of a network interface.
Type: String Default: None Required: Conditional Condition: You must specify one of the following: GatewayId, InstanceId, VpcPeeringConnectionId, or NetworkInterfaceId.

*VpcPeeringConnectionId*

The ID of a VPC peering connection. Type: String Default: None Required: Conditional Condition: You must specify one of the following: GatewayId, InstanceId, VpcPeeringConnectionId, or NetworkInterfaceId.

## **Response Elements**

The following elements are returned in a CreateRouteResponse element.

#### **requestId**

The ID of the request.

Type: xsd:string

**return**

Returns true if the request succeeds. Otherwise, returns an error. Type: xsd:boolean

### **Errors**

The following are some of the client API errors you might encounter when using this request. For more information about common API errors, see [Common Causes of EC2 API Client Errors](#page-589-0) (p. [583\)](#page-589-0). For a summary of API error codes, see [Client Error Codes](#page-590-0) (p. [584\)](#page-590-0).

- [InvalidGatewayID.NotFound](#page-604-0) (p. [598\)](#page-604-0)
- [InvalidInstanceID.Malformed](#page-604-0) (p. [598\)](#page-604-0)
- [InvalidInstanceID.NotFound](#page-604-0) (p. [598\)](#page-604-0)
- [InvalidNetworkInterfaceId.Malformed](#page-604-0) (p. [598\)](#page-604-0)
- [InvalidNetworkInterfaceID.NotFound](#page-604-0) (p. [598\)](#page-604-0)
- [InvalidRouteTableId.Malformed](#page-604-0) (p. [598\)](#page-604-0)
- [InvalidRouteTableID.NotFound](#page-604-0) (p. [598\)](#page-604-0)
- [InvalidVpcPeeringConnectionId.Malformed](#page-604-0) (p. [598\)](#page-604-0)
- [InvalidVpcPeeringConnectionId.NotFound](#page-604-0) (p. [598\)](#page-604-0)
- [RouteAlreadyExists](#page-604-0) (p. [598\)](#page-604-0)

# **Examples**

### **Example Request**

This example request creates a route in the route table with the ID rtb-e4ad488d. The route matches all traffic  $(0.0.0.0.0/0)$  and routes it to the Internet gateway with the ID igw-eaad4883.

```
https://ec2.amazonaws.com/?Action=CreateRoute
&RouteTableId=rtb-e4ad488d
&DestinationCidrBlock=0.0.0.0/0
&GatewayId=igw-eaad4883
&AUTHPARAMS
```
### **Example Request**

This example request creates a route in the route table with the ID  $r$ tb-g8ff4ea2. The route sends all traffic  $(0.0.0.0/0)$  to the NAT instance with the ID i-1a2b3c4d.

```
https://ec2.amazonaws.com/?Action=CreateRoute
&RouteTableId=rtb-g8ff4ea2
&DestinationCidrBlock=0.0.0.0/0
&InstanceId=i-1a2b3c4d
&AUTHPARAMS
```
### **Example Request**

This example command creates a route in route table  $rcb-g8ff4ea2$ . The route matches traffic for the CIDR block 10.0.0.0/16 and routes it to VPC peering connection, pcx-111aaa22. This route enables traffic to be directed to the peer VPC in the VPC peering connection.

```
https://ec2.amazonaws.com/?Action=CreateRoute
&RouteTableId=rtb-g8ff4ea2
&DestinationCidrBlock=10.0.0.0/16
&VpcPeeringConnectionId=pcx-111aaa22
&AUTHPARAMS
```
#### **Example Response**

```
<CreateRouteResponse xmlns="http://ec2.amazonaws.com/doc/2014-02-01/">
   <requestId>59dbff89-35bd-4eac-99ed-be587EXAMPLE</requestId>
```

```
<return>true</return>
```

```
</CreateRouteResponse>
```
- [DeleteRoute](#page-157-0) (p. [151\)](#page-157-0)
- [ReplaceRoute](#page-434-0) (p. [428\)](#page-434-0)
- [DescribeRouteTables](#page-289-0) (p. [283\)](#page-289-0)

# **CreateRouteTable**

## **Description**

Creates a route table for the specified VPC. After you create a route table, you can add routes and associate the table with a subnet.

For more information about route tables, see [Route Tables](http://docs.aws.amazon.com/AmazonVPC/latest/UserGuide/VPC_Route_Tables.html) in the *Amazon Virtual Private Cloud User Guide*.

## **Request Parameters**

*VpcId*

The ID of the VPC. Type: String Default: None Required:Yes

## **Response Elements**

The following elements are returned in a CreateRouteTableResponse element.

**requestId** The ID of the request. Type: xsd:string **routeTable** Information about the route table.

Type: [RouteTableType](#page-555-0) (p. [549\)](#page-555-0)

## **Errors**

The following are some of the client API errors you might encounter when using this request. For more information about common API errors, see [Common Causes of EC2 API Client Errors](#page-589-0) (p. [583\)](#page-589-0). For a summary of API error codes, see [Client Error Codes](#page-590-0) (p. [584\)](#page-590-0).

- [InvalidVpcID.NotFound](#page-604-0) (p. [598\)](#page-604-0)
- [RouteTableLimitExceeded](#page-604-0) (p. [598\)](#page-604-0)

## **Examples**

#### **Example Request**

This example request creates a route table for the VPC with the ID vpc-11ad4878.

```
https://ec2.amazonaws.com/?Action=CreateRouteTable
&VpcId=vpc-11ad4878
&AUTHPARAMS
```
### **Example Response**

By default, every route table includes a local route that enables traffic to flow within the VPC.The following response shows that route.

```
<CreateRouteTableResponse xmlns="http://ec2.amazonaws.com/doc/2014-02-01/">
   <requestId>59dbff89-35bd-4eac-99ed-be587EXAMPLE</requestId> 
   <routeTable>
      <routeTableId>rtb-f9ad4890</routeTableId>
       <vpcId>vpc-11ad4878</vpcId>
       <routeSet>
          <item>
             <destinationCidrBlock>10.0.0.0/22</destinationCidrBlock>
             <gatewayId>local</gatewayId>
             <state>active</state>
          </item>
       </routeSet>
       <associationSet/>
       <tagSet/>
    </routeTable>
</CreateRouteTableResponse>
```
- [AssociateRouteTable \(p.](#page-30-0) 24)
- [DisassociateRouteTable](#page-373-0) (p. [367\)](#page-373-0)
- [DescribeRouteTables](#page-289-0) (p. [283\)](#page-289-0)
- [DeleteRouteTable](#page-159-0) (p. [153\)](#page-159-0)
- [ReplaceRouteTableAssociation](#page-437-0) (p. [431\)](#page-437-0)
- [CreateRoute](#page-107-0) (p. [101\)](#page-107-0)

# **CreateSecurityGroup**

## **Description**

Creates a security group.

#### **Important**

EC2-Classic:You can have up to 500 security groups. EC2-VPC:You can create up to 100 security groups per VPC.

A security group is for use with instances either in the EC2-Classic platform or in a specific VPC. For more information, see [Amazon EC2 Security Groups](http://docs.aws.amazon.com/AWSEC2/latest/UserGuide/using-network-security.html) in the *Amazon Elastic Compute Cloud User Guide* and [Security Groups for Your VPC](http://docs.aws.amazon.com/AmazonVPC/latest/UserGuide/VPC_SecurityGroups.html) in the *Amazon Virtual Private Cloud User Guide*.

When you create a security group, you specify a friendly name of your choice. You can have a security group for use in EC2-Classic with the same name as a security group for use in a VPC. However, you can't have two security groups for use in EC2-Classic with the same name or two security groups for use in a VPC with the same name.

You have a default security group for use in EC2-Classic and a default security group for use in your VPC. If you don't specify a security group when you launch an instance, the instance is launched into the appropriate default security group. A default security group includes a default rule that grants instances unrestricted network access to each other.

You can add or remove rules from your security groups using AuthorizeSecurityGroupIngress, AuthorizeSecurityGroupEgress, RevokeSecurityGroupIngress, and RevokeSecurityGroupEgress.

## **Request Parameters**

#### *GroupName*

The name of the security group. Type: String Default: None Constraints: Up to 255 characters in length Constraints for EC2-Classic: ASCII characters Constraints for EC2-VPC: a-z, A-Z, 0-9, spaces, and  $. -\frac{1}{2}$ ;  $\frac{1}{2}$ ;  $\frac{1}{2}$ ;  $\frac{1}{2}$ ;  $\frac{1}{2}$ ; Required:Yes *GroupDescription* A description for the security group. This is informational only. Type: String Default: None Constraints: Up to 255 characters in length Constraints for EC2-Classic: ASCII characters Constraints for EC2-VPC: a-z, A-Z, 0-9, spaces, and .\_-:/()#,@[]+=&;{}!\$\* Required:Yes *VpcId* [EC2-VPC] The ID of the VPC. Type: String Default: None Required: Conditional Condition: Required for EC2-VPC.

## **Response Elements**

The following elements are returned in a CreateSecurityGroupResponse element.

#### **requestId**

The ID of the request.

Type: xsd:string

**return**

Returns true if the request succeeds. Otherwise, returns an error.

Type: xsd:boolean

**groupId**

The ID of the security group.

Type: xsd:string

### **Errors**

The following are some of the client API errors you might encounter when using this request. For more information about common API errors, see [Common Causes of EC2 API Client Errors](#page-589-0) (p. [583\)](#page-589-0). For a summary of API error codes, see [Client Error Codes](#page-590-0) (p. [584\)](#page-590-0).

- [InvalidGroup.Duplicate](#page-604-0) (p. [598\)](#page-604-0)
- [InvalidGroup.Reserved](#page-604-0) (p. [598\)](#page-604-0)
- [InvalidVpcID.NotFound](#page-604-0) (p. [598\)](#page-604-0)
- [SecurityGroupLimitExceeded](#page-604-0) (p. [598\)](#page-604-0)

## **Examples**

#### **Example Request**

This example request creates a security group named websrv for EC2-Classic.

```
https://ec2.amazonaws.com/?Action=CreateSecurityGroup
&GroupName=websrv
&GroupDescription=Web Servers
&AUTHPARAMS
```
### **Example Response**

```
<CreateSecurityGroupResponse xmlns="http://ec2.amazonaws.com/doc/2014-02-01/">
```

```
 <requestId>59dbff89-35bd-4eac-99ed-be587EXAMPLE</requestId>
   <return>true</return>
    <groupId>sg-1a2b3c4d</groupId>
</CreateSecurityGroupResponse>
```
#### **Example Request**

This example request creates a security group named WebServerSG for the specified VPC.

```
https://ec2.amazonaws.com/?Action=CreateSecurityGroup
&GroupName=WebServerSG
&GroupDescription=Web Servers
&VpcId=vpc-3325caf2
&AUTHPARAMS
```
### **Example Response**

<CreateSecurityGroupResponse xmlns="http://ec2.amazonaws.com/doc/2014-02-01/">

```
 <requestId>59dbff89-35bd-4eac-99ed-be587EXAMPLE</requestId>
```

```
<return>true</return>
```

```
 <groupId>sg-0a42d66a</groupId>
```

```
</CreateSecurityGroupResponse>
```
- [RunInstances](#page-464-0) (p. [458\)](#page-464-0)
- [DescribeSecurityGroups](#page-294-0) (p. [288\)](#page-294-0)
- [AuthorizeSecurityGroupIngress](#page-44-0) (p. [38\)](#page-44-0)
- [RevokeSecurityGroupIngress](#page-461-0) (p. [455\)](#page-461-0)
- [DeleteSecurityGroup](#page-161-0) (p. [155\)](#page-161-0)

# **CreateSnapshot**

## **Description**

Creates a snapshot of an Amazon EBS volume and stores it in Amazon S3.You can use snapshots for backups, to make copies of instance store volumes, and to save data before shutting down an instance.

When a snapshot is created, any AWS Marketplace product codes from the volume are propagated to the snapshot.

You can take a snapshot of an attached volume that is in use. However, snapshots only capture data that has been written to your Amazon EBS volume at the time the snapshot command is issued. This may exclude any data that has been cached by any applications or the operating system. If you can pause any file writes to the volume long enough to take a snapshot, your snapshot should be complete. However, if you can't pause all file writes to the volume, you should unmount the volume from within the instance, issue the snapshot command, and then remount the volume to ensure a consistent and complete snapshot. You may remount and use your volume while the snapshot status is pending.

To create a snapshot for Amazon EBS volumes that serve as root devices, you should stop the instance before taking the snapshot.

To unmount the volume in Linux/Unix, use the following command:

umount -d *device\_name*

Where *device* name is the device name (for example, /dev/sdh).

To unmount the volume in Windows, open Disk Management, right-click the volume to unmount, and select **Change Drive Letter and Path**. Select the mount point to remove, and then click **Remove**.

For more information, see [Amazon Elastic Block Store](http://docs.aws.amazon.com/AWSEC2/latest/UserGuide/AmazonEBS.html) in the *Amazon Elastic Compute Cloud User Guide*.

## **Request Parameters**

*VolumeId*

The ID of the Amazon EBS volume. Type: String Default: None Required:Yes *Description* A description for the snapshot. Type: String Default: None Constraints: Up to 255 characters Required: No

### **Response Elements**

The following elements are returned in a CreateSnapshotResponse element.

**requestId** The ID of the request.

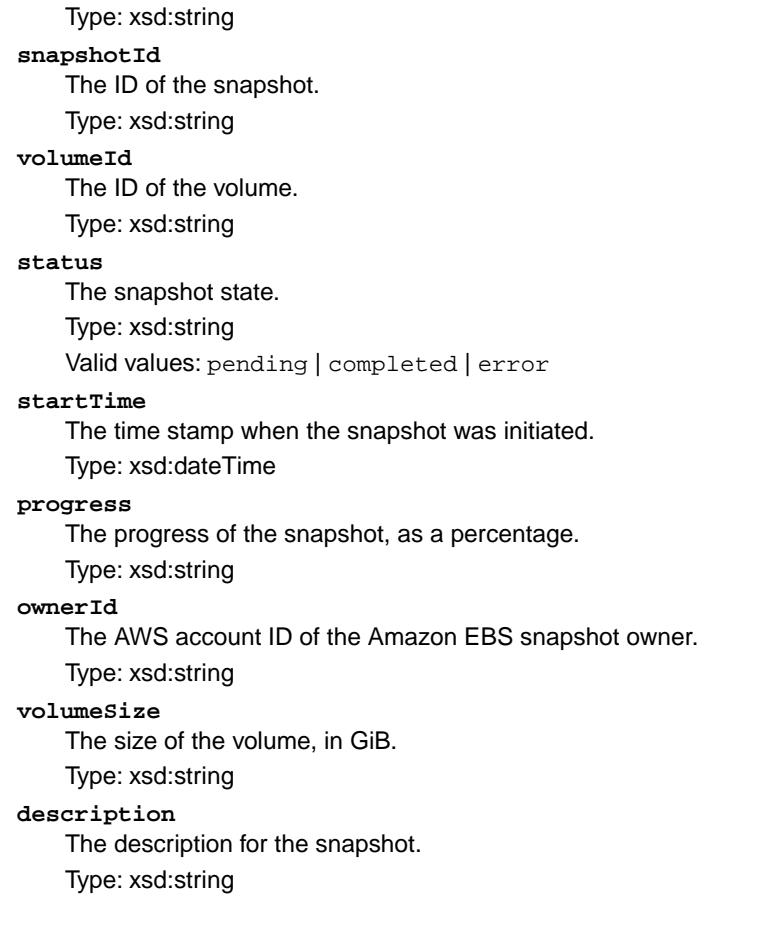

### **Errors**

The following are some of the client API errors you might encounter when using this request. For more information about common API errors, see [Common Causes of EC2 API Client Errors](#page-589-0) (p. [583\)](#page-589-0). For a summary of API error codes, see [Client Error Codes](#page-590-0) (p. [584\)](#page-590-0).

- [ConcurrentSnapshotLimitExceeded](#page-604-0) (p. [598\)](#page-604-0)
- [IncorrectState](#page-604-0) (p. [598\)](#page-604-0)
- [InvalidParameterValue](#page-604-0) (p. [598\)](#page-604-0)
- [InvalidState](#page-604-0) (p. [598\)](#page-604-0)
- [InvalidVolumeID.Malformed](#page-604-0) (p. [598\)](#page-604-0)
- [InvalidVolume.NotFound](#page-604-0) (p. [598\)](#page-604-0)
- [MissingParameter](#page-604-0) (p. [598\)](#page-604-0)
- [SnapshotLimitExceeded](#page-604-0) (p. [598\)](#page-604-0)

## **Examples**

#### **Example Request**

This example creates a snapshot of the volume with the ID vol-1a2b3c4d.

```
https://ec2.amazonaws.com/?Action=CreateSnapshot
&VolumeId=vol-1a2b3c4d
&Description=Daily+Backup
&AUTHPARAMS
```
### **Example Response**

```
<CreateSnapshotResponse xmlns="http://ec2.amazonaws.com/doc/2014-02-01/">
  <requestId>59dbff89-35bd-4eac-99ed-be587EXAMPLE</requestId>
  <snapshotId>snap-1a2b3c4d</snapshotId>
  <volumeId>vol-1a2b3c4d</volumeId>
  <status>pending</status>
  <startTime>YYYY-MM-DDTHH:MM:SS.000Z</startTime>
   <progress>60%</progress>
   <ownerId>111122223333</ownerId>
   <volumeSize>30</volumeSize>
  <description>Daily Backup</description>
</CreateSnapshotResponse>
```
- [DeleteSnapshot](#page-163-0) (p. [157\)](#page-163-0)
- [DescribeSnapshots](#page-302-0) (p. [296\)](#page-302-0)

# **CreateSpotDatafeedSubscription**

## **Description**

Creates the datafeed for Spot Instances, enabling you to view Spot Instance usage logs. You can create one data feed per account. For more information, see [Spot Instances](http://docs.aws.amazon.com/AWSEC2/latest/UserGuide/using-spot-instances.html) in the *Amazon Elastic Compute Cloud User Guide*.

## **Request Parameters**

#### *Bucket*

The Amazon S3 bucket in which to store the Spot Instance datafeed. Type: String Default: None Constraints: Must be a valid bucket associated with your account. Required:Yes *Prefix* A prefix for the datafeed file names. Type: String

Default: None Required: No

## **Response Elements**

The following elements are returned in a CreateSpotDatafeedSubscriptionResponse element.

#### **requestId**

The ID of the request. Type: xsd:string **spotDatafeedSubscription** The Spot Instance datafeed subscription. Type: [SpotDatafeedSubscriptionType](#page-561-0) (p. [555\)](#page-561-0)

## **Examples**

#### **Example Request**

This example request creates the data feed for the account.

```
https://ec2.amazonaws.com/?Action=CreateSpotDatafeedSubscription
&Bucket=myawsbucket
&AUTHPARAMS
```
#### **Example Response**

<CreateSpotDatafeedSubscriptionResponse xmlns="http://ec2.amazonaws.com/doc/2014-  $02 - 01 /$ ">

```
 <requestId>59dbff89-35bd-4eac-99ed-be587EXAMPLE</requestId> 
  <spotDatafeedSubscription>
    <ownerId>111122223333</ownerId>
    <bucket>myawsbucket</bucket>
    <prefix>spotdata_</prefix>
    <state>Active</state>
  </spotDatafeedSubscription>
</CreateSpotDatafeedSubscriptionResponse>
```
- [DeleteSpotDatafeedSubscription](#page-165-0) (p. [159\)](#page-165-0)
- [DescribeSpotDatafeedSubscription](#page-307-0) (p. [301\)](#page-307-0)

# <span id="page-120-0"></span>**CreateSubnet**

## **Description**

Creates a subnet in an existing VPC.

When you create each subnet, you provide the VPC ID and the CIDR block you want for the subnet. After you create a subnet, you can't change its CIDR block. The subnet's CIDR block can be the same as the VPC's CIDR block (assuming you want only a single subnet in the VPC), or a subset of the VPC's CIDR block. If you create more than one subnet in a VPC, the subnets' CIDR blocks must not overlap. The smallest subnet (and VPC) you can create uses a /28 netmask (16 IP addresses), and the largest uses a /16 netmask (65,536 IP addresses).

#### **Important**

AWS reserves both the first four and the last IP address in each subnet's CIDR block. They're not available for use.

If you add more than one subnet to a VPC, they're set up in a star topology with a logical router in the middle.

For more information about subnets, see [Your VPC and Subnets](http://docs.aws.amazon.com/AmazonVPC/latest/UserGuide/VPC_Subnets.html) in the *Amazon Virtual Private Cloud User Guide*.

If you launch an instance in a VPC using an Amazon EBS-backed AMI, the IP address doesn't change if you stop and restart the instance (unlike a similar instance launched outside a VPC, which gets a new IP address when restarted). It's therefore possible to have a subnet with no running instances (they're all stopped), but no remaining IP addresses available. For more information about Amazon EBS-backed AMIs, see [AMI Basics](http://docs.aws.amazon.com/AWSEC2/latest/UserGuide/ComponentsAMIs.html) in the *Amazon Elastic Compute Cloud User Guide*.

For more information about subnets, see [Your VPC and Subnets](http://docs.aws.amazon.com/AmazonVPC/latest/UserGuide/VPC_Subnets.html) in the *Amazon Virtual Private Cloud User Guide*.

## **Request Parameters**

#### *VpcId*

The ID of the VPC. Type: String Default: None Required:Yes *CidrBlock* The CIDR block for the subnet. For example, 10.0.0.0/24. Type: String Default: None Required:Yes *AvailabilityZone* The Availability Zone for the subnet. Type: String Default: Amazon EC2 selects one for you (recommended).

## **Response Elements**

The following elements are returned in a CreateSubnetResponse element.

**requestId** The ID of the request. Type: xsd:string **subnet** Information about the subnet. Type: [SubnetType](#page-566-0) (p. [560\)](#page-566-0)

## **Errors**

The following are some of the client API errors you might encounter when using this request. For more information about common API errors, see [Common Causes of EC2 API Client Errors](#page-589-0) (p. [583\)](#page-589-0). For a summary of API error codes, see [Client Error Codes](#page-590-0) (p. [584\)](#page-590-0).

- [InvalidParameterValue](#page-604-0) (p. [598\)](#page-604-0)
- [InvalidSubnet.Conflict](#page-604-0) (p. [598\)](#page-604-0)
- [InvalidVpcID.NotFound](#page-604-0) (p. [598\)](#page-604-0)
- [SubnetLimitExceeded](#page-604-0) (p. [598\)](#page-604-0)

# **Examples**

#### **Example Request**

This example request creates a subnet with CIDR block 10.0.1.0/24 in the VPC with the ID vpc-1a2b3c4d.

```
https://ec2.amazonaws.com/?Action=CreateSubnet
&VpcId=vpc-1a2b3c4d
&CidrBlock=10.0.1.0/24
&AUTHPARAMS
```
### **Example Response**

```
<CreateSubnetResponse xmlns="http://ec2.amazonaws.com/doc/2014-02-01/">
  <requestId>7a62c49f-347e-4fc4-9331-6e8eEXAMPLE</requestId>
   <subnet>
    <subnetId>subnet-9d4a7b6c</subnetId>
    <state>pending</state>
    <vpcId>vpc-1a2b3c4d</vpcId>
     <cidrBlock>10.0.1.0/24</cidrBlock> 
     <availableIpAddressCount>251</availableIpAddressCount>
    <availabilityZone>us-east-1a</availabilityZone>
     <tagSet/>
   </subnet>
</CreateSubnetResponse>
```
- [DescribeSubnets](#page-321-0) (p. [315\)](#page-321-0)
- [DeleteSubnet](#page-166-0) (p. [160\)](#page-166-0)

# **CreateTags**

## **Description**

Adds or overwrites one or more tags for the specified Amazon EC2 resource or resources. Each resource can have a maximum of 10 tags. Each tag consists of a key and optional value.Tag keys must be unique per resource.

For more information about tags, see [Tagging Your Resources](http://docs.aws.amazon.com/AWSEC2/latest/DeveloperGuide/Using_Tags.html) in the *Amazon Elastic Compute Cloud User Guide*.

## **Request Parameters**

#### *ResourceId.n*

The IDs of one or more resources to tag. For example, ami-1a2b3c4d.

Type: String

Default: None

Required:Yes

#### *Tag.n.Key*

The key for a tag.

Type: String

Default: None

Required:Yes

Constraints: Tag keys are case-sensitive and accept a maximum of 127 Unicode characters. May not begin with aws:

#### *Tag.n.Value*

The value for a tag. If you don't want the tag to have a value, specify the parameter with no value, and we set the value to an empty string.

Type: String

Default: None

Constraints: Tag values are case-sensitive and accept a maximum of 255 Unicode characters. Required:Yes

### **Response Elements**

The following elements are returned in a CreateTagsResponse element.

#### **requestId**

The ID of the request. Type: xsd:string **return** Returns true if the request succeeds. Otherwise, returns an error. Type: xsd:boolean

### **Errors**

The following are some of the client API errors you might encounter when using this request. For more information about common API errors, see [Common Causes of EC2 API Client Errors](#page-589-0) (p. [583\)](#page-589-0). For a summary of API error codes, see [Client Error Codes](#page-590-0) (p. [584\)](#page-590-0).

- [ConcurrentTagAccess](#page-604-0) (p. [598\)](#page-604-0)
- [InvalidAMIID.NotFound](#page-604-0) (p. [598\)](#page-604-0)
- [InvalidGroup.NotFound](#page-604-0) (p. [598\)](#page-604-0)
- [InvalidID](#page-604-0) (p. [598\)](#page-604-0)
- [InvalidInstanceID.NotFound](#page-604-0) (p. [598\)](#page-604-0)
- [InvalidInternetGatewayID.NotFound](#page-604-0) (p. [598\)](#page-604-0)
- [InvalidNetworkAclID.NotFound](#page-604-0) (p. [598\)](#page-604-0)
- [InvalidNetworkInterfaceID.NotFound](#page-604-0) (p. [598\)](#page-604-0)
- [InvalidParameterValue](#page-604-0) (p. [598\)](#page-604-0)
- [InvalidSnapshot.NotFound](#page-604-0) (p. [598\)](#page-604-0)
- [InvalidSpotInstanceRequestID.Malformed](#page-604-0) (p. [598\)](#page-604-0)
- [InvalidSpotInstanceRequestID.NotFound](#page-604-0) (p. [598\)](#page-604-0)
- [InvalidSubnetID.NotFound](#page-604-0) (p. [598\)](#page-604-0)
- [InvalidVolume.NotFound](#page-604-0) (p. [598\)](#page-604-0)
- [InvalidVpcID.NotFound](#page-604-0) (p. [598\)](#page-604-0)
- [MissingParameter](#page-604-0) (p. [598\)](#page-604-0)
- [TagLimitExceeded](#page-604-0) (p. [598\)](#page-604-0)

# **Examples**

### **Example Request**

This example request adds (or overwrites) two tags for an AMI and an instance. One of the tags is just a key (webserver), with no value (we set the value to an empty string). The other tag consists of a key (stack) and value (Production).

```
https://ec2.amazonaws.com/?Action=CreateTags
&ResourceId.1=ami-1a2b3c4d
&ResourceId.2=i-7f4d3a2b
&Tag.1.Key=webserver
&Tag.1.Value=
&Tag.2.Key=stack
&Tag.2.Value=Production
&AUTHPARAMS
```
### **Example Response**

```
<CreateTagsResponse xmlns="http://ec2.amazonaws.com/doc/2014-02-01/">
  <requestId>7a62c49f-347e-4fc4-9331-6e8eEXAMPLE</requestId>
 <return>true</return>
</CreateTagsResponse>
```
- [DescribeTags](#page-325-0) (p. [319\)](#page-325-0)
- [DeleteTags](#page-168-0) (p. [162\)](#page-168-0)

# **CreateVolume**

## **Description**

Creates an Amazon EBS volume that can be attached to any instance in the same Availability Zone.The volume is created in the regional endpoint that you send the HTTP request to. For more information, see [Regions and Endpoints](http://docs.aws.amazon.com/general/latest/gr/rande.html).

Any AWS Marketplace product codes from the snapshot are propagated to the volume.

For more information about Amazon EBS, see [Amazon Elastic Block Store](http://docs.aws.amazon.com/AWSEC2/latest/UserGuide/AmazonEBS.html) in the *Amazon Elastic Compute Cloud User Guide*.

## **Request Parameters**

#### *Size*

The size of the volume, in GiBs.

Type: String

Valid values: 1-1024

Constraints: If the volume type is io1, the minimum size of the volume is 10 GiB.

Default: If you're creating the volume from a snapshot and don't specify a volume size, the default is the snapshot size.

Required: No

#### *SnapshotId*

The snapshot from which to create the volume.

Type: String

Default: None

Condition: Required if you are creating a volume from a snapshot.

Required: Conditional

#### *AvailabilityZone*

The Availability Zone in which to create the volume. Use [DescribeAvailabilityZones](#page-191-0) (p. [185\)](#page-191-0) to list the Availability Zones that are currently available to you.

Type: String

Default: None

Required:Yes

#### *VolumeType*

The volume type.

Type: String

Valid values: standard for standard EBS volumes or io1 for Provisioned IOPS volumes.

Default: standard

Required: No

#### *Iops*

The number of I/O operations per second (IOPS) that the volume supports.

Type: Integer

Valid values: Range is 100 to 4000.

Default: None

Required: Conditional

Condition: Required when the volume type is io1; not used with standard volumes.

## **Response Elements**

The following elements are returned in a CreateVolumeResponse element.

#### **requestId**

The ID of the request.

Type: xsd:string

#### **volumeId**

The ID of the volume.

Type: xsd:string

#### **size**

The size of the volume, in GiBs.

Type: xsd:string

#### **snapshotId**

The snapshot from which the volume was created, if applicable.

Type: xsd:string

#### **availabilityZone**

The Availability Zone for the volume.

Type: xsd:string

#### **status**

The volume state.

Type: xsd:string

Valid values: creating | available | in-use | deleting | deleted | error

#### **createTime**

The time stamp when volume creation was initiated.

Type: xsd:dateTime

#### **volumeType**

The volume type.

Type: xsd:string

Valid values: standard for standard EBS volumes or io1 for Provisioned IOPS volumes.

#### **iops**

The number of I/O operations per second (IOPS) that the volume supports.

Type: xsd:int

Valid values: Range is 100 to 4000.

#### **Errors**

The following are some of the client API errors you might encounter when using this request. For more information about common API errors, see [Common Causes of EC2 API Client Errors](#page-589-0) (p. [583\)](#page-589-0). For a summary of API error codes, see [Client Error Codes](#page-590-0) (p. [584\)](#page-590-0).

- [IncorrectState](#page-604-0) (p. [598\)](#page-604-0)
- [InvalidSnapshot.NotFound](#page-604-0) (p. [598\)](#page-604-0)
- [InvalidZone.NotFound](#page-604-0) (p. [598\)](#page-604-0)
- [MaxIOPSLimitExceeded](#page-604-0) (p. [598\)](#page-604-0)
- [UnknownVolumeType](#page-604-0) (p. [598\)](#page-604-0)
- [VolumeLimitExceeded](#page-604-0) (p. [598\)](#page-604-0)

## **Examples**

### **Example Request**

This example request creates an 80 GiB volume in the Availability Zone us-east-1a.

```
https://ec2.amazonaws.com/?Action=CreateVolume
&Size=80
&AvailabilityZone=us-east-1a
&AUTHPARAMS
```
### **Example Response**

```
<CreateVolumeResponse xmlns="http://ec2.amazonaws.com/doc/2014-02-01/">
  <requestId>59dbff89-35bd-4eac-99ed-be587EXAMPLE</requestId> 
   <volumeId>vol-1a2b3c4d</volumeId>
  <size>80</size>
  <snapshotId/>
   <availabilityZone>us-east-1a</availabilityZone>
   <status>creating</status>
   <createTime>YYYY-MM-DDTHH:MM:SS.000Z</createTime>
   <volumeType>standard</volumeType>
</CreateVolumeResponse>
```
### **Example Request**

This example request creates a new 1000 provisioned IOPS volume from a snapshot in the Availability Zone us-east-1a.

```
https://ec2.amazonaws.com/?Action=CreateVolume
&AvailabilityZone=us-east-1a
&SnapshotId=snap-example
&VolumeType=io1
&Iops=1000
&AUTHPARAMS
```
### **Example Response**

```
<CreateVolumeResponse xmlns="http://ec2.amazonaws.com/doc/2014-02-01/">
   <requestId>59dbff89-35bd-4eac-99ed-be587EXAMPLE</requestId> 
   <volumeId>vol-1a2b3c4d</volumeId>
   <size>500</size>
   <snapshotId>snap-example</>
   <availabilityZone>us-east-1a</availabilityZone>
   <status>creating</status>
   <createTime>YYYY-MM-DDTHH:MM:SS.000Z</createTime>
   <volumeType>io1</volumeType>
</CreateVolumeResponse>
```
- [DeleteVolume](#page-171-0) (p. [165\)](#page-171-0)
- [DescribeVolumes](#page-333-0) (p. [327\)](#page-333-0)
- [AttachVolume](#page-36-0) (p. [30\)](#page-36-0)
- [DetachVolume](#page-364-0) (p. [358\)](#page-364-0)
- [DescribeAvailabilityZones](#page-191-0) (p. [185\)](#page-191-0)

# <span id="page-129-0"></span>**CreateVpc**

## **Description**

Creates a VPC with the specified CIDR block.

The smallest VPC you can create uses a /28 netmask (16 IP addresses), and the largest uses a /16 netmask (65,536 IP addresses). To help you decide how big to make your VPC, see [Your VPC and](http://docs.aws.amazon.com/AmazonVPC/latest/UserGuide/VPC_Subnets.html) [Subnets](http://docs.aws.amazon.com/AmazonVPC/latest/UserGuide/VPC_Subnets.html) in the *Amazon Virtual Private Cloud User Guide*.

By default, each instance you launch in the VPC has the default DHCP options, which includes only a default DNS server that we provide (AmazonProvidedDNS). For more information about DHCP options, see [DHCP Options Sets](http://docs.aws.amazon.com/AmazonVPC/latest/UserGuide/VPC_DHCP_Options.html) in the *Amazon Virtual Private Cloud User Guide*.

## **Request Parameters**

#### *CidrBlock*

The CIDR block for the VPC (for example, 10.0.0.0/16). Type: String Default: None

Required:Yes

#### *instanceTenancy*

The supported tenancy options for instances launched into the VPC. A value of default means that instances can be launched with any tenancy; a value of dedicated means all instances launched into the VPC are launched as dedicated tenancy instances regardless of the tenancy assigned to the instance at launch. Dedicated tenancy instances runs on single-tenant hardware.

Type: String

Valid values: default | dedicated

Default: default

Required: No

### **Response Elements**

The following elements are returned in a CreateVpcResponse element.

**requestId**

The ID of the request. Type: xsd:string

**vpc**

Information about the VPC. Type: [VpcType](#page-572-0) (p. [566\)](#page-572-0)

## **Errors**

The following are some of the client API errors you might encounter when using this request. For more information about common API errors, see [Common Causes of EC2 API Client Errors](#page-589-0) (p. [583\)](#page-589-0). For a summary of API error codes, see [Client Error Codes](#page-590-0) (p. [584\)](#page-590-0).

- [InvalidVpcRange](#page-604-0) (p. [598\)](#page-604-0)
- [VpcLimitExceeded](#page-604-0) (p. [598\)](#page-604-0)

## **Examples**

#### **Example Request**

This example request creates a VPC with the CIDR block 10.0.0.0/16.

```
https://ec2.amazonaws.com/?Action=CreateVpc
&CidrBlock=10.0.0.0/16
&AUTHPARAMS
```
### **Example Response**

```
<CreateVpcResponse xmlns="http://ec2.amazonaws.com/doc/2014-02-01/"> 
   <requestId>7a62c49f-347e-4fc4-9331-6e8eEXAMPLE</requestId>
   <vpc>
       <vpcId>vpc-1a2b3c4d</vpcId>
       <state>pending</state>
       <cidrBlock>10.0.0.0/16</cidrBlock> 
       <dhcpOptionsId>dopt-1a2b3c4d2</dhcpOptionsId>
       <instanceTenancy>default</instanceTenancy>
       <tagSet/>
    </vpc>
</CreateVpcResponse>
```
#### **Example Request**

This example request creates a VPC with the dedicated tenancy option.

```
https://ec2.amazonaws.com/?Action=CreateVpc
&CidrBlock=10.0.0.0/16
&InstanceTenancy=dedicated
&AUTHPARAMS
```
### **Example Response**

```
<CreateVpcResponse xmlns="http://ec2.amazonaws.com/doc/2014-02-01/">
     <requestId>a9e49797-a74f-4f68-b302-a134a51fd054</requestId>
     <vpc>
         <vpcId>vpc-11a63c78</vpcId>
         <state>pending</state>
         <cidrBlock>10.32.0.0/16</cidrBlock>
         <dhcpOptionsId>dopt-1a2b3c4d2</dhcpOptionsId>
         <instanceTenancy>dedicated</instanceTenancy>
     </vpc>
</CreateVpcResponse>
```
- [DescribeVpcs](#page-348-0) (p. [342\)](#page-348-0)
- [DeleteVpc](#page-173-0) (p. [167\)](#page-173-0)
- [CreateDhcpOptions](#page-71-0) (p. [65\)](#page-71-0)

• [AssociateDhcpOptions](#page-28-0) (p. [22\)](#page-28-0)

# **CreateVpcPeeringConnection**

## **Description**

Requests a VPC peering connection between two VPCs: a requester VPC that you own and a peer VPC with which to create the connection. The peer VPC can belong to another AWS account. The requester VPC and peer VPC cannot have overlapping CIDR blocks.

The owner of the peer VPC must accept the peering request to activate the peering connection.The VPC peering connection request expires after 7 days, after which it cannot be accepted or rejected.

A CreateVpcPeeringConnection request between VPCs with overlapping CIDR blocks results in the VPC peering connection having a status of failed.

## **Request Parameters**

#### *VpcId*

The ID of the requester VPC.

Type: String

Default: None

Required:Yes

#### *PeerVpcId*

The ID of the VPC with which you are creating the peering connection.

Type: String

Default: None

Required:Yes

#### *PeerOwnerId*

The AWS account ID of the owner of the peer VPC.

Type: String

Default:Your AWS account ID

Required: Conditional

Condition: Required if the peer VPC is not in the same account as the requester VPC.

## **Response Elements**

The following elements are returned in an CreateVpcPeeringConnection element.

**vpcPeeringConnection** Information about the peering connection. Type: [VpcPeeringConnectionType](#page-573-0) (p. [567\)](#page-573-0)

### **Errors**

The following are some of the client API errors you might encounter when using this request. For more information about common API errors, see [Common Causes of EC2 API Client Errors](#page-589-0) (p. [583\)](#page-589-0). For a summary of API error codes, see [Client Error Codes](#page-590-0) (p. [584\)](#page-590-0).

- [InvalidParameterValue](#page-604-0) (p. [598\)](#page-604-0)
- [InvalidVpcID.NotFound](#page-604-0) (p. [598\)](#page-604-0)
- [MissingParameter](#page-604-0) (p. [598\)](#page-604-0)
- [OperationNotPermitted](#page-604-0) (p. [598\)](#page-604-0)
- [OutstandingVpcPeeringConnectionLimitExceeded](#page-604-0) (p. [598\)](#page-604-0)

## **Examples**

### **Example Request 1**

This example requests a peering connection between your VPC (vpc-1a2b3c4d), and a VPC (vpc-a1b2c3d4) that belongs to AWS account 123456789012.

```
https://ec2.amazonaws.com/?Action=CreateVpcPeeringConnection
&VpcId=vpc-1a2b3c4d
&PeerVpcId=vpc-a1b2c3d4
&PeerOwnerId=123456789012
&AUTHPARAMS
```
#### **Example Response 1**

```
<CreateVpcPeeringConnectionResponse xmlns="http://ec2.amazonaws.com/doc/2014-
02 - 01 /">
   <requestId>7a62c49f-347e-4fc4-9331-6e8eEXAMPLE</requestId>
   <vpcPeeringConnection>
         <vpcPeeringConnectionId>pcx-73a5401a</vpcPeeringConnectionId>
         <requesterVpcInfo>
             <ownerId>777788889999</ownerId>
             <vpcId>vpc-vpc-1a2b3c4d</vpcId>
             <cidrBlock>10.0.0.0/28</cidrBlock>
         </requesterVpcInfo>
         <accepterVpcInfo>
             <ownerId>123456789012</ownerId>
             <vpcId>vpc-a1b2c3d4</vpcId>
         </accepterVpcInfo>
         <status>
             <code>initiating-request</code>
             <message>Initiating Request to 123456789012</message>
         </status>
         <expirationTime>2014-02-18T14:37:25.000Z</expirationTime>
         <tagSet/>
     </vpcPeeringConnection>
</CreateVpcPeeringConnectionResponse>
```
### **Example Request 2**

This example requests a peering connection between your VPCs vpc-1a2b3c4d and vpc-11122233.

```
https://ec2.amazonaws.com/?Action=CreateVpcPeeringConnection
&VpcId=vpc-1a2b3c4d
&PeerVpcId=vpc-11122233
&AUTHPARAMS
```
- [DescribeVpcPeeringConnections](#page-345-0) (p. [339\)](#page-345-0)
- [AcceptVpcPeeringConnection \(p.](#page-18-0) 12)
- [RejectVpcPeeringConnection](#page-424-0) (p. [418\)](#page-424-0)
- [DeleteVpcPeeringConnection](#page-174-0) (p. [168\)](#page-174-0)
- [CreateRoute](#page-107-0) (p. [101\)](#page-107-0)
- [ReplaceRoute](#page-434-0) (p. [428\)](#page-434-0)

# **CreateVpnConnection**

## **Description**

Creates a VPN connection between an existing virtual private gateway and a VPN customer gateway. The only supported connection type is ipsec.1.

The response includes information that you need to give to your network administrator to configure your customer gateway. We recommend that you use the command line version of this operation (**ec2-create-vpn-connection**), which lets you get the configuration information formatted in a friendlier way. For information about the command, see [ec2-create-vpn-connection](http://docs.aws.amazon.com/AWSEC2/latest/CommandLineReference/ApiReference-cmd-CreateVpnConnection.html) in the *Amazon Elastic Compute Cloud Command Line Reference*.

#### **Important**

We strongly recommend that you use HTTPS when calling this operation because the response contains sensitive cryptographic information for configuring your customer gateway.

If you decide to shut down your VPN connection for any reason and later create a new VPN connection, you must reconfigure your customer gateway with the new information returned from this call.

For more information about VPN connections, see [Adding a Hardware Virtual Private Gateway to Your](http://docs.aws.amazon.com/AmazonVPC/latest/UserGuide/VPC_VPN.html) [VPC](http://docs.aws.amazon.com/AmazonVPC/latest/UserGuide/VPC_VPN.html) in the *Amazon Virtual Private Cloud User Guide*.

## **Request Parameters**

#### *Type*

The type of VPN connection. Type: String Valid values: ipsec.1 Default: None

Required:Yes

#### *CustomerGatewayId*

The ID of the customer gateway.

Type: String

Default: None

Required:Yes

#### *VpnGatewayId*

The ID of the virtual private gateway.

Type: String

Default: None

Required:Yes

#### *Options.StaticRoutesOnly*

Indicates whether the VPN connection requires static routes. If you are creating a VPN connection for a device that does not support BGP, you must specify true.

Type: Boolean

Default: false

Required: No

## **Response Elements**

The following elements are returned in an CreateVpnConnectionResponse element.

**requestId** The ID of the request. Type: xsd:string

**vpnConnection** Information about the VPN connection. Type: [VpnConnectionType](#page-575-0) (p. [569\)](#page-575-0)

## **Errors**

The following are some of the client API errors you might encounter when using this request. For more information about common API errors, see [Common Causes of EC2 API Client Errors](#page-589-0) (p. [583\)](#page-589-0). For a summary of API error codes, see [Client Error Codes](#page-590-0) (p. [584\)](#page-590-0).

- [InvalidCustomerGateway.DuplicateIpAddress](#page-604-0) (p. [598\)](#page-604-0)
- [InvalidCustomerGatewayID.NotFound](#page-604-0) (p. [598\)](#page-604-0)
- [InvalidOption.Conflict](#page-604-0) (p. [598\)](#page-604-0)
- [VpnConnectionLimitExceeded](#page-604-0) (p. [598\)](#page-604-0)

## **Examples**

### **Example Request**

This example request creates a VPN connection between the virtual private gateway with the ID vgw-8db04f81 and the customer gateway with the ID cgw-b4dc3961. The response includes configuration information for the customer gateway. Because it's a long set of information, we haven't included the complete response here. To see an example of the configuration information, see the [Amazon](http://docs.aws.amazon.com/AmazonVPC/latest/NetworkAdminGuide/) [Virtual Private Cloud Network Administrator Guide](http://docs.aws.amazon.com/AmazonVPC/latest/NetworkAdminGuide/).

```
https://ec2.amazonaws.com/?Action=CreateVpnConnection
&Type=ipsec.1
&CustomerGatewayId=cgw-b4dc3961
&VpnGatewayId=vgw-8db04f81
&AUTHPARAMS
```
### **Example Response**

```
<CreateVpnConnectionResponse xmlns="http://ec2.amazonaws.com/doc/2014-02-01/">
   <requestId>7a62c49f-347e-4fc4-9331-6e8eEXAMPLE</requestId>
   <vpnConnection>
     <vpnConnectionId>vpn-44a8938f</vpnConnectionId>
     <state>pending</state>
     <customerGatewayConfiguration>
        ...Customer gateway configuration data in escaped XML format...
    </customerGatewayConfiguration> 
     <type>ipsec.1</type>
     <customerGatewayId>cgw-b4dc3961</customerGatewayId>
     <vpnGatewayId>vgw-8db04f81</vpnGatewayId>
     <tagSet/>
   </vpnConnection>
</CreateVpnConnectionResponse>
```
### **Example Request**

This example request creates a VPN connection with the static routes option between the virtual private gateway with the ID  $vqw-8db04f81$ , and the customer gateway with the ID  $cqw-b4dc3961$ , for a device that does not support the Border Gateway Protocol (BGP).The response includes configuration information for the VPN connection's customer gateway. Because it's a long set of information, we haven't included the complete response here.

```
https://ec2.amazonaws.com/?Action=CreateVpnConnection
&Type=ipsec.1
&CustomerGatewayId=cgw-b4dc3961
&VpnGatewayId=vgw-8db04f81
&Options.StaticRoutesOnly=true
&AUTHPARAMS
```
### **Example Response**

```
<CreateVpnConnectionResponse xmlns="http://ec2.amazonaws.com/doc/2014-02-01/">
   <requestId>5cc7891f-1f3b-4fc4-a626-bdea8f63ff5a</requestId>
   <vpnConnection>
    <vpnConnectionId>vpn-83ad48ea</vpnConnectionId>
     <state>pending</state>
     <customerGatewayConfiguration>
        ...Customer gateway configuration data in escaped XML format...
    </customerGatewayConfiguration>
    <customerGatewayId>cgw-63ae4b0a</customerGatewayId>
    <vpnGatewayId>vgw-4ea04527</vpnGatewayId>
     <options>
       <staticRoutesOnly>true</staticRoutesOnly>
     </options>
     <routes/>
   </vpnConnection>
</CreateVpnConnectionResponse>
```
- [DescribeVpnConnections](#page-352-0) (p. [346\)](#page-352-0)
- [DeleteVpnConnection](#page-176-0) (p. [170\)](#page-176-0)
- [CreateVpc](#page-129-0) (p. [123\)](#page-129-0)
- [CreateSubnet](#page-120-0) (p. [114\)](#page-120-0)
- [AttachVpnGateway \(p.](#page-39-0) 33)

# **CreateVpnConnectionRoute**

## **Description**

Creates a static route associated with a VPN connection between an existing virtual private gateway and a VPN customer gateway. The static route allows traffic to be routed from the virtual private gateway to the VPN customer gateway.

For more information about VPN connections, see [Adding a Hardware Virtual Private Gateway to Your](http://docs.aws.amazon.com/AmazonVPC/latest/UserGuide/VPC_VPN.html) [VPC](http://docs.aws.amazon.com/AmazonVPC/latest/UserGuide/VPC_VPN.html) in the *Amazon Virtual Private Cloud User Guide*.

## **Request Parameters**

#### *DestinationCidrBlock*

The CIDR block associated with the local subnet of the customer network. Type: String Default: None Required:Yes *VpnConnectionId* The ID of the VPN connection.

Type: String Default: None Required:Yes

## **Response Elements**

The following elements are returned in an CreateVpnConnectionRouteResponse element.

#### **requestId**

The ID of the request. Type: xsd:string **return** Returns true if the request succeeds. Otherwise, returns an error. Type: xsd:boolean

## **Errors**

The following are some of the client API errors you might encounter when using this request. For more information about common API errors, see [Common Causes of EC2 API Client Errors](#page-589-0) (p. [583\)](#page-589-0). For a summary of API error codes, see [Client Error Codes](#page-590-0) (p. [584\)](#page-590-0).

• [InvalidVpnConnectionID](#page-604-0) (p. [598\)](#page-604-0)

# **Examples**

### **Example Request**

This example request creates a static route to the VPN connection for the VPN connection with the ID vpn-83ad48ea to the destination CIDR block 11.12.0.0/16. Note that when using the Query API the "/" is denoted as "%2F".

```
https://ec2.amazonaws.com/?Action=CreateVpnConnectionRoute
&DestinationCidrBlock=11.12.0.0%2F16
&VpnConnectionId=vpn-83ad48ea
&AUTHPARAMS
```
### **Example Response**

```
<CreateVpnConnectionRouteResponse xmlns="http://ec2.amazonaws.com/doc/2014-02-
01/">
    <requestId>4f35a1b2-c2c3-4093-b51f-abb9d7311990</requestId>
   <return>true</return>
</CreateVpnConnectionRouteResponse>
```
- [DeleteVpnConnectionRoute](#page-178-0) (p. [172\)](#page-178-0)
- [DeleteVpnConnection](#page-176-0) (p. [170\)](#page-176-0)
- [DescribeVpnConnections](#page-352-0) (p. [346\)](#page-352-0)
- [CreateVpc](#page-129-0) (p. [123\)](#page-129-0)
- [CreateSubnet](#page-120-0) (p. [114\)](#page-120-0)
- [AttachVpnGateway \(p.](#page-39-0) 33)

# **CreateVpnGateway**

## **Description**

Creates a virtual private gateway. A virtual private gateway is the endpoint on the VPC side of your VPN connection.You can create a virtual private gateway before creating the VPC itself.

For more information about virtual private gateways, see [Adding a Hardware Virtual Private Gateway to](http://docs.aws.amazon.com/AmazonVPC/latest/UserGuide/VPC_VPN.html) [Your VPC](http://docs.aws.amazon.com/AmazonVPC/latest/UserGuide/VPC_VPN.html) in the *Amazon Virtual Private Cloud User Guide*.

### **Request Parameters**

*Type*

The type of VPN connection this virtual private gateway supports.

Type: String Valid values: ipsec.1 Default: None Required:Yes

## **Response Elements**

The following elements are returned in a CreateVpnGatewayResponse element.

**requestId** The ID of the request. Type: xsd:string **vpnGateway** Information about the virtual private gateway. Type: [VpnGatewayType](#page-576-0) (p. [570\)](#page-576-0)

## **Errors**

The following are some of the client API errors you might encounter when using this request. For more information about common API errors, see [Common Causes of EC2 API Client Errors](#page-589-0) (p. [583\)](#page-589-0). For a summary of API error codes, see [Client Error Codes](#page-590-0) (p. [584\)](#page-590-0).

- [InvalidParameterValue](#page-604-0) (p. [598\)](#page-604-0)
- [VpnGatewayLimitExceeded](#page-604-0) (p. [598\)](#page-604-0)

# **Examples**

#### **Example Request**

This example request creates a virtual private gateway.

```
https://ec2.amazonaws.com/?Action=CreateVpnGateway
&Type=ipsec.1
&AUTHPARAMS
```
### **Example Response**

```
<CreateVpnGatewayResponse xmlns="http://ec2.amazonaws.com/doc/2014-02-01/">
  <requestId>7a62c49f-347e-4fc4-9331-6e8eEXAMPLE</requestId>
  <vpnGateway>
    <vpnGatewayId>vgw-8db04f81</vpnGatewayId>
    <state>pending</state>
    <type>ipsec.1</type>
    <availabilityZone>us-east-1a</availabilityZone>
    <attachments/>
    <tagSet/>
  </vpnGateway>
</CreateVpnGatewayResponse>
```
- [DescribeVpnGateways](#page-356-0) (p. [350\)](#page-356-0)
- [DeleteVpnGateway](#page-180-0) (p. [174\)](#page-180-0)
- [AttachVpnGateway \(p.](#page-39-0) 33)
- [DetachVpnGateway](#page-367-0) (p. [361\)](#page-367-0)

# **DeleteCustomerGateway**

## **Description**

Deletes the specified customer gateway.You must delete the VPN connection before you can delete the customer gateway.

For more information about customer gateways, see [Adding a Hardware Virtual Private Gateway to Your](http://docs.aws.amazon.com/AmazonVPC/latest/UserGuide/VPC_VPN.html) [VPC](http://docs.aws.amazon.com/AmazonVPC/latest/UserGuide/VPC_VPN.html) in the *Amazon Virtual Private Cloud User Guide*.

### **Request Parameters**

#### *CustomerGatewayId*

The ID of the customer gateway. Type: String Default: None Required:Yes

## **Response Elements**

The following elements are returned in an DeleteCustomerGatewayResponse element.

#### **requestId**

The ID of the request. Type: xsd:string

**return**

Returns true if the request succeeds. Otherwise, returns an error. Type: xsd:boolean

### **Errors**

The following are some of the client API errors you might encounter when using this request. For more information about common API errors, see [Common Causes of EC2 API Client Errors](#page-589-0) (p. [583\)](#page-589-0). For a summary of API error codes, see [Client Error Codes](#page-590-0) (p. [584\)](#page-590-0).

- [InvalidCustomerGatewayId.Malformed](#page-604-0) (p. [598\)](#page-604-0)
- [InvalidCustomerGatewayID.NotFound](#page-604-0) (p. [598\)](#page-604-0)

## **Examples**

### **Example Request**

This example request deletes the specified customer gateway.

```
https://ec2.amazonaws.com/?Action=DeleteCustomerGateway
&CustomerGatewayId=cgw-b4dc3961
&AUTHPARAMS
```
## **Example Response**

<DeleteCustomerGatewayResponse xmlns="http://ec2.amazonaws.com/doc/2014-02-01/">

<requestId>7a62c49f-347e-4fc4-9331-6e8eEXAMPLE</requestId>

```
<return>true</return>
```
</DeleteCustomerGatewayResponse>

- [CreateCustomerGateway \(p.](#page-69-0) 63)
- [DescribeCustomerGateways](#page-199-0) (p. [193\)](#page-199-0)

# **DeleteDhcpOptions**

## **Description**

Deletes the specified set of DHCP options. You must disassociate the set of DHCP options before you can delete it.You can disassociate the set of DHCP options by associating either a new set of options or the default set of options with the VPC.

For more information about DHCP options sets, see [DHCP Options Sets](http://docs.aws.amazon.com/AmazonVPC/latest/UserGuide/VPC_DHCP_Options.html) in the *Amazon Virtual Private Cloud User Guide*.

## **Request Parameters**

#### *DhcpOptionsId*

The ID of the DHCP options set. Type: String Default: None Required:Yes

## **Response Elements**

The following elements are returned in an DeleteDhcpOptionsResponse element.

#### **requestId**

The ID of the request. Type: xsd:string

**return**

Returns true if the request succeeds. Otherwise, returns an error. Type: xsd:boolean

## **Errors**

The following are some of the client API errors you might encounter when using this request. For more information about common API errors, see [Common Causes of EC2 API Client Errors](#page-589-0) (p. [583\)](#page-589-0). For a summary of API error codes, see [Client Error Codes](#page-590-0) (p. [584\)](#page-590-0).

- [DependencyViolation](#page-604-0) (p. [598\)](#page-604-0)
- [InvalidDhcpOptionsId.Malformed](#page-604-0) (p. [598\)](#page-604-0)
- [InvalidDhcpOptionsID.NotFound](#page-604-0) (p. [598\)](#page-604-0)

## **Examples**

### **Example Request**

This example request deletes the specified set of DHCP options.
```
https://ec2.amazonaws.com/?Action=DeleteDhcpOptions 
&DhcpOptionsId=dopt-7a8b9c2d
&AUTHPARAMS
```

```
<DeleteDhcpOptionsResponse xmlns="http://ec2.amazonaws.com/doc/2014-02-01/"> 
   <requestId>7a62c49f-347e-4fc4-9331-6e8eEXAMPLE</requestId> 
  <return>true</return>
</DeleteDhcpOptionsResponse>
```
- [AssociateDhcpOptions](#page-28-0) (p. [22\)](#page-28-0)
- [CreateDhcpOptions](#page-71-0) (p. [65\)](#page-71-0)
- [DescribeDhcpOptions](#page-203-0) (p. [197\)](#page-203-0)

# **DeleteInternetGateway**

## **Description**

Deletes the specified Internet gateway.You must detach the Internet gateway from the VPC before you can delete it. For more information about your VPC and Internet gateway, see the [Amazon Virtual Private](http://docs.aws.amazon.com/AmazonVPC/latest/UserGuide/) [Cloud User Guide](http://docs.aws.amazon.com/AmazonVPC/latest/UserGuide/).

### **Request Parameters**

#### *InternetGatewayId*

The ID of the Internet gateway. Type: String Default: None Required:Yes

## **Response Elements**

The following elements are returned in a DeleteInternetGatewayResponse element.

#### **requestId**

The ID of the request.

Type: xsd:string

**return**

Returns true if the request succeeds. Otherwise, returns an error. Type: xsd:boolean

#### **Errors**

The following are some of the client API errors you might encounter when using this request. For more information about common API errors, see [Common Causes of EC2 API Client Errors](#page-589-0) (p. [583\)](#page-589-0). For a summary of API error codes, see [Client Error Codes](#page-590-0) (p. [584\)](#page-590-0).

- [DependencyViolation](#page-604-0) (p. [598\)](#page-604-0)
- [InvalidInternetGatewayID.NotFound](#page-604-0) (p. [598\)](#page-604-0)

## **Examples**

#### **Example Request**

This example request deletes the specified Internet gateway.

```
https://ec2.amazonaws.com/?Action=DeleteInternetGateway
&InternetGatewayId=igw-eaad4883
&AUTHPARAMS
```
<DeleteInternetGatewayResponse xmlns="http://ec2.amazonaws.com/doc/2014-02-01/">

<requestId>59dbff89-35bd-4eac-99ed-be587EXAMPLE</requestId>

```
<return>true</return>
```
</DeleteInternetGatewayResponse>

- [CreateInternetGateway](#page-81-0) (p. [75\)](#page-81-0)
- [AttachInternetGateway \(p.](#page-32-0) 26)
- [DetachInternetGateway](#page-360-0) (p. [354\)](#page-360-0)
- [DescribeInternetGateways](#page-242-0) (p. [236\)](#page-242-0)

# **DeleteKeyPair**

## **Description**

Deletes the specified key pair, by removing the public key from Amazon EC2.You must own the key pair.

## **Request Parameters**

#### *KeyName*

The name of the key pair. Type: String Default: None Required:Yes

## **Response Elements**

The following elements are returned in a DeleteKeyPairResponse element.

#### **requestId**

The ID of the request. Type: xsd:string

#### **return**

Returns true if the request succeeds. Otherwise, returns an error. Type: xsd:boolean

## **Errors**

The following are some of the client API errors you might encounter when using this request. For more information about common API errors, see [Common Causes of EC2 API Client Errors](#page-589-0) (p. [583\)](#page-589-0). For a summary of API error codes, see [Client Error Codes](#page-590-0) (p. [584\)](#page-590-0).

- [InvalidParameterCombination](#page-604-0) (p. [598\)](#page-604-0)
- [MissingParameter](#page-604-0) (p. [598\)](#page-604-0)

## **Examples**

#### **Example Request**

This example request deletes the key pair named my-key-pair.

```
https://ec2.amazonaws.com/?Action=DeleteKeyPair
&KeyName=my-key-pair
&AUTHPARAMS
```

```
<DeleteKeyPairResponse xmlns="http://ec2.amazonaws.com/doc/2014-02-01/">
  <requestId>59dbff89-35bd-4eac-99ed-be587EXAMPLE</requestId> 
 <return>true</return>
</DeleteKeyPairResponse>
```
- [CreateKeyPair \(p.](#page-83-0) 77)
- [DescribeKeyPairs](#page-245-0) (p. [239\)](#page-245-0)
- [ImportKeyPair](#page-387-0) (p. [381\)](#page-387-0)

# <span id="page-149-0"></span>**DeleteNetworkAcl**

## **Description**

Deletes the specified network ACL.You can't delete the ACL if it's associated with any subnets.You can't delete the default network ACL. For more information about network ACLs, see [Network ACLs](http://docs.aws.amazon.com/AmazonVPC/latest/UserGuide/VPC_ACLs.html) in the *Amazon Virtual Private Cloud User Guide*.

### **Request Parameters**

#### *NetworkAclId*

The ID of the network ACL. Type: String Default: None Required:Yes

## **Response Elements**

The following elements are returned in a DeleteNetworkAclResponse element.

#### **requestId**

The ID of the request.

Type: xsd:string

**return**

Returns true if the request succeeds. Otherwise, returns an error. Type: xsd:boolean

### **Errors**

The following are some of the client API errors you might encounter when using this request. For more information about common API errors, see [Common Causes of EC2 API Client Errors](#page-589-0) (p. [583\)](#page-589-0). For a summary of API error codes, see [Client Error Codes](#page-590-0) (p. [584\)](#page-590-0).

- [DependencyViolation](#page-604-0) (p. [598\)](#page-604-0)
- [InvalidNetworkAclID.NotFound](#page-604-0) (p. [598\)](#page-604-0)
- [InvalidParameterValue](#page-604-0) (p. [598\)](#page-604-0)

## **Examples**

#### **Example Request**

This example request deletes the specified network ACL.

```
https://ec2.amazonaws.com/?Action=DeleteNetworkAcl
&NetworkAclId=acl-2cb85d45
&AUTHPARAMS
```

```
<DeleteNetworkAclResponse xmlns="http://ec2.amazonaws.com/doc/2014-02-01/">
   <requestId>59dbff89-35bd-4eac-99ed-be587EXAMPLE</requestId> 
  <return>true</return>
</DeleteNetworkAclResponse>
```
- [DeleteNetworkAcl](#page-149-0) (p. [143\)](#page-149-0)
- [DescribeNetworkAcls](#page-248-0) (p. [242\)](#page-248-0)
- [ReplaceNetworkAclAssociation](#page-429-0) (p. [423\)](#page-429-0)

# **DeleteNetworkAclEntry**

## **Description**

Deletes the specified ingress or egress entry (rule) from the specified network ACL. For more information about network ACLs, see [Network ACLs](http://docs.aws.amazon.com/AmazonVPC/latest/UserGuide/VPC_ACLs.html) in the *Amazon Virtual Private Cloud User Guide*.

## **Request Parameters**

#### *NetworkAclId*

The ID of the network ACL. Type: String Default: None Required:Yes *RuleNumber* The rule number of the entry to delete. Type: Integer Default: None Required:Yes *Egress* Indicates whether the rule is an egress rule (true) or ingress rule (false). Type: Boolean Default: false Required: No

## **Response Elements**

The following elements are returned in a DeleteNetworkAclEntryResponse element.

#### **requestId**

The ID of the request. Type: xsd:string

#### **return**

Returns true if the request succeeds. Otherwise, returns an error. Type: xsd:boolean

### **Errors**

The following are some of the client API errors you might encounter when using this request. For more information about common API errors, see [Common Causes of EC2 API Client Errors](#page-589-0) (p. [583\)](#page-589-0). For a summary of API error codes, see [Client Error Codes](#page-590-0) (p. [584\)](#page-590-0).

- [InvalidNetworkAclID.NotFound](#page-604-0) (p. [598\)](#page-604-0)
- [InvalidNetworkAclEntry.NotFound](#page-604-0) (p. [598\)](#page-604-0)

## **Examples**

### **Example Request**

This example request deletes ingress rule number 100 from the specified network ACL.

```
https://ec2.amazonaws.com/?Action=DeleteNetworkAclEntry
&NetworkAclId=acl-2cb85d45
&RuleNumber=100
&AUTHPARAMS
```
## **Example Response**

<DeleteNetworkAclEntryResponse xmlns="http://ec2.amazonaws.com/doc/2014-02-01/">

```
 <requestId>59dbff89-35bd-4eac-99ed-be587EXAMPLE</requestId>
```

```
<return>true</return>
```

```
</DeleteNetworkAclEntryResponse>
```
- [CreateNetworkAclEntry \(p.](#page-88-0) 82)
- [ReplaceNetworkAclEntry](#page-431-0) (p. [425\)](#page-431-0)
- [DescribeNetworkAcls](#page-248-0) (p. [242\)](#page-248-0)

# **DeleteNetworkInterface**

## **Description**

Deletes the specified network interface. You must detach the network interface before you can delete it.

## **Request Parameters**

#### *NetworkInterfaceId*

The ID of the network interface. Type: String Default: None Required:Yes

### **Response Elements**

The following elements are returned in a DeleteNetworkInterfaceResponse element.

#### **requestId**

The ID of the request. Type: xsd:string

#### **return**

Returns true if the request succeeds. Otherwise, returns an error. Type: xsd:boolean

### **Errors**

The following are some of the client API errors you might encounter when using this request. For more information about common API errors, see [Common Causes of EC2 API Client Errors](#page-589-0) (p. [583\)](#page-589-0). For a summary of API error codes, see [Client Error Codes](#page-590-0) (p. [584\)](#page-590-0).

- [InvalidNetworkInterfaceID.NotFound](#page-604-0) (p. [598\)](#page-604-0)
- [InvalidNetworkInterface.InUse](#page-604-0) (p. [598\)](#page-604-0)
- [InvalidParameterValue](#page-604-0) (p. [598\)](#page-604-0)
- [MissingParameter](#page-604-0) (p. [598\)](#page-604-0)

## **Examples**

### **Example Request**

This example request deletes the specified network interface.

```
https://ec2.amazonaws.com/?Action=DeleteNetworkInterface
&NetworkInterfaceId=eni-ffda3197
&AUTHPARAMS
```

```
<DeleteNetworkInterfaceResponse xmlns="http://ec2.amazonaws.com/doc/2014-02-
01/ " >
```

```
 <requestId>e1c6d73b-edaa-4e62-9909-6611404e1739</requestId>
```

```
<return>true</return>
```

```
</DeleteNetworkInterfaceResponse>
```
- [AttachNetworkInterface](#page-34-0) (p. [28\)](#page-34-0)
- [DetachNetworkInterface](#page-362-0) (p. [356\)](#page-362-0)
- [CreateNetworkInterface \(p.](#page-91-0) 85)
- [DescribeNetworkInterfaceAttribute](#page-254-0) (p. [248\)](#page-254-0)
- [DescribeNetworkInterfaces](#page-256-0) (p. [250\)](#page-256-0)
- [ModifyNetworkInterfaceAttribute](#page-400-0) (p. [394\)](#page-400-0)
- [ResetNetworkInterfaceAttribute](#page-454-0) (p. [448\)](#page-454-0)

# **DeletePlacementGroup**

## **Description**

Deletes the specified placement group.You must terminate all instances in the placement group before you can delete the placement group. For more information about placement groups and cluster instances, see [Cluster Instances](http://docs.aws.amazon.com/AWSEC2/latest/UserGuide/using_cluster_computing.html) in the *Amazon Elastic Compute Cloud User Guide*.

### **Request Parameters**

#### *GroupName*

The name of the placement group. Type: String Default: None Required:Yes

## **Response Elements**

The following elements are returned in a DeletePlacementGroupResponse element.

#### **requestId**

The ID of the request.

Type: xsd:string

**return**

Returns true if the request succeeds. Otherwise, returns an error. Type: xsd:boolean

### **Errors**

The following are some of the client API errors you might encounter when using this request. For more information about common API errors, see [Common Causes of EC2 API Client Errors](#page-589-0) (p. [583\)](#page-589-0). For a summary of API error codes, see [Client Error Codes](#page-590-0) (p. [584\)](#page-590-0).

- [InvalidPlacementGroup.InUse](#page-604-0) (p. [598\)](#page-604-0)
- [InvalidPlacementGroup.Unknown](#page-604-0) (p. [598\)](#page-604-0)

## **Examples**

### **Example Request**

This example request deletes the placement group named XYZ-cluster.

```
https://ec2.amazonaws.com/?Action=DeletePlacementGroup
&GroupName=XYZ-cluster
&AUTHPARAMS
```
<DeletePlacementGroupResponse xmlns="http://ec2.amazonaws.com/doc/2014-02-01/">

<requestId>d4904fd9-82c2-4ea5-adfe-a9cc3EXAMPLE</requestId>

- <return>true</return>
- </DeletePlacementGroupResponse>

- [CreatePlacementGroup](#page-96-0) (p. [90\)](#page-96-0)
- [DescribePlacementGroups](#page-262-0) (p. [256\)](#page-262-0)

# **DeleteRoute**

## **Description**

Deletes the specified route from the specified route table. For more information about route tables, see [Route Tables](http://docs.aws.amazon.com/AmazonVPC/latest/UserGuide/VPC_Route_Tables.html) in the *Amazon Virtual Private Cloud User Guide*.

## **Request Parameters**

#### *RouteTableId*

The ID of the route table.

Type: String

Default: None

Required:Yes

*DestinationCidrBlock*

The CIDR range for the route. The value you specify must match the CIDR for the route exactly. Type: String Default: None

Required:Yes

## **Response Elements**

The following elements are returned in a ReplaceRouteResponse element.

#### **requestId**

The ID of the request. Type: xsd:string

**return**

Returns true if the request succeeds. Otherwise, returns an error. Type: xsd:boolean

### **Errors**

The following are some of the client API errors you might encounter when using this request. For more information about common API errors, see [Common Causes of EC2 API Client Errors](#page-589-0) (p. [583\)](#page-589-0). For a summary of API error codes, see [Client Error Codes](#page-590-0) (p. [584\)](#page-590-0).

- [InvalidRoute.NotFound](#page-604-0) (p. [598\)](#page-604-0)
- [InvalidRouteTableId.Malformed](#page-604-0) (p. [598\)](#page-604-0)

# **Examples**

#### **Example Request**

This example request deletes the route with destination CIDR 172.16.1.0/24 from the specified route table.

```
https://ec2.amazonaws.com/?Action=DeleteRoute
&RouteTableId=rtb-e4ad488d
&DestinationCidrBlock=172.16.1.0/24
&AUTHPARMS
```

```
<DeleteRouteResponse xmlns="http://ec2.amazonaws.com/doc/2014-02-01/">
   <requestId>59dbff89-35bd-4eac-99ed-be587EXAMPLE</requestId> 
  <return>true</return>
</DeleteRouteResponse>
```
- [CreateRoute](#page-107-0) (p. [101\)](#page-107-0)
- [ReplaceRoute](#page-434-0) (p. [428\)](#page-434-0)
- [DescribeRouteTables](#page-289-0) (p. [283\)](#page-289-0)

# **DeleteRouteTable**

## **Description**

Deletes the specified route table. You must disassociate the route table from any subnets before you can delete it. You can't delete the main route table. For more information about route tables, see [Route Tables](http://docs.aws.amazon.com/AmazonVPC/latest/UserGuide/VPC_Route_Tables.html) in the *Amazon Virtual Private Cloud User Guide*.

### **Request Parameters**

#### *RouteTableId*

The ID of the route table. Type: String Default: None Required:Yes

## **Response Elements**

The following elements are returned in a DeleteRouteTableResponse element.

#### **requestId**

The ID of the request.

Type: xsd:string

**return**

Returns true if the request succeeds. Otherwise, returns an error. Type: xsd:boolean

### **Errors**

The following are some of the client API errors you might encounter when using this request. For more information about common API errors, see [Common Causes of EC2 API Client Errors](#page-589-0) (p. [583\)](#page-589-0). For a summary of API error codes, see [Client Error Codes](#page-590-0) (p. [584\)](#page-590-0).

- [DependencyViolation](#page-604-0) (p. [598\)](#page-604-0)
- [InvalidRouteTableID.NotFound](#page-604-0) (p. [598\)](#page-604-0)

## **Examples**

### **Example Request**

This example request deletes the specified route table.

```
https://ec2.amazonaws.com/?Action=DeleteRouteTable
&RouteTableId=rtb-e4ad488d
&AUTHPARAMS
```

```
<DeleteRouteTableResponse xmlns="http://ec2.amazonaws.com/doc/2014-02-01/">
   <requestId>59dbff89-35bd-4eac-99ed-be587EXAMPLE</requestId> 
  <return>true</return>
</DeleteRouteTableResponse>
```
- [AssociateRouteTable \(p.](#page-30-0) 24)
- [DisassociateRouteTable](#page-373-0) (p. [367\)](#page-373-0)
- [DescribeRouteTables](#page-289-0) (p. [283\)](#page-289-0)
- [CreateRouteTable](#page-110-0) (p. [104\)](#page-110-0)
- [ReplaceRouteTableAssociation](#page-437-0) (p. [431\)](#page-437-0)

# **DeleteSecurityGroup**

## **Description**

Deletes a security group.

#### **Important**

If you attempt to delete a security group that is associated with an instance, or is referenced by another security group, the operation fails with InvalidGroup. InUse in EC2-Classic or DependencyViolation in EC2-VPC.

## **Request Parameters**

#### *GroupName*

[EC2-Classic, default VPC] The name of the security group.

Type: String

Default: None

Required: Conditional

Condition: [EC2-Classic, default VPC] You can specify either GroupName or GroupId

#### *GroupId*

The ID of the security group.

Type: String

Default: None

Required: Conditional

Condition: Required for a nondefault VPC; for EC2-Classic or a default VPC, you can specify either GroupName or GroupId.

## **Response Elements**

The following elements are returned in a DeleteSecurityGroupResponse element.

#### **requestId**

The ID of the request.

Type: xsd:string

**return**

Returns true if the request succeeds. Otherwise, returns an error. Type: xsd:boolean

### **Errors**

The following are some of the client API errors you might encounter when using this request. For more information about common API errors, see [Common Causes of EC2 API Client Errors](#page-589-0) (p. [583\)](#page-589-0). For a summary of API error codes, see [Client Error Codes](#page-590-0) (p. [584\)](#page-590-0).

- [CannotDelete](#page-604-0) (p. [598\)](#page-604-0)
- [DependencyViolation](#page-604-0) (p. [598\)](#page-604-0)
- [InvalidGroup.InUse](#page-604-0) (p. [598\)](#page-604-0)
- [InvalidGroup.NotFound](#page-604-0) (p. [598\)](#page-604-0)
- [InvalidGroup.Reserved](#page-604-0) (p. [598\)](#page-604-0)
- [InvalidParameterCombination](#page-604-0) (p. [598\)](#page-604-0)
- [MissingParameter](#page-604-0) (p. [598\)](#page-604-0)

## **Examples**

#### **Example Request**

This example request deletes the specified security group for EC2-Classic.

```
https://ec2.amazonaws.com/?Action=DeleteSecurityGroup
&GroupName=websrv
&AUTHPARAMS
```
#### **Example Request**

This example request deletes the specified security group for EC2-VPC.

```
https://ec2.amazonaws.com/?Action=DeleteSecurityGroup
&GroupId=sg-1a2b3c4d
&AUTHPARAMS
```
#### **Example Response**

<DeleteSecurityGroupResponse xmlns="http://ec2.amazonaws.com/doc/2014-02-01/">

```
 <requestId>59dbff89-35bd-4eac-99ed-be587EXAMPLE</requestId>
```

```
<return>true</return>
```

```
</DeleteSecurityGroupResponse>
```
- [CreateSecurityGroup](#page-112-0) (p. [106\)](#page-112-0)
- [DescribeSecurityGroups](#page-294-0) (p. [288\)](#page-294-0)
- [AuthorizeSecurityGroupIngress](#page-44-0) (p. [38\)](#page-44-0)
- [RevokeSecurityGroupIngress](#page-461-0) (p. [455\)](#page-461-0)

# **DeleteSnapshot**

## **Description**

Deletes the specified snapshot. When you make periodic snapshots of a volume, the snapshots are incremental, and only the blocks on the device that have changed since your last snapshot are saved in the new snapshot. When you delete a snapshot, only the data not needed for any other snapshot is removed. So regardless of which prior snapshots have been deleted, all active snapshots will have access to all the information needed to restore the volume.

#### **Note**

You cannot delete a snapshot of the root device of an EBS volume used by a registered AMI. You must first de-register the AMI before you can delete the snapshot. For more information, see [Deregistering Your AMI](http://docs.aws.amazon.com/AWSEC2/latest/UserGuide/deregister-ami.html) in the *Amazon Elastic Compute Cloud User Guide*.

## **Request Parameters**

#### *SnapshotId*

The ID of the Amazon EBS snapshot. Type: String Default: None Required:Yes

## **Response Elements**

The following elements are returned in a DeleteSnapshotResponse element.

#### **requestId**

The ID of the request. Type: xsd:string

#### **return**

Returns true if the request succeeds. Otherwise, returns an error. Type: xsd:boolean

### **Errors**

The following are some of the client API errors you might encounter when using this request. For more information about common API errors, see [Common Causes of EC2 API Client Errors](#page-589-0) (p. [583\)](#page-589-0). For a summary of API error codes, see [Client Error Codes](#page-590-0) (p. [584\)](#page-590-0).

- [InvalidParameterValue](#page-604-0) (p. [598\)](#page-604-0)
- [InvalidSnapshot.InUse](#page-604-0) (p. [598\)](#page-604-0)
- [InvalidSnapshot.NotFound](#page-604-0) (p. [598\)](#page-604-0)

## **Examples**

#### **Example Request**

This example request deletes the snapshot with the ID snap-1a2b3c4d.

```
https://ec2.amazonaws.com/?Action=DeleteSnapshot
&SnapshotId.1=snap-1a2b3c4d
&AUTHPARAMS
```

```
<DeleteSnapshotResponse xmlns="http://ec2.amazonaws.com/doc/2014-02-01/">
  <requestId>59dbff89-35bd-4eac-99ed-be587EXAMPLE</requestId> 
 <return>true</return>
</DeleteSnapshotResponse>
```
- [CreateSnapshot](#page-115-0) (p. [109\)](#page-115-0)
- [DescribeSnapshots](#page-302-0) (p. [296\)](#page-302-0)

# **DeleteSpotDatafeedSubscription**

## **Description**

Deletes the datafeed for Spot Instances. For more information, see [Spot Instances](http://docs.aws.amazon.com/AWSEC2/latest/UserGuide/using-spot-instances.html) in the *Amazon Elastic Compute Cloud User Guide*.

## **Request Parameters**

No parameters.

## **Response Elements**

The following elements are returned in a DeleteSpotDatafeedSubscriptionResponse element.

**requestId** The ID of the request.

Type: xsd:string

**return**

Returns true if the request succeeds. Otherwise, returns an error. Type: xsd:boolean

# **Examples**

#### **Example Request**

This example request deletes the data feed for the account.

```
https://ec2.amazonaws.com/?Action=DeleteSpotDatafeedSubscription
&AUTHPARAMS
```
## **Example Response**

```
<DeleteSpotDatafeedSubscriptionResponse xmlns="http://ec2.amazonaws.com/doc/2014-
02 - 01/">
```

```
 <requestId>59dbff89-35bd-4eac-99ed-be587EXAMPLE</requestId>
```

```
<return>true</return>
```

```
</DeleteSpotDatafeedSubscriptionResponse>
```
- [CreateSpotDatafeedSubscription](#page-118-0) (p. [112\)](#page-118-0)
- [DescribeSpotDatafeedSubscription](#page-307-0) (p. [301\)](#page-307-0)

# **DeleteSubnet**

## **Description**

Deletes the specified subnet. You must terminate all running instances in the subnet before you can delete the subnet.

## **Request Parameters**

#### *SubnetId*

The ID of the subnet. Type: String Default: None Required:Yes

## **Response Elements**

The following elements are returned in a DeleteSubnetResponse element.

#### **requestId**

The ID of the request. Type: xsd:string

#### **return**

Returns true if the request succeeds. Otherwise, returns an error. Type: xsd:boolean

#### **Errors**

The following are some of the client API errors you might encounter when using this request. For more information about common API errors, see [Common Causes of EC2 API Client Errors](#page-589-0) (p. [583\)](#page-589-0). For a summary of API error codes, see [Client Error Codes](#page-590-0) (p. [584\)](#page-590-0).

- [DependencyViolation](#page-604-0) (p. [598\)](#page-604-0)
- [InvalidSubnetID.NotFound](#page-604-0) (p. [598\)](#page-604-0)

## **Examples**

#### **Example Request**

This example request deletes the specified subnet.

```
https://ec2.amazonaws.com/?Action=DeleteSubnet
&SubnetId=subnet-9d4a7b6c
&AUTHPARAMS
```
<DeleteSubnetResponse xmlns="http://ec2.amazonaws.com/doc/2014-02-01/">

 <requestId>7a62c49f-347e-4fc4-9331-6e8eEXAMPLE</requestId> <return>true</return> </DeleteSubnetResponse>

- [CreateSubnet](#page-120-0) (p. [114\)](#page-120-0)
- [DescribeSubnets](#page-321-0) (p. [315\)](#page-321-0)

# **DeleteTags**

## **Description**

Deletes the specified set of tags from the specified set of resources. This call is designed to follow a DescribeTags call.

For more information about tags, see [Tagging Your Resources](http://docs.aws.amazon.com/AWSEC2/latest/UserGuide/Using_Tags.html) in the *Amazon Elastic Compute Cloud User Guide*.

### **Request Parameters**

#### *ResourceId.n*

The ID of the resource. For example, ami-1a2b3c4d.You can specify more than one resource ID. Type: String

Default: None

Required:Yes

*Tag.n.Key*

The tag's key.You can specify more than one tag to delete.

Type: String

Default: None

Required:Yes

#### *Tag.n.Value*

The tag's value.

Type: String

Default: If you omit this parameter, we delete the tag regardless of its value. If you specify this parameter with an empty string as the value, we delete the key only if its value is an empty string. Required: No

## **Response Elements**

The following elements are returned in a DeleteTagsResponse element.

#### **requestId**

The ID of the request.

Type: xsd:string

**return**

Returns true if the request succeeds. Otherwise, returns an error. Type: xsd:boolean

### **Errors**

The following are some of the client API errors you might encounter when using this request. For more information about common API errors, see [Common Causes of EC2 API Client Errors](#page-589-0) (p. [583\)](#page-589-0). For a summary of API error codes, see [Client Error Codes](#page-590-0) (p. [584\)](#page-590-0).

- [InvalidID](#page-604-0) (p. [598\)](#page-604-0)
- [MissingParameter](#page-604-0) (p. [598\)](#page-604-0)

## **Examples**

#### **Example Request 1**

This example deletes the tags for the AMI with the ID ami-1a2b3c4d.

First, get a list of the tags using the DescribeTags request.

```
https://ec2.amazonaws.com/?Action=DescribeTags
&ResourceId.1=ami-1a2b3c4d
&AUTHPARAMS
```
Next, delete the tags.

```
https://ec2.amazonaws.com/?Action=DeleteTags
&ResourceId.1=ami-1a2b3c4d
&Tag.1.Key=webserver
&Tag.2.Key=stack
&AUTHPARAMS
```
#### **Example Response 1**

The following is the example response for the DescribeTags request.

```
<DescribeTagsResponse xmlns="http://ec2.amazonaws.com/doc/2014-02-01/">
   <requestId>7a62c49f-347e-4fc4-9331-6e8eEXAMPLE</requestId>
   <tagSet>
       <item>
          <resourceId>ami-1a2b3c4d</resourceId>
          <resourceType>image</resourceType>
          <key>webserver</key>
          <value/>
       </item>
       <item>
          <resourceId>ami-1a2b3c4d</resourceId>
          <resourceType>image</resourceType>
          <key>stack</key>
          <value>Production</value>
       </item>
     </tagSet>
</DescribeTagsResponse>
```
The following is the example response for the DeleteTags request.

```
<DeleteTagsResponse xmlns="http://ec2.amazonaws.com/doc/2014-02-01/">
   <requestId>7a62c49f-347e-4fc4-9331-6e8eEXAMPLE</requestId>
  <return>true</return>
</DeleteTagsResponse>
```
#### **Example Request 2**

This example deletes the stack tag from two particular instances.

```
https://ec2.amazonaws.com/?Action=DeleteTags
&ResourceId.1=i-5f4e3d2a
&Tag.1.Key=stack
&ResourceId.2=i-12345678
&Tag.2.Key=stack
&AUTHPARAMS
```
#### **Example Request 3**

This example request deletes the stack and webserver tags for two particular instances.

```
https://ec2.amazonaws.com/?Action=DeleteTags
&ResourceId.1=i-5f4e3d2a
&ResourceId.2=i-5f4e3d2a
&Tag.1.Key=stack
&Tag.2.Key=webserver
&AUTHPARAMS
```
#### **Example Request 4**

You can specify a tag key without a corresponding tag value to delete the tag regardless of its value. This example request deletes all tags whose that have a key of Purpose, regardless of the tag value.

```
https://ec2.amazonaws.com/?Action=DeleteTags
&ResourceId.1=i-5f4e3d2a
&Tag.1.Key=Purpose
&AUTHPARAMS
```
#### **Example Request 5**

When you create a tag, you can set the tag value to the empty string. Correspondingly, you can delete only tags that have a specific key and whose value is the empty string. This example request deletes all tags for the specified instance where the key is Purpose and the tag value is the empty string.

```
https://ec2.amazonaws.com/?Action=DeleteTags
&ResourceId.1=i-5f4e3d2a
&Tag.1.Key=Purpose
&Tag.2.Value=
&AUTHPARAMS
```
- [CreateTags](#page-123-0) (p. [117\)](#page-123-0)
- [DescribeTags](#page-325-0) (p. [319\)](#page-325-0)

# **DeleteVolume**

## **Description**

Deletes the specified Amazon EBS volume. The volume must be in the available state (not attached to an instance). For more information about Amazon EBS, see [Amazon Elastic Block Store](http://docs.aws.amazon.com/AWSEC2/latest/UserGuide/AmazonEBS.html) in the *Amazon Elastic Compute Cloud User Guide*.

#### **Note**

The volume remains in the deleting state for several minutes.

## **Request Parameters**

#### *VolumeId*

The ID of the volume. Type: String Default: None Required:Yes

## **Response Elements**

The following elements are returned in a DeleteVolumeResponse element.

#### **requestId**

The ID of the request. Type: xsd:string

**return**

Returns true if the request succeeds. Otherwise, returns an error. Type: xsd:boolean

## **Errors**

The following are some of the client API errors you might encounter when using this request. For more information about common API errors, see [Common Causes of EC2 API Client Errors](#page-589-0) (p. [583\)](#page-589-0). For a summary of API error codes, see [Client Error Codes](#page-590-0) (p. [584\)](#page-590-0).

- [IncorrectState](#page-604-0) (p. [598\)](#page-604-0)
- [InvalidState](#page-604-0) (p. [598\)](#page-604-0)
- [InvalidVolume.NotFound](#page-604-0) (p. [598\)](#page-604-0)
- [VolumeInUse](#page-604-0) (p. [598\)](#page-604-0)

# **Examples**

### **Example Request**

This example request deletes the volume with the ID vol-1a2b3c4d.

```
https://ec2.amazonaws.com/?Action=DeleteVolume
&VolumeId=vol-1a2b3c4d
&AUTHPARAMS
```

```
<DeleteVolumeResponse xmlns="http://ec2.amazonaws.com/doc/2014-02-01/">
  <requestId>59dbff89-35bd-4eac-99ed-be587EXAMPLE</requestId> 
 <return>true</return>
</DeleteVolumeResponse>
```
- [CreateVolume](#page-125-0) (p. [119\)](#page-125-0)
- [DescribeVolumes](#page-333-0) (p. [327\)](#page-333-0)
- [AttachVolume](#page-36-0) (p. [30\)](#page-36-0)
- [DetachVolume](#page-364-0) (p. [358\)](#page-364-0)

# <span id="page-173-0"></span>**DeleteVpc**

## **Description**

Deletes the specified VPC.You must detach or delete all gateways and resources that are associated with the VPC before you can delete it. For example, you must terminate all instances running in the VPC, delete all security groups associated with the VPC (except the default one), delete all route tables associated with the VPC (except the default one), and so on.

## **Request Parameters**

*VpcId*

The ID of the VPC. Type: String Default: None Required:Yes

## **Response Elements**

The following elements are returned in a DeleteVpcResponse element.

#### **requestId**

The ID of the request.

Type: xsd:string

**return**

Returns true if the request succeeds. Otherwise, returns an error. Type: xsd:boolean

## **Errors**

The following are some of the client API errors you might encounter when using this request. For more information about common API errors, see [Common Causes of EC2 API Client Errors](#page-589-0) (p. [583\)](#page-589-0). For a summary of API error codes, see [Client Error Codes](#page-590-0) (p. [584\)](#page-590-0).

- [DependencyViolation](#page-604-0) (p. [598\)](#page-604-0)
- [InvalidVpcID.NotFound](#page-604-0) (p. [598\)](#page-604-0)

## **Examples**

#### **Example Request**

This example request deletes the specified VPC.

```
https://ec2.amazonaws.com/?Action=DeleteVpc 
&VpcId=vpc-1a2b3c4d
&AUTHPARAMS
```

```
<DeleteVpcResponse xmlns="http://ec2.amazonaws.com/doc/2014-02-01/"> 
   <requestId>7a62c49f-347e-4fc4-9331-6e8eEXAMPLE</requestId>
   <return>true</return>
</DeleteVpcResponse>
```
## **Related Actions**

- [CreateVpc](#page-129-0) (p. [123\)](#page-129-0)
- [DescribeVpcs](#page-348-0) (p. [342\)](#page-348-0)

# **DeleteVpcPeeringConnection**

## **Description**

Deletes a VPC peering connection. Either the owner of the requester VPC or the owner of the peer VPC can delete the VPC peering connection if it's in the active state. The owner of the requester VPC can delete a VPC peering connection in the pending-acceptance state.

#### **Note**

To reject a VPC peering connection request that's pending your approval, use the [RejectVpcPeeringConnection](#page-424-0) (p. [418\)](#page-424-0) command.

## **Request Parameters**

*VpcPeeringConnectionId*

The ID of the VPC peering connection. Type: String Default: None Required:Yes

## **Response Elements**

The following elements are returned in an DeleteVpcPeeringConnection element.

#### **requestId**

The ID of the request. Type: xsd:string

**return**

Returns true if the request succeeds; otherwise, it returns an error. Type: xsd:boolean

## **Errors**

The following are some of the client API errors you might encounter when using this request. For more information about common API errors, see [Common Causes of EC2 API Client Errors](#page-589-0) (p. [583\)](#page-589-0). For a summary of API error codes, see [Client Error Codes](#page-590-0) (p. [584\)](#page-590-0).

- [InvalidStateTransition](#page-604-0) (p. [598\)](#page-604-0)
- [InvalidVpcPeeringConnectionId.Malformed](#page-604-0) (p. [598\)](#page-604-0)
- [InvalidVpcPeeringConnectionId.NotFound](#page-604-0) (p. [598\)](#page-604-0)
- [OperationNotPermitted](#page-604-0) (p. [598\)](#page-604-0)

## **Examples**

#### **Example Request**

This example deletes the specified VPC peering connection.

```
https://ec2.amazonaws.com/?Action=DeleteVpcPeeringConnection
&VpcPeeringConnectionId=pcx-1a2b3c4d
&AUTHPARAMS
```
#### **Example Response**

```
<DeleteVpcPeeringConnectionResponse xmlns="http://ec2.amazonaws.com/doc/2014-
02 - 01 /">
```

```
 <requestId>7a62c49f-347e-4fc4-9331-6e8eEXAMPLE</requestId>
```

```
<return>true</return>
```

```
</DeleteVpcPeeringConnectionResponse>
```
- [DescribeVpcPeeringConnections](#page-345-0) (p. [339\)](#page-345-0)
- [CreateVpcPeeringConnection](#page-131-0) (p. [125\)](#page-131-0)
- [AcceptVpcPeeringConnection \(p.](#page-18-0) 12)
- [RejectVpcPeeringConnection](#page-424-0) (p. [418\)](#page-424-0)
- [CreateRoute](#page-107-0) (p. [101\)](#page-107-0)
- [ReplaceRoute](#page-434-0) (p. [428\)](#page-434-0)

# <span id="page-176-0"></span>**DeleteVpnConnection**

## **Description**

Deletes the specified VPN connection.

If you're deleting the VPC and its associated components, we recommend that you detach the virtual private gateway from the VPC and delete the VPC before deleting the VPN connection.

Another reason to delete the VPN connection is if you believe that the tunnel credentials for your VPN connection have been compromised. In that situation, you can delete the VPN connection and create a new one that has new keys, without needing to delete the VPC or virtual private gateway. If you create a new VPN connection, you must reconfigure the customer gateway using the new configuration information returned with the new VPN connection ID.

For more information about VPN connections, see [Adding a Hardware Virtual Private Gateway to Your](http://docs.aws.amazon.com/AmazonVPC/latest/UserGuide/VPC_VPN.html) [VPC](http://docs.aws.amazon.com/AmazonVPC/latest/UserGuide/VPC_VPN.html) in the *Amazon Virtual Private Cloud User Guide*.

## **Request Parameters**

*VpnConnectionId*

The ID of the VPN connection. Type: String Default: None Required:Yes

## **Response Elements**

The following elements are returned in an DeleteVpnConnectionResponse element.

#### **requestId**

The ID of the request.

Type: xsd:string

#### **return**

Returns true if the request succeeds. Otherwise, returns an error. Type: xsd:boolean

### **Errors**

The following are some of the client API errors you might encounter when using this request. For more information about common API errors, see [Common Causes of EC2 API Client Errors](#page-589-0) (p. [583\)](#page-589-0). For a summary of API error codes, see [Client Error Codes](#page-590-0) (p. [584\)](#page-590-0).

• [InvalidVpnConnectionID.NotFound](#page-604-0) (p. [598\)](#page-604-0)

## **Examples**

#### **Example Request**

This example request deletes the specified VPN connection.

```
https://ec2.amazonaws.com/?Action=DeleteVpnConnection
&vpnConnectionId=vpn-44a8938f
&AUTHPARAMS
```

```
<DeleteVpnConnectionResponse xmlns="http://ec2.amazonaws.com/doc/2014-02-01/">
   <requestId>7a62c49f-347e-4fc4-9331-6e8eEXAMPLE</requestId>
  <return>true</return>
</DeleteVpnConnectionResponse>
```
- [CreateVpnConnection](#page-134-0) (p. [128\)](#page-134-0)
- [DescribeVpnConnections](#page-352-0) (p. [346\)](#page-352-0)
- [DetachVpnGateway](#page-367-0) (p. [361\)](#page-367-0)
- [DeleteVpc](#page-173-0) (p. [167\)](#page-173-0)

# **DeleteVpnConnectionRoute**

## **Description**

Deletes the specified static route associated with a VPN connection between an existing virtual private gateway and a VPN customer gateway. The static route allows traffic to be routed from the virtual private gateway to the VPN customer gateway.

### **Request Parameters**

#### *DestinationCidrBlock*

The CIDR block associated with the local subnet of the customer network. Type: String Default: None Required:Yes *VpnConnectionId* The ID of the VPN connection.

Type: String Default: None Required:Yes

## **Response Elements**

The following elements are returned in an DeleteVpnConnectionRouteResponse element.

#### **requestId**

The ID of the request. Type: xsd:string

**return**

Returns true if the request succeeds. Otherwise, returns an error. Type: xsd:boolean

### **Errors**

The following are some of the client API errors you might encounter when using this request. For more information about common API errors, see [Common Causes of EC2 API Client Errors](#page-589-0) (p. [583\)](#page-589-0). For a summary of API error codes, see [Client Error Codes](#page-590-0) (p. [584\)](#page-590-0).

- [InvalidRoute.Malformed](#page-604-0) (p. [598\)](#page-604-0)
- [InvalidVpnConnectionID](#page-604-0) (p. [598\)](#page-604-0)

## **Examples**

#### **Example Request**

This example request deletes a static route to the destination CIDR block 11.12.0.0/16 associated with the VPN connection with the ID  $vpn-83ad48ea$ . Note that when using the Query API, the "/" is denoted as "%2F".

```
https://ec2.amazonaws.com/?Action=DeleteVpnConnectionRoute
&DestinationCidrBlock=11.12.0.0%2F16
&VpnConnectionId=vpn-83ad48ea
&AUTHPARAMS
```

```
<DeleteVpnConnectionRouteResponse xmlns="http://ec2.amazonaws.com/doc/2014-02-
01/">
    <requestId>4f35a1b2-c2c3-4093-b51f-abb9d7311990</requestId>
```

```
<return>true</return>
</DeleteVpnConnectionRouteResponse>
```
- [CreateVpnConnectionRoute](#page-137-0) (p. [131\)](#page-137-0)
- [DeleteVpnConnection](#page-176-0) (p. [170\)](#page-176-0)
- [DescribeVpnConnections](#page-352-0) (p. [346\)](#page-352-0)
- [CreateVpc](#page-129-0) (p. [123\)](#page-129-0)
- [CreateSubnet](#page-120-0) (p. [114\)](#page-120-0)
- [AttachVpnGateway \(p.](#page-39-0) 33)
# **DeleteVpnGateway**

# **Description**

Deletes the specified virtual private gateway. We recommend that before you delete a virtual private gateway, you detach it from the VPC and delete the VPN connection. Note that you don't need to delete the virtual private gateway if you plan to delete and recreate the VPN connection between your VPC and your network.

## **Request Parameters**

### *VpnGatewayId*

The ID of the virtual private gateway. Type: String Default: None Required:Yes

# **Response Elements**

The following elements are returned in a DeleteVpnGatewayResponse element.

### **requestId**

The ID of the request.

Type: xsd:string

**return**

Returns true if the request succeeds. Otherwise, returns an error. Type: xsd:boolean

## **Errors**

The following are some of the client API errors you might encounter when using this request. For more information about common API errors, see [Common Causes of EC2 API Client Errors](#page-589-0) (p. [583\)](#page-589-0). For a summary of API error codes, see [Client Error Codes](#page-590-0) (p. [584\)](#page-590-0).

- [IncorrectState](#page-604-0) (p. [598\)](#page-604-0)
- [InvalidVpnGatewayID.NotFound](#page-604-0) (p. [598\)](#page-604-0)

# **Examples**

## **Example Request**

This example request deletes the specified virtual private gateway.

```
https://ec2.amazonaws.com/?Action=DeleteVpnGateway
&vpnGatewayId=vgw-8db04f81
&AUTHPARAMS
```
## **Example Response**

<DeleteVpnGatewayResponse xmlns="http://ec2.amazonaws.com/doc/2014-02-01/">

<requestId>7a62c49f-347e-4fc4-9331-6e8eEXAMPLE</requestId>

<return>true</return> </DeleteVpnGatewayResponse>

- [CreateVpnGateway](#page-139-0) (p. [133\)](#page-139-0)
- [DescribeVpnGateways](#page-356-0) (p. [350\)](#page-356-0)
- [DeleteVpnConnection](#page-176-0) (p. [170\)](#page-176-0)

# **DeregisterImage**

# **Description**

Deregisters the specified AMI. After you deregister an AMI, it can't be used to launch new instances.

### **Note**

This command does not delete the AMI.

## **Request Parameters**

### *ImageId*

The ID of the AMI. Type: String Default: None Required:Yes

# **Response Elements**

The following elements are returned in a DeregisterImageResponse element.

#### **requestId**

The ID of the request. Type: xsd:string

**return**

Returns true if the request succeeds. Otherwise, returns an error. Type: xsd:boolean

## **Errors**

The following are some of the client API errors you might encounter when using this request. For more information about common API errors, see [Common Causes of EC2 API Client Errors](#page-589-0) (p. [583\)](#page-589-0). For a summary of API error codes, see [Client Error Codes](#page-590-0) (p. [584\)](#page-590-0).

- [InvalidAMIID.Malformed](#page-604-0) (p. [598\)](#page-604-0)
- [InvalidAMIID.NotFound](#page-604-0) (p. [598\)](#page-604-0)
- [InvalidAMIID.Unavailable](#page-604-0) (p. [598\)](#page-604-0)

# **Examples**

### **Example Request**

This example request deregisters the specified AMI.

```
https://ec2.amazonaws.com/?Action=DeregisterImage
&ImageId=ami-4fa54026
&AUTHPARAMS
```
## **Example Response**

```
<DeregisterImageResponse xmlns="http://ec2.amazonaws.com/doc/2014-02-01/">
  <requestId>59dbff89-35bd-4eac-99ed-be587EXAMPLE</requestId> 
 <return>true</return>
</DeregisterImageResponse>
```
- [RegisterImage](#page-420-0) (p. [414\)](#page-420-0)
- [DescribeImages](#page-212-0) (p. [206\)](#page-212-0)

# **DescribeAccountAttributes**

# **Description**

Describes the specified attribute of your AWS account.

The following are the supported account attributes.

### **supported-platforms**

Indicates whether your account can launch instances into EC2-Classic and EC2-VPC, or only into EC2-VPC. For more information, see [Supported Platforms.](http://docs.aws.amazon.com/AWSEC2/latest/UserGuide/ec2-supported-platforms.html)

**default-vpc**

The ID of the default VPC for your account, or none. For more information, see [Your Default VPC](http://docs.aws.amazon.com/AmazonVPC/latest/UserGuide/default-vpc.html) [and Subnets.](http://docs.aws.amazon.com/AmazonVPC/latest/UserGuide/default-vpc.html)

# **Request Parameters**

```
AttributeName.n
```
One or more account attribute names. Type: String Valid values: supported-platforms | default-vpc

# **Response Elements**

The following elements are returned in a DescribeAccountAttributesResponse structure.

**requestId**

The ID of the request.

Type: xsd:string

**accountAttributeSet**

A list of the names and values of the requested attributes, each one wrapped in an item element. Type: [AccountAttributeSetItemType](#page-487-0) (p. [481\)](#page-487-0)

## **Errors**

The following are some of the client API errors you might encounter when using this request. For more information about common API errors, see [Common Causes of EC2 API Client Errors](#page-589-0) (p. [583\)](#page-589-0). For a summary of API error codes, see [Client Error Codes](#page-590-0) (p. [584\)](#page-590-0).

• [InvalidParameter](#page-604-0) (p. [598\)](#page-604-0)

# **Examples**

## **Example Request**

This example describes the platforms that are supported by your AWS account.

```
https://ec2.amazonaws.com/?Action=DescribeAccountAttributes
&AttributeName.1=supported-platforms
&AUTHPARAMS
```
### **Example Response 1**

The following is an example response for an account that must launch instances into a VPC, such as the default VPC.

```
<DescribeAccountAttributesResponse xmlns="http://ec2.amazonaws.com/doc/2014-02-
01/" >
   <requestId>7a62c49f-347e-4fc4-9331-6e8eEXAMPLE</requestId>
   <accountAttributeSet>
     <item>
       <attributeName>supported-platforms</attributeName>
       <attributeValueSet>
         <item>
           <attributeValue>VPC</attributeValue>
        \langleitem>
       </attributeValueSet>
    \langleitem>
   </accountAttributeSet>
</DescribeAccountAttributesResponse>
```
## **Example Response 2**

The following is an example response for an account that can launch instances into EC2-Classic or into a VPC.

```
<DescribeAccountAttributesResponse xmlns="http://ec2.amazonaws.com/doc/2014-02-
01/">
   <requestId>7a62c49f-347e-4fc4-9331-6e8eEXAMPLE</requestId>
   <accountAttributeSet>
     <item>
       <attributeName>supported-platforms</attributeName>
       <attributeValueSet>
        \langleitem\rangle <attributeValue>EC2</attributeValue>
        \epsilon/item>
         <item>
            <attributeValue>VPC</attributeValue> 
         </item>
       </attributeValueSet>
     </item>
   </accountAttributeSet>
</DescribeAccountAttributesResponse>
```
## **Example Request**

This example describes the ID of your default VPC.

```
https://ec2.amazonaws.com/?Action=DescribeAccountAttributes
&AttributeName.1=default-vpc
&AUTHPARAMS
```
### **Example Response 1**

The following is an example response for an account with a default VPC.

```
<DescribeAccountAttributesResponse xmlns="http://ec2.amazonaws.com/doc/2014-02-
01/">
  <requestId>7a62c49f-347e-4fc4-9331-6e8eEXAMPLE</requestId>
  <accountAttributeSet>
     <item>
       <attributeName>default-vpc</attributeName>
       <attributeValueSet>
         <item>
           <attributeValue>vpc-xxxxxxxx</attributeValue>
         </item>
       </attributeValueSet>
    \langleitem\rangle </accountAttributeSet>
</DescribeAccountAttributesResponse>
```
## **Example Response 2**

The following is an example response for an account without a default VPC.

```
<DescribeAccountAttributesResponse xmlns="http://ec2.amazonaws.com/doc/2014-02-
01/">
  <requestId>7a62c49f-347e-4fc4-9331-6e8eEXAMPLE</requestId>
  <accountAttributeSet>
     <item>
       <attributeName>default-vpc</attributeName>
       <attributeValueSet>
         <item>
           <attributeValue>none</attributeValue> 
         </item>
       </attributeValueSet>
    \langleitem>
   </accountAttributeSet>
</DescribeAccountAttributesResponse>
```
# **DescribeAddresses**

# **Description**

Describes one or more of your Elastic IP addresses.

An Elastic IP address is for use in either the EC2-Classic platform or in a VPC. For more information, see [Elastic IP Addresses](http://docs.aws.amazon.com/AWSEC2/latest/UserGuide/elastic-ip-addresses-eip.html) in the *Amazon Elastic Compute Cloud User Guide*.

## **Request Parameters**

### *PublicIp.n*

[EC2-Classic] One or more Elastic IP addresses.

Type: String

Default: Describes all your Elastic IP addresses.

Required: No

### *AllocationId.n*

[EC2-VPC] One or more allocation IDs.

Type: String

Default: Describes all your Elastic IP addresses.

Required: No

### *Filter.n.Name*

The name of a filter. For more information about supported filter names, see the Supported Filters section.

Type: String

Default: None

Required: No

### *Filter.n.Value.m*

A value for the filter. For more information about supported values for each filter, see the Supported Filters section.

Type: String

Default: None

Required: No

### **Supported Filters**

You can specify filters so that the response includes information for only certain Elastic IP addresses. For example, you can use a filter to specify that you're interested in addresses that have a specific tag. You can specify multiple values for a filter. The response includes information for an address only if it matches at least one of the filter values that you specified.

You can specify multiple filters; for example, specify addresses of a specific value that have a specific tag. The response includes information for an address only if it matches all the filters that you specified. If there's no match, no special message is returned; the response is simply empty.

You can use wildcards in a filter value. An asterisk (\*) matches zero or more characters, and a question mark (?) matches exactly one character. You can escape special characters using a backslash (\) before the character. For example, a value of  $\{\tan\theta\}$  searches for the literal string \*amazon?\.

The following are the available filters.

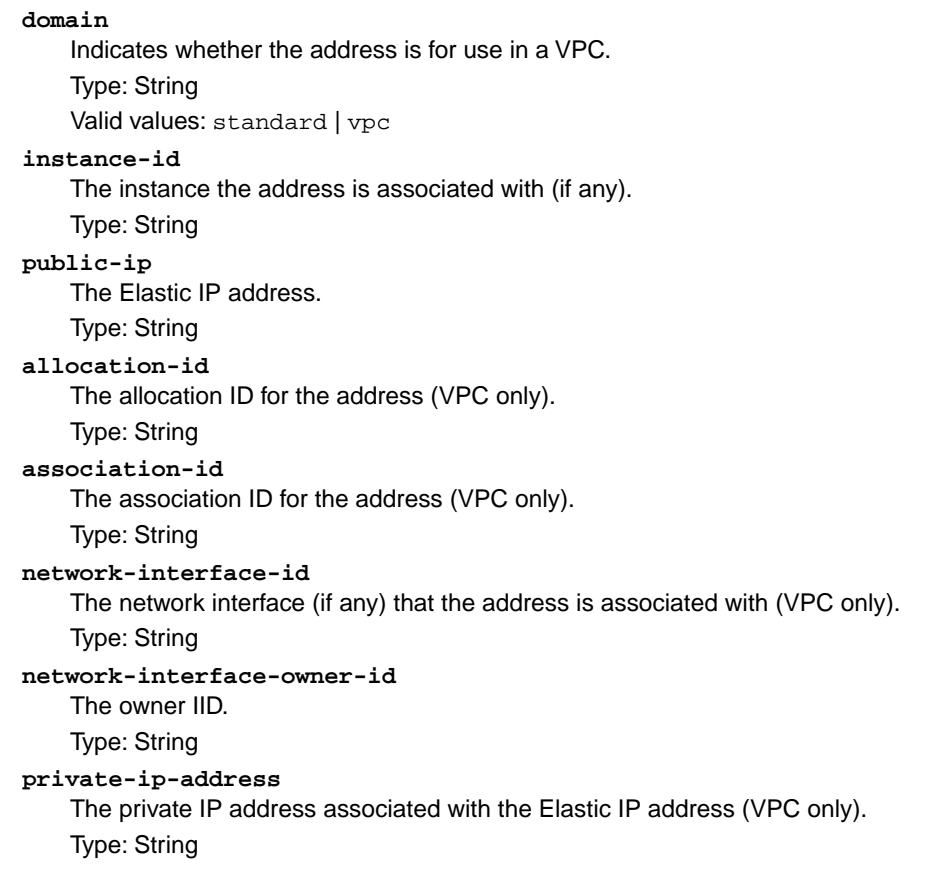

## **Response Elements**

The following elements are returned in a DescribeAddressesResponse element.

```
requestId
```
The ID of the request. Type: xsd:string

### **addressesSet**

A list of Elastic IP addresses, each one wrapped in an item element. Type: [DescribeAddressesResponseItemType](#page-497-0) (p. [491\)](#page-497-0)

## **Errors**

The following are some of the client API errors you might encounter when using this request. For more information about common API errors, see [Common Causes of EC2 API Client Errors](#page-589-0) (p. [583\)](#page-589-0). For a summary of API error codes, see [Client Error Codes](#page-590-0) (p. [584\)](#page-590-0).

- [InvalidAddress.NotFound](#page-604-0) (p. [598\)](#page-604-0)
- [InvalidAllocationID.NotFound](#page-604-0) (p. [598\)](#page-604-0)
- [InvalidParameterValue](#page-604-0) (p. [598\)](#page-604-0)

# **Examples**

### **Example Request**

This example request describes two specific Elastic IP addresses allocated to your account. Both addresses were created for instances in EC2-Classic, so you must specify them using their IP addresses. The address 192.0.2.1 is assigned to instance i-f15ebb98, and 198.51.100.2 is not assigned to an instance.

```
https://ec2.amazonaws.com/?Action=DescribeAddresses
&PublicIp.1=192.0.2.1
&PublicIp.2=198.51.100.2
&AUTHPARAMS
```
### **Example Response**

```
<DescribeAddressesResponse xmlns="http://ec2.amazonaws.com/doc/2014-02-01/">
   <requestId>59dbff89-35bd-4eac-99ed-be587EXAMPLE</requestId> 
   <addressesSet> 
       <item>
          <publicIp>192.0.2.1</publicIp>
          <domain>standard</domain>
          <instanceId>i-f15ebb98</instanceId>
       </item>
       <item>
          <publicIp>198.51.100.2</publicIp>
          <domain>standard</domain>
          <instanceId/>
       </item> 
    </addressesSet> 
</DescribeAddressesResponse>
```
### **Example Request**

This example request describes a specific Elastic IP address allocated to your account. This address was created for instances in EC2-VPC, so you must use the allocation ID to specify the address.

```
https://ec2.amazonaws.com/?Action=DescribeAddresses
&AllocationId.1= eipalloc-08229861
&AUTHPARAMS
```
### **Example Response**

```
<DescribeAddressesResponse xmlns="http://ec2.amazonaws.com/doc/2014-02-01/">
    <requestId>f7de5e98-491a-4c19-a92d-908d6EXAMPLE</requestId>
    <addressesSet>
      <item>
        <publicIp>203.0.113.41</publicIp>
        <allocationId>eipalloc-08229861</allocationId>
        <domain>vpc</domain>
        <instanceId>i-64600030</instanceId>
        <associationId>eipassoc-f0229899</associationId>
        <networkInterfaceId>eni-ef229886</networkInterfaceId>
```

```
 <networkInterfaceOwnerId>053230519467</networkInterfaceOwnerId>
        <privateIpAddress>10.0.0.228</privateIpAddress>
      </item>
    </addressesSet>
</DescribeAddressesResponse>
```
## **Example Request**

This example describes your Elastic IP addresses for EC2-VPC only.

```
https://ec2.amazonaws.com/?Action=DescribeAddresses
&Filter.1.Name=domain
&Filter.1.Value.1=vpc
&AUTHPARAMS
```
- [AllocateAddress](#page-19-0) (p. [13\)](#page-19-0)
- [ReleaseAddress](#page-427-0) (p. [421\)](#page-427-0)
- [AssociateAddress](#page-25-0) (p. [19\)](#page-25-0)
- [DisassociateAddress](#page-371-0) (p. [365\)](#page-371-0)

# **DescribeAvailabilityZones**

# **Description**

Describes one or more of the Availability Zones that are available to you. The results include zones only for the region you're currently using. If there is an event impacting an Availability Zone, you can use this request to view the state and any provided message for that Availability Zone.

### **Note**

Availability Zones are not the same across accounts.The Availability Zone us-east-1a for account A is not necessarily the same as us-east-1a for account B. Zone assignments are mapped independently for each account.

## **Request Parameters**

### *ZoneName.n*

One or more Availability Zone names.

Type: String

Default: None

Required: No

### *Filter.n.Name*

The name of a filter. For more information about supported filter names, see the Supported Filters section.

Type: String

Default: None

Required: No

### *Filter.n.Value.m*

A value for the filter. For more information about supported values for each filter, see the Supported Filters section.

Type: String

Default: None

Required: No

## **Supported Filters**

You can specify filters so that the response includes information for only certain Availability Zones. For example, you can use a filter to specify that you're interested in Availability Zones in the available state. You can specify multiple values for a filter. The response includes information for an Availability Zone only if it matches at least one of the filter values that you specified.

You can specify multiple filters; for example, specify Availability Zones that are in a particular region and are in the available state.The response includes information for an Availability Zone only if it matches all the filters that you specified. If there's no match, no special message is returned; the response is simply empty.

You can use wildcards in a filter value. An asterisk (\*) matches zero or more characters, and a question mark (?) matches exactly one character. You can escape special characters using a backslash (\) before the character. For example, a value of  $\{\tan z$ on $\}$  searches for the literal string \*amazon? $\}$ .

The following are the available filters.

**message** Information about the Availability Zone. Type: String **region-name** The region for the Availability Zone (for example, us-east-1). Type: String **state** The state of the Availability Zone Type: String Valid values: available | impaired | unavailable **zone-name** The name of the zone.

Type: String

# **Response Elements**

The following elements are returned in a DescribeAvailabilityZonesResponse element.

#### **requestId**

The ID of the request. Type: xsd:string **availabilityZoneInfo** A list of Availability Zones, each one wrapped in an item element. Type: [AvailabilityZoneItemType](#page-489-0) (p. [483\)](#page-489-0)

## **Errors**

The following are some of the client API errors you might encounter when using this request. For more information about common API errors, see [Common Causes of EC2 API Client Errors](#page-589-0) (p. [583\)](#page-589-0). For a summary of API error codes, see [Client Error Codes](#page-590-0) (p. [584\)](#page-590-0).

```
• InvalidParameterValue (p. 598)
```
## **Examples**

### **Example Request**

This example request describes the Availability Zones that are available to you. The response includes Availability Zones only for the current region.

```
https://ec2.amazonaws.com/?Action=DescribeAvailabilityZones
&AUTHPARAMS
```
### **Example Response**

```
<DescribeAvailabilityZonesResponse xmlns="http://ec2.amazonaws.com/doc/2014-02-
01/">
```
<requestId>59dbff89-35bd-4eac-99ed-be587EXAMPLE</requestId>

```
 <availabilityZoneInfo>
    <item>
       <zoneName>us-east-1a</zoneName>
       <zoneState>available</zoneState>
       <regionName>us-east-1</regionName>
       <messageSet/>
   \langleitem\rangle <item>
       <zoneName>us-east-1b</zoneName>
       <zoneState>available</zoneState>
       <regionName>us-east-1</regionName>
       <messageSet/>
    </item>
    <item>
       <zoneName>us-east-1c</zoneName>
       <zoneState>available</zoneState>
       <regionName>us-east-1</regionName>
       <messageSet/>
    </item>
    <item>
       <zoneName>us-east-1d</zoneName>
       <zoneState>available</zoneState>
       <regionName>us-east-1</regionName>
       <messageSet/>
   \langleitem\rangle </availabilityZoneInfo>
</DescribeAvailabilityZonesResponse>
```
- [RunInstances](#page-464-0) (p. [458\)](#page-464-0)
- [DescribeRegions](#page-265-0) (p. [259\)](#page-265-0)

# **DescribeBundleTasks**

# **Description**

Describes one or more of your bundling tasks.

### **Note**

Completed bundle tasks are listed for only a limited time. If your bundle task is no longer in the list, you can still register an AMI from it. Just use the RegisterImage action with the Amazon S3 bucket name and image manifest name you provided to the bundle task.

# **Request Parameters**

### *BundleId.n*

One or more bundle task IDs. Type: String Default: Describes all your bundle tasks.

Required: No

### *Filter.n.Name*

The name of a filter. For more information about supported filter names, see the Supported Filters section.

Type: String

Default: None

Required: No

### *Filter.n.Value.m*

A value for the filter. For more information about supported values for each filter, see the Supported Filters section.

Type: String

Default: None

Required: No

### **Supported Filters**

You can specify filters so that the response includes information for only certain bundle tasks. For example, you can use a filter to specify that you're interested in the bundle tasks in the complete state. You can specify multiple values for a filter. The response includes information for a bundle task only if it matches at least one of the filter values that you specified.

You can specify multiple filters; for example, specify bundles that are stored in a specific Amazon S3 bucket and are in the complete state. The response includes information for a bundle task only if it matches all the filters that you specified. If there's no match, no special message is returned; the response is simply empty.

You can use wildcards in a filter value. An asterisk (\*) matches zero or more characters, and a question mark (?) matches exactly one character. You can escape special characters using a backslash (\) before the character. For example, a value of  $\forall$ amazon $\$  searches for the literal string  $*$ amazon? $\setminus$ .

The following are the available filters.

**bundle-id** The ID of the bundle task. Type: String

#### **error-code**

If the task failed, the error code returned.

Type: String

### **error-message**

If the task failed, the error message returned.

### Type: String

### **instance-id**

The ID of the instance that was bundled.

Type: String

### **progress**

The level of task completion, as a percentage (for example, 20%).

Type: String

### **s3-bucket**

The Amazon S3 bucket to store the AMI.

Type: String

### **s3-prefix**

The beginning of the AMI name.

Type: String

### **start-time**

The time the task started (for example, 2008-09-15T17:15:20.000Z). Type: DateTime

### **state**

The state of the task.

Type: String

Valid values: pending | waiting-for-shutdown | bundling | storing | cancelling | complete | failed

### **update-time**

The time of the most recent update for the task (for example, 2008-09-15T17:15:20.000Z). Type: DateTime

# **Response Elements**

The following elements are returned in a DescribeBundleTasksResponse element.

**requestId** The ID of the request. Type: xsd:string

**bundleInstanceTasksSet** A list of bundle tasks, each one wrapped in an item element.

Type: [BundleInstanceTaskType](#page-493-0) (p. [487\)](#page-493-0)

# **Errors**

The following are some of the client API errors you might encounter when using this request. For more information about common API errors, see [Common Causes of EC2 API Client Errors](#page-589-0) (p. [583\)](#page-589-0). For a summary of API error codes, see [Client Error Codes](#page-590-0) (p. [584\)](#page-590-0).

• [InvalidBundleID.NotFound](#page-604-0) (p. [598\)](#page-604-0)

# **Examples**

### **Example Request**

This example describes the status of the specified bundle task.

```
https://ec2.amazonaws.com/?Action=DescribeBundleTasks
&bundleId.1=bun-c1a540a8
&AUTHPARAMS
```
### **Example Response**

```
<DescribeBundleTasksResponse xmlns="http://ec2.amazonaws.com/doc/2014-02-01/">
    <requestId>59dbff89-35bd-4eac-99ed-be587EXAMPLE</requestId> 
    <bundleInstanceTasksSet>
       <item>
          <instanceId>i-12345678</instanceId>
          <bundleId>bun-c1a540a8</bundleId>
          <state>cancelling</state>
          <startTime>2008-10-07T11:41:50.000Z</startTime>
          <updateTime>2008-10-07T11:51:50.000Z</updateTime>
          <storage>
             <S3>
                <bucket>myawsbucket</bucket>
                <prefix>winami</prefix>
            </S3>
          </storage>
          <progress>20%</progress>
       </item>
    <bundleInstanceTasksSet>
</DescribeBundleTasksResponse>
```
## **Example Request**

This example filters the response to include only bundle tasks whose state is either complete or failed, and in addition are targeted for the Amazon S3 bucket named myawsbucket.

```
https://ec2.amazonaws.com/?Action=DescribeBundleTasks
&Filter.1.Name=s3-bucket
&Filter.1.Value.1=myawsbucket
&Filter.2.Name=state
&Filter.2.Name.1=complete
&Filter.2.Name.2=failed
&AUTHPARAMS
```
- [BundleInstance](#page-48-0) (p. [42\)](#page-48-0)
- [CancelBundleTask](#page-51-0) (p. [45\)](#page-51-0)

# **DescribeConversionTasks**

# **Description**

Describes one or more of your conversion tasks. For more information, see [Using the Command Line](http://docs.aws.amazon.com/AWSEC2/latest/UserGuide/UploadingYourInstancesandVolumes.html) [Tools to Import Your Virtual Machine to Amazon EC2](http://docs.aws.amazon.com/AWSEC2/latest/UserGuide/UploadingYourInstancesandVolumes.html) in the *Amazon Elastic Compute Cloud User Guide*.

# **Request Parameters**

*ConversionTaskId.n* One or more conversion task IDs. Type: String Required: No

## **Response Elements**

The following elements are returned in a DescribeConversionTasksResponse element.

**conversionTasks**

A list of conversion tasks, each one wrapped in an item element. Type: [ConversionTaskType](#page-495-0) (p. [489\)](#page-495-0)

## **Errors**

The following are some of the client API errors you might encounter when using this request. For more information about common API errors, see [Common Causes of EC2 API Client Errors](#page-589-0) (p. [583\)](#page-589-0). For a summary of API error codes, see [Client Error Codes](#page-590-0) (p. [584\)](#page-590-0).

• [InvalidConversionTaskId](#page-604-0) (p. [598\)](#page-604-0)

# **Examples**

## **Example Request**

This example describes all your conversion tasks.

```
https://ec2.amazonaws.com/?Action=DescribeConversionTasks
&AUTHPARAMS
```
## **Example Response**

```
<DescribeConversionTasksResponse xmlns="http://ec2.amazonaws.com/doc/2014-02-
01/">
  <conversionTasks>
      <item>
         <conversionTask>
            <conversionTaskId>import-i-fh95npoc</conversionTaskId>
            <expirationTime>2010-12-22T12:01Z</expirationTime>
```

```
 <importVolume>
               <bytesConverted>1000</bytesConverted>
               <availabilityZone>us-east-1a</availabilityZone>
               <description/>
               <image>
                   <format>VDMK</format>
                   <size>128696320</size>
                   <importManifestUrl>
                  https://s3.amazonaws.com/myawsbucket/a3a5e1b6-590d-43cc-97c1-
15c7325d3f41/Win_2008_Server_Data_Center_SP2_32-bit.vmdkmanifest.xml?AWSAccess 
KeyId=AKIAIOSFODNN7EXAMPLE&Expires=1294855591&Signature=5snej01TlTtL0uR7KEx 
tEXAMPLE%3D
                   </importManifestUrl>
              </image>
              <volume>
                 <size>8</size>
                  <id>vol-34d8a2ff</id>
              </volume>
            </importVolume>
            <state>active</state>
            <statusMessage/>
         </conversionTask>
      </item>
   </conversionTasks>
</DescribeConversionTasksResponse>
```
- [ImportInstance](#page-383-0) (p. [377\)](#page-383-0)
- [ImportVolume](#page-390-0) (p. [384\)](#page-390-0)
- [CancelConversionTask](#page-53-0) (p. [47\)](#page-53-0)

# **DescribeCustomerGateways**

# **Description**

Describes one or more of your VPN customer gateways.

For more information about VPN customer gateways, see [Adding a Hardware Virtual Private Gateway](http://docs.aws.amazon.com/AmazonVPC/latest/UserGuide/VPC_VPN.html) [to Your VPC](http://docs.aws.amazon.com/AmazonVPC/latest/UserGuide/VPC_VPN.html) in the *Amazon Virtual Private Cloud User Guide*.

## **Request Parameters**

### *CustomerGatewayId.n*

One or more customer gateway IDs.

Type: String

Default: Describes all your customer gateways.

Required: No

*Filter.n.Name*

The name of a filter. For more information about supported filter names, see the Supported Filters section.

Type: String

Default: None

Required: No

*Filter.n.Value.m*

A value for the filter. For more information about supported values for each filter, see the Supported Filters section.

Type: String

Default: None

Required: No

## **Supported Filters**

You can specify filters so that the response includes information for only certain customer gateways. For example, you can use a filter to specify that you're interested in customer gateways in the pending or available state. You can specify multiple values for a filter. The response includes information for a customer gateway only if it matches at least one of the of the filter values that you specified.

You can specify multiple filters; for example, specify customer gateways that have a specific IP address for the Internet-routable external interface and are in the pending or available state. The response includes information for a customer gateway only if it matches all the filters that you specified. If there's no match, no special message is returned, the response is simply empty.

You can use wildcards in a filter value. An asterisk (\*) matches zero or more characters, and a question mark (?) matches exactly one character.You can escape special characters using a backslash (\) before the character. For example, a value of  $\forall$  amazon $\?$ ) searches for the literal string \*amazon? $\.\$ 

The following are the available filters.

**bgp-asn**

The customer gateway's Border Gateway Protocol (BGP) Autonomous System Number (ASN). Type: String

```
customer-gateway-id
```
The ID of the customer gateway.

Type: String

### **ip-address**

The IP address of the customer gateway's Internet-routable external interface (for example, 12.1.2.3).

Type: String

**state**

The state of the customer gateway.

Type: String

Valid values: pending | available | deleting | deleted

### **type**

The type of customer gateway. Currently, the only supported type is  $i$  psec. 1.

Type: String

Valid values: ipsec.1

#### **tag-key**

The key of a tag assigned to the resource. This filter is independent of the tag-value filter. For example, if you use both the filter "tag-key=Purpose" and the filter "tag-value=X", you get any resources assigned both the tag key Purpose (regardless of what the tag's value is), and the tag value x (regardless of what the tag's key is). If you want to list only resources where Purpose is X, see the tag:*key*=*value* filter.

For more information about tags, see [Tagging Your Resources](http://docs.aws.amazon.com/AWSEC2/latest/UserGuide/Using_Tags.html) in the *Amazon Elastic Compute Cloud User Guide*.

Type: String

#### **tag-value**

The value of a tag assigned to the resource. This filter is independent of the  $\text{tag-key filter}$ .

Type: String

### **tag:***key***=***value*

The key/value combination of a tag assigned to the resource, where tag:*key* is the tag's key, and the tag's value is provided in the Filter.n.Value.m parameter.

Example: To list the resources with the tag Purpose=X, use:

Filter.1.Name=tag:Purpose

```
Filter.1.Value.1=X
Example: To list resources with the tag Purpose=X or the tag Purpose=Y, use:
```
Filter.1.Name=tag:Purpose

```
Filter.1.Value.1=X
```
Filter.1.Value.2=Y

## **Response Elements**

The following elements are returned in an DescribeCustomerGatewaysResponse element.

#### **requestId**

The ID of the request. Type: xsd:string

**customerGatewaySet**

A list of customer gateways, each one wrapped in an item element. Type: [CustomerGatewayType](#page-496-0) (p. [490\)](#page-496-0)

## **Errors**

The following are some of the client API errors you might encounter when using this request. For more information about common API errors, see [Common Causes of EC2 API Client Errors](#page-589-0) (p. [583\)](#page-589-0). For a summary of API error codes, see [Client Error Codes](#page-590-0) (p. [584\)](#page-590-0).

• [InvalidCustomerGatewayID.NotFound](#page-604-0) (p. [598\)](#page-604-0)

# **Examples**

## **Example Request**

This example request describes the specified customer gateway.

```
https://ec2.amazonaws.com/?Action=DescribeCustomerGateways
&CustomerGatewayId.1=cgw-b4dc3961
&AUTHPARAMS
```
## **Example Response**

```
<DescribeCustomerGatewaysResponse xmlns="http://ec2.amazonaws.com/doc/2014-02-
01/">
   <requestId>7a62c49f-347e-4fc4-9331-6e8eEXAMPLE</requestId>
   <customerGatewaySet>
     <item>
        <customerGatewayId>cgw-b4dc3961</customerGatewayId>
        <state>available</state>
        <type>ipsec.1</type>
        <ipAddress>12.1.2.3</ipAddress> 
        <bgpAsn>65534</bgpasn> 
        <tagSet/>
     </item>
   </customerGatewaySet>
</DescribeCustomerGatewaysResponse>
```
## **Example Request**

This example request uses filters to describe any customer gateway you own whose IP address is 12.1.2.3, and whose state is either pending or available.

```
https://ec2.amazonaws.com/?Action=DescribeCustomerGateways
&Filter.1.Name=ip-address
&Filter.1.Value.1=12.1.2.3
&Filter.2.Name=state
&Filter.2.Value.1=pending
&Filter.2.Value.2=available
&AUTHPARAMS
```
# **Related Actions**

• [CreateCustomerGateway \(p.](#page-69-0) 63)

• [DeleteCustomerGateway](#page-141-0) (p. [135\)](#page-141-0)

# **DescribeDhcpOptions**

# **Description**

Describes one or more of your DHCP options sets.

For more information about DHCP options sets, see [DHCP Options Sets](http://docs.aws.amazon.com/AmazonVPC/latest/UserGuide/VPC_DHCP_Options.html) in the *Amazon Virtual Private Cloud User Guide*.

## **Request Parameters**

### *DhcpOptionsId.n*

The IDs of one or more DHCP options sets.

Type: String

Default: Describes all your DHCP options sets.

Required: No

*Filter.n.Name*

The name of a filter. For more information about supported filter names, see the Supported Filters section.

Type: String

Default: None

Required: No

*Filter.n.Value.m*

A value for the filter. For more information about supported values for each filter, see the Supported Filters section.

Type: String

Default: None

Required: No

## **Supported Filters**

You can specify filters so that the response includes information for only certain sets of DHCP options. For example, you can use a filter to specify that you're interested in sets of DHCP options with a particular value for the domain-name option.You can specify multiple values for a filter. The response includes information for a set of DHCP options only if it matches at least one of the filter values that you specified.

You can specify multiple filters; for example, specify sets of DHCP options that have a specific value for the domain-name option and a specific tag. The response includes information for a set of DHCP options only if it matches all the filters that you specified. If there's no match, no special message is returned, the response is simply empty.

You can use wildcards in a filter value. An asterisk (\*) matches zero or more characters, and a question mark (?) matches exactly one character.You can escape special characters using a backslash (\) before the character. For example, a value of  $\forall$  amazon $\?$ ) searches for the literal string \*amazon? $\.\$ 

The following are the available filters.

```
dhcp-options-id
   The ID of a set of DHCP options.
    Type: String
```
**key**

The key for one of the options (for example, domain-name).

Type: String

**value**

The value for one of the options.

Type: String

**tag-key**

The key of a tag assigned to the resource. This filter is independent of the tag-value filter. For example, if you use both the filter "tag-key=Purpose" and the filter "tag-value=X", you get any resources assigned both the tag key Purpose (regardless of what the tag's value is), and the tag value  $X$  (regardless of what the tag's key is). If you want to list only resources where Purpose is  $X$ , see the tag:*key*=*value* filter.

For more information about tags, see [Tagging Your Resources](http://docs.aws.amazon.com/AWSEC2/latest/UserGuide/Using_Tags.html) in the *Amazon Elastic Compute Cloud User Guide*.

Type: String

**tag-value**

The value of a tag assigned to the resource. This filter is independent of the  $\text{tag-key}$  filter. Type: String

### **tag:***key***=***value*

The key/value combination of a tag assigned to the resource, where tag:*key* is the tag's key, and the tag's value is provided in the Filter.n.Value.m parameter.

Example: To list the resources with the tag Purpose=X, use:

Filter.1.Name=tag:Purpose

```
Filter.1.Value.1=X
```
Example: To list resources with the tag Purpose=X or the tag Purpose=Y, use:

Filter.1.Name=tag:Purpose

```
Filter.1.Value.1=X
```
Filter.1.Value.2=Y

## **Response Elements**

The following elements are returned in a DescribeDhcpOptionsResponse element.

```
requestId
```
The ID of the request. Type: xsd:string

**dhcpOptionsSet**

A list of DHCP options sets, each one wrapped in an item element. Type: [DhcpOptionsType](#page-509-0) (p. [503\)](#page-509-0)

## **Errors**

The following are some of the client API errors you might encounter when using this request. For more information about common API errors, see [Common Causes of EC2 API Client Errors](#page-589-0) (p. [583\)](#page-589-0). For a summary of API error codes, see [Client Error Codes](#page-590-0) (p. [584\)](#page-590-0).

• [InvalidDhcpOptionID.NotFound](#page-604-0) (p. [598\)](#page-604-0)

# **Examples**

## **Example Request**

This example describes the specified DHCP options set.

```
https://ec2.amazonaws.com/?Action=DescribeDhcpOptions
&DhcpOptionsId.1=dopt-7a8b9c2d
&AUTHPARAMS
```
## **Example Response**

```
<DescribeDhcpOptionsResponse xmlns="http://ec2.amazonaws.com/doc/2014-02-01/">
   <requestId>7a62c49f-347e-4fc4-9331-6e8eEXAMPLE</requestId>
   <dhcpOptionsSet>
     <item>
       <dhcpOptionsId>dopt-7a8b9c2d</dhcpOptionsId>
       <dhcpConfigurationSet>
         <item>
           <key>domain-name</key>
           <valueSet>
              <item>
                <value>example.com</value>
             \langleitem>
            </valueSet>
         </item>
         <item>
            <key>domain-name-servers</key>
            <valueSet>
              <item>
                <value>10.2.5.1</value>
           </item>
            </valueSet>
         </item>
        \leq i \neq m <key>domain-name-servers</key>
            <valueSet>
              <item>
                <value>10.2.5.2</value>
                </item>
            </valueSet>
         </item>
       </dhcpConfigurationSet>
       <tagSet/>
    \langleitem\rangle </dhcpOptionsSet>
</DescribeDhcpOptionsResponse>
```
## **Example Request**

This example uses filters to describe any DHCP options set that includes a domain-name option whose value includes the string example.

https://ec2.amazonaws.com/?Action=DescribeDhcpOptions &Filter.1.Name=key &Filter.1.Value.1=domain-name &Filter.2.Name=value &Filter.2.Value.1=\*example\* &AUTHPARAMS

- [CreateDhcpOptions](#page-71-0) (p. [65\)](#page-71-0)
- [AssociateDhcpOptions](#page-28-0) (p. [22\)](#page-28-0)
- [DeleteDhcpOptions](#page-143-0) (p. [137\)](#page-143-0)

# **DescribeExportTasks**

# **Description**

Describes one or more of your export tasks.

# **Request Parameters**

#### *ExportTaskId.n*

One or more export task IDs. Type: String Default: Describes all your export tasks. Required: No

## **Response Elements**

The following elements are returned in a DescribeExportTasks element.

### **requestId**

The ID of the request. Type: xsd:string

### **exportTaskSet**

A list of export tasks, each one wrapped in an item element. Type: [ExportTaskResponseType](#page-513-0) (p. [507\)](#page-513-0)

## **Errors**

The following are some of the client API errors you might encounter when using this request. For more information about common API errors, see [Common Causes of EC2 API Client Errors](#page-589-0) (p. [583\)](#page-589-0). For a summary of API error codes, see [Client Error Codes](#page-590-0) (p. [584\)](#page-590-0).

• [InvalidExportTaskID.NotFound](#page-604-0) (p. [598\)](#page-604-0)

# **Examples**

## **Example Request**

This example describes a single export task.

```
https://ec2.amazonaws.com/?Action=DescribeExportTasks
&exportTaskId.1=export-i-1234wxyz
&AUTHPARAMS
```
## **Example Response**

<DescribeExportTasksResponse xmlns="http://ec2.amazonaws.com/doc/2014-02-01/">

```
 <requestId>59dbff89-35bd-4eac-99ed-be587EXAMPLE</requestId>
   <exportTaskSet>
   <item>
       <exportTaskId>export-i-1234wxyz</exportTaskId>
       <description>Example for docs</description>
      <state>active</state>
       <statusMessage>Running</statusMessage>
       <instanceExport>
         <instanceId>i-12345678</instanceId>
         <targetEnvironment>VMWare</targetEnvironment>
       </instanceExport>
       <exportToS3>
         <diskImageFormat>VMDK</diskImageFormat>
         <containerFormat>OVA</containerFormat>
         <s3Bucket>my-bucket-for-exported-vm</s3Bucket>
         <s3Key>my-exports/ export-i-1234wxyz .ova</s3Key>
       </exportToS3>
    \langleitem\rangle </exportTaskSet>
</ DescribeExportTasksResponse>
```
- [CancelExportTask](#page-55-0) (p. [49\)](#page-55-0)
- [CreateInstanceExportTask \(p.](#page-78-0) 72)

# **DescribeImageAttribute**

# **Description**

Describes the specified attribute of the specified AMI. You can specify only one attribute at a time.

# **Request Parameters**

### *ImageId*

The ID of the AMI. Type: String Default: None Required:Yes

### *Attribute*

The AMI attribute. Type: String Valid values: description | blockDeviceMapping | launchPermission | productCodes | kernel | ramdisk | sriovNetSupport Default: None Required:Yes

# **Response Elements**

The following elements are returned in a DescribeImageAttributeResponse element.

### **requestId**

The ID of the request. Type: xsd:string

### **imageId**

The ID of the AMI. Type: xsd:string

### **description**

A description for the AMI, wrapped in a value element. Type: xsd:string

### **blockDeviceMapping**

One or more block device mapping entries, each one wrapped in an item element. Type: [BlockDeviceMappingItemType](#page-491-0) (p. [485\)](#page-491-0)

### **launchPermission**

A list of launch permissions, each one wrapped in an item element.

Type: [LaunchPermissionItemType](#page-533-0) (p. [527\)](#page-533-0)

### **productCodes**

A list of product codes, each one wrapped in an item element that contains a product code and a product code type.

Type: [ProductCodeItemType](#page-548-0) (p. [542\)](#page-548-0)

### **kernel**

The kernel ID, wrapped in a value element.

Type: xsd:string

### **ramdisk**

The RAM disk ID, wrapped in a value element.

Type: xsd:string

**sriovNetSupport**

Enhanced networking for the AMI. A value of simple means that enhanced networking is enabled. Type: xsd:string

## **Errors**

The following are some of the client API errors you might encounter when using this request. For more information about common API errors, see [Common Causes of EC2 API Client Errors](#page-589-0) (p. [583\)](#page-589-0). For a summary of API error codes, see [Client Error Codes](#page-590-0) (p. [584\)](#page-590-0).

- [InvalidAMIID.NotFound](#page-604-0) (p. [598\)](#page-604-0)
- [InvalidAMIID.Unavailable](#page-604-0) (p. [598\)](#page-604-0)

# **Examples**

## **Example Request**

This example lists the launch permissions for the specified AMI.

```
https://ec2.amazonaws.com/?Action=DescribeImageAttribute
&ImageId=ami-61a54008
&Attribute=launchPermission
&AUTHPARAMS
```
## **Example Response**

```
<DescribeImageAttributeResponse xmlns="http://ec2.amazonaws.com/doc/2014-02-
01/">
    <requestId>59dbff89-35bd-4eac-99ed-be587EXAMPLE</requestId> 
    <imageId>ami-61a54008</imageId>
    <launchPermission>
       <item>
          <group>all</group>
      \langleitem>
       <item>
          <userId>495219933132</userId>
      \langleitem>
    </launchPermission>
</DescribeImageAttributeResponse>
```
## **Example Request**

This example lists the product codes for the specified AMI.

```
https://ec2.amazonaws.com/?Action=DescribeImageAttribute
&ImageId=ami-2bb65342
```
&Attribute=productCodes &AUTHPARAMS

## **Example Response**

```
<DescribeImageAttributeResponse xmlns="http://ec2.amazonaws.com/doc/2014-02-
01/ <requestId>59dbff89-35bd-4eac-99ed-be587EXAMPLE</requestId> 
   <imageId>ami-2bb65342</imageId>
   <productCodes> 
      <item>
         <productCode>a1b2c3d4e5f6g7h8i9j10k11</productCode>
         <type>marketplace</type>
       </item> 
   </productCodes> 
</DescribeImageAttributeResponse>
```
- [DescribeImages](#page-212-0) (p. [206\)](#page-212-0)
- [ModifyImageAttribute](#page-393-0) (p. [387\)](#page-393-0)
- [ResetImageAttribute](#page-450-0) (p. [444\)](#page-450-0)

# <span id="page-212-0"></span>**DescribeImages**

## **Description**

Describes one or more of the images (AMIs, AKIs, and ARIs) available to you. Images available to you include public images, private images that you own, and private images owned by other AWS accounts but for which you have explicit launch permissions.

Launch permissions fall into three categories:

#### **public**

The owner of the AMI granted launch permissions for the AMI to the all group. All AWS accounts have launch permissions for these AMIs.

#### **explicit**

The owner of the AMI granted launch permissions to a specific AWS account.

#### **implicit**

An AWS account has implicit launch permissions for all the AMIs it owns.

The list of images returned can be modified by specifying IDs, owners, or AWS accounts with launch permissions. If no options are specified, Amazon EC2 returns all images for which you have launch permissions.

If you specify one or more image IDs, only images that have the specified IDs are returned. If you specify an image to which you don't have access, it's not included in the returned results.

If you specify one or more owners, only images from the specified owners and for which you have access are returned.The results can include the account IDs of the specified owners—*amazon* for images owned by Amazon or *self*, for images that you own, or *marketplace* for images from the AWS Marketplace.

#### **Note**

For an overview of the AWS Marketplace, see [https://aws.amazon.com/marketplace/help/200900000.](https://aws.amazon.com/marketplace/help/200900000) For details on how to use the AWS Marketplace, see [AWS Marketplace.](https://aws.amazon.com/marketplace)

If you specify a list users with launch permissions, only images with launch permissions for those users are returned.You can specify account IDs (if you own the images), *self* for images that you own or have explicit permissions for, or *all* for public images.

### **Note**

Deregistered images are included in the returned results for an unspecified interval after deregistration.

## **Request Parameters**

#### *ExecutableBy.n*

Filters the images by users with explicit launch permissions. Specify an AWS account ID, self (the sender of the request), or all (public AMIs).

Type: String

Valid values: all | self | *AWS account ID*

Default: None

Required: No

#### *ImageId.n*

One or more image IDs. Type: String

Default: Describes all images available to you.

Required: No

### *Owner.n*

Filters the images by the owner. Specify an AWS account ID, amazon (owner is Amazon), aws-marketplace (owner is AWS Marketplace), self (owner is the sender of the request), or all

(all owners).

Type: String

Valid values: amazon | aws-marketplace | self | *AWS account ID* | all

Default: None

Required: No

### *Filter.n.Name*

The name of a filter. For more information about supported filter names, see the Supported Filters section.

Type: String

Default: None

Required: No

*Filter.n.Value.m*

A value for the filter. For more information about supported values for each filter, see the Supported Filters section.

Type: String

Default: None

Required: No

### **Supported Filters**

You can specify filters so that the response includes information for only certain images. For example, you can use a filter to specify that you're interested in images that use a specific kernel. You can specify multiple values for a filter. The response includes information for an image only if it matches at least one of the filter values that you specified.

You can specify multiple filters; for example, specify images that use a specific kernel and use an Amazon EBS volume as the root device. The response includes information for an image only if it matches all the filters that you specified. If there's no match, no special message is returned; the response is simply empty.

You can use wildcards in a filter value. An asterisk (\*) matches zero or more characters, and a question mark (?) matches exactly one character.You can escape special characters using a backslash (\) before the character. For example, a value of  $\forall$ amazon $\$  searches for the literal string  $*$ amazon? $\setminus$ .

The following are the available filters.

### **architecture**

The image architecture.

Type: String Valid values: i386 | x86\_64

**block-device-mapping.delete-on-termination**

Whether the Amazon EBS volume is deleted on instance termination.

Type: Boolean

### **block-device-mapping.device-name**

The device name (for example, /dev/sdh) for the Amazon EBS volume. Type: String

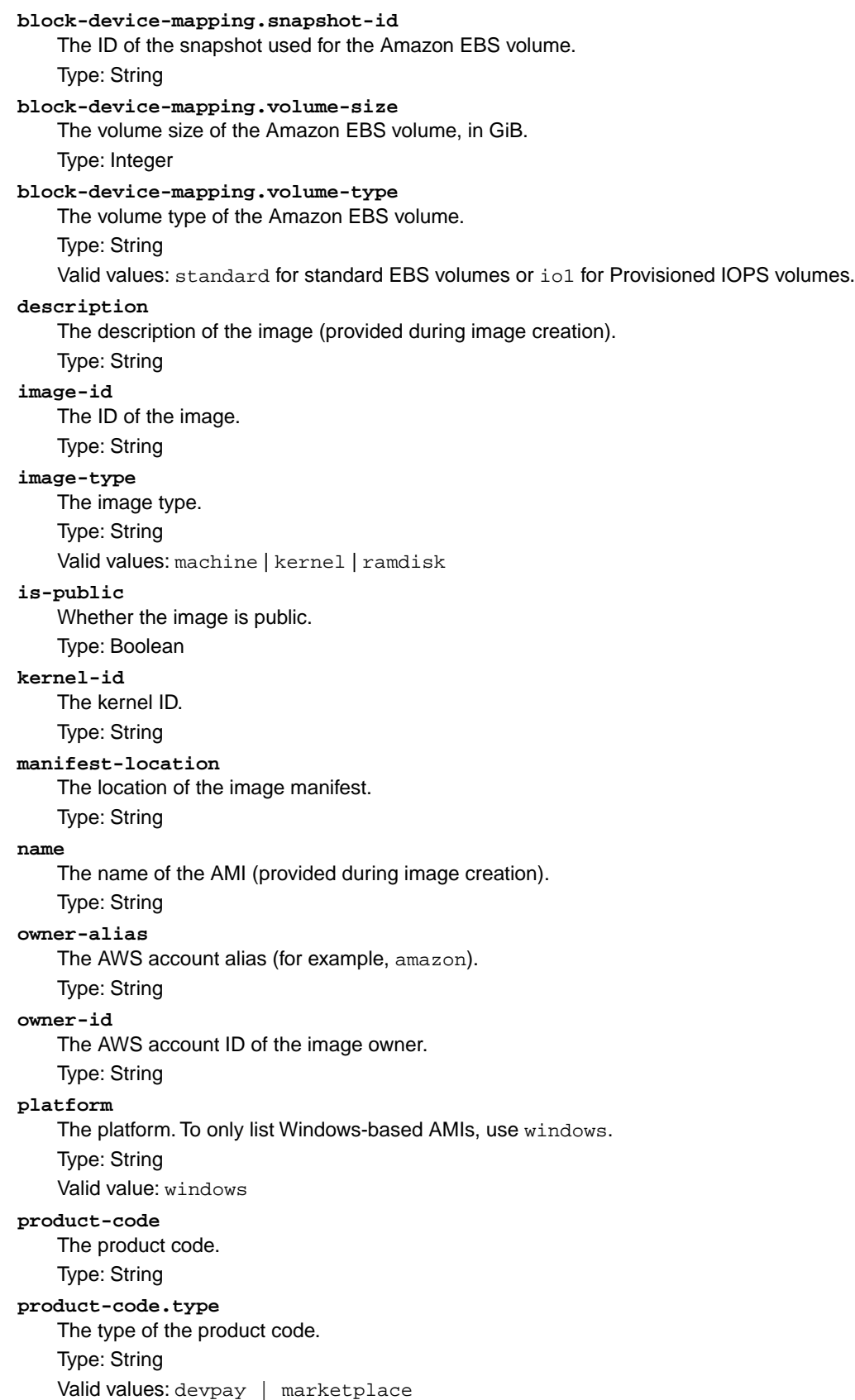

### **ramdisk-id**

The RAM disk ID.

Type: String

**root-device-name**

The name of the root device volume (for example, /dev/sda1).

Type: String

**root-device-type**

The type of the root device volume.

Type: String

Valid values: ebs | instance-store

#### **state**

The state of the image.

Type: String

Valid values: available | pending | failed

**state-reason-code**

The reason code for the state change.

Type: String

**state-reason-message**

The message for the state change.

Type: String

#### **tag-key**

The key of a tag assigned to the resource. This filter is independent of the tag-value filter. For example, if you use both the filter "tag-key=Purpose" and the filter "tag-value=X", you get any resources assigned both the tag key Purpose (regardless of what the tag's value is), and the tag value  $X$  (regardless of what the tag's key is). If you want to list only resources where Purpose is  $X$ , see the tag:*key*=*value* filter.

For more information about tags, see [Tagging Your Resources](http://docs.aws.amazon.com/AWSEC2/latest/UserGuide/Using_Tags.html) in the *Amazon Elastic Compute Cloud User Guide*.

Type: String

### **tag-value**

The value of a tag assigned to the resource. This filter is independent of the tag-key filter. Type: String

### **tag:***key***=***value*

The key/value combination of a tag assigned to the resource, where tag:*key* is the tag's key, and the tag's value is provided in the Filter.n.Value.m parameter.

Example: To list the resources with the tag Purpose=X, use:

Filter.1.Name=tag:Purpose

Filter.1.Value.1=X

Example: To list resources with the tag Purpose=X or the tag Purpose=Y, use:

Filter.1.Name=tag:Purpose

Filter.1.Value.1=X

Filter.1.Value.2=Y

### **virtualization-type**

The virtualization type.

Type: String

Valid values: paravirtual | hvm

### **hypervisor**

The hypervisor type.

Type: String

Valid values: ovm | xen
## **Response Elements**

The following elements are returned in a DescribeImagesResponse element.

**requestId**

The ID of the request.

Type: xsd:string

#### **imagesSet**

A list of images, each one wrapped in an item element. Type: [DescribeImagesResponseItemType](#page-498-0) (p. [492\)](#page-498-0)

### **Errors**

The following are some of the client API errors you might encounter when using this request. For more information about common API errors, see [Common Causes of EC2 API Client Errors](#page-589-0) (p. [583\)](#page-589-0). For a summary of API error codes, see [Client Error Codes](#page-590-0) (p. [584\)](#page-590-0).

- [InvalidAMIID.Malformed](#page-604-0) (p. [598\)](#page-604-0)
- [InvalidAMIID.NotFound](#page-604-0) (p. [598\)](#page-604-0)
- [InvalidUserID.Malformed](#page-604-0) (p. [598\)](#page-604-0)
- [MissingParameter](#page-604-0) (p. [598\)](#page-604-0)

# **Examples**

### **Example Request**

This example describes the specified AMI.

```
https://ec2.amazonaws.com/?Action=DescribeImages
&ImageId.1=ami-be3adfd7
&AUTHPARAMS
```

```
<DescribeImagesResponse xmlns="http://ec2.amazonaws.com/doc/2014-02-01/">
   <requestId>59dbff89-35bd-4eac-99ed-be587EXAMPLE</requestId> 
   <imagesSet>
     <item>
       <imageId>ami-1a2b3c4d</imageId>
       <imageLocation>amazon/getting-started</imageLocation>
       <imageState>available</imageState>
       <imageOwnerId>111122223333</imageOwnerId>
       <isPublic>true</isPublic>
       <architecture>i386</architecture>
       <imageType>machine</imageType>
       <kernelId>aki-1a2b3c4d</kernelId>
       <ramdiskId>ari-1a2b3c4d</ramdiskId>
       <imageOwnerAlias>amazon</imageOwnerAlias>
       <name>getting-started</name>
       <description>Image Description</description>
```
#### **Amazon Elastic Compute Cloud API Reference Examples**

```
 <rootDeviceType>ebs</rootDeviceType>
       <rootDeviceName>/dev/sda</rootDeviceName>
       <blockDeviceMapping>
         <item>
           <deviceName>/dev/sda1</deviceName>
           <ebs>
             <snapshotId>snap-1a2b3c4d</snapshotId>
             <volumeSize>15</volumeSize>
             <deleteOnTermination>false</deleteOnTermination>
             <volumeType>standard</volumeType>
           </ebs>
         </item>
       </blockDeviceMapping>
       <virtualizationType>paravirtual</virtualizationType>
       <tagSet/>
       <hypervisor>xen</hypervisor>
    \langleitem\rangle </imagesSet>
</DescribeImagesResponse>
```
### **Example Request**

This example filters the response to include only the public Windows images with an x86\_64 architecture.

```
https://ec2.amazonaws.com/?Action=DescribeImages
&Filter.1.Name=is-public
&Filter.1.Value.1=true
&Filter.2.Name=architecture
&Filter.2.Value.1=x86_64
&Filter.3.Name=platform
&Filter.3.Value.1=windows
&AUTHPARAMS
```

```
<DescribeImagesResponse xmlns="http://ec2.amazonaws.com/doc/2014-02-01/">
    <requestId>59dbff89-35bd-4eac-99ed-be587EXAMPLE</requestId> 
    <imagesSet>
       <item>
          <imageId>ami-1a2b3c4d</imageId>
          <imageLocation>ec2-public-windows-images/Server2003r2-x86_64-Win-
v1.07.manifest.xml</imageLocation>
          <imageState>available</imageState>
          <imageOwnerId>111122223333</imageOwnerId>
          <isPublic>true</isPublic>
          <architecture>x86_64</architecture>
          <imageType>machine</imageType>
          <platform>windows</platform>
          <imageOwnerAlias>amazon</imageOwnerAlias>
          <rootDeviceType>instance-store</rootDeviceType>
          <blockDeviceMapping/>
          <virtualizationType>hvm</virtualizationType>
          <tagSet/>
          <hypervisor>xen</hypervisor>
      \langleitem>
```

```
 ...
    </imagesSet>
</DescribeImagesResponse>
```
## **Example Request**

This example returns the results to display images where the owner is aws-marketplace.

```
https://ec2.amazonaws.com/?Action=DescribeImages
&Owner.0=aws-marketplace
&AUTHPARAMS
```

```
<DescribeImagesResponse xmlns="http://ec2.amazonaws.com/doc/2014-02-01/">
          <requestId>4a4a27a2-2e7c-475d-b35b-ca822EXAMPLE</requestId>
     <imagesSet>
         <item>
             <imageId>ami-1a2b3c4d</imageId>
             <imageLocation>aws-marketplace/example-marketplace-amzn-ami.1</im 
ageLocation>
             <imageState>available</imageState>
             <imageOwnerId>111122223333</imageOwnerId>
             <isPublic>true</isPublic>
             <productCodes>
                  <item>
                      <productCode>a1b2c3d4e5f6g7h8i9j10k11</productCode>
                      <type>marketplace</type>
                  </item>
             </productCodes>
             <architecture>i386</architecture>
             <imageType>machine</imageType>
             <kernelId>aki-1a2b3c4d</kernelId>
             <imageOwnerAlias>aws-marketplace</imageOwnerAlias>
             <name>example-marketplace-amzn-ami.1</name>
             <description>Amazon Linux AMI i386 EBS</description>
             <rootDeviceType>ebs</rootDeviceType>
             <rootDeviceName>/dev/sda1</rootDeviceName>
             <blockDeviceMapping>
                  <item>
                      <deviceName>/dev/sda1</deviceName>
                      <ebs>
                          <snapshotId>snap-1a2b3c4d</snapshotId>
                          <volumeSize>8</volumeSize>
                          <deleteOnTermination>true</deleteOnTermination>
                     \epsilon/ebs>
                \langleitem>
             </blockDeviceMapping>
             <virtualizationType>paravirtual</virtualizationType>
             <hypervisor>xen</hypervisor>
         </item>
         ...
     </imagesSet>
</DescribeImagesResponse>
```
# **Related Actions**

- [DescribeInstances](#page-224-0) (p. [218\)](#page-224-0)
- [DescribeImageAttribute](#page-209-0) (p. [203\)](#page-209-0)

# **DescribeInstanceAttribute**

# **Description**

Describes the specified attribute of the specified instance.You can specify only one attribute at a time.

# **Request Parameters**

#### *InstanceId*

The ID of the instance. Type: String Default: None Required:Yes

#### *Attribute*

The instance attribute.

Type: String

Valid values: blockDeviceMapping | disableApiTermination | ebsOptimized | groupSet | instanceInitiatedShutdownBehavior | instanceType | kernel | productCodes | ramdisk | rootDeviceName | sourceDestCheck | sriovNetSupport | userData

Default: None

Required:Yes

## **Response Elements**

The following elements are returned in a DescribeInstanceAttributeResponse element.

#### **requestId**

The ID of the request. Type: xsd:string

#### **instanceId**

The ID of the instance.

Type: xsd:string

#### **blockDeviceMapping**

The block device mapping of the instance.

Type: [InstanceBlockDeviceMappingResponseItemType](#page-519-0) (p. [513\)](#page-519-0)

#### **disableApiTermination**

If the value is true, you can't terminate the instance through the Amazon EC2 console, CLI, or API; otherwise, you can.

Type: xsd:boolean

#### **ebsOptimized**

Indicates whether the instance is optimized for EBS I/O.

Type: xsd:boolean

#### **groupSet**

The security groups associated with the instance.

Type: [GroupItemType](#page-514-0) (p. [508\)](#page-514-0)

#### **instanceInitiatedShutdownBehavior**

Indicates whether an instance stops or terminates when you initiate shutdown from the instance (using the operating system command for system shutdown).

Type: xsd:string

Valid values: stop | terminate

#### **instanceType**

The instance type. For more information, see [Instance Types](http://docs.aws.amazon.com/AWSEC2/latest/UserGuide/instance-types.html) in the *Amazon Elastic Compute Cloud User Guide*.

Type: xsd:string

**kernel**

The kernel ID.

Type: xsd:string

#### **productCodes**

A list of product codes.

Type: [ProductCodesSetItemType](#page-549-0) (p. [543\)](#page-549-0)

#### **ramdisk**

The RAM disk ID.

Type: xsd:string

#### **rootDeviceName**

The name of the root device (for example, /dev/sda1).

Type: xsd:string

#### **sourceDestCheck**

Indicates whether source/destination checking is enabled. A value of true means checking is enabled, and false means checking is disabled. This value must be false for a NAT instance to perform NAT.

Type: xsd:boolean

#### **sriovNetSupport**

Enhanced networking for the instance. A value of simple means that enhanced networking is enabled.

Type: xsd:string

#### **userData**

The Base64-encoded MIME user data.

Type: xsd:string

### **Errors**

The following are some of the client API errors you might encounter when using this request. For more information about common API errors, see [Common Causes of EC2 API Client Errors](#page-589-0) (p. [583\)](#page-589-0). For a summary of API error codes, see [Client Error Codes](#page-590-0) (p. [584\)](#page-590-0).

• [InvalidInstanceID.NotFound](#page-604-0) (p. [598\)](#page-604-0)

## **Examples**

### **Example Request**

This example lists the instance type of the specified instance.

```
https://ec2.amazonaws.com/?Action=DescribeInstanceAttribute
&InstanceId=i-10a64379
&Attribute=instanceType
&AUTHPARAMS
```
### **Example Response**

```
<DescribeInstanceAttributeResponse xmlns="http://ec2.amazonaws.com/doc/2014-02-
01/">
  <requestId>59dbff89-35bd-4eac-99ed-be587EXAMPLE</requestId> 
   <instanceId>i-10a64379</instanceId>
   <instanceType>
     <value>t1.micro</value>
   </instanceType>
</DescribeInstanceAttributeResponse>
```
### **Example Request**

This example lists the current value of the InstanceInitiatedShutdownBehavior attribute for the specified instance.

```
https://ec2.amazonaws.com/?Action=DescribeInstanceAttribute
&InstanceId=i-10a64379
&Attribute=instanceInitiatedShutdownBehavior
&AUTHPARAMS
```
### **Example Response**

```
<DescribeInstanceAttributeResponse xmlns="http://ec2.amazonaws.com/doc/2014-02-
01/">
  <requestId>59dbff89-35bd-4eac-99ed-be587EXAMPLE</requestId> 
  <instanceId>i-10a64379</instanceId>
  <instanceInitiatedShutdownBehavior>
     <value>stop</value>
   </instanceInitiatedShutdownBehavior>
</DescribeInstanceAttributeResponse>
```
### **Example Request**

This example lists the current value of the DisableApiTermination attribute for the specified instance.

```
https://ec2.amazonaws.com/?Action=DescribeInstanceAttribute
&InstanceId=i-10a64379
&Attribute=disableApiTermination
&AUTHPARAMS
```

```
<DescribeInstanceAttributeResponse xmlns="http://ec2.amazonaws.com/doc/2014-02-
01/">
   <requestId>59dbff89-35bd-4eac-99ed-be587EXAMPLE</requestId> 
   <instanceId>i-10a64379</instanceId>
   <disableApiTermination>
     <value>false</value>
   </disableApiTermination>
</DescribeInstanceAttributeResponse>
```
# **Related Actions**

- [DescribeInstances](#page-224-0) (p. [218\)](#page-224-0)
- [ModifyInstanceAttribute](#page-396-0) (p. [390\)](#page-396-0)
- [ResetInstanceAttribute](#page-452-0) (p. [446\)](#page-452-0)

# <span id="page-224-0"></span>**DescribeInstances**

## **Description**

Describes one or more of your instances.

If you specify one or more instance IDs, Amazon EC2 returns information for those instances. If you do not specify instance IDs, you receive information for all relevant instances. If you specify an invalid instance ID, you receive an error. If you specify an instance that you don't own, we don't include it in the results.

Recently terminated instances might appear in the returned results.This interval is usually less than one hour.

## **Request Parameters**

#### *InstanceId.n*

One or more instance IDs.

Type: String

Default: Describes all your instances.

Required: No

#### *MaxResults*

The maximum number of items to return for this call.The call also returns a token that you can specify in a subsequent call to get the next set of results.

Type: Integer

Default: The call returns all items.

Constraint: If the value is greater than 1000, we return only 1000 items.

Required: No

#### *NextToken*

The token for the next set of items to return. (You received this token from a prior call.)

Type: String

Default: None

Required: No

#### *Filter.n.Name*

The name of a filter. For more information about supported filter names, see the Supported Filters section.

Type: String

Default: None

Required: No

#### *Filter.n.Value.m*

A value for the filter. For more information about supported values for each filter, see the Supported Filters section.

Type: String

Default: None

Required: No

### **Supported Filters**

You can specify filters so that the response includes information for only certain instances. For example, you can use a filter to specify that you're interested in instances launched with a specific key pair.You

can specify multiple values for a filter.The response includes information for an instance only if it matches at least one of the filter values that you specified.

You can specify multiple filters; for example, specify instances that are launched with a specific key pair and use an Amazon EBS volume as the root device. The response includes information for an instance only if it matches all the filters that you specified. If there's no match, no special message is returned; the response is simply empty.

You can use wildcards in a filter value. An asterisk (\*) matches zero or more characters, and a question mark (?) matches exactly one character. You can escape special characters using a backslash (\) before the character. For example, a value of  $\{\tan z$ on $\}$ . searches for the literal string \*amazon? $\$ .

The following are the available filters.

#### **architecture**

The instance architecture. Type: String Valid values: i386 | x86\_64

#### **availability-zone**

The Availability Zone of the instance. Type: String

#### **block-device-mapping.attach-time**

The attach time for an Amazon EBS volume mapped to the instance (for example, 2010-09-15T17:15:20.000Z)

Type: DateTime

#### **block-device-mapping.delete-on-termination**

Indicates whether the Amazon EBS volume is deleted on instance termination. Type: Boolean

#### **block-device-mapping.device-name**

The device name (for example, /dev/sdh) for the Amazon EBS volume.

Type: String

#### **block-device-mapping.status**

The status for the Amazon EBS volume.

Type: String

Valid values: attaching | attached | detaching | detached

#### **block-device-mapping.volume-id**

The volume ID of the Amazon EBS volume.

### Type: String

#### **client-token**

The idempotency token you provided when you launched the instance.

Type: String

#### **dns-name**

The public DNS name of the instance.

Type: String

#### **group-id**

The ID of the security group for the instance. If the instance is in EC2-Classic or a default VPC, you can use group-name instead.

Type: String

#### **group-name**

The name of the security group for the instance. If the instance is in a nondefault VPC, you must use group-id instead.

Type: String

#### **image-id**

The ID of the image used to launch the instance.

Type: String

#### **instance-id**

The ID of the instance.

Type: String

#### **instance-lifecycle**

Indicates whether this is a Spot Instance.

Type: String

Valid values: spot

#### **instance-state-code**

The state of the instance. The high byte is an opaque internal value and should be ignored. The low byte is set based on the state represented.

Type: Integer (16-bit unsigned integer)

Valid values: 0 (pending) | 16 (running) | 32 (shutting-down) | 48 (terminated) | 64 (stopping) | 80 (stopped)

#### **instance-state-name**

The state of the instance.

Type: String

Valid values: pending | running | shutting-down | terminated | stopping | stopped

#### **instance-type**

The type of instance (for example, m1.small).

Type: String

#### **instance.group-id**

The ID of the security group for the instance. If the instance is in EC2-Classic or a default VPC, you can use instance.group-name instead.

Type: String

#### **instance.group-name**

The name of the security group for the instance. If the instance is in a nondefault VPC, you must use instance.group-id instead.

Type: String

#### **ip-address**

The public IP address of the instance.

Type: String

#### **kernel-id**

The kernel ID. Type: String

#### **key-name**

The name of the key pair used when the instance was launched.

Type: String

#### **launch-index**

When launching multiple instances, this is the index for the instance in the launch group (for example, 0, 1, 2, and so on).

Type: String

#### **launch-time**

The time when the instance was launched (for example, 2010-08-07T11:54:42.000Z).

Type: DateTime

#### **monitoring-state**

Indicates whether monitoring is enabled for the instance. Type: String

Valid values: disabled | enabled **owner-id** The AWS account ID of the instance owner. Type: String **placement-group-name** The name of the placement group for the instance. Type: String **platform** The platform. Use windows if you have Windows based instances; otherwise, leave blank. Type: String Valid value: windows **private-dns-name** The private DNS name of the instance. Type: String **private-ip-address** The private IP address of the instance. Type: String **product-code** The product code associated with the AMI used to launch the instance. Type: String **product-code.type** The type of product code. Type: String Valid values: devpay | marketplace **ramdisk-id** The RAM disk ID. Type: String **reason** The reason for the current state of the instance (for example, shows "User Initiated [date]" when you stop or terminate the instance). Similar to the state-reason-code filter. Type: String **requester-id**

The ID of the entity that launched the instance on your behalf (for example, AWS Management Console, Auto Scaling, and so on)

Type: String

#### **reservation-id**

The ID of the instance's reservation. A reservation ID is created any time you launch an instance. A reservation ID has a one-to-one relationship with an instance launch request, but can be associated with more than one instance if you launch multiple instances using the same launch request. For example, if you launch one instance, you'll get one reservation ID. If you launch ten instances using the same launch request, you'll also get one reservation ID.

Type: String

#### **root-device-name**

The name of the root device for the instance (for example, /dev/sda1).

Type: String

**root-device-type**

The type of root device that the instance uses.

Type: String

Valid values: ebs | instance-store

#### **source-dest-check**

Indicates whether the instance performs source/destination checking. A value of true means that checking is enabled, and false means checking is disabled. The value must be false for the instance to perform network address translation (NAT) in your VPC.

Type: Boolean

#### **spot-instance-request-id**

The ID of the Spot Instance request.

Type: String

#### **state-reason-code**

The reason code for the state change.

Type: String

#### **state-reason-message**

A message that describes the state change.

Type: String

#### **subnet-id**

The ID of the subnet for the instance.

Type: String

#### **tag-key**

The key of a tag assigned to the resource. This filter is independent of the tag-value filter. For example, if you use both the filter "tag-key=Purpose" and the filter "tag-value=X", you get any resources assigned both the tag key Purpose (regardless of what the tag's value is), and the tag value  $X$  (regardless of what the tag's key is). If you want to list only resources where Purpose is  $X$ , see the tag:*key*=*value* filter.

For more information about tags, see [Tagging Your Resources](http://docs.aws.amazon.com/AWSEC2/latest/UserGuide/Using_Tags.html) in the *Amazon Elastic Compute Cloud User Guide*.

Type: String

#### **tag-value**

The value of a tag assigned to the resource. This filter is independent of the  $\text{tag-key}$  filter. Type: String

#### **tag:***key***=***value*

The key/value combination of a tag assigned to the resource, where tag:*key* is the tag's key, and the tag's value is provided in the Filter.n.Value.m parameter.

Example: To list the resources with the tag Purpose=X, use:

Filter.1.Name=tag:Purpose

Filter.1.Value.1=X

Example: To list resources with the tag Purpose=X or the tag Purpose=Y, use:

Filter.1.Name=tag:Purpose

Filter.1.Value.1=X

Filter.1.Value.2=Y

#### **virtualization-type**

The virtualization type of the instance.

Type: String

Valid values: paravirtual | hvm

#### **vpc-id**

The ID of the VPC that the instance is running in.

Type: String

#### **hypervisor**

The hypervisor type of the instance.

Type: String

Valid values: ovm | xen

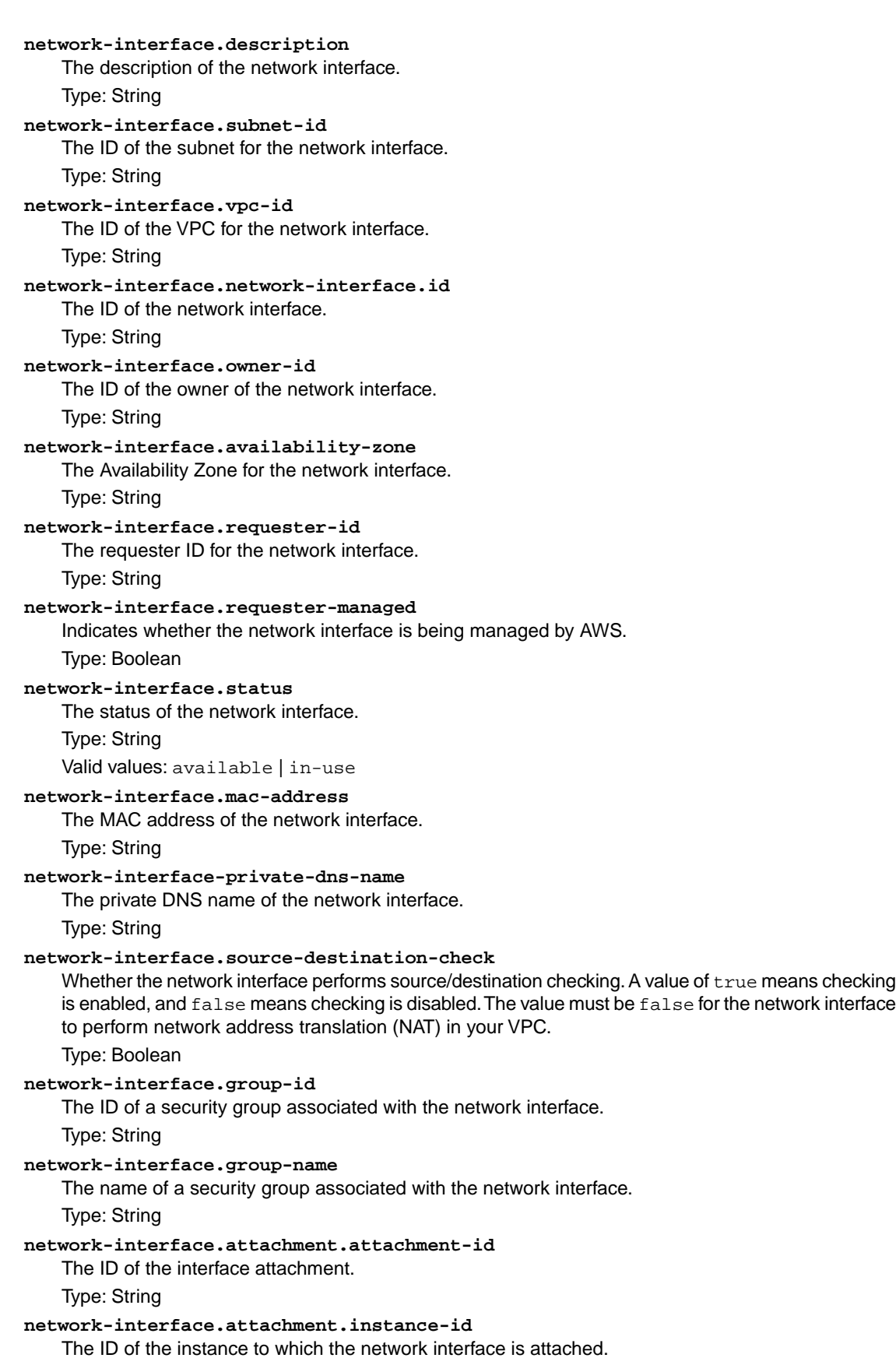

**API Version 2014-02-01**

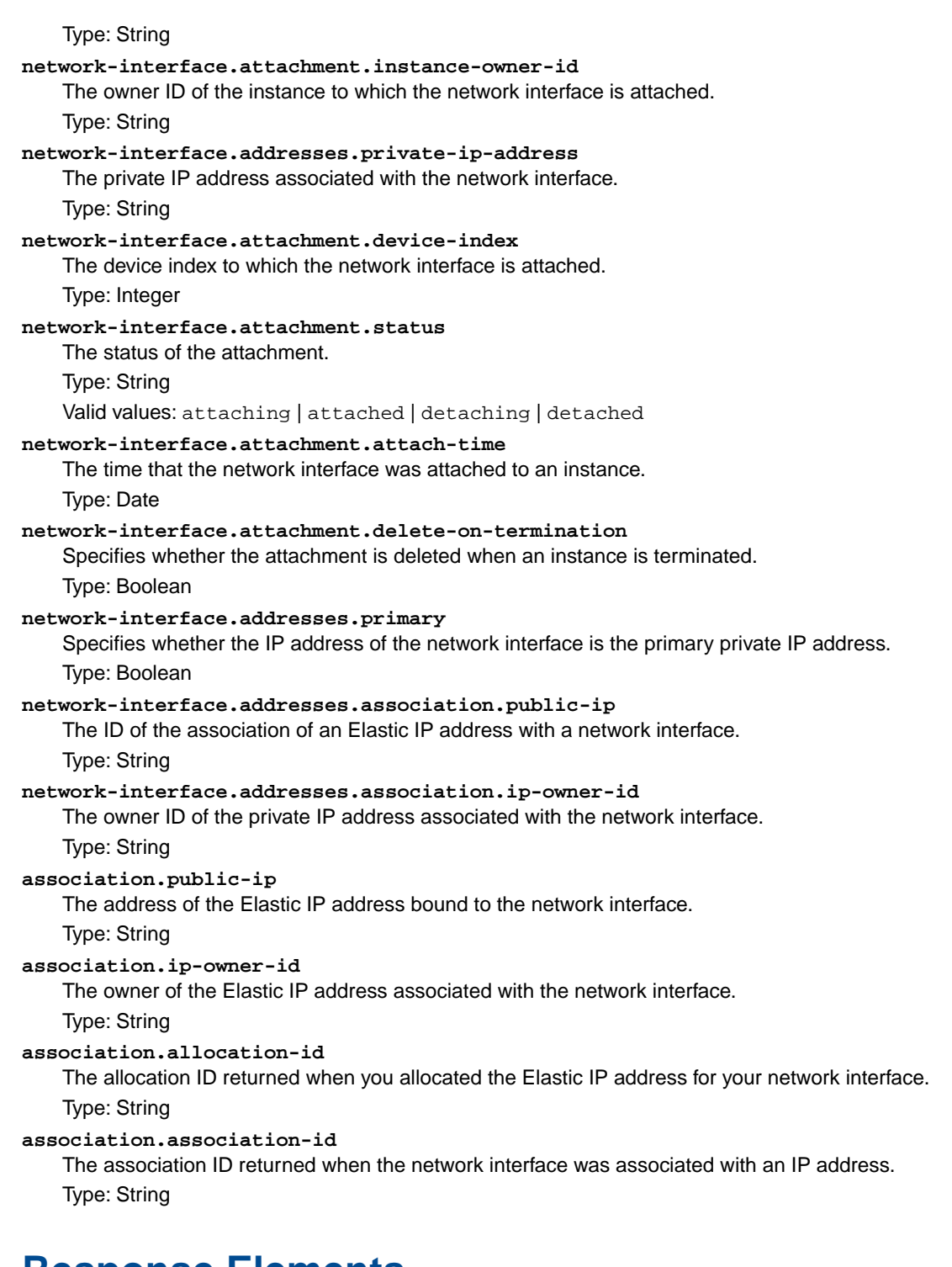

## **Response Elements**

The following elements are returned in a DescribeInstancesResponse element.

#### **requestId**

The ID of the request. Type: xsd:string

#### **reservationSet**

A list of reservations, each one wrapped in an item element.

Type: [ReservationInfoType](#page-551-0) (p. [545\)](#page-551-0)

#### **nextToken**

The token to use when requesting the next set of items. If there are no additional items to return, the string is empty.

Type: xsd:string

## **Errors**

The following are some of the client API errors you might encounter when using this request. For more information about common API errors, see [Common Causes of EC2 API Client Errors](#page-589-0) (p. [583\)](#page-589-0). For a summary of API error codes, see [Client Error Codes](#page-590-0) (p. [584\)](#page-590-0).

- [InvalidInstanceID.Malformed](#page-604-0) (p. [598\)](#page-604-0)
- [InvalidInstanceID.NotFound](#page-604-0) (p. [598\)](#page-604-0)
- [InvalidParameterValue](#page-604-0) (p. [598\)](#page-604-0)
- [MissingParameter](#page-604-0) (p. [598\)](#page-604-0)

## **Examples**

### **Example Request**

This example describes all instances owned by your AWS account.

```
https://ec2.amazonaws.com/?Action=DescribeInstances
&AUTHPARAMS
```
### **Example Response**

This example response shows information for one instance.

```
<DescribeInstancesResponse xmlns="http://ec2.amazonaws.com/doc/2014-02-01/">
  <requestId>fdcdcab1-ae5c-489e-9c33-4637c5dda355</requestId>
    <reservationSet>
       <item>
         <reservationId>r-1a2b3c4d</reservationId>
         <ownerId>111122223333</ownerId>
         <groupSet>
           <item>
             <groupId>sg-1a2b3c4d</groupId>
             <groupName>my-security-group</groupName>
           </item>
         </groupSet>
         <instancesSet>
           <item>
             <instanceId>i-1a2b3c4d</instanceId>
             <imageId>ami-1a2b3c4d</imageId>
             <instanceState>
              <code>16</code>
               <name>running</name>
```

```
 </instanceState>
 <privateDnsName/>
 <dnsName/>
 <reason/>
 <keyName>my-key-pair</keyName>
 <amiLaunchIndex>0</amiLaunchIndex>
 <productCodes/>
 <instanceType>c1.medium</instanceType>
 <launchTime>YYYY-MM-DDTHH:MM:SS+0000</launchTime>
 <placement>
   <availabilityZone>us-west-2a</availabilityZone>
   <groupName/>
   <tenancy>default</tenancy>
 </placement>
 <platform>windows</platform>
 <monitoring>
   <state>disabled</state>
 </monitoring>
 <subnetId>subnet-1a2b3c4d</subnetId>
 <vpcId>vpc-1a2b3c4d</vpcId>
 <privateIpAddress>10.0.0.12</privateIpAddress>
 <ipAddress>46.51.219.63</ipAddress>
 <sourceDestCheck>true</sourceDestCheck>
 <groupSet>
   <item>
     <groupId>sg-1a2b3c4d</groupId>
     <groupName>my-security-group</groupName>
   </item>
 </groupSet>
 <architecture>x86_64</architecture>
 <rootDeviceType>ebs</rootDeviceType>
 <rootDeviceName>/dev/sda1</rootDeviceName>
 <blockDeviceMapping>
   <item>
     <deviceName>/dev/sda1</deviceName>
     <ebs>
       <volumeId>vol-1a2b3c4d</volumeId>
       <status>attached</status>
       <attachTime>YYYY-MM-DDTHH:MM:SS.SSSZ</attachTime>
       <deleteOnTermination>true</deleteOnTermination>
     </ebs>
   </item>
 </blockDeviceMapping>
 <virtualizationType>hvm</virtualizationType>
 <clientToken>ABCDE1234567890123</clientToken>
 <tagSet>
   <item>
     <key>Name</key>
     <value>Windows Instance</value>
  \langleitem\rangle </tagSet>
 <hypervisor>xen</hypervisor>
 <networkInterfaceSet>
   <item>
     <networkInterfaceId>eni-1a2b3c4d</networkInterfaceId>
     <subnetId>subnet-1a2b3c4d</subnetId>
     <vpcId>vpc-1a2b3c4d</vpcId>
     <description>Primary network interface</description>
```

```
 <ownerId>111122223333</ownerId>
                  <status>in-use</status>
                  <macAddress>1b:2b:3c:4d:5e:6f</macAddress>
                  <privateIpAddress>10.0.0.12</privateIpAddress>
                  <sourceDestCheck>true</sourceDestCheck>
                  <groupSet>
                    <item>
                      <groupId>sg-1a2b3c4d</groupId>
                      <groupName>my-security-group</groupName>
                    </item>
                  </groupSet>
                  <attachment>
                    <attachmentId>eni-attach-1a2b3c4d</attachmentId>
                    <deviceIndex>0</deviceIndex>
                    <status>attached</status>
                    <attachTime>YYYY-MM-DDTHH:MM:SS+0000</attachTime>
                    <deleteOnTermination>true</deleteOnTermination>
                  </attachment>
                  <association>
                    <publicIp>198.51.100.63</publicIp>
                    <ipOwnerId>111122223333</ipOwnerId>
                  </association>
                  <privateIpAddressesSet>
                    <item>
                      <privateIpAddress>10.0.0.12</privateIpAddress>
                      <primary>true</primary>
                      <association>
                        <publicIp>198.51.100.63</publicIp>
                        <ipOwnerId>111122223333</ipOwnerId>
                      </association>
                    </item>
                    <item>
                      <privateIpAddress>10.0.0.14</privateIpAddress>
                      <primary>false</primary>
                      <association>
                        <publicIp>198.51.100.177</publicIp>
                        <ipOwnerId>111122223333</ipOwnerId>
                      </association>
                   \langleitem>
                  </privateIpAddressesSet>
                </item>
              </networkInterfaceSet>
           </item>
         </instancesSet>
       </item>
     </reservationSet> 
</DescribeInstancesResponse>
```
### **Example Request**

This example describes only the instances that have the  $m1$ . small or  $m1$ . large instance type and an attached Amazon EBS volume that will be deleted on termination.

```
https://ec2.amazonaws.com/?Action=DescribeInstances
&Filter.1.Name=instance-type
&Filter.1.Value.1=m1.small
```

```
&Filter.1.Value.2=m1.large
&Filter.2.Name=block-device-mapping.status
&Filter.2.Value.1=attached
&Filter.3.Name=block-device-mapping.delete-on-termination
&Filter.3.Value.1=true
&AUTHPARAMS
```
### **Example Request**

This example describes all instances that are running in a VPC.

```
https://ec2.amazonaws.com/?Action=DescribeInstances
&Filter.1.Name=vpc-id
&Filter.1.Value.1=*
&AUTHPARAMS
```
### **Example Request**

This example describes any instances that have a tag with the key Owner and the value DbAdmin.

```
https://ec2.amazonaws.com/?Action=DescribeInstances
&Filter.1.Name=tag:Name
&Filter.1.Value.1=DbAdmin
&AUTHPARAMS
```
## **Example Request**

This example describes any instances that have a tag with the key Owner, regardless of the value of the tag.

```
https://ec2.amazonaws.com/?Action=DescribeInstances
&Filter.1.Name=tag-key
&Filter.1.Value.1=Owner
&AUTHPARAMS
```
# **Related Actions**

- [RunInstances](#page-464-0) (p. [458\)](#page-464-0)
- [StartInstances](#page-474-0) (p. [468\)](#page-474-0)
- [StopInstances](#page-476-0) (p. [470\)](#page-476-0)
- [TerminateInstances](#page-478-0) (p. [472\)](#page-478-0)

# **DescribeInstanceStatus**

# **Description**

Describes the status of one or more instances, including any scheduled events.

Instance status has two main components:

- System Status reports impaired functionality that stems from issues related to the systems that support an instance, such as such as hardware failures and network connectivity problems. The DescribeInstanceStatus response elements report such problems as impaired reachability..
- Instance Status reports impaired functionality that arises from problems internal to the instance. The DescribeInstanceStatus response elements report such problems as impaired reachability.

Instance status provides information about four types of scheduled events for an instance that may require your attention:

- Scheduled Reboot: When Amazon EC2 determines that an instance must be rebooted, the instances status returns one of two event codes: system-reboot or instance-reboot. System reboot commonly occurs if certain maintenance or upgrade operations require a reboot of the underlying host that supports an instance. Instance reboot commonly occurs if the instance must be rebooted, rather than the underlying host. Rebooting events include a scheduled start and end time.
- System Maintenance: When Amazon EC2 determines that an instance requires maintenance that requires power or network impact, the instance's status will return an event code called system-maintenance. System maintenance is either power maintenance or network maintenance. For power maintenance, your instance will be unavailable for a brief period of time and then rebooted. For network maintenance, your instance will experience a brief loss of network connectivity. System maintenance events include a scheduled start and end time.You will also be notified by email if one of your instances is set for system maintenance. The email message indicates when your instance is scheduled for maintenance.
- Scheduled Retirement: When Amazon EC2 determines that an instance must be shut down, the instance's status returns an event code called instance-retirement. Retirement commonly occurs when the underlying host is degraded and must be replaced. Retirement events include a scheduled start and end time. You will also be notified by email if one of your instances is set to retiring. The email message indicates when your instance will be permanently retired.
- Scheduled Stop: When Amazon EC2 determines that an instance must be shut down, the instances status returns an event code called instance-stop. Stop events include a scheduled start and end time.You will also be notified by email if one of your instances is set to stop. The email message indicates when your instance will be stopped.

When your instance is retired, it will either be terminated (if its root device type is the instance-store) or stopped (if its root device type is an EBS volume). Instances stopped due to retirement will not be restarted, but you can do so manually.You can also avoid retirement of EBS-backed instances by manually restarting your instance when its event code is instance-retirement.This ensures that your instance is started on a different underlying host.

For more information about failed status checks, see [Troubleshooting Instances with Failed Status Checks](http://docs.aws.amazon.com/AWSEC2/latest/UserGuide/TroubleshootingInstances.html) in the *Amazon Elastic Compute Cloud User Guide*. For more information about working with scheduled events, see [Working with an Instance That Has a Scheduled Event](http://docs.aws.amazon.com/AWSEC2/latest/UserGuide/monitoring-instances-status-check_sched.html#schedevents_actions) in the *Amazon Elastic Compute Cloud User Guide*.

## **Request Parameters**

#### *InstanceId*

One or more instance IDs.

Type: String

Default: Describes all your instances.

Constraints: Maximum 100 explicitly specified instance IDs.

Required: No

#### *IncludeAllInstances*

When true, includes the health status for all instances. When false, includes the health status for running instances only.

Type: Boolean

Default: false

Required: No

#### *MaxResults*

The maximum number of items to return for this call.The call also returns a token that you can specify in a subsequent call to get the next set of results.

Type: Integer

Default: The call returns all items.

Constraint: If the value is greater than 1000, we return only 1000 items.

Required: No

#### *NextToken*

The token for the next set of items to return. (You received this token from a prior call.)

Type: String

Default: None

Required: No

#### *Filter.n.Name*

The name of a filter. For more information about supported filter names, see the Supported Filters section.

Type: String

Default: None

Required: No

#### *Filter.n.Value.m*

A value for the filter. For more information about supported values for each filter, see the Supported Filters section.

Type: String

Default: None

Required: No

### **Supported Filters**

You can specify filters so that the response includes information for only certain instances. For example, you can use a filter to specify that you're interested in instances in a specific Availability Zone. You can specify multiple values for a filter. The response includes information for an instance only if it matches at least one of the filter values that you specified.

You can specify multiple filters; for example, specify instances that are in a specific Availability Zone and have a status of retiring. The response includes information for an instance only if it matches all the filters that you specified. If there's no match, no special message is returned; the response is simply empty.

You can use wildcards in a filter value. An asterisk (\*) matches zero or more characters, and a question mark (?) matches exactly one character. You can escape special characters using a backslash (\) before the character. For example, a value of  $\{\tan\alpha\$ ? $\|\$  searches for the literal string  $*_{\tan\alpha}$ ? $\|\$ .

The following are the available filters.

#### **availability-zone**

The Availability Zone of the instance.

Type: String

#### **event.code**

The code identifying the type of event.

Type: String

Valid values: instance-reboot | system-reboot | system-maintenance | instance-retirement | instance-stop

#### **event.description**

A description of the event.

Type: String

#### **event.not-after**

The latest end time for the scheduled event.

#### Type: DateTime **event.not-before**

The earliest start time for the scheduled event. Type: DateTime

#### **instance-state-name**

The state of the instance.

Type: String

Valid values: pending | running | shutting-down | terminated | stopping | stopped

#### **instance-state-code**

A code representing the state of the instance. The high byte is an opaque internal value and should be ignored. The low byte is set based on the state represented

Type: Integer (16-bit unsigned integer)

Valid values: 0 (pending) | 16 (running) | 32 (shutting-down) | 48 (terminated) | 64 (stopping) | 80 (stopped)

#### **system-status.status**

The system status of the instance.

Type: String

Valid values: ok | impaired | initializing | insufficient-data | not-applicable

#### **system-status.reachability**

Filters on system status where the name is reachability.

#### Type: String

Valid values: passed | failed | initializing | insufficient-data

#### **instance-status.status**

The status of the instance.

Type: String

Valid values: ok | impaired | initializing | insufficient-data | not-applicable

#### **instance-status.reachability**

Filters on instance status where the name is reachability.

#### Type: String

Valid values: passed | failed | initializing | insufficient-data

## **Response Elements**

The following elements are returned in a DescribeInstanceStatusResponse element.

#### **requestId**

The ID of the request.

Type: xsd:string

**instanceStatusSet**

A list of instances status descriptions, each one wrapped in an item element.

Type: [InstanceStatusItemType](#page-529-0) (p. [523\)](#page-529-0)

#### **nextToken**

The token to use when requesting the next set of items. If there are no additional items to return, the string is empty.

Type: xsd:string

## **Errors**

The following are some of the client API errors you might encounter when using this request. For more information about common API errors, see [Common Causes of EC2 API Client Errors](#page-589-0) (p. [583\)](#page-589-0). For a summary of API error codes, see [Client Error Codes](#page-590-0) (p. [584\)](#page-590-0).

- [InvalidInstanceID.Malformed](#page-604-0) (p. [598\)](#page-604-0)
- [InvalidInstanceID.NotFound](#page-604-0) (p. [598\)](#page-604-0)
- [InvalidRequest](#page-604-0) (p. [598\)](#page-604-0)

## **Examples**

### **Example Request**

This example returns instance status descriptions for all instances.

```
https://ec2.amazonaws.com/?
Action=DescribeInstanceStatus
&AUTHPARAMS
```
### **Example Request**

This example returns instance status descriptions for the specified instances.

```
https://ec2.amazonaws.com/?
Action=DescribeInstanceStatus
&InstanceId.0=i-1a2b3c4d
&InstanceId.1=i-2a2b3c4d
&AUTHPARAMS
```
### **Example Request**

This example returns instance status descriptions for all instances specified by supported DescribeInstanceStatus filters.

```
https://ec2.amazonaws.com/?
Action=DescribeInstanceStatus
&Filter.0.Name=system-status.reachability
&Filter.0.Value.failed
&AUTHPARAMS
```

```
<DescribeInstanceStatusResponse xmlns="http://ec2.amazonaws.com/doc/2014-02-
01/">
     <requestId>3be1508e-c444-4fef-89cc-0b1223c4f02fEXAMPLE</requestId>
     <instanceStatusSet>
        \leq i+cm <instanceId>i-1a2b3c4d</instanceId>
             <availabilityZone>us-east-1d</availabilityZone>
             <instanceState>
                 <code>16</code>
                  <name>running</name>
             </instanceState>
             <systemStatus>
                  <status>impaired</status>
                  <details>
                      <item>
                          <name>reachability</name>
                          <status>failed</status>
                         <impairedSince>YYYY-MM-DDTHH:MM:SS.000Z</impairedSince>
                      </item>
                  </details>
             </systemStatus>
             <instanceStatus>
                  <status>impaired</status>
                  <details>
                      <item>
                          <name>reachability</name>
                          <status>failed</status>
                         <impairedSince>YYYY-MM-DDTHH:MM:SS.000Z</impairedSince>
                      </item>
                  </details>
             </instanceStatus>
             <eventsSet>
               <item>
                  <code>instance-retirement</code>
                  <description>The instance is running on degraded hardware</de 
scription>
                  <notBefore>YYYY-MM-DDTHH:MM:SS+0000</notBefore>
                  <notAfter>YYYY-MM-DDTHH:MM:SS+0000</notAfter>
               </item>
             </eventsSet>
         </item>
         <item>
             <instanceId>i-2a2b3c4d</instanceId>
             <availabilityZone>us-east-1d</availabilityZone>
             <instanceState>
                 <code>16</code>
```

```
 <name>running</name>
     </instanceState>
     <systemStatus>
         <status>ok</status>
         <details>
              <item>
                  <name>reachability</name>
                  <status>passed</status>
              </item>
         </details>
     </systemStatus>
     <instanceStatus>
         <status>ok</status>
         <details>
              <item>
                  <name>reachability</name>
                  <status>passed</status>
              </item>
         </details>
     </instanceStatus>
     <eventsSet>
       <item>
         <code>instance-reboot</code>
       <description>The instance is scheduled for a reboot</description>
         <notBefore>YYYY-MM-DDTHH:MM:SS+0000</notBefore>
         <notAfter>YYYY-MM-DDTHH:MM:SS+0000</notAfter>
       </item>
     </eventsSet>
 </item>
 <item>
     <instanceId>i-3a2b3c4d</instanceId>
     <availabilityZone>us-east-1c</availabilityZone>
     <instanceState>
        <code>16</code>
         <name>running</name>
     </instanceState>
     <systemStatus>
         <status>ok</status>
         <details>
              <item>
                  <name>reachability</name>
                  <status>passed</status>
              </item>
         </details>
     </systemStatus>
     <instanceStatus>
         <status>ok</status>
         <details>
              <item>
                  <name>reachability</name>
                  <status>passed</status>
              </item>
         </details>
     </instanceStatus>
 </item>
 <item>
     <instanceId>i-4a2b3c4d</instanceId>
```

```
 <availabilityZone>us-east-1c</availabilityZone>
             <instanceState>
                 <code>16</code>
                  <name>running</name>
             </instanceState>
             <systemStatus>
                  <status>ok</status>
                  <details>
                      <item>
                          <name>reachability</name>
                          <status>passed</status>
                      </item>
                  </details>
             </systemStatus>
             <instanceStatus>
                  <status>insufficient-data</status>
                  <details>
                      <item>
                          <name>reachability</name>
                          <status>insufficient-data</status>
                      </item>
                  </details>
             </instanceStatus>
          </item>
     </instanceStatusSet>
</DescribeInstanceStatusResponse>
```
# **DescribeInternetGateways**

# **Description**

Describes one or more of your Internet gateways.

## **Request Parameters**

#### *InternetGatewayId.n*

One or more Internet gateway IDs. Type: String Default: Describes all your Internet gateways. Required: No

*Filter.n.Name*

The name of a filter. For more information about supported filter names, see the Supported Filters section.

Type: String

Default: None

Required: No

*Filter.n.Value.m*

A value for the filter. For more information about supported values for each filter, see the Supported Filters section.

Type: String

Default: None

Required: No

### **Supported Filters**

You can specify filters so that the response includes information for only certain Internet gateways. For example, you can use a filter to specify that you're interested in the Internet gateways with particular tags. You can specify multiple values for a filter. The response includes information for an Internet gateway only if it matches at least one of the filter values that you specified.

You can specify multiple filters; for example, specify Internet gateways that are attached to a specific VPC and have a specific tag.The response includes information for an Internet gateway only if it matches all the filters that you specified. If there's no match, no special message is returned, the response is simply empty.

You can use wildcards in a filter value. An asterisk (\*) matches zero or more characters, and a question mark (?) matches exactly one character. You can escape special characters using a backslash (\) before the character. For example, a value of  $\forall$ amazon $\$  searches for the literal string  $*$ amazon? $\setminus$ .

The following are the available filters.

#### **attachment.state**

The current state of the attachment between the gateway and the VPC. Returned only if a VPC is attached.

Type: String

Valid value: available

**attachment.vpc-id** The ID of an attached VPC. Type: String

**internet-gateway-id**

The ID of the Internet gateway.

Type: String

**tag-key**

The key of a tag assigned to the resource. This filter is independent of the tag-value filter. For example, if you use both the filter "tag-key=Purpose" and the filter "tag-value=X", you get any resources assigned both the tag key Purpose (regardless of what the tag's value is), and the tag value  $X$  (regardless of what the tag's key is). If you want to list only resources where Purpose is  $X$ , see the tag:*key*=*value* filter.

For more information about tags, see [Tagging Your Resources](http://docs.aws.amazon.com/AWSEC2/latest/UserGuide/Using_Tags.html) in the *Amazon Elastic Compute Cloud User Guide*.

Type: String

**tag-value**

The value of a tag assigned to the resource. This filter is independent of the  $\text{tag-key}$  filter. Type: String

#### **tag:***key***=***value*

The key/value combination of a tag assigned to the resource, where tag:*key* is the tag's key, and the tag's value is provided in the Filter.n.Value.m parameter.

Example: To list the resources with the tag Purpose=X, use:

Filter.1.Name=tag:Purpose

Filter.1.Value.1=X

Example: To list resources with the tag Purpose=X or the tag Purpose=Y, use:

Filter.1.Name=tag:Purpose

Filter.1.Value.1=X

Filter.1.Value.2=Y

## **Response Elements**

The following elements are returned in a DescribeInternetGatewaysResponse element.

```
requestId
```
The ID of the request. Type: xsd:string

**internetGatewaySet**

A list of Internet gateways, each one wrapped in an item element. Type: [InternetGatewayType](#page-531-0) (p. [525\)](#page-531-0)

## **Errors**

The following are some of the client API errors you might encounter when using this request. For more information about common API errors, see [Common Causes of EC2 API Client Errors](#page-589-0) (p. [583\)](#page-589-0). For a summary of API error codes, see [Client Error Codes](#page-590-0) (p. [584\)](#page-590-0).

• [InvalidInternetGatewayID.NotFound](#page-604-0) (p. [598\)](#page-604-0)

# **Examples**

## **Example Request**

This example describes your Internet gateways.

```
https://ec2.amazonaws.com/?Action=DescribeInternetGateways
&AUTHPARAMS
```
## **Example Response**

```
<DescribeInternetGatewaysResponse xmlns="http://ec2.amazonaws.com/doc/2014-02-
01/">
   <requestId>59dbff89-35bd-4eac-99ed-be587EXAMPLE</requestId> 
   <internetGatewaySet> 
       <item>
          <internetGatewayId>igw-eaad4883EXAMPLE</internetGatewayId>
          <attachmentSet>
             <item>
                <vpcId>vpc-11ad4878</vpcId>
                <state>available</state>
             </item>
          </attachmentSet>
          <tagSet/>
       </item>
    </internetGatewaySet>
</DescribeInternetGatewaysResponse>
```
# **Related Actions**

- [CreateInternetGateway](#page-81-0) (p. [75\)](#page-81-0)
- [DeleteInternetGateway](#page-145-0) (p. [139\)](#page-145-0)
- [DetachInternetGateway \(p.](#page-32-0) 26)
- [DetachInternetGateway](#page-360-0) (p. [354\)](#page-360-0)

# **DescribeKeyPairs**

## **Description**

Describes one or more of your key pairs.

## **Request Parameters**

#### *KeyName.n*

One or more key pair names. Type: String Default: Describes all your key pairs. Required: No

*Filter.n.Name*

The name of a filter. For more information about supported filter names, see the Supported Filters section.

Type: String

Default: None

Required: No

*Filter.n.Value.m*

A value for the filter. For more information about supported values for each filter, see the Supported Filters section.

Type: String

Default: None

Required: No

### **Supported Filters**

You can specify filters so that the response includes information for only certain key pairs. For example, you can use a filter to specify that you're interested in key pairs whose names include the string Dave. You can specify multiple values for a filter. The response includes information for a key pair only if it matches at least one of the filter values that you specified.

You can specify multiple filters; for example, specify key pairs whose names include the string Dave and whose fingerprint is a specific value. The response includes information for a key pair only if it matches all the filters that you specified. If there's no match, no special message is returned; the response is simply empty.

You can use wildcards in a filter value. An asterisk (\*) matches zero or more characters, and a question mark (?) matches exactly one character. You can escape special characters using a backslash (\) before the character. For example, a value of  $\forall$  amazon $\langle$ ? $\rangle$  searches for the literal string  $*$  amazon? $\langle$ .

The following are the available filters.

**fingerprint** The fingerprint of the key pair. Type: String **key-name** The name of the key pair. Type: String

## **Response Elements**

The following elements are returned in a DescribeKeyPairsResponse element.

**requestId**

The ID of the request.

Type: xsd:string

**keySet**

A list of key pairs, each one wrapped in an item element. Type: [DescribeKeyPairsResponseItemType](#page-500-0) (p. [494\)](#page-500-0)

## **Errors**

The following are some of the client API errors you might encounter when using this request. For more information about common API errors, see [Common Causes of EC2 API Client Errors](#page-589-0) (p. [583\)](#page-589-0). For a summary of API error codes, see [Client Error Codes](#page-590-0) (p. [584\)](#page-590-0).

• [InvalidKeyPair.NotFound](#page-604-0) (p. [598\)](#page-604-0)

# **Examples**

### **Example Request**

This example describes the keypair with name my-key-pair.

```
https://ec2.amazonaws.com/?Action=DescribeKeyPairs
&KeyName.1=my-key-pair
&AUTHPARAMS
```
### **Example Response**

```
<DescribeKeyPairsResponse xmlns="http://ec2.amazonaws.com/doc/2014-02-01/">
     <requestId>59dbff89-35bd-4eac-99ed-be587EXAMPLE</requestId> 
     <keySet>
       <item>
          <keyName>my-key-pair</keyName>
          <keyFinger 
print>1f:51:ae:28:bf:89:e9:d8:1f:25:5d:37:2d:7d:b8:ca:9f:f5:f1:6f</keyFinger 
print>
       </item>
   </keySet>
</DescribeKeyPairsResponse>
```
### **Example Request**

This example filters the response to include only key pairs whose names include the string Dave.

```
https://ec2.amazonaws.com/?Action=DescribeKeyPairs
&Filter.1.Name=key-name
```
&Filter.1.Value.1=\*Dave\* &AUTHPARAMS

# **Related Actions**

- [CreateKeyPair \(p.](#page-83-0) 77)
- [ImportKeyPair](#page-387-0) (p. [381\)](#page-387-0)
- [DeleteKeyPair](#page-147-0) (p. [141\)](#page-147-0)

# **DescribeNetworkAcls**

# **Description**

Describes one or more of your network ACLs.

For more information about network ACLs, see [Network ACLs](http://docs.aws.amazon.com/AmazonVPC/latest/UserGuide/VPC_ACLs.html) in the *Amazon Virtual Private Cloud User Guide*.

## **Request Parameters**

```
NetworkAclId.n
```
One or more network ACL IDs.

Type: String

Default: Describes all your network ACLs.

Required: No

*Filter.n.Name*

The name of a filter. For more information about supported filter names, see the Supported Filters section.

Type: String

Default: None

Required: No

*Filter.n.Value.m*

A value for the filter. For more information about supported values for each filter, see the Supported Filters section.

Type: String

Default: None

Required: No

## **Supported Filters**

You can specify filters so that the response includes information for only certain ACLs. For example, you can use a filter to specify that you're interested in the ACLs associated with a particular subnet. You can specify multiple values for a filter.The response includes information for an ACL only if it matches at least one of the filter values that you specified.

You can specify multiple filters; for example, specify ACLs that are associated with a specific subnet and have an egress entry that denies traffic to a specific port. The response includes information for an ACL only if it matches all the filters that you specified. If there's no match, no special message is returned, the response is simply empty.

You can use wildcards in a filter value. An asterisk (\*) matches zero or more characters, and a question mark (?) matches exactly one character.You can escape special characters using a backslash (\) before the character. For example, a value of  $\forall$  amazon $\?$ ) searches for the literal string \*amazon? $\.\$ 

The following are the available filters.

```
association.association-id
   The ID of an association ID for the ACL.
   Type: String
association.network-acl-id
```
The ID of the network ACL involved in the association.

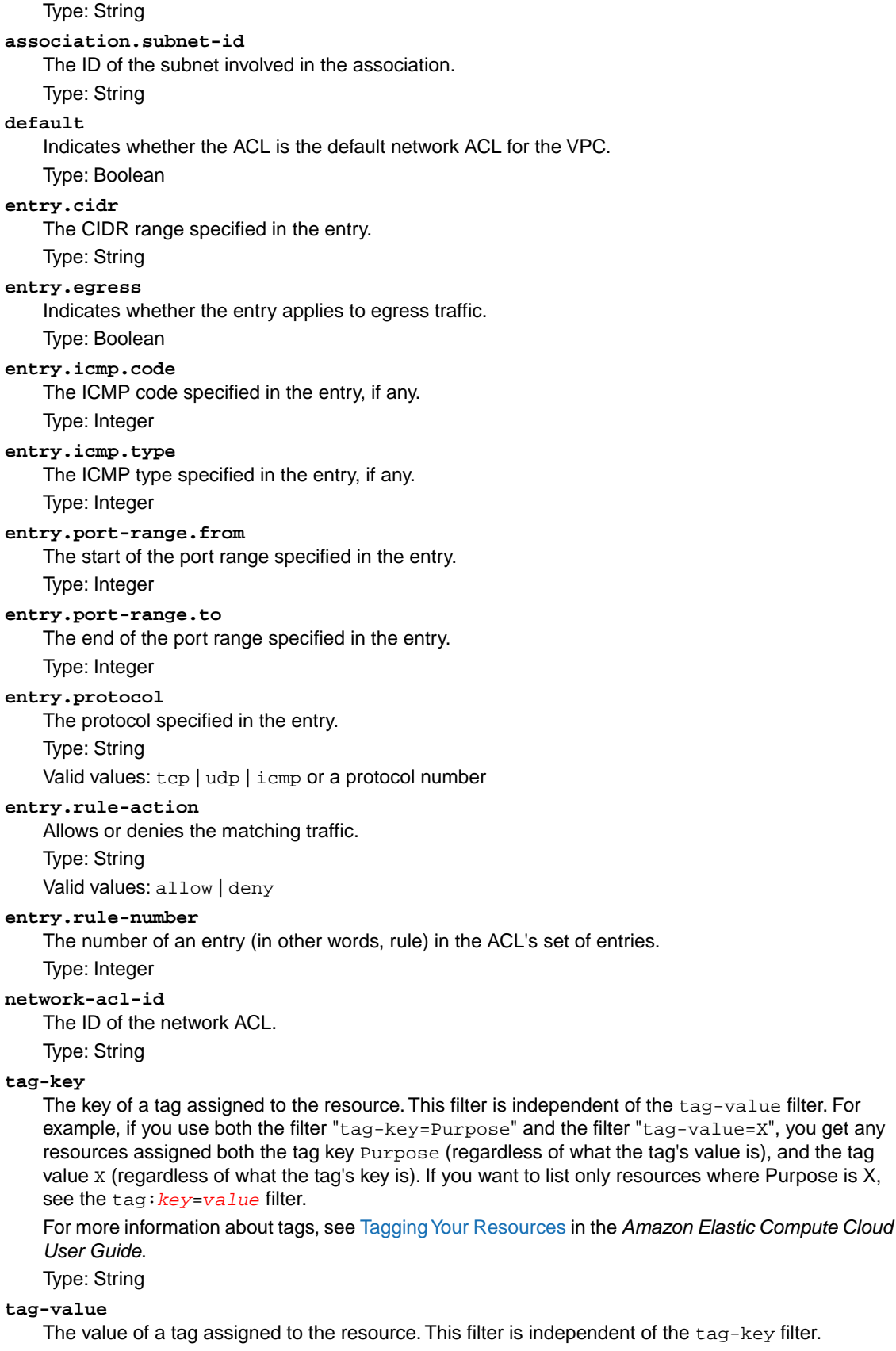

```
Type: String
```
#### **tag:***key***=***value*

The key/value combination of a tag assigned to the resource, where tag:*key* is the tag's key, and the tag's value is provided in the Filter.n.Value.m parameter.

Example: To list the resources with the tag Purpose=X, use:

```
Filter.1.Name=tag:Purpose
```

```
Filter.1.Value.1=X
```
Example: To list resources with the tag Purpose=X or the tag Purpose=Y, use:

```
Filter.1.Name=tag:Purpose
```

```
Filter.1.Value.1=X
```

```
Filter.1.Value.2=Y
```
**vpc-id**

The ID of the VPC for the network ACL.

Type: String

## **Response Elements**

The following elements are returned in a DescribeNetworkAclsResponse element.

```
requestId
    The ID of the request.
    Type: xsd:string
networkAclSet
    A list of network ACLs, each one wrapped in an item element.
    Type: NetworkAclType (p. 533)
```
## **Errors**

The following are some of the client API errors you might encounter when using this request. For more information about common API errors, see [Common Causes of EC2 API Client Errors](#page-589-0) (p. [583\)](#page-589-0). For a summary of API error codes, see [Client Error Codes](#page-590-0) (p. [584\)](#page-590-0).

```
• InvalidNetworkAclID.NotFound (p. 598)
```
## **Examples**

## **Example Request**

This example describes all your network ACLs.

```
https://ec2.amazonaws.com/?Action=DescribeNetworkAcls
&AUTHPARAMS
```
### **Example Response**

The first ACL in the returned list is the VPC's default ACL.

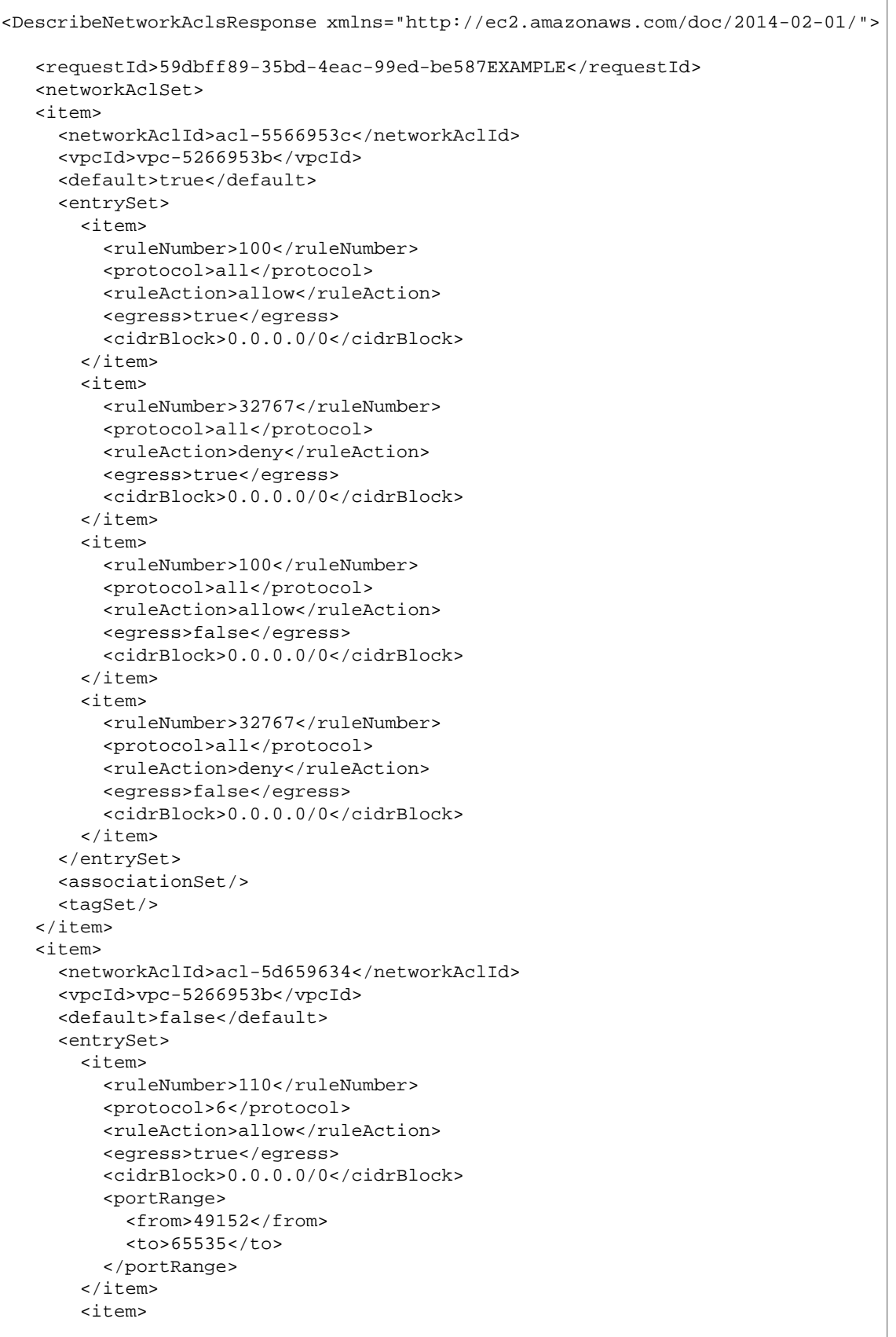
```
 <ruleNumber>32767</ruleNumber>
          <protocol>all</protocol>
          <ruleAction>deny</ruleAction>
          <egress>true</egress>
          <cidrBlock>0.0.0.0/0</cidrBlock>
       \langleitem\rangle <item>
          <ruleNumber>110</ruleNumber>
          <protocol>6</protocol>
          <ruleAction>allow</ruleAction>
          <egress>false</egress>
          <cidrBlock>0.0.0.0/0</cidrBlock>
          <portRange>
            <from>80</from>
            <to>80</to>
          </portRange>
       \langleitem>
        <item>
          <ruleNumber>120</ruleNumber>
          <protocol>6</protocol>
          <ruleAction>allow</ruleAction>
          <egress>false</egress>
          <cidrBlock>0.0.0.0/0</cidrBlock>
          <portRange>
            <from>443</from>
           <to>443</to>
          </portRange>
       \langleitem>
        <item>
          <ruleNumber>32767</ruleNumber>
          <protocol>all</protocol>
          <ruleAction>deny</ruleAction>
          <egress>false</egress>
          <cidrBlock>0.0.0.0/0</cidrBlock>
        </item>
      </entrySet>
      <associationSet>
        <item>
          <networkAclAssociationId>aclassoc-5c659635</networkAclAssociationId>
          <networkAclId>acl-5d659634</networkAclId>
          <subnetId>subnet-ff669596</subnetId>
        </item>
        <item>
          <networkAclAssociationId>aclassoc-c26596ab</networkAclAssociationId>
          <networkAclId>acl-5d659634</networkAclId>
          <subnetId>subnet-f0669599</subnetId>
       \langleitem\rangle </associationSet>
      <tagSet/>
    </item>
 </networkAclSet>
</DescribeNetworkAclsResponse>
```
- [CreateNetworkAcl \(p.](#page-86-0) 80)
- [DeleteNetworkAcl](#page-149-0) (p. [143\)](#page-149-0)
- [ReplaceNetworkAclAssociation](#page-429-0) (p. [423\)](#page-429-0)
- [CreateNetworkAclEntry \(p.](#page-88-0) 82)
- [DeleteNetworkAclEntry](#page-151-0) (p. [145\)](#page-151-0)
- [ReplaceNetworkAclEntry](#page-431-0) (p. [425\)](#page-431-0)

# <span id="page-254-0"></span>**DescribeNetworkInterfaceAttribute**

# **Description**

Describes the specified attribute of the specified network interface. You can specify only one attribute at a time.

# **Request Parameters**

#### *NetworkInterfaceId*

The ID of the network interface. Type: String Default: None Required:Yes *Attribute* The attribute of the network interface. Type: String Valid values: description | groupSet | sourceDestCheck | attachment Default: None Required:Yes

# **Response Elements**

The following elements are returned in a DescribeNetworkInterfaceAttributeResponse element.

#### **requestId**

The ID of the request. Type: xsd:string

**networkInterfaceId**

The ID of the network interface.

Type: xsd:string

#### **description**

The description of the network interface.

Type: xsd:string

#### **sourceDestCheck**

Indicates whether source/destination checking is enabled. Type: xsd:boolean

#### **groupSet**

The security groups associated with the network interface.

Type: [GroupItemType](#page-514-0) (p. [508\)](#page-514-0)

#### **attachment**

The attachment (if any) of the network interface. Type: [NetworkInterfaceAttachmentType](#page-540-0) (p. [534\)](#page-540-0)

# **Errors**

The following are some of the client API errors you might encounter when using this request. For more information about common API errors, see [Common Causes of EC2 API Client Errors](#page-589-0) (p. [583\)](#page-589-0). For a summary of API error codes, see [Client Error Codes](#page-590-0) (p. [584\)](#page-590-0).

• [InvalidNetworkInterfaceID.NotFound](#page-604-0) (p. [598\)](#page-604-0)

# **Examples**

## **Example Request**

This example describes the sourceDestCheck attribute of the specified network interface.

```
https://ec2.amazonaws.com/?Action=DescribeNetworkInterfaceAttribute
&NetworkInterfaceId=eni-686ea200
&Attribute=sourceDestCheck
&AUTHPARAMS
```
## **Example Response**

```
<DescribeNetworkInterfaceAttributeResponse xmlns="http://ec2.amazon 
aws.com/doc/2014-02-01/">
   <requestId>7a20c6b2-d71c-45fb-bba7-37306850544b</requestId>
   <networkInterfaceId>eni-686ea200</networkInterfaceId>
   <sourceDestCheck>
     <value>true</value>
   </sourceDestCheck>
</DescribeNetworkInterfaceAttributeResponse>
```
- [AttachNetworkInterface](#page-34-0) (p. [28\)](#page-34-0)
- [DetachNetworkInterface](#page-362-0) (p. [356\)](#page-362-0)
- [CreateNetworkInterface \(p.](#page-91-0) 85)
- [DeleteNetworkInterface](#page-153-0) (p. [147\)](#page-153-0)
- [DescribeNetworkInterfaces](#page-256-0) (p. [250\)](#page-256-0)
- [ModifyNetworkInterfaceAttribute](#page-400-0) (p. [394\)](#page-400-0)
- [ResetNetworkInterfaceAttribute](#page-454-0) (p. [448\)](#page-454-0)

# <span id="page-256-0"></span>**DescribeNetworkInterfaces**

# **Description**

Describes one or more of your network interfaces.

# **Request Parameters**

#### *NetworkInterfaceId.n*

One or more network interface IDs. Type: String Default: Describes all your network interfaces. Required: No

*Filter.n.Name*

The name of a filter. For more information about supported filter names, see the Supported Filters section.

Type: String

Default: None

Required: No

*Filter.n.Value.m*

A value for the filter. For more information about supported values for each filter, see the Supported Filters section.

Type: String

Default: None

Required: No

### **Supported Filters**

You can specify filters so that the response includes information for only certain network interfaces. For example, you can use a filter to specify that you're interested in network interfaces launched in a specific Availability Zone.You can specify multiple values for a filter. The response includes information for a network interface only if it matches at least one of the filter values that you specified.

You can specify multiple filters; for example, specify network interfaces in a specific Availability Zone, and that have a specific owner ID. The response includes information for a network interface only if it matches all the filters that you specified. If there's no match, no special message is returned; the response is simply empty.

You can use wildcards in a filter value. An asterisk (\*) matches zero or more characters, and a question mark (?) matches exactly one character. You can escape special characters using a backslash (\) before the character. For example, a value of  $\forall$ amazon $\$  searches for the literal string  $*$ amazon? $\setminus$ .

The following are the available filters.

#### **addresses.private-ip-address**

The private IP addresses associated with the network interface. Type: String

#### **addresses.primary**

Whether the private IP address is the primary IP address associated with the network interface. Type: Boolean

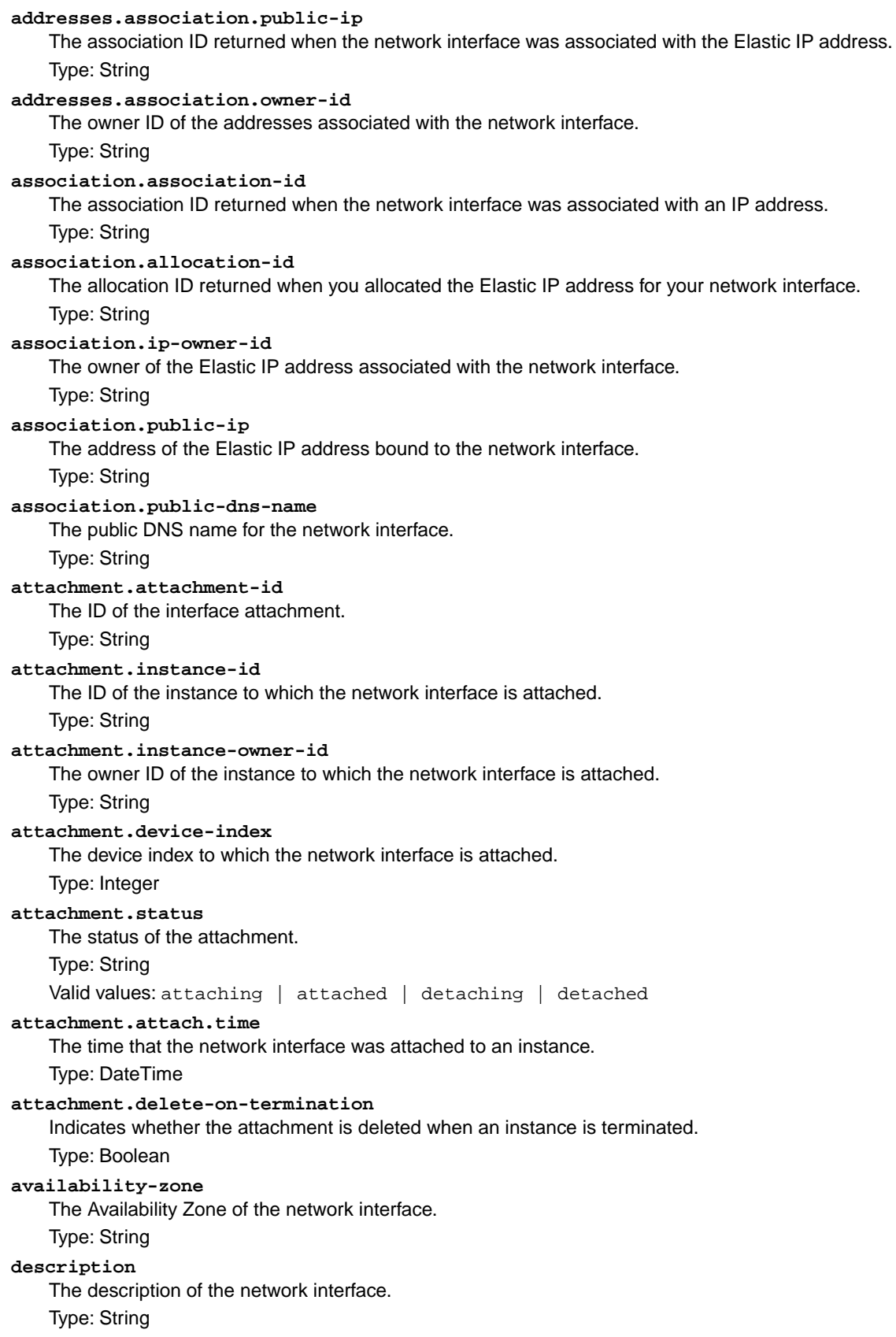

#### **group-id**

The ID of a security group associated with the network interface.

Type: String

#### **group-name**

The name of a security group associated with the network interface.

#### Type: String

#### **mac-address**

The MAC address of the network interface.

Type: String

#### **network-interface-id**

The ID of the network interface.

Type: String

#### **owner-id**

The AWS account ID of the network interface owner.

Type: String

#### **private-ip-address**

The private IP address or addresses of the network interface.

Type: String

#### **private-dns-name**

The private DNS name of the network interface.

Type: String

#### **requester-id**

The ID of the entity that launched the instance on your behalf (for example, AWS Management Console, Auto Scaling, and so on).

#### Type: String

#### **requester-managed**

Indicates whether the network interface is being managed by an AWS service (for example, AWS Management Console, Auto Scaling, and so on).

#### Type: Boolean

#### **source-dest-check**

Indicates whether the network interface performs source/destination checking. A value of true means checking is enabled, and false means checking is disabled. The value must be false for the network interface to perform Network Address Translation (NAT) in your VPC.

Type: Boolean

#### **status**

The status of the network interface. If the network interface is not attached to an instance, the status shows available; if a network interface is attached to an instance the status shows in-use.

Type: String

Valid values: available | in-use

#### **subnet-id**

The ID of the subnet for the network interface.

Type: String

#### **tag-key**

The key of a tag assigned to the resource. This filter is independent of the tag-value filter. For example, if you use both the filter " $t = \sqrt{q} - p \times p \times p$ " and the filter " $t = \sqrt{q} - p \times p \times p \times q$ ", you get any resources assigned both the tag key Purpose (regardless of what the tag's value is), and the tag value  $X$  (regardless of what the tag's key is). If you want to list only resources where Purpose is  $X$ , see the tag:*key*=*value* filter.

For more information about tags, see [Tagging Your Resources](http://docs.aws.amazon.com/AWSEC2/latest/UserGuide/Using_Tags.html) in the *Amazon Elastic Compute Cloud User Guide*.

Type: String

#### **tag-value**

The value of a tag assigned to the resource. This filter is independent of the tag-key filter. Type: String

#### **tag:***key***=***value*

The key/value combination of a tag assigned to the resource, where tag:*key* is the tag's key, and the tag's value is provided in the Filter.n.Value.m parameter.

Example: To list the resources with the tag Purpose=X, use:

Filter.1.Name=tag:Purpose

```
Filter.1.Value.1=X
```
Example: To list resources with the tag Purpose=X or the tag Purpose=Y, use:

Filter.1.Name=tag:Purpose

Filter.1.Value.1=X

Filter.1.Value.2=Y

**vpc-id**

The ID of the VPC for the network interface.

Type: String

## **Response Elements**

The following elements are returned in a DescribeNetworkInterfacesResponse element.

```
requestId
```
The ID of the request.

Type: xsd:string

**networkInterfaceSet** Information about the network interfaces, each one wrapped in an item element. Type: [NetworkInterfaceType](#page-542-0) (p. [536\)](#page-542-0)

## **Errors**

The following are some of the client API errors you might encounter when using this request. For more information about common API errors, see [Common Causes of EC2 API Client Errors](#page-589-0) (p. [583\)](#page-589-0). For a summary of API error codes, see [Client Error Codes](#page-590-0) (p. [584\)](#page-590-0).

- [InvalidNetworkInterfaceId.Malformed](#page-604-0) (p. [598\)](#page-604-0)
- [InvalidNetworkInterfaceID.NotFound](#page-604-0) (p. [598\)](#page-604-0)

# **Examples**

## **Example Request**

This example describes all your network interfaces.

```
https://ec2.amazonaws.com/?Action=DescribeNetworkInterfaces
&AUTHPARAMS
```

```
<DescribeNetworkInterfacesResponse xmlns="http://ec2.amazonaws.com/doc/2014-02-
01/">
     <requestId>fc45294c-006b-457b-bab9-012f5b3b0e40</requestId>
      <networkInterfaceSet>
        <item>
          <networkInterfaceId>eni-0f62d866</networkInterfaceId>
          <subnetId>subnet-c53c87ac</subnetId>
          <vpcId>vpc-cc3c87a5</vpcId>
          <availabilityZone>ap-southeast-1b</availabilityZone>
          <description/>
          <ownerId>053230519467</ownerId>
          <requesterManaged>false</requesterManaged>
          <status>in-use</status>
          <macAddress>02:81:60:cb:27:37</macAddress>
          <privateIpAddress>10.0.0.146</privateIpAddress>
          <sourceDestCheck>true</sourceDestCheck>
          <groupSet>
            <item>
              <groupId>sg-3f4b5653</groupId>
              <groupName>default</groupName>
            </item>
          </groupSet>
          <attachment>
            <attachmentId>eni-attach-6537fc0c</attachmentId>
            <instanceId>i-22197876</instanceId>
            <instanceOwnerId>053230519467</instanceOwnerId>
            <deviceIndex>0</deviceIndex>
            <status>attached</status>
            <attachTime>2012-07-01T21:45:27.000Z</attachTime>
            <deleteOnTermination>true</deleteOnTermination>
          </attachment>
          <tagSet/>
          <privateIpAddressesSet>
            <item>
              <privateIpAddress>10.0.0.146</privateIpAddress>
              <primary>true</primary>
            </item>
            <item>
              <privateIpAddress>10.0.0.148</privateIpAddress>
              <primary>false</primary>
           \langleitem>
            <item>
              <privateIpAddress>10.0.0.150</privateIpAddress>
              <primary>false</primary>
            </item>
          </privateIpAddressesSet>
       \langleitem>
        <item>
          <networkInterfaceId>eni-a66ed5cf</networkInterfaceId>
          <subnetId>subnet-cd8a35a4</subnetId>
          <vpcId>vpc-f28a359b</vpcId>
          <availabilityZone>ap-southeast-1b</availabilityZone>
          <description>Primary network interface</description>
          <ownerId>053230519467</ownerId>
          <requesterManaged>false</requesterManaged>
```

```
 <status>in-use</status>
          <macAddress>02:78:d7:00:8a:1e</macAddress>
          <privateIpAddress>10.0.1.233</privateIpAddress>
          <sourceDestCheck>true</sourceDestCheck>
          <groupSet>
            <item>
              <groupId>sg-a2a0b2ce</groupId>
              <groupName>quick-start-1</groupName>
            </item>
          </groupSet>
          <attachment>
            <attachmentId>eni-attach-a99c57c0</attachmentId>
            <instanceId>i-886401dc</instanceId>
            <instanceOwnerId>053230519467</instanceOwnerId>
            <deviceIndex>0</deviceIndex>
            <status>attached</status>
            <attachTime>2012-06-27T20:08:44.000Z</attachTime>
            <deleteOnTermination>true</deleteOnTermination>
          </attachment>
          <tagSet/>
          <privateIpAddressesSet>
            <item>
              <privateIpAddress>10.0.1.233</privateIpAddress>
              <primary>true</primary>
            </item>
            <item>
              <privateIpAddress>10.0.1.20</privateIpAddress>
              <primary>false</primary>
            </item>
          </privateIpAddressesSet>
        </item>
      </networkInterfaceSet>
</DescribeNetworkInterfacesResponse>
```
- [AttachNetworkInterface](#page-34-0) (p. [28\)](#page-34-0)
- [DetachNetworkInterface](#page-362-0) (p. [356\)](#page-362-0)
- [CreateNetworkInterface \(p.](#page-91-0) 85)
- [DeleteNetworkInterface](#page-153-0) (p. [147\)](#page-153-0)
- [DescribeNetworkInterfaceAttribute](#page-254-0) (p. [248\)](#page-254-0)
- [ModifyNetworkInterfaceAttribute](#page-400-0) (p. [394\)](#page-400-0)
- [ResetNetworkInterfaceAttribute](#page-454-0) (p. [448\)](#page-454-0)

# **DescribePlacementGroups**

# **Description**

Describes one or more of your placement groups. For more information about placement groups and cluster instances, see [Cluster Instances](http://docs.aws.amazon.com/AWSEC2/latest/UserGuide/using_cluster_computing.html) in the *Amazon Elastic Compute Cloud User Guide*.

# **Request Parameters**

#### *GroupName.n*

One or more placement group names.

Type: String

Default: Describes all your placement groups, or only those otherwise specified.

Required: No

#### *Filter.n.Name*

The name of a filter. For more information about supported filter names, see the Supported Filters section.

Type: String

Default: None

Required: No

*Filter.n.Value.m*

A value for the filter. For more information about supported values for each filter, see the Supported Filters section.

Type: String

Default: None

Required: No

### **Supported Filters**

You can specify a filter so that the response includes information for only certain placement groups. For example, you can use a filter to specify that you're interested in groups in the deleted state. You can specify multiple values for a filter. The response includes information for a placement group only if it matches at least one of the filter values that you specified.

You can specify multiple filters; for example, specify group's that are in the deleted state and have a name that includes the string Project. The response includes information for a group only if it matches all your filters. If there's no match, no special message is returned; the response is simply empty.

You can use wildcards in a filter value. An asterisk (\*) matches zero or more characters, and a question mark (?) matches exactly one character. You can escape special characters using a backslash (\) before the character. For example, a value of  $\times$  amazon $\$  searches for the literal string \*amazon? $\$ 

The following are the available filters.

**group-name** The name of the placement group. Type: String **state** The state of the placement group. Type: String Valid values: pending | available | deleting | deleted **strategy**

The strategy of the placement group. Type: String Valid value: cluster

# **Response Elements**

The following elements are returned in a DescribePlacementGroupsResponse element.

#### **requestId**

The ID of the request. Type: xsd:string **placementGroupSet** A list of placement groups, each one wrapped in an item element. Type: [PlacementGroupInfoType](#page-543-0) (p. [537\)](#page-543-0)

## **Errors**

The following are some of the client API errors you might encounter when using this request. For more information about common API errors, see [Common Causes of EC2 API Client Errors](#page-589-0) (p. [583\)](#page-589-0). For a summary of API error codes, see [Client Error Codes](#page-590-0) (p. [584\)](#page-590-0).

• [InvalidPlacementGroup.Unknown](#page-604-0) (p. [598\)](#page-604-0)

# **Examples**

### **Example Request**

This example describes the placement group named XYZ-cluster.

```
https://ec2.amazonaws.com/?Action=DescribePlacementGroups
&GroupName.1=XYZ-cluster
&AUTHPARAMS
```

```
<DescribePlacementGroupsResponse xmlns="http://ec2.amazonaws.com/doc/2014-02-
01/">
    <requestID>d4904fd9-82c2-4ea5-adfe-a9cc3EXAMPLE</requestID>
    <placementGroupSet>
       <item>
          <groupName>XYZ-cluster</groupName>
          <strategy>cluster</strategy>
          <state>available</state>
      \langleitem\rangle </placementGroupSet>
</DescribePlacementGroupsResponse>
```
## **Example Request**

This example filters the response to include only placement groups that include the string Project in the name.

```
https://ec2.amazonaws.com/?Action=DescribePlacementGroups
&Filter.1.Name=group-name
&Filter.1.Value=*Project*
&AUTHPARAMS
```

```
<DescribePlacementGroupsResponse xmlns="http://ec2.amazonaws.com/doc/2014-02-
01/">
   <requestID>d4904fd9-82c2-4ea5-adfe-a9cc3EXAMPLE</requestID>
   <placementGroupSet>
      <item>
          <groupName>Project-cluster</groupName>
          <strategy>cluster</strategy>
          <state>available</state>
       </item>
    </placementGroupSet>
</DescribePlacementGroupsResponse>
```
- [CreatePlacementGroup](#page-96-0) (p. [90\)](#page-96-0)
- [DeletePlacementGroup](#page-155-0) (p. [149\)](#page-155-0)

# **DescribeRegions**

# **Description**

Describes one or more regions that are currently available to you.

For a list of the regions supported by Amazon EC2, see [Regions and Endpoints](http://docs.aws.amazon.com/general/latest/gr/rande.html#ec2_region).

# **Request Parameters**

#### *RegionName.n*

One or more region names.

Type: String

Default: Describes all regions available to the account.

Required: No

#### *Filter.n.Name*

The name of a filter. For more information about supported filter names, see the Supported Filters section.

Type: String

Default: None

Required: No

#### *Filter.n.Value.m*

A value for the filter. For more information about supported values for each filter, see the Supported Filters section.

- Type: String
- Default: None

Required: No

### **Supported Filters**

You can specify filters so that the response includes information for only certain regions.

You can use wildcards in a filter value. An asterisk (\*) matches zero or more characters, and a question mark (?) matches exactly one character.You can escape special characters using a backslash (\) before the character. For example, a value of  $\forall$  amazon $\?$ ) searches for the literal string \*amazon? $\.\$ 

The following are the available filters.

#### **endpoint**

The endpoint of the region (for example, ec2.us-east-1.amazonaws.com).

- Type: String
- **region-name**

The name of the region.

Type: String

# **Response Elements**

The following elements are returned in a DescribeRegionsResponse element.

**requestId** The ID of the request. Type: xsd:string **regionInfo** A list of regions, each one wrapped in an item element. Type: [RegionItemType](#page-551-0) (p. [545\)](#page-551-0)

# **Errors**

The following are some of the client API errors you might encounter when using this request. For more information about common API errors, see [Common Causes of EC2 API Client Errors](#page-589-0) (p. [583\)](#page-589-0). For a summary of API error codes, see [Client Error Codes](#page-590-0) (p. [584\)](#page-590-0).

• [InvalidParameterValue](#page-604-0) (p. [598\)](#page-604-0)

# **Examples**

## **Example Request**

This example displays information about all regions.

```
https://ec2.amazonaws.com/?Action=DescribeRegions
&AUTHPARAMS
```
## **Example Request**

This example displays information about just the specified regions.

```
https://ec2.amazonaws.com/?Action=DescribeRegions
&RegionName.1=us-east-1
&RegionName.2=eu-west-1
&AUTHPARAMS
```

```
<DescribeRegionsResponse xmlns="http://ec2.amazonaws.com/doc/2014-02-01/">
    <requestId>59dbff89-35bd-4eac-99ed-be587EXAMPLE</requestId> 
    <regionInfo>
       <item>
          <regionName>us-east-1</regionName>
          <regionEndpoint>ec2.us-east-1.amazonaws.com</regionEndpoint>
       </item>
       <item>
          <regionName>eu-west-1</regionName>
          <regionEndpoint>ec2.eu-west-1.amazonaws.com</regionEndpoint>
      \langleitem>
    </regionInfo>
</DescribeRegionsResponse>
```
## **Example Request**

This example displays information about all regions that have the string ap in the endpoint.

```
https://ec2.amazonaws.com/?Action=DescribeRegions
&Filter.1.Name=endpoint
&Filter.1.Value.1=*ap*
&AUTHPARAMS
```
## **Example Response**

```
<DescribeRegionsResponse xmlns="http://ec2.amazonaws.com/doc/2014-02-01/">
   <requestId>59dbff89-35bd-4eac-99ed-be587EXAMPLE</requestId> 
   <regionInfo>
       <item>
          <regionName>ap-southeast-1</regionName>
          <regionEndpoint>ec2.ap-southeast-1.amazonaws.com</regionEndpoint>
      \langleitem>
    </regionInfo>
</DescribeRegionsResponse>
```
- [DescribeAvailabilityZones](#page-191-0) (p. [185\)](#page-191-0)
- [RunInstances](#page-464-0) (p. [458\)](#page-464-0)

# <span id="page-268-0"></span>**DescribeReservedInstances**

# **Description**

Describes one or more of the Reserved Instances that you purchased.

Starting with the 2011-11-01 API version, AWS expanded its offering of Amazon EC2 Reserved Instances to address a range of projected instance use. There are three types of Reserved Instances based on customer utilization levels: *Heavy Utilization*, *Medium Utilization*, and *Light Utilization*.You determine the type of the Reserved Instances offerings by including the optional *offeringType* parameter.The Medium Utilization offering type is equivalent to the Reserved Instance offering available before API version 2011-11-01. If you are using tools that predate the 2011-11-01 API version, you only have access to the Medium Utilization Reserved Instance offering type.

For more information about Reserved Instances, see [Reserved Instances](http://docs.aws.amazon.com/AWSEC2/latest/UserGuide/concepts-on-demand-reserved-instances.html) in the *Amazon Elastic Compute Cloud User Guide*.

# **Request Parameters**

#### *ReservedInstancesId.n*

One or more Reserved Instance IDs.

Type: String

Default: Describes all your Reserved Instances, or only those otherwise specified.

Required: No

#### *offeringType*

The Reserved Instance offering type.

Type: String

Valid values: Heavy Utilization | Medium Utilization | Light Utilization Required: No

#### *Filter.n.Name*

The name of a filter. For more information about supported filter names, see the Supported Filters section.

Type: String

Default: None

Required: No

*Filter.n.Value.m*

A value for the filter. For more information about supported values for each filter, see the Supported Filters section.

Type: String

Default: None

Required: No

### **Supported Filters**

You can specify a filter so that the response includes information for only certain Reserved Instances. For example, you can use a filter to specify that you're interested in Reserved Instances in a specific Availability Zone.You can specify multiple values for a filter. The response includes information for a Reserved Instance only if it matches at least one of the filter values that you specified.

You can specify multiple filters; for example, specify Reserved Instances that are in a specific Availability Zone and have a specific tag.The response includes information for a Reserved Instance only if it matches

all of the filters that you specified. If there's no match, no special message is returned; the response is simply empty.

You can use wildcards in a filter value. An asterisk (\*) matches zero or more characters, and a question mark (?) matches exactly one character. You can escape special characters using a backslash (\) before the character. For example, a value of  $\forall$  amazon $\?$ ) searches for the literal string \*amazon? $\.\$ 

The following are the available filters.

#### **availability-zone**

The Availability Zone where the Reserved Instance can be used.

Type: String

#### **duration**

The duration of the Reserved Instance (one year or three years), in seconds.

Type: Long

Valid values: 31536000 | 94608000

#### **end**

The time when the Reserved Instance expires.

Type: DateTime

#### **fixed-price**

The purchase price of the Reserved Instance (for example, 9800.0).

Type: Double

#### **instance-type**

The instance type on which the Reserved Instance can be used.

Type: String

#### **product-description**

The product description of the Reserved Instance.

#### Type: String

Valid values: Linux/UNIX | Linux/UNIX (Amazon VPC) | Windows | Windows (Amazon VPC)

#### **reserved-instances-id**

The ID of the Reserved Instance.

Type: String

#### **start**

The time at which the Reserved Instance purchase request was placed (for example, 2010-08-07T11:54:42.000Z).

Type: DateTime

#### **state**

The state of the Reserved Instance.

Type: String

Valid values: pending-payment | active | payment-failed | retired

#### **tag-key**

The key of a tag assigned to the resource. This filter is independent of the tag-value filter. For example, if you use both the filter " $\text{tag-key=Purpose}$ " and the filter " $\text{tag-value=X}$ ", you get any resources assigned both the tag key Purpose (regardless of what the tag's value is), and the tag value  $X$  (regardless of what the tag's key is). If you want to list only resources where Purpose is  $X$ , see the tag:*key*=*value* filter.

For more information about tags, see [Tagging Your Resources](http://docs.aws.amazon.com/AWSEC2/latest/UserGuide/Using_Tags.html) in the *Amazon Elastic Compute Cloud User Guide*.

Type: String

**tag-value**

The value of a tag assigned to the resource. This filter is independent of the  $\text{tag-key}$  filter. Type: String

#### **tag:***key***=***value*

The key/value combination of a tag assigned to the resource, where tag:*key* is the tag's key, and the tag's value is provided in the Filter.n.Value.m parameter.

Example: To list the resources with the tag Purpose=X, use:

Filter.1.Name=tag:Purpose

```
Filter.1.Value.1=X
```
Example: To list resources with the tag Purpose=X or the tag Purpose=Y, use:

Filter.1.Name=tag:Purpose

Filter.1.Value.1=X

Filter.1.Value.2=Y

#### **usage-price**

The usage price of the Reserved Instance, per hour (for example, 0.84). Type: Double

### **Response Elements**

The following elements are returned in a DescribeReservedInstancesResponse element.

#### **requestId**

The ID of the request. Type: xsd:string

#### **reservedInstancesSet**

A list of Reserved Instances, each one wrapped in an item element. Type: [DescribeReservedInstancesResponseSetItemType](#page-504-0) (p. [498\)](#page-504-0)

### **Errors**

The following are some of the client API errors you might encounter when using this request. For more information about common API errors, see [Common Causes of EC2 API Client Errors](#page-589-0) (p. [583\)](#page-589-0). For a summary of API error codes, see [Client Error Codes](#page-590-0) (p. [584\)](#page-590-0).

• [InvalidParameterValue](#page-604-0) (p. [598\)](#page-604-0)

# **Examples**

### **Example Request**

This example describes Reserved Instances owned by your account.

```
https://ec2.amazonaws.com/?Action=DescribeReservedInstances
&AUTHPARAMS
```

```
<DescribeReservedInstancesResponse xmlns="http://ec2.amazonaws.com/doc/2014-02-
01/">
    <requestId>59dbff89-35bd-4eac-99ed-be587EXAMPLE</requestId> 
    <reservedInstancesSet>
```

```
 ...
       <item>
         <reservedInstancesId>e5a2ff3b-7d14-494f-90af-0b5d0EXAMPLE</reservedIn 
stancesId>
          <instanceType>m1.xlarge</instanceType>
          <availabilityZone>us-east-1b</availabilityZone>
          <duration>31536000</duration>
          <fixedPrice>61.0</fixedPrice>
          <usagePrice>0.034</usagePrice>
          <instanceCount>3</instanceCount>
          <productDescription>Linux/UNIX</productDescription>
          <state>active</state> 
          <instanceTenancy>default</instanceTenancy>
          <currencyCode>USD</currencyCode>
          <offeringType>Light Utilization</offeringType>
          <recurringCharges/>
       </item>
    ...
    </reservedInstancesSet> 
</DescribeReservedInstancesResponse>
```
## **Example Request**

This example filters the response to include only one-year,  $m1$ . small Linux/UNIX Reserved Instances. If you want Linux/UNIX Reserved Instances specifically for use with a VPC, set the product description to Linux/UNIX (Amazon VPC).

```
https://ec2.amazonaws.com/?Action=DescribeReservedInstances
&Filter.1.Name=duration
&Filter.1.Value.1=31536000
&Filter.2.Name=instance-type
&Filter.2.Value.1=m1.small
&Filter.3.Name=product-description
&Filter.3.Value.1=Linux%2FUNIX
&AUTHPARAMS
```
- [PurchaseReservedInstancesOffering](#page-412-0) (p. [406\)](#page-412-0)
- [DescribeReservedInstancesOfferings](#page-280-0) (p. [274\)](#page-280-0)

# **DescribeReservedInstancesListings**

# **Description**

Describes your account's Reserved Instance listings in the Reserved Instance Marketplace. This call returns information, such as the ID of the Reserved Instance with which a listing is associated.

The Reserved Instance Marketplace matches sellers who want to resell Reserved Instance capacity that they no longer need with buyers who want to purchase additional capacity. Reserved Instances bought and sold through the Reserved Instance Marketplace work like any other Reserved Instances.

As a seller, you choose to list some or all of your Reserved Instances, and you specify the upfront price to receive for them.Your Reserved Instances are then listed in the Reserved Instance Marketplace and are available for purchase.

As a buyer, you specify the configuration of the Reserved Instance to purchase, and the Marketplace matches what you're searching for with what's available. The Marketplace first sells the lowest priced Reserved Instances to you, and continues to sell available Reserved Instance listings to you until your demand is met.You are charged based on the total price of all of the listings that you purchase.

For more information about [Reserved Instance Marketplace](http://docs.aws.amazon.com/AWSEC2/latest/UserGuide/ri-market-general.html), see Reserved Instance Marketplace in the *Amazon Elastic Compute Cloud User Guide*.

# **Request Parameters**

#### *ReservedInstancesListingId.n*

The information about the Reserved Instance listing wrapped in an item element.

Type: [DescribeReservedInstancesListingSetItemType](#page-501-0) (p. [495\)](#page-501-0)

Default: None Required: No

#### *ReservedInstancesId.n*

The set of Reserved Instances IDs which are used to see associated listings.

Type: [DescribeReservedInstancesSetItemType](#page-506-0) (p. [500\)](#page-506-0)

Default: None

Required: No

#### *Filter.n.Name*

The name of a filter. For more information about supported filter names, see the Supported Filters section.

Type: String

Default: None

Required: No

#### *Filter.n.Value.m*

A value for the filter. For more information about supported values for each filter, see the Supported Filters section.

Type: String

Default: None

Required: No

### **Supported Filters**

Our policy is to provide filters for all ec2-describe calls so that you can limit the response to your specified criteria. Therefore, you can use filters to limit the response when describing Reserved Instances listings, even though you can use other options instead.

For example, you can use a filter or an option to get the listing of Reserved Instances that are in an active state.You can also specify multiple options or filters (for example, to limit the response to the Reserved Instances listings that are in the closed state with a specific status message). The response includes information for a listing only if it matches all options or filters. If there's no match, no special message is returned; the response is simply empty.

You can use wildcards in a filter value. An asterisk (\*) matches zero or more characters, and a question mark (?) matches exactly one character. You can escape special characters using a backslash (\) before the character. For example, a value of  $\{\tan z$ on $\}$  searches for the literal string \*amazon? $\}$ .

The following are the available filters.

#### **status**

Status of the Reserved Instance listing. Valid values: pending | active | cancelled | closed Type: String **status-message**

Reason for the status. Type: String

```
reserved-instances-listing-id
```
The ID of the Reserved Instances listing.

Type: String

**reserved-instances-id**

The ID of the Reserved Instances.

Type: String

# **Response Elements**

The following elements are returned in a DescribeReservedInstancesListingsResponseType element.

**requestId**

The ID of the request. Type: xsd:string

**reservedInstancesListingsSet** The Reserved Instance listing information wrapped in an item element.

Type: [DescribeReservedInstancesListingsResponseSetItemType](#page-500-0) (p. [494\)](#page-500-0)

# **Errors**

The following are some of the client API errors you might encounter when using this request. For more information about common API errors, see [Common Causes of EC2 API Client Errors](#page-589-0) (p. [583\)](#page-589-0). For a summary of API error codes, see [Client Error Codes](#page-590-0) (p. [584\)](#page-590-0).

• [OptInRequired](#page-604-0) (p. [598\)](#page-604-0)

# **Examples**

### **Example Request**

This example shows all the listings associated with your account.

```
https://ec2.amazonaws.com/?Action=DescribeReservedInstancesListings
&AUTHPARAMS
```

```
<DescribeReservedInstancesListingsResponse>
     <requestId>cec5c904-8f3a-4de5-8f5a-ff7f9EXAMPLE</requestId>
     <reservedInstancesListingsSet>
         <item>
              <reservedInstancesListingId>253dfbf9-c335-4808-b956-
d942cEXAMPLE</reservedInstancesListingId>
            <reservedInstancesId>e5a2ff3b-7d14-494f-90af-0b5d0EXAMPLE</reserved 
InstancesId>
              <createDate>2012-07-06T19:35:29.000Z</createDate>
             <updateDate>2012-07-06T19:35:30.000Z</updateDate>
              <status>active</status>
              <statusMessage>ACTIVE</statusMessage>
              <instanceCounts>
                  <item>
                      <state>Available</state>
                      <instanceCount>20</instanceCount>
                  </item>
                  <item>
                      <state>Sold</state>
                      <instanceCount>0</instanceCount>
                  </item>
                  <item>
                      <state>Cancelled</state>
                      <instanceCount>0</instanceCount>
                  </item>
                  <item>
                      <state>Pending</state>
                      <instanceCount>0</instanceCount>
                  </item>
             </instanceCounts>
              <priceSchedules>
                  <item>
                      <term>8</term>
                      <price>480.0</price>
                      <currencyCode>USD</currencyCode>
                      <active>false</active>
                 \langleitem>
                  <item>
                      <term>7</term>
                      <price>420.0</price>
                      <currencyCode>USD</currencyCode>
                      <active>false</active>
                  </item>
                  <item>
```

```
 <term>6</term>
                      <price>360.0</price>
                       <currencyCode>USD</currencyCode>
                       <active>active</active>
                 \langleitem>
                  <item>
                      <term>5</term>
                       <price>300.0</price>
                       <currencyCode>USD</currencyCode>
                       <active>false</active>
                  </item>
                  <item>
                     <term>4</term>
                       <price>240.0</price>
                       <currencyCode>USD</currencyCode>
                       <active>false</active>
                 \langleitem\rangle <item>
                     <term>3</term>
                       <price>180.0</price>
                       <currencyCode>USD</currencyCode>
                      <active>false</active>
                  </item>
                  <item>
                      <term>2</term>
                       <price>120.0</price>
                       <currencyCode>USD</currencyCode>
                      <active>false</active>
                  </item>
                  <item>
                      <term>1</term>
                       <price>60.0</price>
                      <currencyCode>USD</currencyCode>
                      <active>false</active>
                  </item>
              </priceSchedules>
              <tagSet/>
              <clientToken>myclienttoken1</clientToken>
         </item>
     </reservedInstancesListingsSet>
</DescribeReservedInstancesListingsResponse>
```
- [CancelReservedInstancesListing \(p.](#page-57-0) 51)
- [CreateReservedInstancesListing \(p.](#page-98-0) 92)

# **DescribeReservedInstancesModifications**

# **Description**

Describes the modifications made to your Reserved Instances. If no parameter is specified, information about all your Reserved Instances modification requests is returned. If a modification ID is specified, only information about the specific modification is returned.

For more information, see [Modifying Reserved Instances](http://docs.aws.amazon.com/AWSEC2/latest/UserGuide/ri-modifying.html) in the *Amazon Elastic Compute Cloud User Guide*.

# **Request Parameters**

#### *reservedInstancesModificationId.n*

IDs for the submitted modification request.

Type: String

Default: None

Required: No

#### *nextToken*

The token for the next page of data.

Type: String

Default: None

Required: No

#### *Filter.n.Name*

The name of a filter. For more information about supported filter names, see the Supported Filters section.

Type: String

Default: None

Required: No

*Filter.n.Value.m*

A value for the filter. For more information about supported values for each filter, see the Supported Filters section.

Type: String

Default: None

Required: No

## **Supported Filters**

Our policy is to provide filters for all ec2-describe calls so that you can limit the response to your specified criteria.Therefore, you can use filters to limit the response when describing Reserved Instances modifications, even though you can also use other options instead.

For example, you can use a filter or an option to get the listing of Reserved Instances that are in an active state. You can also specify multiple options or filters (for example, to limit the response to the Reserved Instances listings that are in the closed state with a specific status message). The response includes information for a listing only if it matches all options or filters. If there's no match, no special message is returned; the response is simply empty.

You can use wildcards in a filter value. An asterisk (\*) matches zero or more characters, and a question mark (?) matches exactly one character.You can escape special characters using a backslash (\) before the character. For example, a value of  $\lambda$  amazon $\lambda$ ?  $\lambda$  searches for the literal string \*amazon? $\lambda$ .

The following are the available filters. **client-token** The idempotency token for the modification request. Type: String **create-date** Time when the modification request was created. Type: DateTime **effective-date** Time when the modification becomes effective. Type: DateTime **modification-result.reserved-instances-id** ID for the Reserved Instances created as part of the modification request. This ID is only available when the status of the modification is fulfilled. Type: String **modification-result.target-configuration.availability-zone** The Availability Zone for the new Reserved Instances. Type: String **modification-result.target-configuration.instance-count** The number of new Reserved Instances. Type: Integer **modification-result.target-configuration.instance-type** Instance type of the new Reserved Instances. Type: String **modification-result.target-configuration.platform** The network platform of the new Reserved Instances. Type: String Valid values: EC2-Classic, EC2-VPC **reserved-instances-id** The ID of the Reserved Instances modified. Type: String **reserved-instances-modification-id** ID of the modification request. Type: String **status** The status of the Reserved Instances modification request. Type: String Valid values: processing | fulfilled | failed **status-message** The reason for the status. Type: String **update-date** Time when the modification request was last updated. Type: DateTime

## **Response Elements**

The following elements are returned in a DescribeReservedInstancesModificationsResponseType element.

**requestId**

The unique ID for the request. Type: xsd:string

#### **reservedInstancesModifications**

The Reserved Instance modification information.

Type: [DescribeReservedInstancesModificationsResponseSetItemType](#page-501-1) (p. [495\)](#page-501-1)

**nextToken**

The token for the next page of data.

Type: xsd:string

## **Errors**

The following are some of the client API errors you might encounter when using this request. For more information about common API errors, see [Common Causes of EC2 API Client Errors](#page-589-0) (p. [583\)](#page-589-0). For a summary of API error codes, see [Client Error Codes](#page-590-0) (p. [584\)](#page-590-0).

• [InvalidInput](#page-604-0) (p. [598\)](#page-604-0)

# **Examples**

## **Example Request**

https://ec2.amazonaws.com/?Action=DescribeReservedInstancesModifications&AUTH PARAMS

```
<DescribeReservedInstancesModificationsResponse xmlns='http://ec2.amazon 
aws.com/doc/2013-08-15/'>
     <requestId>eb4a6e3c-3689-445c-b536-19e38df35898</requestId>
    <reservedInstancesModificationsSet>
     ...
         <item>
             <reservedInstancesModificationId>rimod-49b9433e-fdc7-464a-a6e5-
9dabcexample</reservedInstancesModificationId>
             <reservedInstancesSet>
                 <item>
                      <reservedInstancesId>2567o137-8a55-48d6-82fb-
7258506bb497</reservedInstancesId>
                 </item>
             </reservedInstancesSet>
             <modificationResultSet>
                 <item>
                   <reservedInstancesId>9d5cb137-5d65-4479-b4ac-8c337example</re 
servedInstancesId>
                      <targetConfiguration>
                          <availabilityZone>us-east-1b</availabilityZone>
                          <platform>EC2-VPC</platform>
                          <instanceCount>1</instanceCount>
                          <instanceType>m1.small</instanceType>
                      </targetConfiguration>
```

```
 </item>
         </modificationResultSet>
         <createDate>2013-09-02T21:20:19.637Z</createDate>
         <updateDate>2013-09-02T21:38:24.143Z</updateDate>
         <effectiveDate>2013-09-02T21:00:00.000Z</effectiveDate>
         <status>fulfilled</status>
       <clientToken>token-f5b56c05-09b0-4d17-8d8c-c75d8a67b806</clientToken>
     </item>
 ...
 </reservedInstancesModificationsSet>
 </DescribeReservedInstancesModificationsResponse>
```
# **Example Request**

This example filters the response to include only Reserved Instances modification requests with status processing.

```
https://ec2.amazonaws.com/?Action=DescribeReservedInstancesModifications
&Filter.1.Name=status
&Filter.1.Value.1=processing
&AUTHPARAMS
```
- [ModifyReservedInstances](#page-402-0) (p. [396\)](#page-402-0)
- [DescribeReservedInstances](#page-268-0) (p. [262\)](#page-268-0)

# <span id="page-280-0"></span>**DescribeReservedInstancesOfferings**

# **Description**

Describes Reserved Instance offerings that are available for purchase. With Amazon EC2 Reserved Instances, you purchase the right to launch Amazon EC2 instances for a period of time. During that time period, you do not receive insufficient capacity errors, and you pay a lower usage rate than the rate charged for On-Demand instances for the actual time used.

Starting with the 2011-11-01 API version, AWS expanded its offering of Amazon EC2 Reserved Instances to address a range of projected instance usage. There are three types of Reserved Instances based on customer utilization levels: *Heavy Utilization*, *Medium Utilization*, and *Light Utilization*.You determine the type of the Reserved Instances offerings by including the optional *offeringType* parameter when calling DescribeReservedInstancesOfferings. The Medium Utilization offering type is equivalent to the Reserved Instance offering available before API version 2011-11-01. If you are using tools that predate the 2011-11-01 API version, DescribeReservedInstancesOfferings only lists information about the Medium Utilization Reserved Instance offering type.

For information about Reserved Instances pricing, see [Understanding Reserved Instance Pricing Tiers](http://docs.aws.amazon.com/AWSEC2/latest/UserGuide/concepts-reserved-instances-tiers.html) in the *Amazon Elastic Compute Cloud User Guide*. For more information about Reserved Instances, see [Reserved Instances](http://docs.aws.amazon.com/AWSEC2/latest/UserGuide/concepts-on-demand-reserved-instances.html) also in the *Amazon Elastic Compute Cloud User Guide*.

Starting with the 2012-08-15 API version, AWS offers the Reserved Instance Marketplace, where you can buy and sell Reserved Instances. The Reserved Instance Marketplace matches sellers who want to resell Reserved Instance capacity that they no longer need with buyers who want to purchase additional capacity. Reserved Instances bought and sold through the Reserved Instance Marketplace work like any other Reserved Instances.

By default, with the 2012-08-15 API version, DescribeReservedInstancesOfferings returns information about AWS and Reserved Instance Marketplace offerings. If you are using tools that predate the 2012-08-15 API version, DescribeReservedInstancesOfferings only lists information about the Amazon EC2 Reserved Instance offerings.

For more information about the Reserved Instance Marketplace, see [Reserved Instance Marketplace](http://docs.aws.amazon.com/AWSEC2/latest/UserGuide/ri-market-general.html) in the *Amazon Elastic Compute Cloud User Guide*.

## **Request Parameters**

#### *ReservedInstancesOfferingId.n*

One or more Reserved Instances offering IDs.

Type: String Default: None Required: No

#### *InstanceType*

The Amazon EC2 instance type on which the Reserved Instance can be used. For more information, see [Instance Types](http://docs.aws.amazon.com/AWSEC2/latest/UserGuide/instance-types.html) in the *Amazon Elastic Compute Cloud User Guide*.

Type: String

Default: None

Required: No

#### *AvailabilityZone*

The Availability Zone in which the Reserved Instance can be used. Type: String Default: None

Required: No *ProductDescription* The Reserved Instance description. Instances that include (Amazon VPC) in the description are for use with Amazon VPC. Type: String Valid values: Linux/UNIX | Linux/UNIX (Amazon VPC) | Windows | Windows (Amazon VPC) Default: None Required: No *Filter.n.Name* The name of a filter. For more information about supported filter names, see the Supported Filters section. Type: String Default: None Required: No *Filter.n.Value.m* A value for the filter. For more information about supported values for each filter, see the Supported Filters section. Type: String Default: None Required: No *InstanceTenancy* The tenancy of the Reserved Instance offering. A Reserved Instance with tenancy of dedicated runs on single-tenant hardware and can only be launched within a VPC. Type: String Valid values: default | dedicated Default: default Required: No *OfferingType* The Reserved Instance offering type. Type: String Valid values: Heavy Utilization | Medium Utilization | Light Utilization Default: None Required: No *IncludeMarketplace* Include Marketplace offerings in the response. Type: Boolean Default: true Required: No

#### *MinDuration*

The minimum duration (in seconds) to filter when searching for offerings.

Type: Long

Default: 2592000 (1 month)

### Required: No

#### *MaxDuration*

The maximum duration (in seconds) to filter when searching for offerings. Type: Long

Default: 94608000 (3 years) Required: No

#### *MaxInstanceCount*

The maximum number of instances to filter when searching for offerings.

Type: Integer

Default: 20

Required: No

#### *NextToken*

The token to use when requesting the next paginated set of offerings.

Type: String

Default: First page of results if the string is empty.

Required: No

#### *MaxResults*

The maximum number of offerings to return.

Type: Integer

Default: 100

Maximum: 100

Required: No

### **Supported Filters**

Our policy is to provide filters for all ec2-describe calls so that you can limit the response to your specified criteria. Therefore, you can use filters to limit the response when describing Reserved Instances offerings, even though you can use other options instead.

For example, you could use an option or a filter to get the offerings for a specific instance type. You can specify multiple options or filters (for example, limit the response to the m2.xlarge instance type, and only for Windows instances). The response includes information for an offering only if it matches all options or filters. If there's no match, no special message is returned; the response is simply empty.

You can use wildcards in a filter value. An asterisk (\*) matches zero or more characters, and a question mark (?) matches exactly one character.You can escape special characters using a backslash (\) before the character. For example, a value of  $\forall$ amazon $\$  searches for the literal string  $*$ amazon? $\setminus$ .

The following are the available filters.

#### **availability-zone**

The Availability Zone where the Reserved Instance can be used.

Type: String

#### **duration**

The duration of the Reserved Instance (for example, one year or three years), in seconds. Type: Long

Valid values: 31536000 | 94608000

#### **fixed-price**

The purchase price of the Reserved Instance (for example, 9800.0).

Type: Double

#### **instance-type**

The instance type on which the Reserved Instance can be used.

Type: String

#### **marketplace**

Set to true to show only Reserved Instance Marketplace offerings. When this filter is not used, which is the default behavior, all offerings from AWS and Reserved Instance Marketplace are listed. Type: Boolean

**product-description** The description of the Reserved Instance. Type: String Valid values: Linux/UNIX | Linux/UNIX (Amazon VPC) | Windows | Windows (Amazon VPC) **reserved-instances-offering-id** The Reserved Instances offering ID. Type: String **usage-price** The usage price of the Reserved Instance, per hour (for example, 0.84). Type: Double

# **Response Elements**

The following elements are returned in a DescribeReservedInstancesOfferingsResponse element.

#### **requestId**

The ID of the request. Type: xsd:string

#### **reservedInstancesOfferingsSet**

A list of Reserved Instances offerings. Each offering's information is wrapped in an item element. Type: [DescribeReservedInstancesOfferingsResponseSetItemType](#page-502-0) (p. [496\)](#page-502-0)

**nextToken**

The next paginated set of results to return. Type: String

### **Errors**

The following are some of the client API errors you might encounter when using this request. For more information about common API errors, see [Common Causes of EC2 API Client Errors](#page-589-0) (p. [583\)](#page-589-0). For a summary of API error codes, see [Client Error Codes](#page-590-0) (p. [584\)](#page-590-0).

• [InvalidParameterValue](#page-604-0) (p. [598\)](#page-604-0)

## **Examples**

### **Example Describing Reserved Instance Marketplace Offerings Only**

This example requests a list of Linux/Unix, Light Utilization Reserved Instances that are available through the Reserved Instance Marketplace only.

```
https://ec2.amazonaws.com/?Action=DescribeReservedInstancesOfferings
&Filter.0.Name=marketplace
&Filter.0.Value.1=true
&IncludeMarketplace=true
&OfferingType=Light+Utilization
&ProductDescription=Linux%2FUNIX
&Version=2014-02-01
&AUTHPARAMS
```
#### **Note**

When using the Query API, all strings must be URL–encoded.

This is the response listing Reserved Instance Marketplace offerings only.

```
<DescribeReservedInstancesOfferingsResponse xmlns="http://ec2.amazon 
aws.com/doc/2014-02-01/">
   <requestId>2bc7dafa-dafd-4257-bdf9-c0814EXAMPLE</requestId>
   <reservedInstancesOfferingsSet>
     <item>
       <reservedInstancesOfferingId>a6ce8269-7b8c-42cd-a7f5-0841cEXAMPLE</re 
servedInstancesOfferingId>
       <instanceType>m1.large</instanceType>
       <availabilityZone>us-east-1a</availabilityZone>
       <duration>90720000</duration>
       <fixedPrice>96.03</fixedPrice>
       <usagePrice>0.027</usagePrice>
       <productDescription>Linux/UNIX</productDescription>
       <instanceTenancy>default</instanceTenancy>
       <currencyCode>USD</currencyCode>
       <offeringType>Light Utilization</offeringType>
       <recurringCharges/>
       <marketplace>true</marketplace>
       <pricingDetailsSet>
         <item>
           <price>96.03</price>
           <count>1</count>
         </item>
       </pricingDetailsSet>
    \langleitem\rangle <item>
       <reservedInstancesOfferingId>2bc7dafa-dafd-4257-bdf9-c0814EXAMPLE</re 
servedInstancesOfferingId>
       <instanceType>m1.xlarge</instanceType>
       <availabilityZone>us-east-1b</availabilityZone>
       <duration>28512000</duration>
       <fixedPrice>61.0</fixedPrice>
       <usagePrice>0.034</usagePrice>
       <productDescription>Linux/UNIX</productDescription>
       <instanceTenancy>default</instanceTenancy>
       <currencyCode>USD</currencyCode>
       <offeringType>Light Utilization</offeringType>
       <recurringCharges>
         <item>
           <frequency>Hourly</frequency>
           <amount>0.29</amount>
         </item>
       </recurringCharges>
       <marketplace>true</marketplace>
       <pricingDetailsSet>
         <item>
           <price>61.0</price>
           <count>2</count>
         </item>
       </pricingDetailsSet>
     </item>
   </reservedInstancesOfferingsSet>
</DescribeReservedInstancesOfferingsResponse>
```
## **Example Describing AWS Offerings Only**

By default, with the 2012-08-15 API version, DescribeReservedInstancesOfferings returns information about AWS Reserved Instances and Reserved Instance Marketplace offerings. If you want a list of AWS offerings only, set IncludeMarketplace to false.

```
https://ec2.amazonaws.com/?Action=DescribeReservedInstancesOfferings
&IncludeMarketplace=false
&Version=2014-02-01
&AUTHPARAMS
```
### **Example Using MaxResults and nextToken to Manage Results**

API version 2012-08-15 provides pagination support, which means that you can query the results sequentially and in parts. Use MaxResults to specify the maximum number of results that are returned in the response.Then, each paginated response contains a nextToken, which can be provided as input to a subsequent DescribeReservedInstancesOfferings call to fetch the next page.

```
https://ec2.amazonaws.com/?Action=DescribeReservedInstancesOfferings
&MaxResults=5
&Version=2014-02-01
&AUTHPARAMS
```
The response should look similar to the following example.

```
<DescribeReservedInstancesOfferingsResponse>
  <requestId>d072f652-cc57-458c-89e0-e6c02EXAMPLE</requestId>
   <reservedInstancesOfferingsSet>
 ...
     <item>
       <reservedInstancesOfferingId>649fd0c8-7846-46b8-8f84-a6400EXAMPLE</re 
servedInstancesOfferingId>
       <instanceType>m1.large</instanceType>
       <availabilityZone>us-east-1a</availabilityZone>
       <duration>94608000</duration>
       <fixedPrice>1200.0</fixedPrice>
       <usagePrice>0.0</usagePrice>
       <productDescription>Linux/UNIX (Amazon VPC)</productDescription>
       <instanceTenancy>default</instanceTenancy>
       <currencyCode>USD</currencyCode>
       <offeringType>Heavy Utilization</offeringType>
       <recurringCharges>
         <item>
           <frequency>Hourly</frequency>
           <amount>0.052</amount>
         </item>
       </recurringCharges>
       <marketplace>false</marketplace>
       <pricingDetailsSet/>
     </item>
     <item>
       <reservedInstancesOfferingId>e5a2ff3b-a4f3-477c-8928-dbd00EXAMPLE</re 
servedInstancesOfferingId>
```

```
 <instanceType>m1.large</instanceType>
       <availabilityZone>us-east-1a</availabilityZone>
       <duration>94608000</duration>
       <fixedPrice>1000.0</fixedPrice>
       <usagePrice>0.076</usagePrice>
       <productDescription>Linux/UNIX (Amazon VPC)</productDescription>
       <instanceTenancy>default</instanceTenancy>
       <currencyCode>USD</currencyCode>
       <offeringType>Medium Utilization</offeringType>
       <recurringCharges/>
       <marketplace>false</marketplace>
       <pricingDetailsSet/>
    \langleitem\rangle ...
   </reservedInstancesOfferingsSet>
   <nextToken>h/C8YKPQBHEjW8xKz1827/Zzyb0VqsqkjRo3TqhFYeE=</nextToken>
</DescribeReservedInstancesOfferingsResponse>
```
Then, you can use the NextToken to fetch the next page. The request should look like the following example. Make sure that you use URL encoding for the NextToken value.

```
https://ec2.amazonaws.com/?Action=DescribeReservedInstancesOfferings
&MaxResults=5
&NextToken=h%2FC8YKPQBHEjW8xKz1827%2FZzyb0VqsqkjRo3TqhFYeE%3D
&Version=2014-02-01
&AUTHPARAMS
```
The response should be similar to the following example.

```
<DescribeReservedInstancesOfferingsResponse>
  <requestId>652900ca-902c-42fa-b8ae-da67bEXAMPLE</requestId>
   <reservedInstancesOfferingsSet>
     ...
     <item>
       <reservedInstancesOfferingId>438012d3-496e-4ab3-b1f6-38ffeEXAMPLE</re 
servedInstancesOfferingId>
       <instanceType>m1.large</instanceType>
       <availabilityZone>us-east-1a</availabilityZone>
       <duration>94608000</duration>
       <fixedPrice>425.2</fixedPrice>
       <usagePrice>0.124</usagePrice>
       <productDescription>Linux/UNIX</productDescription>
       <instanceTenancy>default</instanceTenancy>
       <currencyCode>USD</currencyCode>
       <offeringType>Light Utilization</offeringType>
       <recurringCharges/>
       <marketplace>false</marketplace>
       <pricingDetailsSet/>
     </item>
     <item>
       <reservedInstancesOfferingId>248e7b75-579e-4599-a34d-cb6aaEXAMPLE</re 
servedInstancesOfferingId>
       <instanceType>m1.large</instanceType>
       <availabilityZone>us-east-1a</availabilityZone>
       <duration>31536000</duration>
       <fixedPrice>780.0</fixedPrice>
```

```
 <usagePrice>0.0</usagePrice>
       <productDescription>Linux/UNIX</productDescription>
       <instanceTenancy>default</instanceTenancy>
       <currencyCode>USD</currencyCode>
       <offeringType>Heavy Utilization</offeringType>
       <recurringCharges>
         <item>
           <frequency>Hourly</frequency>
           <amount>0.064</amount>
         </item>
       </recurringCharges>
       <marketplace>false</marketplace>
       <pricingDetailsSet/>
    \langleitem>
 ...
   </reservedInstancesOfferingsSet>
   <nextToken>69AJRhm9bxVUF8YCKAs2HsQjyqa246eTkVv23eNFTKw=</nextToken>
</DescribeReservedInstancesOfferingsResponse>
```
## **Example Request**

This example describes available Reserved Instance offerings.

```
https://ec2.amazonaws.com/?Action=DescribeReservedInstancesOfferings
&AUTHPARAMS
```

```
<DescribeReservedInstancesOfferingsResponse xmlns="http://ec2.amazon 
aws.com/doc/2014-02-01/">
   <requestId>48692a1d-3036-48fd-8c0e-d34681b97efdEXAMPLE</requestId>
   <reservedInstancesOfferingsSet>
     ...
     <item>
       <reservedInstancesOfferingId>248e7b75-c83a-48c1-bcf7-
b7f03e9c43feEXAMPLE</reservedInstancesOfferingId>
       <instanceType>c1.medium</instanceType>
       <availabilityZone>us-east-1b</availabilityZone>
       <duration>94608000</duration>
       <fixedPrice>700.0</fixedPrice>
       <usagePrice>0.06</usagePrice>
       <productDescription>Linux/UNIX (Amazon VPC)</productDescription>
       <instanceTenancy>default</instanceTenancy>
       <currencyCode>USD</currencyCode>
       <offeringType>Medium Utilization</offeringType>
       <recurringCharges/>
     </item>
 ...
    </reservedInstancesOfferingsSet> 
</DescribeReservedInstancesOfferingsResponse>
```
### **Example Request**

This example filters the response to include only one-year,  $m1$ . small or  $m1$ . large Linux/UNIX Reserved Instances. If you want Linux/UNIX Reserved Instances specifically for use with a VPC, set the product description to Linux/UNIX (Amazon VPC).

```
https://ec2.amazonaws.com/?Action=DescribeReservedInstancesOfferings
&Filter.1.Name=duration
&Filter.1.Value.1=31536000
&Filter.2.Name=instance-type
&Filter.2.Value.1=m1.small
&Filter.2.Value.2=m1.large
&Filter.3.Name=product-description
&Filter.3.Value.1=Linux%2FUNIX
&AUTHPARAMS
```
- [PurchaseReservedInstancesOffering](#page-412-0) (p. [406\)](#page-412-0)
- [DescribeReservedInstances](#page-268-0) (p. [262\)](#page-268-0)

# **DescribeRouteTables**

# **Description**

Describes one or more of your route tables.

For more information about route tables, see [Route Tables](http://docs.aws.amazon.com/AmazonVPC/latest/UserGuide/VPC_Route_Tables.html) in the *Amazon Virtual Private Cloud User Guide*.

## **Request Parameters**

### *RouteTableId.n*

One or more route table IDs.

Type: String

Default: Describes all your route tables.

Required: No

*Filter.n.Name*

The name of a filter. For more information about supported filter names, see the Supported Filters section.

Type: String

Default: None

Required: No

*Filter.n.Value.m*

A value for the filter. For more information about supported values for each filter, see the Supported Filters section.

Type: String

Default: None

Required: No

### **Supported Filters**

You can specify filters so that the response includes information for only certain tables. For example, you can use a filter to specify that you're interested in the tables associated with a particular subnet. You can specify multiple values for a filter.The response includes information for a table only if it matches at least one of the filter values that you specified.

You can specify multiple filters; for example, specify tables that have a specific route and are associated with a specific subnet. The response includes information for a table only if it matches all the filters that you specified. If there's no match, no special message is returned; the response is simply empty.

You can use wildcards in a filter value. An asterisk (\*) matches zero or more characters, and a question mark (?) matches exactly one character. You can escape special characters using a backslash (\) before the character. For example, a value of  $\forall$  amazon $\?$ ) searches for the literal string \*amazon? $\.\$ 

The following are the available filters.

### **association.route-table-association-id**

The ID of an association ID for the route table. Type: String

**association.route-table-id**

The ID of the route table involved in the association.

Type: String **association.subnet-id** The ID of the subnet involved in the association. Type: String **association.main** Indicates whether the route table is the main route table for the VPC. Type: Boolean **route-table-id** The ID of the route table. Type: String **route.destination-cidr-block** The CIDR range specified in a route in the table. Type: String **route.gateway-id** The ID of a gateway specified in a route in the table. Type: String **route.instance-id** The ID of an instance specified in a route in the table. Type: String **route.vpc-peering-connection-id** The ID of a VPC peering connection specified in a route in the table. Type: String **route.origin** Describes how the route was created. Type: String Valid values: CreateRouteTable | CreateRoute | EnableVgwRoutePropagation CreateRouteTable indicates that the route was automatically created when the route table was created. CreateRoute indicates that the route was manually added to the route table. EnableVgwRoutePropagation indicates that the route was propagated by route propagation. **route.state** The state of a route in the route table. The blackhole state indicates that the route's target isn't available (for example, the specified gateway isn't attached to the VPC, the specified NAT instance has been terminated, and so on). Type: String Valid values: active | blackhole **tag-key** The key of a tag assigned to the resource. This filter is independent of the tag-value filter. For example, if you use both the filter " $tag$ -key=Purpose" and the filter " $tag$ -value= $x$ ", you get any resources assigned both the tag key Purpose (regardless of what the tag's value is), and the tag value  $X$  (regardless of what the tag's key is). If you want to list only resources where Purpose is  $X$ ,

see the tag:*key*=*value* filter.

For more information about tags, see [Tagging Your Resources](http://docs.aws.amazon.com/AWSEC2/latest/UserGuide/Using_Tags.html) in the *Amazon Elastic Compute Cloud User Guide*.

Type: String

**tag-value**

The value of a tag assigned to the resource. This filter is independent of the tag-key filter. Type: String

### **tag:***key***=***value*

The key/value combination of a tag assigned to the resource, where tag:*key* is the tag's key, and the tag's value is provided in the Filter.n.Value.m parameter.

Example: To list the resources with the tag Purpose=X, use:

```
Filter.1.Name=tag:Purpose
```
Filter.1.Value.1=X

Example: To list resources with the tag Purpose=X or the tag Purpose=Y, use:

Filter.1.Name=tag:Purpose

Filter.1.Value.1=X

Filter.1.Value.2=Y

**vpc-id**

The ID of the VPC for the route table.

Type: String

### **Response Elements**

The following elements are returned in a DescribeRouteTablesResponse element.

#### **requestId**

The ID of the request. Type: xsd:string

**routeTableSet**

A list of route tables, each one wrapped in an item element.

Type: [RouteTableType](#page-555-0) (p. [549\)](#page-555-0)

### **Errors**

The following are some of the client API errors you might encounter when using this request. For more information about common API errors, see [Common Causes of EC2 API Client Errors](#page-589-0) (p. [583\)](#page-589-0). For a summary of API error codes, see [Client Error Codes](#page-590-0) (p. [584\)](#page-590-0).

• [InvalidRouteTableID.NotFound](#page-604-0) (p. [598\)](#page-604-0)

# **Examples**

### **Example Request**

This example describes all your route tables.

```
https://ec2.amazonaws.com/?Action=DescribeRouteTables
&AUTHPARAMS
```
### **Example Response**

The first route table in the returned list is the VPC's main route table. Its association ID represents the association between the table and the VPC.

```
<DescribeRouteTablesResponse xmlns="http://ec2.amazonaws.com/doc/2014-02-01/">
    <requestId>6f570b0b-9c18-4b07-bdec-73740dcf861a</requestId>
    <routeTableSet>
       <item>
          <routeTableId>rtb-13ad487a</routeTableId>
          <vpcId>vpc-11ad4878</vpcId>
          <routeSet>
             <item>
                 <destinationCidrBlock>10.0.0.0/22</destinationCidrBlock>
                <gatewayId>local</gatewayId>
                <state>active</state>
                 <origin>CreateRouteTable</origin>
             </item>
          </routeSet>
          <associationSet>
              <item>
                  <routeTableAssociationId>rtbassoc-12ad487b</routeTableAssoci 
ationId>
                  <routeTableId>rtb-13ad487a</routeTableId>
                  <main>true</main>
              </item>
          </associationSet>
         <tagSet/>
       </item>
       <item>
          <routeTableId>rtb-f9ad4890</routeTableId>
          <vpcId>vpc-11ad4878</vpcId>
          <routeSet>
             <item>
                 <destinationCidrBlock>10.0.0.0/22</destinationCidrBlock>
                <gatewayId>local</gatewayId>
                <state>active</state>
                <origin>CreateRouteTable</origin>
             </item>
             <item>
                 <destinationCidrBlock>0.0.0.0/0</destinationCidrBlock>
                 <gatewayId>igw-eaad4883</gatewayId>
                 <state>active</state>
             </item>
          </routeSet>
          <associationSet>
             <item>
                  <routeTableAssociationId>rtbassoc-faad4893</routeTableAssoci 
ationId>
                  <routeTableId>rtb-f9ad4890</routeTableId>
                  <subnetId>subnet-15ad487c</subnetId>
             </item>
          </associationSet>
          <tagSet/>
       </item>
    </routeTableSet>
</DescribeRouteTablesResponse>
```
# **Related Actions**

• [AssociateRouteTable \(p.](#page-30-0) 24)

- [DisassociateRouteTable](#page-373-0) (p. [367\)](#page-373-0)
- [DeleteRouteTable](#page-159-0) (p. [153\)](#page-159-0)
- [CreateRouteTable](#page-110-0) (p. [104\)](#page-110-0)
- [ReplaceRouteTableAssociation](#page-437-0) (p. [431\)](#page-437-0)

# **DescribeSecurityGroups**

# **Description**

Describes one or more of your security groups.

A security group is for use with instances either in the EC2-Classic platform or in a specific VPC. For more information, see [Amazon EC2 Security Groups](http://docs.aws.amazon.com/AWSEC2/latest/UserGuide/using-network-security.html) in the *Amazon Elastic Compute Cloud User Guide* and [Security Groups for Your VPC](http://docs.aws.amazon.com/AmazonVPC/latest/UserGuide/VPC_SecurityGroups.html) in the *Amazon Virtual Private Cloud User Guide*.

## **Request Parameters**

### *GroupName.n*

One or more security group names.

Type: String

Default: Describes all your security groups.

Condition: [EC2-Classic, default VPC] You can specify either GroupName or GroupId

Required: No

### *GroupId.n*

One or more security group IDs.

Type: String

Default: Describes all your security groups.

Condition: Required for a nondefault VPC; for EC2-Classic or a default VPC, you can specify either GroupName or GroupId.

Required: No

*Filter.n.Name*

The name of a filter. For more information about supported filter names, see the Supported Filters section.

Type: String Default: None Required: No

*Filter.n.Value.m*

A value for the filter. For more information about supported values for each filter, see the Supported Filters section.

Type: String

Default: None

Required: No

### **Supported Filters**

You can specify filters so that the response includes information for only certain security groups. For example, you can use a filter to specify that you're interested in groups whose name contains a specific string.You can specify multiple values for a filter. The response includes information for a security group only if it matches at least one of the filter values that you specified.

You can specify multiple filters; for example, specify group's whose name contains a specific string, and that give permission to another security group with a different string in its name. The response includes information for a group only if it matches all the filters that you specified. If there's no match, no special message is returned; the response is simply empty.

### **Important**

Filters are based on literal strings only. This is important to remember when you want to use filters to return only security groups with access allowed on a specific port number or numbers. For example, suppose that you want to get all groups that have access on port 22, and that GroupA gives access on a range of ports using  $fromPort=20$  and  $toPort=30$ . If you filter with ip-permission.from-port=22 or ip-permission.to-port=22 (or both), the response does not contain information for GroupA.You get information for GroupA only if you specify ip-permission.from-port=20 or ip-permission.to-port=30 (or both).

You can use wildcards in a filter value. An asterisk (\*) matches zero or more characters, and a question mark (?) matches exactly one character. You can escape special characters using a backslash (\) before the character. For example, a value of  $\{\tan z$   $\}$  searches for the literal string \*amazon? $\$ 

The following are the available filters.

### **description**

The description of the security group.

Type: String

### **group-id**

The ID of the security group.

Type: String

### **group-name**

The name of the security group.

Type: String

### **ip-permission.cidr**

A CIDR range that has been granted permission.

Type: String

### **ip-permission.from-port**

The start of the port range for the TCP and UDP protocols, or an ICMP type number. Type: String

### **ip-permission.group-id**

The ID of a security group that has been granted permission.

Type: String

### **ip-permission.group-name**

The name of a security group that has been granted permission.

Type: String

### **ip-permission.protocol**

The IP protocol for the permission.

Type: String

Valid values: tcp | udp | icmp or a protocol number

### **ip-permission.to-port**

The end of the port range for the TCP and UDP protocols, or an ICMP code. Type: String

### **ip-permission.user-id**

The ID of an AWS account that has been granted permission.

Type: String

### **owner-id**

The AWS account ID of the owner of the security group.

Type: String

### **tag-key**

The key of a tag assigned to the security group. Type: String

**tag-value**

The value of a tag assigned to the security group. Type: String

**vpc-id**

The ID of the VPC specified when the security group was created. Type: String

# **Response Elements**

The following elements are returned in a DescribeSecurityGroupsResponse element.

**requestId**

The ID of the request.

Type: xsd:string

**securityGroupInfo**

A list of security groups, each one wrapped in an item element. Type: [SecurityGroupItemType](#page-560-0) (p. [554\)](#page-560-0)

### **Errors**

The following are some of the client API errors you might encounter when using this request. For more information about common API errors, see [Common Causes of EC2 API Client Errors](#page-589-0) (p. [583\)](#page-589-0). For a summary of API error codes, see [Client Error Codes](#page-590-0) (p. [584\)](#page-590-0).

- [InvalidGroupId.Malformed](#page-604-0) (p. [598\)](#page-604-0)
- [InvalidGroup.NotFound](#page-604-0) (p. [598\)](#page-604-0)
- [InvalidParameterValue](#page-604-0) (p. [598\)](#page-604-0)
- [VPCIdNotSpecified](#page-604-0) (p. [598\)](#page-604-0)

# **Examples**

### **Example Request**

This example returns information about two security groups that are configured for the account.

```
https://ec2.amazonaws.com/?Action=DescribeSecurityGroups
&GroupName.1=WebServers
&GroupName.2=RangedPortsBySource
&AUTHPARAMS
```
### **Example Response**

```
<DescribeSecurityGroupsResponse xmlns="http://ec2.amazonaws.com/doc/2014-02-
01/">
    <requestId>59dbff89-35bd-4eac-99ed-be587EXAMPLE</requestId> 
    <securityGroupInfo>
       <item>
          <ownerId>111122223333</ownerId>
          <groupId>sg-1a2b3c4d</groupId>
```

```
 <groupName>WebServers</groupName>
          <groupDescription>Web Servers</groupDescription>
          <vpcId/>
          <ipPermissions>
             <item>
                 <ipProtocol>tcp</ipProtocol>
                 <fromPort>80</fromPort>
                 <toPort>80</toPort>
                 <groups/>
                 <ipRanges>
                    <item>
                        <cidrIp>0.0.0.0/0</cidrIp>
                    </item>
                 </ipRanges>
             \langleitem>
          </ipPermissions>
           <ipPermissionsEgress/>
       </item>
       <item>
          <ownerId>111122223333</ownerId>
          <groupId>sg-2a2b3c4d</groupId>
          <groupName>RangedPortsBySource</groupName>
          <groupDescription>Group A</groupDescription>
          <ipPermissions>
             <item>
                 <ipProtocol>tcp</ipProtocol>
                 <fromPort>6000</fromPort>
                 <toPort>7000</toPort>
                 <groups>
                    <item>
                       <userId>111122223333</userId>
                       <groupId>sg-3a2b3c4d</groupId>
                       <groupName>Group B</groupName>
                    </item>
                 </groups>
                 <ipRanges/>
              </item>
          </ipPermissions>
          <ipPermissionsEgress/>
       </item>
    </securityGroupInfo>
</DescribeSecurityGroupsResponse>
```
### **Example Request**

This example describes all security groups that grant access over TCP specifically on port 22 from instances in either the app\_server\_group or database\_group.

```
https://ec2.amazonaws.com/?Action=DescribeSecurityGroups
&Filter.1.Name=ip-permission.protocol
&Filter.1.Value.1=tcp
&Filter.2.Name=ip-permission.from-port
&Filter.2.Value.1=22
&Filter.3.Name=ip-permission.to-port
&Filter.3.Value.1=22
&Filter.4.Name=ip-permission.group-name
```

```
&Filter.4.Value.1=app_server_group
&Filter.4.Value.2=database_group
&AUTHPARAMS
```
- [CreateSecurityGroup](#page-112-0) (p. [106\)](#page-112-0)
- [AuthorizeSecurityGroupIngress](#page-44-0) (p. [38\)](#page-44-0)
- [RevokeSecurityGroupIngress](#page-461-0) (p. [455\)](#page-461-0)
- [DeleteSecurityGroup](#page-161-0) (p. [155\)](#page-161-0)

# **DescribeSnapshotAttribute**

# **Description**

Describes the specified attribute of the specified snapshot. You can specify only one attribute at a time.

# **Request Parameters**

### *SnapshotId*

The ID of the Amazon EBS snapshot. Type: String Default: None Required:Yes *Attribute* The snapshot attribute. Type: String Valid values: createVolumePermission | productCodes Default: None Required:Yes

# **Response Elements**

The following elements are returned in a DescribeSnapshotAttributeResponse element.

### **requestId**

The ID of the request.

Type: xsd:string

### **snapshotId**

The ID of the Amazon EBS snapshot.

Type: xsd:string

### **createVolumePermission**

A list of permissions for creating volumes from the snapshot. Each permission is wrapped in an item element.

Type: [CreateVolumePermissionItemType](#page-495-0) (p. [489\)](#page-495-0)

### **productCodes**

A list of product codes. Each product code is wrapped in an item element type that contains a product code and a type.

Type: [ProductCodesSetItemType](#page-549-0) (p. [543\)](#page-549-0)

## **Errors**

The following are some of the client API errors you might encounter when using this request. For more information about common API errors, see [Common Causes of EC2 API Client Errors](#page-589-0) (p. [583\)](#page-589-0). For a summary of API error codes, see [Client Error Codes](#page-590-0) (p. [584\)](#page-590-0).

• [InvalidSnapshot.NotFound](#page-604-0) (p. [598\)](#page-604-0)

# **Examples**

### **Example Request**

This example describes permissions for the snap-1a2b3c4d snapshot.

```
https://ec2.amazonaws.com/?Action=DescribeSnapshotAttribute
&SnapshotId=snap-1a2b3c4d
&Attribute=createVolumePermission
&AUTHPARAMS
```
### **Example Response**

```
<DescribeSnapshotAttributeResponse xmlns="http://ec2.amazonaws.com/doc/2014-02-
01/">
   <requestId>59dbff89-35bd-4eac-99ed-be587EXAMPLE</requestId> 
   <snapshotId>snap-1a2b3c4d</snapshotId>
   <createVolumePermission>
       <item>
          <group>all</group>
      \langleitem>
    </createVolumePermission>
</DescribeSnapshotAttributeResponse>
```
### **Example Request**

This example describes product codes associated with the snap-1a2b3c4d snapshot.

```
https://ec2.amazonaws.com/?Action=DescribeSnapshotAttribute
&SnapshotId=snap-1a2b3c4d
&Attribute=productCodes
&AUTHPARAMS
```
### **Example Response**

```
<DescribeSnapshotAttributeResponse xmlns="http://ec2.amazonaws.com/doc/2014-02-
01/">
   <requestId>59dbff89-35bd-4eac-99ed-be587EXAMPLE</requestId> 
   <snapshotId>snap-1a2b3c4d</snapshotId>
   <productCodes>
       <item>
         <productCode>a1b2c3d4e5f6g7h8i9j10k11</productCode>
         <type>marketplace</type>
       </item>
     </productCodes>
</DescribeSnapshotAttributeResponse>
```
- [ModifySnapshotAttribute](#page-404-0) (p. [398\)](#page-404-0)
- [DescribeSnapshots](#page-302-0) (p. [296\)](#page-302-0)
- [ResetSnapshotAttribute](#page-456-0) (p. [450\)](#page-456-0)
- [CreateSnapshot](#page-115-0) (p. [109\)](#page-115-0)

# <span id="page-302-0"></span>**DescribeSnapshots**

# **Description**

Describes one or more of the Amazon EBS snapshots available to you. Snapshots available to you include public snapshots available for any AWS account to launch, private snapshots you own, and private snapshots owned by another AWS account but for which you've been given explicit create volume permissions.

The create volume permissions fall into the following categories:

### **public**

The owner of the snapshot granted create volume permissions for the snapshot to the all group. All AWS accounts have create volume permissions for these snapshots.

#### **explicit**

The owner of the snapshot granted create volume permissions to a specific AWS account.

#### **implicit**

An AWS account has implicit create volume permissions for all snapshots it owns.

The list of snapshots returned can be modified by specifying snapshot IDs, snapshot owners, or AWS accounts with create volume permissions. If no options are specified, Amazon EC2 returns all snapshots for which you have create volume permissions.

If you specify one or more snapshot IDs, only snapshots that have the specified IDs are returned. If you specify an invalid snapshot ID, an error is returned. If you specify a snapshot ID for which you do not have access, it is not included in the returned results.

If you specify one or more snapshot owners, only snapshots from the specified owners and for which you have access are returned. The results can include the AWS account IDs of the specified owners, amazon for snapshots owned by Amazon, or self for snapshots that you own.

If you specify a list of restorable users, only snapshots with create snapshot permissions for those users are returned. You can specify AWS account IDs (if you own the snapshots),  $\text{self}$  for snapshots for which you own or have explicit permissions, or all for public snapshots.

### **Request Parameters**

#### *SnapshotId.n*

One or more snapshot IDs.

Type: String

Default: Describes snapshots for which you have launch permissions.

Required: No

*Owner.n*

Returns the snapshots owned by the specified owner. Multiple owners can be specified.

Type: String

Valid values: self | amazon | AWS Account ID

Default: None

Required: No

### *RestorableBy.n*

One or more AWS accounts IDs that can create volumes from the snapshot.

- Type: String
- Default: None

Required: No

*Filter.n.Name*

The name of a filter. For more information about supported filter names, see the Supported Filters section.

Type: String

Default: None

Required: No

### *Filter.n.Value.m*

A value for the filter. For more information about supported values for each filter, see the Supported Filters section.

Type: String

Default: None

Required: No

### **Supported Filters**

You can specify filters so that the response includes information for only certain snapshots. For example, you can use a filter to specify that you're interested in snapshots whose status is pending. You can specify multiple values for a filter. The response includes information for a snapshot only if it matches at least one of the filter values that you specified.

You can specify multiple filters; for example, specify snapshot's that have a pending status, and have a specific tag. The response includes information for a snapshot only if it matches all the filters that you specified. If there's no match, no special message is returned; the response is simply empty.

You can use wildcards in a filter value. An asterisk (\*) matches zero or more characters, and a question mark (?) matches exactly one character.You can escape special characters using a backslash (\) before the character. For example, a value of  $\forall$ amazon $\$  searches for the literal string  $*$ amazon? $\setminus$ .

The following are the available filters.

#### **description**

A description of the snapshot.

Type: String

#### **owner-alias**

The AWS account alias (for example, amazon) that owns the snapshot.

Type: String

### **owner-id**

The ID of the AWS account that owns the snapshot.

Type: String

### **progress**

The progress of the snapshot, as a percentage (for example, 80%).

Type: String

### **snapshot-id**

The snapshot ID.

Type: String

### **start-time**

The time stamp when the snapshot was initiated.

Type: DateTime

### **status**

The status of the snapshot. Type: String

Valid values: pending | completed | error

**tag-key**

The key of a tag assigned to the resource. This filter is independent of the tag-value filter. For example, if you use both the filter "tag-key=Purpose" and the filter "tag-value=X", you get any resources assigned both the tag key Purpose (regardless of what the tag's value is), and the tag value  $X$  (regardless of what the tag's key is). If you want to list only resources where Purpose is  $X$ , see the tag:*key*=*value* filter.

For more information about tags, see [Tagging Your Resources](http://docs.aws.amazon.com/AWSEC2/latest/UserGuide/Using_Tags.html) in the *Amazon Elastic Compute Cloud User Guide*.

Type: String

### **tag-value**

The value of a tag assigned to the resource. This filter is independent of the  $\text{tag-key}$  filter. Type: String

### **tag:***key***=***value*

The key/value combination of a tag assigned to the resource, where tag:*key* is the tag's key, and the tag's value is provided in the Filter.n.Value.m parameter.

Example: To list the resources with the tag Purpose=X, use:

Filter.1.Name=tag:Purpose

Filter.1.Value.1=X

Example: To list resources with the tag Purpose=X or the tag Purpose=Y, use:

Filter.1.Name=tag:Purpose

Filter.1.Value.1=X

Filter.1.Value.2=Y

#### **volume-id**

The ID of the volume the snapshot is for.

Type: String

#### **volume-size**

The size of the volume, in GiB (for example, 20). Type: String

## **Response Elements**

The following elements are returned in a DescribeSnapshotsResponse element.

```
requestId
```
The ID of the request.

Type: xsd:string

**snapshotSet**

A list of snapshots. Each snapshot is wrapped in an item element.

Type: [DescribeSnapshotsSetItemResponseType](#page-506-0) (p. [500\)](#page-506-0)

### **Errors**

The following are some of the client API errors you might encounter when using this request. For more information about common API errors, see [Common Causes of EC2 API Client Errors](#page-589-0) (p. [583\)](#page-589-0). For a summary of API error codes, see [Client Error Codes](#page-590-0) (p. [584\)](#page-590-0).

- [InvalidParameterValue](#page-604-0) (p. [598\)](#page-604-0)
- [InvalidSnapshot.NotFound](#page-604-0) (p. [598\)](#page-604-0)
- [InvalidUserID.Malformed](#page-604-0) (p. [598\)](#page-604-0)

## **Examples**

### **Example Request**

This example describes snapshot snap-1a2b3c4d.

```
https://ec2.amazonaws.com/?Action=DescribeSnapshots
&SnapshotId=snap-1a2b3c4d
&AUTHPARAMS
```
### **Example Response**

```
<DescribeSnapshotsResponse xmlns="http://ec2.amazonaws.com/doc/2014-02-01/">
   <requestId>59dbff89-35bd-4eac-99ed-be587EXAMPLE</requestId> 
    <snapshotSet>
       <item>
          <snapshotId>snap-1a2b3c4d</snapshotId>
          <volumeId>vol-1a2b3c4d</volumeId>
          <status>pending</status>
          <startTime>YYYY-MM-DDTHH:MM:SS.SSSZ</startTime>
          <progress>80%</progress>
          <ownerId>111122223333</ownerId>
          <volumeSize>15</volumeSize>
          <description>Daily Backup</description>
          <tagSet/>
       </item>
    </snapshotSet>
</DescribeSnapshotsResponse>
```
### **Example Request**

This example filters the response to include only snapshots with the pending status, and that are also tagged with a value that includes the string db\_.

```
https://ec2.amazonaws.com/?Action=DescribeSnapshots
&Filter.1.Name=status
&Filter.1.Value.1=pending
&Filter.2.Name=tag-value
&Filter.2.Value.1=*db_*
&AUTHPARAMS
```
### **Example Response**

```
<DescribeSnapshotsResponse xmlns="http://ec2.amazonaws.com/doc/2014-02-01/">
   <requestId>59dbff89-35bd-4eac-99ed-be587EXAMPLE</requestId> 
    <snapshotSet>
       <item>
          <snapshotId>snap-1a2b3c4d</snapshotId>
          <volumeId>vol-1a2b3c4d</volumeId>
          <status>pending</status>
          <startTime>YYYY-MM-DDTHH:MM:SS.SSSZ</startTime>
```

```
 <progress>30%</progress>
          <ownerId>111122223333</ownerId>
          <volumeSize>15</volumeSize>
          <description>Daily Backup</description>
          <tagSet>
              <item>
                 <key>Purpose</key>
                 <value>demo_db_14_backup</value>
             \langleitem>
          </tagSet>
      \langleitem\rangle </snapshotSet>
</DescribeSnapshotsResponse>
```
- [CreateSnapshot](#page-115-0) (p. [109\)](#page-115-0)
- [DeleteSnapshot](#page-163-0) (p. [157\)](#page-163-0)

# **DescribeSpotDatafeedSubscription**

# **Description**

Describes the datafeed for Spot Instances. For more information, see [Spot Instances](http://docs.aws.amazon.com/AWSEC2/latest/UserGuide/using-spot-instances.html) in the *Amazon Elastic Compute Cloud User Guide*.

# **Request Parameters**

No parameters.

# **Response Elements**

The following elements are returned in a DescribeSpotDatafeedSubscriptionResponse element.

**requestId**

The ID of the request. Type: xsd:string

**spotDatafeedSubscription** The Spot Instance datafeed subscription. Type: [SpotDatafeedSubscriptionType](#page-561-0) (p. [555\)](#page-561-0)

## **Errors**

The following are some of the client API errors you might encounter when using this request. For more information about common API errors, see [Common Causes of EC2 API Client Errors](#page-589-0) (p. [583\)](#page-589-0). For a summary of API error codes, see [Client Error Codes](#page-590-0) (p. [584\)](#page-590-0).

• [InvalidSpotDatafeed.NotFound](#page-604-0) (p. [598\)](#page-604-0)

# **Examples**

### **Example Request**

This example describes the datafeed for the account.

```
https://ec2.amazonaws.com/?Action=DescribeSpotDatafeedSubscription
&AUTHPARAMS
```
### **Example Response**

```
<DescribeSpotDatafeedSubscriptionResponse xmlns="http://ec2.amazon 
aws.com/doc/2014-02-01/">
   <requestId>59dbff89-35bd-4eac-99ed-be587EXAMPLE</requestId> 
    <spotDatafeedSubscription>
       <ownerId>111122223333</ownerId>
       <bucket>myawsbucket</bucket>
       <prefix>spotdata_</prefix>
```
 <state>Active</state> </spotDatafeedSubscription> </DescribeSpotDatafeedSubscriptionResponse>

- [CreateSpotDatafeedSubscription](#page-118-0) (p. [112\)](#page-118-0)
- [DeleteSpotDatafeedSubscription](#page-165-0) (p. [159\)](#page-165-0)

# <span id="page-309-0"></span>**DescribeSpotInstanceRequests**

# **Description**

Describes the Spot Instance requests that belong to your account. Spot Instances are instances that Amazon EC2 starts on your behalf when the maximum price that you specify exceeds the current Spot Price. Amazon EC2 periodically sets the Spot Price based on available Spot Instance capacity and current Spot Instance requests. For more information about Spot Instances, see [Spot Instances](http://docs.aws.amazon.com/AWSEC2/latest/UserGuide/using-spot-instances.html) in the *Amazon Elastic Compute Cloud User Guide*.

# **Request Parameters**

### *SpotInstanceRequestId.n*

One or more Spot Instance request IDs.

Type: String

Default: None

Required: No

### *Filter.n.Name*

The name of a filter. For more information about supported filter names, see the Supported Filters section.

Type: String

Default: None

Required: No

### *Filter.n.Value.m*

A value for the filter. For more information about supported values for each filter, see the Supported Filters section.

Type: String

Default: None

Required: No

### **Supported Filters**

You can specify filters so that the response includes information for only certain Spot Instance requests. For example, you can use a filter to specify that you're interested in requests where the Spot Price is a specific value. (You can't use a greater than or less than comparison, however you can use \* and ? wildcards.) You can specify multiple values for a filter. The response includes information for a Spot Instance request only if it matches at least one of the filter values that you specified.

You can specify multiple filters; for example, specify that the Spot Price is a specific value, and that the instance type is m1.small.The response includes information for a request only if it matches all the filters that you specified. If there's no match, no special message is returned; the response is simply empty.

You can use wildcards in a filter value. An asterisk (\*) matches zero or more characters, and a question mark (?) matches exactly one character. You can escape special characters using a backslash (\) before the character. For example, a value of  $\forall$  amazon $\langle$ ? $\rangle$  searches for the literal string \*amazon? $\langle$ .

The following are the available filters.

### **availability-zone-group**

The Availability Zone group. If you specify the same Availability Zone group for all Spot Instance requests, all Spot Instances are launched in the same Availability Zone. Type: String

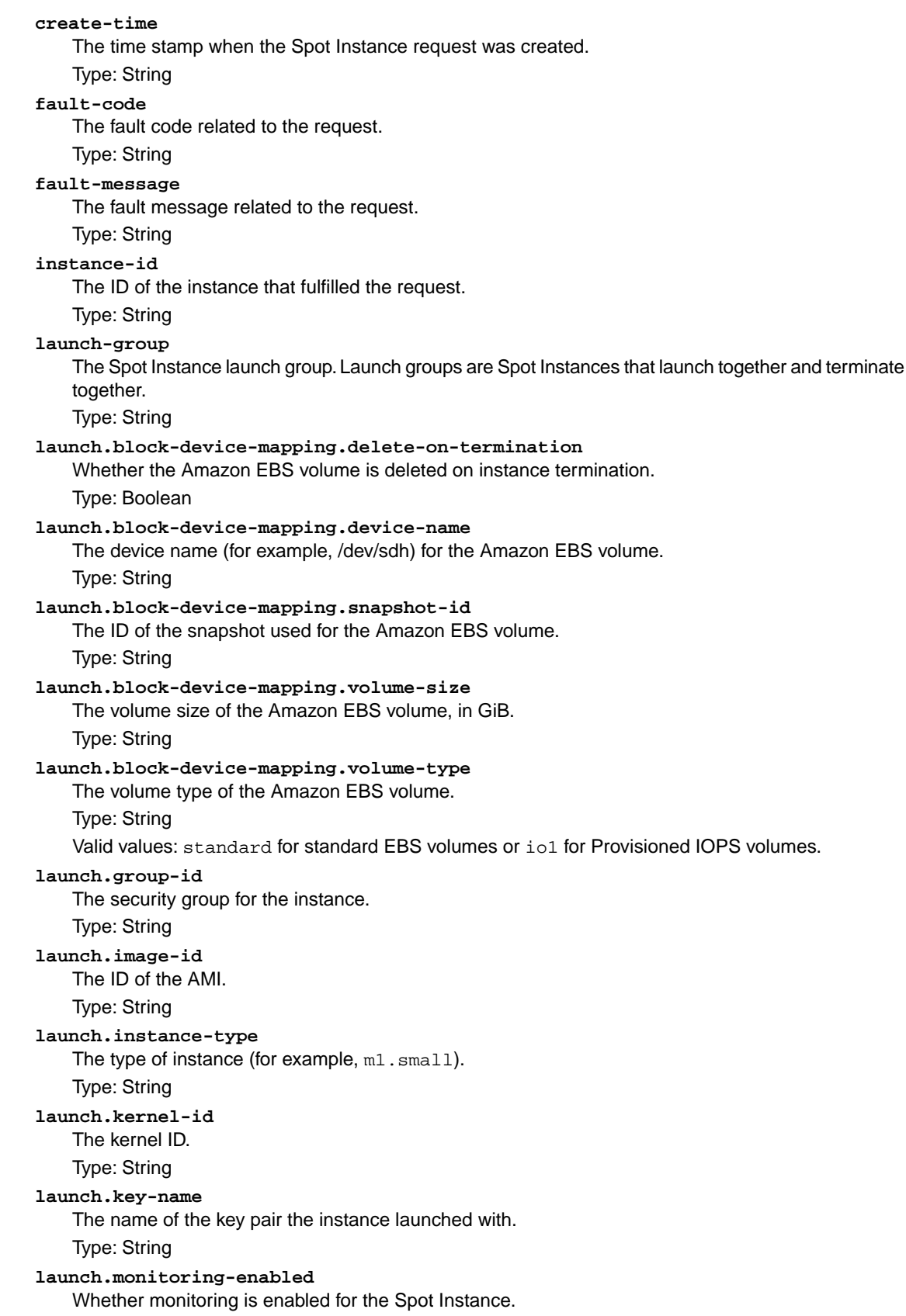

Type: Boolean **launch.ramdisk-id** The RAM disk ID. Type: String **launch.network-interface.network-interface-id** The ID of the network interface. Type: String **launch.network-interface.device-index** The index of the device for the network interface attachment on the instance. Type: Integer **launch.network-interface.subnet-id** The ID of the subnet for the instance. Type: String **launch.network-interface.description** A description of the network interface. Type: String **launch.network-interface.private-ip-address** The primary private IP address of the network interface. Type: String **launch.network-interface.delete-on-termination** Indicates whether the network interface is deleted when the instance is terminated. Type: Boolean **launch.network-interface.group-id** The ID of the security group associated with the network interface. Type: String **launch.network-interface.group-name** The name of the security group associated with the network interface. Type: String **launch.network-interface.addresses.primary** Indicates whether the IP address is the primary private IP address. Type: String **product-description** The product description associated with the instance. Type: String Valid values: Linux/UNIX | Windows **spot-instance-request-id** The Spot Instance request ID. Type: String **spot-price** The maximum hourly price for any Spot Instance launched to fulfill the request. Type: String **state** The state of the Spot Instance request. Spot bid status information can help you track your Amazon EC2 Spot Instance requests. For information, see [Tracking Spot Requests with Bid Status Codes](http://docs.aws.amazon.com/AWSEC2/latest/UserGuide/using-spot-instances-bid-status.html) in the *Amazon Elastic Compute Cloud User Guide*. Type: String Valid values: open | active | closed | cancelled | failed **status-code** The short code describing the most recent evaluation of your Spot Instance request. For more information, see [Spot Bid Status](http://docs.aws.amazon.com/AWSEC2/latest/UserGuide/using-spot-instances-bid-status.html) in the *Amazon Elastic Compute Cloud User Guide*.

### Type: String

### **status-message**

The message explaining the status of the Spot Instance request.

Type: String

#### **tag-key**

The key of a tag assigned to the resource. This filter is independent of the tag-value filter. For example, if you use both the filter "tag-key=Purpose" and the filter "tag-value=X", you get any resources assigned both the tag key Purpose (regardless of what the tag's value is), and the tag value  $X$  (regardless of what the tag's key is). If you want to list only resources where Purpose is  $X$ , see the tag:*key*=*value* filter.

For more information about tags, see [Tagging Your Resources](http://docs.aws.amazon.com/AWSEC2/latest/UserGuide/Using_Tags.html) in the *Amazon Elastic Compute Cloud User Guide*.

Type: String

#### **tag-value**

The value of a tag assigned to the resource. This filter is independent of the  $\text{tag-key}$  filter. Type: String

### **tag:***key***=***value*

The key/value combination of a tag assigned to the resource, where tag:*key* is the tag's key, and the tag's value is provided in the Filter.n.Value.m parameter.

Example: To list the resources with the tag Purpose=X, use:

Filter.1.Name=tag:Purpose

Filter.1.Value.1=X

Example: To list resources with the tag Purpose=X or the tag Purpose=Y, use:

Filter.1.Name=tag:Purpose

```
Filter.1.Value.1=X
```
Filter.1.Value.2=Y

#### **type**

#### The type of Spot Instance request.

Type: String

Valid values: one-time | persistent

### **launched-availability-zone**

The Availability Zone in which the bid is launched.

Type: String

#### **valid-from**

The start date of the request.

Type: DateTime

#### **valid-until**

The end date of the request.

Type: DateTime

### **Response Elements**

The following elements are returned in a DescribeSpotInstanceRequestsResponse element.

#### **requestId**

The ID of the request.

Type: xsd:string

### **spotInstanceRequestSet**

A list of Spot Instance requests. Each request is wrapped in an item element. Type: [SpotInstanceRequestSetItemType](#page-562-0) (p. [556\)](#page-562-0)

**networkInterfaceSet**

Information about the network interface. Type: [InstanceNetworkInterfaceSetItemRequestType](#page-523-0) (p. [517\)](#page-523-0)

### **Errors**

The following are some of the client API errors you might encounter when using this request. For more information about common API errors, see [Common Causes of EC2 API Client Errors](#page-589-0) (p. [583\)](#page-589-0). For a summary of API error codes, see [Client Error Codes](#page-590-0) (p. [584\)](#page-590-0).

• [InvalidSpotInstanceRequestID.NotFound](#page-604-0) (p. [598\)](#page-604-0)

#### **Note**

If you get this error, it does not necessarily mean that the Spot Instance request does not exist. Its ID might have not yet propagated through the system. Issue the the command again a few more times, but use increasing wait times between your tries. For more information, see [Eventual Consistency](http://docs.aws.amazon.com/AWSEC2/latest/UserGuide/query-api-troubleshooting.html#eventual-consistency) in the *Amazon Elastic Compute Cloud User Guide*.

## **Examples**

### **Example Request**

This example returns information about current Spot Instance requests.

```
https://ec2.amazonaws.com/?Action=DescribeSpotInstanceRequests
&AUTHPARAMS
```
### **Example Response**

```
<DescribeSpotInstanceRequestsResponse xmlns="http://ec2.amazonaws.com/doc/2014-
02 - 01/">
   <requestId>59dbff89-35bd-4eac-99ed-be587EXAMPLE</requestId>
   <spotInstanceRequestSet>
     <item>
       <spotInstanceRequestId>sir-1a2b3c4d</spotInstanceRequestId>
       <spotPrice>0.09</spotPrice>
       <type>one-time</type>
       <state>active</state>
       <status>
         <code>fulfilled</code>
         <updateTime>YYYY-MM-DDTHH:MM:SS.000Z</updateTime>
         <message>Your Spot request is fulfilled.</message>
       </status>
       <launchSpecification>
         <imageId>ami-1a2b3c4d</imageId>
         <keyName>gsg-keypair</keyName>
         <groupSet>
           <item>
             <groupId>sg-1a2b3c4d</groupId>
             <groupName>websrv</groupName>
           </item>
         </groupSet>
```

```
 <instanceType>m1.small</instanceType>
         <monitoring>
           <enabled>false</enabled>
         </monitoring>
         <ebsOptimized>false</ebsOptimized>
       </launchSpecification>
       <instanceId>i-1a2b3c4d</instanceId>
       <createTime>YYYY-MM-DDTHH:MM:SS.000Z</createTime>
       <productDescription>Linux/UNIX</productDescription>
       <launchedAvailabilityZone>us-east-1a</launchedAvailabilityZone>
     </item>
   <spotInstanceRequestSet/>
<DescribeSpotInstanceRequestsResponse>
```
### **Example Request**

This example describes all persistent Spot Instance requests that have resulted in the launch of at least one m1.small instance, that has been fulfilled in the us-east-1a Availability Zone, and that also has monitoring enabled.

```
https://ec2.amazonaws.com/?Action=DescribeSpotInstanceRequests
&Filter.1.Name=type
&Filter.1.Value.1=persistent
&Filter.2.Name=instance-type
&Filter.2.Value.1=m1.small
&Filter.3.Name=monitoring-enabled
&Filter.3.Value.1=true
&Filter.4.Name=launched-availability-zone
&Filter.4.Value.1=us-east-1a
&AUTHPARAMS
```
### **Find Running Spot Instances**

You can use DescribeSpotInstanceRequests to find a running Spot Instance by examining the response. If the status of the Spot Instance is fulfilled, the instanceId appears in the response and contains the identifier of the instance.

Alternatively, you can use [DescribeInstances](#page-224-0) (p. [218\)](#page-224-0) and use a filter to look for instances where instanceLifecycle contains spot.

### **Example Request**

```
https://ec2.amazonaws.com/
?Action=DescribeInstances
&Filter.1.Name=instance-lifecycle
&Filter.1.Value.1=spot
&AUTHPARAMS
```
### **Example Response**

```
<DescribeInstancesResponse xmlns="http://ec2.amazonaws.com/doc/2014-02-01/">
   <requestId>b1719f2a-5334-4479-b2f1-26926EXAMPLE</requestId>
   <reservationSet>
```

```
 <item>
   <reservationId>r-1a2b3c4d</reservationId>
   <ownerId>111122223333</ownerId>
   <groupSet>
     <item>
       <groupId>sg-1a2b3c4d</groupId>
       <groupName>Linux</groupName>
    \langleitem\rangle </groupSet>
   <instancesSet>
     <item>
       <instanceId>i-1a2b3c4d</instanceId>
       <imageId>ami-1a2b3c4d</imageId>
       <instanceState>
        <code>16</code>
         <name>running</name>
       </instanceState>
       <privateDnsName>private_DNS_name</privateDnsName>
       <dnsName>DNS_name</dnsName>
       <reason/>
       <keyName>gsg-keypair</keyName>
       <amiLaunchIndex>0</amiLaunchIndex>
       <productCodes/>
       <instanceType>t1.micro</instanceType>
       <launchTime>YYYY-MM-DDTHH:MM:SS.000Z</launchTime>
       <placement>
         <availabilityZone>us-east-1a</availabilityZone>
         <groupName/>
         <tenancy>default</tenancy>
       </placement>
       <kernelId>aki-1a2b3c4d</kernelId>
       <monitoring>
         <state>disabled</state>
       </monitoring>
       <privateIpAddress>private_IP_address</privateIpAddress>
       <ipAddress>IP_address</ipAddress>
       <groupSet>
         <item>
           <groupId>sg-1a2b3c4d</groupId>
           <groupName>Linux</groupName>
         </item>
       </groupSet>
       <architecture>x86_64</architecture>
       <rootDeviceType>ebs</rootDeviceType>
       <rootDeviceName>/dev/sda1</rootDeviceName>
       <blockDeviceMapping>
         <item>
           <deviceName>/dev/sda1</deviceName>
           <ebs>
              <volumeId>vol-1a2b3c4d</volumeId>
              <status>attached</status>
              <attachTime>YYYY-MM-DDTHH:MM:SS.000Z</attachTime>
              <deleteOnTermination>true</deleteOnTermination>
           </ebs>
         </item>
       </blockDeviceMapping>
      <instanceLifecycle>spot</instanceLifecycle>
      <spotInstanceRequestId>sir-1a2b3c4d</spotInstanceRequestId>
```

```
 <virtualizationType>paravirtual</virtualizationType>
           <clientToken>client_token</clientToken>
           <tagSet/>
           <hypervisor>xen</hypervisor>
           <networkInterfaceSet/>
           <ebsOptimized>false</ebsOptimized>
         </item>
       </instancesSet>
       <requesterId>requester_ID</requesterId>
    </item>
  </reservationSet>
</DescribeInstancesResponse>"
```
- [RequestSpotInstances](#page-442-0) (p. [436\)](#page-442-0)
- [CancelSpotInstanceRequests \(p.](#page-60-0) 54)
- [DescribeSpotPriceHistory](#page-317-0) (p. [311\)](#page-317-0)

# <span id="page-317-0"></span>**DescribeSpotPriceHistory**

# **Description**

Describes the Spot Price history. Spot Instances are instances that Amazon EC2 starts on your behalf when the maximum price that you specify exceeds the current Spot Price. Amazon EC2 periodically sets the Spot Price based on available Spot Instance capacity and current Spot Instance requests. For more information about Spot Instances, see [Spot Instances](http://docs.aws.amazon.com/AWSEC2/latest/UserGuide/using-spot-instances.html) in the *Amazon Elastic Compute Cloud User Guide*.

When you use the availability-zone option, this command describes the price history for the specified Availability Zone with the most recent set of prices listed first. If you don't specify an Availability Zone, the command returns the prices across all Availability Zones, starting with the most recent set. However, if you use this command with versions of the API earlier than the 2011-05-15 version, this command returns the lowest price across the region for the given time period. The prices returned are listed in chronological order — from the oldest to the most recent.

When you use the *start time* and *end time* options, the *describe Spot price history* command returns two pieces of data: the prices of the instance types within the time range that you specified and the time when the price changed. The price is valid within the time period that you specified; the response merely indicates the last time that the price changed.

# **Request Parameters**

### *StartTime*

The start date and time of the Spot Price history data.

Type: DateTime

Default: None

Required: No

*EndTime*

The end date and time of the Spot Price history data.

Type: DateTime

Default: None

Required: No

### *InstanceType.n*

The instance type to return.

### Type: String

```
Valid values: t1.micro | m1.small | m1.medium | m1.large | m1.xlarge | m3.xlarge |
m3.2xlarge | c1.medium | c1.xlarge | c3.4xlarge | c3.8xlarge | cc1.4xlarge |
cc2.8xlarge | cg1.4xlarge | cr1.8xlarge | g2.2xlarge | m2.xlarge | m2.2xlarge |
m2.4xlarge. For more information, see Instance Types in the Amazon Elastic Compute Cloud User
Guide.
```
Default: None

Required: No

### *ProductDescription.n*

Filters the results by basic product description.

Type: String

Valid values: Linux/UNIX | SUSE Linux | Windows | Linux/UNIX (Amazon VPC) | SUSE Linux (Amazon VPC) | Windows (Amazon VPC)

Default: Returns all information

Required: No

#### *Filter.n.Name*

The name of a filter. For more information about supported filter names, see the Supported Filters section.

Type: String

Default: None

Required: No

#### *Filter.n.Value.m*

A value for the filter. For more information about supported values for each filter, see the Supported Filters section.

Type: String

Default: None

Required: No

#### *AvailabilityZone*

Filters the results by Availability Zone.

Type: String

Valid values: us-east-1a, etc.

Default: None

Required: No

#### *MaxResults*

The maximum number of rows to return.

Type: Integer

Default: None

Required: No

#### *NextToken*

The next set of rows to return.

Type: String

Valid values: A NextToken value returned by a previous call of the API.

Default: None

Required: No

### **Supported Filters**

Our policy is to provide filters for all ec2-describe calls so you can limit the response to your specified criteria.You can use filters to limit the response when describing Spot Price histories, even though you can use the options instead.

For example, you could use an option or a filter to get the history for a particular instance type.You can specify multiple request parameters or filters (for example, limit the response to the m2.xlarge instance type, and only for Windows instances). The response includes information for a price history only if it matches all your options or filters. If there's no match, no special message is returned; the response is simply empty.

You can use wildcards in a filter value. An asterisk (\*) matches zero or more characters, and a question mark (?) matches exactly one character.You can escape special characters using a backslash (\) before the character. For example, a value of  $\forall$  amazon $\$  \\ searches for the literal string  $*\text{amazon}\$ .

The following are the available filters.

```
instance-type
    The type of instance (for example, m1. small).
    Type: String
```
#### **product-description**

The product description for the Spot Price.

Type: String

Valid values: Linux/UNIX | SUSE Linux | Windows | Linux/UNIX (Amazon VPC) | SUSE Linux (Amazon VPC) | Windows (Amazon VPC)

#### **spot-price**

The Spot Price.The value must match exactly (or use wildcards; greater than or less than comparison is not supported).

Type: String

#### **timestamp**

The timestamp of the Spot Price history (for example, 2010-08-16T05:06:11.000Z).You can use wildcards (\* and ?). Greater than or less than comparison is not supported.

Type: DateTime

### **availability-zone**

The Availability Zone for which prices should be returned.

Type: String

### **Response Elements**

The following elements are returned in a DescribeSpotPriceHistoryResponse element.

#### **requestId**

The ID of the request. Type: xsd:string

### **spotPriceHistorySet**

A list of historical Spot Prices. Each price is wrapped in an item element.

Type: [SpotPriceHistorySetItemType](#page-565-0) (p. [559\)](#page-565-0)

#### **nextToken**

The string marking the next set of results returned.This element is empty if there are no more results to be returned.

Type: xsd:string

# **Examples**

### **Example Request**

This example returns Spot Price history for a particular day in December 2009 for Availability Zone us-east-1a.

```
https://ec2.amazonaws.com/?Action=DescribeSpotPriceHistory
&StartTime=2009-12-04T00:00:00.000Z
&EndTime=2009-12-04T23:59:59.000Z
&AvailabilityZone=us-east-1a
&AUTHPARAMS
```
This request uses filters instead of regular parameters to achieve the same results.

```
https://ec2.amazonaws.com/?Action=DescribeSpotPriceHistory
&Filter.1.Name=timestamp
```

```
&Filter.1.Value.1=2009-12-04*
&Filter.2.Name=availability-zone
&Filter.2.Value.1=us-east-1a
&AUTHPARAMS
```
### **Example Response**

```
<DescribeSpotPriceHistoryResponse xmlns="http://ec2.amazonaws.com/doc/2014-02-
01/">
   <requestId>59dbff89-35bd-4eac-99ed-be587EXAMPLE</requestId> 
   <spotPriceHistorySet>
    <item>
       <instanceType>m1.small</instanceType>
       <productDescription>Linux/UNIX</productDescription>
       <spotPrice>0.287</spotPrice>
       <timestamp>2009-12-04T20:56:05.000Z</timestamp>
       <availabilityZone>us-east-1a</availabilityZone>
     </item>
    <item>
      <instanceType>m1.small</instanceType>
      <productDescription>Windows</productDescription>
       <spotPrice>0.033</spotPrice>
       <timestamp>2009-12-04T22:33:47.000Z</timestamp>
       <availabilityZone>us-east-1a</availabilityZone>
     </item>
   </spotPriceHistorySet>
   <nextToken/>
</DescribeSpotPriceHistoryResponse>
```
- [DescribeSpotInstanceRequests](#page-309-0) (p. [303\)](#page-309-0)
- [RequestSpotInstances](#page-442-0) (p. [436\)](#page-442-0)
- [CancelSpotInstanceRequests \(p.](#page-60-0) 54)

# **DescribeSubnets**

# **Description**

Describes one or more of your subnets.

For more information about subnets, see [Your VPC and Subnets](http://docs.aws.amazon.com/AmazonVPC/latest/UserGuide/VPC_Subnets.html) in the *Amazon Virtual Private Cloud User Guide*.

# **Request Parameters**

#### *SubnetId.n*

One or more subnet IDs.

Type: String

Default: Describes all your subnets.

Required: No

*Filter.n.Name*

The name of a filter. For more information about supported filter names, see the Supported Filters section.

Type: String

Default: None

Required: No

*Filter.n.Value.m*

A value for the filter. For more information about supported values for each filter, see the Supported Filters section.

Type: String

Default: None

Required: No

### **Supported Filters**

You can specify filters so that the response includes information for only certain subnets. For example, you can use a filter to specify that you're interested in the subnets in the available state.You can specify multiple values for a filter. The response includes information for a subnet only if it matches at least one of the filter values that you specified.

You can specify multiple filters; for example, specify subnets that are in a specific VPC and are in the available state.The response includes information for a subnet only if it matches all the filters that you specified. If there's no match, no special message is returned; the response is simply empty.

You can use wildcards in a filter value. An asterisk (\*) matches zero or more characters, and a question mark (?) matches exactly one character.You can escape special characters using a backslash (\) before the character. For example, a value of  $\{\tan z$ on $\}$ . searches for the literal string \*amazon? $\$ .

The following are the available filters.

### **availabilityZone**

The Availability Zone for the subnet. You can also use availability-zone as the filter name. Type: String

#### **available-ip-address-count**

The number of IP addresses in the subnet that are available.

Type: String

### **cidrBlock**

The CIDR block of the subnet. The CIDR block you specify must exactly match the subnet's CIDR block for information to be returned for the subnet.

You can also use cidr or cidr-block as the filter names.

Type: String

Constraints: Must contain the slash followed by one or two digits (for example, /28).

### **defaultForAz**

Indicates whether this is the default subnet for the Availability Zone.

You can also use default-for-az as the filter name.

Type: Boolean

#### **state**

The state of the subnet.

Type: String

Valid values: pending | available

### **subnet-id**

The ID of the subnet.

Type: String

### **tag-key**

The key of a tag assigned to the resource. This filter is independent of the tag-value filter. For example, if you use both the filter "tag-key=Purpose" and the filter "tag-value=X", you get any resources assigned both the tag key Purpose (regardless of what the tag's value is), and the tag value X (regardless of what the tag's key is). If you want to list only resources where Purpose is X, see the tag:*key*=*value* filter.

For more information about tags, see [Tagging Your Resources](http://docs.aws.amazon.com/AWSEC2/latest/UserGuide/Using_Tags.html) in the *Amazon Elastic Compute Cloud User Guide*.

Type: String

### **tag-value**

The value of a tag assigned to the resource. This filter is independent of the  $\text{tag-key}$  filter.

Type: String

### **tag:***key***=***value*

The key/value combination of a tag assigned to the resource, where tag:*key* is the tag's key, and the tag's value is provided in the Filter.n.Value.m parameter.

Example: To list the resources with the tag Purpose=X, use:

Filter.1.Name=tag:Purpose

```
Filter.1.Value.1=X
```
Example: To list resources with the tag Purpose=X or the tag Purpose=Y, use:

Filter.1.Name=tag:Purpose

Filter.1.Value.1=X

Filter.1.Value.2=Y

### **vpc-id**

The ID of the VPC for the subnet.

Type: String

### **Response Elements**

The following elements are returned in a DescribeSubnetsResponse element.

**requestId** The ID of the request. Type: xsd:string **subnetSet** A list of subnets. Each subnet is wrapped in an item element. Type: [SubnetType](#page-566-0) (p. [560\)](#page-566-0)

# **Errors**

The following are some of the client API errors you might encounter when using this request. For more information about common API errors, see [Common Causes of EC2 API Client Errors](#page-589-0) (p. [583\)](#page-589-0). For a summary of API error codes, see [Client Error Codes](#page-590-0) (p. [584\)](#page-590-0).

• [InvalidSubnetID.NotFound](#page-604-0) (p. [598\)](#page-604-0)

# **Examples**

### **Example Request**

This example describes the subnets with the IDs subnet-9d4a7b6c and subnet-6e7f829e.

```
https://ec2.amazonaws.com/?Action=DescribeSubnets
&SubnetId.1=subnet-9d4a7b6c
&SubnetId.2=subnet-6e7f829e
&AUTHPARAMS
```
### **Example Response**

```
<DescribeSubnetsResponse xmlns="http://ec2.amazonaws.com/doc/2014-02-01/">
   <requestId>7a62c49f-347e-4fc4-9331-6e8eEXAMPLE</requestId>
   <subnetSet>
     <item>
       <subnetId>subnet-9d4a7b6c</subnetId>
       <state>available</state>
       <vpcId>vpc-1a2b3c4d</vpcId>
       <cidrBlock>10.0.1.0/24</cidrBlock>
       <availableIpAddressCount>251</availableIpAddressCount>
       <availabilityZone>us-east-1a</availabilityZone>
       <defaultForAz>false</defaultForAz>
       <mapPublicIpOnLaunch>false</mapPublicIpOnLaunch>
       <tagSet/>
     </item>
    \leq i \neq m <subnetId>subnet-6e7f829e</subnetId>
       <state>available</state>
       <vpcId>vpc-1a2b3c4d>/vpcId>
       <cidrBlock>10.0.0.0/24</cidrBlock> 
       <availableIpAddressCount>251</availableIpAddressCount>
       <availabilityZone>us-east-1a</availabilityZone>
       <defaultForAz>false</defaultForAz>
       <mapPublicIpOnLaunch>false</mapPublicIpOnLaunch>
       <tagSet/>
```
</item> <subnetSet/> </DescribeSubnetsResponse>

## **Example Request**

This example uses filters to describe any subnet you own that is in the VPC with the ID vpc-1a2b3c4d or vpc-6e7f8a92, and whose state is available.

```
https://ec2.amazonaws.com/?Action=DescribeSubnets 
&Filter.1.Name=vpc-id
&Filter.1.Value.1=vpc-1a2b3c4d
&Filter.1.Value.2=vpc-6e7f8a92
&Filter.2.Name=state
&Filter.2.Value.1=available
&AUTHPARAMS
```
- [CreateSubnet](#page-120-0) (p. [114\)](#page-120-0)
- [DeleteSubnet](#page-166-0) (p. [160\)](#page-166-0)

# **DescribeTags**

## **Description**

Describes one or more of the tags for your EC2 resources.

For more information about tags, see [Tagging Your Resources](http://docs.aws.amazon.com/AWSEC2/latest/DeveloperGuide/Using_Tags.html) in the *Amazon Elastic Compute Cloud User Guide*.

## **Request Parameters**

#### *MaxResults*

The maximum number of items to return for this call.The call also returns a token that you can specify in a subsequent call to get the next set of results.

Type: Integer

Default: The call returns all items.

Constraint: If the value is greater than 1000, we return only 1000 items.

Required: No

#### *NextToken*

The token for the next set of items to return. (You received this token from a prior call.)

Type: String

Default: None

Required: No

#### *Filter.n.Name*

The name of a filter. For more information about supported filter names, see the Supported Filters section.

Type: String

Default: None

Required: No

#### *Filter.n.Value.m*

A value for the filter. For more information about supported values for each filter, see the Supported Filters section.

Type: String

Default: None

Required: No

### **Supported Filters**

You can specify filters to limit the response when describing tags. For example, you can use a filter to get only the tags for a specific resource type.You can specify multiple values for a filter. The response includes information for a tag only if it matches at least one of the filter values that you specified.

You can specify multiple filters (for example, specify a specific resource type and tag values that contain the string database).The response includes information for a tag only if it matches all the filters that you specified. If there's no match, no special message is returned; the response is simply empty.

You can use wildcards in a filter value. An asterisk (\*) matches zero or more characters, and a question mark (?) matches exactly one character.You can escape special characters using a backslash (\) before the character. For example, a value of  $\forall$  amazon $\langle$ ? $\rangle$  searches for the literal string \*amazon? $\langle$ .

The following are the available filters.

#### **key**

The tag key. Type: String

**resource-id**

The resource ID.

Type: String

**resource-type** The resource type.

Type: String

Valid values: customer-gateway | dhcp-options | image | instance | internet-gateway | network-acl | network-interface | reserved-instances | route-table | security-group | snapshot | spot-instances-request | subnet | volume | vpc | vpn-connection | vpn-gateway

#### **value**

The tag value. Type: String

## **Response Elements**

The following elements are returned in a DescribeTagsResponse element.

#### **requestId**

The ID of the request.

Type: xsd:string

#### **tagSet**

A list of tags. Each tag is wrapped in an item element.

Type: [TagSetItemType](#page-567-0) (p. [561\)](#page-567-0)

#### **nextToken**

The token to use when requesting the next set of items. If there are no additional items to return, the string is empty.

Type: xsd:string

# **Examples**

### **Example Request**

This example describes all the tags in your account.

```
https://ec2.amazonaws.com/?Action=DescribeTags
&AUTHPARAMS
```

```
<DescribeTagsResponse xmlns="http://ec2.amazonaws.com/doc/2014-02-01/">
   <requestId>7a62c49f-347e-4fc4-9331-6e8eEXAMPLE</requestId>
   <tagSet>
       <item>
          <resourceId>ami-1a2b3c4d</resourceId>
          <resourceType>image</resourceType>
```

```
<key>webserver</key>
          <value/>
       </item>
        <item>
          <resourceId>ami-1a2b3c4d</resourceId>
          <resourceType>image</resourceType>
          <key>stack</key>
         <value>Production</value>
       </item>
       <item>
          <resourceId>i-5f4e3d2a</resourceId>
          <resourceType>instance</resourceType>
          <key>webserver</key>
          <value/>
       </item>
        <item>
          <resourceId>i-5f4e3d2a</resourceId>
          <resourceType>instance</resourceType>
          <key>stack</key>
         <value>Production</value>
       </item>
       <item>
          <resourceId>i-12345678</resourceId>
          <resourceType>instance</resourceType>
          <key>database_server</key>
          <value/>
       </item>
        <item> 
          <resourceId>i-12345678</resourceId>
          <resourceType>instance</resourceType>
          <key>stack</key>
          <value>Test</value>
       </item>
     </tagSet>
</DescribeTagsResponse>
```
This example describes only the tags for the AMI with ID ami-1a2b3c4d.

```
https://ec2.amazonaws.com/?Action=DescribeTags
&Filter.1.Name=resource-id
&Filter.1.Value.1=ami-1a2b3c4d
&AUTHPARAMS
```

```
<DescribeTagsResponse xmlns="http://ec2.amazonaws.com/doc/2014-02-01/">
   <requestId>7a62c49f-347e-4fc4-9331-6e8eEXAMPLE</requestId>
    <tagSet>
       <item>
          <resourceId>ami-1a2b3c4d</resourceId>
          <resourceType>image</resourceType>
         <key>webserver</key>
          <value/>
```

```
 </item>
       <item>
          <resourceId>ami-1a2b3c4d</resourceId>
          <resourceType>image</resourceType>
          <key>stack</key>
          <value>Production</value>
       </item>
     </tagSet>
</DescribeTagsResponse>
```
This example describes the tags for all your instances.

```
https://ec2.amazonaws.com/?Action=DescribeTags
&Filter.1.Name=resource-type
&Filter.1.Value.1=instance
&AUTHPARAMS
```

```
<DescribeTagsResponse xmlns="http://ec2.amazonaws.com/doc/2014-02-01/">
   <requestId>7a62c49f-347e-4fc4-9331-6e8eEXAMPLE</requestId>
   <tagSet>
        <item>
          <resourceId>i-5f4e3d2a</resourceId>
          <resourceType>instance</resourceType>
          <key>webserver</key>
          <value/>
       </item>
        <item>
          <resourceId>i-5f4e3d2a</resourceId>
          <resourceType>instance</resourceType>
          <key>stack</key>
         <value>Production</value>
       </item>
       <item>
          <resourceId>i-12345678</resourceId>
          <resourceType>instance</resourceType>
          <key>database_server</key>
          <value/>
       </item>
        <item>
          <resourceId>i-12345678</resourceId>
          <resourceType>instance</resourceType>
          <key>stack</key>
          <value>Test</value>
      \langleitem>
     </tagSet>
</DescribeTagsResponse>
```
This example describes the tags for all your instances tagged with the key *webserver*. Note that you can use wildcards with filters, so you could specify the value as *?ebserver* to find tags with the key *webserver* or *Webserver*.

```
https://ec2.amazonaws.com/?Action=DescribeTags
&Filter.1.Name=key
&Filter.1.Value.1=webserver
&AUTHPARAMS
```
### **Example Response**

```
<DescribeTagsResponse xmlns="http://ec2.amazonaws.com/doc/2014-02-01/">
    <requestId>7a62c49f-347e-4fc4-9331-6e8eEXAMPLE</requestId>
    <tagSet>
        <item>
          <resourceId>i-5f4e3d2a</resourceId>
          <resourceType>instance</resourceType>
         <key>webserver</key>
          <value/>
       </item>
    </tagSet>
</DescribeTagsResponse>
```
### **Example Request**

This example describes the tags for all your instances tagged with either stack=Test or stack=Production.

```
https://ec2.amazonaws.com/?Action=DescribeTags
&Filter.1.Name=resource-type
&Filter.1.Value.1=instance
&Filter.2.Name=key
&Filter.2.Value.1=stack
&Filter.3.Name=value
&Filter.3.Value.1=Test
&Filter.3.Value.2=Production
&AUTHPARAMS
```

```
<DescribeTagsResponse xmlns="http://ec2.amazonaws.com/doc/2014-02-01/">
   <requestId>7a62c49f-347e-4fc4-9331-6e8eEXAMPLE</requestId> 
    <tagSet>
        <item>
          <resourceId>i-5f4e3d2a</resourceId>
          <resourceType>instance</resourceType>
          <key>stack</key>
          <value>Production</value>
       </item>
        <item>
          <resourceId>i-12345678</resourceId>
          <resourceType>instance</resourceType>
```

```
 <key>stack</key>
          <value>Test</value>
       </item>
     </tagSet>
</DescribeTagsResponse>
```
This example describes the tags for all your instances tagged with Purpose=[empty string].

```
https://ec2.amazonaws.com/?Action=DescribeTags
&Filter.1.Name=resource-type
&Filter.1.Value.1=instance
&Filter.2.Name=key
&Filter.2.Value.1=Purpose
&Filter.3.Name=value
&Filter.3.Value.1=
&AUTHPARAMS
```
- [CreateTags](#page-123-0) (p. [117\)](#page-123-0)
- [DeleteTags](#page-168-0) (p. [162\)](#page-168-0)

# <span id="page-331-0"></span>**DescribeVolumeAttribute**

## **Description**

Describes the specified attribute of the specified volume. You can specify only one attribute at a time.

## **Request Parameters**

*VolumeId* The ID of the volume. Type: String Default: None Required:Yes *Attribute* The instance attribute. Type: String Valid values: autoEnableIO | productCodes Default: None Required:Yes

## **Response Elements**

The following elements are returned in a DescribeVolumeAttributeResponse element.

#### **requestId**

The ID of the request. Type: xsd:string **volumeId** The ID of the volume. Type: xsd:string

#### **autoEnableIO**

The state of autoEnableIO attribute.

Type: NullableAttributeBooleanValueType

**productCodes**

A list of product codes. Each product code is wrapped in an item element that contains a product code and a type.

Type: [ProductCodesSetItemType](#page-549-0) (p. [543\)](#page-549-0)

## **Errors**

The following are some of the client API errors you might encounter when using this request. For more information about common API errors, see [Common Causes of EC2 API Client Errors](#page-589-0) (p. [583\)](#page-589-0). For a summary of API error codes, see [Client Error Codes](#page-590-0) (p. [584\)](#page-590-0).

• [InvalidVolume.NotFound](#page-604-0) (p. [598\)](#page-604-0)

## **Example**

### **Example Request**

This example describes the autoEnableIO attribute of the volume vol-12345678.

```
https://ec2.amazonaws.com/?Action=DescribeVolumeAttribute
&Attribute=autoEnableIO
&VolumeId=vol-12345678
&AUTHPARAMS
```
## **Example Response**

```
<DescribeVolumeAttributeResponse xmlns="http://ec2.amazonaws.com/doc/2014-02-
01/">
  <requestId>5jkdf074-37ed-4004-8671-a78ee82bf1cbEXAMPLE</requestId> 
  <volumeId>vol-12345678</volumeId>
   <autoEnableIO>
    <value>false</value>
  </autoEnableIO>
</DescribeVolumeAttributeResponse>
```
## **Example Request**

This example describes the productCodes attribute of the volume vol-12345678.

```
https://ec2.amazonaws.com/?Action=DescribeVolumeAttribute
&Attribute=productCodes
&VolumeId=vol-12345678
&AUTHPARAMS
```
### **Example Response**

```
<DescribeVolumeAttributeResponse xmlns="http://ec2.amazonaws.com/doc/2014-02-
01/">
   <requestId>5jkdf074-37ed-4004-8671-a78ee82bf1cbEXAMPLE</requestId> 
  <volumeId>vol-12345678</volumeId>
   <productCodes>
       <item>
           <productCode>a1b2c3d4e5f6g7h8i9j10k11</productCode>
           <type>marketplace</type>
         </item>
   </productCodes>
</DescribeVolumeAttributeResponse>
```
- [DescribeVolumeStatus](#page-338-0) (p. [332\)](#page-338-0)
- [ModifyVolumeAttribute](#page-406-0) (p. [400\)](#page-406-0)

# **DescribeVolumes**

## **Description**

Describes the specified Amazon EBS volumes.

For more information about Amazon EBS, see [Amazon Elastic Block Store](http://docs.aws.amazon.com/AWSEC2/latest/UserGuide/AmazonEBS.html) in the *Amazon Elastic Compute Cloud User Guide*.

## **Request Parameters**

#### *VolumeId.n*

One or more volume IDs.

Type: String

Default: Describes all your volumes.

Required: No

*Filter.n.Name*

The name of a filter. For more information about supported filter names, see the Supported Filters section.

Type: String

Default: None

Required: No

*Filter.n.Value.m*

A value for the filter. For more information about supported values for each filter, see the Supported Filters section.

Type: String

Default: None

Required: No

### **Supported Filters**

You can specify filters so that the response includes information for only certain volumes. For example, you can use a filter to specify that you're interested in volumes whose status is available.You can specify multiple values for a filter. The response includes information for a volume only if it matches at least one of the filter values that you specified.

You can specify multiple filters (for example, specify that the volume is available, and has a specific tag. The response includes information for a volume only if it matches all the filters that you specified. If there's no match, no special message is returned; the response is simply empty.

You can use wildcards in a filter value. An asterisk (\*) matches zero or more characters, and a question mark (?) matches exactly one character.You can escape special characters using a backslash (\) before the character. For example, a value of  $\{\tan z$ on $\}$ . searches for the literal string \*amazon? $\$ .

The following are the available filters.

#### **attachment.attach-time**

The time stamp when the attachment initiated.

Type: DateTime

#### **attachment.delete-on-termination**

Whether the volume is deleted on instance termination.

Type: Boolean **attachment.device** The device name that is exposed to the instance (for example, /dev/sda1). Type: String **attachment.instance-id** The ID of the instance the volume is attached to. Type: String **attachment.status** The attachment state. Type: String Valid values: attaching | attached | detaching | detached **availability-zone** The Availability Zone in which the volume was created. Type: String **create-time** The time stamp when the volume was created. Type: DateTime **size** The size of the volume, in GiB (for example, 20). Type: String **snapshot-id** The snapshot from which the volume was created. Type: String **status** The status of the volume. Type: String Valid values: creating | available | in-use | deleting | deleted | error **tag-key** The key of a tag assigned to the resource. This filter is independent of the tag-value filter. For example, if you use both the filter "tag-key=Purpose" and the filter "tag-value=X", you get any resources assigned both the tag key Purpose (regardless of what the tag's value is), and the tag value  $X$  (regardless of what the tag's key is). If you want to list only resources where Purpose is  $X$ , see the tag:*key*=*value* filter. For more information about tags, see [Tagging Your Resources](http://docs.aws.amazon.com/AWSEC2/latest/UserGuide/Using_Tags.html) in the *Amazon Elastic Compute Cloud User Guide*. Type: String **tag-value** The value of a tag assigned to the resource. This filter is independent of the  $\text{tag-key}$  filter.

#### Type: String

#### **tag:***key***=***value*

The key/value combination of a tag assigned to the resource, where tag:*key* is the tag's key, and the tag's value is provided in the Filter.n.Value.m parameter.

Example: To list the resources with the tag Purpose=X, use:

Filter.1.Name=tag:Purpose

Filter.1.Value.1=X

Example: To list resources with the tag Purpose=X or the tag Purpose=Y, use:

Filter.1.Name=tag:Purpose

Filter.1.Value.1=X

Filter.1.Value.2=Y

**volume-id** The volume ID. Type: String **volume-type** The Amazon EBS volume type. If the volume is an io1 volume, the response includes the IOPS as well. Type: String Valid values: standard for standard EBS volumes or io1 for Provisioned IOPS volumes.

## **Response Elements**

The following elements are returned in a DescribeVolumesResponse element.

```
requestId
```
The ID of the request. Type: xsd:string **volumeSet** A list of volumes. Each volume is wrapped in an item element. Type: [DescribeVolumesSetItemResponseType](#page-507-0) (p. [501\)](#page-507-0)

## **Errors**

The following are some of the client API errors you might encounter when using this request. For more information about common API errors, see [Common Causes of EC2 API Client Errors](#page-589-0) (p. [583\)](#page-589-0). For a summary of API error codes, see [Client Error Codes](#page-590-0) (p. [584\)](#page-590-0).

- [InvalidParameterValue](#page-604-0) (p. [598\)](#page-604-0)
- [InvalidVolume.NotFound](#page-604-0) (p. [598\)](#page-604-0)

## **Examples**

### **Example Request**

This example describes all volumes associated with your account.

```
https://ec2.amazonaws.com/?Action=DescribeVolumes
&AUTHPARAMS
```

```
<DescribeVolumesResponse xmlns="http://ec2.amazonaws.com/doc/2014-02-01/">
   <requestId>59dbff89-35bd-4eac-99ed-be587EXAMPLE</requestId> 
   <volumeSet>
       <item>
          <volumeId>vol-1a2b3c4d</volumeId>
          <size>80</size>
          <snapshotId/>
          <availabilityZone>us-east-1a</availabilityZone>
          <status>in-use</status>
```

```
 <createTime>YYYY-MM-DDTHH:MM:SS.SSSZ</createTime>
          <attachmentSet>
             <item>
                 <volumeId>vol-1a2b3c4d</volumeId>
                 <instanceId>i-1a2b3c4d</instanceId>
                 <device>/dev/sdh</device>
                 <status>attached</status>
                 <attachTime>YYYY-MM-DDTHH:MM:SS.SSSZ</attachTime>
                 <deleteOnTermination>false</deleteOnTermination>
             </item>
          </attachmentSet>
          <volumeType>standard</volumeType>
      \epsilon/item>
    </volumeSet>
</DescribeVolumesResponse>
```
This example describes all volumes that are both attached to instance  $i$ -1a2b3c4d and also set to delete when the instance terminates.

```
https://ec2.amazonaws.com/?Action=DescribeVolumes
&Filter.1.Name=attachment.instance-id
&Filter.1.Value.1=i-1a2b3c4d
&Filter.2.Name=attachment.delete-on-termination
&Filter.2.Value.1=true
&AUTHPARAMS
```
### **Example Request**

This example describes all volumes that belong to either TeamA or TeamB, and that contain log data. You use a wildcard to find the volumes that have a tag with the Purpose key that have a value that contains Log.

```
https://ec2.amazonaws.com/?Action=DescribeVolumes
&Filter.1.Name=tag:Owner
&Filter.1.Value.1=TeamA
&Filter.1.Value.2=TeamB
&Filter.2.Name=tag:Purpose
&Filter.2.Value.1=*Log*
&AUTHPARAMS
```
## **Example Request**

This example lists only your volumes that are in the us-east-1b Availability Zone and have a status of available.

```
https://ec2.amazonaws.com/?Action=DescribeVolumes
&Filter.1.Name=availability-zone
&Filter.1.Value.1=us-east-1b
&Filter.2.Name=status
```
&Filter.2.Value.1=available &AUTHPARAMS

- [CreateVolume](#page-125-0) (p. [119\)](#page-125-0)
- [DeleteVolume](#page-171-0) (p. [165\)](#page-171-0)
- [AttachVolume](#page-36-0) (p. [30\)](#page-36-0)
- [DetachVolume](#page-364-0) (p. [358\)](#page-364-0)

# <span id="page-338-0"></span>**DescribeVolumeStatus**

## **Description**

Describes the status of the specified volumes.Volume status provides the result of the checks performed on your volumes to determine events that can impair the performance of your volumes.The performance of a volume can be affected if an issue occurs on the volume's underlying host. If the volume's underlying host experiences a power outage or system issue, once the system is restored there could be data inconsistencies on the volume. Volume events notify you if this occurs. Volume actions notify you if any action needs to be taken in response to the event.

The DescribeVolumeStatus operation provides the following information about the specified volumes:

**Status:** Reflects the current status of the volume. The possible values are ok, impaired , warning, or insufficient-data. If all checks pass, the overall status of the volume is  $\alpha$ k. If the check fails, the overall status is impaired. If the status is insufficient-data, then the checks may still be taking place on your volume at the time. We recommend you retry the request. For more information on volume status, see [Monitoring the Status of Your Volumes](http://docs.aws.amazon.com/AWSEC2/latest/UserGuide/monitoring-volume-status.html).

**Events:** Reflect the cause of a volume status and may require you to take an action. For example, if your volume returns an impaired status, then the volume event might be potential-data-inconsistency. This means that your volume has been affected by an issue with the underlying host, has all I/O operations disabled, and may have inconsistent data.

**Actions:** Reflect the actions you may have to take in response to an event. For example, if the status of the volume is impaired and the volume event shows potential-data-inconsistency, then the action shows enable-volume-io. This means that you may want to enable the I/O operations for the volume by calling the [EnableVolumeIO](#page-377-0) (p. [371\)](#page-377-0) action and then check the volume for data consistency.

#### **Note**

Volume status is based on the volume status checks, and does not reflect the volume state. Therefore, volume status does not indicate volumes in the error state (for example, when a volume is incapable of accepting I/O.)

## **Request Parameters**

#### *VolumeId.n*

One or more volume IDs. Type: String Default: Describes all your volumes. Required: No

*Filter.n.Name*

The name of a filter. For more information about supported filter names, see the Supported Filters section.

Type: String

Default: None

Required: No

*Filter.n.Value.m*

A value for the filter. For more information about supported values for each filter, see the Supported Filters section.

Type: String

Default: None

Required: No

#### *MaxResults*

The maximum number of items to return for this call.The call also returns a token that you can specify in a subsequent call to get the next set of results.

Type: Integer

Default: The call returns all items.

Constraint: If the value is greater than 1000, we return only 1000 items.

Required: No

#### *NextToken*

The token for the next set of items to return. (You received this token from a prior call.)

Type: String

Default: None

Required: No

### **Supported Filters**

You can specify filters so that the response includes information for only certain volumes. For example, you can use a filter to specify that you're interested in volumes that have impaired status. You can specify multiple values for a filter. The response includes information for a volume only if it matches at least one of the filter values that you specified.

You can specify multiple filters; for example, specify volumes that are in a specific Availability Zone and have the status impaired. The response includes information for a volume only if it matches all the filters that you specified. If there's no match, no special message is returned; the response is simply empty.

You can use wildcards in a filter value. An asterisk (\*) matches zero or more characters, and a question mark (?) matches exactly one character. You can escape special characters using a backslash (\) before the character. For example, a value of  $\{\tan z$ on $\}$ . searches for the literal string \*amazon? $\$ .

The following are the available filters.

```
availability-zone
   The Availability Zone of the instance.
   Type: String
volume-status.status
   The status of the volume.
    Type: String
   Valid values: ok | impaired | warning | insufficient-data
volume-status.details-name
   The cause for the volume-status.status.
   Type: String
   Valid values: io-enabled | io-performance
volume-status.details-status
   The status of the volume-status.details-name.
    Type: String
   Valid values for io-enabled: passed | failed
   Valid values for io-performance: normal | degraded | severely-degraded | stalled
event.description
   A description of the event.
    Type: String
event.not-after
   The latest end time for the event.
    Type: DateTime
```
**event.not-before** The earliest start time for the event. Type: DateTime **event.event-id** The event ID. Type: String **event.event-type** The event type. Type: String Valid values for io-enabled: potential-data-inconsistency Valid values for io-performance: io-performance:degraded | io-performance:severely-degraded | io-performance:stalled **action.code** The action code for the event, for example, enable-volume-io Type: String **action.event-id** The event ID associated with the action. Type: String **action.description** A description of the action. Type: String

## **Response Elements**

The following elements are returned in a DescribeVolumeStatusResponse element.

#### **requestId**

The ID of the request. Type: xsd:string

#### **volumeStatusSet**

A list of volumes. Each volume is wrapped in an item element.

Type: [VolumeStatusItemType](#page-569-0) (p. [563\)](#page-569-0)

#### **nextToken**

The token to use when requesting the next set of items. If there are no additional items to return, the string is empty.

Type: xsd:string

## **Errors**

The following are some of the client API errors you might encounter when using this request. For more information about common API errors, see [Common Causes of EC2 API Client Errors](#page-589-0) (p. [583\)](#page-589-0). For a summary of API error codes, see [Client Error Codes](#page-590-0) (p. [584\)](#page-590-0).

• [InvalidVolume.NotFound](#page-604-0) (p. [598\)](#page-604-0)

## **Examples**

### **Example Request**

This example describes the status of all the volumes associated with your account.

```
https://ec2.amazonaws.com/?Action=DescribeVolumeStatus
&AUTHPARAMS
```

```
<DescribeVolumeStatus xmlns="http://ec2.amazonaws.com/doc/2014-02-01/">
   <requestId>5jkdf074-37ed-4004-8671-a78ee82bf1cbEXAMPLE</requestId>
   <volumeStatusSet>
     <item>
       <VolumeId>vol-11111111</volumeId>
       <availabilityZone>us-east-1d</availabilityZone>
       <volumeStatus>
         <status>ok</status>
         <details>
           <item>
             <name>io-enabled</name>
             <status>passed</status>
           </item>
         </details>
       </volumeStatus>
       </item>
     <item>
       <volumeId>vol-22222222</volumeId>
       <availabilityZone>us-east-1d</availabilityZone>
       <volumeStatus>
         <status>impaired</status>
         <details>
           <item>
             <name>io-enabled</name>
             <status>failed</status>
           </item>
         </details>
       </volumeStatus>
       <eventsSet>
         <item>
           <eventId>evol-61a54008</eventId>
           <eventType>potential-data-inconsistency</eventType>
           <description>THIS IS AN EXAMPLE</description>
           <notBefore>2011-12-01T14:00:00.000Z</notBefore>
           <notAfter>2011-12-01T15:00:00.000Z</notAfter>
        \langleitem>
       </eventsSet>
       <actionsSet>
         <item>
           <code>enable-volume-io</code>
           <eventId> evol-61a54008</eventId>
           <eventType>potential-data-inconsistency</eventType>
           <description>THIS IS AN EXAMPLE</description> 
         </item>
```

```
 </actionsSet>
     </item>
     </volumeStatusSet>
</DescribeVolumesStatusResponse>
```
This example describes all the volumes in the us-east-1d Availability Zone with failed io-enabled status.

```
https://ec2.amazonaws.com/?Action=DescribeVolumeStatus
&Filter.1.Name=availability-zone
&Filter.1.Value.1=us-east-1d
&Filter.2.Name=volume-status.details-name
&Filter.2.Value.1=io-enabled
&Filter.3.Name=volume-status.details-status
&Filter.3.Value.1=failed
&AUTHPARAMS
```
- [ModifyVolumeAttribute](#page-406-0) (p. [400\)](#page-406-0)
- [DescribeVolumeAttribute](#page-331-0) (p. [325\)](#page-331-0)
- [EnableVolumeIO](#page-377-0) (p. [371\)](#page-377-0)

# **DescribeVpcAttribute**

## **Description**

Describes the specified attribute of the specified VPC.You can specify only one attribute at a time.

## **Request Parameters**

#### *VpcId*

The ID of the VPC. Type: String Required:Yes

#### *Attribute*

The VPC attribute. Type: String Valid values: enableDnsSupport | enableDnsHostnames Default: None Required:Yes

## **Response Elements**

The following elements are returned in a DescribeVpcAttributeResponse structure.

#### **requestId**

The ID of the request.

Type: xsd:string

#### **enableDnsSupport**

Indicates whether DNS resolution is enabled for the VPC. If this attribute is  $true$ , the Amazon DNS server resolves DNS hostnames for your instances to their corresponding IP addresses; otherwise, it does not.

Type: xsd:boolean

#### **enableDnsHostnames**

Indicates whether the instances launched in the VPC get DNS hostnames. If this attribute is true, instances in the VPC get DNS hostnames; otherwise, they do not.

Type: xsd:boolean

## **Errors**

The following are some of the client API errors you might encounter when using this request. For more information about common API errors, see [Common Causes of EC2 API Client Errors](#page-589-0) (p. [583\)](#page-589-0). For a summary of API error codes, see [Client Error Codes](#page-590-0) (p. [584\)](#page-590-0).

• [InvalidVpcID.NotFound](#page-604-0) (p. [598\)](#page-604-0)

## **Examples**

### **Example Request**

This example describes the enableDnsSupport attribute of the specified VPC.

```
https://ec2.amazonaws.com/?Action=DescribeVpcAttribute
&VpcId=vpc-1a2b3c4d
&Attribute=enableDnsSupport
&AUTHPARAMS
```
### **Example Response**

This example response indicates that DNS resolution is supported.

```
<DescribeVpcAttributeResponse xmlns="http://ec2.amazonaws.com/doc/2014-02-01/">
   <requestId>7a62c49f-347e-4fc4-9331-6e8eEXAMPLE</requestId>
   <vpcId>vpc-1a2b3c4d</vpcId>
   <enableDnsSupport>
    <value>true</value>
  </enableDnsSupport>
</DescribeVpcAttributeResponse>
```
### **Example Request**

This request describes the enableDnsHostnames attribute of the specified VPC.

```
https://ec2.amazonaws.com/?Action=DescribeVpcAttribute
&VpcId=vpc-1a2b3c4d
&Attribute=enableDnsHostnames
&AUTHPARAMS
```
### **Example Response**

This example response indicates that DNS hostnames are supported.

```
<DescribeVpcAttributeResponse xmlns="http://ec2.amazonaws.com/doc/2014-02-01/">
   <requestId>7a62c49f-347e-4fc4-9331-6e8eEXAMPLE</requestId>
   <vpcId>vpc-1a2b3c4d</vpcId>
   <enableDnsHostnames>
     <value>true</value>
   </enableDnsHostnames>
</DescribeVpcAttributeResponse>
```
- [CreateVpc](#page-129-0) (p. [123\)](#page-129-0)
- [DeleteVpc](#page-173-0) (p. [167\)](#page-173-0)
- [ModifyVpcAttribute](#page-408-0) (p. [402\)](#page-408-0)

# **DescribeVpcPeeringConnections**

## **Description**

Describes one or more of your VPC peering connections.

## **Request Parameters**

*VpcPeeringConnectionId*

One or more VPC peering connection IDs. Type: String Default: Describes all your VPC peering connections Required: No

*Filter.n.Name*

The name of a filter. For more information about supported filter names, see the Supported Filters section.

Type: String

Default: None

Required: No

*Filter.n.Value.m*

A value for the filter. For more information about supported values for each filter, see the Supported Filters section.

Type: String

Default: None

Required: No

### **Supported Filters**

You can specify filters so that the response includes information for only certain VPC peering connections. For example, you can use a filter to specify that you're interested in VPC peering connections in the active state.You can specify multiple values for a filter.The response includes information for a peering connection only if it matches at least one of the filter values that you specified.

You can specify multiple filters; for example, specify the VPC peering connections that you have with a specific AWS account owner that are in the active state. The results include information for a peering connection only if it matches all the filters that you specified. If there's no match, no special message is returned; the response is simply empty.

You can use wildcards in a filter value. An asterisk (\*) matches zero or more characters, and a question mark (?) matches exactly one character. You can escape special characters using a backslash (\) before the character. For example, a value of  $\forall$  amazon $\langle$ ? $\rangle$  searches for the literal string  $*$  amazon? $\langle$ .

The following are the available filters.

```
accepter-vpc-info.cidr-block
    The CIDR block of the peer VPC.
    Type: String
   Constraints: Must contain the slash followed by one or two digits (for example, /28)
accepter-vpc-info.owner-id
   The AWS account ID of the owner of the peer VPC.
    Type: String
```
#### **accepter-vpc-info.vpc-id**

The ID of the peer VPC.

Type: String

**expiration-time**

The expiration date and time for the VPC peering connection.

Type: DateTime

#### **requester-vpc-info.cidr-block**

The CIDR block of the requester's VPC.

Type: String

#### **requester-vpc-info.owner-id**

The AWS account ID of the owner of the requester VPC.

Type: String

#### **requester-vpc-info.vpc-id**

The ID of the requester VPC.

Type: String

#### **status-code**

The status of the VPC peering connection.

Type: String

Valid values: pending-acceptance | failed | expired | provisioning | active | deleted | rejected

#### **status-message**

A message that provides more information about the status of the VPC peering connection, if applicable.

Type: String

#### **tag-key**

The key of a tag assigned to the resource. This filter is independent of the tag-value filter. For example, if you use both the filter "tag-key=Purpose" and the filter "tag-value=X", you get any resources assigned both the tag key Purpose (regardless of what the tag's value is), and the tag value x (regardless of what the tag's key is). If you want to list only resources where Purpose is X, see the tag:*key*=*value* filter.

For more information about tags, see [Tagging Your Resources](http://docs.aws.amazon.com/AWSEC2/latest/UserGuide/Using_Tags.html) in the *Amazon Elastic Compute Cloud User Guide*.

Type: String

#### **tag-value**

The value of a tag assigned to the resource. This filter is independent of the  $\text{tag-key}$  filter.

Type: String

#### **tag:***key***=***value*

The key/value combination of a tag assigned to the resource, where tag:*key* is the tag's key, and the tag's value is provided in the Filter.n.Value.m parameter.

Example: To list the resources with the tag Purpose=X, use:

Filter.1.Name=tag:Purpose

Filter.1.Value.1=X

Example: To list resources with the tag Purpose=X or the tag Purpose=Y, use:

Filter.1.Name=tag:Purpose

Filter.1.Value.1=X

Filter.1.Value.2=Y

#### **vpc-peering-connection-id**

The ID of the VPC peering connection.

Type: String

## **Response Elements**

The following elements are returned in an DescribeVpcPeeringConnections element.

**vpcPeeringConnectionSet**

Information about the peering connections.

Type: [VpcPeeringConnectionType](#page-573-0) (p. [567\)](#page-573-0)

### **Errors**

The following are some of the client API errors you might encounter when using this request. For more information about common API errors, see [Common Causes of EC2 API Client Errors](#page-589-0) (p. [583\)](#page-589-0). For a summary of API error codes, see [Client Error Codes](#page-590-0) (p. [584\)](#page-590-0).

- [InvalidVpcPeeringConnectionId.Malformed](#page-604-0) (p. [598\)](#page-604-0)
- [InvalidVpcPeeringConnectionId.NotFound](#page-604-0) (p. [598\)](#page-604-0)

## **Examples**

### **Example Request 1**

This example describes all of your VPC peering connections.

```
https://ec2.amazonaws.com/?Action=DescribeVpcPeeringConnections
&AUTHPARAMS
```

```
<DescribeVpcPeeringConnectionsResponse xmlns=http://ec2.amazonaws.com/doc/2014-
02 - 01 /">
    <requestId>7a62c49f-347e-4fc4-9331-6e8eEXAMPLE</requestId>
     <vpcPeeringConnectionSet>
         <item>
            <vpcPeeringConnectionId>pcx-111aaa22</vpcPeeringConnectionId>
             <requesterVpcInfo>
                <ownerId>777788889999</ownerId>
                  <vpcId>vpc-1a2b3c4d</vpcId>
               <cidrBlock>172.31.0.0/16</cidrBlock>
            </requesterVpcInfo>
            <accepterVpcInfo>
                  <ownerId>111122223333</ownerId>
                <vpcId>vpc-aa22cc33</vpcId>
            </accepterVpcInfo>"
             <status>
                 <code>pending-acceptance</code>
                <message>Pending Acceptance by 111122223333</message>
             </status>
            <expirationTime>2014-02-17T16:00:50.000Z</expirationTime>
             <tagSet/>
         </item>
```
 </vpcPeeringConnectionSet> </DescribeVpcPeeringConnectionsResponse>

## **Example Request 2**

This example describes all of your VPC peering connections that are in the pending-acceptance state.

```
https://ec2.amazonaws.com/?Action=DescribeVpcPeeringConnections
&Filter.1.Name=status-code
&Filter.1.Value=pending-acceptance
&AUTHPARAMS
```
## **Example Request 3**

This example describes all of your VPC peering connections that have the tag Name=Finance or Name=Accounts.

```
https://ec2.amazonaws.com/?Action=DescribeVpcPeeringConnections
&Filter.1.Name=tag:Name
&Filter.1.Value.1=Finance
&Filter.1.Value.2=Accounts
&AUTHPARAMS
```
## **Example Request 4**

This example describes all of the VPC peering connections for your specified VPC, vpc-1a2b3c4d.

```
https://ec2.amazonaws.com/?Action=DescribeVpcPeeringConnections
&Filter.1.Name=requester-vpc-info.vpc-id
&Filter.1.Value=vpc-1a2b3c4d
&AUTHPARAMS
```
# **Related Actions**

- [CreateVpcPeeringConnection](#page-131-0) (p. [125\)](#page-131-0)
- [AcceptVpcPeeringConnection \(p.](#page-18-0) 12)
- [RejectVpcPeeringConnection](#page-424-0) (p. [418\)](#page-424-0)
- [DeleteVpcPeeringConnection](#page-174-0) (p. [168\)](#page-174-0)
- [CreateRoute](#page-107-0) (p. [101\)](#page-107-0)
- [ReplaceRoute](#page-434-0) (p. [428\)](#page-434-0)

# **DescribeVpcs**

# **Description**

Describes one or more of your VPCs.

## **Request Parameters**

#### *vpcId.n*

One or more VPC IDs.

Type: String

Default: Describes all your VPCs.

Required: No

*Filter.n.Name*

The name of a filter. For more information about supported filter names, see the Supported Filters section.

Type: String

Default: None

Required: No

*Filter.n.Value.m*

A value for the filter. For more information about supported values for each filter, see the Supported Filters section.

Type: String

Default: None

Required: No

### **Supported Filters**

You can specify filters so that the response includes information for only certain VPCs. For example, you can use a filter to specify that you're interested in VPCs in the available state.You can specify multiple values for a filter. The response includes information for a VPC only if it matches at least one of the filter values that you specified.

You can specify multiple filters; for example, specify VPCs that use one of several sets of DHCP options and are in the available state.The results include information for a VPC only if it matches all the filters that you specified. If there's no match, no special message is returned; the response is simply empty.

You can use wildcards in a filter value. An asterisk (\*) matches zero or more characters, and a question mark (?) matches exactly one character. You can escape special characters using a backslash (\) before the character. For example, a value of \\*amazon\?\\ searches for the literal string \*amazon?\.

The following are the available filters.

**cidr**

The CIDR block of the VPC. The CIDR block you specify must exactly match the VPC's CIDR block for information to be returned for the VPC.

Type: String

Constraints: Must contain the slash followed by one or two digits (for example, /28)

```
dhcp-options-id
```
The ID of a set of DHCP options.

Type: String

**isDefault**

Indicates whether the VPC is the default VPC.

Type: Boolean

**state**

The state of the VPC.

Type: String

Valid values: pending | available

#### **tag-key**

The key of a tag assigned to the resource. This filter is independent of the tag-value filter. For example, if you use both the filter "tag-key=Purpose" and the filter "tag-value=X", you get any resources assigned both the tag key Purpose (regardless of what the tag's value is), and the tag value  $X$  (regardless of what the tag's key is). If you want to list only resources where Purpose is  $X$ , see the tag:*key*=*value* filter.

For more information about tags, see [Tagging Your Resources](http://docs.aws.amazon.com/AWSEC2/latest/UserGuide/Using_Tags.html) in the *Amazon Elastic Compute Cloud User Guide*.

Type: String

#### **tag-value**

The value of a tag assigned to the resource. This filter is independent of the tag-key filter. Type: String

#### **tag:***key***=***value*

The key/value combination of a tag assigned to the resource, where tag:*key* is the tag's key, and the tag's value is provided in the Filter.n.Value.m parameter.

Example: To list the resources with the tag Purpose=X, use:

Filter.1.Name=tag:Purpose

Filter.1.Value.1=X

Example: To list resources with the tag Purpose=X or the tag Purpose=Y, use:

```
Filter.1.Name=tag:Purpose
```
Filter.1.Value.1=X

Filter.1.Value.2=Y

**vpc-id**

The ID of the VPC.

Type: String

## **Response Elements**

The following elements are returned in a DescribeVpcsResponse element.

```
requestId
```
The ID of the request.

Type: xsd:string

#### **vpcSet**

A list of VPCs. Each VPC is wrapped in an item element. Type: [VpcType](#page-572-0) (p. [566\)](#page-572-0)

## **Errors**

The following are some of the client API errors you might encounter when using this request. For more information about common API errors, see [Common Causes of EC2 API Client Errors](#page-589-0) (p. [583\)](#page-589-0). For a summary of API error codes, see [Client Error Codes](#page-590-0) (p. [584\)](#page-590-0).

• [InvalidVpcID.NotFound](#page-604-0) (p. [598\)](#page-604-0)

## **Examples**

### **Example Request**

This example describes the specified VPC.

```
https://ec2.amazonaws.com/?Action=DescribeVpcs
&VpcId.1=vpc-1a2b3c4d
&AUTHPARAMS
```
### **Example Response**

```
<DescribeVpcsResponse xmlns="http://ec2.amazonaws.com/doc/2014-02-01/">
  <requestId>7a62c49f-347e-4fc4-9331-6e8eEXAMPLE</requestId>
   <vpcSet>
    <item>
       <vpcId>vpc-1a2b3c4d</vpcId>
       <state>available</state>
       <cidrBlock>10.0.0.0/23</cidrBlock> 
       <dhcpOptionsId>dopt-7a8b9c2d</dhcpOptionsId> 
       <instanceTenancy>default</instanceTenancy>
       <isDefault>false</isDefault>
       <tagSet/>
    \langleitem\rangle </vpcSet>
</DescribeVpcsResponse>
```
### **Example Request**

This example uses filters to describe any VPC you own that uses the set of DHCP options with the ID dopt-7a8b9c2d or dopt-2b2a3d3c and whose state is available.

```
https://ec2.amazonaws.com/?Action=DescribeVpcs 
&Filter.1.Name=dhcp-options-id
&Filter.1.Value.1=dopt-7a8b9c2d
&Filter.1.Value.2=dopt-2b2a3d3c
&Filter.2.Name=state
&Filter.2.Value.1=available
&AUTHPARAMS
```
- [CreateVpc](#page-129-0) (p. [123\)](#page-129-0)
- [DeleteVpc](#page-173-0) (p. [167\)](#page-173-0)
- [CreateDhcpOptions](#page-71-0) (p. [65\)](#page-71-0)
- [AssociateDhcpOptions](#page-28-0) (p. [22\)](#page-28-0)

# **DescribeVpnConnections**

## **Description**

Describes one or more of your VPN connections.

For more information about VPN connections, see [Adding a Hardware Virtual Private Gateway to Your](http://docs.aws.amazon.com/AmazonVPC/latest/UserGuide/VPC_VPN.html) [VPC](http://docs.aws.amazon.com/AmazonVPC/latest/UserGuide/VPC_VPN.html) in the *Amazon Virtual Private Cloud User Guide*.

#### **Note**

You can get the customer gateway configuration information in a friendly format by using the **ec2-describe-vpn-connections** command instead. For more information, see [ec2-describe-vpn-connections.](http://docs.aws.amazon.com/AWSEC2/latest/CommandLineReference/ApiReference-cmd-DescribeVpnConnections.html)

## **Request Parameters**

#### *VpnConnectionId.n*

One or more VPN connection IDs.

Type: String

Default: Describes your VPN connections.

Required: No

#### *Filter.n.Name*

The name of a filter. For more information about supported filter names, see the Supported Filters section.

Type: String

Default: None

Required: No

#### *Filter.n.Value.m*

A value for the filter. For more information about supported values for each filter, see the Supported Filters section.

- Type: String
- Default: None
- Required: No

### **Supported Filters**

You can specify filters so that the response includes information for only certain VPN connections. For example, you can use a filter to specify that you're interested in the VPN connections in the pending or available state. You can specify multiple values for a filter. The response includes information for a VPN connection only if it matches at least one of the filter values that you specified.

You can specify multiple filters; for example, specify VPN connections that are associated with a specific virtual private gateway, and the gateway is in the pending or available state. The response includes information for a VPN connection only if it matches all the filters that you specified. If there's no match, no special message is returned; the response is simply empty.

You can use wildcards in a filter value. An asterisk (\*) matches zero or more characters, and a question mark (?) matches exactly one character.You can escape special characters using a backslash (\) before the character. For example, a value of  $\forall$  amazon $\forall$ ?  $\land$  searches for the literal string \*amazon? $\land$ .

The following are the available filters.

#### **customer-gateway-configuration**

The configuration information for the customer gateway. Type: String

**customer-gateway-id**

The ID of a customer gateway associated with the VPN connection.

Type: String

#### **state**

The state of the VPN connection.

Type: String

Valid values: pending | available | deleting | deleted

#### **option.static-routes-only**

Indicates whether the connection has static routes only. Used for devices that do not support Border Gateway Protocol (BGP).

Type: Boolean

#### **route.destination-cidr-block**

The destination CIDR block. This corresponds to the subnet used in a customer data center.

Type: String

#### **bgp-asn**

The BGP Autonomous System Number (ASN) associated with a BGP device.

Type: Integer

#### **tag-key**

The key of a tag assigned to the resource. This filter is independent of the tag-value filter. For example, if you use both the filter "tag-key=Purpose" and the filter "tag-value=X", you get any resources assigned both the tag key Purpose (regardless of what the tag's value is), and the tag value  $X$  (regardless of what the tag's key is). If you want to list only resources where Purpose is  $X$ , see the tag:*key*=*value* filter.

For more information about tags, see [Tagging Your Resources](http://docs.aws.amazon.com/AWSEC2/latest/UserGuide/Using_Tags.html) in the *Amazon Elastic Compute Cloud User Guide*.

Type: String

#### **tag-value**

The value of a tag assigned to the resource. This filter is independent of the  $\text{tag-key}$  filter.

Type: String

#### **tag:***key***=***value*

The key/value combination of a tag assigned to the resource, where tag:*key* is the tag's key, and the tag's value is provided in the Filter.n.Value.m parameter.

Example: To list the resources with the tag Purpose=X, use:

Filter.1.Name=tag:Purpose

Filter.1.Value.1=X

Example: To list resources with the tag Purpose=X or the tag Purpose=Y, use:

Filter.1.Name=tag:Purpose

Filter.1.Value.1=X

Filter.1.Value.2=Y

#### **type**

The type of VPN connection. Currently the only supported type is  $i$ psec.1.

Type: String

Valid values: ipsec.1

#### **vpn-connection-id**

The ID of the VPN connection.

Type: String

```
vpn-gateway-id
```
The ID of a virtual private gateway associated with the VPN connection. Type: String

## **Response Elements**

The following elements are returned in an DescribeVpnConnectionsResponse element.

```
requestId
```
The ID of the request. Type: xsd:string **vpnConnectionSet** A list of VPN connections. Each VPN connection is wrapped in an item element. Type: [VpnConnectionType](#page-575-0) (p. [569\)](#page-575-0)

## **Errors**

The following are some of the client API errors you might encounter when using this request. For more information about common API errors, see [Common Causes of EC2 API Client Errors](#page-589-0) (p. [583\)](#page-589-0). For a summary of API error codes, see [Client Error Codes](#page-590-0) (p. [584\)](#page-590-0).

• [InvalidVpnConnectionID.NotFound](#page-604-0) (p. [598\)](#page-604-0)

# **Examples**

### **Example Request**

This example describes the specified VPN connection. The response includes configuration information for the customer gateway. Because it's a long set of information, we haven't displayed it here. To see an example of the configuration information, see the [Amazon Virtual Private Cloud Network Administrator](http://docs.aws.amazon.com/AmazonVPC/latest/NetworkAdminGuide/) [Guide.](http://docs.aws.amazon.com/AmazonVPC/latest/NetworkAdminGuide/)

```
https://ec2.amazonaws.com/?Action=DescribeVpnConnections
&VpnConnectionId.1=vpn-44a8938f
&AUTHPARAMS
```

```
<DescribeVpnConnectionsResponse xmlns="http://ec2.amazonaws.com/doc/2014-02-
01/">
   <requestId>7a62c49f-347e-4fc4-9331-6e8eEXAMPLE</requestId>
   <vpnConnectionSet>
     <item>
       <vpnConnectionId>vpn-44a8938f</vpnConnectionId>
       <state>available</state>
       <customerGatewayConfiguration>
           ...Customer gateway configuration data in escaped XML format...
       </customerGatewayConfiguration> 
       <type>ipsec.1</type>
       <customerGatewayId>cgw-b4dc3961</customerGatewayId>
```

```
 <vpnGatewayId>vgw-8db04f81</vpnGatewayId>
       <tagSet/>
     </item>
  </vpnConnectionSet>
</DescribeVpnConnectionsResponse>
```
This example describes any VPN connection you own that is associated with the customer gateway with ID cgw-b4dc3961, and whose state is either pending or available.

```
https://ec2.amazonaws.com/?Action=DescribeVpnConnections 
&Filter.1.Name=customer-gateway-id
&Filter.1.Value.1=cgw-b4dc3961
&Filter.2.Name=state
&Filter.2.Value.1=pending
&Filter.2.Value.2=available
&AUTHPARAMS
```
- [CreateVpnConnection](#page-134-0) (p. [128\)](#page-134-0)
- [DeleteVpnConnection](#page-176-0) (p. [170\)](#page-176-0)

# **DescribeVpnGateways**

## **Description**

Describes one or more of your virtual private gateways.

For more information about virtual private gateways, see [Adding an IPsec Hardware VPN to Your VPC](http://docs.aws.amazon.com/AmazonVPC/latest/UserGuide/VPC_VPN.html) in the *Amazon Virtual Private Cloud User Guide*.

## **Request Parameters**

#### *VpnGatewayId.n*

One or more virtual private gateway IDs.

Type: String

Default: Describes all your virtual private gateways.

Required: No

*Filter.n.Name*

The name of a filter. For more information about supported filter names, see the Supported Filters section.

Type: String

Default: None

Required: No

*Filter.n.Value.m*

A value for the filter. For more information about supported values for each filter, see the Supported Filters section.

Type: String

Default: None

Required: No

### **Supported Filters**

You can specify filters so that the response includes information for only certain virtual private gateways. For example, you can use a filter to specify that you're interested in the virtual private gateways in the pending or available state.You can specify multiple values for a filter. The response includes information for a virtual private gateway only if it matches at least one of the filter values that you specified.

You can specify multiple filters; for example, specify virtual private gateways that are in a specific Availability Zone and are in the pending or available state. The response includes information for a virtual private gateway only if it matches all the filters that you specified. If there's no match, no special message is returned; the response is simply empty.

You can use wildcards in a filter value. An asterisk (\*) matches zero or more characters, and a question mark (?) matches exactly one character.You can escape special characters using a backslash (\) before the character. For example, a value of  $\forall$  amazon $\?$ ) searches for the literal string \*amazon? $\.\$ 

The following are the available filters.

#### **attachment.state**

The current state of the attachment between the gateway and the VPC. Type: String Valid values: attaching | attached | detaching | detached

**attachment.vpc-id**

The ID of an attached VPC.

Type: String

**availability-zone**

The Availability Zone for the virtual private gateway.

Type: String

#### **state**

The state of the virtual private gateway.

Type: String

Valid values: pending | available | deleting | deleted

#### **tag-key**

The key of a tag assigned to the resource. This filter is independent of the tag-value filter. For example, if you use both the filter "tag-key=Purpose" and the filter "tag-value=X", you get any resources assigned both the tag key Purpose (regardless of what the tag's value is), and the tag value  $X$  (regardless of what the tag's key is). If you want to list only resources where Purpose is  $X$ , see the tag:*key*=*value* filter.

For more information about tags, see [Tagging Your Resources](http://docs.aws.amazon.com/AWSEC2/latest/UserGuide/Using_Tags.html) in the *Amazon Elastic Compute Cloud User Guide*.

Type: String

#### **tag-value**

The value of a tag assigned to the resource. This filter is independent of the  $\text{tag-key}$  filter.

#### Type: String

#### **tag:***key***=***value*

The key/value combination of a tag assigned to the resource, where tag:*key* is the tag's key, and the tag's value is provided in the Filter.n.Value.m parameter.

Example: To list the resources with the tag Purpose=X, use:

Filter.1.Name=tag:Purpose

```
Filter.1.Value.1=X
```
Example: To list resources with the tag Purpose=X or the tag Purpose=Y, use:

Filter.1.Name=tag:Purpose

Filter.1.Value.1=X

Filter.1.Value.2=Y

#### **type**

The type of virtual private gateway. Currently the only supported type is  $i$  psec.1.

Type: String

Valid values: ipsec.1

#### **vpn-gateway-id**

The ID of the virtual private gateway.

Type: String

## **Response Elements**

The following elements are returned in a DescribeVpnGatewaysResponse element.

#### **requestId**

The ID of the request. Type: xsd:string

### **vpnGatewaySet**

A list of virtual private gateways. Each virtual private gateway is wrapped in an item element. Type: [VpnGatewayType](#page-576-0) (p. [570\)](#page-576-0)

## **Errors**

The following are some of the client API errors you might encounter when using this request. For more information about common API errors, see [Common Causes of EC2 API Client Errors](#page-589-0) (p. [583\)](#page-589-0). For a summary of API error codes, see [Client Error Codes](#page-590-0) (p. [584\)](#page-590-0).

• [InvalidVpnGatewayID.NotFound](#page-604-0) (p. [598\)](#page-604-0)

## **Examples**

### **Example Request**

This example describes the specified virtual private gateway.

```
https://ec2.amazonaws.com/?Action=DescribeVpnGateways
&VpnGatewayId.1=vgw-8db04f81
&AUTHPARAMS
```
### **Example Response**

```
<DescribeVpnGatewaysResponse xmlns="http://ec2.amazonaws.com/doc/2014-02-01/">
   <requestId>7a62c49f-347e-4fc4-9331-6e8eEXAMPLE</requestId>
   <vpnGatewaySet> 
     <item>
       <vpnGatewayId>vgw-8db04f81</vpnGatewayId>
       <state>available</state>
       <type>ipsec.1</type>
       <availabilityZone>us-east-1a</availabilityZone> 
       <attachments>
         <item>
           <vpcId>vpc-1a2b3c4d<vpcId>
           <state>attached</state>
         </item>
       </attachments>
       <tagSet/>
     </item>
   </vpnGatewaySet>
</DescribeVpnGatewaysResponse>
```
### **Example Request**

This example uses filters to describe any virtual private gateway you own that is in the us-east-1a Availability Zone, and whose state is either pending or available.

```
https://ec2.amazonaws.com/?Action=DescribeVpnGateways
&Filter.1.Name=availability-zone
&Filter.1.Value.1=us-east-1a
&Filter.2.Name=state
&Filter.2.Value.1=pending
&Filter.2.Value.2=available
&AUTHPARAMS
```
- [CreateVpnGateway](#page-139-0) (p. [133\)](#page-139-0)
- [DeleteVpnGateway](#page-180-0) (p. [174\)](#page-180-0)
# **DetachInternetGateway**

## **Description**

Detaches an Internet gateway from a VPC, disabling connectivity between the Internet and the VPC.The VPC must not contain any running instances with Elastic IP addresses.

## **Request Parameters**

*InternetGatewayId* The ID of the Internet gateway. Type: String Default: None Required:Yes *VpcId* The ID of the VPC. Type: String Default: None Required:Yes

## **Response Elements**

The following elements are returned in a DetachInternetGatewayResponse element.

#### **requestId**

The ID of the request. Type: xsd:string

**return**

Returns true if the request succeeds. Otherwise, returns an error. Type: xsd:boolean

### **Errors**

The following are some of the client API errors you might encounter when using this request. For more information about common API errors, see [Common Causes of EC2 API Client Errors](#page-589-0) (p. [583\)](#page-589-0). For a summary of API error codes, see [Client Error Codes](#page-590-0) (p. [584\)](#page-590-0).

- [DependencyViolation](#page-604-0) (p. [598\)](#page-604-0)
- [Gateway.NotAttached](#page-604-0) (p. [598\)](#page-604-0)
- [InvalidInternetGatewayID.NotFound](#page-604-0) (p. [598\)](#page-604-0)

## **Examples**

### **Example Request**

The example detaches the specified Internet gateway from the specified VPC.

```
https://ec2.amazonaws.com/?Action=DetachInternetGateway
&InternetGatewayId=igw-eaad4883
&VpcId=vpc-11ad4878
&AUTHPARAMS
```
### **Example Response**

<DetachInternetGatewayResponse xmlns="http://ec2.amazonaws.com/doc/2014-02-01/">

<requestId>59dbff89-35bd-4eac-99ed-be587EXAMPLE</requestId>

```
<return>true</return>
```
</DetachInternetGatewayResponse>

- [CreateInternetGateway](#page-81-0) (p. [75\)](#page-81-0)
- [DeleteInternetGateway](#page-145-0) (p. [139\)](#page-145-0)
- [DetachInternetGateway \(p.](#page-32-0) 26)
- [DescribeInternetGateways](#page-242-0) (p. [236\)](#page-242-0)

# **DetachNetworkInterface**

## **Description**

Detaches a network interface from an instance.

## **Request Parameters**

#### *AttachmentId*

The ID of the attachment. Type: String Default: None Required:Yes

#### *Force*

Specifies whether to force a detachment. Type: Boolean Default: None Required: No

## **Response Elements**

The following elements are returned in a DetachNetworkInterfaceResponse element.

#### **requestId**

The ID of the request. Type: xsd:string

**return**

Returns true if the request succeeds. Otherwise, returns an error. Type: xsd:boolean

## **Errors**

The following are some of the client API errors you might encounter when using this request. For more information about common API errors, see [Common Causes of EC2 API Client Errors](#page-589-0) (p. [583\)](#page-589-0). For a summary of API error codes, see [Client Error Codes](#page-590-0) (p. [584\)](#page-590-0).

- [InvalidAttachmentID.NotFound](#page-604-0) (p. [598\)](#page-604-0)
- [InvalidNetworkInterfaceAttachmentID.Malformed](#page-604-0) (p. [598\)](#page-604-0)
- [OperationNotPermitted](#page-604-0) (p. [598\)](#page-604-0)

# **Examples**

### **Example Request**

This example detaches the specified elastic network interface (ENI).

```
https://ec2.amazonaws.com/?Action=DetachNetworkInterface
&AttachmentId=eni-attach-d94b09b0
&AUTHPARAMS
```
### **Example Response**

```
<DetachNetworkInterfaceResponse xmlns="http://ec2.amazonaws.com/doc/2014-02-
01/">
    <requestId>ce540707-0635-46bc-97da-33a8a362a0e8</requestId>
   <return>true</return>
</DetachNetworkInterfaceResponse>
```
- [AttachNetworkInterface](#page-34-0) (p. [28\)](#page-34-0)
- [CreateNetworkInterface \(p.](#page-91-0) 85)
- [DeleteNetworkInterface](#page-153-0) (p. [147\)](#page-153-0)
- [DescribeNetworkInterfaceAttribute](#page-254-0) (p. [248\)](#page-254-0)
- [DescribeNetworkInterfaces](#page-256-0) (p. [250\)](#page-256-0)
- [ModifyNetworkInterfaceAttribute](#page-400-0) (p. [394\)](#page-400-0)
- [ResetNetworkInterfaceAttribute](#page-454-0) (p. [448\)](#page-454-0)

# **DetachVolume**

## **Description**

Detaches an Amazon EBS volume from an instance. Make sure to unmount any file systems on the device within your operating system before detaching the volume. Failure to do so results in the volume being stuck in a busy state while detaching. For more information about Amazon EBS, see [Amazon](http://docs.aws.amazon.com/AWSEC2/latest/UserGuide/AmazonEBS.html) [Elastic Block Store](http://docs.aws.amazon.com/AWSEC2/latest/UserGuide/AmazonEBS.html) in the *Amazon Elastic Compute Cloud User Guide*.

#### **Note**

If an Amazon EBS volume is the root device of an instance, it can't be detached while the instance is in the "running" state. To detach the root volume, stop the instance first. If the root volume is detached from an instance with an AWS Marketplace product code, then the AWS Marketplace product codes from that volume are no longer associated with the instance.

### **Request Parameters**

#### *VolumeId*

The ID of the volume. Type: String

Default: None

Required:Yes

#### *InstanceId*

The ID of the instance. Type: String

Default: None

Required: No

*Device*

The device name.

Type: String

Default: None

Required: No

#### *Force*

Forces detachment if the previous detachment attempt did not occur cleanly (logging into an instance, unmounting the volume, and detaching normally). This option can lead to data loss or a corrupted file system. Use this option only as a last resort to detach a volume from a failed instance. The instance won't have an opportunity to flush file system caches or file system metadata. If you use this option, you must perform file system check and repair procedures.

Type: Boolean

Default: None

Required: No

## **Response Elements**

The following elements are returned in a DetachVolumeResponse element.

#### **requestId**

The ID of the request. Type: xsd:string

**volumeId** The ID of the volume. Type: xsd:string **instanceId** The ID of the instance. Type: xsd:string **device** The device name exposed to the instance. Type: xsd:string **status** The attachment state. Type: xsd:string Valid values: attaching | attached | detaching | detached **attachTime** The time stamp when the attachment initiated. Type: xsd:dateTime

### **Errors**

The following are some of the client API errors you might encounter when using this request. For more information about common API errors, see [Common Causes of EC2 API Client Errors](#page-589-0) (p. [583\)](#page-589-0). For a summary of API error codes, see [Client Error Codes](#page-590-0) (p. [584\)](#page-590-0).

- [IncorrectState](#page-604-0) (p. [598\)](#page-604-0)
- [InvalidAttachment.NotFound](#page-604-0) (p. [598\)](#page-604-0)
- [InvalidVolume.NotFound](#page-604-0) (p. [598\)](#page-604-0)

## **Examples**

### **Example Request**

This example detaches volume vol-1a2b3c4d.

```
https://ec2.amazonaws.com/?Action=DetachVolume
&VolumeId=vol-1a2b3c4d
&AUTHPARAMS
```
### **Example Response**

```
<DetachVolumeResponse xmlns="http://ec2.amazonaws.com/doc/2014-02-01/">
   <requestId>59dbff89-35bd-4eac-99ed-be587EXAMPLE</requestId> 
   <volumeId>vol-1a2b3c4d</volumeId>
   <instanceId>i-1a2b3c4d</instanceId>
   <device>/dev/sdh</device>
   <status>detaching</status>
   <attachTime>YYYY-MM-DDTHH:MM:SS.000Z</attachTime>
</DetachVolumeResponse>
```
- [CreateVolume](#page-125-0) (p. [119\)](#page-125-0)
- [DeleteVolume](#page-171-0) (p. [165\)](#page-171-0)
- [DescribeVolumes](#page-333-0) (p. [327\)](#page-333-0)
- [AttachVolume](#page-36-0) (p. [30\)](#page-36-0)

# **DetachVpnGateway**

## **Description**

Detaches a virtual private gateway from a VPC.You do this if you're planning to turn off the VPC and not use it anymore.You can confirm a virtual private gateway has been completely detached from a VPC by describing the virtual private gateway (any attachments to the virtual private gateway are also described).

You must wait for the attachment's state to switch to detached before you can delete the VPC or attach a different VPC to the virtual private gateway.

## **Request Parameters**

#### *VpnGatewayId*

The ID of the virtual private gateway. Type: String Default: None Required:Yes

*VpcId*

The ID of the VPC. Type: String Default: None Required:Yes

## **Response Elements**

The following elements are returned in a DetachVpnGatewayResponse element.

#### **requestId**

The ID of the request. Type: xsd:string **return** Returns true if the request succeeds. Otherwise, returns an error. Type: xsd:boolean

## **Errors**

The following are some of the client API errors you might encounter when using this request. For more information about common API errors, see [Common Causes of EC2 API Client Errors](#page-589-0) (p. [583\)](#page-589-0). For a summary of API error codes, see [Client Error Codes](#page-590-0) (p. [584\)](#page-590-0).

- [InvalidVpnGatewayAttachment.NotFound](#page-604-0) (p. [598\)](#page-604-0)
- [InvalidVpnGatewayID.NotFound](#page-604-0) (p. [598\)](#page-604-0)

## **Examples**

### **Example Request**

This example detaches the specified virtual private gateway from the specified VPC.

```
https://ec2.amazonaws.com/?Action=DetachVpnGateway
&VpnGatewayId=vgw-8db04f81
&VpcId=vpc-1a2b3c4d
&AUTHPARAMS
```
## **Example Response**

```
<DetachVpnGatewayResponse xmlns="http://ec2.amazonaws.com/doc/2014-02-01/">
   <requestId>7a62c49f-347e-4fc4-9331-6e8eEXAMPLE</requestId>
   <return>true</return>
</DetachVpnGatewayResponse>
```
- [AttachVpnGateway \(p.](#page-39-0) 33)
- [DescribeVpnGateways](#page-356-0) (p. [350\)](#page-356-0)

# <span id="page-369-0"></span>**DisableVgwRoutePropagation**

## **Description**

Disables a virtual private gateway (VGW) from propagating routes to the routing tables of a VPC.

## **Request Parameters**

#### *RouteTableId*

The ID of the routing table. Type: String Default: None Required:Yes *GatewayId* The ID of the virtual private gateway. Type: String Default: None Required:Yes

## **Response Elements**

The following elements are returned in a DisableVgwRoutePropagationResponseType element.

#### **requestId**

The ID of the request. Type: xsd:string

**return**

Returns true if the request succeeds. Otherwise, returns an error. Type: xsd:boolean

## **Errors**

The following are some of the client API errors you might encounter when using this request. For more information about common API errors, see [Common Causes of EC2 API Client Errors](#page-589-0) (p. [583\)](#page-589-0). For a summary of API error codes, see [Client Error Codes](#page-590-0) (p. [584\)](#page-590-0).

• [InvalidRouteTableID.NotFound](#page-604-0) (p. [598\)](#page-604-0)

# **Examples**

### **Example Request**

This example disables the virtual private gateway  $vgw-\text{d}8e09e8a$  from automatically propagating routes to the routing table with ID rtb-c98a35a0.

```
https://ec2.amazonaws.com/?Action=DisableVgwRoutePropagationResponse
&RouteTableID=rtb-c98a35a0
```

```
&GatewayId= vgw-d8e09e8a
&AUTHPARAMS
```
### **Example Response**

```
<DisableVgwRoutePropagationResponse xmlns="http://ec2.amazonaws.com/doc/2014-
02 - 01 /">
     <requestId>4f35a1b2-c2c3-4093-b51f-abb9d7311990</requestId>
    <return>true</return>
```

```
</DisableVgwRoutePropagationResponse>
```
# **Related Actions**

• [DisableVgwRoutePropagation](#page-369-0) (p. [363\)](#page-369-0)

# **DisassociateAddress**

## **Description**

Disassociates an Elastic IP address from the instance or network interface it's associated with.

An Elastic IP address is for use in either the EC2-Classic platform or in a VPC. For more information, see [Elastic IP Addresses](http://docs.aws.amazon.com/AWSEC2/latest/UserGuide/elastic-ip-addresses-eip.html) in the *Amazon Elastic Compute Cloud User Guide*.

This is an idempotent action. If you perform the operation more than once, Amazon EC2 doesn't return an error.

## **Request Parameters**

#### *PublicIp*

[EC2-Classic] The Elastic IP address. Type: String Default: None Required: Conditional Condition: Required for EC2-Classic

### *AssociationId*

[EC2-VPC] The association ID. Type: String Default: None Required: Conditional Condition: Required for EC2-VPC

## **Response Elements**

The following elements are returned in a DisassociateAddressResponse element.

#### **requestId**

The ID of the request.

Type: xsd:string

**return**

Returns true if the request succeeds. Otherwise, returns an error. Type: xsd:boolean

### **Errors**

The following are some of the client API errors you might encounter when using this request. For more information about common API errors, see [Common Causes of EC2 API Client Errors](#page-589-0) (p. [583\)](#page-589-0). For a summary of API error codes, see [Client Error Codes](#page-590-0) (p. [584\)](#page-590-0).

• [InvalidAssociationID.NotFound](#page-604-0) (p. [598\)](#page-604-0)

## **Examples**

### **Example Request**

This example disassociates the specified Elastic IP address from the instance in EC2-Classic to which it is associated.

```
https://ec2.amazonaws.com/?Action=DisassociateAddress
&PublicIp=192.0.2.1
&AUTHPARAMS
```
### **Example Request**

This example disassociates the specified Elastic IP address from the instance in a VPC to which it is associated.

```
https://ec2.amazonaws.com/?Action=DisassociateAddress
&AssociationId=eipassoc-aa7486c3
&AUTHPARAMS
```
### **Example Response**

```
<DisassociateAddressResponse xmlns="http://ec2.amazonaws.com/doc/2014-02-01/">
```

```
 <requestId>59dbff89-35bd-4eac-99ed-be587EXAMPLE</requestId>
```

```
<return>true</return>
```

```
</DisassociateAddressResponse>
```
- [AllocateAddress](#page-19-0) (p. [13\)](#page-19-0)
- [DescribeAddresses](#page-187-0) (p. [181\)](#page-187-0)
- [ReleaseAddress](#page-427-0) (p. [421\)](#page-427-0)
- [AssociateAddress](#page-25-0) (p. [19\)](#page-25-0)

# **DisassociateRouteTable**

## **Description**

Disassociates a subnet from a route table.

After you perform this action, the subnet no longer uses the routes in the route table. Instead, it uses the routes in the VPC's main route table. For more information about route tables, see [Route Tables](http://docs.aws.amazon.com/AmazonVPC/latest/UserGuide/VPC_Route_Tables.html) in the *Amazon Virtual Private Cloud User Guide*.

## **Request Parameters**

#### *AssociationId*

The association ID representing the current association between the route table and subnet.

Type: String Default: None

Required:Yes

## **Response Elements**

The following elements are returned in a DisassociateRouteTableResponse element.

#### **requestId**

The ID of the request. Type: xsd:string

**return**

Returns true if the request succeeds. Otherwise, returns an error. Type: xsd:boolean

## **Errors**

The following are some of the client API errors you might encounter when using this request. For more information about common API errors, see [Common Causes of EC2 API Client Errors](#page-589-0) (p. [583\)](#page-589-0). For a summary of API error codes, see [Client Error Codes](#page-590-0) (p. [584\)](#page-590-0).

• [InvalidAssociationID.NotFound](#page-604-0) (p. [598\)](#page-604-0)

## **Examples**

### **Example Request**

This example disassociates the specified route table from the subnet it's associated to.

```
https://ec2.amazonaws.com/?Action=DisassociateRouteTable
&AssociationId=rtbassoc-fdad4894
&AUTHPARAMS
```
### **Example Response**

```
<DisassociateRouteTableResponse xmlns="http://ec2.amazonaws.com/doc/2014-02-
01/">
```
<requestId>59dbff89-35bd-4eac-99ed-be587EXAMPLE</requestId>

```
<return>true</return>
```
</DisassociateRouteTableResponse>

- [CreateRouteTable](#page-110-0) (p. [104\)](#page-110-0)
- [AssociateRouteTable \(p.](#page-30-0) 24)
- [DeleteRouteTable](#page-159-0) (p. [153\)](#page-159-0)
- [DescribeRouteTables](#page-289-0) (p. [283\)](#page-289-0)
- [ReplaceRouteTableAssociation](#page-437-0) (p. [431\)](#page-437-0)

# **EnableVgwRoutePropagation**

## **Description**

Enables a virtual private gateway (VGW) to propagate routes to the routing tables of a VPC.

## **Request Parameters**

#### *RouteTableId*

The ID of the routing table. Type: String Default: None Required:Yes *GatewayId* The ID of the virtual private gateway. Type: String Default: None Required:Yes

## **Response Elements**

The following elements are returned in an EnableVgwRoutePropagationResponseType element.

#### **requestId**

The ID of the request. Type: xsd:string

**return**

Returns true if the request succeeds. Otherwise, returns an error. Type: xsd:boolean

## **Errors**

The following are some of the client API errors you might encounter when using this request. For more information about common API errors, see [Common Causes of EC2 API Client Errors](#page-589-0) (p. [583\)](#page-589-0). For a summary of API error codes, see [Client Error Codes](#page-590-0) (p. [584\)](#page-590-0).

• [InvalidRouteTableID.NotFound](#page-604-0) (p. [598\)](#page-604-0)

# **Examples**

### **Example Request**

This example enables the specified virtual private gateway to propagate routes automatically to the routing table with the ID rtb-c98a35a0.

```
https://ec2.amazonaws.com/?Action=EnableVgwRoutePropagation
&RouteTableID=rtb-c98a35a0
```
&GatewayId= vgw-d8e09e8a &AUTHPARAMS

### **Example Response**

```
<EnableVgwRoutePropagation xmlns="http://ec2.amazonaws.com/doc/2014-02-01/">
    <requestId>4f35a1b2-c2c3-4093-b51f-abb9d7311990</requestId>
   <return>true</return>
</EnableVgwRoutePropagation>
```
# **Related Actions**

• [DisableVgwRoutePropagation](#page-369-0) (p. [363\)](#page-369-0)

# **EnableVolumeIO**

## **Description**

Enables I/O operations for a volume that had I/O operations disabled because the data on the volume was potentially inconsistent.

## **Request Parameters**

#### *VolumeId*

The ID of the volume. Type: String Default: None Required:Yes

## **Response Elements**

The following elements are returned in an EnableVolumeIOResponse element.

#### **requestId**

The ID of the request. Type: xsd:string

#### **return**

Returns true if the request succeeds. Otherwise, returns an error. Type: xsd:boolean

### **Errors**

The following are some of the client API errors you might encounter when using this request. For more information about common API errors, see [Common Causes of EC2 API Client Errors](#page-589-0) (p. [583\)](#page-589-0). For a summary of API error codes, see [Client Error Codes](#page-590-0) (p. [584\)](#page-590-0).

• [InvalidVolume.NotFound](#page-604-0) (p. [598\)](#page-604-0)

## **Examples**

### **Example Request**

This example enables the I/O operations of the volume vol-8888888.

```
https://ec2.amazonaws.com/?Action=EnableVolumeIO
&VolumeId= vol-8888888
&AUTHPARAMS
```
### **Example Response**

```
<EnableVolumeIOResponse xmlns="http://ec2.amazonaws.com/doc/2014-02-01/">
   <requestId>59dbff89-35bd-4eac-99ed-be587EXAMPLE</requestId> 
  <return>true</return>
</EnableVolumeIOResponse>
```
- [DescribeVolumeStatus](#page-338-0) (p. [332\)](#page-338-0)
- [ModifyVolumeAttribute](#page-406-0) (p. [400\)](#page-406-0)
- [DescribeVolumeAttribute](#page-331-0) (p. [325\)](#page-331-0)

# **GetConsoleOutput**

## **Description**

Gets the console output for the specified instance.

Instances do not have a physical monitor through which you can view their console output. They also lack physical controls that allow you to power up, reboot, or shut them down. To allow these actions, we provide them through the Amazon EC2 API and command line interface.

Instance console output is buffered and posted shortly after instance boot, reboot, and termination. Amazon EC2 preserves the most recent 64 KB output which is available for at least one hour after the most recent post.

For Linux/Unix instances, the instance console output displays the exact console output that would normally be displayed on a physical monitor attached to a machine. This output is buffered because the instance produces it and then posts it to a store where the instance's owner can retrieve it.

For Windows instances, the instance console output displays the last three system event log errors.

## **Request Parameters**

#### *InstanceId*

The ID of the instance. Type: String Default: None Required:Yes

## **Response Elements**

The following elements are returned in a GetConsoleOutputResponse element.

#### **requestId**

The ID of the request.

Type: xsd:string

#### **instanceId**

The ID of the instance.

Type: xsd:string

#### **timestamp**

The time the output was last updated.

Type: xsd:dateTime

**output**

The console output, Base64 encoded. Type: xsd:string

### **Errors**

The following are some of the client API errors you might encounter when using this request. For more information about common API errors, see [Common Causes of EC2 API Client Errors](#page-589-0) (p. [583\)](#page-589-0). For a summary of API error codes, see [Client Error Codes](#page-590-0) (p. [584\)](#page-590-0).

- [InvalidInstanceID.Malformed](#page-604-0) (p. [598\)](#page-604-0)
- [InvalidInstanceID.NotFound](#page-604-0) (p. [598\)](#page-604-0)

# **Examples**

### **Example Request**

This example retrieves the console output for the specified instance.

```
https://ec2.amazonaws.com/?Action=GetConsoleOutput
&InstanceId=i-10a64379
&AUTHPARAMS
```
### **Example Response**

```
<GetConsoleOutputResponse xmlns="http://ec2.amazonaws.com/doc/2014-02-01/">
  <requestId>59dbff89-35bd-4eac-99ed-be587EXAMPLE</requestId> 
   <instanceId>i-28a64341</instanceId>
```
<timestamp>2010-10-14T01:12:41.000Z</timestamp>

 <output>TGludXggdmVyc2lvbiAyLjYuMTYteGVuVSAoYnVpbGRlckBwYXRjaGJhdC5hb WF6b25zYSkgKGdj

YyB2ZXJzaW9uIDQuMC4xIDIwMDUwNzI3IChSZWQgSGF0IDQuMC4xLTUpKSAjMSBTTVAgVGh1IE9j dCAyNiAwODo0MToyNiBTQVNUIDIwMDYKQklPUy1wcm92aWRlZCBwaHlzaWNhbCBSQU0gbWFwOgpY ZW46IDAwMDAwMDAwMDAwMDAwMDAgLSAwMDAwMDAwMDZhNDAwMDAwICh1c2FibGUpCjk4ME1CIEhJ R0hNRU0gYXZhaWxhYmxlLgo3MjdNQiBMT1dNRU0gYXZhaWxhYmxlLgpOWCAoRXhlY3V0ZSBEaXNh YmxlKSBwcm90ZWN0aW9uOiBhY3RpdmUKSVJRIGxvY2t1cCBkZXRlY3Rpb24gZGlzYWJsZWQKQnVp bHQgMSB6b25lbGlzdHMKS2VybmVsIGNvbW1hbmQgbGluZTogcm9vdD0vZGV2L3NkYTEgcm8gNApF bmFibGluZyBmYXN0IEZQVSBzYXZlIGFuZCByZXN0b3JlLi4uIGRvbmUuCg==</output> </GetConsoleOutputResponse>

## **Related Actions**

• [RunInstances](#page-464-0) (p. [458\)](#page-464-0)

# **GetPasswordData**

## **Description**

Retrieves the encrypted administrator password for an instance running Windows.

The Windows password is generated at boot if the EC2Config service plugin, Ec2SetPassword, is enabled. This usually only happens the first time an AMI is launched, and then Ec2SetPassword is automatically disabled. The password is not generated for rebundled AMIs unless Ec2SetPassword is enabled before bundling.

The password is encrypted using the key pair that you specified when you launched the instance. You must provide the corresponding key pair file.

Password generation and encryption takes a few moments.We recommend that you wait up to 15 minutes after launching an instance before trying to retrieve the generated password.

## **Request Parameters**

#### *InstanceId*

The ID of a Windows instance. Type: String Default: None Required:Yes

## **Response Elements**

The following elements are returned in a GetPasswordDataResponse element.

#### **requestId**

The ID of the request.

Type: xsd:string

#### **instanceId**

The ID of the instance.

Type: xsd:string

#### **timestamp**

The time the data was last updated.

Type: xsd:dateTime

#### **passwordData**

The password of the instance.

Type: xsd:string

### **Errors**

The following are some of the client API errors you might encounter when using this request. For more information about common API errors, see [Common Causes of EC2 API Client Errors](#page-589-0) (p. [583\)](#page-589-0). For a summary of API error codes, see [Client Error Codes](#page-590-0) (p. [584\)](#page-590-0).

• [InvalidInstanceID.NotFound](#page-604-0) (p. [598\)](#page-604-0)

## **Examples**

### **Example Request**

This example returns the encrypted version of the administrator password for the specified instance.

```
https://ec2.amazonaws.com/?Action=GetPasswordData
&InstanceId=i-10a64379
&AUTHPARAMS
```
### **Example Response**

```
<GetPasswordDataResponse xmlns="http://ec2.amazonaws.com/doc/2014-02-01/">
   <requestId>59dbff89-35bd-4eac-99ed-be587EXAMPLE</requestId> 
   <instanceId>i-2574e22a</instanceId>
   <timestamp>2009-10-24 15:00:00</timestamp>
  <passwordData>TGludXggdmVyc2lvbiAyLjYuMTYteGVuVSAoYnVpbGRlckBwYXRjaGJhdC5hb 
WF6b25zYSkgKGdj</passwordData>
</GetPasswordDataResponse>
```
# **Related Actions**

• [RunInstances](#page-464-0) (p. [458\)](#page-464-0)

# <span id="page-383-0"></span>**ImportInstance**

## **Description**

Creates an import instance task using metadata from the specified disk image. After importing the image, you then upload it using the ec2-import-volume command in the EC2 command line tools. For more information, see [Using the Command Line Tools to Import Your Virtual Machine to Amazon EC2](http://docs.aws.amazon.com/AWSEC2/latest/UserGuide/UploadingYourInstancesandVolumes.html) in the *Amazon Elastic Compute Cloud User Guide*.

### **Request Parameters**

#### *Description*

A description for the instance being imported.

Type: String

Default: None

Required: No

#### *LaunchSpecification.Architecture*

The architecture of the instance.

Type: String

Valid values: i386 | x86\_64

Default: None

Required:Yes

### *LaunchSpecification.GroupName.n*

One or more security group names.

Type: String

Default: None

Required: No

#### *LaunchSpecification.UserData*

User data to be made available to the instance.

Type: String

Default: None

Required: No

#### *LaunchSpecification.InstanceType*

The instance type. For more information, see [Instance Types](http://docs.aws.amazon.com/AWSEC2/latest/UserGuide/instance-types.html) in the *Amazon Elastic Compute Cloud User Guide*. For more information about the Linux instance types you can import, see [Before You](http://docs.aws.amazon.com/AWSEC2/latest/UserGuide/VMImportPrerequisites.html) [Get Started](http://docs.aws.amazon.com/AWSEC2/latest/UserGuide/VMImportPrerequisites.html) in the *Amazon Elastic Compute Cloud User Guide*.

Type: String

Default: None

Required:Yes

#### *LaunchSpecification.Placement.AvailabilityZone*

The Availability Zone to launch the instance into.

Type: String

Default: Amazon EC2 chooses a zone for you.

Required: No

#### *LaunchSpecification.Monitoring.Enabled*

Indicates whether to enable detailed monitoring for the instance.

Type: Boolean

Default: false

Required: No

#### *LaunchSpecification.SubnetId*

[EC2-VPC] The ID of the subnet to launch the instance into.

Type: String

Default: None

Required: No

#### *LaunchSpecification.InstanceInitiatedShutdownBehavior*

Indicates whether an instance stops or terminates when you initiate shutdown from the instance (using the operating system command for system shutdown).

Type: String

Valid values: stop | terminate

Default: stop

Required: No

#### *LaunchSpecification.PrivateIpAddress*

[EC2-VPC] Optionally, you can use this parameter to assign the instance a specific available IP address from the IP address range of the subnet.

Type: String

Default: Amazon EC2 selects an IP address from the IP address range of subnet for the instance. Required: No

#### *DiskImage.n.Image.Format*

The file format of the disk image.

Type: String

Valid values: VMDK | RAW | VHD

Default: None

Required:Yes

### *DiskImage.n.Image.Bytes*

The number of bytes in the disk image.

Type: Long

Default: None

Required:Yes

#### *DiskImage.n.Image.ImportManifestUrl*

The manifest for the disk image, stored in Amazon S3 and presented here as an Amazon S3 presigned URL. For information about creating a presigned URL for an Amazon S3 object, read the "Signing and Authenticating REST Requests" section of the [Signing and Authenticating REST Requests](http://docs.aws.amazon.com/AmazonS3/latest/dev/RESTAuthentication.html) topic in the *Amazon Simple Storage Service Developer Guide*.

Type: String

Default: None

Required:Yes

#### *DiskImage.n.Image.Description*

An optional description for the disk image.

Type: String

Default: None

Required: No

#### *DiskImage.n.Volume.Size*

The size, in GB (2^30 bytes), of the Amazon EBS volume that will hold the converted image. Required:Yes

#### *Platform*

The instance operating system. Type: String Default: None

Valid values: Windows | Linux Required: No

## **Response Elements**

The following elements are returned in an ImportInstanceResponse element.

```
conversionTask
```
Information about the import instance task. Type: [ConversionTaskType](#page-495-0) (p. [489\)](#page-495-0)

### **Errors**

The following are some of the client API errors you might encounter when using this request. For more information about common API errors, see [Common Causes of EC2 API Client Errors](#page-589-0) (p. [583\)](#page-589-0). For a summary of API error codes, see [Client Error Codes](#page-590-0) (p. [584\)](#page-590-0).

• [InstanceLimitExceeded](#page-604-0) (p. [598\)](#page-604-0)

# **Examples**

### **Example Request**

This example creates an import instance task that migrates a Windows Server 2008 SP2 (32-bit) VM into the AWS us-east-1 region.

```
https://ec2.amazonaws.com/?Action=ImportInstance
&LaunchSpecification.Architecture=x86_64
&LaunchSpecification.InstanceType=m1.xlarge
&DiskImage.1.Image.Format=VMDK
&DiskImage.1.Image.Bytes=1179593728
&DiskImage.1.Image.ImportManifestUrl=https://s3.amazonaws.com/myawsbucket/
a3a5e1b6-590d-43cc-97c1-15c7325d3f41/Win_2008_Server_Data_Center_SP2_32-bit.
vmdkmanifest.xml?AWSAccessKeyId=AKIAIOSFODNN7EXAMPLE&Expires=1294855591&Signa 
ture=5snej01TlTtL0uR7KExtEXAMPLE%3D
&DiskImage.1.Volume.Size=12 
&Platform=Windows
&AUTHPARAMS
```
### **Example Response**

```
<ImportInstanceResponse xmlns="http://ec2.amazonaws.com/doc/2014-02-01/">
   <conversionTask>
     <conversionTaskId>import-i-ffvko9js</conversionTaskId>
     <expirationTime>2010-12-22T12:01Z</expirationTime>
    <importInstance>
        <volumes>
           <item>
              <bytesConverted>0</bytesConverted>
              <availabilityZone>us-east-1a</availabilityZone>
              <image>
```

```
 <format>VMDK</format>
                  <size>1179593728</size>
                  <importManifestUrl>
                  https://s3.amazonaws.com/myawsbucket/a3a5e1b6-590d-43cc-97c1-
15c7325d3f41/Win_2008_Server_Data_Center_SP2_32-bit.vmdkmanifest.xml?AWSAccess 
KeyId=AKIAIOSFODNN7EXAMPLE&Expires=1294855591&Signature=5snej01TlTtL0uR7KEx 
tEXAMPLE%3D
                  </importManifestUrl>
              </image>
              <description/>
              <volume>
                  <size>12</size>
                  <id>vol-1a2b3c4d</id>
              </volume>
               <status>active</status>
              <statusMessage/>
           </item>
        </volumes>
        <instanceId>i-12655a7f</instanceId>
        <description/>
     </importInstance>
   </conversionTask>
</ImportInstanceResponse>
```
- [ImportVolume](#page-390-0) (p. [384\)](#page-390-0)
- [DescribeConversionTasks](#page-197-0) (p. [191\)](#page-197-0)
- [CancelConversionTask](#page-53-0) (p. [47\)](#page-53-0)

# **ImportKeyPair**

## **Description**

Imports the public key from an RSA key pair that you created with a third-party tool. Compare this with CreateKeyPair, in which AWS creates the key pair and gives the keys to you (AWS keeps a copy of the public key). With ImportKeyPair, you create the key pair and give AWS just the public key. The private key is never transferred between you and AWS.

You can easily create an RSA key pair on Windows and Linux using the ssh-keygen command line tool (provided with the standard OpenSSH installation). Standard library support for RSA key pair creation is also available in Java, Ruby, Python, and many other programming languages.

Supported formats:

- OpenSSH public key format (the format in ~/.ssh/authorized\_keys)
- Base64 encoded DER format
- SSH public key file format as specified in [RFC4716](http://tools.ietf.org/html/rfc4716)

DSA keys are not supported. Make sure your key generator is set up to create RSA keys.

Supported lengths: 1024, 2048, and 4096.

Note that you can have up to five thousand key pairs per region.

## **Request Parameters**

#### *KeyName*

A unique name for the key pair. Type: String Default: None Required:Yes *PublicKeyMaterial* The public key.You must base64 encode the public key material before sending it to AWS. Type: String Default: None Required:Yes

### **Response Elements**

The following elements are returned in an ImportKeyPairResponse element.

```
requestId
    The ID of the request.
    Type: xsd:string
keyName
    The key pair name you provided.
    Type: xsd:string
keyFingerprint
```
The MD5 public key fingerprint as specified in section 4 of [RFC 4716.](http://tools.ietf.org/html/rfc4716)

Type: xsd:string

### **Error**

The following are some of the client API errors you might encounter when using this request. For more information about common API errors, see [Common Causes of EC2 API Client Errors](#page-589-0) (p. [583\)](#page-589-0). For a summary of API error codes, see [Client Error Codes](#page-590-0) (p. [584\)](#page-590-0).

- [InvalidKey.Format](#page-604-0) (p. [598\)](#page-604-0)
- [InvalidKeyPair.Duplicate](#page-604-0) (p. [598\)](#page-604-0)

# **Examples**

### **Example Request**

This example imports the public key named my-key-pair.

```
https://ec2.amazonaws.com/?Action=ImportKeyPair
```

```
&KeyName=my-key-pair
```
&PublicKeyMaterial=MIICiTCCAfICCQD6m7oRw0uXOjANBgkqhkiG9w0BAQUFADCBiDELMAkGA1UEBh MC

```
VVMxCzAJBgNVBAgTAldBMRAwDgYDVQQHEwdTZWF0dGxlMQ8wDQYDVQQKEwZBbWF6
b24xFDASBgNVBAsTC0lBTSBDb25zb2xlMRIwEAYDVQQDEwlUZXN0Q2lsYWMxHzAd
BgkqhkiG9w0BCQEWEG5vb25lQGFtYXpvbi5jb20wHhcNMTEwNDI1MjA0NTIxWhcN
MTIwNDI0MjA0NTIxWjCBiDELMAkGA1UEBhMCVVMxCzAJBgNVBAgTAldBMRAwDgYD
VQQHEwdTZWF0dGxlMQ8wDQYDVQQKEwZBbWF6b24xFDASBgNVBAsTC0lBTSBDb25z
b2xlMRIwEAYDVQQDEwlUZXN0Q2lsYWMxHzAdBgkqhkiG9w0BCQEWEG5vb25lQGFt
YXpvbi5jb20wgZ8wDQYJKoZIhvcNAQEBBQADgY0AMIGJAoGBAMaK0dn+a4GmWIWJ
21uUSfwfEvySWtC2XADZ4nB+BLYgVIk60CpiwsZ3G93vUEIO3IyNoH/f0wYK8m9T
rDHudUZg3qX4waLG5M43q7Wgc/MbQITxOUSQv7c7ugFFDzQGBzZswY6786m86gpE
Ibb3OhjZnzcvQAaRHhdlQWIMm2nrAgMBAAEwDQYJKoZIhvcNAQEFBQADgYEAtCu4
nUhVVxYUntneD9+h8Mg9q6q+auNKyExzyLwaxlAoo7TJHidbtS4J5iNmZgXL0Fkb
FFBjvSfpJIlJ00zbhNYS5f6GuoEDmFJl0ZxBHjJnyp378OD8uTs7fLvjx79LjSTb
NYiytVbZPQUQ5Yaxu2jXnimvw3rrszlaEXAMPLE
&AUTHPARAMS
```
### **Example Response**

The response includes the MD5 public key fingerprint as specified in section 4 of [RFC4716](http://tools.ietf.org/html/rfc4716).

```
<ImportKeyPairResponse xmlns="http://ec2.amazonaws.com/doc/2014-02-01/">
     <requestId>7a62c49f-347e-4fc4-9331-6e8eEXAMPLE</requestId>
 <keyName>my-key-pair</keyName>
 <keyFingerprint>1f:51:ae:28:bf:89:e9:d8:1f:25:5d:37:2d:7d:b8:ca:9f:f5:f1:6f</key 
Fingerprint>
</ImportKeyPairResponse>
```
- [CreateKeyPair \(p.](#page-83-0) 77)
- [DescribeKeyPairs](#page-245-0) (p. [239\)](#page-245-0)

• [DeleteKeyPair](#page-147-0) (p. [141\)](#page-147-0)

# <span id="page-390-0"></span>**ImportVolume**

## **Description**

Creates an import volume task using metadata from the specified disk image. After importing the image, you then upload it using the ec2-import-volume command in the Amazon EC2 command-line interface (CLI) tools. For more information, see [Using the Command Line Tools to Import Your Virtual Machine to](http://docs.aws.amazon.com/AWSEC2/latest/UserGuide/UploadingYourInstancesandVolumes.html) [Amazon EC2](http://docs.aws.amazon.com/AWSEC2/latest/UserGuide/UploadingYourInstancesandVolumes.html) in the *Amazon Elastic Compute Cloud User Guide*.

### **Request Parameters**

#### *AvailabilityZone*

The Availability Zone for the resulting Amazon EBS volume.

Type: String

Default: None

Required:Yes

#### *Image.Format*

The file format of the disk image.

Type: String

Valid values: VMDK | RAW | VHD

Default: None

Required:Yes

#### *Image.Bytes*

The number of bytes in the disk image.

- Type: Long
- Default: None

Required:Yes

#### *Image.ImportManifestUrl*

The manifest for the disk image, stored in Amazon S3 and presented here as an Amazon S3 presigned URL. For information about creating a presigned URL for an Amazon S3 object, read the "Signing and Authenticating REST Requests" section of the [Signing and Authenticating REST Requests](http://docs.aws.amazon.com/AmazonS3/latest/dev/RESTAuthentication.html) topic in the *Amazon Simple Storage Service Developer Guide*.

- Type: String
- Default: None

Required:Yes

#### *Description*

An optional description for the volume being imported.

Type: String

Default: None

Required: No

#### *Volume.Size*

The size, in GB (2^30 bytes), of an Amazon EBS volume to hold the converted image.

Type: Integer

- Default: None
- Required:Yes

## **Response Elements**

The following elements are returned in an ImportVolumeResponse element.

#### **conversionTask**

Information about the import volume task. Type: [ConversionTaskType](#page-495-0) (p. [489\)](#page-495-0)

### **Errors**

The following are some of the client API errors you might encounter when using this request. For more information about common API errors, see [Common Causes of EC2 API Client Errors](#page-589-0) (p. [583\)](#page-589-0). For a summary of API error codes, see [Client Error Codes](#page-590-0) (p. [584\)](#page-590-0).

• [ResourceLimitExceeded](#page-604-0) (p. [598\)](#page-604-0)

## **Examples**

### **Example Request**

This example creates an import volume task that migrates a Windows Server 2008 SP2 (32-bit) volume into the AWS us-east-1 region.

```
https://ec2.amazonaws.com/?Action=ImportVolume
&AvailabilityZone=us-east-1c
&Image.Format=VMDK
&Image.Bytes=128696320
&Image.ImportManifestUrl=https://s3.amazonaws.com/myawsbucket/a3a5e1b6-590d-
43cc-97c1-15c7325d3f41/Win_2008_Server_Data_Center_SP2_32-bit.vmdkmani 
fest.xml?AWSAccessKeyId=AKIAIOSFODNN7EXAMPLE&Expires=1294855591&Signa 
ture=5snej01TlTtL0uR7KExtEXAMPLE%3D
&VolumeSize=8
&AUTHPARAMS>
```
### **Example Response**

```
<ImportVolumeResponse xmlns="http://ec2.amazonaws.com/doc/2014-02-01/">
   <conversionTask>
      <conversionTaskId>import-i-fh95npoc</conversionTaskId>
      <expirationTime>2010-12-22T12:01Z</expirationTime>
      <importVolume>
         <bytesConverted>0</bytesConverted>
         <availabilityZone>us-east-1c</availabilityZone>
         <description/>
         <image>
             <format>VDMK</format>
             <size>128696320</size>
             <importManifestUrl>
                https://s3.amazonaws.com/myawsbucket/a3a5e1b6-590d-43cc-97c1-
15c7325d3f41/Win_2008_Server_Data_Center_SP2_32-bit.vmdkmanifest.xml?AWSAccess 
KeyId=AKIAIOSFODNN7EXAMPLE&Expires=1294855591&Signature=5snej01TlTtL0uR7KEx 
tEXAMPLE%3D
```

```
 </importManifestUrl>
             <checksum>ccb1b0536a4a70e86016b85229b5c6b10b14a4eb</checksum>
         </image>
         <volume>
            <size>8</size>
            <id>vol-34d8a2ff</id>
         </volume>
      </importVolume>
      <state>active</state>
      <statusMessage/>
  </conversionTask>
</ImportVolumeResponse>
```
- [ImportInstance](#page-383-0) (p. [377\)](#page-383-0)
- [DescribeConversionTasks](#page-197-0) (p. [191\)](#page-197-0)
- [CancelConversionTask](#page-53-0) (p. [47\)](#page-53-0)

# **ModifyImageAttribute**

## **Description**

Modifies the specified attribute of the specified AMI.You can specify only one attribute at a time.

#### **Note**

AWS Marketplace product codes cannot be modified. Images with an AWS Marketplace product code cannot be made public.

### **Request Parameters**

#### *ImageId*

The ID of the AMI. Type: String Default: None

Required:Yes

#### *LaunchPermission.Add.n.UserId*

Adds the specified AWS account ID to the list of launch permissions for the AMI.

Type: String

Default: None

Required: No

#### *LaunchPermission.Remove.n.UserId*

Removes the specified AWS account ID from the list of launch permissions for the AMI.

Type: String

Default: None

Required: No

### *LaunchPermission.Add.n.Group*

Adds the specified group to the list of launch permissions for the image. The only valid value is all. Type: String

Valid value: all (for all Amazon EC2 users)

Default: None

Required: No

#### *LaunchPermission.Remove.n.Group*

Removes the specified group from the list of launch permissions for the image. The only valid value is all.

Type: String

Valid value: all (for all Amazon EC2 users)

Default: None

Required: No

#### *ProductCode.n*

Adds the specified product code to the specified instance store-backed AMI. After you add a product code to an AMI, it can't be removed.

Type: String

Default: None

Required: No

### *Description.Value*

Changes the AMI description to the specified value. Type: String

Default: None Required: No

## **Response Elements**

The following elements are returned in a ModifyImageAttributeResponse element.

#### **requestId**

The ID of the request.

Type: xsd:string

**return**

Returns true if the request succeeds. Otherwise, returns an error. Type: xsd:boolean

### **Errors**

The following are some of the client API errors you might encounter when using this request. For more information about common API errors, see [Common Causes of EC2 API Client Errors](#page-589-0) (p. [583\)](#page-589-0). For a summary of API error codes, see [Client Error Codes](#page-590-0) (p. [584\)](#page-590-0).

- [InvalidAMIAttributeItemValue](#page-604-0) (p. [598\)](#page-604-0)
- [InvalidAMIID.NotFound](#page-604-0) (p. [598\)](#page-604-0)

## **Examples**

### **Example Request**

This example makes the AMI public (for example, so any AWS account can use it).

```
https://ec2.amazonaws.com/?Action=ModifyImageAttribute
&ImageId=ami-61a54008
&LaunchPermission.Add.1.Group=all
&AUTHPARAMS
```
### **Example Request**

This example makes the AMI private (for example, so that only you as the owner can use it).

```
https://ec2.amazonaws.com/?Action=ModifyImageAttribute
&ImageId=ami-61a54008
&LaunchPermission.Remove.1.Group=all
&AUTHPARAMS
```
### **Example Request**

This example grants launch permission to the AWS account with ID 111122223333.

```
https://ec2.amazonaws.com/?Action=ModifyImageAttribute
&ImageId=ami-61a54008
&LaunchPermission.Add.1.UserId=111122223333
&AUTHPARAMS
```
### **Example Request**

This example removes launch permission from the AWS account with ID 111122223333.

```
https://ec2.amazonaws.com/?Action=ModifyImageAttribute
&ImageId=ami-61a54008
&LaunchPermission.Remove.1.UserId=111122223333
&AUTHPARAMS
```
### **Example Request**

This example adds the 774F4FF8 product code to the ami-61a54008 AMI.

```
https://ec2.amazonaws.com/?Action=ModifyImageAttribute
&ImageId=ami-61a54008
&ProductCode.1=774F4FF8
&AUTHPARAMS
```
### **Example Request**

This example changes the description of the AMI to New Description.

```
https://ec2.amazonaws.com/?Action=ModifyImageAttribute
&ImageId=ami-61a54008
&Description.Value=New Description
&AUTHPARAMS
```
### **Example Response**

```
<ModifyImageAttributeResponse xmlns="http://ec2.amazonaws.com/doc/2014-02-01/">
```
<requestId>59dbff89-35bd-4eac-99ed-be587EXAMPLE</requestId>

```
<return>true</return>
```

```
</ModifyImageAttributeResponse>
```
- [ResetImageAttribute](#page-450-0) (p. [444\)](#page-450-0)
- [DescribeImageAttribute](#page-209-0) (p. [203\)](#page-209-0)
# **ModifyInstanceAttribute**

# **Description**

Modifies the specified attribute of the specified instance.You can specify only one attribute at a time.

### **Note**

To modify some attributes, the instance must be stopped. For more information, see [Modifying](http://docs.aws.amazon.com/AWSEC2/latest/UserGuide/Stop_Start.html#Using_ChangingAttributesWhileInstanceStopped) [a Stopped Instance](http://docs.aws.amazon.com/AWSEC2/latest/UserGuide/Stop_Start.html#Using_ChangingAttributesWhileInstanceStopped) in the *Amazon Elastic Compute Cloud User Guide*.

## **Request Parameters**

### *InstanceId*

The ID of the instance. Type: String Default: None Required:Yes

### *BlockDeviceMapping.Value*

Modifies the DeleteOnTermination attribute for volumes that are currently attached. The volume must be owned by the caller. If no value is specified for DeleteOnTermination, the default is true and the volume is deleted when the instance is terminated.

### **Note**

To add instance store volumes to an Amazon EBS-backed instance, you must add them when you launch the instance. For more information, see [Updating the Block Device Mapping](http://docs.aws.amazon.com/AWSEC2/latest/UserGuide/block-device-mapping-concepts.html#Using_OverridingAMIBDM) [when Launching an Instance](http://docs.aws.amazon.com/AWSEC2/latest/UserGuide/block-device-mapping-concepts.html#Using_OverridingAMIBDM) in the *Amazon Elastic Compute Cloud User Guide*.

Type: [InstanceBlockDeviceMappingItemType](#page-519-0) (p. [513\)](#page-519-0)

Default: None

Example: &BlockDeviceMapping.1.Ebs.DeleteOnTermination=true Required: No

### *DisableApiTermination.Value*

If the value is true, you can't terminate the instance using the Amazon EC2 console, CLI, or API; otherwise, you can.

Type: Boolean

Default: None

Required: No

### *EbsOptimized*

Indicates whether the instance is optimized for EBS I/O. This optimization provides dedicated throughput to Amazon EBS and an optimized configuration stack to provide optimal EBS I/O performance.This optimization isn't available with all instance types. Additional usage charges apply when using an EBS Optimized instance.

Type: Boolean

Default: false

Required: No

### *GroupId.n*

[EC2-VPC] Changes the instance's security group. You must specify at least one security group, even if it's just the default security group for the VPC.You must specify the security group ID, not the security group name.

For example, if you want the instance to be in sg-1a1a1a1a and sg-9b9b9b9b, specify GroupId.1=sg-1a1a1a1a and GroupId.2=sg-9b9b9b9b.

Type: String

Default: None

Required: No

### *InstanceInitiatedShutdownBehavior.Value*

Indicates whether an instance stops or terminates when you initiate shutdown from the instance (using the operating system command for system shutdown).

Type: String

Valid values: stop | terminate

Default: None

Required: No

#### *InstanceType.Value*

Changes the instance type to the specified value. For more information, see [Instance Types](http://docs.aws.amazon.com/AWSEC2/latest/UserGuide/instance-types.html) in the *Amazon Elastic Compute Cloud User Guide*. An InvalidInstanceAttributeValue error is returned if the instance type is not valid.

Type: String

Default: None

Required: No

#### *Kernel.Value*

Changes the instance's kernel to the specified value.

### **Important**

We recommend that you use PV-GRUB instead of kernels and RAM disks. For more information, see [PV-GRUB](http://docs.aws.amazon.com/AWSEC2/latest/UserGuide/UserProvidedKernels.html) in the *Amazon Elastic Compute Cloud User Guide*.

Type: String

Default: None

Required: No

#### *Ramdisk.Value*

Changes the instance's RAM disk to the specified value.

#### **Important**

We recommend that you use PV-GRUB instead of kernels and RAM disks. For more information, see [PV-GRUB](http://docs.aws.amazon.com/AWSEC2/latest/UserGuide/UserProvidedKernels.html) in the *Amazon Elastic Compute Cloud User Guide*.

Type: String

Default: None

Required: No

#### *SourceDestCheck.Value*

Indicates whether source/destination checking is enabled. A value of true means checking is enabled, and false means checking is disabled. This value must be false for a NAT instance to perform NAT.

Type: Boolean

Default: None

Required: No

#### *SriovNetSupport.Value*

Set to simple to enable enhanced networking for the instance and any AMIs that you create from the instance.There is no way to disable enhanced networking at this time. For more information, see [Enabling Enhanced Networking on Linux Instances](http://docs.aws.amazon.com/AWSEC2/latest/UserGuide/enhanced-networking.html) in the *Amazon Elastic Compute Cloud User Guide* or [Enabling Enhanced Networking on Windows Instances](http://docs.aws.amazon.com/AWSEC2/latest/WindowsGuide/enhanced-networking-windows.html) in the *Amazon Elastic Compute Cloud Microsoft Windows Guide*.

#### **Warning**

This option is supported only for HVM instances. Specifying this option with a PV instance can make it unreachable.

Type: String

Valid values: simple

Default: None Required: No *UserData.Value* Changes the instance's user data to the specified value. Type: String Default: None Required: No

## **Response Elements**

The following elements are returned in a ModifyInstanceAttributeResponse element.

#### **requestId**

The ID of the request. Type: xsd:string

**return**

Returns true if the request succeeds. Otherwise, returns an error. Type: xsd:boolean

### **Errors**

The following are some of the client API errors you might encounter when using this request. For more information about common API errors, see [Common Causes of EC2 API Client Errors](#page-589-0) (p. [583\)](#page-589-0). For a summary of API error codes, see [Client Error Codes](#page-590-0) (p. [584\)](#page-590-0).

- [IncorrectInstanceState](#page-604-0) (p. [598\)](#page-604-0)
- [InvalidInstanceAttributeValue](#page-604-0) (p. [598\)](#page-604-0)
- [InvalidInstanceID](#page-604-0) (p. [598\)](#page-604-0)
- [InvalidInstanceID.NotFound](#page-604-0) (p. [598\)](#page-604-0)
- [SecurityGroupsPerInstanceLimitExceeded](#page-604-0) (p. [598\)](#page-604-0)
- [UnsupportedOperation](#page-604-0) (p. [598\)](#page-604-0)

# **Examples**

### **Example Request**

This example changes the instance type of the specified instance.The instance must be in the stopped state.

```
https://ec2.amazonaws.com/?Action=ModifyInstanceAttribute
&InstanceId=i-10a64379
&InstanceType.Value=m1.small
&AUTHPARAMS
```
### **Example Response**

<ModifyInstanceAttributeResponse xmlns="http://ec2.amazonaws.com/doc/2014-02-  $01/$ ">

```
 <requestId>59dbff89-35bd-4eac-99ed-be587EXAMPLE</requestId> 
  <return>true</return>
</ModifyInstanceAttributeResponse>
```
### **Example Request**

This example changes the InstanceInitiatedShutdownBehavior attribute of the specified instance.

```
https://ec2.amazonaws.com/?Action=ModifyInstanceAttribute
&InstanceId=i-10a64379
&InstanceInitiatedShutdownBehavior.Value=terminate
&AUTHPARAMS
```
### **Example Response**

```
<ModifyInstanceAttributeResponse xmlns="http://ec2.amazonaws.com/doc/2014-02-
01/">
  <requestId>59dbff89-35bd-4eac-99ed-be587EXAMPLE</requestId> 
  <return>true</return>
</ModifyInstanceAttributeResponse>
```
### **Example Request**

This example changes the DisableApiTermination attribute of the specified instance.

```
https://ec2.amazonaws.com/?Action=ModifyInstanceAttribute
&InstanceId=i-10a64379
&DisableApiTermination.Value=true
&AUTHPARAMS
```
### **Example Response**

```
<ModifyInstanceAttributeResponse xmlns="http://ec2.amazonaws.com/doc/2014-02-
01/">
   <requestId>59dbff89-35bd-4eac-99ed-be587EXAMPLE</requestId>
```

```
<return>true</return>
```

```
</ModifyInstanceAttributeResponse>
```
- [ResetInstanceAttribute](#page-452-0) (p. [446\)](#page-452-0)
- [DescribeInstanceAttribute](#page-220-0) (p. [214\)](#page-220-0)

# **ModifyNetworkInterfaceAttribute**

# **Description**

Modifies the specified network interface attribute. You can specify only one attribute at a time.

# **Request Parameters**

### *NetworkInterfaceId*

The ID of the network interface.

Type: String

Default: None

Required:Yes

### *Description.Value*

A description for the network interface.

Type: String

Default: None

Required: No

### *SecurityGroupId.n*

Changes the security groups for the network interface. The new set of groups you specify replaces the current set.You must specify at least one group, even if it's just the default security group in the VPC.You must specify the ID of the security group, not the name.

For example, if you want the instance to be in sq-1a1a1a1a and sq-9b9b9b9b, specify GroupId.1=sg-1a1a1a1a and GroupId.2=sg-9b9b9b9b.

Type: String

Default: None

Required: No

### *SourceDestCheck.Value*

Indicates whether source/destination checking is enabled. A value of  $true$  means checking is enabled, and false means checking is disabled. This value must be false for a NAT instance to perform NAT. For more information, see [NAT Instances](http://docs.aws.amazon.com/AmazonVPC/latest/UserGuide/VPC_NAT_Instance.html) in the *Amazon Virtual Private Cloud User Guide*.

Type: Boolean

Default: None

Required: No

### *Attachment.AttachmentId*

The ID of the interface attachment.

Type: String

Default: None

Required: Conditional

Condition: This parameter is required if you are modifying the DeleteOnTermination attribute of an interface attachment.

### *Attachment.DeleteOnTermination*

Indicates whether to delete the attachment when terminating the instance.

Type: Boolean

Default: None

Required: Conditional

Condition:You must specify a specific attachment ID to change this attribute.

## **Response Elements**

The following elements are returned in a ModifyNetworkInterfaceAttributeResponse element.

```
requestId
```
The ID of the request.

Type: xsd:string

**return**

Returns true if the request succeeds. Otherwise, returns an error. Type: xsd:boolean

### **Errors**

The following are some of the client API errors you might encounter when using this request. For more information about common API errors, see [Common Causes of EC2 API Client Errors](#page-589-0) (p. [583\)](#page-589-0). For a summary of API error codes, see [Client Error Codes](#page-590-0) (p. [584\)](#page-590-0).

- [InvalidNetworkInterfaceID.NotFound](#page-604-0) (p. [598\)](#page-604-0)
- [SecurityGroupsPerInterfaceLimitExceeded](#page-604-0) (p. [598\)](#page-604-0)

# **Examples**

### **Example Request**

This example sets source/destination checking to false for the specified network interface.

```
https://ec2.amazonaws.com/?Action=ModifyNetworkInterfaceAttribute
&NetworkInterfaceId=eni-ffda3197
&SourceDestCheck.Value=false
&AUTHPARAMS
```
### **Example Response**

```
<ModifyNetworkInterfaceAttributeResponse xmlns="http://ec2.amazon 
aws.com/doc/2014-02-01/">
     <requestId>657a4623-5620-4232-b03b-427e852d71cf</requestId>
    <return>true</return>
</ModifyNetworkInterfaceAttributeResponse>
```
- [AttachNetworkInterface](#page-34-0) (p. [28\)](#page-34-0)
- [DetachNetworkInterface](#page-362-0) (p. [356\)](#page-362-0)
- [CreateNetworkInterface \(p.](#page-91-0) 85)
- [DeleteNetworkInterface](#page-153-0) (p. [147\)](#page-153-0)
- [DescribeNetworkInterfaceAttribute](#page-254-0) (p. [248\)](#page-254-0)
- [DescribeNetworkInterfaces](#page-256-0) (p. [250\)](#page-256-0)
- [ResetNetworkInterfaceAttribute](#page-454-0) (p. [448\)](#page-454-0)

# **ModifyReservedInstances**

# **Description**

Modifies the Availability Zone, instance count, instance type, or network platform (EC2-Classic or EC2-VPC) of your Reserved Instances.The Reserved Instances to be modified must be identical, except for Availability Zone, network platform, and instance type.

For more information, see [Modifying Reserved Instances](http://docs.aws.amazon.com/AWSEC2/latest/UserGuide/ri-modifying.html) in the *Amazon Elastic Compute Cloud User Guide*.

# **Request Parameters**

#### *reservedInstancesID*

The ID of the Reserved Instances to modify.

Type: String

Default: None

Required:Yes

### *clientToken*

A unique, case-sensitive token you provide to ensure idempotency of your modification request. Type: String Default: None Required: No

### *targetConfiguration*

The configuration settings for the Reserved Instances to modify. Type: [ReservedInstancesConfigurationSetItemType](#page-552-0) (p. [546\)](#page-552-0) Default: None Required:Yes

# **Response Elements**

The following elements are returned in a ModifyReservedInstancesResponse element.

### **requestId**

The ID for the request. Type: xsd:string

**reservedInstancesModificationId**

The ID for the modification. Type: xsd:string

# **Errors**

The following are some of the client API errors you might encounter when using this request. For more information about common API errors, see [Common Causes of EC2 API Client Errors](#page-589-0) (p. [583\)](#page-589-0). For a summary of API error codes, see [Client Error Codes](#page-590-0) (p. [584\)](#page-590-0).

• [InvalidInput](#page-604-0) (p. [598\)](#page-604-0)

# **Examples**

## **Example Request**

```
https://ec2.amazonaws.com/?Action=ModifyReservedInstances
&ClientToken=myClientToken
&ReservedInstancesConfigurationSetItemType.0.AvailabilityZone=us-east-1a
&ReservedInstancesConfigurationSetItemType.0.InstanceCount=1
&ReservedInstancesConfigurationSetItemType.0.Platform=EC2-VPC
&ReservedInstancesConfigurationSetItemType.0.InstanceType=m1.small
&ReservedInstancesId.0=d16f7a91-4d0f-4f19-9d7f-a74d26b1ccfa
&AUTHPARAMS
```
### **Example Response**

```
<ModifyReservedInstancesResponse xmlns='http://ec2.amazonaws.com/doc/2013-08-
15/'>
<requestId>bef729b6-0731-4489-8881-2258746ae163</requestId>
<reservedInstancesModificationId>rimod-3aae219d-3d63-47a9-a7e9-e764example</re 
servedInstancesModificationId>
</ModifyReservedInstancesResponse>
```
# **Related Actions**

• [DescribeReservedInstancesModifications](#page-276-0) (p. [270\)](#page-276-0)

# **ModifySnapshotAttribute**

# **Description**

Adds or remove permission settings for the specified snapshot.

### **Note**

Snapshots with AWS Marketplace product codes cannot be made public.

## **Request Parameters**

### *SnapshotId*

The ID of the snapshot.

Type: String

Default: None

Required:Yes

### *CreateVolumePermission.Add.n.UserId*

Adds the specified AWS account ID to the volume's list of create volume permissions.

Type: String

Default: None

Required:Yes

### *CreateVolumePermission.Add.n.Group*

Adds the specified group to the volume's list of create volume permissions. The only valid value is all.

Type: String Default: None

Required:Yes

### *CreateVolumePermission.Remove.n.UserId*

Removes the specified AWS account ID from the volume's list of create volume permissions. Type: String

Default: None

Required: No

### *CreateVolumePermission.Remove.n.Group*

Removes the specified group from the volume's list of create volume permissions.

Type: String

Default: None

Required: No

# **Response Elements**

The following elements are returned in a ModifySnapshotAttributeResponse element.

```
requestId
    The ID of the request.
    Type: xsd:string
return
    Returns true if the request succeeds. Otherwise, returns an error.
    Type: xsd:boolean
```
## **Errors**

The following are some of the client API errors you might encounter when using this request. For more information about common API errors, see [Common Causes of EC2 API Client Errors](#page-589-0) (p. [583\)](#page-589-0). For a summary of API error codes, see [Client Error Codes](#page-590-0) (p. [584\)](#page-590-0).

• [InvalidSnapshot.NotFound](#page-604-0) (p. [598\)](#page-604-0)

# **Examples**

### **Example Request**

This example makes the snap-1a2b3c4d snapshot public, and gives the account with ID 111122223333 permission to create volumes from the snapshot.

```
https://ec2.amazonaws.com/?Action=ModifySnapshotAttribute
&snapshotId=snap-1a2b3c4d
&CreateVolumePermission.Add.1.UserId=111122223333
&CreateVolumePermission.Add.1.Group=all
&AUTHPARAMS
```
This example makes the snap-1a2b3c4d snapshot public, and removes the account with ID 111122223333 from the list of users with permission to create volumes from the snapshot.

```
https://ec2.amazonaws.com/?Action=ModifySnapshotAttribute
&snapshotId=snap-1a2b3c4d
&CreateVolumePermission.Remove.1.UserId=111122223333
&CreateVolumePermission.Add.1.Group=all
&AUTHPARAMS
```
## **Example Response**

```
<ModifySnapshotAttributeResponse xmlns="http://ec2.amazonaws.com/doc/2014-02-
01/">
   <requestId>59dbff89-35bd-4eac-99ed-be587EXAMPLE</requestId>
```

```
<return>true</return>
</ModifySnapshotAttributeResponse>
```
- [DescribeSnapshotAttribute](#page-299-0) (p. [293\)](#page-299-0)
- [DescribeSnapshots](#page-302-0) (p. [296\)](#page-302-0)
- [ResetSnapshotAttribute](#page-456-0) (p. [450\)](#page-456-0)
- [CreateSnapshot](#page-115-0) (p. [109\)](#page-115-0)

# **ModifyVolumeAttribute**

# **Description**

Modifies a volume attribute.

By default, all I/O operations for the volume are suspended when the data on the volume is determined to be potentially inconsistent, to prevent undetectable, latent data corruption.The I/O access to the volume can be resumed by first calling [EnableVolumeIO](#page-377-0) (p. [371\)](#page-377-0) action to enable I/O access and then checking the data consistency on your volume.

You can change the default behavior to resume I/O operations without calling [EnableVolumeIO](#page-377-0) (p. [371\)](#page-377-0) action by setting the AutoEnableIO attribute of the volume to true. We recommend that you change this attribute only for volumes that are stateless, or disposable, or for boot volumes.

# **Request Parameters**

*VolumeId* The ID of the volume.

> Type: String Required:Yes

*AutoEnableIO.Value*

Indicates whether the volume should be auto-enabled for I/O operations.

Type: Boolean Required:Yes

**Response Elements**

The following elements are returned in a ModifyVolumeAttributeResponse element.

### **requestId**

The ID of the request. Type: xsd:string **return** Returns true if the request succeeds. Otherwise, returns an error. Type: xsd:boolean

# **Errors**

The following are some of the client API errors you might encounter when using this request. For more information about common API errors, see [Common Causes of EC2 API Client Errors](#page-589-0) (p. [583\)](#page-589-0). For a summary of API error codes, see [Client Error Codes](#page-590-0) (p. [584\)](#page-590-0).

• [InvalidVolume.NotFound](#page-604-0) (p. [598\)](#page-604-0)

# **Examples**

## **Example Request**

This example modifies the attribute of the volume vol-12345678.

```
https://ec2.amazonaws.com/?Action=ModifyVolumeAttribute
&VolumeId=vol-12345678
&AutoEnableIO.Value=true
&AUTHPARAMS
```
# **Example Response**

<ModifyVolumeAttributeResponse xmlns="http://ec2.amazonaws.com/doc/2014-02-01/">

```
 <requestId>5jkdf074-37ed-4004-8671-a78ee82bf1cbEXAMPLE</requestId> 
<return>true</return>
```

```
</ModifyVolumeAttributeResponse>
```
- [DescribeVolumeAttribute](#page-331-0) (p. [325\)](#page-331-0)
- [DescribeVolumeStatus](#page-338-0) (p. [332\)](#page-338-0)

# **ModifyVpcAttribute**

# **Description**

Modifies the specified attribute of the specified VPC.

# **Request Parameters**

*VpcId*

The ID of the VPC. Type: String Required:Yes

### **enableDnsSupport**

Indicates whether DNS resolution is supported for the VPC. If this attribute is true, the Amazon DNS server resolves DNS hostnames for your instances to their corresponding IP addresses; otherwise, it does not.

Type: Boolean

Required: No

### **enableDnsHostnames**

Indicates whether the DNS resolution is supported for the VPC. If this attribute is false, the Amazon provided DNS service in the VPC that resolves public DNS hostnames to IP addresses is not enabled. If this attribute is true, queries to the Amazon provided DNS server at the 169.254.169.253 IP address, or the reserved IP address at the base of the VPC network range "plus two" will succeed.

You can only set enableDnsHostnames to true if you also set the EnableDnsSupport attribute to true.

Type: Boolean

Required: No

# **Response Elements**

The following elements are returned in a ModifyVpcAttributeResponse structure.

### **requestId**

The ID of the request. Type: xsd:string

**return**

Returns true if the request succeeds. Otherwise, returns an error. Type: xsd:boolean

## **Errors**

The following are some of the client API errors you might encounter when using this request. For more information about common API errors, see [Common Causes of EC2 API Client Errors](#page-589-0) (p. [583\)](#page-589-0). For a summary of API error codes, see [Client Error Codes](#page-590-0) (p. [584\)](#page-590-0).

• [InvalidVpcID.NotFound](#page-604-0) (p. [598\)](#page-604-0)

# **Examples**

## **Example Request**

This example disables support for DNS hostnames in the specified VPC.

```
https://ec2.amazonaws.com/?Action=ModifyVpcAttribute 
&VpcId=vpc-1a2b3c4d 
&EnableDnsHostnames.Value=false 
&AUTHPARAMS
```
# **MonitorInstances**

# **Description**

Enables monitoring for a running instance. For more information about monitoring instances, see [Monitoring](http://docs.aws.amazon.com/AWSEC2/latest/UserGuide/using-cloudwatch.html) [Your Instances and Volumes](http://docs.aws.amazon.com/AWSEC2/latest/UserGuide/using-cloudwatch.html) in the *Amazon Elastic Compute Cloud User Guide*.

# **Request Parameters**

### *InstanceId.n*

One or more instance IDs. Type: String Default: None Required:Yes

# **Response Elements**

The following elements are returned in a MonitorInstancesResponse element.

#### **requestId**

The ID of the request. Type: xsd:string

#### **instancesSet**

A list of instances. Each instance is wrapped in an item element. Type: [MonitorInstancesResponseSetItemType](#page-537-0) (p. [531\)](#page-537-0)

### **Errors**

The following are some of the client API errors you might encounter when using this request. For more information about common API errors, see [Common Causes of EC2 API Client Errors](#page-589-0) (p. [583\)](#page-589-0). For a summary of API error codes, see [Client Error Codes](#page-590-0) (p. [584\)](#page-590-0).

- [InvalidInstanceID.NotFound](#page-604-0) (p. [598\)](#page-604-0)
- [InvalidState](#page-604-0) (p. [598\)](#page-604-0)

# **Examples**

### **Example Request**

This example enables monitoring for two instances.

```
https://ec2.amazonaws.com/?Action=MonitorInstances
&InstanceId.1=i-43a4412a
&InstanceId.2=i-23a3397d
&AUTHPARAMS
```
## **Example Response**

```
<MonitorInstancesResponse xmlns="http://ec2.amazonaws.com/doc/2014-02-01/">
    <requestId>59dbff89-35bd-4eac-99ed-be587EXAMPLE</requestId> 
    <instancesSet>
      <item>
         <instanceId>i-43a4412a</instanceId>
         <monitoring>
           <state>pending</state>
         </monitoring>
    </item>
    <item>
       <instanceId>i-23a3397d</instanceId>
         <monitoring>
           <state>pending</state>
         </monitoring>
       </item>
     </instancesSet>
</MonitorInstancesResponse>
```
- [UnmonitorInstances](#page-482-0) (p. [476\)](#page-482-0)
- [RunInstances](#page-464-0) (p. [458\)](#page-464-0)

# **PurchaseReservedInstancesOffering**

# **Description**

Purchases a Reserved Instance for use with your account. With Amazon EC2 Reserved Instances, you obtain a capacity reservation for a certain instance configuration over a specified period of time. You pay a lower usage rate than with On-Demand instances for the time that you actually use the capacity reservation.

Starting with the 2011-11-01 API version, AWS expanded its offering of Reserved Instances to address a range of projected instance usage. There are three types of Reserved Instances based on customer utilization levels: *Heavy Utilization*, *Medium Utilization*, and *Light Utilization*.

The Medium Utilization offering type is equivalent to the Reserved Instance offering available before API version 2011-11-01. If you are using tools that predate the 2011-11-01 API version, DescribeReservedInstancesOfferings only lists information about the Medium Utilization Reserved Instance offering type.

For information about Reserved Instance pricing tiers, see [Understanding Reserved Instance pricing tiers](http://docs.aws.amazon.com/AWSEC2/latest/UserGuide/concepts-reserved-instances-tiers.html) in the *Amazon Elastic Compute Cloud User Guide*. For more information about Reserved Instances, see [Reserved Instances](http://docs.aws.amazon.com/AWSEC2/latest/UserGuide/concepts-on-demand-reserved-instances.html) also in the *Amazon Elastic Compute Cloud User Guide*.

You determine the type of the Reserved Instances offerings by including the optional *offeringType* parameter when calling DescribeReservedInstancesOfferings. After you've identified the Reserved Instance with the offering type you want, specify its *ReservedInstancesOfferingId* when you call PurchaseReservedInstancesOffering.

Starting with the 2012-08-15 API version, you can also purchase Reserved Instances from the Reserved Instance Marketplace.The Reserved Instance Marketplace matches sellers who want to resell Reserved Instance capacity that they no longer need with buyers who want to purchase additional capacity. Reserved Instances bought and sold through the Reserved Instance Marketplace work like any other Reserved Instances.

By default, with the 2012-08-15 API version, DescribeReservedInstancesOfferings returns information about Amazon EC2 Reserved Instances available directly from AWS, plus instance offerings available on the Reserved Instance Marketplace. If you are using tools that predate the 2012-08-15 API version, the DescribeReservedInstancesOfferings action only lists information about Amazon EC2 Reserved Instances available directly from AWS.

For more information about the Reserved Instance Marketplace, see [Reserved Instance Marketplace](http://docs.aws.amazon.com/AWSEC2/latest/UserGuide/ri-market-general.html) in the *Amazon Elastic Compute Cloud User Guide*.

You determine the Reserved Instance Marketplace offerings by specifying  $true$  for the optional *includeMarketplace* parameter when calling DescribeReservedInstancesOfferings. After you've identified the Reserved Instance with the offering type you want, specify its *reservedInstancesOfferingId* when you call PurchaseReservedInstancesOffering.

# **Request Parameters**

*reservedInstancesOfferingId*

The ID of the Reserved Instance offering to purchase. Type: String Default: None Required:Yes

*instanceCount*

The number of Reserved Instances to purchase. Type: Integer Default: None Required:Yes

*limitPrice*

Specified for Reserved Instance Marketplace offerings to limit the total order and ensure that the Reserved Instances are not purchased at unexpected prices.

Type: [ReservedInstanceLimitPriceType](#page-552-1) (p. [546\)](#page-552-1)

Required: No

# **Response Elements**

The following elements are returned in a PurchaseReservedInstancesOfferingResponse element.

**requestId**

The ID of the request. Type: xsd:string

**reservedInstancesId** The IDs of the purchased Reserved Instances.

Type: xsd:string

### **Errors**

The following are some of the client API errors you might encounter when using this request. For more information about common API errors, see [Common Causes of EC2 API Client Errors](#page-589-0) (p. [583\)](#page-589-0). For a summary of API error codes, see [Client Error Codes](#page-590-0) (p. [584\)](#page-590-0).

- [InvalidParameterValue](#page-604-0) (p. [598\)](#page-604-0)
- [ReservedInstancesLimitExceeded](#page-604-0) (p. [598\)](#page-604-0)

# **Examples**

### **Example Request**

This example uses LimitPrice to limit the total purchase order of Reserved Instances from Reserved Instance Marketplace.

```
https://ec2.amazonaws.com/?Action=PurchaseReservedInstancesOffering
&ReservedInstancesOfferingId=4b2293b4-5813-4cc8-9ce3-1957fEXAMPLE
&LimitPrice.Amount=200
&InstanceCount=2
&AUTHPARAMS
```
### **Example Response**

```
<PurchaseReservedInstancesOfferingResponse xmlns="http://ec2.amazon 
aws.com/doc/2014-02-01/">
```

```
 <requestId>59dbff89-35bd-4eac-99ed-be587EXAMPLE</requestId> 
 <reservedInstancesId>e5a2ff3b-7d14-494f-90af-0b5d0EXAMPLE</reservedInstancesId>
```

```
</PurchaseReservedInstancesOfferingResponse>
```
### **Example Request**

This example illustrates a purchase of a Reserved Instances offering.

```
https://ec2.amazonaws.com/?Action=PurchaseReservedInstancesOffering
&ReservedInstancesOfferingId=4b2293b4-5813-4cc8-9ce3-1957fEXAMPLE
&InstanceCount=2
&AUTHPARAMS
```
### **Example Response**

```
<PurchaseReservedInstancesOfferingResponse xmlns="http://ec2.amazon 
aws.com/doc/2014-02-01/">
   <requestId>59dbff89-35bd-4eac-99ed-be587EXAMPLE</requestId> 
  <reservedInstancesId>e5a2ff3b-7d14-494f-90af-0b5d0EXAMPLE</reservedInstancesId>
```
</PurchaseReservedInstancesOfferingResponse>

### **Find and Purchase a Reserved Instance**

### **To find and purchase a Reserved Instance**

1. Use [DescribeReservedInstancesOfferings](#page-280-0) (p. [274\)](#page-280-0) to get a list of Reserved Instance offerings that match your specifications. In this example, we'll request a list of Linux/Unix, Light Utilization Reserved Instances that are available through the Reserved Instance Marketplace only.

### **Note**

When using the Query API, all strings must be URL–encoded.

- 2. From the list of available Reserved Instances in the previous example, select the marketplace offering and specify a limit price.
- 3. To verify the purchase, check for your new Reserved Instance with [DescribeReservedInstances \(p.262\).](#page-268-0)

You can run your Reserved Instance any time after your purchase is complete. To run your Reserved Instance, you launch it in the same way you launch an On-Demand Instance. Make sure to specify the same criteria that you specified for your Reserved Instance. AWS automatically charges you the lower hourly rate.

### **Example Request**

```
https://ec2.amazonaws.com/?Action=DescribeReservedInstancesOfferings
&Filter.0.Name=marketplace
&Filter.0.Value.1=true
&IncludeMarketplace=true
&OfferingType=Light+Utilization
&ProductDescription=Linux%2FUNIX
```

```
&Version=2014-02-01
&AUTHPARAMS
```
### **Example Response**

```
<DescribeReservedInstancesOfferingsResponse xmlns="http://ec2.amazon 
aws.com/doc/2014-02-01/">
   <requestId>2bc7dafa-dafd-4257-bdf9-c0814EXAMPLE</requestId>
   <reservedInstancesOfferingsSet>
    \leq i \neq m <reservedInstancesOfferingId>a6ce8269-7b8c-42cd-a7f5-0841cEXAMPLE</re 
servedInstancesOfferingId>
       <instanceType>m1.large</instanceType>
       <availabilityZone>us-east-1a</availabilityZone>
       <duration>90720000</duration>
       <fixedPrice>96.03</fixedPrice>
       <usagePrice>0.027</usagePrice>
       <productDescription>Linux/UNIX</productDescription>
       <instanceTenancy>default</instanceTenancy>
       <currencyCode>USD</currencyCode>
       <offeringType>Light Utilization</offeringType>
       <recurringCharges/>
       <marketplace>true</marketplace>
       <pricingDetailsSet>
         <item>
           <price>96.03</price>
           <count>1</count>
         </item>
       </pricingDetailsSet>
     </item>
     <item>
       <reservedInstancesOfferingId>2bc7dafa-dafd-4257-bdf9-c0814EXAMPLE</re 
servedInstancesOfferingId>
       <instanceType>m1.xlarge</instanceType>
       <availabilityZone>us-east-1b</availabilityZone>
       <duration>28512000</duration>
       <fixedPrice>61.0</fixedPrice>
       <usagePrice>0.034</usagePrice>
       <productDescription>Linux/UNIX</productDescription>
       <instanceTenancy>default</instanceTenancy>
       <currencyCode>USD</currencyCode>
       <offeringType>Light Utilization</offeringType>
       <recurringCharges>
         <item>
           <frequency>Hourly</frequency>
           <amount>0.29</amount>
         </item>
       </recurringCharges>
       <marketplace>true</marketplace>
       <pricingDetailsSet>
         <item>
           <price>61.0</price>
           <count>2</count>
         </item>
       </pricingDetailsSet>
    \langleitem>
```
 </reservedInstancesOfferingsSet> </DescribeReservedInstancesOfferingsResponse>

### **Example Request**

```
https://ec2.amazonaws.com/?Action=PurchaseReservedInstancesOffering
&ReservedInstancesOfferingId=2bc7dafa-dafd-4257-bdf9-c0814EXAMPLE
&InstanceCount=1
&LimitPrice.Amount=200
&AUTHPARAMS
```
### **Example Response**

```
<PurchaseReservedInstancesOfferingResponse xmlns="http://ec2.amazon 
aws.com/doc/2012-08-15/">
  <requestId>59dbff89-35bd-4eac-99ed-be587EXAMPLE</requestId> 
  <reservedInstancesId>e5a2ff3b-7d14-494f-90af-0b5d0EXAMPLE</reservedInstancesId>
```
</PurchaseReservedInstancesOfferingResponse>

### **Example Request**

```
https://ec2.amazonaws.com/?Action=DescribeReservedInstances
&AUTHPARAMS
```
### **Example Response**

```
<DescribeReservedInstancesResponse xmlns="http://ec2.amazonaws.com/doc/2014-02-
01/">
    <requestId>59dbff89-35bd-4eac-99ed-be587EXAMPLE</requestId> 
    <reservedInstancesSet>
    ...
       <item>
         <reservedInstancesId>e5a2ff3b-7d14-494f-90af-0b5d0EXAMPLE</reservedIn 
stancesId>
          <instanceType>m1.xlarge</instanceType>
          <availabilityZone>us-east-1b</availabilityZone>
          <duration>31536000</duration>
          <fixedPrice>61.0</fixedPrice>
          <usagePrice>0.034</usagePrice>
          <instanceCount>3</instanceCount>
          <productDescription>Linux/UNIX</productDescription>
          <state>active</state> 
          <instanceTenancy>default</instanceTenancy>
          <currencyCode>USD</currencyCode>
          <offeringType>Light Utilization</offeringType>
          <recurringCharges/>
       </item>
    ...
    </reservedInstancesSet> 
</DescribeReservedInstancesResponse>
```
- [DescribeReservedInstancesOfferings](#page-280-0) (p. [274\)](#page-280-0)
- [DescribeReservedInstances](#page-268-0) (p. [262\)](#page-268-0)

# **RebootInstances**

# **Description**

Requests a reboot of one or more instances. This operation is asynchronous; it only queues a request to reboot the specified instances. The operation succeeds if the instances are valid and belong to you. Requests to reboot terminated instances are ignored.

### **Note**

If a Linux/Unix instance does not cleanly shut down within four minutes, Amazon EC2 performs a hard reboot.

For more information about troubleshooting, see [Getting Console Output and Rebooting Instances](http://docs.aws.amazon.com/AWSEC2/latest/UserGuide/instance-console.html) in the *Amazon Elastic Compute Cloud User Guide*.

# **Request Parameters**

### *InstanceId.n*

One or more instance IDs. Type: String Default: None Required:Yes

## **Response Elements**

The following elements are returned in a Reboot InstancesResponse element.

### **requestId**

The ID of the request. Type: xsd:string

**return**

Returns true if the request succeeds. Otherwise, returns an error. Type: xsd:boolean

## **Errors**

The following are some of the client API errors you might encounter when using this request. For more information about common API errors, see [Common Causes of EC2 API Client Errors](#page-589-0) (p. [583\)](#page-589-0). For a summary of API error codes, see [Client Error Codes](#page-590-0) (p. [584\)](#page-590-0).

- [IncorrectState](#page-604-0) (p. [598\)](#page-604-0)
- [InvalidInstanceID.NotFound](#page-604-0) (p. [598\)](#page-604-0)

# **Examples**

### **Example Request**

This example reboots two instances.

```
https://ec2.amazonaws.com/?Action=RebootInstances
&InstanceId.1=i-1a2b3c4d
&InstanceId.2=i-4d3acf62
&AUTHPARAMS
```
### **Example Response**

```
<RebootInstancesResponse xmlns="http://ec2.amazonaws.com/doc/2014-02-01/">
  <requestId>59dbff89-35bd-4eac-99ed-be587EXAMPLE</requestId> 
 <return>true</return>
</RebootInstancesResponse>
```
# **Related Actions**

• [RunInstances](#page-464-0) (p. [458\)](#page-464-0)

# **RegisterImage**

# **Description**

Registers an AMI. When you're creating an AMI, this is the final step you must complete before you can launch an instance from the AMI. For more information about creating AMIs, see [Creating Your Own](http://docs.aws.amazon.com/AWSEC2/latest/UserGuide/creating-an-ami.html) [AMIs](http://docs.aws.amazon.com/AWSEC2/latest/UserGuide/creating-an-ami.html) in the *Amazon Elastic Compute Cloud User Guide*.

### **Note**

For Amazon EBS-backed instances, the [CreateImage](#page-74-0) (p. [68\)](#page-74-0) operation creates and registers the AMI in a single request, so you don't have to register the AMI yourself.

You can also use the RegisterImage action to create an EBS-backed AMI from a snapshot of a root device volume. For more information, see [Launching an Instance from a Snapshot](http://docs.aws.amazon.com/AWSEC2/latest/UserGuide/Using_LaunchingInstanceFromSnapshot.html) in the *Amazon Elastic Compute Cloud User Guide*.

If needed, you can deregister an AMI at any time. Any modifications you make to an AMI backed by an instance store volume invalidates its registration. If you make changes to an image, deregister the previous image and register the new image.

### **Note**

You cannot register an image where a secondary (non-root) snapshot has AWS Marketplace product codes.

# **Request Parameters**

### *ImageLocation*

The full path to your AMI manifest in Amazon S3 storage. Type: String Default: None Required: Conditional Condition: Required if registering an instance store-backed AMI

### *Name*

A name for your AMI.

Type: String

Default: None

Constraints: 3-128 alphanumeric characters, parenthesis (()), commas (,), slashes (/), dashes (-), or underscores (\_)

Required:Yes

### *Description*

A description for your AMI.

Type: String

Default: None

Constraints: Up to 255 characters.

Required: No

### *Architecture*

The architecture of the AMI.

Type: String

Valid values: i386 | x86\_64

Default: For Amazon EBS-backed AMIs, i386. For instance store-backed AMIs, the architecture specified in the manifest file.

Required: No

#### *RootDeviceName*

The name of the root device (for example, /dev/sda1, or xvda).

Type: String

Default: None

Required: Conditional

Condition: Required if registering an Amazon EBS-backed AMI

#### *BlockDeviceMapping.n.DeviceName*

The device name exposed to the instance (for example, /dev/sdh or xvdh). For more information, see [Block Device Mapping.](http://docs.aws.amazon.com/AWSEC2/latest/UserGuide/block-device-mapping-concepts.html)

Type: String

Default: None

Required: Conditional

Condition: If you're registering an Amazon EBS-backed AMI from a snapshot, you must specify *DeviceName* with the root device name and *BlockDeviceMapping.n.Ebs.SnapshotId* with the snapshot ID.

### *BlockDeviceMapping.n.NoDevice*

Suppresses a device mapping.

Type: Boolean

Default: true

Required: No

### *BlockDeviceMapping.n.VirtualName*

The name of the virtual device, ephemeral[0..3]. The number of instance store volumes depends on the instance type.

Type: String

Default: None

Constraint: For M3 instances, you must specify instance store volumes in the block device mapping for the instance. When you launch an M3 instance, we ignore any instance store volumes specified in the block device mapping for the AMI.

#### Required: No

### *BlockDeviceMapping.n.Ebs.SnapshotId*

The ID of the snapshot.

Type: String

Default: None

Required: Conditional

Condition: If you're registering an Amazon EBS-backed AMI from a snapshot, you must at least specify *SnapshotId* with the snapshot ID, and *BlockDeviceMapping.n.DeviceName* with the root device name.

### *BlockDeviceMapping.n.Ebs.VolumeSize*

The size of the volume, in GiBs.

Type: Integer

Default: If you're creating the volume from a snapshot and don't specify a volume size, the default is the snapshot size.

Constraints: If the volume type is io1, the minimum size of the volume is 10 GiB. If you specify *SnapshotId* and *VolumeSize*, *VolumeSize* must be equal to or larger than the size of the snapshot.

Required: Conditional

Condition: Required unless you're creating the volume from a snapshot.

### *BlockDeviceMapping.n.Ebs.DeleteOnTermination*

Indicates whether the volume is deleted on instance termination.

Type: Boolean

Default: true

Required: No

#### *BlockDeviceMapping.n.Ebs.VolumeType*

The volume type.

Type: String

Valid values: standard for standard EBS volumes or io1 for Provisioned IOPS volumes.

Default: standard

Required: No

### *BlockDeviceMapping.n.Ebs.Iops*

The number of I/O operations per second (IOPS) that the volume supports.

Type: Integer

Valid values: Range is 100 to 4000.

Default: None

Required: Conditional

Condition: Required when the volume type is io1; not used with standard volumes.

### **VirtualizationType**

The type of virtualization.

Type: String

Valid values: paravirtual | hvm

Default: paravirtual

Required: No

### *KernelId*

The ID of the kernel.

### **Important**

We recommend that you use PV-GRUB instead of kernels and RAM disks. For more information, see [PV-GRUB](http://docs.aws.amazon.com/AWSEC2/latest/UserGuide/UserProvidedKernels.html) in the *Amazon Elastic Compute Cloud User Guide*.

Type: String

Default: None

Required: No

### *RamdiskId*

The ID of the RAM disk.

### **Important**

We recommend that you use PV-GRUB instead of kernels and RAM disks. For more information, see [PV-GRUB](http://docs.aws.amazon.com/AWSEC2/latest/UserGuide/UserProvidedKernels.html) in the *Amazon Elastic Compute Cloud User Guide*.

Type: String

Default: None

Required: No

### *SriovNetSupport*

Set to simple to enable enhanced networking for the AMI and any instances that you launch from the AMI. There is no way to disable enhanced networking at this time. For more information, see [Enabling Enhanced Networking on Linux Instances](http://docs.aws.amazon.com/AWSEC2/latest/UserGuide/enhanced-networking.html) in the *Amazon Elastic Compute Cloud User Guide* or [Enabling Enhanced Networking on Windows Instances](http://docs.aws.amazon.com/AWSEC2/latest/WindowsGuide/enhanced-networking-windows.html) in the *Amazon Elastic Compute Cloud Microsoft Windows Guide*.

### **Warning**

This option is supported only for HVM AMIs. Specifying this option with a PV AMI can make instances launched from the AMI unreachable.

Type: String Default: None

Required: No

## **Response Elements**

The following elements are returned in a RegisterImageResponse element.

**requestId** The ID of the request. Type: xsd:string **imageId** The ID of the newly registered AMI. Type: xsd:string

## **Errors**

The following are some of the client API errors you might encounter when using this request. For more information about common API errors, see [Common Causes of EC2 API Client Errors](#page-589-0) (p. [583\)](#page-589-0). For a summary of API error codes, see [Client Error Codes](#page-590-0) (p. [584\)](#page-590-0).

- [IncorrectInstanceState](#page-604-0) (p. [598\)](#page-604-0)
- [InvalidAMIName.Duplicate](#page-604-0) (p. [598\)](#page-604-0)
- [InvalidAMIName.Malformed](#page-604-0) (p. [598\)](#page-604-0)
- [InvalidBlockDeviceMapping](#page-604-0) (p. [598\)](#page-604-0)
- [InvalidManifest](#page-604-0) (p. [598\)](#page-604-0)

# **Examples**

### **Example Request**

This example registers an AMI using the specified my-new-image.manifest.xml manifest file, located in the bucket named myawsbucket.

```
https://ec2.amazonaws.com/?Action=RegisterImage
&ImageLocation=myawsbucket/my-new-image.manifest.xml
&AUTHPARAMS
```
### **Example Request**

This example specifies a snapshot for the root device of an Amazon EBS-backed AMI.

```
https://ec2.amazonaws.com/?Action=RegisterImage
&RootDeviceName=/dev/sda1 
&BlockDeviceMapping.1.DeviceName=/dev/sda1 
&BlockDeviceMapping.1.Ebs.SnapshotId=snap-1a2b3c4d 
&Name=MyImage
&AUTHPARAMS
```
### **Example Request**

This example registers an AMI with a block device mapping for three Amazon EBS volumes. The first volume is the root device volume based on an Amazon EBS snapshot. The second volume is based on another snapshot. The third volume is an empty 100 GiB Amazon EBS volume.

```
https://ec2.amazonaws.com/?Action=RegisterImage
&RootDeviceName=/dev/sda1
&BlockDeviceMapping.1.DeviceName=/dev/sda1
&BlockDeviceMapping.1.Ebs.SnapshotId=snap-1a2b3c4d
&BlockDeviceMapping.2.DeviceName=/dev/sdb
&BlockDeviceMapping.2.Ebs.SnapshotId=snap-2a2b3c4d
&BlockDeviceMapping.3.DeviceName=/dev/sdc
&BlockDeviceMapping.3.Ebs.VolumeSize=100
&Name=MyImage
&AUTHPARAMS
```
### **Example Request**

This example registers an AMI with two volumes. The first volume is the root device volume based on an Amazon EBS snapshot.The DeleteOnTermination flag of the root volume is set to false.The second volume is an instance store volume, ephemeral0.

```
https://ec2.amazonaws.com/?Action=RegisterImage
&RootDeviceName=/dev/sda1
&BlockDeviceMapping.1.DeviceName=/dev/sda1
&BlockDeviceMapping.1.Ebs.SnapshotId=snap-1a2b3c4d
&BlockDeviceMapping.1.Ebs.VolumeSize=80
&BlockDeviceMapping.1.Ebs.DeleteOnTermination=false
&BlockDeviceMapping.2.DeviceName=/dev/sdc
&BlockDeviceMapping.2.VirtualName=ephemeral0
&Name=MyImage
&AUTHPARAMS
```
# **Related Actions**

- [DescribeImages](#page-212-0) (p. [206\)](#page-212-0)
- [DeregisterImage](#page-182-0) (p. [176\)](#page-182-0)

# **RejectVpcPeeringConnection**

# **Description**

Rejects a VPC peering connection request. The VPC peering connection must be in the pending-acceptance state. Use the [DescribeVpcPeeringConnections](#page-345-0) (p. [339\)](#page-345-0) request to view your outstanding VPC peering connection requests.

### **Note**

To delete an active VPC peering connection, or to delete a VPC peering connection request that you initiated, use the [DeleteVpcPeeringConnection](#page-174-0) (p. [168\)](#page-174-0) command.

# **Request Parameters**

### *VpcPeeringConnectionId*

The ID of the VPC peering connection. Type: String Default: None

Required:Yes

# **Response Elements**

The following elements are returned in an RejectVpcPeeringConnection element.

**requestId**

The ID of the request.

Type: xsd:string

**return**

Returns true if the request succeeds; otherwise, it returns an error. Type: xsd:boolean

### **Errors**

The following are some of the client API errors you might encounter when using this request. For more information about common API errors, see [Common Causes of EC2 API Client Errors](#page-589-0) (p. [583\)](#page-589-0). For a summary of API error codes, see [Client Error Codes](#page-590-0) (p. [584\)](#page-590-0).

- [InvalidStateTransition](#page-604-0) (p. [598\)](#page-604-0)
- [InvalidVpcPeeringConnectionId.Malformed](#page-604-0) (p. [598\)](#page-604-0)
- [InvalidVpcPeeringConnectionId.NotFound](#page-604-0) (p. [598\)](#page-604-0)
- [MissingParameter](#page-604-0) (p. [598\)](#page-604-0)

# **Examples**

### **Example Request**

This example rejects the specified VPC peering connection request.

```
https://ec2.amazonaws.com/?Action=RejectVpcPeeringConnection
&VpcPeeringConnectionId=pcx-1a2b3c4d
&AUTHPARAMS
```
### **Example Response**

```
<RejectVpcPeeringConnectionResponse xmlns="http://ec2.amazonaws.com/doc/2014-
02 - 01 /">
  <requestId>7a62c49f-347e-4fc4-9331-6e8eEXAMPLE</requestId>
  <return>true</return>
</RejectVpcPeeringConnectionResponse>
```
- [DescribeVpcPeeringConnections](#page-345-0) (p. [339\)](#page-345-0)
- [CreateVpcPeeringConnection](#page-131-0) (p. [125\)](#page-131-0)
- [AcceptVpcPeeringConnection \(p.](#page-18-0) 12)
- [DeleteVpcPeeringConnection](#page-174-0) (p. [168\)](#page-174-0)
- [CreateRoute](#page-107-0) (p. [101\)](#page-107-0)
- [ReplaceRoute](#page-434-0) (p. [428\)](#page-434-0)

# **ReleaseAddress**

# **Description**

Releases the specified Elastic IP address.

### **Important**

After releasing an Elastic IP address, it is released to the IP address pool and might be unavailable to you. Be sure to update your DNS records and any servers or devices that communicate with the address. If you attempt to release an Elastic IP address that you already released, you'll get an AuthFailure error if the address is already allocated to another AWS account.

An Elastic IP address is for use either in the EC2-Classic platform or in a VPC. For more information, see [Elastic IP Addresses](http://docs.aws.amazon.com/AWSEC2/latest/UserGuide/elastic-ip-addresses-eip.html) in the *Amazon Elastic Compute Cloud User Guide*.

[EC2-Classic, default VPC] Releasing an Elastic IP address automatically disassociates it from any instance that it's associated with. To disassociate an Elastic IP address without releasing it, use DisassociateAddress.

[Nondefault VPC] You must use DisassociateAddress to disassociate the Elastic IP address before you try to release it. Otherwise, Amazon EC2 returns an error (InvalidIPAddress.InUse).

## **Request Parameters**

### *PublicIp*

[EC2-Classic] The Elastic IP address. Type: String Default: None Required: Conditional Condition: Required for EC2-Classic

### *AllocationId*

[EC2-VPC] The allocation ID. Type: String Default: None Required: Conditional Condition: Required for EC2-VPC

## **Response Elements**

The following elements are returned in a ReleaseAddressResponse element.

### **requestId**

The ID of the request. Type: xsd:string **return** Returns true if the request succeeds; otherwise, it returns an error. Type: xsd:boolean

## **Errors**

The following are some of the client API errors you might encounter when using this request. For more information about common API errors, see [Common Causes of EC2 API Client Errors](#page-589-0) (p. [583\)](#page-589-0). For a summary of API error codes, see [Client Error Codes](#page-590-0) (p. [584\)](#page-590-0).

- [InvalidAddressID.NotFound](#page-604-0) (p. [598\)](#page-604-0)
- [InvalidIPAddress.InUse](#page-604-0) (p. [598\)](#page-604-0)

# **Examples**

### **Example Request**

This example releases an Elastic IP address (192.0.2.1).

```
https://ec2.amazonaws.com/?Action=ReleaseAddress
&PublicIp=192.0.2.1
&AUTHPARAMS
```
### **Example Request**

This example releases an Elastic IP address with the allocation ID eipalloc-5723d13e.

```
https://ec2.amazonaws.com/?Action=ReleaseAddress
&AllocationId=eipalloc-5723d13e
&AUTHPARAMS
```
### **Example Response**

```
<ReleaseAddressResponse xmlns="http://ec2.amazonaws.com/doc/2014-02-01/">
   <requestId>59dbff89-35bd-4eac-99ed-be587EXAMPLE</requestId> 
  <return>true</return>
</ReleaseAddressResponse>
```
- [AllocateAddress](#page-19-0) (p. [13\)](#page-19-0)
- [DescribeAddresses](#page-187-0) (p. [181\)](#page-187-0)
- [AssociateAddress](#page-25-0) (p. [19\)](#page-25-0)
- [DisassociateAddress](#page-371-0) (p. [365\)](#page-371-0)

# **ReplaceNetworkAclAssociation**

# **Description**

Changes which network ACL a subnet is associated with. By default when you create a subnet, it's automatically associated with the default network ACL. For more information about network ACLs, see [Network ACLs](http://docs.aws.amazon.com/AmazonVPC/latest/UserGuide/VPC_ACLs.html) in the *Amazon Virtual Private Cloud User Guide*.

# **Request Parameters**

### *AssociationId*

The ID of the current association between the original network ACL and the subnet. Type: String Default: None Required:Yes

### *NetworkAclId*

The ID of the new ACL to associate with the subnet. Type: String Default: None Required:Yes

# **Response Elements**

The following elements are returned in a ReplaceNetworkAclAssociationResponse element.

### **requestId**

The ID of the request. Type: xsd:string **newAssociationId** The ID of the new association. Type: xsd:string

## **Errors**

The following are some of the client API errors you might encounter when using this request. For more information about common API errors, see [Common Causes of EC2 API Client Errors](#page-589-0) (p. [583\)](#page-589-0). For a summary of API error codes, see [Client Error Codes](#page-590-0) (p. [584\)](#page-590-0).

• [InvalidAssociationID.NotFound](#page-604-0) (p. [598\)](#page-604-0)

# **Examples**

### **Example Request**

This example starts with a network ACL associated with a subnet, and a corresponding association ID aclassoc-e5b95c8c.You want to associate a different network ACL (acl-5fb85d36) with the subnet. The result is a new association ID representing the new association.

```
https://ec2.amazonaws.com/?Action=ReplaceNetworkAclAssociation
&AssociationId=aclassoc-e5b95c8c
&NetworkAclId=acl-5fb85d36
&AUTHPARAMS
```
### **Example Response**

```
<ReplaceNetworkAclAssociationResponse xmlns="http://ec2.amazonaws.com/doc/2014-
02 - 01 /">
```

```
 <requestId>59dbff89-35bd-4eac-99ed-be587EXAMPLE</requestId>
```

```
 <newAssociationId>aclassoc-17b85d7e</newAssociationId>
```

```
</ReplaceNetworkAclAssociationResponse>
```
- [CreateNetworkAcl \(p.](#page-86-0) 80)
- [DeleteNetworkAcl](#page-149-0) (p. [143\)](#page-149-0)
- [DescribeNetworkAcls](#page-248-0) (p. [242\)](#page-248-0)

# **ReplaceNetworkAclEntry**

# **Description**

Replaces an entry (rule) in a network ACL. For more information about network ACLs, see [Network ACLs](http://docs.aws.amazon.com/AmazonVPC/latest/UserGuide/VPC_ACLs.html) in the *Amazon Virtual Private Cloud User Guide*.

# **Request Parameters**

#### *NetworkAclId* The ID of the ACL.

Type: String

Default: None

Required:Yes

### *RuleNumber*

The rule number of the entry to replace.

Type: Integer

Default: None

Required:Yes

### *Protocol*

The IP protocol to which the rule applies.You can use -1 to mean all protocols.

Type: Integer

Valid values: -1 or a protocol number (see [Protocol Numbers](http://www.iana.org/assignments/protocol-numbers/protocol-numbers.xhtml)).

Required:Yes

### *RuleAction*

Allows or denies traffic that matches the rule.

Type: String Default: None

Valid values: allow | deny

Required:Yes

### *Egress*

Indicates whether this rule applies to egress traffic from the subnet  $(\text{true})$  or ingress traffic to the subnet (false).

Type: Boolean

Default: false

Required: No

### *CidrBlock*

The CIDR range to allow or deny, in CIDR notation (for example, 172.16.0.0/24).

Type: String

Default: None

Required:Yes

### *Icmp.Code*

For the ICMP protocol, the ICMP code.You can use -1 to specify all ICMP codes for the given ICMP type.

- Type: Integer
- Default: None
- Required: Conditional

Condition: Required if specifying 1 (ICMP) for the protocol.
#### *Icmp.Type*

For the ICMP protocol, the ICMP type.You can use -1 to specify all ICMP types. Type: Integer Default: None Required: Conditional Condition: Required if specifying 1 (ICMP) for the protocol. *PortRange.From* The first port in the range. Type: Integer Default: None Required: Conditional Condition: Required if specifying 6 (TCP) or 17 (UDP) for the protocol. *PortRange.To* The last port in the range. Type: Integer Default: None Required: Conditional Condition: Required if specifying 6 (TCP) or 17 (UDP) for the protocol.

### **Response Elements**

The following elements are returned in a ReplaceNetworkAclEntryResponse element.

#### **requestId**

The ID of the request. Type: xsd:string

**return**

Returns true if the request succeeds; otherwise, it returns an error. Type: xsd:boolean

### **Errors**

The following are some of the client API errors you might encounter when using this request. For more information about common API errors, see [Common Causes of EC2 API Client Errors](#page-589-0) (p. [583\)](#page-589-0). For a summary of API error codes, see [Client Error Codes](#page-590-0) (p. [584\)](#page-590-0).

• [InvalidNetworkAclID.NotFound](#page-604-0) (p. [598\)](#page-604-0)

# **Examples**

### **Example Request**

This example replaces the egress entry numbered 110 in the network ACL with ID acl-2cb85d45. The new rule denies egress traffic destined for anywhere (0.0.0.0/0) on TCP port 139.

```
https://ec2.amazonaws.com/?Action=ReplaceNetworkAclEntry
&NetworkAclId=acl-2cb85d45
&RuleNumber=110
```

```
&Protocol=tcp
&RuleAction=deny
&Egress=true
&CidrBlock=0.0.0.0/0
&PortRange.From=139
&PortRange.To=139
&AUTHPARAMS
```
### **Example Response**

```
<ReplaceNetworkAclEntryResponse xmlns="http://ec2.amazonaws.com/doc/2014-02-
01/">
   <requestId>59dbff89-35bd-4eac-99ed-be587EXAMPLE</requestId> 
   <return>true</return>
</ReplaceNetworkAclEntryResponse>
```
- [CreateNetworkAclEntry \(p.](#page-88-0) 82)
- [DeleteNetworkAclEntry](#page-151-0) (p. [145\)](#page-151-0)
- [DescribeNetworkAcls](#page-248-0) (p. [242\)](#page-248-0)

# **ReplaceRoute**

## **Description**

Replaces an existing route within a route table in a VPC. For more information about route tables, see [Route Tables](http://docs.aws.amazon.com/AmazonVPC/latest/UserGuide/VPC_Route_Tables.html) in the *Amazon Virtual Private Cloud User Guide*.

## **Request Parameters**

#### *RouteTableId*

The ID of the route table.

Type: String

Default: None

Required:Yes

### *DestinationCidrBlock*

The CIDR address block used for the destination match.The value you provide must match the CIDR of an existing route in the table.

Type: String

Default: None

Required:Yes

#### *GatewayId*

The ID of an Internet gateway attached to your VPC.

Type: String

Default: None

Required: Conditional

Condition:You must provide only one of the following: GatewayId, InstanceId, VpcPeeringConnectionId, or NetworkInterfaceId.

### *InstanceId*

The ID of a NAT instance in your VPC.

Type: String

Default: None

Required: Conditional

Condition:You must provide only one of the following: GatewayId, InstanceId, VpcPeeringConnectionId, or NetworkInterfaceId.

### *NetworkInterfaceId*

The ID of a network interface.

Type: String

Default: None

Required: Conditional

Condition:You must provide only one of the following: GatewayId, InstanceId, VpcPeeringConnectionId, or NetworkInterfaceId.

### *VpcPeeringConnectionId*

The ID of a VPC peering connection.

Type: String

Default: None

Required: Conditional

Condition:You must provide only one of the following: GatewayId, InstanceId, VpcPeeringConnectionId, or NetworkInterfaceId.

### **Response Elements**

The following elements are returned in a ReplaceRouteResponse element.

**requestId**

The ID of the request.

Type: xsd:string

**return**

Returns true if the request succeeds; otherwise, it returns an error. Type: xsd:boolean

# **Errors**

The following are some of the client API errors you might encounter when using this request. For more information about common API errors, see [Common Causes of EC2 API Client Errors](#page-589-0) (p. [583\)](#page-589-0). For a summary of API error codes, see [Client Error Codes](#page-590-0) (p. [584\)](#page-590-0).

- [InvalidGatewayID.NotFound](#page-604-0) (p. [598\)](#page-604-0)
- [InvalidInstanceID.Malformed](#page-604-0) (p. [598\)](#page-604-0)
- [InvalidInstanceID.NotFound](#page-604-0) (p. [598\)](#page-604-0)
- [InvalidNetworkInterfaceId.Malformed](#page-604-0) (p. [598\)](#page-604-0)
- [InvalidNetworkInterfaceID.NotFound](#page-604-0) (p. [598\)](#page-604-0)
- [InvalidRouteTableId.Malformed](#page-604-0) (p. [598\)](#page-604-0)
- [InvalidRouteTableID.NotFound](#page-604-0) (p. [598\)](#page-604-0)
- [InvalidVpcPeeringConnectionId.Malformed](#page-604-0) (p. [598\)](#page-604-0)
- [InvalidVpcPeeringConnectionId.NotFound](#page-604-0) (p. [598\)](#page-604-0)
- [RouteAlreadyExists](#page-604-0) (p. [598\)](#page-604-0)

# **Examples**

### **Example Request**

This example replaces a route in the specified route table.The new route matches the CIDR 10.0.0.0/8 and sends the traffic to the virtual private gateway with the ID vgw-1d00376e.

```
https://ec2.amazonaws.com/?Action=ReplaceRoute
&RouteTableId=rtb-e4ad488d
&DestinationCidrBlock=10.0.0.0/8
&GatewayId=vgw-1d00376e
&AUTHPARAMS
```
### **Example Response**

```
<ReplaceRouteResponse xmlns="http://ec2.amazonaws.com/doc/2014-02-01/">
    <requestId>59dbff89-35bd-4eac-99ed-be587EXAMPLE</requestId> 
   <return>true</return>
</ReplaceRouteResponse>
```
- [DeleteRoute](#page-157-0) (p. [151\)](#page-157-0)
- [CreateRoute](#page-107-0) (p. [101\)](#page-107-0)
- [DescribeRouteTables](#page-289-0) (p. [283\)](#page-289-0)

# **ReplaceRouteTableAssociation**

# **Description**

Changes the route table associated with a given subnet in a VPC. After the operation completes, the subnet uses the routes in the new route table it's associated with. For more information about route tables, see [Route Tables](http://docs.aws.amazon.com/AmazonVPC/latest/UserGuide/VPC_Route_Tables.html) in the *Amazon Virtual Private Cloud User Guide*.

You can also use this action to change which table is the main route table in the VPC. You just specify the main route table's association ID and the route table to be the new main route table.

## **Request Parameters**

### *AssociationId*

The association ID. Type: String Default: None Required:Yes

### *RouteTableId*

The ID of the new route table to associate with the subnet. Type: String Default: None Required:Yes

## **Response Elements**

The following elements are returned in a ReplaceRouteTableAssociationResponse element.

### **requestId**

The ID of the request. Type: xsd:string **newAssociationId** The ID of the new association. Type: xsd:string

## **Errors**

The following are some of the client API errors you might encounter when using this request. For more information about common API errors, see [Common Causes of EC2 API Client Errors](#page-589-0) (p. [583\)](#page-589-0). For a summary of API error codes, see [Client Error Codes](#page-590-0) (p. [584\)](#page-590-0).

• [InvalidAssociationID.NotFound](#page-604-0) (p. [598\)](#page-604-0)

# **Examples**

### **Example Request**

This example starts with a route table associated with a subnet, and a corresponding association ID rtbassoc-f8ad4891.You want to associate a different route table (table rtb-f9ad4890) to the subnet. The result is a new association ID representing the new association.

```
https://ec2.amazonaws.com/?Action=ReplaceRouteTableAssociation
&AssociationId=rtbassoc-f8ad4891
&RouteTableId=rtb-f9ad4890
&AUTHPARAMS
```
### **Example Response**

```
<ReplaceRouteTableAssociationResponse xmlns="http://ec2.amazonaws.com/doc/2014-
02 - 01 /">
```

```
 <requestId>59dbff89-35bd-4eac-99ed-be587EXAMPLE</requestId>
```

```
 <newAssociationId>rtbassoc-faad4893</newAssociationId>
```

```
</ReplaceRouteTableAssociationResponse>
```
- [CreateRouteTable](#page-110-0) (p. [104\)](#page-110-0)
- [DisassociateRouteTable](#page-373-0) (p. [367\)](#page-373-0)
- [DeleteRouteTable](#page-159-0) (p. [153\)](#page-159-0)
- [DescribeRouteTables](#page-289-0) (p. [283\)](#page-289-0)
- [AssociateRouteTable \(p.](#page-30-0) 24)

# **ReportInstanceStatus**

## <span id="page-439-0"></span>**Description**

Submits feedback about an instance's status. The instance must be in the running state. If your experience with the instance differs from the instance status returned by DescribeInstanceStatus, use ReportInstanceStatus to report your experience with the instance. Amazon EC2 collects this information to improve the accuracy of status checks.

### **Note**

Use of this action does not change the value returned by DescribeInstanceStatus.

To report an instance's status, specify an instance ID with the *InstanceId.n* parameter and a reason code with the *ReasonCode.n* parameter that applies to that instance. The following table contains descriptions of all available reason codes.

### **instance-stuck-in-state**

My instance is stuck in a state.

#### **unresponsive**

My instance is unresponsive.

### **not-accepting-credentials**

My instance is not accepting my credentials.

### **password-not-available**

A password is not available for my instance.

#### **performance-network**

My instance is experiencing performance problems which I believe are network related.

#### **performance-instance-store**

My instance is experiencing performance problems which I believe are related to the instance stores.

### **performance-ebs-volume**

My instance is experiencing performance problems which I believe are related to an EBS volume.

### **performance-other**

My instance is experiencing performance problems.

### **other**

Other, explained in the submitted description parameter.

### **Request Parameters**

#### *InstanceId.n*

One or more instance IDs. Type: String Required:Yes

### *Status*

The status of all instances listed in the *InstanceId.n* parameter. Type: String

Valid values: ok | impaired

Required:Yes

### *StartTime*

The time at which the reported instance health state began. Type: DateTime Required: No

#### *EndTime*

The time at which the reported instance health state ended.

Type: DateTime

Required: No

### *ReasonCode.n*

A reason code that describes a specific instance's health state. Each code you supply corresponds to an instance ID that you supply with the *InstanceId.n* parameter. For more information about each reason code, see the [Description](#page-439-0) (p. [433\)](#page-439-0) section.

Type: String

```
Valid values: instance-stuck-in-state | unresponsive | not-accepting-credentials |
password-not-available | performance-network | performance-instance-store |
performance-ebs-volume | performance-other | other
```
Required:Yes

### *Description*

Descriptive text about the instance health state.

Type: String

Default: None

Required: No

## **Response Elements**

The following elements are returned in a ReportInstanceStatusResponse element.

### **requestId**

The ID of the request.

Type: xsd:string

**return**

Returns true if the request succeeds; otherwise, it returns an error. Type: xsd:boolean

### **Errors**

The following are some of the client API errors you might encounter when using this request. For more information about common API errors, see [Common Causes of EC2 API Client Errors](#page-589-0) (p. [583\)](#page-589-0). For a summary of API error codes, see [Client Error Codes](#page-590-0) (p. [584\)](#page-590-0).

• [InvalidInstanceID.NotFound](#page-604-0) (p. [598\)](#page-604-0)

# **Examples**

### **Example Request**

This example reports instance health state for two instances.

```
https://ec2.amazonaws.com/?Action=ReportInstanceStatus
&Status=impaired
&InstanceId.0=i-9440effb
&InstanceId.1=i-0cf27c63
&AUTHPARAMS
```
### **Example Request**

This example reports instance health state for two instances with reason codes.

```
https://ec2.amazonaws.com/?Action=ReportInstanceStatus
&Description=Description+of+my+issue.
&Status=impaired
&InstanceId.0=i-9440effb
&InstanceId.1=i-0cf27c63
&ReasonCode.0=instance-performance-network
&ReasonCode.1=instance-performance-disk
&AUTHPARAMS
```
### **Example Response**

```
<ReportInstanceStatusResponse xmlns="http://ec2.amazonaws.com/doc/2014-02-01/">
   <requestId>b8131cff-dfbd-4277-bafe-be006fd0c4da</requestId>
  <return>true</return>
</ReportInstanceStatusResponse>
```
# **RequestSpotInstances**

# **Description**

Creates a Spot Instance request. Spot Instances are instances that Amazon EC2 starts on your behalf when the maximum price that you specify exceeds the current Spot Price. Amazon EC2 periodically sets the Spot Price based on available Spot Instance capacity and current Spot Instance requests. For more information about Spot Instances, see [Spot Instances](http://docs.aws.amazon.com/AWSEC2/latest/UserGuide/using-spot-instances.html) in the *Amazon Elastic Compute Cloud User Guide*.

### **Note**

Users must be subscribed to the required product to run an instance with AWS Marketplace product codes.

### **Request Parameters**

### *SpotPrice*

The maximum hourly price for any Spot Instance launched to fulfill the request.

Type: String

Default: None

Required:Yes

### *InstanceCount*

The maximum number of Spot Instances to launch.

Type: Integer

Default: 1

Required: No

### *Type*

The Spot Instance request type.

Type: String

Valid values: one-time | persistent

Default: one-time

Required: No

### *ValidFrom*

The start date of the request. If this is a one-time request, the request becomes active at this date and time and remains active until all instances launch, the request expires, or the request is canceled. If the request is persistent, the request becomes active at this date and time and remains active until it expires or is canceled.

Type: DateTime

Default: Request is effective indefinitely.

Required: No

### *ValidUntil*

The end date of the request. If this is a one-time request, the request remains active until all instances launch, the request is canceled, or this date is reached. If the request is persistent, it remains active until it is canceled or this date and time is reached.

Type: DateTime

Default: Request is effective indefinitely.

Required: No

### *LaunchGroup*

The instance launch group. Launch groups are Spot Instances that launch together and terminate together.

Type: String

Default: Instances are launched and terminated individually Required: No

### *AvailabilityZoneGroup*

The user-specified name for a logical grouping of bids.

When you specify AvailabilityZoneGroup in a Spot Instance request, all Spot Instances in the request are launched in the same Availability Zone. Instance proximity is maintained with this parameter, but choice of Availability Zone is not. AvailabilityZoneGroup applies only to bids for Spot Instances of the same instance type. Any additional Spot Instance requests that are specified with the same AvailabilityZoneGroup name are launched in that same Availability Zone, as long as at least one instance from the group is still active.

If there is no active instance running in the Availability Zone group that you specify for a new Spot Instance request (i.e., all instances are terminated, the bid is expired, or the bid falls below current market), then Amazon EC2 launches the instance in any Availability Zone where the constraint can be met. Consequently, the subsequent set of Spot Instances could be placed in a different zone from the original request, even if the same AvailabilityZoneGroup name was specified.

To ensure that all Spot Instances across all bids are launched into a particular Availability Zone, specify *LaunchSpecification.Placement.AvailabilityZone* in the API or *–availability-zone* in the CLI.

Type: String

Default: Instances are launched in any available Availability Zone.

Required: No

### *LaunchSpecification.ImageId*

The ID of the AMI.

Type: String

Default: None

Required:Yes

### *LaunchSpecification.KeyName*

The name of the key pair.

Type: String

Default: None

Required: No

#### *LaunchSpecification.SecurityGroupId.n*

The ID of the security group.

Type: String

Default: The instance uses the default security group.

Required: Conditional

Condition: To specify one or more security groups, you can use either *LaunchSpecification.SecurityGroupId.n* or *LaunchSpecification.SecurityGroup.n*.

### *LaunchSpecification.SecurityGroup.n*

[EC2-Classic, default VPC] The name of the security group.

Type: String

Default: The instance uses the default security group.

Required: Conditional

Condition: To specify one or more security groups, you can use either

*LaunchSpecification.SecurityGroupId.n* or *LaunchSpecification.SecurityGroup.n*.

### *LaunchSpecification.UserData*

The MIME, Base64-encoded user data to make available to the instances.

Type: String

Default: None

Required: No

### *LaunchSpecification.InstanceType*

The instance type.

### Type: String

Valid values: t1.micro | m1.small | m1.medium | m1.large | m1.xlarge | m3.xlarge | m3.2xlarge | c1.medium | c1.xlarge | c3.4xlarge | c3.8xlarge | cc1.4xlarge | cc2.8xlarge | cg1.4xlarge | cr1.8xlarge | g2.2xlarge | m2.xlarge | m2.2xlarge | m2.4xlarge. For more information, see [Instance Types](http://docs.aws.amazon.com/AWSEC2/latest/UserGuide/instance-types.html) in the *Amazon Elastic Compute Cloud User Guide*.

Default: m1.small

Required:Yes

### *LaunchSpecification.Placement.AvailabilityZone*

The placement constraint (for example, specific Availability Zone) for launching the instances.

Specify if you want all of the Spot Instances in all of your bids to be launched in a particular Availability Zone. Specifying this option requires Amazon EC2 to find capacity in the specified Availability Zone instead of letting Amazon EC2 pick the best Availability Zone available; this can potentially delay the fulfillment of your bid, or require a higher bid price.

Type: String

Default: Amazon EC2 selects an Availability Zone.

Required: No

### *LaunchSpecification.Placement.GroupName*

The name of an existing placement group to launch the instance into (for cluster instances).

Type: String

Default: None.

Required: No

### *LaunchSpecification.KernelId*

The ID of the kernel.

Type: String

Default: None

Required: No

### *LaunchSpecification.RamdiskId*

The ID of the RAM disk.

Type: String Default: None

Required: No

### *LaunchSpecification.BlockDeviceMapping.n.DeviceName*

The device name exposed to the instance (for example, /dev/sdh or xvdh). For more information, see [Block Device Mapping.](http://docs.aws.amazon.com/AWSEC2/latest/UserGuide/block-device-mapping-concepts.html)

Type: String

Default: None

Required: No

### *LaunchSpecification.BlockDeviceMapping.n.NoDevice*

Suppresses the device mapping.

Type: Boolean

Default: true

Required: No

### *LaunchSpecification.BlockDeviceMapping.n.VirtualName*

The name of the virtual device, ephemeral[0..3]. The number of instance store volumes depends on the instance type.

Type: String

Default: None

Constraint: For M3 instances, you must specify instance store volumes in the block device mapping for the instance. When you launch an M3 instance, we ignore any instance store volumes specified in the block device mapping for the AMI. Required: No *LaunchSpecification.BlockDeviceMapping.n.Ebs.SnapshotId* The ID of the snapshot. Type: String Default: None Required: No *LaunchSpecification.BlockDeviceMapping.n.Ebs.VolumeSize* The size of the volume, in GiBs. Type: Integer Default: If you're creating the volume from a snapshot and don't specify a volume size, the default is the snapshot size. Constraints: If the volume type is io1, the minimum size of the volume is 10 GiB. If you specify *SnapshotId* and *VolumeSize*, *VolumeSize* must be equal to or larger than the size of the snapshot. Required: No *LaunchSpecification.BlockDeviceMapping.n.Ebs.DeleteOnTermination* Indicates whether the volume is deleted on instance termination. Type: Boolean Default: true Required: No *LaunchSpecification.BlockDeviceMapping.n.Ebs.VolumeType* The volume type. Type: String Valid values: standard for standard EBS volumes or io1 for Provisioned IOPS volumes. Default: standard Required: No *LaunchSpecification.BlockDeviceMapping.n.Ebs.Iops* The number of I/O operations per second (IOPS) that the volume supports. Type: Integer Valid values: Range is 100 to 4000. Default: None Required: Required when the volume type is io1; not used with standard volumes. *LaunchSpecification.Monitoring.Enabled* Enables monitoring for the instance. Type: String Default: Disabled Required: No *LaunchSpecification.SubnetId* The ID of the subnet in which to launch the Spot Instance. Type: String Default: None Required: No *LaunchSpecification.NetworkInterface.n.NetworkInterfaceId* [EC2-VPC] Attaches an existing interface to a single instance. Requires n=1 instances. Type: String Default: Required: No

#### *LaunchSpecification.NetworkInterface.n.DeviceIndex*

[EC2-VPC] Applies to both attaching existing network interfaces and when creating a network interface. Type: Integer

Default:

Required: No

### *LaunchSpecification.NetworkInterface.n.SubnetId*

[EC2-VPC] Applies only when creating a network interface.

Type: String

Default:

Required: No

### *LaunchSpecification.NetworkInterface.n.Description*

[EC2-VPC] Applies only when creating a network interface.

Type: String

Default: None

Required: No

### *LaunchSpecification.NetworkInterface.n.PrivateIpAddress*

[EC2-VPC] The primary private IP address of the network interface. Applies only when creating a network interface. Requires n=1 network interfaces in launch.

Only one private IP address can be designated as primary.Therefore, you can't specify this parameter if you are also specifying

LaunchSpecification.NetworkInterface.n.PrivateIpAddresses.n.Primary with a value of true with the

LaunchSpecification.NetworkInterface.n.PrivateIpAddresses.n.PrivateIpAddress option.

Type: String

Default: None

Required: No

### *LaunchSpecification.NetworkInterface.n.PrivateIpAddresses.n.PrivateIpAddress*

[EC2-VPC] The primary private IP address of the network interface. Applies only when creating a network interface. Requires n=1 network interfaces in launch.

Only one private IP address can be designated as primary.Therefore, you can't specify this parameter with LaunchSpecification.NetworkInterface.n.PrivateIpAddresses.n.Primary with a value of true if you are also specifying the

LaunchSpecification.NetworkInterface.n.PrivateIpAddress option.

Type: String

Default: None

Required: No

#### *LaunchSpecification.NetworkInterface.n.PrivateIpAddresses.n.Primary*

[EC2-VPC] Indicates whether the private IP address is the primary private IP address. Applies only when creating a network interface. Requires n=1 network interfaces in launch.

#### Only one private IP address can be designated as primary.Therefore, you can't specify this parameter with a value of true with the

LaunchSpecification.NetworkInterface.n.PrivateIpAddresses.n.PrivateIpAddress option if you specify the LaunchSpecification.NetworkInterface.n.PrivateIpAddress option.

Type: String

Default: None

Required: No

*LaunchSpecification.NetworkInterface.n.SecondaryPrivateIpAddressCount*

[EC2-VPC] The number of secondary private IP addresses to assign to a network interface. When you specify a number of secondary IP addresses, AWS automatically assigns these IP addresses within the subnet's range.

The number of IP addresses you can assign to a network interface varies by instance type. For more information, see [Instance Types](http://docs.aws.amazon.com/AWSEC2/latest/UserGuide/instance-types.html) in the *Amazon Elastic Compute Cloud User Guide*.

For a single network interface, you can't specify this option and specify more than one private IP address using

LaunchSpecification.NetworkInterface.n.PrivateIpAddresses.n.PrivateIpAddress. Type: Integer

Default: None

Required: No

#### *LaunchSpecification.NetworkInterface.n.AssociatePublicIpAddress*

Indicates whether to assign an AWS public IP address to the instance that will be launched. Instances launched into a default subnet are assigned a public IP address by default. For information about instance IP addressing, see [Amazon EC2 Instance IP Addressing.](http://docs.aws.amazon.com/AWSEC2/latest/UserGuide/using-instance-addressing.html)

Type: Boolean

Default: If launching into a default subnet, the default value is true. If launching into a nondefault subnet, the default value is false.

Required: No

### *LaunchSpecification.NetworkInterface.n.SecurityGroupId.n*

The security group IDs to associate with the created instance. Applies only when creating a network interface.

Type: String

Default: None

Required: No

#### *LaunchSpecification.NetworkInterface.n.DeleteOnTermination*

Indicates whether to delete the network interface on instance termination. Applies to all network interfaces.

Type: Boolean

Default:

Required: No

#### *LaunchSpecification.IamInstanceProfile.Arn*

The Amazon resource name (ARN) of the IAM instance profile to associate with the instances.

Type: String

Default: None

Required: No

### *LaunchSpecification.IamInstanceProfile.Name*

The name of the IAM Instance Profile (IIP) to associate with the instances.

Type: String

Default: None

Required: No

#### *LaunchSpecification.EbsOptimized*

Indicates whether the instance is optimized for EBS I/O. This optimization provides dedicated throughput to Amazon EBS and an optimized configuration stack to provide optimal EBS I/O performance.This optimization isn't available with all instance types. Additional usage charges apply when using an EBS Optimized instance.

Type: Boolean

Default: false

Required: No

### **Response Elements**

The following elements are returned in a Request Spot InstancesResponse element.

**requestId**

The ID of the request.

Type: xsd:string

**spotInstanceRequestSet**

Information about the Spot Instance request, wrapped in an item element.

Type: [SpotInstanceRequestSetItemType](#page-562-0) (p. [556\)](#page-562-0)

### **Errors**

The following are some of the client API errors you might encounter when using this request. For more information about common API errors, see [Common Causes of EC2 API Client Errors](#page-589-0) (p. [583\)](#page-589-0). For a summary of API error codes, see [Client Error Codes](#page-590-0) (p. [584\)](#page-590-0).

- [InvalidAMIID.NotFound](#page-604-0) (p. [598\)](#page-604-0)
- [InvalidGroup.NotFound](#page-604-0) (p. [598\)](#page-604-0)
- [InvalidSubnetID.NotFound](#page-604-0) (p. [598\)](#page-604-0)
- [MaxSpotInstanceCountExceeded](#page-604-0) (p. [598\)](#page-604-0)

# **Examples**

### **Example Request**

This example creates a Spot Instance request for two  $m1$ .  $small$  instances and associates an IAM instance profile called s3access with them.

```
https://ec2.amazonaws.com/?Action=RequestSpotInstances
&SpotPrice=0.50
&InstanceCount=2
&Type=one-time
&AvailabilityZoneGroup=MyAzGroup
&LaunchSpecification.ImageId=ami-1a2b3c4d
&LaunchSpecification.KeyName=gsg-keypair
&LaunchSpecification.SecurityGroup.1=websrv
&LaunchSpecification.InstanceType=m1.small
&LaunchSpecification.IamInstanceProfile.Name=s3access
&AUTHPARAMS
```
### **Example Response**

```
<RequestSpotInstancesResponse xmlns="http://ec2.amazonaws.com/doc/2014-02-01/">
   <requestId>59dbff89-35bd-4eac-99ed-be587EXAMPLE</requestId>
   <spotInstanceRequestSet>
    <item>
       <spotInstanceRequestId>sir-1a2b3c4d</spotInstanceRequestId>
       <spotPrice>0.5</spotPrice>
```

```
 <type>one-time</type>
       <state>open</state>
       <status>
         <code>pending-evaluation</code>
         <updateTime>YYYY-MM-DDTHH:MM:SS.000Z</updateTime>
        <message>Your Spot request has been submitted for review, and is pending
 evaluation.</message>
       </status>
       <availabilityZoneGroup>MyAzGroup</availabilityZoneGroup>
       <launchSpecification>
         <imageId>ami-1a2b3c4d</imageId>
         <keyName>gsg-keypair</keyName>
         <groupSet>
           <item>
             <groupId>sg-1a2b3c4d</groupId>
             <groupName>websrv</groupName>
           </item>
         </groupSet>
         <instanceType>m1.small</instanceType>
         <blockDeviceMapping/>
         <monitoring>
           <enabled>false</enabled>
         </monitoring>
         <ebsOptimized>false</ebsOptimized>
       </launchSpecification>
       <createTime>YYYY-MM-DDTHH:MM:SS.000Z</createTime>
       <productDescription>Linux/UNIX</productDescription>
    \langleitem\rangle </spotInstanceRequestSet>
</RequestSpotInstancesResponse>
```
- [DescribeSpotInstanceRequests](#page-309-0) (p. [303\)](#page-309-0)
- [CancelSpotInstanceRequests \(p.](#page-60-0) 54)
- [DescribeSpotPriceHistory](#page-317-0) (p. [311\)](#page-317-0)

# **ResetImageAttribute**

# **Description**

Resets an attribute of an AMI to its default value.

**Note**

The productCodes attribute can't be reset.

## **Request Parameters**

### *ImageId*

The ID of the AMI. Type: String Default: None Required:Yes *Attribute* The attribute to reset (currently you can only reset the launch permission attribute). Type: String Default: None Valid value: launchPermission Required:Yes

## **Response Elements**

The following elements are returned in a Reset ImageAttributeResponse element.

### **requestId**

The ID of the request.

Type: xsd:string

**return**

Returns true if the request succeeds; otherwise, it returns an error. Type: xsd:boolean

## **Errors**

The following are some of the client API errors you might encounter when using this request. For more information about common API errors, see [Common Causes of EC2 API Client Errors](#page-589-0) (p. [583\)](#page-589-0). For a summary of API error codes, see [Client Error Codes](#page-590-0) (p. [584\)](#page-590-0).

• [InvalidAMIID.NotFound](#page-604-0) (p. [598\)](#page-604-0)

# **Examples**

### **Example Request**

This example resets the launchPermission attribute for the specified AMI.

```
https://ec2.amazonaws.com/?Action=ResetImageAttribute
&ImageId=ami-61a54008
&Attribute=launchPermission
&AUTHPARAMS
```
### **Example Response**

<ResetImageAttributeResponse xmlns="http://ec2.amazonaws.com/doc/2014-02-01/">

<requestId>59dbff89-35bd-4eac-99ed-be587EXAMPLE</requestId>

```
<return>true</return>
```
</ResetImageAttributeResponse>

- [ModifyImageAttribute](#page-393-0) (p. [387\)](#page-393-0)
- [DescribeImageAttribute](#page-209-0) (p. [203\)](#page-209-0)

# **ResetInstanceAttribute**

# **Description**

Resets an attribute of an instance to its default value. To reset the kernel or RAM disk, the instance must be in a stopped state. To reset the SourceDestCheck, the instance can be either running or stopped.

The SourceDestCheck attribute controls whether source/destination checking is enabled. The default value is  $true$ , which means checking is enabled. This value must be  $false$  for a NAT instance to perform NAT. For more information, see [NAT Instances](http://docs.aws.amazon.com/AmazonVPC/latest/UserGuide/VPC_NAT_Instance.html) in the *Amazon Virtual Private Cloud User Guide*.

## **Request Parameters**

### *InstanceId*

The ID of the instance. Type: String Default: None Required:Yes

### *Attribute*

The attribute to reset. Type: String Valid values: kernel | ramdisk | sourceDestCheck Default: None Required:Yes

## **Response Elements**

The following elements are returned in a ResetInstanceAttributeResponse element.

### **requestId**

The ID of the request. Type: xsd:string

### **return**

Returns true if the request succeeds; otherwise, it returns an error. Type: xsd:boolean

### **Errors**

The following are some of the client API errors you might encounter when using this request. For more information about common API errors, see [Common Causes of EC2 API Client Errors](#page-589-0) (p. [583\)](#page-589-0). For a summary of API error codes, see [Client Error Codes](#page-590-0) (p. [584\)](#page-590-0).

• [InvalidInstanceID.NotFound](#page-604-0) (p. [598\)](#page-604-0)

# **Examples**

### **Example Request**

This example resets the sourceDestCheck attribute.

```
https://ec2.amazonaws.com/?Action=ResetInstanceAttribute
&InstanceId=i-1a2b3c4d
&Attribute=sourceDestCheck
&AUTHPARAMS
```
## **Example Response**

```
<ResetInstanceAttributeResponse xmlns="http://ec2.amazonaws.com/doc/2014-02-
01/">
  <requestId>59dbff89-35bd-4eac-99ed-be587EXAMPLE</requestId>
```

```
<return>true</return>
```

```
</ResetInstanceAttributeResponse>
```
- [ModifyInstanceAttribute](#page-396-0) (p. [390\)](#page-396-0)
- [DescribeInstanceAttribute](#page-220-0) (p. [214\)](#page-220-0)

# **ResetNetworkInterfaceAttribute**

# **Description**

Resets a network interface attribute. You can specify only one attribute at a time.

# **Request Parameters**

### *NetworkInterfaceId*

The ID of the network interface. Type: String Default: None Required:Yes *Attribute* The name of the attribute to reset. Type: String Valid values: SourceDestCheck (reset to true) Default: None

Required:Yes

## **Response Elements**

The following elements are returned in a ResetNetworkInterfaceAttributeResponse element.

### **requestId**

The ID of the request. Type: xsd:string

### **return**

Returns true if the request succeeds; otherwise, it returns an error. Type: xsd:boolean

### **Errors**

The following are some of the client API errors you might encounter when using this request. For more information about common API errors, see [Common Causes of EC2 API Client Errors](#page-589-0) (p. [583\)](#page-589-0). For a summary of API error codes, see [Client Error Codes](#page-590-0) (p. [584\)](#page-590-0).

• [InvalidNetworkInterfaceID.NotFound](#page-604-0) (p. [598\)](#page-604-0)

# **Examples**

### **Example Request**

This example resets the sourceDestCheck attribute for the specified network interface.

```
https://ec2.amazonaws.com/?Action=ResetNetworkInterfaceAttribute
&NetworkInterfaceId=eni-ffda3197
```

```
&Attribute=sourceDestCheck
&AUTHPARAMS
```
### **Example Response**

```
<ResetNetworkInterfaceAttributeResponse xmlns="http://ec2.amazonaws.com/doc/2014-
02 - 01 /">
```

```
 <requestId>5187642e-3f16-44a3-b05f-24c3848b5162</requestId>
```

```
<return>true</return>
```

```
</ResetNetworkInterfaceAttributeResponse>
```
- [AttachNetworkInterface](#page-34-0) (p. [28\)](#page-34-0)
- [DetachNetworkInterface](#page-362-0) (p. [356\)](#page-362-0)
- [CreateNetworkInterface \(p.](#page-91-0) 85)
- [DeleteNetworkInterface](#page-153-0) (p. [147\)](#page-153-0)
- [DescribeNetworkInterfaceAttribute](#page-254-0) (p. [248\)](#page-254-0)
- [DescribeNetworkInterfaces](#page-256-0) (p. [250\)](#page-256-0)
- [ModifyNetworkInterfaceAttribute](#page-400-0) (p. [394\)](#page-400-0)

# **ResetSnapshotAttribute**

# **Description**

Resets permission settings for the specified snapshot.

# **Request Parameters**

### *SnapshotId*

The ID of the snapshot. Type: String Default: None Required:Yes

### *Attribute*

The attribute to reset (currently only the attribute for permission to create volumes can be reset) Type: String Default: None Valid value: createVolumePermission Required:Yes

# **Response Elements**

The following elements are returned in a ResetSnapshotAttributeResponse element.

### **requestId**

The ID of the request. Type: xsd:string

### **return**

Returns true if the request succeeds; otherwise, it returns an error. Type: xsd:boolean

## **Errors**

The following are some of the client API errors you might encounter when using this request. For more information about common API errors, see [Common Causes of EC2 API Client Errors](#page-589-0) (p. [583\)](#page-589-0). For a summary of API error codes, see [Client Error Codes](#page-590-0) (p. [584\)](#page-590-0).

• [InvalidSnapshot.NotFound](#page-604-0) (p. [598\)](#page-604-0)

# **Examples**

### **Example Request**

This example resets the permissions for snap-1a2b3c4d, making it a private snapshot that can only be used by the account that created it.

```
https://ec2.amazonaws.com/?Action=ResetSnapshotAttribute
&SnapshotId=snap-1a2b3c4d
&Attribute=createVolumePermission
&AUTHPARAMS
```
### **Example Response**

```
<ResetSnapshotAttributeResponse xmlns="http://ec2.amazonaws.com/doc/2014-02-
01/">
```
<requestId>59dbff89-35bd-4eac-99ed-be587EXAMPLE</requestId>

```
<return>true</return>
```
</ResetSnapshotAttributeResponse>

- [ModifySnapshotAttribute](#page-404-0) (p. [398\)](#page-404-0)
- [DescribeSnapshotAttribute](#page-299-0) (p. [293\)](#page-299-0)
- [DescribeSnapshots](#page-302-0) (p. [296\)](#page-302-0)
- [CreateSnapshot](#page-115-0) (p. [109\)](#page-115-0)

# **RevokeSecurityGroupEgress**

# **Description**

Removes one or more egress rules from a security group for EC2-VPC. The values that you specify in the revoke request (for example, ports) must match the existing rule's values for the rule to be revoked.

Each rule consists of the protocol and the CIDR range or destination security group. For the TCP and UDP protocols, you must also specify the destination port or range of ports. For the ICMP protocol, you must also specify the ICMP type and code.

Rule changes are propagated to instances within the security group as quickly as possible. However, a small delay might occur.

For more information, see [Security Groups](http://docs.aws.amazon.com/AmazonVPC/latest/UserGuide/VPC_SecurityGroups.html) in the *Amazon Virtual Private Cloud User Guide*.

### **Request Parameters**

#### *GroupId*

The ID of the security group.

Type: String

Default: None

Required:Yes

### *IpPermissions.n.IpProtocol*

The IP protocol name or number (see [Protocol Numbers\)](http://www.iana.org/assignments/protocol-numbers/protocol-numbers.xhtml).

When you call DescribeSecurityGroups, the protocol value returned is the number. Exception: For TCP, UDP, and ICMP, the value returned is the name (for example,  $tcp$ , udp, or icmp).

Type: String

Valid values: tcp | udp | icmp or any protocol number (see [Protocol Numbers\)](http://www.iana.org/assignments/protocol-numbers/protocol-numbers.xhtml). Use -1 to specify all.

Required:Yes

### *IpPermissions.n.FromPort*

The start of port range for the TCP and UDP protocols, or an ICMP type number. For the ICMP type number, you can use -1 to specify all ICMP types.

Type: Integer

Default: None

Required: Required for ICMP and any protocol that uses ports.

### *IpPermissions.n.ToPort*

The end of port range for the TCP and UDP protocols, or an ICMP code number. For the ICMP code number, you can use -1 to specify all ICMP codes for the ICMP type.

Type: Integer

Default: None

Required: Required for ICMP and any protocol that uses ports.

### *IpPermissions.n.Groups.m.GroupId*

The name of the destination security group.You can't specify a destination security group and a CIDR IP address range.

Type: String

Default: None

Required:Yes

### *IpPermissions.n.IpRanges.m.CidrIp*

The CIDR IP address range. You can't specify this parameter when specifying a destination security group. Type: String Default: 0.0.0.0/0 Constraints: A valid CIDR IP address range. Required: No

## **Response Elements**

The following elements are returned in a RevokeSecurityGroupEgressResponse element.

```
requestId
```
The ID of the request. Type: xsd:string

**return**

Returns true if the request succeeds; otherwise, it returns an error.

Type: xsd:boolean

### **Errors**

The following are some of the client API errors you might encounter when using this request. For more information about common API errors, see [Common Causes of EC2 API Client Errors](#page-589-0) (p. [583\)](#page-589-0). For a summary of API error codes, see [Client Error Codes](#page-590-0) (p. [584\)](#page-590-0).

- [InvalidGroup.NotFound](#page-604-0) (p. [598\)](#page-604-0)
- [InvalidPermission.NotFound](#page-604-0) (p. [598\)](#page-604-0)

# **Examples**

### **Example Request**

This example revokes the access that the specified security group has to the 205.192.0.0/16 and 205.159.0.0/16 address ranges on TCP port 80.

```
https://ec2.amazonaws.com/?Action=RevokeSecurityGroupEgress
&GroupId=sg-1a2b3c4d
&IpPermissions.1.IpProtocol=tcp
&IpPermissions.1.FromPort=80
&IpPermissions.1.ToPort=80
&IpPermissions.1.IpRanges.1.CidrIp=205.192.0.0/16
&IpPermissions.1.IpRanges.2.CidrIp=205.159.0.0/16
&AUTHPARAMS
```
### **Example Request**

This example revokes the access that the specified security group has to the security group with the ID sg-9a8d7f5c on TCP port 1433.

```
https://ec2.amazonaws.com/?Action=RevokeSecurityGroupEgress
&GroupId=sg-1a2b3c4d
&IpPermissions.1.IpProtocol=tcp
&IpPermissions.1.FromPort=1433
&IpPermissions.1.ToPort=1433
&IpPermissions.1.Groups.1.GroupId=sg-9a8d7f5c
&AUTHPARAMS
```
### **Example Response**

```
<RevokeSecurityGroupEgressResponse xmlns="http://ec2.amazonaws.com/doc/2014-02-
01/">
```

```
 <requestId>59dbff89-35bd-4eac-99ed-be587EXAMPLE</requestId>
```

```
<return>true</return>
```

```
</RevokeSecurityGroupEgressResponse>
```
- [CreateSecurityGroup](#page-112-0) (p. [106\)](#page-112-0)
- [DescribeSecurityGroups](#page-294-0) (p. [288\)](#page-294-0)
- [AuthorizeSecurityGroupEgress](#page-41-0) (p. [35\)](#page-41-0)
- [AuthorizeSecurityGroupIngress](#page-44-0) (p. [38\)](#page-44-0)
- [AuthorizeSecurityGroupIngress](#page-461-0) (p. [455\)](#page-461-0)
- [DeleteSecurityGroup](#page-161-0) (p. [155\)](#page-161-0)

# <span id="page-461-0"></span>**RevokeSecurityGroupIngress**

# **Description**

Removes one or more ingress rules from a security group. The values that you specify in the revoke request (for example, ports) must match the existing rule's values for the rule to be removed.

A security group is for use with instances either in the EC2-Classic platform or in a specific VPC. For more information, see [Amazon EC2 Security Groups](http://docs.aws.amazon.com/AWSEC2/latest/UserGuide/using-network-security.html) in the *Amazon Elastic Compute Cloud User Guide* and [Security Groups for Your VPC](http://docs.aws.amazon.com/AmazonVPC/latest/UserGuide/VPC_SecurityGroups.html) in the *Amazon Virtual Private Cloud User Guide*.

Each rule consists of the protocol and the CIDR range or source security group. For the TCP and UDP protocols, you must also specify the destination port or range of ports. For the ICMP protocol, you must also specify the ICMP type and code.

Rule changes are propagated to instances within the security group as quickly as possible. However, depending on the number of instances, a small delay might occur.

## **Request Parameters**

### *GroupId*

The ID of the security group.

Type: String

Default: None

Required: Required for a nondefault VPC; can be used instead of GroupName otherwise.

### *GroupName*

[EC2-Classic, default VPC] The name of the security group.

Type: String

Default: None

Required: No

### *IpPermissions.n.IpProtocol*

The IP protocol name or number (see [Protocol Numbers](http://www.iana.org/assignments/protocol-numbers/protocol-numbers.xhtml)). For EC2-Classic, security groups can have rules only for TCP, UDP, and ICMP. For EC2-VPC, security groups can have rules assigned to any protocol number.

When you use DescribeSecurityGroups, the protocol value returned is the number. Exception: For TCP, UDP, and ICMP, the value returned is the name (for example,  $tcp$ ,  $udp$ , or  $icmp$ ). Type: String

Valid values for EC2-Classic:  $top$  | udp | icmp or the corresponding protocol number (6 | 17 | 1). Valid values for EC2-VPC: tcp | udp | icmp or any protocol number (see [Protocol Numbers](http://www.iana.org/assignments/protocol-numbers/protocol-numbers.xhtml)). Use

-1 to specify all.

Required: Required for EC2-VPC.

### *IpPermissions.n.FromPort*

The start of port range for the TCP and UDP protocols, or an ICMP type number. For the ICMP type number, you can use -1 to specify all ICMP types.

Type: Integer

Default: None

Required: Required for ICMP and any protocol that uses ports.

### *IpPermissions.n.ToPort*

The end of port range for the TCP and UDP protocols, or an ICMP code number. For the ICMP code number, you can use -1 to specify all ICMP codes for the ICMP type. Type: Integer

Default: None

Required: Required for ICMP and any protocol that uses ports.

#### *IpPermissions.n.Groups.m.GroupName*

[EC2-Classic, default VPC] The name of the source security group.You can't specify a source security group and a CIDR IP address range.

Type: String

Default: None

Required: No

#### *IpPermissions.n.Groups.m.GroupId*

The ID of the source security group.You can't specify a source security group and a CIDR IP address range.

Type: String

Default: None

Required: Required for nondefault VPCs; can be used instead of GroupName otherwise.

#### *IpPermissions.n.Groups.m.UserId*

[EC2-Classic] The ID of the AWS account that owns the source security group, if it's not the current AWS account.

Type: String

Default: None

Required: No

### *IpPermissions.n.IpRanges.m.CidrIp*

The CIDR IP address range. You can't specify this parameter when specifying a source security group.

Type: String

Default: 0.0.0.0/0

Constraints: A valid CIDR IP address range.

Required: No

### **Response Elements**

The following elements are returned in a RevokeSecurityGroupIngressResponse element.

#### **requestId**

The ID of the request. Type: xsd:string

**return**

Returns true if the request succeeds; otherwise, it returns an error. Type: xsd:boolean

### **Errors**

The following are some of the client API errors you might encounter when using this request. For more information about common API errors, see [Common Causes of EC2 API Client Errors](#page-589-0) (p. [583\)](#page-589-0). For a summary of API error codes, see [Client Error Codes](#page-590-0) (p. [584\)](#page-590-0).

- [InvalidGroup.NotFound](#page-604-0) (p. [598\)](#page-604-0)
- [InvalidPermission.Malformed](#page-604-0) (p. [598\)](#page-604-0)
- [InvalidPermission.NotFound](#page-604-0) (p. [598\)](#page-604-0)

# **Examples**

### **Example Request**

This example revokes TCP port 80 access from the 205.192.0.0/16 address range for the security group named websrv. If the security group is for a VPC, specify the ID of the security group instead of the name.

```
https://ec2.amazonaws.com/?Action=RevokeSecurityGroupIngress
&GroupName=websrv
&IpProtocol=tcp
&FromPort=80
&ToPort=80
&CidrIp=205.192.0.0/16
&AUTHPARAMS
```
### **Example Response**

```
<RevokeSecurityGroupIngressResponse xmlns="http://ec2.amazonaws.com/doc/2014-
02 - 01 /">
```

```
 <requestId>59dbff89-35bd-4eac-99ed-be587EXAMPLE</requestId>
```

```
<return>true</return>
```

```
</RevokeSecurityGroupIngressResponse>
```
- [CreateSecurityGroup](#page-112-0) (p. [106\)](#page-112-0)
- [DescribeSecurityGroups](#page-294-0) (p. [288\)](#page-294-0)
- [AuthorizeSecurityGroupIngress](#page-44-0) (p. [38\)](#page-44-0)
- [DeleteSecurityGroup](#page-161-0) (p. [155\)](#page-161-0)

# **RunInstances**

## **Description**

Launches the specified number of instances using an AMI for which you have permissions.

When you launch an instance, it enters the pending state. After the instance is ready for you, it enters the running state. To check the state of your instance, call [DescribeInstances](#page-224-0) (p. [218\)](#page-224-0).

If you don't specify a security group when launching an instance, Amazon EC2 uses the default security group. For more information, see [Security Groups](http://docs.aws.amazon.com/AWSEC2/latest/UserGuide/using-network-security.html) in the *Amazon Elastic Compute Cloud User Guide*.

Linux instances have access to the public key of the key pair at boot.You can use this key to provide secure access to the instance. Amazon EC2 public images use this feature to provide secure access without passwords. For more information, see [Key Pairs](http://docs.aws.amazon.com/AWSEC2/latest/UserGuide/ec2-key-pairs.html) in the *Amazon Elastic Compute Cloud User Guide*.

You can provide optional user data when launching an instance. For more information, see [Instance](http://docs.aws.amazon.com/AWSEC2/latest/UserGuide/AESDG-chapter-instancedata.html) [Metadata](http://docs.aws.amazon.com/AWSEC2/latest/UserGuide/AESDG-chapter-instancedata.html) in the *Amazon Elastic Compute Cloud User Guide*.

### **Warning**

If any of the AMIs have a product code attached for which the user has not subscribed, RunInstances fails.

For more information about troubleshooting, see [What To Do If An Instance Immediately Terminates](http://docs.aws.amazon.com/AWSEC2/latest/UserGuide/Using_InstanceStraightToTerminated.html), and [Troubleshooting Connecting to Your Instance](http://docs.aws.amazon.com/AWSEC2/latest/UserGuide/TroubleshootingInstancesConnecting.html) in the *Amazon Elastic Compute Cloud User Guide*.

## **Request Parameters**

### *ImageId*

The ID of the AMI, which you can get by calling DescribeImages. Type: String Default: None

Required:Yes

#### *MinCount*

The minimum number of instances to launch. If you specify a minimum that is more instances than Amazon EC2 can launch in the target Availability Zone, Amazon EC2 launches no instances.

Type: Integer

Default: None

Constraints: Between 1 and the maximum number you're allowed for the specified instance type. For more information about the default limits, and how to request an increase, see [How many instances](http://aws.amazon.com/ec2/faqs/#How_many_instances_can_I_run_in_Amazon_EC2) [can I run in Amazon EC2](http://aws.amazon.com/ec2/faqs/#How_many_instances_can_I_run_in_Amazon_EC2) in the Amazon EC2 General FAQ.

Required:Yes

### *MaxCount*

The maximum number of instances to launch. If you specify more instances than Amazon EC2 can launch in the target Availability Zone, Amazon EC2 launches the largest possible number of instances above MinCount.

Type: Integer

Default: None

Constraints: Between 1 and the maximum number you're allowed for the specified instance type. For more information about the default limits, and how to request an increase, see [How many instances](http://aws.amazon.com/ec2/faqs/#How_many_instances_can_I_run_in_Amazon_EC2) [can I run in Amazon EC2](http://aws.amazon.com/ec2/faqs/#How_many_instances_can_I_run_in_Amazon_EC2) in the Amazon EC2 General FAQ.

Required:Yes

### *KeyName*

The name of the key pair. You can create a key pair using CreateKeyPair or ImportKeyPair.

#### **Important**

If you launch an instance without specifying a key pair, you can't connect to the instance.

Type: String

Default: None

Required: No

### *SecurityGroupId.n*

One or more security group IDs.You can create a security group using CreateSecurityGroup.

Type: String

Default: Amazon EC2 uses the default security group.

Required: No

#### *SecurityGroup.n*

[EC2-Classic, default VPC] One or more security group names. For a nondefault VPC, you must use *SecurityGroupId.n*.

Type: String

Default: Amazon EC2 uses the default security group.

Required: No

### *UserData*

The Base64-encoded MIME user data for the instances.

Type: String

Default: None

Required: No

#### *InstanceType*

The instance type. For more information, see [Instance Types](http://docs.aws.amazon.com/AWSEC2/latest/UserGuide/instance-types.html) in the *Amazon Elastic Compute Cloud User Guide*.

Type: String

Valid values: m1.small | m1.medium | m1.large | m1.xlarge | m3.medium | m3.large | m3.xlarge | m3.2xlarge | c1.medium | c1.xlarge | c3.large | c3.xlarge | c3.2xlarge | c3.4xlarge | c3.8xlarge | cc2.8xlarge | m2.xlarge | m2.2xlarge | m2.4xlarge | r3.large | r3.xlarge | r3.2xlarge | r3.4xlarge | r3.8xlarge | cr1.8xlarge | hi1.4xlarge | hs1.8xlarge | i2.xlarge | i2.2xlarge | i2.4xlarge | i2.8xlarge | t1.micro | cg1.4xlarge | g2.2xlarge

Default: m1.small

Required: No

#### *Placement.AvailabilityZone*

The Availability Zone for the instance.

Type: String

Default: Amazon EC2 selects the Availability Zone.

Required: No

### *Placement.GroupName*

The name of an existing placement group.

Type: String

Default: None

Required: No

#### *Placement.Tenancy*

The tenancy of the instance. An instance with a tenancy of dedicated runs on single-tenant hardware and can only be launched into a VPC.

Type: String

Valid values: default | dedicated

Default: default

Required: No

#### *KernelId*

The ID of the kernel.

#### **Important**

We recommend that you use PV-GRUB instead of kernels and RAM disks. For more information, see [PV-GRUB](http://docs.aws.amazon.com/AWSEC2/latest/UserGuide/UserProvidedKernels.html) in the *Amazon Elastic Compute Cloud User Guide*.

Type: String

Default: None

Required: No

### *RamdiskId*

The ID of the RAM disk.

#### **Important**

We recommend that you use PV-GRUB instead of kernels and RAM disks. For more information, see [PV-GRUB](http://docs.aws.amazon.com/AWSEC2/latest/UserGuide/UserProvidedKernels.html) in the *Amazon Elastic Compute Cloud User Guide*.

Type: String

Default: None

Required: No

#### *BlockDeviceMapping.n.DeviceName*

The device name exposed to the instance (for example, /dev/sdh or xvdh). For more information, see [Block Device Mapping.](http://docs.aws.amazon.com/AWSEC2/latest/UserGuide/block-device-mapping-concepts.html)

Type: String

Default: None

Required: No

#### *BlockDeviceMapping.n.VirtualName*

The virtual device name (ephemeral[0..3]).The number of available instance store volumes depends on the instance type. After you connect to the instance, you must mount the volume.

Type: String

Default: None

Constraint: For M3 instances, you must specify instance store volumes in the block device mapping for the instance. When you launch an M3 instance, we ignore any instance store volumes specified in the block device mapping for the AMI.

Required: No

#### *BlockDeviceMapping.n.Ebs.SnapshotId*

The ID of the snapshot.

Type: String

Default: None

Required: No

### *BlockDeviceMapping.n.Ebs.VolumeSize*

The size of the volume, in GiBs.

Type: Integer

Default: If you're creating the volume from a snapshot and don't specify a volume size, the default is the snapshot size.

Constraints: If the volume type is  $\text{io1}$ , the minimum size of the volume is 10 GiB. If you specify *SnapshotId* and *VolumeSize*, *VolumeSize* must be equal to or larger than the size of the snapshot. Required: No

### *BlockDeviceMapping.n.Ebs.DeleteOnTermination*

Indicates whether to delete the volume on instance termination.

Type: Boolean

Default: true

Required: No

### *BlockDeviceMapping.n.Ebs.VolumeType*

The volume type.

Type: String

Valid values: standard for standard EBS volumes or io1 for Provisioned IOPS volumes.

Default: standard

Required: No

### *BlockDeviceMapping.n.Ebs.Iops*

The number of I/O operations per second (IOPS) that the volume supports.

Type: Integer

Valid values: Range is 100 to 4000.

Default: None

Required: Required when the volume type is io1; not used with standard volumes.

### *BlockDeviceMapping.n.NoDevice*

Suppresses the device mapping.

Type: empty element

Default: None

Required: No

### *Monitoring.Enabled*

Enables monitoring for the instance.

Type: Boolean

Default: false

Required: No

### *SubnetId*

[EC2-VPC] The ID of the subnet to launch the instance into.

Type: String

Default: None

Required: No

### *DisableApiTermination*

If you set this parameter to true, you can't terminate the instance using the Amazon EC2 console, CLI, or API; otherwise, you can. If you set this parameter to true and then later want to be able to terminate the instance, you must first change the value of the disableApiTermination attribute to false using ModifyInstanceAttribute. Alternatively, if you set

InstanceInitiatedShutdownBehavior to terminate, you can terminate the instance by running the shutdown command from the instance.

Type: Boolean

Default: false

Required: No

### *InstanceInitiatedShutdownBehavior*

Indicates whether an instance stops or terminates when you initiate shutdown from the instance (using the operating system command for system shutdown).

Type: String

Valid values: stop | terminate

Default: stop

Required: No

### *PrivateIpAddress*

[EC2-VPC] The primary IP address.You must specify a value from the IP address range of the subnet.
Only one private IP address can be designated as primary.Therefore, you can't specify this parameter if PrivateIpAddresses.n.Primary is set to true and

PrivateIpAddresses.n.PrivateIpAddress is set to an IP address.

Type: String

Default: Amazon EC2 selects an IP address from the IP address range of the subnet.

Required: No

*ClientToken*

Unique, case-sensitive identifier you provide to ensure idempotency of the request. For more information, see [How to Ensure Idempotency](http://docs.aws.amazon.com/AWSEC2/latest/UserGuide/Run_Instance_Idempotency.html) in the *Amazon Elastic Compute Cloud User Guide*. Type: String

Default: None

Constraints: Maximum 64 ASCII characters

Required: No

#### *NetworkInterface.n.NetworkInterfaceId*

An existing interface to attach to a single instance. Requires n=1 instances.

Type: String

Default: None

Required: No

#### *NetworkInterface.n.DeviceIndex*

The device index. Applies both to attaching an existing network interface and creating a network interface.

Type: Integer

Default: None

Required: Conditional

Condition: If you are specifying a network interface in the request, you must provide the device index.

#### *NetworkInterface.n.SubnetId*

The subnet ID. Applies only when creating a network interface.

Type: String

Default: None

Required: No

#### *NetworkInterface.n.Description*

A description. Applies only when creating a network interface.

Type: String

Default: None

Required: No

#### *NetworkInterface.n.PrivateIpAddress*

The primary private IP address. Applies only when creating a network interface. Requires n=1 network interfaces in launch.

Type: String

Default: None

Required: No

#### *NetworkInterface.n.SecurityGroupId.n*

The ID of the security group. Applies only when creating a network interface.

Type: String

Default: None

Required: No

#### *NetworkInterface.n.DeleteOnTermination*

Indicates whether to delete the network interface on instance termination.

Type: Boolean

Default: None

Required: No

#### *NetworkInterface.n.PrivateIpAddresses.n.PrivateIpAddress*

The private IP address. This parameter can be used multiple times to specify explicit private IP addresses for a network interface, but only one private IP address can be designated as primary. Only one private IP address can be designated as primary.Therefore, you can't specify this parameter if NetworkInterface.n.PrivateIpAddresses.n.Primary is set to true and NetworkInterface.n.PrivateIpAddress is set to an IP address.

Type: String Default: None

Required: No

#### *NetworkInterface.n.PrivateIpAddresses.n.Primary*

Indicates whether the private IP address is the primary private IP address.

Type: Boolean

Default: None

Required: No

#### *NetworkInterface.n.SecondaryPrivateIpAddressCount*

The number of private IP addresses to assign to the network interface.

For a single network interface, you can't specify this option and specify more than one private IP address using NetworkInterface.n.PrivateIpAddress.

Required: No

#### *NetworkInterface.n.AssociatePublicIpAddress*

Indicates whether to assign a public IP address to an instance in a VPC. The public IP address is assigned to a specific network interface. If set to true, the following rules apply:

- Can only be assigned to a single network interface with the device index of 0.You can't assign a public IP address to a second network interface, and you can't assign a public IP address if you are launching more than one network interface.
- Can only be assigned to a new network interface, not an existing one.

Type: Boolean

Default: If launching into a default subnet, the default value is true. If launching into a nondefault subnet, the default value is false.

Required: No

#### *IamInstanceProfile.Arn*

The Amazon Resource Name (ARN) of the IAM instance profile to associate with the instances.

Type: String

Default: None

Required: No

#### *IamInstanceProfile.Name*

The name of the IAM Instance Profile (IIP) to associate with the instances.

Type: String

Default: None

Required: No

#### *EbsOptimized*

Indicates whether the instance is optimized for EBS I/O. This optimization provides dedicated throughput to Amazon EBS and an optimized configuration stack to provide optimal Amazon EBS I/O performance. This optimization isn't available with all instance types. Additional usage charges apply when using an EBS-optimized instance.

Type: Boolean

Default: false

Required: No

### **Response Elements**

The following elements are returned in a RunInstancesResponse element.

#### **requestId**

The ID of the request.

Type: xsd:string

#### **reservationId**

The ID of the reservation.

Type: xsd:string

#### **ownerId**

The ID of the AWS account that owns the reservation.

Type: xsd:string

#### **groupSet**

A list of security groups the instance belongs to. Each group is wrapped in an item element. Type: [GroupItemType](#page-514-0) (p. [508\)](#page-514-0)

#### **instancesSet**

A list of instances. Each instance is wrapped in an item element. Type: [RunningInstancesItemType](#page-557-0) (p. [551\)](#page-557-0)

#### **requesterId**

The ID of the requester that launched the instances on your behalf (for example, AWS Management Console, Auto Scaling).

Type: xsd:string

### **Errors**

The following are some of the client API errors you might encounter when using this request. For more information about common API errors, see [Common Causes of EC2 API Client Errors](#page-589-0) (p. [583\)](#page-589-0). For a summary of API error codes, see [Client Error Codes](#page-590-0) (p. [584\)](#page-590-0).

- [IdempotentParameterMismatch](#page-604-0) (p. [598\)](#page-604-0)
- [InsufficientFreeAddressesInSubnet](#page-604-0) (p. [598\)](#page-604-0)
- [InvalidAMIID.Malformed](#page-604-0) (p. [598\)](#page-604-0)
- [InvalidAMIID.NotFound](#page-604-0) (p. [598\)](#page-604-0)
- [InvalidAMIID.Unavailable](#page-604-0) (p. [598\)](#page-604-0)
- [InvalidBlockDeviceMapping](#page-604-0) (p. [598\)](#page-604-0)
- [InstanceLimitExceeded](#page-604-0) (p. [598\)](#page-604-0)
- [InvalidGroup.NotFound](#page-604-0) (p. [598\)](#page-604-0)
- [InvalidInterface.IpAddressLimitExceeded](#page-604-0) (p. [598\)](#page-604-0)
- [InvalidKeyPair.NotFound](#page-604-0) (p. [598\)](#page-604-0)
- [InvalidNetworkInterfaceID.NotFound](#page-604-0) (p. [598\)](#page-604-0)
- [InvalidParameter](#page-604-0) (p. [598\)](#page-604-0)
- [InvalidParameterCombination](#page-604-0) (p. [598\)](#page-604-0)
- [InvalidParameterValue](#page-604-0) (p. [598\)](#page-604-0)
- [InvalidSnapshot.NotFound](#page-604-0) (p. [598\)](#page-604-0)
- [InvalidSubnetID.NotFound](#page-604-0) (p. [598\)](#page-604-0)
- [MissingParameter](#page-604-0) (p. [598\)](#page-604-0)
- [SecurityGroupLimitExceeded](#page-604-0) (p. [598\)](#page-604-0)
- [Unsupported](#page-604-0) (p. [598\)](#page-604-0)
- [UnsupportedOperation](#page-604-0) (p. [598\)](#page-604-0)
- [VolumeTypeNotAvailableInZone](#page-604-0) (p. [598\)](#page-604-0)

### **Examples**

### **Example Request**

This example launches three instances using the AMI with the ID ami-60a54009.

```
https://ec2.amazonaws.com/?Action=RunInstances
&ImageId=ami-60a54009
&MaxCount=3
&MinCount=1
&KeyName=my-key-pair
&Placement.AvailabilityZone=us-east-1d
&AUTHPARAMS
```
### **Example Request**

This example launches an m1. small instance into a subnet. Because no network interface is specified, the default network interface is used.

```
https://ec2.amazonaws.com/?Action=RunInstances
&ImageId=ami-31814f58
&InstanceType=m1.small
&MaxCount=1
&MinCount=1
&KeyName=my-key-pair
&SubnetId=subnet-b2a249da
&AUTHPARAMS
```
### **Example Request**

This example launches an  $m1$ . large instance into a subnet. The network interface specifies a primary private IP address of 10.0.2.106 and two secondary private IP addresses (10.0.2.107 and 10.0.2.108).

```
https://ec2.amazonaws.com/?Action=RunInstances
&ImageId=ami-beb0caec
&InstanceType=m1.large
&MaxCount=1
&MinCount=1
&KeyName=my-key-pair
&NetworkInterface.0.DeviceIndex=0
&NetworkInterface.0.PrivateIpAddresses.0.Primary=true
&NetworkInterface.0.PrivateIpAddresses.0.PrivateIpAddress=10.0.2.106
&NetworkInterface.0.PrivateIpAddresses.1.Primary=false
&NetworkInterface.0.PrivateIpAddresses.1.PrivateIpAddress=10.0.2.107
&NetworkInterface.0.PrivateIpAddresses.2.Primary=false
&NetworkInterface.0.PrivateIpAddresses.2.PrivateIpAddress=10.0.2.108
```
&NetworkInterface.0.SubnetId=subnet-a61dafcf &AUTHPARAMS

### **Example Request**

This example launches a Dedicated Instance into the specified subnet.

```
https://ec2.amazonaws.com/?Action=RunInstances
&ImageId=ami-2a1fec43
&MaxCount=1
&MinCount=1
&KeyName=my-key-pair
&SubnetId=subnet-dea63cb7
&Placement.Tenancy=dedicated
&AUTHPARAMS
```
### **Example Request**

This request launches an instance into a nondefault subnet, and requests a public IP address for a new network interface with the device index of 0.

```
https://ec2.amazonaws.com/?Action=RunInstances
&ImageId=ami-1a2b3c4d
&MaxCount=1
&MinCount=1
&NetworkInterface.0.DeviceIndex=0
&NetworkInterface.0.AssociatePublicIpAddress=true
&NetworkInterface.0.SubnetId=subnet-1a2b3c4d
&AUTHPARAMS
```
### **Example Request**

This request launches an  $m1$ . Large instance with a block device mapping. There are two instance store volumes mapped to /dev/sdc and /dev/sdd, and a 100 GB Amazon EBS volume mapped to /dev/sdf.

```
https://ec2.amazonaws.com/?Action=RunInstances
&ImageId=ami-1a2b3c4d
&InstanceType=m1.large
&BlockDeviceMapping.1.DeviceName=%2Fdev%2Fsdc
&BlockDeviceMapping.1.VirtualName=ephemeral0
&BlockDeviceMapping.2.DeviceName=%2Fdev%2Fsdd
&BlockDeviceMapping.2.VirtualName=ephemeral1
&BlockDeviceMapping.3.DeviceName=%2Fdev%2Fsdf
&BlockDeviceMapping.3.Ebs.DeleteOnTermination=false
&BlockDeviceMapping.3.Ebs.VolumeSize=100
&EbsOptimized=false
&MinCount=1
&MaxCount=1
&DisableApiTermination=false
&Monitoring.Enabled=false
&AUTHPARAMS
```
# **Related Actions**

- [DescribeInstances](#page-224-0) (p. [218\)](#page-224-0)
- [StopInstances](#page-476-0) (p. [470\)](#page-476-0)
- [StartInstances](#page-474-0) (p. [468\)](#page-474-0)
- [TerminateInstances](#page-478-0) (p. [472\)](#page-478-0)
- [AuthorizeSecurityGroupIngress](#page-44-0) (p. [38\)](#page-44-0)
- [RevokeSecurityGroupIngress](#page-461-0) (p. [455\)](#page-461-0)
- [DescribeSecurityGroups](#page-294-0) (p. [288\)](#page-294-0)
- [CreateSecurityGroup](#page-112-0) (p. [106\)](#page-112-0)
- [CreateKeyPair \(p.](#page-83-0) 77)
- [ImportKeyPair](#page-387-0) (p. [381\)](#page-387-0)

# <span id="page-474-0"></span>**StartInstances**

### **Description**

Starts an Amazon EBS-backed AMI that you've previously stopped.

Instances that use Amazon EBS volumes as their root devices can be quickly stopped and started.When an instance is stopped, the compute resources are released and you are not billed for hourly instance usage. However, your root partition Amazon EBS volume remains, continues to persist your data, and you are charged for Amazon EBS volume usage. You can restart your instance at any time. Each time you transition an instance from stopped to started, Amazon EC2 charges a full instance hour, even if transitions happen multiple times within a single hour.

Before stopping an instance, make sure it is in a state from which it can be restarted. Stopping an instance does not preserve data stored in RAM.

Performing this operation on an instance that uses an instance store as its root device returns an error.

For more information, see [Stopping Instances](http://docs.aws.amazon.com/AWSEC2/latest/UserGuide/Stop_Start.html) in the *Amazon Elastic Compute Cloud User Guide*.

### **Request Parameters**

#### *InstanceId.n*

One or more instance IDs. Type: String Default: None Required:Yes

### **Response Elements**

The following elements are returned in a StartInstancesResponse element.

#### **requestId**

The ID of the request.

Type: xsd:string

#### **instancesSet**

A list of instance state changes. Each change is wrapped in an item element. Type: [InstanceStateChangeType](#page-526-0) (p. [520\)](#page-526-0)

### **Errors**

The following are some of the client API errors you might encounter when using this request. For more information about common API errors, see [Common Causes of EC2 API Client Errors](#page-589-0) (p. [583\)](#page-589-0). For a summary of API error codes, see [Client Error Codes](#page-590-0) (p. [584\)](#page-590-0).

- [IncorrectInstanceState](#page-604-0) (p. [598\)](#page-604-0)
- [InstanceLimitExceeded](#page-604-0) (p. [598\)](#page-604-0)
- [InvalidInstanceID.Malformed](#page-604-0) (p. [598\)](#page-604-0)
- [InvalidInstanceID.NotFound](#page-604-0) (p. [598\)](#page-604-0)
- [InvalidParameterValue](#page-604-0) (p. [598\)](#page-604-0)

# **Examples**

### **Example Request**

This example starts the specified instance.

```
https://ec2.amazonaws.com/?Action=StartInstances
&InstanceId.1=i-10a64379
&AUTHPARAMS
```
### **Example Response**

```
<StartInstancesResponse xmlns="http://ec2.amazonaws.com/doc/2014-02-01/">
  <requestId>59dbff89-35bd-4eac-99ed-be587EXAMPLE</requestId> 
  <instancesSet>
    <item>
       <instanceId>i-10a64379</instanceId>
       <currentState>
          <code>0</code>
           <name>pending</name>
       </currentState>
       <previousState>
           <code>80</code>
           <name>stopped</name>
       </previousState>
     </item>
   </instancesSet>
</StartInstancesResponse>
```
# **Related Actions**

- [StopInstances](#page-476-0) (p. [470\)](#page-476-0)
- [RunInstances](#page-464-0) (p. [458\)](#page-464-0)
- [DescribeInstances](#page-224-0) (p. [218\)](#page-224-0)
- [TerminateInstances](#page-478-0) (p. [472\)](#page-478-0)

# <span id="page-476-0"></span>**StopInstances**

### **Description**

Stops an Amazon EBS-backed instance. Each time you transition an instance from stopped to started, Amazon EC2 charges a full instance hour, even if transitions happen multiple times within a single hour.

You can't start or stop Spot Instances.

Instances that use Amazon EBS volumes as their root devices can be quickly stopped and started.When an instance is stopped, the compute resources are released and you are not billed for hourly instance usage. However, your root partition Amazon EBS volume remains, continues to persist your data, and you are charged for Amazon EBS volume usage.You can restart your instance at any time.

Before stopping an instance, make sure it is in a state from which it can be restarted. Stopping an instance does not preserve data stored in RAM.

Performing this operation on an instance that uses an instance store as its root device returns an error.

You can stop, start, and terminate Amazon EBS-backed instances.You can only terminate instance store-backed instances. What happens to an instance differs if you stop it or terminate it. For example, when you stop an instance, the root device and any other devices attached to the instance persist.When you terminate an instance, the root device and any other devices attached during the instance launch are automatically deleted. For more information about the differences between stopping and terminating instances, see [Instance Lifecycle](http://docs.aws.amazon.com/AWSEC2/latest/UserGuide/ec2-instance-lifecycle.html) in the *Amazon Elastic Compute Cloud User Guide*.

For more information about troubleshooting, see [Troubleshooting Stopping Your Instance](http://docs.aws.amazon.com/AWSEC2/latest/UserGuide/TroubleshootingInstancesStopping.html) in the *Amazon Elastic Compute Cloud User Guide*.

### **Request Parameters**

#### *InstanceId.n*

One or more instance IDs. Type: String Default: None Required:Yes

*Force*

Forces the instances to stop. The instances do not have an opportunity to flush file system caches or file system metadata. If you use this option, you must perform file system check and repair procedures. This option is not recommended for Windows instances.

Type: Boolean

Default: false

Required: No

### **Response Elements**

The following elements are returned in a StopInstancesResponse element.

#### **requestId**

The ID of the request. Type: xsd:string

#### **instancesSet**

A list of instance state changes. Each change is wrapped in an item element.

Type: [InstanceStateChangeType](#page-526-0) (p. [520\)](#page-526-0)

### **Errors**

The following are some of the client API errors you might encounter when using this request. For more information about common API errors, see [Common Causes of EC2 API Client Errors](#page-589-0) (p. [583\)](#page-589-0). For a summary of API error codes, see [Client Error Codes](#page-590-0) (p. [584\)](#page-590-0).

- [IncorrectInstanceState](#page-604-0) (p. [598\)](#page-604-0)
- [InvalidInstanceID.Malformed](#page-604-0) (p. [598\)](#page-604-0)
- [InvalidInstanceID.NotFound](#page-604-0) (p. [598\)](#page-604-0)

# **Examples**

### **Example Request**

This example stops the specified instance.

```
https://ec2.amazonaws.com/?Action=StopInstances
&InstanceId.1=i-10a64379
&AUTHPARAMS
```
### **Example Response**

```
<StopInstancesResponse xmlns="http://ec2.amazonaws.com/doc/2014-02-01/">
  <requestId>59dbff89-35bd-4eac-99ed-be587EXAMPLE</requestId> 
  <instancesSet>
     <item>
       <instanceId>i-10a64379</instanceId>
       <currentState>
           <code>64</code>
           <name>stopping</name>
       </currentState>
       <previousState>
          <code>16</code>
           <name>running</name>
       </previousState>
   </instancesSet>
</StopInstancesResponse>
```
# **Related Actions**

- [StartInstances](#page-474-0) (p. [468\)](#page-474-0)
- [RunInstances](#page-464-0) (p. [458\)](#page-464-0)
- [DescribeInstances](#page-224-0) (p. [218\)](#page-224-0)
- [TerminateInstances](#page-478-0) (p. [472\)](#page-478-0)

# <span id="page-478-0"></span>**TerminateInstances**

### **Description**

Shuts down one or more instances. This operation is idempotent; if you terminate an instance more than once, each call succeeds.

Terminated instances remain visible after termination (for approximately one hour).

#### **Note**

By default, Amazon EC2 deletes all Amazon EBS volumes that were attached when the instance launched. Volumes attached after instance launch continue running.

You can stop, start, and terminate Amazon EBS-backed instances.You can only terminate instance store-backed instances. What happens to an instance differs if you stop it or terminate it. For example, when you stop an instance, the root device and any other devices attached to the instance persist.When you terminate an instance, the root device and any other devices attached during the instance launch are automatically deleted. For more information about the differences between stopping and terminating instances, see [Instance Lifecycle](http://docs.aws.amazon.com/AWSEC2/latest/UserGuide/ec2-instance-lifecycle.html) in the *Amazon Elastic Compute Cloud User Guide*.

For more information about troubleshooting, see [Troubleshooting Terminating Your Instance](http://docs.aws.amazon.com/AWSEC2/latest/UserGuide/TroubleshootingInstancesShuttingDown.html) in the *Amazon Elastic Compute Cloud User Guide*.

### **Request Parameters**

#### *InstanceId.n*

One or more instance IDs. Type: String Default: None Required:Yes

### **Response Elements**

The following elements are returned in a TerminateInstancesResponse element.

#### **requestId**

The ID of the request. Type: xsd:string

#### **instancesSet**

A list of instance state changes. Each change is wrapped in an item element. Type: [InstanceStateChangeType](#page-526-0) (p. [520\)](#page-526-0)

### **Errors**

The following are some of the client API errors you might encounter when using this request. For more information about common API errors, see [Common Causes of EC2 API Client Errors](#page-589-0) (p. [583\)](#page-589-0). For a summary of API error codes, see [Client Error Codes](#page-590-0) (p. [584\)](#page-590-0).

- [InvalidInstanceID.Malformed](#page-604-0) (p. [598\)](#page-604-0)
- [InvalidInstanceID.NotFound](#page-604-0) (p. [598\)](#page-604-0)
- [InvalidParameterCombination](#page-604-0) (p. [598\)](#page-604-0)

• [OperationNotPermitted](#page-604-0) (p. [598\)](#page-604-0)

# **Examples**

### **Example Request**

This example terminates the specified instance.

```
https://ec2.amazonaws.com/?Action=TerminateInstances
&InstanceId.1=i-3ea74257
&AUTHPARAMS
```
### **Example Response**

```
<TerminateInstancesResponse xmlns="http://ec2.amazonaws.com/doc/2014-02-01/">
   <requestId>59dbff89-35bd-4eac-99ed-be587EXAMPLE</requestId> 
  <instancesSet>
     <item>
       <instanceId>i-3ea74257</instanceId>
       <currentState>
         <code>32</code>
         <name>shutting-down</name>
       </currentState>
       <previousState>
        <code>16</code>
        <name>running</name>
      </previousState>
     </item>
  </instancesSet>
</TerminateInstancesResponse>
```
# **Related Actions**

- [DescribeInstances](#page-224-0) (p. [218\)](#page-224-0)
- [RunInstances](#page-464-0) (p. [458\)](#page-464-0)
- [StopInstances](#page-476-0) (p. [470\)](#page-476-0)
- [StartInstances](#page-474-0) (p. [468\)](#page-474-0)

# <span id="page-480-0"></span>**UnassignPrivateIpAddresses**

# **Description**

Unassigns one or more secondary private IP addresses from a network interface.

### **Request Parameters**

#### *NetworkInterfaceId*

The ID of the network interface. Type: String Default: None Required:Yes

#### *PrivateIpAddress.n*

The secondary private IP addresses to unassign from the network interface.You can specify this option multiple times to unassign more than one IP address.

Type: [AssignPrivateIpAddressesSetItemRequestType](#page-488-0) (p. [482\)](#page-488-0)

Default: None

Required:Yes

### **Response Elements**

The following elements are returned in an UnassignPrivateIpAddressesResponse element.

#### **requestId**

The ID of the request. Type: xsd:string

**return**

Returns true if the request succeeds; otherwise, it returns an error. Type: xsd:boolean

### **Errors**

The following are some of the client API errors you might encounter when using this request. For more information about common API errors, see [Common Causes of EC2 API Client Errors](#page-589-0) (p. [583\)](#page-589-0). For a summary of API error codes, see [Client Error Codes](#page-590-0) (p. [584\)](#page-590-0).

- [InvalidNetworkInterfaceID.NotFound](#page-604-0) (p. [598\)](#page-604-0)
- [InvalidParameterValue](#page-604-0) (p. [598\)](#page-604-0)

# **Examples**

### **Example Request**

The following example unassigns two secondary private IP addresses from the specified network interface.

```
https://ec2.amazonaws.com/?Action=UnassignPrivateIpAddresses
&NetworkInterfaceId=eni-197d9972
&PrivateIpAddress.0=10.0.2.60 
&PrivateIpAddress.1=10.0.2.65 
&AUTHPARAMS
```
### **Example Response**

```
<UnassignPrivateIpAddresses xmlns="http://ec2.amazonaws.com/doc/2014-02-01/">
   <requestId>59dbff89-35bd-4eac-99ed-be587EXAMPLE</requestId>
```

```
<return>true</return>
```

```
</UnassignPrivateIpAddresses>
```
# **Related Actions**

• [AssignPrivateIpAddresses \(p.](#page-22-0) 16)

# **UnmonitorInstances**

### **Description**

Disables monitoring for a running instance. For more information about monitoring instances, see [Monitoring](http://docs.aws.amazon.com/AWSEC2/latest/UserGuide/using-cloudwatch.html) [Your Instances and Volumes](http://docs.aws.amazon.com/AWSEC2/latest/UserGuide/using-cloudwatch.html) in the *Amazon Elastic Compute Cloud User Guide*.

### **Request Parameters**

#### *InstanceId.n*

One or more instance IDs. Type: String Default: None Required:Yes

### **Response Elements**

The following elements are returned in an UnmonitorInstancesResponse element.

#### **requestId**

The ID of the request. Type: xsd:string

#### **instancesSet**

A list of monitoring information for one or more instances. Each set of information is wrapped in an item element.

Type: [MonitorInstancesResponseSetItemType](#page-537-0) (p. [531\)](#page-537-0)

### **Errors**

The following are some of the client API errors you might encounter when using this request. For more information about common API errors, see [Common Causes of EC2 API Client Errors](#page-589-0) (p. [583\)](#page-589-0). For a summary of API error codes, see [Client Error Codes](#page-590-0) (p. [584\)](#page-590-0).

- [InvalidInstanceID.NotFound](#page-604-0) (p. [598\)](#page-604-0)
- [InvalidState](#page-604-0) (p. [598\)](#page-604-0)

### **Examples**

### **Example Request**

This example disables monitoring for the specified instances.

```
https://ec2.amazonaws.com/?Action=UnmonitorInstances
&InstanceId.1=i-43a4412a
&InstanceId.2=i-23a3397d
&AUTHPARAMS
```
### **Example Response**

```
<UnmonitorInstancesResponse xmlns="http://ec2.amazonaws.com/doc/2014-02-01/">
   <requestId>59dbff89-35bd-4eac-99ed-be587EXAMPLE</requestId> 
   <instancesSet>
      <item>
          <instanceId>i-43a4412a</instanceId>
          <monitoring>
             <state>disabled</state>
          </monitoring>
       </item>
       <item>
          <instanceId>i-23a3397d</instanceId>
          <monitoring>
             <state>disabled</state>
          </monitoring>
       </item>
    </instancesSet>
</UnmonitorInstancesResponse>
```
# **Related Actions**

- [MonitorInstances](#page-410-0) (p. [404\)](#page-410-0)
- [RunInstances](#page-464-0) (p. [458\)](#page-464-0)

# **Data Types**

#### **Topics**

- [AccountAttributeSetItemType \(p.](#page-487-0) 481)
- [AccountAttributeValueSetItemType \(p.](#page-487-1) 481)
- [AssignPrivateIpAddressesSetItemRequestType \(p.](#page-488-0) 482)
- [AttachmentSetItemResponseType \(p.](#page-488-1) 482)
- [AttachmentType \(p.](#page-489-0) 483)
- [AvailabilityZoneItemType \(p.](#page-489-1) 483)
- [AvailabilityZoneMessageType \(p.](#page-490-0) 484)
- [BlockDeviceMappingItemType \(p.](#page-491-0) 485)
- [BundleInstanceS3StorageType \(p.](#page-491-1) 485)
- [BundleInstanceTaskErrorType \(p.](#page-492-0) 486)
- [BundleInstanceTaskStorageType \(p.](#page-493-0) 487)
- [BundleInstanceTaskType \(p.](#page-493-1) 487)
- [CancelSpotInstanceRequestsResponseSetItemType \(p.](#page-494-0) 488)
- [ConversionTaskType \(p.](#page-495-0) 489)
- [CreateVolumePermissionItemType \(p.](#page-495-1) 489)
- [CustomerGatewayType \(p.](#page-496-0) 490)
- [DescribeAddressesResponseItemType \(p.](#page-497-0) 491)
- [DescribeImagesResponseItemType \(p.](#page-498-0) 492)
- [DescribeKeyPairsResponseItemType \(p.](#page-500-0) 494)
- [DescribeReservedInstancesListingsResponseSetItemType \(p.](#page-500-1) 494)
- [DescribeReservedInstancesListingSetItemType \(p.](#page-501-0) 495)
- [DescribeReservedInstancesModificationsResponseSetItemType \(p.](#page-501-1) 495)
- [DescribeReservedInstancesOfferingsResponseSetItemType \(p.](#page-502-0) 496)
- [DescribeReservedInstancesOfferingsResponseType \(p.](#page-504-0) 498)
- [DescribeReservedInstancesResponseSetItemType \(p.](#page-504-1) 498)
- [DescribeReservedInstancesSetItemType \(p.](#page-506-0) 500)
- [DescribeSnapshotsSetItemResponseType \(p.](#page-506-1) 500)
- [DescribeVolumesSetItemResponseType \(p.](#page-507-0) 501)
- [DhcpConfigurationItemType \(p.](#page-508-0) 502)
- [DhcpOptionsType \(p.](#page-509-0) 503)
- [DhcpValueType \(p.](#page-509-1) 503)
- [DiskImageDescriptionType \(p.](#page-510-0) 504)
- [DiskImageVolumeDescriptionType \(p.](#page-510-1) 504)
- [EbsBlockDeviceType \(p.](#page-511-0) 505)
- [EbsInstanceBlockDeviceMappingResponseType \(p.](#page-512-0) 506)
- [ExportTaskResponseType \(p.](#page-513-0) 507)
- [ExportToS3TaskResponseType \(p.](#page-513-1) 507)
- [GroupItemType \(p.](#page-514-0) 508)
- [IamInstanceProfileRequestType \(p.](#page-515-0) 509)
- [IamInstanceProfileResponseType \(p.](#page-515-1) 509)
- [IcmpTypeCodeType \(p.](#page-516-0) 510)
- [ImportInstanceTaskDetailsType \(p.](#page-516-1) 510)
- [ImportInstanceVolumeDetailItemType \(p.](#page-517-0) 511)
- [ImportVolumeTaskDetailsType \(p.](#page-518-0) 512)
- [InstanceBlockDeviceMappingItemType \(p.](#page-519-0) 513)
- [InstanceBlockDeviceMappingResponseItemType \(p.](#page-519-1) 513)
- [InstanceCountsSetItemType \(p.](#page-520-0) 514)
- [InstanceCountsSetType \(p.](#page-520-1) 514)
- [InstanceEbsBlockDeviceType \(p.](#page-521-0) 515)
- [InstanceExportTaskResponseType \(p.](#page-521-1) 515)
- [InstanceMonitoringStateType \(p.](#page-522-0) 516)
- [InstanceNetworkInterfaceAssociationType \(p.](#page-522-1) 516)
- [InstanceNetworkInterfaceAttachmentType \(p.](#page-523-0) 517)
- [InstanceNetworkInterfaceSetItemRequestType \(p.](#page-523-1) 517)
- [InstanceNetworkInterfaceSetItemType \(p.](#page-524-0) 518)
- [InstancePrivateIpAddressesSetItemType \(p.](#page-526-1) 520)
- [InstanceStateChangeType \(p.](#page-526-0) 520)
- [InstanceStateType \(p.](#page-527-0) 521)
- [InstanceStatusDetailsSetType \(p.](#page-528-0) 522)
- [InstanceStatusEventsSetType \(p.](#page-528-1) 522)
- [InstanceStatusEventType \(p.](#page-529-0) 523)
- [InstanceStatusItemType \(p.](#page-529-1) 523)
- [InstanceStatusSetType \(p.](#page-530-0) 524)
- [InstanceStatusType \(p.](#page-530-1) 524)
- [InternetGatewayAttachmentType \(p.](#page-531-0) 525)
- [InternetGatewayType \(p.](#page-531-1) 525)
- [IpPermissionType \(p.](#page-532-0) 526)
- [IpRangeItemType \(p.](#page-533-0) 527)
- [LaunchPermissionItemType \(p.](#page-533-1) 527)
- [LaunchSpecificationRequestType \(p.](#page-534-0) 528)
- [LaunchSpecificationResponseType \(p.](#page-535-0) 529)
- [MonitoringInstanceType \(p.](#page-537-1) 531)
- [MonitorInstancesResponseSetItemType \(p.](#page-537-0) 531)
- [NetworkAclAssociationType \(p.](#page-538-0) 532)
- [NetworkAclEntryType \(p.](#page-538-1) 532)
- [NetworkAclType \(p.](#page-539-0) 533)
- [NetworkInterfaceAssociationType \(p.](#page-540-0) 534)
- [NetworkInterfaceAttachmentType \(p.](#page-540-1) 534)
- [NetworkInterfacePrivateIpAddressesSetItemType \(p.](#page-541-0) 535)
- [NetworkInterfaceType \(p.](#page-542-0) 536)
- [PlacementGroupInfoType \(p.](#page-543-0) 537)
- [PlacementRequestType \(p.](#page-544-0) 538)
- [PlacementResponseType \(p.](#page-544-1) 538)
- [PortRangeType \(p.](#page-545-0) 539)
- [PriceScheduleRequestSetItemType \(p.](#page-546-0) 540)
- [PriceScheduleSetItemType \(p.](#page-546-1) 540)
- [PriceScheduleSetType \(p.](#page-547-0) 541)
- [PricingDetailsSetItemType \(p.](#page-547-1) 541)
- [PrivateIpAddressesSetItemRequestType \(p.](#page-548-0) 542)
- [ProductCodeItemType \(p.](#page-548-1) 542)
- [ProductCodesSetItemType \(p.](#page-549-0) 543)
- [ProductDescriptionSetItemType \(p.](#page-549-1) 543)
- [PropagatingVgwType \(p.](#page-550-0) 544)
- [RecurringChargesSetItemType \(p.](#page-550-1) 544)
- [RegionItemType \(p.](#page-551-0) 545)
- [ReservationInfoType \(p.](#page-551-1) 545)
- [ReservedInstanceLimitPriceType \(p.](#page-552-0) 546)
- [ReservedInstancesConfigurationSetItemType \(p.](#page-552-1) 546)
- [ReservedInstancesModificationResultSetItemType \(p.](#page-553-0) 547)
- [ResourceTagSetItemType \(p.](#page-554-0) 548)
- [RouteTableAssociationType \(p.](#page-554-1) 548)
- [RouteTableType \(p.](#page-555-0) 549)
- [RouteType \(p.](#page-556-0) 550)
- [RunningInstancesItemType \(p.](#page-557-0) 551)
- [SecurityGroupIdSetItemType \(p.](#page-560-0) 554)
- [SecurityGroupItemType \(p.](#page-560-1) 554)
- [SpotDatafeedSubscriptionType \(p.](#page-561-0) 555)
- [SpotInstanceRequestSetItemType \(p.](#page-562-0) 556)
- [SpotInstanceStateFaultType \(p.](#page-564-0) 558)
- [SpotInstanceStatusMessageType \(p.](#page-564-1) 558)
- [SpotPriceHistorySetItemType \(p.](#page-565-0) 559)
- [StateReasonType \(p.](#page-565-1) 559)
- [SubnetType \(p.](#page-566-0) 560)
- [TagSetItemType \(p.](#page-567-0) 561)
- [UserDataType \(p.](#page-568-0) 562)
- [UserIdGroupPairType \(p.](#page-568-1) 562)
- [VolumeStatusItemType \(p.](#page-569-0) 563)
- [VolumeStatusInfoType \(p.](#page-570-0) 564)
- [VolumeStatusDetailsItemType \(p.](#page-570-1) 564)
- [VolumeStatusEventItemType \(p.](#page-571-0) 565)
- [VolumeStatusActionItemType \(p.](#page-572-0) 566)
- [VpcType \(p.](#page-572-1) 566)
- [VpcPeeringConnectionType \(p.](#page-573-0) 567)
- [VpcPeeringConnectionStateReasonType \(p.](#page-574-0) 568)
- [VpcPeeringConnectionVpcInfoType \(p.](#page-574-1) 568)
- [VpnConnectionOptionsResponseType \(p.](#page-575-0) 569)
- [VpnConnectionType \(p.](#page-575-1) 569)
- [VpnGatewayType \(p.](#page-576-0) 570)
- [VpnStaticRouteType \(p.](#page-577-0) 571)
- <span id="page-487-0"></span>• [VpnTunnelTelemetryType \(p.](#page-578-0) 572)

# **AccountAttributeSetItemType**

Describes an account attribute.

### **Ancestors**

• AccountAttributeSetType

# **Relevant Operations**

• [DescribeAccountAttributes](#page-184-0) (p. [178\)](#page-184-0)

# **Contents**

<span id="page-487-1"></span>**attributeName** The name of the attribute. Type: String **attributeValueSet** A list of the attribute values, each one wrapped in an item element. Type: [AccountAttributeValueSetItemType](#page-487-1) (p. [481\)](#page-487-1)

# **AccountAttributeValueSetItemType**

Describes a value of an account attribute.

### **Ancestors**

• [AccountAttributeSetItemType](#page-487-0) (p. [481\)](#page-487-0)

# **Relevant Operations**

• [DescribeAccountAttributes](#page-184-0) (p. [178\)](#page-184-0)

### **Contents**

<span id="page-488-0"></span>**attributeValue** The value of the attribute. Type: String

# **AssignPrivateIpAddressesSetItemRequestType**

Describes a private IP address.

### **Ancestors**

• AssignPrivateIpAddressesType

# **Relevant Operations**

- [AssignPrivateIpAddresses \(p.](#page-22-0) 16)
- [UnassignPrivateIpAddresses](#page-480-0) (p. [474\)](#page-480-0)

### **Contents**

<span id="page-488-1"></span>**privateIpAddress** The private IP address. Type: String

# **AttachmentSetItemResponseType**

Describes an attachment between a volume and an instance.

### **Ancestors**

• AttachmentSetResponseType

# **Relevant Operations**

• [DescribeVolumes](#page-333-0) (p. [327\)](#page-333-0)

# **Contents**

**volumeId** The ID of the volume. Type: String

**instanceId** The ID of the instance. Type: String **device** The device name exposed to the instance (for example, /dev/sdh). Type: String **status** The attachment state. Type: String Valid values: attaching | attached | detaching | detached **attachTime** The time stamp when the attachment initiated. Type: DateTime **deleteOnTermination** Indicates whether the volume is deleted on instance termination. Type: Boolean

# <span id="page-489-0"></span>**AttachmentType**

Describes an attachment between a virtual private gateway and a VPC.

### **Ancestors**

• AttachmentSetType

### **Relevant Operations**

- [AttachVpnGateway \(p.](#page-39-0) 33)
- [CreateVpnGateway](#page-139-0) (p. [133\)](#page-139-0)
- [DescribeVpnGateways](#page-356-0) (p. [350\)](#page-356-0)

### **Contents**

**vpcId**

The ID of the VPC. Type: String

<span id="page-489-1"></span>**state**

The current state of the attachment. Type: String Valid values: attaching | attached | detaching | detached

# **AvailabilityZoneItemType**

Describes an Availability Zone.

### **Ancestors**

• AvailabilityZoneSetType

### **Relevant Operations**

• [DescribeAvailabilityZones](#page-191-0) (p. [185\)](#page-191-0)

### **Contents**

#### **zoneName**

The name of the Availability Zone. Type: String

#### **zoneState**

The state of the Availability Zone.

Type: String

Valid values: available | impaired | unavailable

#### **regionName**

The name of the region. Type: String

#### <span id="page-490-0"></span>**messageSet**

Any messages about the Availability Zone, each one wrapped in an item element. Type: [AvailabilityZoneMessageType](#page-490-0) (p. [484\)](#page-490-0)

# **AvailabilityZoneMessageType**

Describes a message about an Availability Zone.

### **Ancestors**

• AvailabilityZoneMessageSetType

# **Relevant Operations**

• [DescribeAvailabilityZones](#page-191-0) (p. [185\)](#page-191-0)

# **Contents**

**message** The message about the Availability Zone. Type: String

# <span id="page-491-0"></span>**BlockDeviceMappingItemType**

Describes a block device mapping.

### **Ancestors**

• BlockDeviceMappingType

### **Relevant Operations**

- [DescribeImageAttribute](#page-209-0) (p. [203\)](#page-209-0)
- [DescribeImages](#page-212-0) (p. [206\)](#page-212-0)
- [DescribeSpotInstanceRequests](#page-309-0) (p. [303\)](#page-309-0)
- [RegisterImage](#page-420-0) (p. [414\)](#page-420-0)
- [RequestSpotInstances](#page-442-0) (p. [436\)](#page-442-0)
- [RunInstances](#page-464-0) (p. [458\)](#page-464-0)

# **Contents**

#### **deviceName**

The device name exposed to the instance (for example, /dev/sdh).

Type: String

#### **virtualName**

The virtual device name (ephemeral[0..3]).The number of available instance store volumes depends on the instance type.

Type: String

Constraint: For M3 instances, you must specify instance store volumes in the block device mapping for the instance. When you launch an M3 instance, we ignore any instance store volumes specified in the block device mapping for the AMI.

#### **ebs**

Parameters used to set up Amazon EBS volumes automatically when the instance is launched. Type: [EbsBlockDeviceType](#page-511-0) (p. [505\)](#page-511-0)

#### <span id="page-491-1"></span>**noDevice**

Include this empty element to suppress the specified device included in the block device mapping of the AMI.

# **BundleInstanceS3StorageType**

Describes the Amazon S3 bucket for an instance store-backed AMI.

### **Ancestors**

• [BundleInstanceTaskStorageType](#page-493-0) (p. [487\)](#page-493-0)

### **Relevant Operations**

- [BundleInstance](#page-48-0) (p. [42\)](#page-48-0)
- [CancelBundleTask](#page-51-0) (p. [45\)](#page-51-0)
- [DescribeBundleTasks](#page-194-0) (p. [188\)](#page-194-0)

### **Contents**

#### **awsAccessKeyId**

The access key ID of the owner of the bucket. Before you specify a value, review and follow the guidance in [Best Practices for Managing AWS Access Keys](http://docs.aws.amazon.com/general/latest/gr/aws-access-keys-best-practices.html).

Type: String

#### **bucket**

The bucket in which to store the AMI.You can specify a bucket that you already own or a new bucket that Amazon EC2 creates on your behalf. If you specify a bucket that belongs to someone else, Amazon EC2 returns an error.

Type: String

**prefix**

The beginning of the file name of the AMI.

Type: String

#### **uploadPolicy**

A base64-encoded Amazon S3 upload policy that gives Amazon EC2 permission to upload items into Amazon S3 on the user's behalf.

Type: String

<span id="page-492-0"></span>**uploadPolicySignature**

The signature of the base64-encoded JSON document. Type: String

# **BundleInstanceTaskErrorType**

Describes an error for BundleInstance.

### **Ancestors**

• [BundleInstanceTaskType](#page-493-1) (p. [487\)](#page-493-1)

# **Relevant Operations**

- [BundleInstance](#page-48-0) (p. [42\)](#page-48-0)
- [CancelBundleTask](#page-51-0) (p. [45\)](#page-51-0)
- [DescribeBundleTasks](#page-194-0) (p. [188\)](#page-194-0)

### **Contents**

**code**

The error code. Type: String

<span id="page-493-0"></span>**message**

The error message. Type: String

# **BundleInstanceTaskStorageType**

Describes the storage location for an instance store-backed AMI.

### **Ancestors**

• [BundleInstanceTaskType](#page-493-1) (p. [487\)](#page-493-1)

# **Relevant Operations**

- [BundleInstance](#page-48-0) (p. [42\)](#page-48-0)
- [CancelBundleTask](#page-51-0) (p. [45\)](#page-51-0)
- [DescribeBundleTasks](#page-194-0) (p. [188\)](#page-194-0)

# **Contents**

<span id="page-493-1"></span>**S3**

An Amazon S3 storage location. Type: [BundleInstanceS3StorageType](#page-491-1) (p. [485\)](#page-491-1)

# **BundleInstanceTaskType**

Describes a bundle task.

### **Ancestors**

• BundleInstanceTasksSetType

# **Relevant Operations**

- [BundleInstance](#page-48-0) (p. [42\)](#page-48-0)
- [CancelBundleTask](#page-51-0) (p. [45\)](#page-51-0)
- [DescribeBundleTasks](#page-194-0) (p. [188\)](#page-194-0)

### **Contents**

#### **instanceId**

The ID of the instance associated with this bundle task.

Type: String

#### **bundleId**

The ID for this bundle task.

Type: String

#### **state**

The state of the task.

Type: String

Valid values: pending | waiting-for-shutdown | bundling | storing | cancelling | complete | failed

#### **startTime**

The time this task started.

Type: DateTime

#### **updateTime**

The time of the most recent update for the task.

Type: DateTime

#### **storage**

The Amazon S3 storage locations.

Type: [BundleInstanceTaskStorageType](#page-493-0) (p. [487\)](#page-493-0)

#### **progress**

The level of task completion, as a percent (for example, 20%). Type: String

#### <span id="page-494-0"></span>**error**

If the task fails, a description of the error. Type: [BundleInstanceTaskErrorType](#page-492-0) (p. [486\)](#page-492-0)

# **CancelSpotInstanceRequestsResponseSetItemType**

Describes a request to cancel a Spot Instance.

### **Ancestors**

• CancelSpotInstanceRequestsResponseSetType

# **Relevant Operations**

• [CancelSpotInstanceRequests \(p.](#page-60-0) 54)

### **Contents**

**spotInstanceRequestId** The ID of the Spot Instance request. Type: String

**state**

The state of the Spot Instance request. Type: String Valid values: active | open | closed | cancelled | failed

# <span id="page-495-0"></span>**ConversionTaskType**

Describes a conversion task.

### **Ancestors**

• ConversionTaskSetType

# **Relevant Operations**

- [DescribeConversionTasks](#page-197-0) (p. [191\)](#page-197-0)
- [ImportInstance](#page-383-0) (p. [377\)](#page-383-0)
- [ImportVolume](#page-390-0) (p. [384\)](#page-390-0)

# **Contents**

**conversionTaskId**

The ID of the conversion task

Type: String

#### **expirationTime**

The time when the task expires. If the upload isn't complete before the expiration time, we automatically cancel the task.

Type: String

**importVolume**

If the task is for importing a volume, this contains information about the import volume task. Type: [ImportVolumeTaskDetailsType](#page-518-0) (p. [512\)](#page-518-0)

#### **importInstance**

If the task is for importing an instance, this contains information about the import instance task. Type: [ImportInstanceTaskDetailsType](#page-516-1) (p. [510\)](#page-516-1)

#### **state**

The state of the conversion task.

Type: String

Valid values: active | cancelling | cancelled | completed

#### <span id="page-495-1"></span>**statusMessage**

The status message related to the conversion task. Type: String

# **CreateVolumePermissionItemType**

Describes volume creation permissions.

### **Ancestors**

• CreateVolumePermissionListType

### **Relevant Operations**

- [DescribeSnapshotAttribute](#page-299-0) (p. [293\)](#page-299-0)
- [ModifySnapshotAttribute](#page-404-0) (p. [398\)](#page-404-0)

### **Contents**

#### **userId**

The ID of an AWS account that can create volumes from the snapshot. Type: String **group** The group that is allowed to create volumes from the snapshot. Type: String Valid value: all

# <span id="page-496-0"></span>**CustomerGatewayType**

Describes a customer gateway.

### **Ancestors**

• CustomerGatewaySetType

# **Relevant Operations**

- [CreateCustomerGateway \(p.](#page-69-0) 63)
- [DescribeCustomerGateways](#page-199-0) (p. [193\)](#page-199-0)

### **Contents**

#### **customerGatewayId** The ID of the customer gateway. Type: String **state** The current state of the customer gateway.

Type: String Valid values: pending | available | deleting | deleted

**type**

The type of VPN connection that the customer gateway supports. Type: String

Valid values: ipsec.1

#### **ipAddress**

The Internet-routable IP address of the customer gateway's outside interface.

Type: String

**bgpAsn**

The customer gateway's Border Gateway Protocol (BGP) Autonomous System Number (ASN). Type: Integer

<span id="page-497-0"></span>**tagSet**

Any tags assigned to the resource, each one wrapped in an item element. Type: [ResourceTagSetItemType](#page-554-0) (p. [548\)](#page-554-0)

# **DescribeAddressesResponseItemType**

Describes an IP address.

### **Ancestors**

• DescribeAddressesResponseInfoType

# **Relevant Operations**

• [DescribeAddresses](#page-187-0) (p. [181\)](#page-187-0)

# **Contents**

#### **publicIp** The public IP address. Type: String **allocationId** The ID representing the allocation of the address for use with EC2-VPC. Type: String **domain** Indicates whether this Elastic IP address is for instances in EC2-Classic or EC2-VPC. Type: String Valid values: standard | vpc **instanceId** The ID of the instance the address is associated with (if any). Type: String **associationId** The ID representing the association of an Elastic IP address with an instance in a VPC. Type: String **networkInterfaceId** The ID of the network interface. Type: String **networkInterfaceOwnerId** The ID of the AWS account that owns the network interface.

<span id="page-498-0"></span>Type: String

# **DescribeImagesResponseItemType**

Describes an image.

### **Ancestors**

• DescribeImagesResponseInfoType

# **Relevant Operations**

• [DescribeImages](#page-212-0) (p. [206\)](#page-212-0)

# **Contents**

#### **imageId**

The ID of the AMI. Type: String

#### **imageLocation**

The location of the AMI.

Type: String

#### **imageState**

The current state of the AMI. If the state is available, the image is successfully registered and can be used to launch an instance.

Type: String

Valid values: available | pending | failed

#### **imageOwnerId**

The AWS account ID of the image owner.

Type: String

#### **isPublic**

Indicates whether the image has public launch permissions. The value is true if this image has public launch permissions or false if it has only implicit and explicit launch permissions. Type: Boolean

#### **productCodes**

Any product codes associated with the AMI, each one wrapped in an item element. Type: [ProductCodesSetItemType](#page-549-0) (p. [543\)](#page-549-0)

#### **architecture**

The architecture of the image.

Type: String

Valid values: i386 | x86\_64

#### **imageType**

The type of image. Type: String Valid values: machine | kernel | ramdisk

#### **kernelId**

The kernel associated with the image, if any. Only applicable for machine images.

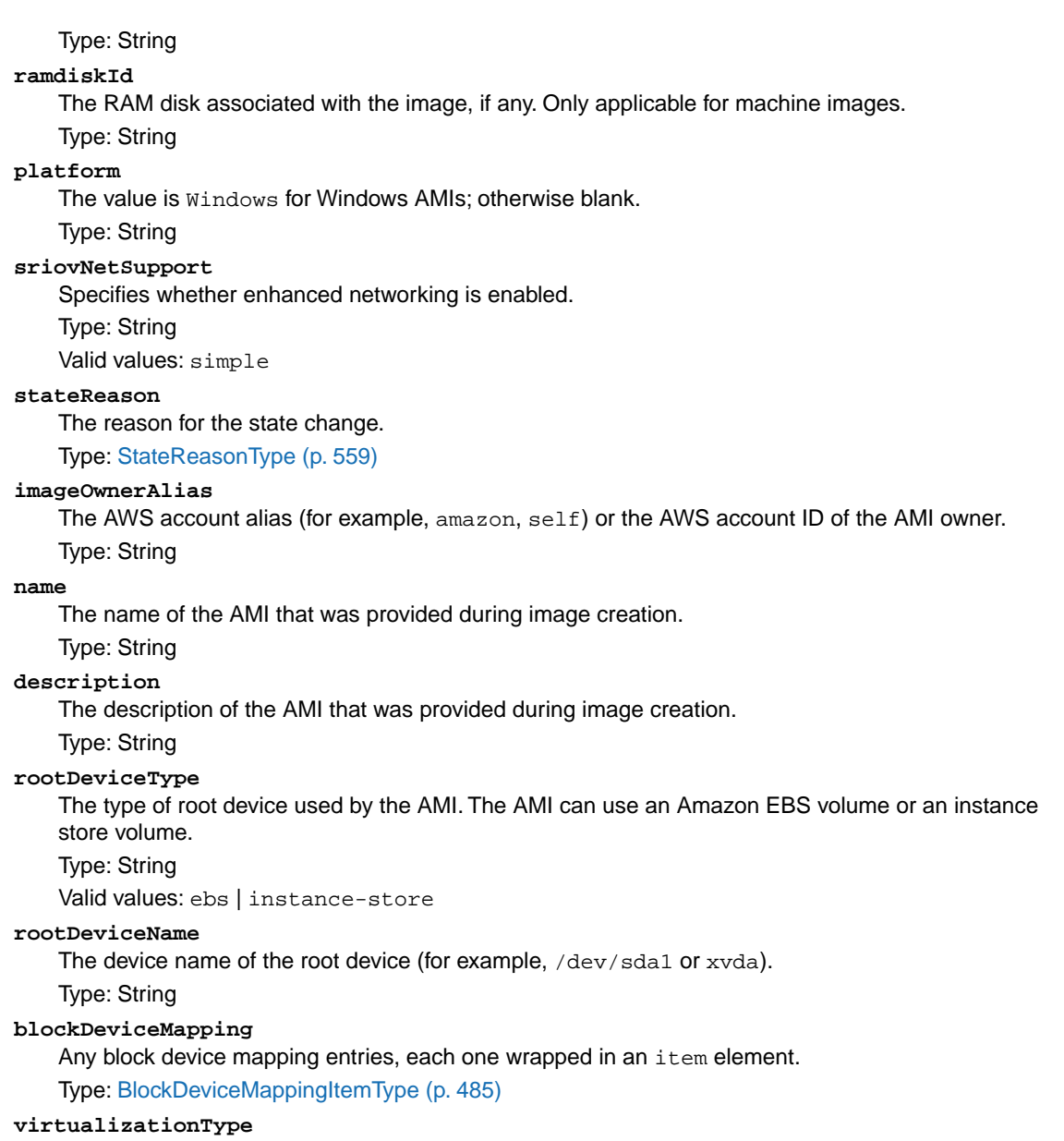

The type of virtualization of the AMI.

Type: String

Valid values: paravirtual | hvm

#### **tagSet**

Any tags assigned to the resource, each one wrapped in an item element.

Type: [ResourceTagSetItemType](#page-554-0) (p. [548\)](#page-554-0)

#### **hypervisor**

The hypervisor type of the image. Type: String Valid values: ovm | xen

# <span id="page-500-0"></span>**DescribeKeyPairsResponseItemType**

Describes a key pair.

### **Ancestors**

• DescribeKeyPairsResponseInfoType

# **Relevant Operations**

• [DescribeKeyPairs](#page-245-0) (p. [239\)](#page-245-0)

### **Contents**

#### **keyName**

The name of the key pair.

Type: String

#### **keyFingerprint**

<span id="page-500-1"></span>If you used CreateKeyPair to create the key pair, this is the SHA-1 digest of the DER encoded private key. If you used ImportKeyPair to provide AWS with the public key, this is the MD5 public key fingerprint as specified in section 4 of [RFC4716](http://tools.ietf.org/html/rfc4716). Type: String

# **DescribeReservedInstancesListingsResponseSetItemType**

Describes a Reserved Instance listing.

### **Ancestors**

• DescribeReservedInstancesListingsResponseType

# **Relevant Operations**

• [DescribeReservedInstancesListings](#page-272-0) (p. [266\)](#page-272-0)

# **Contents**

**reservedInstancesListingId** The ID of the Reserved Instance listing. Type: String **reservedInstancesId** The ID of the Reserved Instance.

Type: String

#### **createDate**

The time the listing was created.

Type: DateTime

#### **updateDate**

The last modified timestamp of the listing.

Type: DateTime

#### **status**

The status of the Reserved Instance listing.

Type: String

Valid values: active | pending | cancelled | closed.

#### **statusMessage**

The reason for the current status of the Reserved Instance listing. The response can be blank. Type: String

#### **instanceCounts**

The number of instances in this state.

Type: [InstanceCountsSetType](#page-520-1) (p. [514\)](#page-520-1)

#### **priceSchedules**

The price of the Reserved Instance listing. Type: [PriceScheduleSetType](#page-547-0) (p. [541\)](#page-547-0)

#### **tagSet**

The tags assigned to the resource. Each tag's information is wrapped in an item element. Type: [ResourceTagSetItemType](#page-554-0) (p. [548\)](#page-554-0)

#### <span id="page-501-0"></span>**clientToken**

The idempotency token that you provided when you created the listing. Type: String

# **DescribeReservedInstancesListingSetItemType**

Describes a Reserved Instance listing.

### **Ancestors**

• DescribeReservedInstancesListings

# **Relevant Operations**

• [DescribeReservedInstancesListings](#page-272-0) (p. [266\)](#page-272-0)

### **Contents**

<span id="page-501-1"></span>**reservedInstancesListingId** The ID of the Reserved Instance listing. Type: String

# **DescribeReservedInstancesModificationsResponseSetItemType**

Describes a Reserved Instance modification.

# **Ancestors**

• DescribeReservedInstancesModificationsResponseSetType

# **Relevant Operations**

• [DescribeReservedInstancesModifications](#page-276-0) (p. [270\)](#page-276-0)

# **Contents**

#### **reservedInstancesModificationId**

Unique ID for the Reserved Instance modification.

Type: String

#### **clientToken**

Unique, case-sensitive key supplied by the client to ensure that the modification request is idempotent. Type: String

#### **reservedInstancesId**

IDs of Reserved Instances supplied as part of the modification request.

Type: String

#### **modificationResults**

Contains target configurations along with their corresponding new Reserved Instance IDs. Type: [ReservedInstancesConfigurationSetItemType](#page-552-1) (p. [546\)](#page-552-1)

#### **createDate**

Time when the modification request was created.

Type: String

#### **updateDate**

Time when the modification request was last updated.

Type: String

#### **effectiveDate**

Time for the modification to become effective.

Type: String

#### **status**

The status of the Reserved Instances modification request.

Type: String

Valid Values: processing|fulfilled|failed

#### <span id="page-502-0"></span>**statusMessage**

The reason for the status.

Type: String

# **DescribeReservedInstancesOfferingsResponseSetItemType**

Describes a Reserved Instance offering.

### **Ancestors**

• DescribeReservedInstancesOfferingsResponseSetType

### **Relevant Operations**

• [DescribeReservedInstancesOfferings](#page-280-0) (p. [274\)](#page-280-0)

### **Contents**

#### **reservedInstancesOfferingId**

The ID of the Reserved Instance offering.

Type: String

#### **instanceType**

The instance type on which the Reserved Instance can be used. Type: String

**availabilityZone**

The Availability Zone in which the Reserved Instance can be used. Type: String

#### **duration**

The duration of the Reserved Instance, in seconds.

Type: Long

#### **fixedPrice**

The purchase price of the Reserved Instance.

Type: Double

#### **usagePrice**

The usage price of the Reserved Instance, per hour.

Type: Double

#### **productDescription**

The Reserved Instance description.

Type: String

Valid values: Linux/UNIX | Linux/UNIX (Amazon VPC) | Windows | Windows (Amazon VPC)

#### **instanceTenancy**

The tenancy of the reserved instance.

Type: String

Valid values: default | dedicated

#### **currencyCode**

The currency of the Reserved Instance offering you are purchasing. It's specified using ISO 4217 standard currency codes. At this time, the only supported currency is USD.

Type: String

#### **offeringType**

The Reserved Instance offering type.

Type: String

Valid values: Heavy Utilization | Medium Utilization | Light Utilization

#### **recurringCharges**

The recurring charge tag assigned to the resource.

Type: [RecurringChargesSetItemType](#page-550-1) (p. [544\)](#page-550-1)

#### **marketplace**

Indicates whether the offering is available through the Reserved Instance Marketplace (resale) or AWS. Returns true if it is a Marketplace offering.

Type: Boolean
**pricingDetailsSet**

The pricing details of the Reserved Instance offering wrapped in an item element. Type: [PricingDetailsSetItemType](#page-547-0) (p. [541\).](#page-547-0)

# **DescribeReservedInstancesOfferingsResponseType**

Describes a Reserved Instance offering.

## **Ancestors**

• DescribeReservedInstancesOfferings

# **Relevant Operations**

• [DescribeReservedInstancesOfferings](#page-280-0) (p. [274\)](#page-280-0)

## **Contents**

### **requestId**

The ID of the Reserved Instance offering request. Type: String

**reservedInstancesOfferingsSet**

The instance type on which the Reserved Instance can be used. Type: [DescribeReservedInstancesOfferingsResponseSetItemType](#page-502-0) (p. [496\)](#page-502-0)

**nextToken**

The next paginated set of results to return. Type: String

# **DescribeReservedInstancesResponseSetItemType**

Describes a Reserved Instance.

## **Ancestors**

• DescribeReservedInstancesResponseSetType

# **Relevant Operations**

• [DescribeReservedInstances](#page-268-0) (p. [262\)](#page-268-0)

## **Contents**

**reservedInstancesId** The ID of the Reserved Instance.

Type: String **instanceType** The instance type on which the Reserved Instance can be used. Type: String **availabilityZone** The Availability Zone in which the Reserved Instance can be used. Type: String **start** The date and time the Reserved Instance started. Type: DateTime **duration** The duration of the Reserved Instance, in seconds. Type: Long **end** The time when the Reserved Instance expires. Type: DateTime **fixedPrice** The purchase price of the Reserved Instance. Type: Double **usagePrice** The usage price of the Reserved Instance, per hour. Type: Double **instanceCount** The number of Reserved Instances purchased. Type: Integer **productDescription** The Reserved Instance description. Type: String Valid values: Linux/UNIX | Linux/UNIX (Amazon VPC) | Windows | Windows (Amazon VPC) **state** The state of the Reserved Instance purchase. Type: String Valid values: payment-pending | active | payment-failed | retired **tagSet** Any tags assigned to the resource, each one wrapped in an item element. Type: [ResourceTagSetItemType](#page-554-0) (p. [548\)](#page-554-0) **instanceTenancy** The tenancy of the reserved instance. Type: String Valid values: default | dedicated **currencyCode** The currency of the Reserved Instance. It's specified using ISO 4217 standard currency codes. At this time, the only supported currency is USD. Type: String **offeringType** The Reserved Instance offering type. Type: String Valid values: Heavy Utilization | Medium Utilization | Light Utilization

**recurringCharges**

The recurring charge tag assigned to the resource. Type: [RecurringChargesSetItemType](#page-550-0) (p. [544\)](#page-550-0)

# **DescribeReservedInstancesSetItemType**

Describes a Reserved Instance.

## **Ancestors**

• DescribeReservedInstancesListings

# **Relevant Operations**

• [DescribeReservedInstances](#page-268-0) (p. [262\)](#page-268-0)

## **Contents**

**reservedInstancesId** The ID of the Reserved Instance. Type: String

# **DescribeSnapshotsSetItemResponseType**

Describes a snapshot.

## **Ancestors**

• DescribeSnapshotsSetResponseType

# **Relevant Operations**

• [DescribeSnapshots](#page-302-0) (p. [296\)](#page-302-0)

# **Contents**

**snapshotId** The ID of the snapshot. Type: String **volumeId** The ID of the volume. Type: String **status** The snapshot state.

Type: String Valid values: pending | completed | error **startTime** The time stamp when the snapshot was initiated. Type: DateTime **progress** The progress of the snapshot, as a percentage. Type: String **ownerId** The ID of the AWS account that owns the snapshot. Type: String **volumeSize** The size of the volume, in GiB. Type: String **description** The description of the snapshot. Type: String **ownerAlias** The AWS account alias (for example, amazon, self) or AWS account ID that owns the AMI. Type: String **tagSet** Any tags assigned to the resource, each one wrapped in an item element. Type: [ResourceTagSetItemType](#page-554-0) (p. [548\)](#page-554-0)

# **DescribeVolumesSetItemResponseType**

Describes an Amazon EBS volume.

## **Ancestors**

• ItemType-DescribeVolumesSetResponseType

## **Relevant Operations**

• [DescribeVolumes](#page-333-0) (p. [327\)](#page-333-0)

## **Contents**

### **volumeId** The ID of the volume. Type: String **size** The size of the volume, in GiBs. Type: String

### **snapshotId**

The snapshot from which the volume was created (optional).

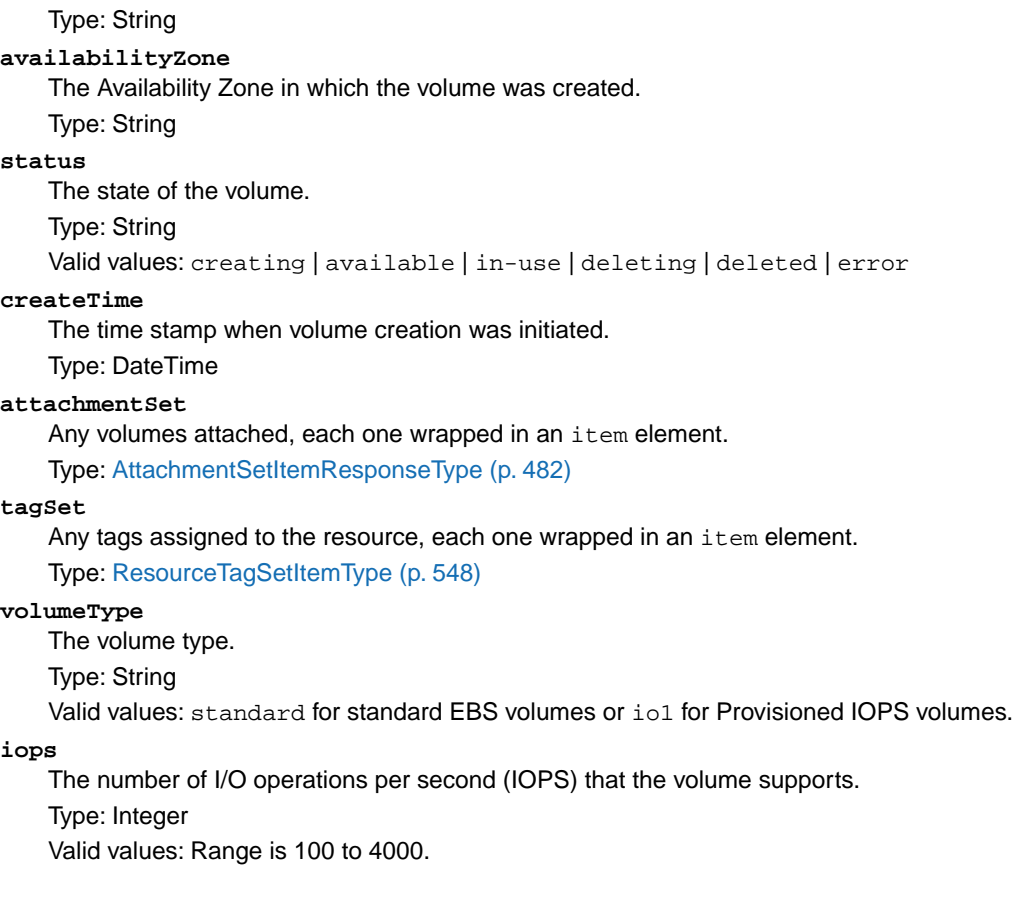

# <span id="page-508-0"></span>**DhcpConfigurationItemType**

Describes a DHCP configuration option.

## **Ancestors**

• DhcpConfigurationItemSetType

## **Relevant Operations**

- [CreateDhcpOptions](#page-71-0) (p. [65\)](#page-71-0)
- [DescribeDhcpOptions](#page-203-0) (p. [197\)](#page-203-0)

## **Contents**

**key**

The name of a DHCP option. Type: String

**valueSet**

Any values for a DHCP option, each one wrapped in an item element.

Type: [DhcpValueType](#page-509-0) (p. [503\)](#page-509-0)

# **DhcpOptionsType**

Describes a set of DHCP options.

## **Ancestors**

• DhcpOptionsSetType

## **Relevant Operations**

- [CreateDhcpOptions](#page-71-0) (p. [65\)](#page-71-0)
- [DescribeDhcpOptions](#page-203-0) (p. [197\)](#page-203-0)

## **Contents**

**dhcpOptionsId** The ID of the set of DHCP options. Type: String

**dhcpConfigurationSet**

The DHCP options in the set. Each option's key and set of values are wrapped in an item element. Type: [DhcpConfigurationItemType](#page-508-0) (p. [502\)](#page-508-0)

### <span id="page-509-0"></span>**tagSet**

Any tags assigned to the resource, each one wrapped in an item element. Type: [ResourceTagSetItemType](#page-554-0) (p. [548\)](#page-554-0)

# **DhcpValueType**

Describes the value of a DHCP option.

## **Ancestors**

• DhcpValueSetType

# **Relevant Operations**

- [CreateDhcpOptions](#page-71-0) (p. [65\)](#page-71-0)
- [DescribeDhcpOptions](#page-203-0) (p. [197\)](#page-203-0)

**value**

<span id="page-510-0"></span>A value for the DHCP option. Type: String

# **DiskImageDescriptionType**

Describes a disk image.

## **Ancestors**

- [ImportInstanceVolumeDetailItemType](#page-517-0) (p. [511\)](#page-517-0)
- [ImportVolumeTaskDetailsType](#page-518-0) (p. [512\)](#page-518-0)

## **Relevant Operations**

- [DescribeConversionTasks](#page-197-0) (p. [191\)](#page-197-0)
- [ImportInstance](#page-383-0) (p. [377\)](#page-383-0)
- [ImportVolume](#page-390-0) (p. [384\)](#page-390-0)

## **Contents**

### **format**

The disk image format. Type: String

**size**

The size of the disk image. Type: Long

**importManifestUrl**

A presigned URL for the import manifest stored in Amazon S3. For information about creating a presigned URL for an Amazon S3 object, see the "Query String Request Authentication Alternative" section of the [Authenticating REST Requests](http://docs.aws.amazon.com/AmazonS3/latest/dev/RESTAuthentication.html) topic in the *Amazon Simple Storage Service Developer Guide*.

Type: String

<span id="page-510-1"></span>**checksum**

The checksum computed for the disk image. Type: String

# **DiskImageVolumeDescriptionType**

Describes the disk image for a volume.

## **Ancestors**

- [ImportInstanceVolumeDetailItemType](#page-517-0) (p. [511\)](#page-517-0)
- [ImportVolumeTaskDetailsType](#page-518-0) (p. [512\)](#page-518-0)

## **Relevant Operations**

- [DescribeConversionTasks](#page-197-0) (p. [191\)](#page-197-0)
- [ImportInstance](#page-383-0) (p. [377\)](#page-383-0)
- [ImportVolume](#page-390-0) (p. [384\)](#page-390-0)

## **Contents**

### **size**

The size of the volume. Type: Integer

**id**

The volume identifier. Type: String

# **EbsBlockDeviceType**

Describe an Amazon EBS block device.

## **Ancestors**

• [BlockDeviceMappingItemType](#page-491-0) (p. [485\)](#page-491-0)

## **Relevant Operations**

- [DescribeImageAttribute](#page-209-0) (p. [203\)](#page-209-0)
- [DescribeImages](#page-212-0) (p. [206\)](#page-212-0)
- [DescribeSpotInstanceRequests](#page-309-0) (p. [303\)](#page-309-0)
- [RegisterImage](#page-420-0) (p. [414\)](#page-420-0)
- [RequestSpotInstances](#page-442-0) (p. [436\)](#page-442-0)
- [RunInstances](#page-464-0) (p. [458\)](#page-464-0)

## **Contents**

**snapshotId** The ID of the snapshot. Type: String

### **volumeSize**

The size of the volume, in GiB.

Type: Integer

Valid values: If the volume type is  $\text{io1}$ , the minimum size of the volume is 10 GiB.

Default: If you're creating the volume from a snapshot and don't specify a volume size, the default is the snapshot size.

### **deleteOnTermination**

Indicates whether the Amazon EBS volume is deleted on instance termination. Type: Boolean

### **volumeType**

The volume type. Type: String Valid values: standard for standard EBS volumes or io1 for Provisioned IOPS volumes. Default: standard

### **iops**

The number of I/O operations per second (IOPS) that the volume supports. Type: Integer Valid values: Range is 100 to 4000. Default: None Condition: Required when the volume type is io1; not used with standard volumes.

# <span id="page-512-0"></span>**EbsInstanceBlockDeviceMappingResponseType**

Describes a parameter used to set up an Amazon EBS volume in a block device mapping.

## **Ancestors**

• [InstanceBlockDeviceMappingResponseItemType](#page-519-0) (p. [513\)](#page-519-0)

## **Relevant Operations**

- [DescribeInstanceAttribute](#page-220-0) (p. [214\)](#page-220-0)
- [DescribeInstances](#page-224-0) (p. [218\)](#page-224-0)
- [RunInstances](#page-464-0) (p. [458\)](#page-464-0)

## **Contents**

### **volumeId**

The ID of the Amazon EBS volume.

Type: String

**status**

The attachment state.

Type: String

Valid values: attaching | attached | detaching | detached

### **attachTime**

The time stamp when the attachment initiated.

Type: DateTime **deleteOnTermination** Indicates whether the volume is deleted on instance termination. Type: Boolean

# **ExportTaskResponseType**

Describes an export task.

## **Ancestors**

- CreateInstanceExportTaskResponseType
- DescribeExportTasksResponseType
- ExportTaskSetResponseType

## **Relevant Operations**

- [CreateInstanceExportTask \(p.](#page-78-0) 72)
- [DescribeExportTasks](#page-207-0) (p. [201\)](#page-207-0)

## **Contents**

**exportTaskId** The ID of the export task. Type: String **description** A description of the resource being exported. Type: String **state** The state of the conversion task. Type: String Valid values: active | cancelling | cancelled | completed **statusMessage** The status message related to the export task. Type: String **instanceExport** The instance being exported. Type: [InstanceExportTaskResponseType](#page-521-0) (p. [515\)](#page-521-0) **exportToS3** The destination Amazon S3 bucket. Type: [ExportToS3TaskResponseType](#page-513-0) (p. [507\)](#page-513-0)

# <span id="page-513-0"></span>**ExportToS3TaskResponseType**

Describes an export task.

## **Ancestors**

- CreateInstanceExportTaskResponseType
- DescribeExportTasksResponseType
- ExportTaskSetResponseType
- ExportTaskResponseType

## **Relevant Operations**

- [CreateInstanceExportTask \(p.](#page-78-0) 72)
- [DescribeExportTasks](#page-207-0) (p. [201\)](#page-207-0)

## **Contents**

### **diskImageFormat**

The format for the exported image.

Type: String

Valid values: vmdk | vhd

### **containerFormat**

The container format used to combine disk images with metadata (such as OVF).

Type: String

Valid values: ova

### **s3Bucket**

The Amazon S3 bucket for the destination image.

Type: String

### <span id="page-514-0"></span>**s3Key**

The image written to a single object in an Amazon S3bucket at the S3 key s3prefix + exportTaskId + '.' +diskImageFormat. Type: String

# **GroupItemType**

Describes a security group.

## **Ancestors**

• GroupSetType

## **Relevant Operations**

- [CreateNetworkInterface \(p.](#page-91-0) 85)
- [DescribeInstanceAttribute](#page-220-0) (p. [214\)](#page-220-0)
- [DescribeInstances](#page-224-0) (p. [218\)](#page-224-0)
- [DescribeSpotInstanceRequests](#page-309-0) (p. [303\)](#page-309-0)
- [RequestSpotInstances](#page-442-0) (p. [436\)](#page-442-0)
- [RunInstances](#page-464-0) (p. [458\)](#page-464-0)

### **groupId**

The ID of the security group. Type: String **groupName** The name of the security group. Type: String

# <span id="page-515-0"></span>**IamInstanceProfileRequestType**

Describes an IAM instance profile.

## **Ancestors**

- LaunchSpecificationRequestType
- LaunchSpecificationResponseType
- RunInstancesType

## **Relevant Operations**

- [RequestSpotInstances](#page-442-0) (p. [436\)](#page-442-0)
- [RunInstances](#page-464-0) (p. [458\)](#page-464-0)

# **Contents**

**arn**

The Amazon Resource Name (ARN) of the instance profile. Type: String **name** The name of the instance profile. Type: String

# **IamInstanceProfileResponseType**

Describes an IAM instance profile.

## **Ancestors**

• RunningInstancesItemType

## **Relevant Operations**

- [RequestSpotInstances](#page-442-0) (p. [436\)](#page-442-0)
- [RunInstances](#page-464-0) (p. [458\)](#page-464-0)

## **Contents**

**arn**

The Amazon Resource Name (ARN) of the instance profile. Type: String

<span id="page-516-0"></span>**id**

The ID of the instance profile. Type: String

# **IcmpTypeCodeType**

Describes the ICMP type and code.

## **Ancestors**

• [NetworkAclEntryType](#page-538-0) (p. [532\)](#page-538-0)

## **Relevant Operations**

- [CreateNetworkAcl \(p.](#page-86-0) 80)
- [DescribeNetworkAcls](#page-248-0) (p. [242\)](#page-248-0)

# **Contents**

**code**

The ICMP code. A value of -1 means all codes for the specified ICMP type. Type: Integer **type** The ICMP type. A value of -1 means all types. Type: Integer

# **ImportInstanceTaskDetailsType**

Describes an import instance task.

## **Ancestors**

• [ConversionTaskType](#page-495-0) (p. [489\)](#page-495-0)

## **Relevant Operations**

- [DescribeConversionTasks](#page-197-0) (p. [191\)](#page-197-0)
- [ImportInstance](#page-383-0) (p. [377\)](#page-383-0)
- [ImportVolume](#page-390-0) (p. [384\)](#page-390-0)

## **Contents**

#### **volumes**

Any instance volumes for import, each one wrapped in an item element. Type: [ImportInstanceVolumeDetailItemType](#page-517-0) (p. [511\)](#page-517-0) **instanceId** The ID of the instance. Type: String **platform** The value is Windows for Windows AMIs; otherwise, blank. Type: String **description**

<span id="page-517-0"></span>An optional description of the instance. Type: String

## **ImportInstanceVolumeDetailItemType**

Describes an import instance volume task.

## **Ancestors**

• ImportInstanceVolumeDetailSetType

## **Relevant Operations**

- [DescribeConversionTasks](#page-197-0) (p. [191\)](#page-197-0)
- [ImportInstance](#page-383-0) (p. [377\)](#page-383-0)
- [ImportVolume](#page-390-0) (p. [384\)](#page-390-0)

## **Contents**

```
bytesConverted
    The number of bytes converted so far.
    Type: Long
availabilityZone
    The Availability Zone where the resulting instance volume will reside.
    Type: String
image
    The image.
```
Type: [DiskImageDescriptionType](#page-510-0) (p. [504\)](#page-510-0)

**description**

The description that you provided when starting the import instance volume task.

Type: String

**volume**

The volume.

Type: [DiskImageVolumeDescriptionType](#page-510-1) (p. [504\)](#page-510-1)

**status**

The status of the import of this particular disk image.

Type: String

### <span id="page-518-0"></span>**statusMessage**

The status information or errors related to the disk image. Type: String

# **ImportVolumeTaskDetailsType**

Describes an import volume task.

## **Ancestors**

• [ConversionTaskType](#page-495-0) (p. [489\)](#page-495-0)

## **Relevant Operations**

- [DescribeConversionTasks](#page-197-0) (p. [191\)](#page-197-0)
- [ImportInstance](#page-383-0) (p. [377\)](#page-383-0)
- [ImportVolume](#page-390-0) (p. [384\)](#page-390-0)

## **Contents**

### **bytesConverted** The number of bytes converted so far. Type: Long **availabilityZone** The Availability Zone where the resulting volume will reside. Type: String **description** The description that you provided when starting the import volume task. Type: String **image** The image. Type: [DiskImageDescriptionType](#page-510-0) (p. [504\)](#page-510-0) **volume** The volume. Type: [DiskImageVolumeDescriptionType](#page-510-1) (p. [504\)](#page-510-1)

# <span id="page-519-1"></span>**InstanceBlockDeviceMappingItemType**

Describes a block device mapping.

## **Ancestors**

• InstanceBlockDeviceMappingType

# **Relevant Operations**

• [ModifyInstanceAttribute](#page-396-0) (p. [390\)](#page-396-0)

## **Contents**

### **deviceName**

The device name exposed to the instance (for example,  $/$  dev $/$ sdh or  $x$ vdh).

Type: String

### **virtualName**

The virtual device name (ephemeral[0..3]).The number of available instance store volumes depends on the instance type.

### Type: String

Constraint: For M3 instances, you must specify instance store volumes in the block device mapping for the instance. When you launch an M3 instance, we ignore any instance store volumes specified in the block device mapping for the AMI.

### **ebs**

Parameters used to automatically set up Amazon EBS volumes when the instance is launched. Type: [InstanceEbsBlockDeviceType](#page-521-1) (p. [515\)](#page-521-1)

### <span id="page-519-0"></span>**noDevice**

Include this empty element to suppress the specified device included in the block device mapping of the AMI.

# **InstanceBlockDeviceMappingResponseItemType**

Describes a block device mapping.

## **Ancestors**

• InstanceBlockDeviceMappingResponseType

## **Relevant Operations**

- [DescribeInstanceAttribute](#page-220-0) (p. [214\)](#page-220-0)
- [DescribeInstances](#page-224-0) (p. [218\)](#page-224-0)
- [RunInstances](#page-464-0) (p. [458\)](#page-464-0)

### **deviceName**

The device name exposed to the instance (for example, /dev/sdh, or xvdh). Type: String

<span id="page-520-0"></span>**ebs**

Parameters used to set up Amazon EBS volumes automatically when the instance is launched. Type: [EbsInstanceBlockDeviceMappingResponseType](#page-512-0) (p. [506\)](#page-512-0)

# **InstanceCountsSetItemType**

Describes a count for a specified Reserved Instance listing state.

## **Ancestors**

- DescribeReservedInstancesListingSetType
- InstanceCountsSetType

## **Relevant Operations**

• [DescribeReservedInstancesListings](#page-272-0) (p. [266\)](#page-272-0)

## **Contents**

### **state**

The states of the listed Reserved Instances. Type: String Valid values: available | sold | cancelled | pending **instanceCount** The number of listed Reserved Instances in the state specified by state. Type: Integer

# **InstanceCountsSetType**

Contains a set of Reserved Instance listing states.

## **Ancestors**

• DescribeReservedInstancesListingSetType

# **Relevant Operations**

• [DescribeReservedInstancesListings](#page-272-0) (p. [266\)](#page-272-0)

**item**

<span id="page-521-1"></span>The Reserved Instance listing item. Type: [InstanceCountsSetItemType](#page-520-0) (p. [514\)](#page-520-0)

# **InstanceEbsBlockDeviceType**

Describes parameters used to set up an Amazon EBS volume.

## **Ancestors**

• [InstanceBlockDeviceMappingItemType](#page-519-1) (p. [513\)](#page-519-1)

# **Relevant Operations**

• [ModifyInstanceAttribute](#page-396-0) (p. [390\)](#page-396-0)

## **Contents**

<span id="page-521-0"></span>**deleteOnTermination** Indicates whether the volume is deleted on instance termination. Type: Boolean **volumeId** The ID of the volume. Type: String

# **InstanceExportTaskResponseType**

Describes an instance export task.

## **Ancestors**

- CreateInstanceExportTaskResponseType
- DescribeExportTasksResponseType
- ExportTaskSetResponseType
- ExportTaskResponseType

# **Relevant Operations**

- [CreateInstanceExportTask \(p.](#page-78-0) 72)
- [DescribeExportTasks](#page-207-0) (p. [201\)](#page-207-0)

### **instanceId**

The ID of the resource being exported. Type: String

**targetEnvironment**

The target virtualization environment. Type: String Valid values: vmware | citrix

# <span id="page-522-1"></span>**InstanceMonitoringStateType**

Describes the monitoring information for an instance.

## **Ancestors**

- [MonitorInstancesResponseSetItemType](#page-537-0) (p. [531\)](#page-537-0)
- [RunningInstancesItemType](#page-557-0) (p. [551\)](#page-557-0)

## **Relevant Operations**

- [DescribeInstances](#page-224-0) (p. [218\)](#page-224-0)
- [MonitorInstances](#page-410-0) (p. [404\)](#page-410-0)
- [RunInstances](#page-464-0) (p. [458\)](#page-464-0)
- [UnmonitorInstances](#page-482-0) (p. [476\)](#page-482-0)

## **Contents**

### **state**

The state of monitoring for the instance. The disabled state means that detailed monitoring is disabled for the instance. The enabled state means that detailed monitoring is enabled for the instance. The pending state means that the instance is launching or that you recently enabled detailed monitoring for the instance.

<span id="page-522-0"></span>Type: String Valid values: disabled | enabled | pending

# **InstanceNetworkInterfaceAssociationType**

Describes association information for an Elastic IP address.

## **Relevant Operations**

- [DescribeInstances](#page-224-0) (p. [218\)](#page-224-0)
- [RunInstances](#page-464-0) (p. [458\)](#page-464-0)

**publicIp** The public IP address or Elastic IP address bound to the network interface. Type: String **publicDnsName** The public DNS name. Type: String **ipOwnerId** The ID of the owner of the Elastic IP address. Type: String

# <span id="page-523-0"></span>**InstanceNetworkInterfaceAttachmentType**

Describes a network interface attachment.

## **Relevant Operations**

- [DescribeInstances](#page-224-0) (p. [218\)](#page-224-0)
- [RunInstances](#page-464-0) (p. [458\)](#page-464-0)

## **Contents**

**attachmentID** The ID of the network interface attachment. Type: String **deviceIndex** The index of the device on the instance for the network interface attachment. Type: Integer **status** The attachment state. Type: String Valid values: attaching | attached | detaching | detached **attachTime** The time stamp when the attachment initiated. Type: DateTime **deleteOnTermination** Indicates whether the network interface is deleted when the instance is terminated. Type: Boolean

# <span id="page-523-1"></span>**InstanceNetworkInterfaceSetItemRequestType**

Describes a network interface.

## **Ancestors**

• InstanceNetworkInterfaceSetRequestType

## **Relevant Operations**

• [DescribeNetworkInterfaces](#page-256-0) (p. [250\)](#page-256-0)

## **Contents**

### **networkInterfaceId** The ID of the network interface. Type: String **deviceIndex** The index of the device on the instance for the network interface attachment. Type: Integer **subnetId** The ID of the subnet associated with the network string. Type: String **description** The description of the network interface. Type: String **privateIpAddress** The private IP address of the network interface. Type: String **groupSet** The IDs of the security groups for the network interface. Type: [SecurityGroupIdSetItemType](#page-560-0) (p. [554\)](#page-560-0) **deleteOnTermination** Indicates whether the interface is deleted when the instance is terminated. Type: Boolean **privateIpAddressesSet** The list of IP addresses to assign to the network interface. Type: [PrivateIpAddressesSetItemRequestType](#page-548-0) (p. [542\)](#page-548-0) **secondaryPrivateIpAddressCount** The number of secondary private IP addresses.You cannot specify this option with privateIpAddressSet.

Type: Integer

# **InstanceNetworkInterfaceSetItemType**

Describes a network interface.

## **Ancestors**

• InstanceNetworkInterfaceSetType

## **Relevant Operations**

- [DescribeInstances](#page-224-0) (p. [218\)](#page-224-0)
- [RunInstances](#page-464-0) (p. [458\)](#page-464-0)

**networkInterfaceId**

## **Contents**

The ID of the network interface. Type: String **subnetId** The ID of the subnet. Type: String **vpcId** The ID of the VPC. Type: String **description** The description. Type: String **ownerId** The ID of the AWS account that created the network interface. Type: String **status** The status of the network interface. Type: String Valid values: available | attaching | in-use | detaching **macAddress** The MAC address. Type: String **privateIpAddress** The IP address of the network interface within the subnet. Type: String **privateDnsName** The private DNS name. Type: String **sourceDestCheck** Indicates whether to validate network traffic to or from this network interface. Type: Boolean **groupSet.item** A security group. Type: [GroupItemType](#page-514-0) (p. [508\)](#page-514-0) **attachment** The network interface attachment. Type: [InstanceNetworkInterfaceAttachmentType](#page-523-0) (p. [517\)](#page-523-0) **association** The association information for an Elastic IP address associated with the network interface. Type: [InstanceNetworkInterfaceAssociationType](#page-522-0) (p. [516\)](#page-522-0)

### **privateIpAddressesSet**

The private IP addresses associated with the network interface. Type: [InstancePrivateIpAddressesSetItemType](#page-526-0) (p. [520\)](#page-526-0)

# <span id="page-526-0"></span>**InstancePrivateIpAddressesSetItemType**

Describes a private IP address.

## **Ancestors**

• InstancePrivateIpAddressesSetType

# **Relevant Operations**

- [DescribeInstances](#page-224-0) (p. [218\)](#page-224-0)
- [RunInstances](#page-464-0) (p. [458\)](#page-464-0)

## **Contents**

### **privateIpAddress**

The private IP address of the network interface. Type: String

### **privateDnsName**

The private DNS name.

Type: String

### **primary**

Indicates whether this IP address is the primary private IP address of the network interface. Type: Boolean

### <span id="page-526-1"></span>**association**

The association information for an Elastic IP address for the network interface. Type: [InstanceNetworkInterfaceAssociationType](#page-522-0) (p. [516\)](#page-522-0)

# **InstanceStateChangeType**

Describes an instance state change.

## **Ancestors**

• InstanceStateChangeSetType

# **Relevant Operations**

- [StartInstances](#page-474-0) (p. [468\)](#page-474-0)
- [StopInstances](#page-476-0) (p. [470\)](#page-476-0)

• [TerminateInstances](#page-478-0) (p. [472\)](#page-478-0)

## **Contents**

**instanceId** The instance ID. Type: String **currentState** The current state of the instance. Type: [InstanceStateType](#page-527-0) (p. [521\)](#page-527-0) **previousState** The previous state of the instance. Type: [InstanceStateType](#page-527-0) (p. [521\)](#page-527-0)

# <span id="page-527-0"></span>**InstanceStateType**

Describes the current state of the instance.

## **Ancestors**

- [InstanceStateChangeType](#page-526-1) (p. [520\)](#page-526-1)
- [RunningInstancesItemType](#page-557-0) (p. [551\)](#page-557-0)

## **Relevant Operations**

- [DescribeInstances](#page-224-0) (p. [218\)](#page-224-0)
- [DescribeInstanceStatus](#page-235-0) (p. [229\)](#page-235-0)
- [RunInstances](#page-464-0) (p. [458\)](#page-464-0)
- [StartInstances](#page-474-0) (p. [468\)](#page-474-0)
- [StopInstances](#page-476-0) (p. [470\)](#page-476-0)
- [TerminateInstances](#page-478-0) (p. [472\)](#page-478-0)

## **Contents**

### **code**

The low byte represents the state. The high byte is an opaque internal value and should be ignored. Type: Integer (16-bit unsigned)

Valid values: 0 (pending) | 16 (running) | 32 (shutting-down) | 48 (terminated) | 64 (stopping) | 80 (stopped)

**name**

The current state of the instance. Type: String

Valid values: pending | running | shutting-down | terminated | stopping | stopped

# <span id="page-528-1"></span>**InstanceStatusDetailsSetType**

Describes the instance status with the cause and more detail.

## **Ancestors**

- [InstanceStatusItemType](#page-529-0) (p. [523\)](#page-529-0)
- [InstanceStatusType](#page-530-0) (p. [524\)](#page-530-0)

## **Relevant Operations**

• [DescribeInstanceStatus](#page-235-0) (p. [229\)](#page-235-0)

## **Contents**

### **name**

The type of instance status. Type: String Valid values: reachability

**status**

The status.

Type: String

Valid values: passed | failed | insufficient-data

### <span id="page-528-0"></span>**impairedSince**

The time when a status check failed. For an instance that was launched and impaired, this is the time when the instance was launched. Type: DateTime

# **InstanceStatusEventsSetType**

Describes a set of instance events.

## **Relevant Operations**

• [DescribeInstanceStatus](#page-235-0) (p. [229\)](#page-235-0)

## **Contents**

**item**

The scheduled events for the instance. Type: [InstanceStatusEventType](#page-529-1) (p. [523\)](#page-529-1)

# <span id="page-529-1"></span>**InstanceStatusEventType**

Describes an instance event.

## **Ancestors**

• [InstanceStatusEventsSetType](#page-528-0) (p. [522\)](#page-528-0)

# **Relevant Operations**

• [DescribeInstanceStatus](#page-235-0) (p. [229\)](#page-235-0)

## **Contents**

### **code**

The associated code of the event.

Type: String

Valid parameters: instance-reboot | system-reboot | system-maintenance | instance-retirement | instance-stop

### **description**

A description of the event. Type: String

### **notBefore**

The earliest scheduled start time for the event.

Type: DateTime

### <span id="page-529-0"></span>**notAfter**

The latest scheduled end time for the event. Type: DateTime

# **InstanceStatusItemType**

Describes the instance status, cause, details, and potential actions to take in response.

## **Ancestors**

• InstanceStatusSetType

# **Relevant Operations**

• [DescribeInstanceStatus](#page-235-0) (p. [229\)](#page-235-0)

#### **instanceId**

The ID of the instance. Type: String

### **availabilityZone**

The Availability Zone of the instance.

Type: String

### **eventsSet**

Extra information regarding events associated with the instance.

Type: [InstanceStatusEventsSetType](#page-528-0) (p. [522\)](#page-528-0)

### **instanceState**

The intended state of the instance. Calls to DescribeInstanceStatus require that an instance be in the running state.

Type: [InstanceStateType](#page-527-0) (p. [521\)](#page-527-0)

### **systemStatus**

Reports impaired functionality that stems from issues related to the systems that support an instance, such as hardware failures and network connectivity problems.

Type: [InstanceStatusType](#page-530-0) (p. [524\)](#page-530-0)

### **instanceStatus**

Reports impaired functionality that stems from issues internal to the instance, such as impaired reachability.

Type: [InstanceStatusType](#page-530-0) (p. [524\)](#page-530-0)

# **InstanceStatusSetType**

Describes the status of an instance.

## **Relevant Operations**

• [DescribeInstanceStatus](#page-235-0) (p. [229\)](#page-235-0)

## **Contents**

<span id="page-530-0"></span>**item**

The status of the instance. Type: [InstanceStatusItemType](#page-529-0) (p. [523\)](#page-529-0)

# **InstanceStatusType**

Describes the status of an instance with details.

## **Ancestors**

• [InstanceStatusItemType](#page-529-0) (p. [523\)](#page-529-0)

## **Relevant Operations**

• [DescribeInstanceStatus](#page-235-0) (p. [229\)](#page-235-0)

## **Contents**

### **status**

The instance status.

Type: String

Valid values: ok | impaired | insufficient-data | not-applicable

### <span id="page-531-0"></span>**details**

The system instance health or application instance health. Type: [InstanceStatusDetailsSetType](#page-528-1) (p. [522\)](#page-528-1)

# **InternetGatewayAttachmentType**

Describes the attachment of a VPC to an Internet gateway.

## **Ancestors**

• InternetGatewayAttachmentSetType

## **Relevant Operations**

- [AttachInternetGateway \(p.](#page-32-0) 26)
- [CreateInternetGateway](#page-81-0) (p. [75\)](#page-81-0)
- [DescribeInternetGateways](#page-242-0) (p. [236\)](#page-242-0)

## **Contents**

**vpcId**

The ID of the VPC. Type: String

**state**

The current state of the attachment. Type: String Valid values: attaching | attached | detaching | detached

# **InternetGatewayType**

Describes an Internet gateway.

## **Ancestors**

• InternetGatewaySetType

## **Relevant Operations**

- [CreateInternetGateway](#page-81-0) (p. [75\)](#page-81-0)
- [DescribeInternetGateways](#page-242-0) (p. [236\)](#page-242-0)

## **Contents**

### **internetGatewayId**

The ID of the Internet gateway.

Type: String

### **attachmentSet**

Any VPCs attached to the Internet gateway, each one wrapped in an item element. Type: [InternetGatewayAttachmentType](#page-531-0) (p. [525\)](#page-531-0)

### **tagSet**

Any tags assigned to the resource, each one wrapped in an item element. Type: [ResourceTagSetItemType](#page-554-0) (p. [548\)](#page-554-0)

# **IpPermissionType**

Describes a security group rule.

## **Ancestors**

• IpPermissionSetType

## **Relevant Operations**

- [AuthorizeSecurityGroupIngress](#page-44-0) (p. [38\)](#page-44-0)
- [DescribeSecurityGroups](#page-294-0) (p. [288\)](#page-294-0)
- [RevokeSecurityGroupIngress](#page-461-0) (p. [455\)](#page-461-0)

## **Contents**

### **ipProtocol**

The protocol.

When you call DescribeSecurityGroups, the protocol value returned is the number. Exception: For TCP, UDP, and ICMP, the value returned is the name (for example,  $t_{cp}$ , udp, or icmp). For information about a list of protocol numbers, see [Protocol Numbers](http://www.iana.org/assignments/protocol-numbers/protocol-numbers.xhtml). Type: String

### **fromPort**

The start of port range for the TCP and UDP protocols, or an ICMP type number. A value of -1 indicates all ICMP types.

Type: Integer

### **toPort**

The end of port range for the TCP and UDP protocols, or an ICMP code. A value of -1 indicates all ICMP codes for the specified ICMP type.

Type: Integer

### **groups**

A list of security group and AWS account ID pairs. Each pair is wrapped in an item element. Type: [UserIdGroupPairType](#page-568-0) (p. [562\)](#page-568-0)

### <span id="page-533-0"></span>**ipRanges**

A list of IP ranges. Each range is wrapped in an item element. Type: [IpRangeItemType](#page-533-0) (p. [527\)](#page-533-0)

# **IpRangeItemType**

Describes an IP range.

## **Ancestors**

• IpRangeSetType

# **Relevant Operations**

- [AuthorizeSecurityGroupIngress](#page-44-0) (p. [38\)](#page-44-0)
- [DescribeSecurityGroups](#page-294-0) (p. [288\)](#page-294-0)
- [RevokeSecurityGroupIngress](#page-461-0) (p. [455\)](#page-461-0)

# **Contents**

### **cidrIp**

The CIDR range. You can either specify a CIDR range or a source security group, not both. Type: String

# **LaunchPermissionItemType**

Describes a launch permission.

## **Ancestors**

• LaunchPermissionListType

## **Relevant Operations**

- [DescribeImageAttribute](#page-209-0) (p. [203\)](#page-209-0)
- [ModifyImageAttribute](#page-393-0) (p. [387\)](#page-393-0)

## **Contents**

### **group**

The name of the group. Type: String Valid value: all

<span id="page-534-0"></span>**userId**

The AWS account ID. Type: String

# **LaunchSpecificationRequestType**

Describes the launch specification of a Spot Instance.

## **Ancestors**

• RequestSpotInstancesType

# **Relevant Operations**

• [RequestSpotInstances](#page-442-0) (p. [436\)](#page-442-0)

## **Contents**

### **imageId** The AMI ID. Type: String **keyName**

The name of the key pair.

Type: String

### **groupSet**

A list of security groups. Each group is wrapped in an item element.

Type: [GroupItemType](#page-514-0) (p. [508\)](#page-514-0)

### **userData**

Base64-encoded MIME user data made available to the instances in the reservation. Type: [UserDataType](#page-568-1) (p. [562\)](#page-568-1)

### **instanceType**

The instance type. Type: String

### **placement**

The placement information for the instance.

Type: [PlacementRequestType](#page-544-0) (p. [538\)](#page-544-0)

### **kernelId**

The ID of the kernel to select.

Type: String

### **ramdiskId**

The ID of the RAM disk to select. Some kernels require additional drivers at launch. Check the kernel requirements for information on whether you need to specify a RAM disk and search for the kernel ID.

Type: String

### **blockDeviceMapping**

Any block device mapping entries for the instance. Each entry is wrapped in an item element. Type: [BlockDeviceMappingItemType](#page-491-0) (p. [485\)](#page-491-0)

### **monitoring**

The monitoring information for the instance.

Type: [MonitoringInstanceType](#page-537-1) (p. [531\)](#page-537-1)

### **subnetId**

The ID of the subnet.

Type: String

### **networkInterfaceSet**

The network interfaces associated with the instance.

Type: [InstanceNetworkInterfaceSetItemRequestType](#page-523-1) (p. [517\)](#page-523-1)

### **iamInstanceProfile**

The IAM instance profile associated with the instance.

Type: [IamInstanceProfileRequestType](#page-515-0) (p. [509\)](#page-515-0)

### **ebsOptimized**

Indicates whether the instance is optimized for Amazon EBS I/O.This optimization provides dedicated throughput to Amazon EBS and an optimized configuration stack to provide optimal Amazon EBS I/O performance. This optimization isn't available with all instance types. Additional usage charges apply when using an EBS-optimized instance.

<span id="page-535-0"></span>Type: Boolean

Default: false

# **LaunchSpecificationResponseType**

Describes the launch specification of a Spot Instance.

## **Ancestors**

• [SpotInstanceRequestSetItemType](#page-562-0) (p. [556\)](#page-562-0)

# **Relevant Operations**

• [DescribeSpotInstanceRequests](#page-309-0) (p. [303\)](#page-309-0)

#### **imageId**

The AMI ID.

Type: String

### **keyName**

The name of the key pair.

Type: String

### **groupSet**

A list of security groups. Each group is wrapped in an item element.

Type: [GroupItemType](#page-514-0) (p. [508\)](#page-514-0)

### **instanceType**

The instance type.

Type: String

### **placement**

The placement information for the instance.

Type: [PlacementRequestType](#page-544-0) (p. [538\)](#page-544-0)

### **kernelId**

The ID of the kernel to select.

Type: String

### **ramdiskId**

The ID of the RAM disk to select. Some kernels require additional drivers at launch. Check the kernel requirements for information on whether you need to specify a RAM disk and search for the kernel ID.

Type: String

### **blockDeviceMapping**

Any block device mapping entries for the instance. Each entry is wrapped in an item element. Type: [BlockDeviceMappingItemType](#page-491-0) (p. [485\)](#page-491-0)

#### **monitoring**

The monitoring information for the instance.

Type: [MonitoringInstanceType](#page-537-1) (p. [531\)](#page-537-1)

### **subnetId**

The ID of the subnet.

Type: String

### **networkInterfaceSet**

The network interfaces for the instance.

Type: [InstanceNetworkInterfaceSetItemRequestType](#page-523-1) (p. [517\)](#page-523-1)

### **iamInstanceProfile**

The IAM instance profile associated with the instance.

Type: [IamInstanceProfileRequestType](#page-515-0) (p. [509\)](#page-515-0)

### **ebsOptimized**

Indicates whether the instance is optimized for Amazon EBS I/O.This optimization provides dedicated throughput to Amazon EBS and an optimized configuration stack to provide optimal Amazon EBS I/O performance. This optimization isn't available with all instance types. Additional usage charges apply when using an EBS-optimized instance.

### Type: Boolean

Default: false

# <span id="page-537-1"></span>**MonitoringInstanceType**

Describes the monitoring for the instance.

## **Ancestors**

- [LaunchSpecificationRequestType](#page-534-0) (p. [528\)](#page-534-0)
- [LaunchSpecificationResponseType](#page-535-0) (p. [529\)](#page-535-0)
- RunInstancesType

## **Relevant Operations**

- [DescribeSpotInstanceRequests](#page-309-0) (p. [303\)](#page-309-0)
- [RequestSpotInstances](#page-442-0) (p. [436\)](#page-442-0)
- [RunInstances](#page-464-0) (p. [458\)](#page-464-0)

## **Contents**

<span id="page-537-0"></span>**enabled**

Indicates whether monitoring is enabled for the instance. Type: Boolean

# **MonitorInstancesResponseSetItemType**

Describes the monitoring for the instance.

## **Ancestors**

• MonitorInstancesResponseSetType

## **Relevant Operations**

- [MonitorInstances](#page-410-0) (p. [404\)](#page-410-0)
- [UnmonitorInstances](#page-482-0) (p. [476\)](#page-482-0)

## **Contents**

**instanceId** The instance ID. Type: String **monitoring** The monitoring information. Type: [InstanceMonitoringStateType](#page-522-1) (p. [516\)](#page-522-1)

# **NetworkAclAssociationType**

Describes an association between a network ACL and a subnet.

## **Ancestors**

• NetworkAclAssociationSetType

## **Relevant Operations**

- [CreateNetworkAcl \(p.](#page-86-0) 80)
- [DescribeNetworkAcls](#page-248-0) (p. [242\)](#page-248-0)

## **Contents**

**networkAclAssociationId** The ID of the association between a network ACL and a subnet. Type: String **networkAclId** The ID of the network ACL. Type: String **subnetId** The ID of the subnet. Type: String

# <span id="page-538-0"></span>**NetworkAclEntryType**

Describes an entry in a network ACL.

## **Ancestors**

• NetworkAclEntrySetType

## **Relevant Operations**

- [CreateNetworkAcl \(p.](#page-86-0) 80)
- [DescribeNetworkAcls](#page-248-0) (p. [242\)](#page-248-0)

## **Contents**

**ruleNumber**

The rule number for the entry. ACL entries are processed in ascending order by rule number. Type: Integer

**protocol** The protocol. A value of -1 means all protocols. Type: Integer Valid values: Any protocol number (see [Protocol Numbers\)](http://www.iana.org/assignments/protocol-numbers/protocol-numbers.xhtml). **ruleAction** Indicates whether to allow or deny the traffic that matches the rule. Type: String **egress** Indicates whether the rule is an egress rule (applied to traffic leaving the subnet). A value of true indicates egress. Type: Boolean **cidrBlock** The network range to allow or deny, in CIDR notation. Type: String **icmpTypeCode** ICMP protocol: The ICMP type and code. Type: [IcmpTypeCodeType](#page-516-0) (p. [510\)](#page-516-0) **portRange** TCP or UDP protocols: The range of ports to which the rule applies. Type: [PortRangeType](#page-545-0) (p. [539\)](#page-545-0)

# **NetworkAclType**

Describes a network ACL.

## **Ancestors**

• NetworkAclSetType

## **Relevant Operations**

- [CreateNetworkAcl \(p.](#page-86-0) 80)
- [DescribeNetworkAcls](#page-248-0) (p. [242\)](#page-248-0)

## **Contents**

**networkAclId**

The ID of the network ACL.

Type: String

**vpcId**

The ID of the VPC for the network ACL.

Type: String

### **default**

Indicates whether this is the default network ACL for the VPC.

Type: Boolean

### **entrySet**

A list of entries (rules) in the network ACL. Each entry is wrapped in an item element.
Type: [NetworkAclEntryType](#page-538-0) (p. [532\)](#page-538-0)

#### **associationSet**

A list of associations between the network ACL and one or more subnets. Each association is wrapped in an item element.

Type: [NetworkAclAssociationType](#page-538-1) (p. [532\)](#page-538-1)

#### **tagSet**

Any tags assigned to the resource, each one wrapped in an item element.

<span id="page-540-0"></span>Type: [ResourceTagSetItemType](#page-554-0) (p. [548\)](#page-554-0)

# **NetworkInterfaceAssociationType**

Describes association information for an Elastic IP address.

### **Ancestors**

• InstanceNetworkInterfaceSetItemType

# **Relevant Operations**

- [CreateNetworkInterface \(p.](#page-91-0) 85)
- [DescribeNetworkInterfaces](#page-256-0) (p. [250\)](#page-256-0)

### **Contents**

**publicIp** The public IP address or Elastic IP address bound to the network interface. Type: String **publicDnsName** The public DNS name. Type: String **ipOwnerId** The ID of the Elastic IP address owner. Type: String **allocationId** The allocation ID. Type: String **associationId** The association ID. Type: String

# <span id="page-540-1"></span>**NetworkInterfaceAttachmentType**

Describes a network interface attachment.

### **Relevant Operations**

- [CreateNetworkInterface \(p.](#page-91-0) 85)
- [DescribeNetworkInterfaces](#page-256-0) (p. [250\)](#page-256-0)

### **Contents**

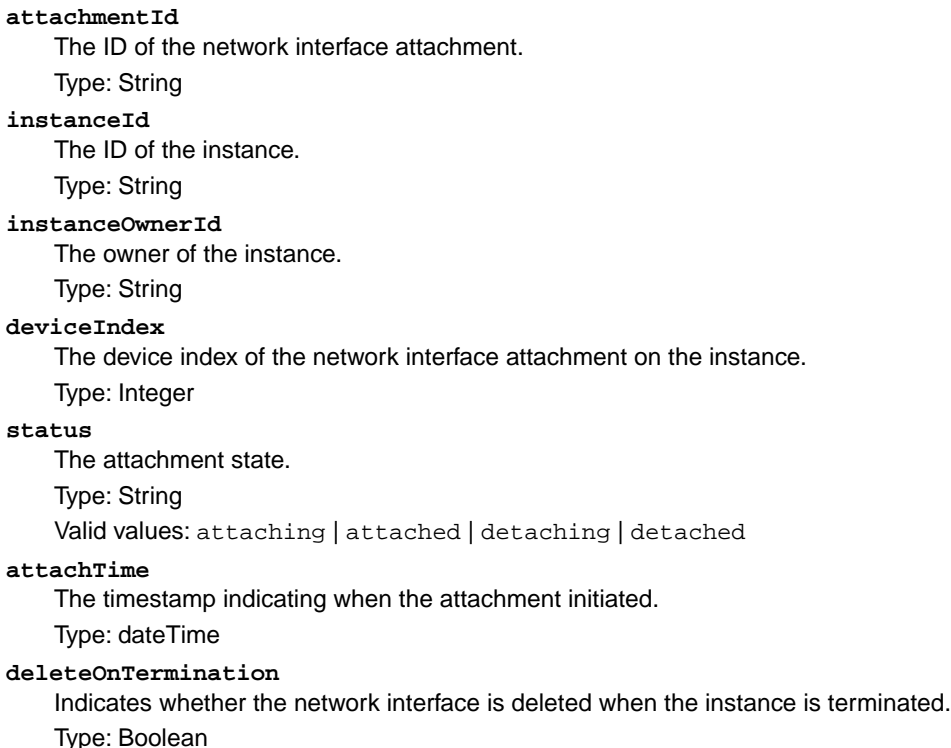

# <span id="page-541-0"></span>**NetworkInterfacePrivateIpAddressesSetItemType**

Describes the private IP address of a network interface.

## **Relevant Operations**

• [DescribeNetworkInterfaces](#page-256-0) (p. [250\)](#page-256-0)

### **Contents**

- **privateIpAddress** The private IP address. Type: String
- **privateDnsName** The private DNS name. Type: String

#### **primary**

Indicates whether this IP address is the primary private IP address of the network interface. Type: Boolean

#### **association**

The association information for an Elastic IP address associated with the network interface. Type: [NetworkInterfaceAssociationType](#page-540-0) (p. [534\)](#page-540-0)

# **NetworkInterfaceType**

Describes a network interface.

### **Ancestors**

• NetworkInterfaceSetType

### **Relevant Operations**

- [CreateNetworkInterface \(p.](#page-91-0) 85)
- [DescribeNetworkInterfaces](#page-256-0) (p. [250\)](#page-256-0)

### **Contents**

### **networkInterfaceId**

The ID of the network interface.

Type: String

**subnetId**

The ID of the subnet.

Type: String

#### **vpcId**

The ID of the VPC. Type: String

#### **availabilityZone**

The Availability Zone. Type: String

#### **description**

A description.

Type: String

#### **ownerId**

The AWS account ID of the owner of the network interface.

Type: String

**requesterId**

The ID of the entity that launched the instance on your behalf (for example, AWS Management Console or Auto Scaling).

#### Type: String

**requesterManaged**

Indicates whether the network interface is being managed by AWS.

Type: String

#### **status**

The status of the network interface.

Type: String

Valid values: available | attaching | in-use | detaching

#### **macAddress**

The MAC address.

Type: String

#### **privateIpAddress**

The IP address of the network interface within the subnet.

Type: String

#### **privateDnsName**

The private DNS name.

Type: String

#### **sourceDestCheck**

Indicates whether traffic to or from the instance is validated.

Type: Boolean

#### **groupSet**

Any security groups for the network interface.

Type: [GroupItemType](#page-514-0) (p. [508\)](#page-514-0)

#### **attachment**

The network interface attachment.

Type: [NetworkInterfaceAttachmentType](#page-540-1) (p. [534\)](#page-540-1)

#### **association**

The association information for a public IP address or Elastic IP address associated with the network interface.

Type: [NetworkInterfaceAssociationType](#page-540-0) (p. [534\)](#page-540-0)

#### **tagSet**

The tags assigned to the resource.

Type: [ResourceTagSetItemType](#page-554-0) (p. [548\)](#page-554-0)

#### **privateIpAddressesSet**

The private IP addresses associated with the network interface. Items are returned in a set. Type: [NetworkInterfacePrivateIpAddressesSetItemType](#page-541-0) (p. [535\)](#page-541-0)

## **PlacementGroupInfoType**

Describes a placement group.

### **Ancestors**

• PlacementGroupSetType

## **Relevant Operations**

• [DeletePlacementGroup](#page-155-0) (p. [149\)](#page-155-0)

## **Contents**

#### **groupName**

The name of the placement group. Type: String

**strategy**

The placement strategy. Type: String Valid values: cluster

#### **state**

The status of the placement group. Type: String Valid values: pending | available | deleting | deleted

# **PlacementRequestType**

Describes a placement group.

### **Ancestors**

- [LaunchSpecificationRequestType](#page-534-0) (p. [528\)](#page-534-0)
- [LaunchSpecificationResponseType](#page-535-0) (p. [529\)](#page-535-0)
- RunInstancesType

### **Relevant Operations**

- [DescribeSpotInstanceRequests](#page-309-0) (p. [303\)](#page-309-0)
- [RequestSpotInstances](#page-442-0) (p. [436\)](#page-442-0)
- [RunInstances](#page-464-0) (p. [458\)](#page-464-0)

## **Contents**

#### **availabilityZone**

The Availability Zone for the instance.

Type: String

#### <span id="page-544-0"></span>**groupName**

The name of a placement group for the instance. Type: String

# **PlacementResponseType**

Describes a placement group.

### **Ancestors**

• [RunningInstancesItemType](#page-557-0) (p. [551\)](#page-557-0)

### **Relevant Operations**

- DescribeInstances
- RunInstances

## **Contents**

#### **availabilityZone**

The Availability Zone of the instance.

Type: String

#### **groupName**

The name of the placement group the instance is in (for cluster compute instances).

Type: String

#### **tenancy**

The tenancy of the instance (if the instance is running within a VPC). An instance with a tenancy of dedicated runs on single-tenant hardware.

Type: String

Valid values: default | dedicated

# **PortRangeType**

Describes a range of ports.

### **Ancestors**

• [NetworkAclEntryType](#page-538-0) (p. [532\)](#page-538-0)

### **Relevant Operations**

• [DescribeNetworkAcls](#page-248-0) (p. [242\)](#page-248-0)

### **Contents**

**from** The first port in the range. Type: Integer

**to**

The last port in the range. Type: Integer

# **PriceScheduleRequestSetItemType**

Describes the price for a Reserved Instance.

### **Ancestors**

• PriceScheduleRequestSetType

## **Relevant Operations**

• [CreateReservedInstancesListing \(p.](#page-98-0) 92)

### **Contents**

#### **term**

The number of months remaining in the reservation. For example, 2 is the second to the last month before the capacity reservation expires.

Type: Long

#### **price**

The fixed price for the term.

Type: Double

#### **currencyCode**

The currency for transacting the Reserved Instance resale. At this time, the only supported currency is USD.

<span id="page-546-0"></span>Type: String

Valid value: USD

# **PriceScheduleSetItemType**

Describes the price for a Reserved Instance.

### **Ancestors**

- DescribeReservedInstancesListingsResponseSetItemType
- PriceScheduleSetType

## **Relevant Operations**

• [CreateReservedInstancesListing \(p.](#page-98-0) 92)

### **Contents**

**term**

The number of months remaining in the reservation. For example, 2 is the second to the last month before the capacity reservation expires.

Type: Long

#### **price**

The fixed price for the term.

Type: Double

#### **currencyCode**

The currency for transacting the Reserved Instance resale. At this time, the only supported currency is USD.

Type: String

Valid value: USD

#### **active**

The current price schedule, as determined by the term remaining for the Reserved Instance in the listing.

A specific price schedule is always in effect, but only one price schedule can be active at any time. Take, for example, a Reserved Instance listing that has five months remaining in its term. When you specify price schedules for five months and two months, this means that schedule 1, covering the first three months of the remaining term, will be active during months 5, 4, and 3. Then schedule 2, covering the last two months of the term, will be active for months 2 and 1.

Type: Boolean

# **PriceScheduleSetType**

Describes the price for a Reserved Instance.

### **Ancestors**

• DescribeReservedInstancesListingSetType

## **Relevant Operations**

• [DescribeReservedInstancesListings](#page-272-0) (p. [266\)](#page-272-0)

## **Contents**

**item**

The Reserved Instance listing price schedule item. Type: [PriceScheduleSetItemType](#page-546-0) (p. [540\).](#page-546-0)

# **PricingDetailsSetItemType**

Describes a Reserved Instance offering.

### **Ancestors**

• DescribeReservedInstancesOfferings

### **Relevant Operations**

• [DescribeReservedInstancesOfferings](#page-280-0) (p. [274\)](#page-280-0)

## **Contents**

**price** The price per instance. Type: Integer **count** The number of instances available for the price. Type: Integer

# **PrivateIpAddressesSetItemRequestType**

Describes a secondary private IP address for a network interface.

### **Ancestors**

• PrivateIpAddressesSetRequestType

## **Relevant Operations**

- [AssignPrivateIpAddresses \(p.](#page-22-0) 16)
- [UnassignPrivateIpAddresses](#page-480-0) (p. [474\)](#page-480-0)

## **Contents**

#### **privateIpAddressesSet** The private IP addresses.

Type: [AssignPrivateIpAddressesSetItemRequestType](#page-488-0) (p. [482\)](#page-488-0)

**primary**

Indicates whether the private IP address is the primary private IP address. Type: Boolean

# **ProductCodeItemType**

Describes a product code.

## **Ancestors**

• ProductCodeListType

### **Relevant Operations**

- [DescribeImageAttribute](#page-209-0) (p. [203\)](#page-209-0)
- [ModifyImageAttribute](#page-393-0) (p. [387\)](#page-393-0)

### **Contents**

<span id="page-549-0"></span>**productCode** The product code. Type: String

# **ProductCodesSetItemType**

Describes a product code.

### **Ancestors**

• ProductCodesSetType

## **Relevant Operations**

- [DescribeImageAttribute](#page-209-0) (p. [203\)](#page-209-0)
- [DescribeImages](#page-212-0) (p. [206\)](#page-212-0)
- [DescribeInstanceAttribute](#page-220-0) (p. [214\)](#page-220-0)
- [DescribeInstances](#page-224-0) (p. [218\)](#page-224-0)
- [DescribeSnapshotAttribute](#page-299-0) (p. [293\)](#page-299-0)
- [DescribeVolumeAttribute](#page-331-0) (p. [325\)](#page-331-0)
- [RunInstances](#page-464-0) (p. [458\)](#page-464-0)

### **Contents**

**productCode** The product code. Type: String

**type**

The type of product code. Type: String Valid values: devpay | marketplace

# **ProductDescriptionSetItemType**

Specifies a basic product description.

## **Ancestors**

• ProductDescriptionSetType

## **Relevant Operations**

• [DescribeSpotPriceHistory](#page-317-0) (p. [311\)](#page-317-0)

## **Contents**

**productDescription**

The description of the AMI.

Type: String

<span id="page-550-0"></span>Valid values: Linux/UNIX | SUSE Linux | Windows | Linux/UNIX (Amazon VPC) | SUSE Linux (Amazon VPC) | Windows (Amazon VPC)

# **PropagatingVgwType**

Describes a virtual private gateway propagating route.

### **Ancestors**

• PropagatingVgwSetType

## **Relevant Operations**

- [CreateRouteTable](#page-110-0) (p. [104\)](#page-110-0)
- [DescribeRouteTables](#page-289-0) (p. [283\)](#page-289-0)

### **Contents**

**gatewayID** The ID of the virtual private gateway (VGW). Type: String

# **RecurringChargesSetItemType**

Describes a recurring charge.

### **Relevant Operations**

- [DescribeReservedInstances](#page-268-0) (p. [262\)](#page-268-0)
- [DescribeReservedInstancesOfferings](#page-280-0) (p. [274\)](#page-280-0)

## **Contents**

**frequency** The frequency of the recurring charge. Type: String Valid value: Hourly **amount**

The amount of the recurring charge. Type: Double

# **RegionItemType**

Describes a region.

### **Ancestors**

• RegionSetType

# **Relevant Operations**

• [DescribeRegions](#page-265-0) (p. [259\)](#page-265-0)

## **Contents**

**regionName** The name of the region. Type: String **regionEndpoint** The region service endpoint. Type: String

# **ReservationInfoType**

Describes a reservation.

## **Ancestors**

• ReservationSetType

# **Relevant Operations**

• [DescribeInstances](#page-224-0) (p. [218\)](#page-224-0)

### **Contents**

#### **reservationId**

The ID of the reservation.

Type: String

#### **ownerId**

The ID of the AWS account that owns the reservation.

Type: String

#### **groupSet**

A list of security groups. Each group is wrapped in an item element. Type: [GroupItemType](#page-514-0) (p. [508\)](#page-514-0)

#### **instancesSet**

A list of instances. Each instance is wrapped in an item element.

Type: [RunningInstancesItemType](#page-557-0) (p. [551\)](#page-557-0)

#### **requesterId**

The ID of the requester that launched the instances on your behalf (for example, AWS Management Console or Auto Scaling).

Type: String

# **ReservedInstanceLimitPriceType**

Describes the limit price of a Reserved Instance offering.

### **Ancestors**

• PurchaseReservedInstancesOfferings

## **Relevant Operations**

• [DescribeReservedInstancesOfferings](#page-280-0) (p. [274\)](#page-280-0)

### **Contents**

#### **amount**

Used for Reserved Instance Marketplace offerings. Specifies the limit price on the total order (instanceCount \* price).

Type: Double

#### <span id="page-552-0"></span>**currencyCode**

The currency in which the limitPrice amount is specified. At this time, the only supported currency is USD.

Type: Double

# **ReservedInstancesConfigurationSetItemType**

The configuration settings for the modified Reserved Instances.

### **Ancestors**

• ReservedInstancesConfigurationSetType

### **Relevant Operations**

- [DescribeReservedInstancesModifications](#page-276-0) (p. [270\)](#page-276-0)
- [ModifyReservedInstances](#page-402-0) (p. [396\)](#page-402-0)

## **Contents**

#### **availabilityZone**

The Availability Zone for the modified Reserved Instances. Required.

Type: String

#### **platform**

The network platform of the modified Reserved Instances, which is either EC2-Classic or EC2-VPC. Type: String

#### **instanceCount**

The number of modified Reserved Instances. Required.

Type: Integer

#### **instanceType**

The instance type for the modified Reserved Instances. Type: String

## **ReservedInstancesModificationResultSetItemType**

Describes a Reserved Instance modification.

### **Ancestors**

• ReservedInstancesModificationResultSetType

## **Relevant Operations**

• [DescribeReservedInstancesModifications](#page-276-0) (p. [270\)](#page-276-0)

## **Contents**

**reservedInstancesId**

ID for the Reserved Instances that were created as part of the modification request.This field is only available when the modification is *fulfilled*.

Type: String

#### **targetConfiguration**

Target Reserved Instances configurations supplied as part of the modification request.

<span id="page-554-0"></span>Type: [ReservedInstancesConfigurationSetItemType](#page-552-0) (p. [546\)](#page-552-0)

# **ResourceTagSetItemType**

Describes the tags assigned to an Amazon EC2 resource.

### **Ancestors**

• ResourceTagSetType

## **Relevant Operations**

- [DescribeImages](#page-212-0) (p. [206\)](#page-212-0)
- [DescribeInstances](#page-224-0) (p. [218\)](#page-224-0)
- [DescribeVolumes](#page-333-0) (p. [327\)](#page-333-0)
- [DescribeSnapshots](#page-302-0) (p. [296\)](#page-302-0)
- [DescribeSpotInstanceRequests](#page-309-0) (p. [303\)](#page-309-0)

## **Contents**

<span id="page-554-1"></span>**key** The tag key. Type: String **value** The tag value. Type: String

# **RouteTableAssociationType**

Describes an association between a route table and a subnet.

### **Ancestors**

• RouteTableAssociationSetType

# **Relevant Operations**

- [CreateRouteTable](#page-110-0) (p. [104\)](#page-110-0)
- [DescribeRouteTables](#page-289-0) (p. [283\)](#page-289-0)

### **Contents**

#### **routeTableAssociationId**

The ID of the association between a route table and a subnet.

Type: String

#### **routeTableId**

The ID of the route table.

Type: String

#### **subnetId**

The ID of the subnet.

Type: String

#### **main**

Indicates whether this is the main route table. Type: Boolean

# **RouteTableType**

Describes a route table.

### **Ancestors**

• RouteTableSetType

### **Relevant Operations**

- [CreateRouteTable](#page-110-0) (p. [104\)](#page-110-0)
- [DescribeRouteTables](#page-289-0) (p. [283\)](#page-289-0)

## **Contents**

#### **routeTableId**

The ID of the route table. Type: String **vpcId** The ID of the VPC. Type: String

#### **routeSet**

A list of routes in the route table. Each route is wrapped in an item element.

Type: [RouteType](#page-556-0) (p. [550\)](#page-556-0)

#### **associationSet**

A list of associations between the route table and one or more subnets. Each association is wrapped in an item element.

Type: [RouteTableAssociationType](#page-554-1) (p. [548\)](#page-554-1)

**propagatingVgwSet**

The IDs of any virtual private gateways (VGW) propagating routes, each route wrapped in an item element.

Type: [PropagatingVgwType](#page-550-0) (p. [544\)](#page-550-0)

#### **tagSet**

Any tags assigned to the resource, each one wrapped in an item element. Type: [ResourceTagSetItemType](#page-554-0) (p. [548\)](#page-554-0)

# <span id="page-556-0"></span>**RouteType**

Describes a route in a route table.

### **Ancestors**

• RouteSetType

### **Relevant Operations**

- [CreateRouteTable](#page-110-0) (p. [104\)](#page-110-0)
- [DescribeRouteTables](#page-289-0) (p. [283\)](#page-289-0)

## **Contents**

#### *destinationCidrBlock*

The CIDR block used for the destination match.

Type: String

#### *gatewayId*

The ID of a gateway attached to your VPC.

Type: String

#### *instanceId*

The ID of a NAT instance in your VPC.

Type: String

#### *instanceOwnerId*

The AWS account ID of the owner of the instance.

Type: String

#### *networkInterfaceId*

The ID of the network interface.

Type: String

#### *state*

The state of the route. The blackhole state indicates that the route's target isn't available (for example, the specified gateway isn't attached to the VPC, or the specified NAT instance has been terminated).

Type: String

Valid values: active | blackhole

#### *origin*

Describes how the route was created. Type: String Valid values: Valid values: CreateRouteTable | CreateRoute | EnableVgwRoutePropagation

• CreateRouteTable indicates that route was automatically created when the route table was created.

- CreateRoute indicates that the route was manually added to the route table.
- EnableVgwRoutePropagation indicates that the route was propagated by route propagation.

#### *vpcPeeringConnectionId*

<span id="page-557-0"></span>The ID of the VPC peering connection. Type: String

# **RunningInstancesItemType**

Describes a running instance.

### **Ancestors**

• RunningInstancesSetType

## **Relevant Operations**

- [DescribeInstances](#page-224-0) (p. [218\)](#page-224-0)
- [RunInstances](#page-464-0) (p. [458\)](#page-464-0)

### **Contents**

#### **instanceId**

The ID of the instance launched.

Type: String

#### **imageId**

The ID of the AMI used to launch the instance.

Type: String

#### **instanceState**

The current state of the instance.

Type: [InstanceStateType](#page-527-0) (p. [521\)](#page-527-0)

#### **privateDnsName**

The private DNS name assigned to the instance.This DNS name can only be used inside the Amazon EC2 network. This element remains empty until the instance enters the running state.

Type: String

#### **dnsName**

The public DNS name assigned to the instance. This element remains empty until the instance enters the running state.

Type: String

#### **reason**

The reason for the most recent state transition. This might be an empty string. Type: String

**keyName**

The key pair name, if this instance was launched with an associated key pair. Type: String

#### **amiLaunchIndex**

The AMI launch index, which can be used to find this instance in the launch group.

#### Type: String

#### **productCodes**

The product codes attached to this instance. Each product code is wrapped in an item element. Type: [ProductCodesSetItemType](#page-549-0) (p. [543\)](#page-549-0)

#### **instanceType**

The instance type.

#### Type: String

```
Valid values: m1.small | m1.medium | m1.large | m1.xlarge | m3.medium | m3.large |
m3.xlarge | m3.2xlarge | c1.medium | c1.xlarge | c3.large | c3.xlarge | c3.2xlarge |
c3.4xlarge | c3.8xlarge | cc2.8xlarge | m2.xlarge | m2.2xlarge | m2.4xlarge | r3.large
| r3.xlarge | r3.2xlarge | r3.4xlarge | r3.8xlarge | cr1.8xlarge | hi1.4xlarge |
hs1.8xlarge | i2.xlarge | i2.2xlarge | i2.4xlarge | i2.8xlarge | t1.micro | cg1.4xlarge
| g2.2xlarge
```
#### **launchTime**

The time the instance was launched.

Type: DateTime

#### **placement**

The location where the instance launched.

Type: [PlacementResponseType](#page-544-0) (p. [538\)](#page-544-0)

#### **kernelId**

The kernel associated with this instance.

Type: String

#### **ramdiskId**

The RAM disk associated with this instance.

Type: String

#### **platform**

The value is  $Windows$  for Windows AMIs; otherwise blank.

#### Type: String

#### **monitoring**

The monitoring information for the instance.

Type: [InstanceMonitoringStateType](#page-522-0) (p. [516\)](#page-522-0)

#### **subnetId**

The ID of the subnet in which the instance is running.

Type: String

#### **vpcId**

The ID of the VPC in which the instance is running.

Type: String

#### **privateIpAddress**

The private IP address assigned to the instance. Type: String

#### **ipAddress**

The public IP address assigned to the instance.

Type: String

#### **sourceDestCheck**

Specifies whether to enable an instance launched in a VPC to perform NAT. This controls whether source/destination checking is enabled on the instance. A value of  $true$  means checking is enabled, and false means checking is disabled. The value must be false for the instance to perform NAT. For more information, see [NAT Instances](http://docs.aws.amazon.com/AmazonVPC/latest/UserGuide/VPC_NAT_Instance.html) in the *Amazon Virtual Private Cloud User Guide*. Type: Boolean

#### **groupSet**

A list of the security groups for the instance. Each group is wrapped in an item element. Type: [GroupItemType](#page-514-0) (p. [508\)](#page-514-0)

#### **stateReason**

The reason for the most recent state transition. For more information about supported state change codes, see [StateReasonType](#page-565-0) (p. [559\).](#page-565-0)

Type: [StateReasonType](#page-565-0) (p. [559\)](#page-565-0)

#### **architecture**

The architecture of the image.

Type: String Valid values: i386 | x86 64

#### **rootDeviceType**

The root device type used by the AMI. The AMI can use an Amazon EBS or instance store root device.

Type: String

Valid values: ebs | instance-store

#### **rootDeviceName**

The root device name (for example, /dev/sda1).

Type: String

#### **blockDeviceMapping**

Any block device mapping entries for the instance, each one wrapped in an item element. Type: [InstanceBlockDeviceMappingResponseItemType](#page-519-0) (p. [513\)](#page-519-0)

#### **instanceLifecycle**

Indicates whether this is a Spot Instance.

Type: String

Valid values: spot | blank (no value)

#### **spotInstanceRequestId**

The ID of the Spot Instance request.

Type: String

#### **virtualizationType**

The virtualization type of the instance.

Type: String

Valid values: paravirtual | hvm

#### **clientToken**

The idempotency token you provided when you launched the instance.

Type: String

#### **tagSet**

Any tags assigned to the resource, each one wrapped in an item element. Type: [ResourceTagSetItemType](#page-554-0) (p. [548\)](#page-554-0)

#### **hypervisor**

The hypervisor type of the instance.

Type: String

Valid values: ovm | xen

#### **networkInterfaceSet**

[EC2-VPC] One or more network interfaces for the instance. Type: [InstanceNetworkInterfaceSetItemType](#page-524-0) (p. [518\)](#page-524-0)

#### **iamInstanceProfile**

The IAM instance profile associated with the instance. Type: [IamInstanceProfileResponseType](#page-515-0) (p. [509\)](#page-515-0)

**ebsOptimized**

Indicates whether the instance is optimized for Amazon EBS I/O.This optimization provides dedicated throughput to Amazon EBS and an optimized configuration stack to provide optimal I/O performance. This optimization isn't available with all instance types. Additional usage charges apply when using an EBS-optimized instance.

Type: Boolean

Default: false

#### **sriovNetSupport**

Specifies whether enhanced networking is enabled. Type: String Valid values: simple

# **SecurityGroupIdSetItemType**

Describes a security group.

### **Ancestors**

- LaunchSpecificationResponseType
- LaunchSpecificationRequestType
- InstanceNetworkInterfaceSetItemRequestType

## **Relevant Operations**

- [CreateNetworkInterface \(p.](#page-91-0) 85)
- [DescribeSpotInstanceRequests](#page-309-0) (p. [303\)](#page-309-0)
- [ModifyNetworkInterfaceAttribute](#page-400-0) (p. [394\)](#page-400-0)
- [ModifyInstanceAttribute](#page-396-0) (p. [390\)](#page-396-0)
- [RequestSpotInstances](#page-442-0) (p. [436\)](#page-442-0)
- [RunInstances](#page-464-0) (p. [458\)](#page-464-0)

### **Contents**

**groupId**

The ID of the security group associated with the network interface. Type: String

# **SecurityGroupItemType**

Describes a security group.

### **Ancestors**

• SecurityGroupSetType

### **Relevant Operations**

• [DescribeSecurityGroups](#page-294-0) (p. [288\)](#page-294-0)

### **Contents**

#### **ownerId**

The AWS account ID of the owner of the security group.

Type: String

#### **groupId**

The ID of the security group.

Type: String

#### **groupName**

The name of the security group.

#### Type: String

**groupDescription** A description of the security group.

Type: String

#### **vpcId**

[EC2-VPC] The ID of the VPC for the security group.

Type: String

#### **ipPermissions**

A list of inbound rules associated with the security group. Each permission is wrapped in an item element.

Type: [IpPermissionType](#page-532-0) (p. [526\)](#page-532-0)

#### **ipPermissionsEgress**

[EC2-VPC] A list of outbound rules associated with the security group. Each permission is wrapped in an item element.

Type: [IpPermissionType](#page-532-0) (p. [526\)](#page-532-0)

#### <span id="page-561-0"></span>**tagSet**

Any tags assigned to the resource, each one wrapped in an item element. Type: [ResourceTagSetItemType](#page-554-0) (p. [548\)](#page-554-0)

# **SpotDatafeedSubscriptionType**

Describes the datafeed for a Spot Instance.

### **Ancestors**

- CreateSpotDatafeedSubscriptionResponseType
- DescribeSpotDatafeedSubscriptionResponseType

## **Relevant Operations**

- [CreateSpotDatafeedSubscription](#page-118-0) (p. [112\)](#page-118-0)
- [DescribeSpotDatafeedSubscription](#page-307-0) (p. [301\)](#page-307-0)

### **Contents**

#### **ownerId**

The AWS account ID of the account.

Type: String

**bucket**

The Amazon S3 bucket where the Spot Instance datafeed is located.

Type: String

**prefix**

The prefix that is prepended to datafeed files.

Type: String

#### **state**

The state of the Spot Instance datafeed subscription. Type: String Valid values: Active | Inactive

#### <span id="page-562-0"></span>**fault**

The fault codes for the Spot Instance request, if any. Type: [SpotInstanceStateFaultType](#page-564-0) (p. [558\)](#page-564-0)

# **SpotInstanceRequestSetItemType**

Describe a Spot Instance request.

### **Ancestors**

• SpotInstanceRequestSetType

## **Relevant Operations**

- [DescribeSpotInstanceRequests](#page-309-0) (p. [303\)](#page-309-0)
- [RequestSpotInstances](#page-442-0) (p. [436\)](#page-442-0)

### **Contents**

#### **spotInstanceRequestId**

The ID of the Spot Instance request.

Type: String

**spotPrice**

The maximum hourly price for any Spot Instance launched to fulfill the request. Type: String

**type**

The Spot Instance request type. Type: String Valid values: one-time | persistent

#### **state**

The state of the Spot Instance request. Spot bid status information can help you track your Spot Instance requests. For information, see [Tracking Spot Requests with Bid Status Codes](http://docs.aws.amazon.com/AWSEC2/latest/UserGuide/using-spot-instances-bid-status.html) in the *Amazon Elastic Compute Cloud User Guide*.

Type: String

Valid values: open | active | closed | cancelled | failed

**fault**

The fault codes for the Spot Instance request, if any.

Type: [SpotInstanceStateFaultType](#page-564-0) (p. [558\)](#page-564-0)

#### **status**

The status code and status message describing the Spot Instance request.

Type: [SpotInstanceStatusMessageType](#page-564-1) (p. [558\)](#page-564-1)

#### **validFrom**

The start date of the request. If this is a one-time request, the request becomes active at this date and time and remains active until all instances launch, the request expires, or the request is canceled. If the request is persistent, the request becomes active at this date and time and remains active until it expires or is canceled.

Type: DateTime

#### **validUntil**

The end date of the request. If this is a one-time request, the request remains active until all instances launch, the request is canceled, or this date is reached. If the request is persistent, it remains active until it is canceled or this date is reached.

Type: DateTime

#### **launchGroup**

The instance launch group. Launch groups are Spot Instances that launch together and terminate together.

Type: String

#### **availabilityZoneGroup**

The Availability Zone group. If you specify the same Availability Zone group for all Spot Instance requests, all Spot Instances are launched in the same Availability Zone.

Type: String

#### **launchedAvailabilityZone**

The Availability Zone in which the bid is launched.

Type: String

#### **launchSpecification**

Additional information for launching instances.

Type: [LaunchSpecificationResponseType](#page-535-0) (p. [529\)](#page-535-0)

#### **instanceId**

The instance ID, if an instance has been launched to fulfill the Spot Instance request. For persistent requests, the instance ID is for the most recent instance launched by the request. Type: String

#### **createTime**

The time stamp when the Spot Instance request was created.

Type: DateTime

#### **productDescription**

The product description associated with the Spot Instance.

Type: String

#### **tagSet**

Any tags assigned to the resource, each one wrapped in an item element.

Type: [ResourceTagSetItemType](#page-554-0) (p. [548\)](#page-554-0)

# <span id="page-564-0"></span>**SpotInstanceStateFaultType**

Describes a Spot Instance state change.

### **Ancestors**

- [SpotDatafeedSubscriptionType](#page-561-0) (p. [555\)](#page-561-0)
- [SpotInstanceRequestSetItemType](#page-562-0) (p. [556\)](#page-562-0)

## **Relevant Operations**

- [CreateSpotDatafeedSubscription](#page-118-0) (p. [112\)](#page-118-0)
- [DescribeSpotDatafeedSubscription](#page-307-0) (p. [301\)](#page-307-0)
- [DescribeSpotInstanceRequests](#page-309-0) (p. [303\)](#page-309-0)
- [RequestSpotInstances](#page-442-0) (p. [436\)](#page-442-0)

## **Contents**

#### **code**

The reason code for the Spot Instance state change. Type: String

#### <span id="page-564-1"></span>**message**

The message for the Spot Instance state change. Type: String

# **SpotInstanceStatusMessageType**

Describes a Spot Instance request.

### **Ancestors**

• [SpotInstanceRequestSetItemType](#page-562-0) (p. [556\)](#page-562-0)

## **Relevant Operations**

• [DescribeSpotInstanceRequests](#page-309-0) (p. [303\)](#page-309-0)

### **Contents**

**code**

The status code of the request. Type: String

**updateTime**

The time of the most recent status update. Type: DateTime

**message**

The description for the status code for the Spot request. Type: String

# **SpotPriceHistorySetItemType**

Describes the Spot Price history.

## **Ancestors**

• SpotPriceHistorySetType

## **Relevant Operations**

• [DescribeSpotPriceHistory](#page-317-0) (p. [311\)](#page-317-0)

# **Contents**

#### **instanceType**

The instance type. Type: String

#### **productDescription**

A general description of the AMI.

Type: String

Valid values: Linux/UNIX | SUSE Linux | Windows | Linux/UNIX (Amazon VPC) | SUSE Linux (Amazon VPC) | Windows (Amazon VPC)

**spotPrice**

The maximum price you will pay to launch one or more Spot Instances.

Type: String

#### **timestamp**

The date and time the request was created. Type: DateTime

#### <span id="page-565-0"></span>**availabilityZone**

The Availability Zone. Type: String

# **StateReasonType**

Describes a state change.

### **Ancestors**

• [DescribeImagesResponseItemType](#page-498-0) (p. [492\)](#page-498-0)

• [RunningInstancesItemType](#page-557-0) (p. [551\)](#page-557-0)

## **Relevant Operations**

- [DescribeImages](#page-212-0) (p. [206\)](#page-212-0)
- [DescribeInstances](#page-224-0) (p. [218\)](#page-224-0)
- [RunInstances](#page-464-0) (p. [458\)](#page-464-0)

## **Contents**

#### **code**

The reason code for the state change.

```
Type: String
```

```
Valid values: Server.InsufficientInstanceCapacity | Server.InternalError |
Server.SpotInstanceTermination | Client.InstanceInitiatedShutdown |
Client.InternalError | Client.InvalidSnapshot.NotFound |
Client.UserInitiatedShutdown | Client.VolumeLimitExceeded
```
#### **message**

The message for the state change.

Type: String

**Server.SpotInstanceTermination**

A Spot Instance was terminated due to an increase in the market price.

#### **Server.InternalError**

An internal error occurred during instance launch, resulting in termination.

#### **Server.InsufficientInstanceCapacity**

There was insufficient instance capacity to satisfy the launch request.

#### **Client.InternalError**

A client error caused the instance to terminate on launch.

#### **Client.InstanceInitiatedShutdown**

The instance was shut down using the shutdown -h command from the instance.

#### **Client.UserInitiatedShutdown**

The instance was shut down using the Amazon EC2 API.

#### **Client.VolumeLimitExceeded**

The volume limit was exceeded.

**Client.InvalidSnapshot.NotFound** The specified snapshot was not found.

# **SubnetType**

Describes a subnet.

### **Ancestors**

• SubnetSetType

### **Relevant Operations**

- [CreateSubnet](#page-120-0) (p. [114\)](#page-120-0)
- [DescribeSubnets](#page-321-0) (p. [315\)](#page-321-0)

### **Contents**

**subnetId**

#### The ID of the subnet. Type: String **state** The current state of the subnet. Type: String Valid values: pending | available **vpcId** The ID of the VPC the subnet is in. Type: String **cidrBlock** The CIDR block assigned to the subnet. Type: String **availableIpAddressCount** The number of unused IP addresses in the subnet. Note that the IP addresses for any stopped instances are considered unavailable. Type: Integer **availabilityZone** The Availability Zone of the subnet. Type: String **defaultForAz** Indicates whether this is the default subnet for the Availability Zone. Type: Boolean **mapPublicIpOnLaunch** Indicates whether instances launched in this subnet receive a public IP address. Type: Boolean

#### **tagSet**

Any tags assigned to the resource, each one wrapped in an item element. Type: [ResourceTagSetItemType](#page-554-0) (p. [548\)](#page-554-0)

# **TagSetItemType**

Describes a tag.

### **Relevant Operations**

• [DescribeTags](#page-325-0) (p. [319\)](#page-325-0)

## **Contents**

#### **resourceId**

The ID of the resource. For example, ami-1a2b3c4d.

Type: String

#### **resourceType**

The type of resource.

Type: String

```
Valid values: customer-gateway | dhcp-options | image | instance | internet-gateway |
network-acl | network-interface | reserved-instances | route-table | security-group
| snapshot | spot-instances-request | subnet | volume | vpc | vpn-connection |
vpn-gateway
```
#### **key**

The key of the tag. Type: String

#### **value**

The value of the tag. Type: String

# **UserDataType**

Specifies user data.

### **Ancestors**

• [LaunchSpecificationRequestType](#page-534-0) (p. [528\)](#page-534-0)

## **Relevant Operations**

- [DescribeSpotInstanceRequests](#page-309-0) (p. [303\)](#page-309-0)
- [RequestSpotInstances](#page-442-0) (p. [436\)](#page-442-0)
- [RunInstances](#page-464-0) (p. [458\)](#page-464-0)

### **Contents**

**data**

The base64-encoded MIME user data made available to the instances in the reservation. Type: String

# **UserIdGroupPairType**

Describes a security group and AWS account ID pair.

## **Ancestors**

• UserIdGroupPairSetType

### **Relevant Operations**

- [AuthorizeSecurityGroupEgress](#page-41-0) (p. [35\)](#page-41-0)
- [AuthorizeSecurityGroupIngress](#page-44-0) (p. [38\)](#page-44-0)
- [DescribeSecurityGroups](#page-294-0) (p. [288\)](#page-294-0)
- [RevokeSecurityGroupEgress](#page-458-0) (p. [452\)](#page-458-0)
- [RevokeSecurityGroupIngress](#page-461-0) (p. [455\)](#page-461-0)

## **Contents**

#### **userId**

The ID of an AWS account. Cannot be used when specifying a CIDR IP address range.

Type: String

#### **groupId**

The ID of the security group in the specified AWS account. Cannot be used when specifying a CIDR IP address range.

Type: String

#### **groupName**

The name of the security group in the specified AWS account. Cannot be used when specifying a CIDR IP address range.

Type: String

# **VolumeStatusItemType**

Describes the volume status, cause, details, and potential actions to take in response.

### **Ancestors**

• VolumeStatusSetType

# **Relevant Operation**

• [DescribeVolumeStatus](#page-338-0) (p. [332\)](#page-338-0)

## **Contents**

**volumeId** The volume ID. Type: String

#### **availabilityZone**

The Availability Zone of the volume.

Type: String

#### **volumeStatus**

The volume status. The status of each volume is wrapped in an item element.

Type: [VolumeStatusInfoType](#page-570-0) (p. [564\)](#page-570-0).

#### **eventSet**

A list of events associated with the volume. Each event is wrapped in an item element. Type: [VolumeStatusEventItemType](#page-571-0) (p. [565\)](#page-571-0).

#### <span id="page-570-0"></span>**actionSet**

The details of the action. Each action detail is wrapped in an item element. Type: [VolumeStatusActionItemType](#page-572-0) (p. [566\).](#page-572-0)

# **VolumeStatusInfoType**

Describes the volume status with details.

### **Ancestors**

• VolumeStatusItemType

# **Relevant Operation**

• [DescribeVolumeStatus](#page-338-0) (p. [332\)](#page-338-0)

## **Contents**

#### **status**

The status of the volume. Type: String Valid values : ok | impaired | insufficient-data

<span id="page-570-1"></span>**details**

The details of the volume status. Each volume status detail is wrapped in an item type. Type: [VolumeStatusDetailsItemType](#page-570-1) (p. [564\)](#page-570-1).

# **VolumeStatusDetailsItemType**

Describes the cause and more detail for a volume status.

### **Ancestors**

• VolumeStatusInfoType

### **Relevant Operation**

• [DescribeVolumeStatus](#page-338-0) (p. [332\)](#page-338-0)

### **Contents**

#### **name**

```
The name of the volume status.
   Type: String
   Valid values: io-enabled | io-performance
status
   The intended status of the volume status.
   Type: String
   Valid values for io-enabled: passed | failed
   Valid values for io-performance: normal | degraded | severely-degraded | stalled
```
# <span id="page-571-0"></span>**VolumeStatusEventItemType**

Describes a volume status event.

### **Ancestors**

• VolumeStatusItemType

## **Relevant Operation**

• [DescribeVolumeStatus](#page-338-0) (p. [332\)](#page-338-0)

## **Contents**

#### **eventType** The type of this event. Type: String **eventId** The ID of this event. Type: String **description** A description of the event. Type: String **notBefore** The earliest start time of the event. Type: DateTime **notAfter** The latest end time of the event. Type: DateTime

# <span id="page-572-0"></span>**VolumeStatusActionItemType**

Describes a volume status action code.

### **Ancestors**

• VolumeStatusItemType

# **Relevant Operation**

• [DescribeVolumeStatus](#page-338-0) (p. [332\)](#page-338-0)

## **Contents**

**code**

The code identifying the action, for example, enable-volume-io. Type: String **eventType** The event type associated with this action. Type: String **eventId** The ID of the event associated with this action. Type: String **description** A description of the action. Type: String

# **VpcType**

Describes a VPC.

### **Ancestors**

• VpcSetType

## **Relevant Operations**

- [CreateVpc](#page-129-0) (p. [123\)](#page-129-0)
- [DescribeVpcs](#page-348-0) (p. [342\)](#page-348-0)

### **Contents**

**vpcId** The ID of the VPC.

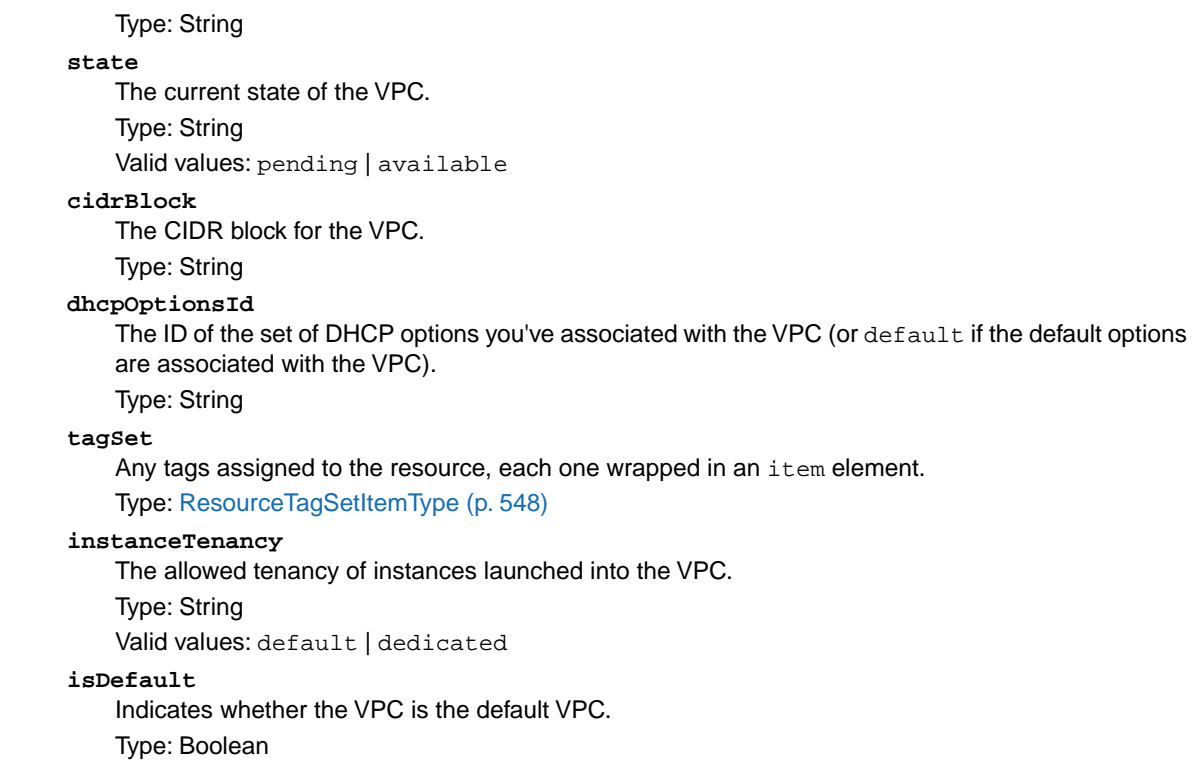

# **VpcPeeringConnectionType**

Describes a VPC peering connection.

### **Ancestors**

• VpcPeeringConnectionSetType

### **Relevant Operations**

- [AcceptVpcPeeringConnection \(p.](#page-18-0) 12)
- [CreateVpcPeeringConnection](#page-131-0) (p. [125\)](#page-131-0)
- [DescribeVpcPeeringConnections](#page-345-0) (p. [339\)](#page-345-0)

### **Contents**

**vpcPeeringConnectionId** The ID of the VPC peering connection. Type: String **requesterVpcInfo** The information of the requester VPC. Type: [VpcPeeringConnectionVpcInfoType](#page-574-0) (p. [568\)](#page-574-0) **accepterVpcInfo** The information of the peer VPC. Type: [VpcPeeringConnectionVpcInfoType](#page-574-0) (p. [568\)](#page-574-0) **status** The status of the VPC peering connection. Type: [VpcPeeringConnectionStateReasonType](#page-574-1) (p. [568\)](#page-574-1) **expirationTime** The time that an unaccepted VPC peering connection will expire. Type: Timestamp **tagSet** Any tags assigned to the resource, each one wrapped in an item element. Type: [ResourceTagSetItemType](#page-554-0) (p. [548\)](#page-554-0)

# <span id="page-574-1"></span>**VpcPeeringConnectionStateReasonType**

Describes the status of a VPC peering connection.

### **Ancestors**

• VpcPeeringConnectionType

## **Relevant Operations**

- [AcceptVpcPeeringConnection \(p.](#page-18-0) 12)
- [CreateVpcPeeringConnection](#page-131-0) (p. [125\)](#page-131-0)
- [DescribeVpcPeeringConnections](#page-345-0) (p. [339\)](#page-345-0)

### **Contents**

**code**

The status of the VPC peering connection.

Type: String

```
Valid values: initiating-request | pending-acceptance | failed | expired | provisioning
| active | deleted | rejected
```
<span id="page-574-0"></span>**message**

A message that provides more information about the status, if applicable. Type: String

# **VpcPeeringConnectionVpcInfoType**

Describes a VPC in a VPC peering connection.

### **Ancestors**

• VpcPeeringConnectionType

### **Relevant Operations**

- [AcceptVpcPeeringConnection \(p.](#page-18-0) 12)
- [CreateVpcPeeringConnection](#page-131-0) (p. [125\)](#page-131-0)
- [DescribeVpcPeeringConnections](#page-345-0) (p. [339\)](#page-345-0)

### **Contents**

**vpcId** The ID of the VPC. Type: String **ownerId** The AWS account ID of the VPC owner. Type: String **cidrBlock** The CIDR block for the VPC. Type: String

# **VpnConnectionOptionsResponseType**

Describes VPN connection options.

### **Relevant Operations**

- [CreateVpnConnection](#page-134-0) (p. [128\)](#page-134-0)
- [DescribeVpnConnections](#page-352-0) (p. [346\)](#page-352-0)

## **Contents**

#### **staticRoutesOnly**

Indicates whether the VPN connection uses static routes only. Static routes must be used for devices that don't support BGP. Type: Boolean

# **VpnConnectionType**

Describes a VPN connection.

### **Ancestors**

• VpnConnectionSetType
### **Relevant Operations**

- [CreateVpnConnection](#page-134-0) (p. [128\)](#page-134-0)
- [DescribeVpnConnections](#page-352-0) (p. [346\)](#page-352-0)

### **Contents**

#### **vpnConnectionId**

The ID of the VPN connection.

Type: String

#### **state**

The current state of the VPN connection.

Type: String

Valid values: pending | available | deleting | deleted

#### **customerGatewayConfiguration**

The configuration information for the VPN connection's customer gateway (in the native XML format). This element is always present in the CreateVpnConnection response; however, it's present in the DescribeVpnConnections response only if the VPN connection is in the pending or available state.

Type: String

#### **type**

The type of VPN connection.

Type: String

Valid values: ipsec.1

#### **customerGatewayId**

The ID of the customer gateway at your end of the VPN connection.

Type: String

#### **vpnGatewayId**

The ID of the virtual private gateway at the AWS side of the VPN connection.

Type: String

### **tagSet**

Any tags assigned to the resource, each one wrapped in an item element. Type: [ResourceTagSetItemType](#page-554-0) (p. [548\)](#page-554-0)

#### **vgwTelemetry**

The virtual private gateway. Each gateway is wrapped in an item element. Type: [VpnTunnelTelemetryType](#page-578-0) (p. [572\)](#page-578-0)

#### **options**

The option set describing the VPN connection.

Type: [VpnConnectionOptionsResponseType](#page-575-0) (p. [569\)](#page-575-0)

### **routes**

The set of static routes associated with the VPN connection. Type: [VpnStaticRouteType](#page-577-0) (p. [571\)](#page-577-0)

# **VpnGatewayType**

Describes a virtual private gateway.

### **Ancestors**

• VpnGatewaySetType

### **Relevant Operations**

- [CreateVpnGateway](#page-139-0) (p. [133\)](#page-139-0)
- [DescribeVpnGateways](#page-356-0) (p. [350\)](#page-356-0)

### **Contents**

#### **vpnGatewayId**

The ID of the virtual private gateway.

Type: String

#### **state**

The current state of the virtual private gateway.

Type: String

Valid values: pending | available | deleting | deleted

#### **type**

The type of VPN connection that the virtual private gateway supports.

Type: String

Valid values: ipsec.1

### **availabilityZone**

The Availability Zone where the virtual private gateway was created. Type: String

### **attachments**

Any VPCs attached to the virtual private gateway, each one wrapped in an item element. Type: [AttachmentType](#page-489-0) (p. [483\)](#page-489-0)

### <span id="page-577-0"></span>**tagSet**

Any tags assigned to the resource, each one wrapped in an item element. Type: [ResourceTagSetItemType](#page-554-0) (p. [548\)](#page-554-0)

# **VpnStaticRouteType**

Describes a static route for a VPN connection.

### **Ancestors**

• VpnStaticRoutesSetType

### **Relevant Operations**

- [CreateVpnConnection](#page-134-0) (p. [128\)](#page-134-0)
- [DescribeVpnConnections](#page-352-0) (p. [346\)](#page-352-0)

### **Contents**

### **destinationCidrBlock**

The CIDR block associated with the local subnet of the customer data center. Type: String

**source**

Indicates how the routes were provided. Type: String

Valid value: Static

#### **state**

<span id="page-578-0"></span>The current state of the static route. Type: String Valid values: pending | available | deleting | deleted

# **VpnTunnelTelemetryType**

Describes telemetry for a VPN tunnel.

### **Ancestors**

• VgwTelemetryType

### **Relevant Operations**

- [CreateVpnConnection](#page-134-0) (p. [128\)](#page-134-0)
- [DescribeVpnConnections](#page-352-0) (p. [346\)](#page-352-0)

### **Contents**

**outsideIpAddress**

The Internet-routable IP address of the virtual private gateway's outside interface. Type: String

### **status**

The status of the VPN tunnel.

Type: String

Valid values: UP | DOWN

### **lastStatusChange**

The date and time of the last change in status.

Type: DateTime

### **statusMessage**

If an error occurs, a description of the error.

Type: String

### **acceptedRouteCount**

The number of accepted routes.

Type: Integer

# **Common Query Parameters**

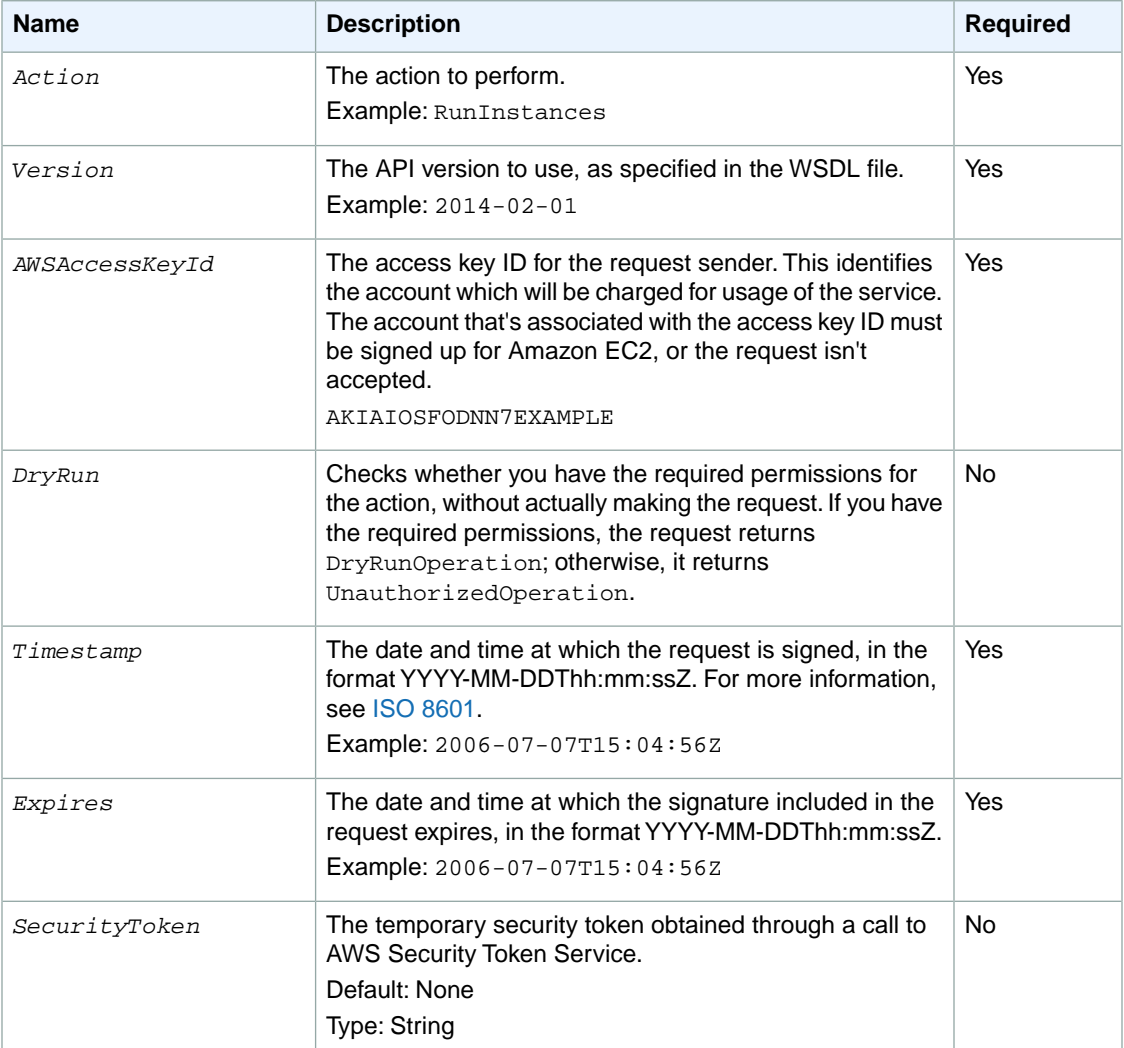

Most Amazon EC2 API actions support the parameters described in the following table.

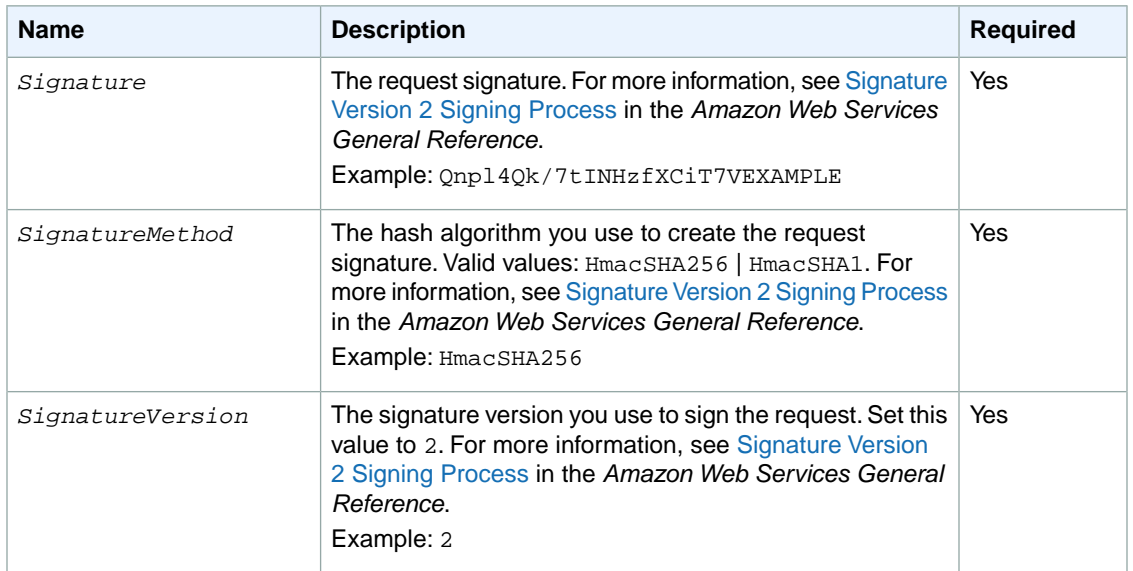

### **Note**

The *Timestamp* parameter can be used instead of *Expires*. Requests must include either *Timestamp* or *Expires*, but cannot contain both.

Parameter values must be URL-encoded. This is true for any Query parameter passed to Amazon EC2 and is typically necessary in the *Signature* parameter. Some clients do this automatically, but this is not the norm.

# **Granting IAM Users Required Permissions for Amazon EC2 Resources**

By default, AWS Identity and Access Management (IAM) users don't have permission to create or modify Amazon EC2 resources, or perform tasks using the Amazon EC2 API. To allow IAM users to create or modify resources and perform tasks, you must create IAM policies that grant IAM users permissions for the specific resources and API actions they'll need to use, and then attach those policies to the IAM users or groups that require those permissions.

For more information, see [IAM Policies for Amazon EC2](http://docs.aws.amazon.com/AWSEC2/latest/UserGuide/iam-policies-for-amazon-ec2.html) in the *Amazon Elastic Compute Cloud User Guide*.

When you make an API request, the parameters that you specify in the request determine which resources an IAM user must have permission to use. If the user doesn't have the required permissions, the request fails. For example, if you use RunInstances to launch an instance in a subnet (by specifying the *SubnetId* parameter), an IAM user must have permission to use the VPC.

If an action creates a resource, an IAM user must have permission to create the resource or the request fails. Many Amazon EC2 resources receive an identifier when they are created. Because you can't know what that identifier is in advance, you must use a wildcard in the ARN for a resource when it is to be created by the request, as shown in the following sections. Note that because you can't tag a resource when you create it, you can't use any of the tag condition keys with a resource that's created by an action. (We'll add support for tagging a resource at creation in 2014.)

The following sections describe the resources that are created or modified by the Amazon EC2 actions, and the ARNs and Amazon EC2 condition keys that you can use in an IAM policy statement to grant users permission to create or modify particular Amazon EC2 resources. (We'll add support for additional actions, ARNs, and condition keys in 2014.)

### **Topics**

- [Customer Gateways \(p.](#page-582-0) 576)
- [DHCP Options Sets \(p.](#page-582-1) 576)
- [Instances \(p.](#page-582-2) 576)
- [Internet Gateways \(p.](#page-584-0) 578)
- [Network ACLs \(p.](#page-585-0) 579)
- [Route Tables \(p.](#page-585-1) 579)
- [Security Groups \(p.](#page-585-2) 579)
- [Volumes \(p.](#page-586-0) 580)
- <span id="page-582-0"></span>• [VPC Peering Connections \(p.](#page-587-0) 581)

# **Customer Gateways**

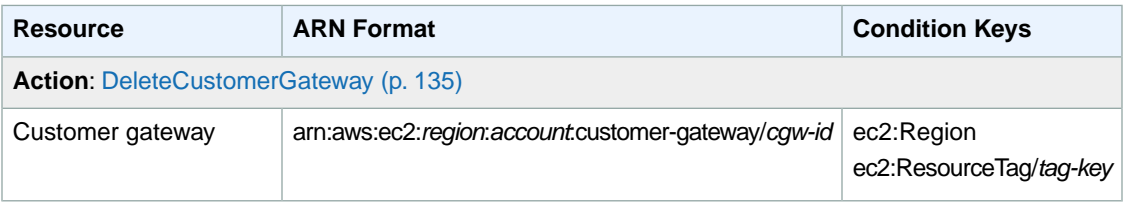

# <span id="page-582-1"></span>**DHCP Options Sets**

<span id="page-582-2"></span>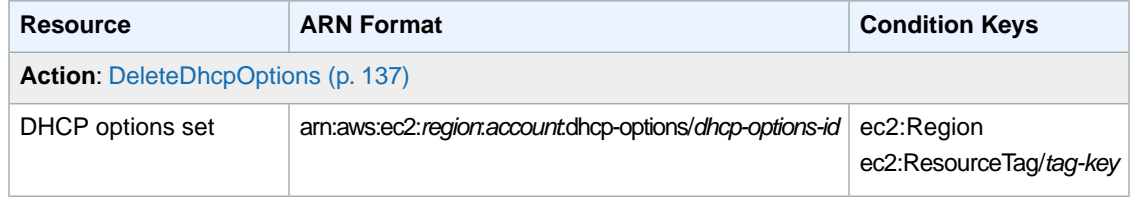

## **Instances**

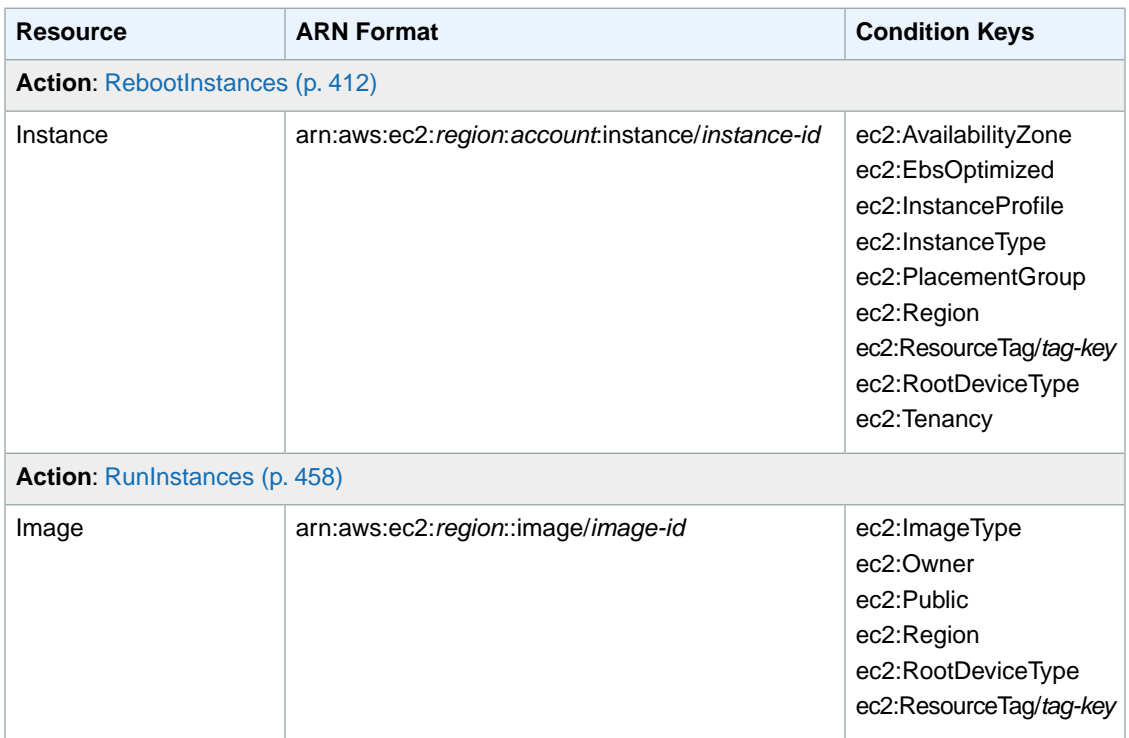

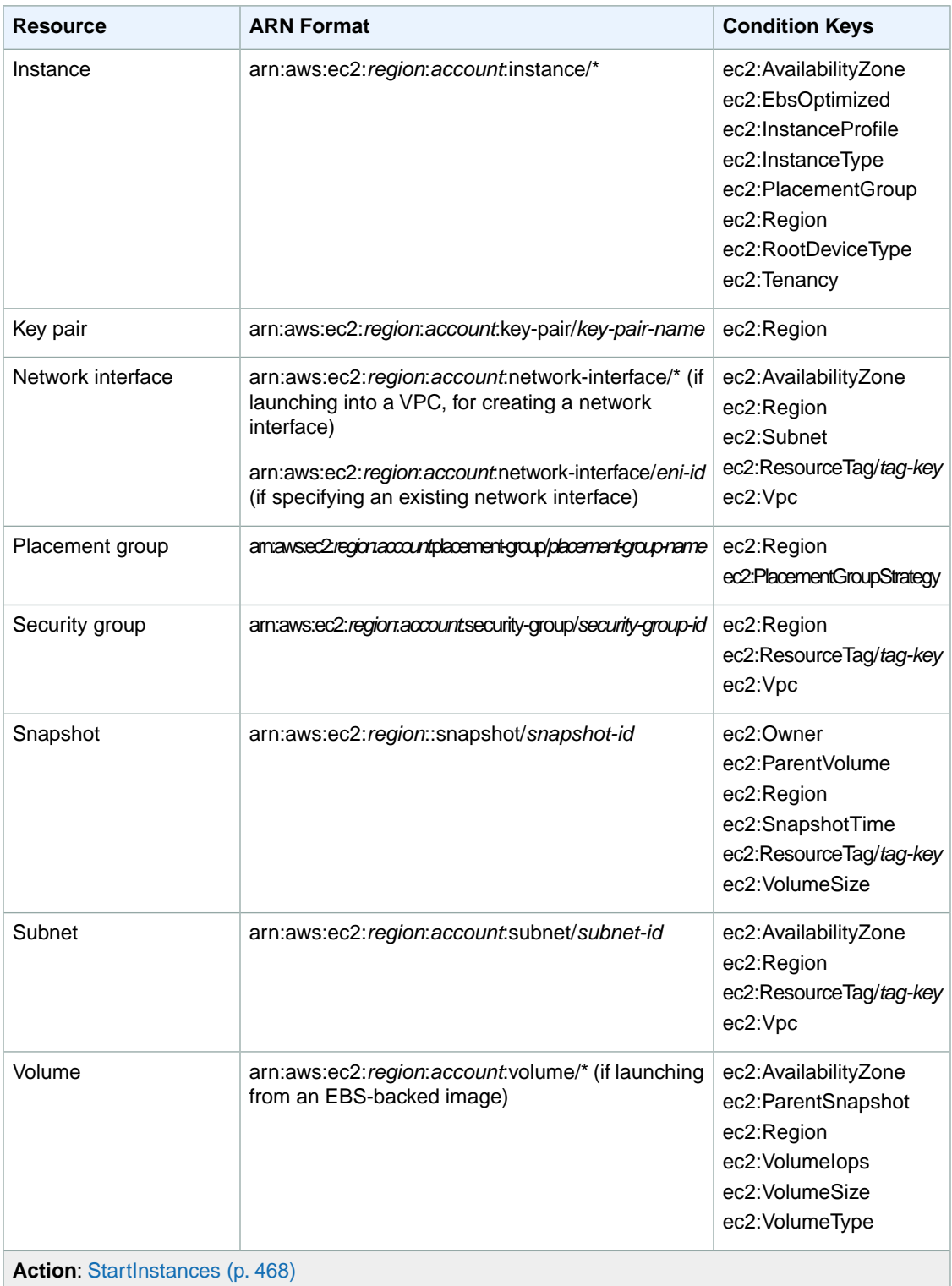

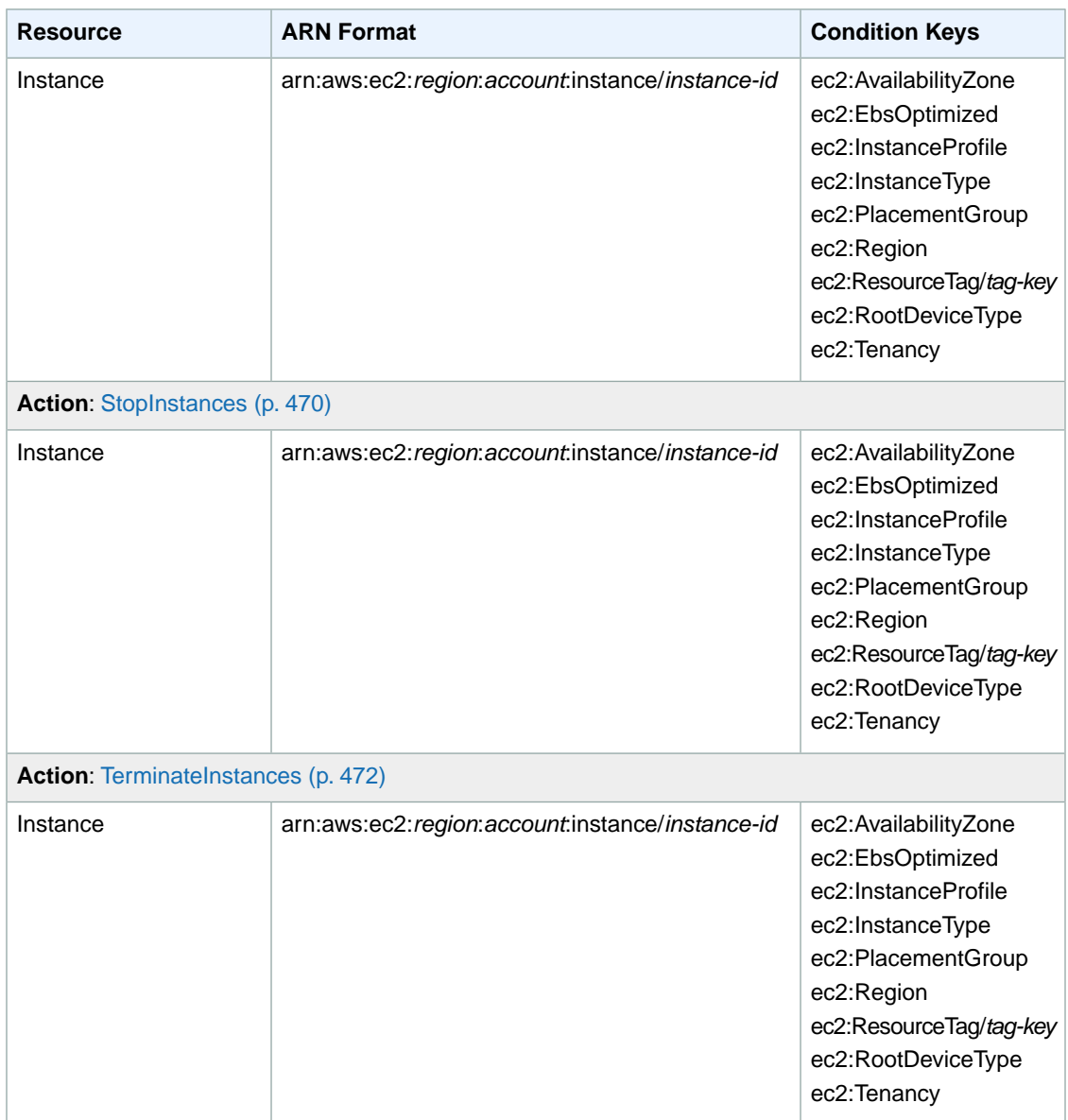

# <span id="page-584-0"></span>**Internet Gateways**

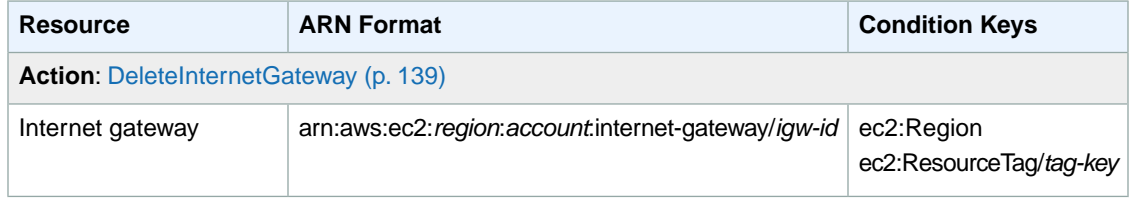

# <span id="page-585-0"></span>**Network ACLs**

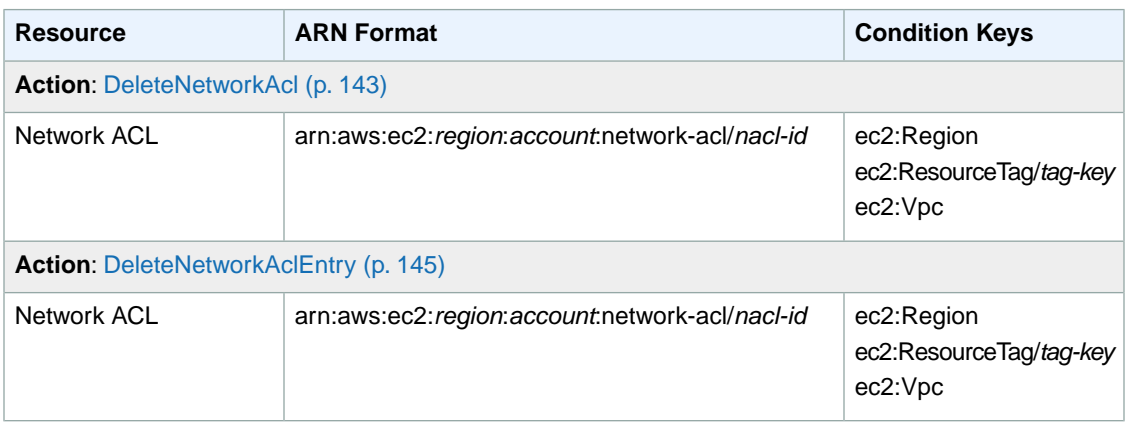

# <span id="page-585-1"></span>**Route Tables**

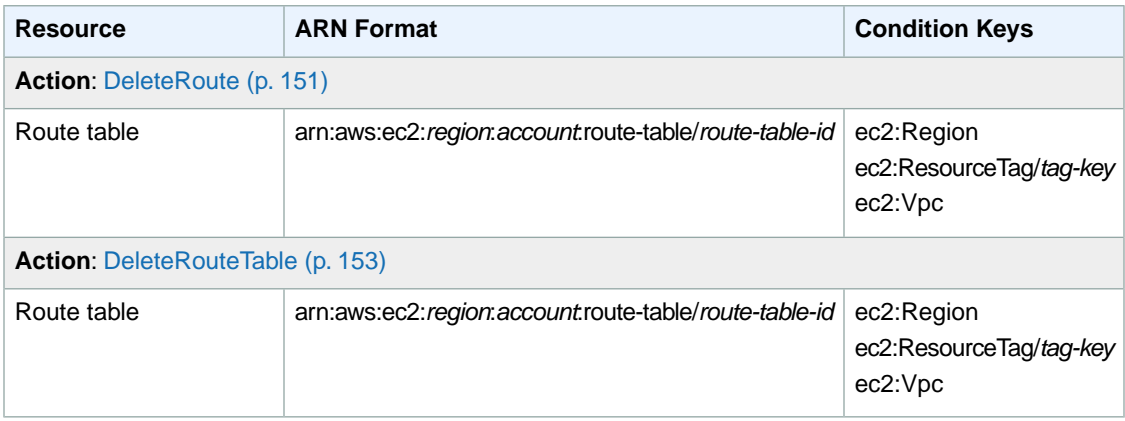

# <span id="page-585-2"></span>**Security Groups**

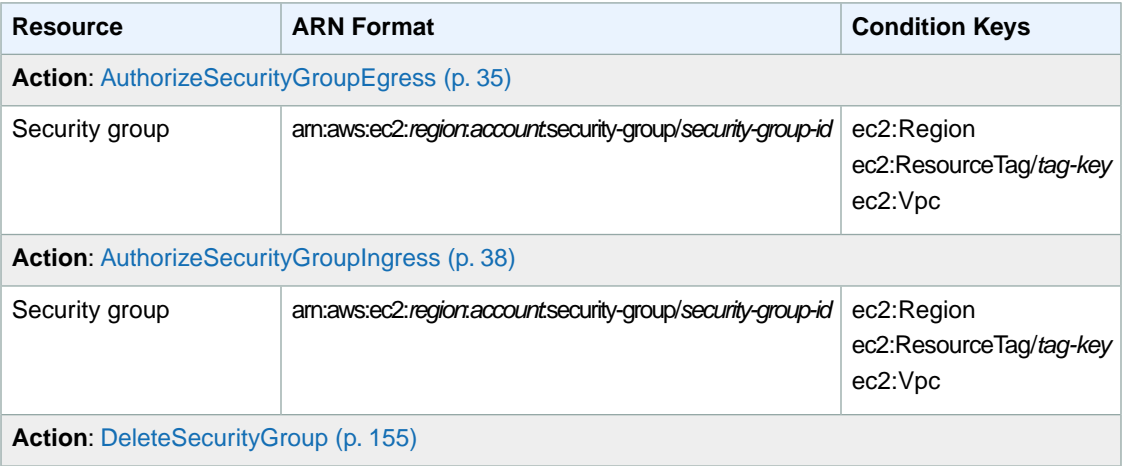

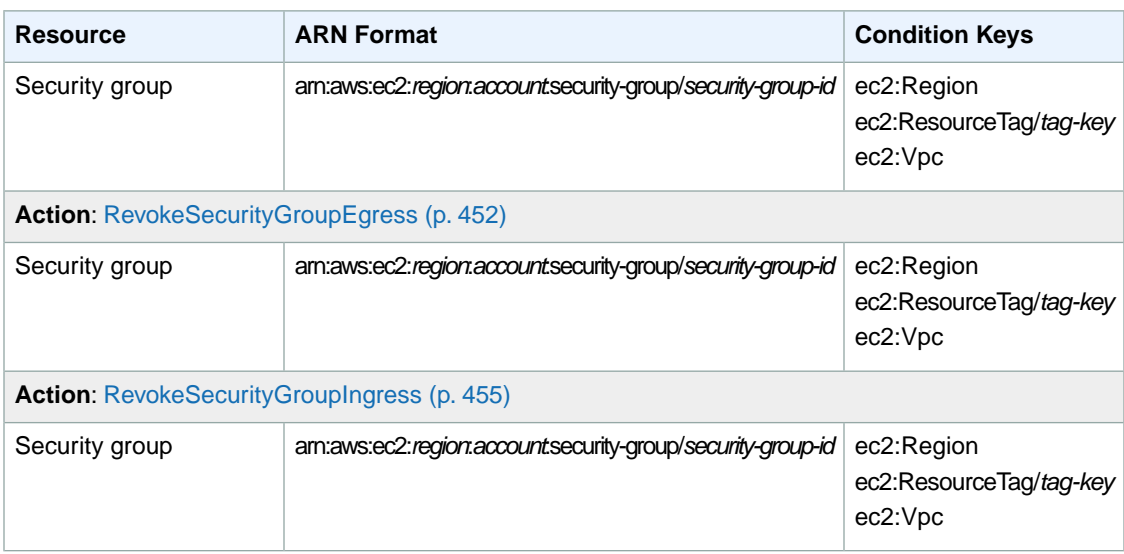

# <span id="page-586-0"></span>**Volumes**

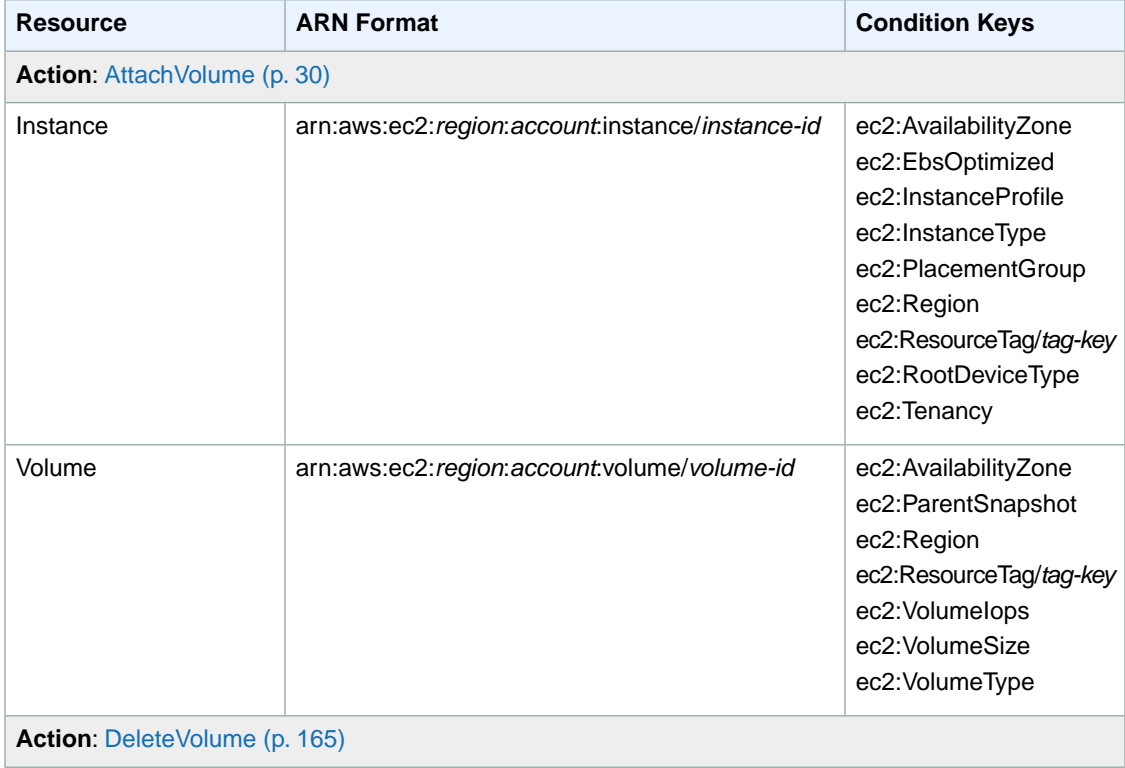

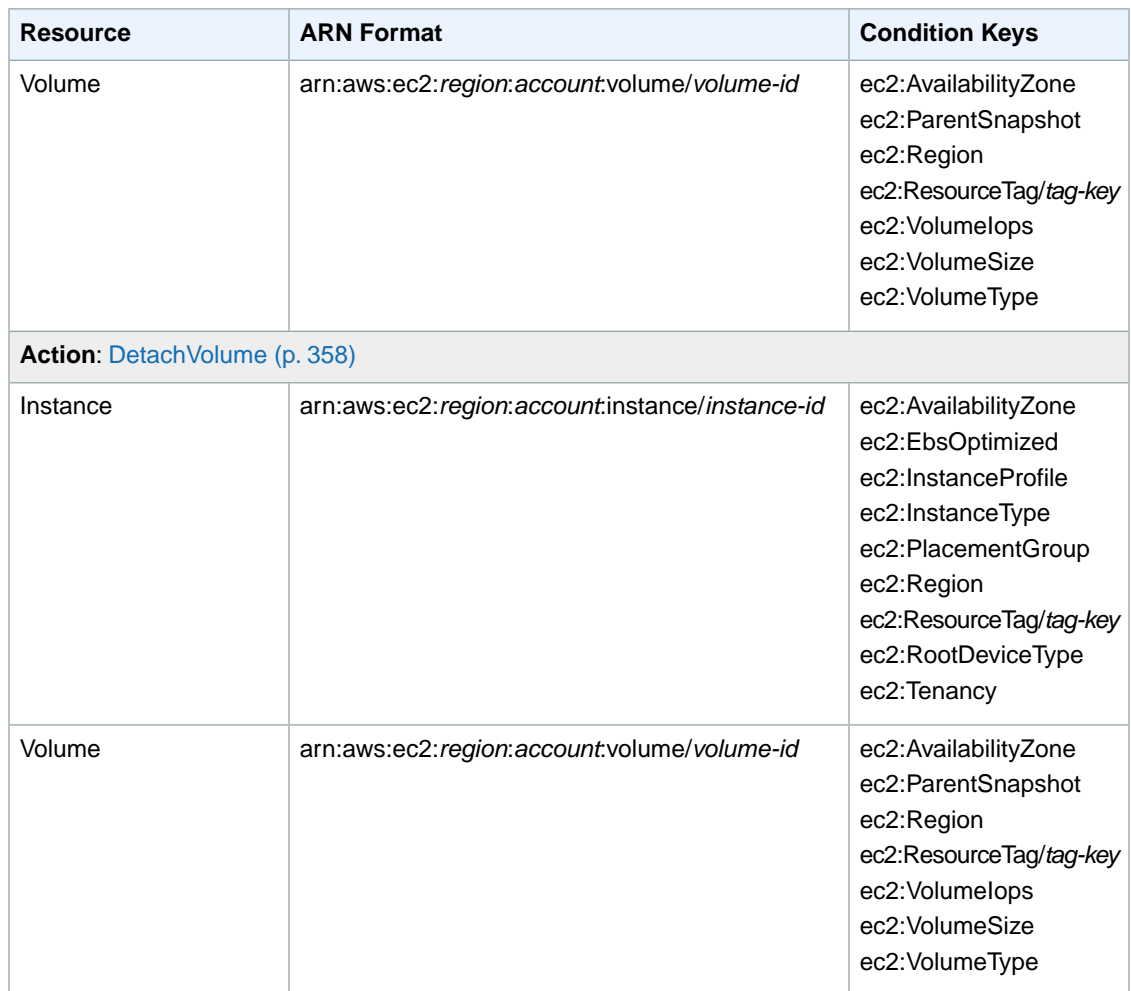

# <span id="page-587-0"></span>**VPC Peering Connections**

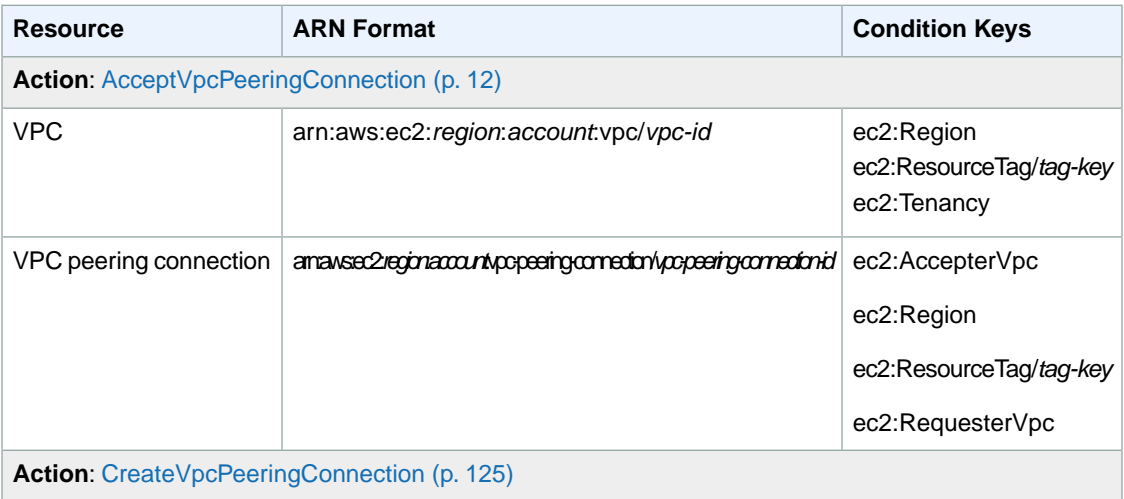

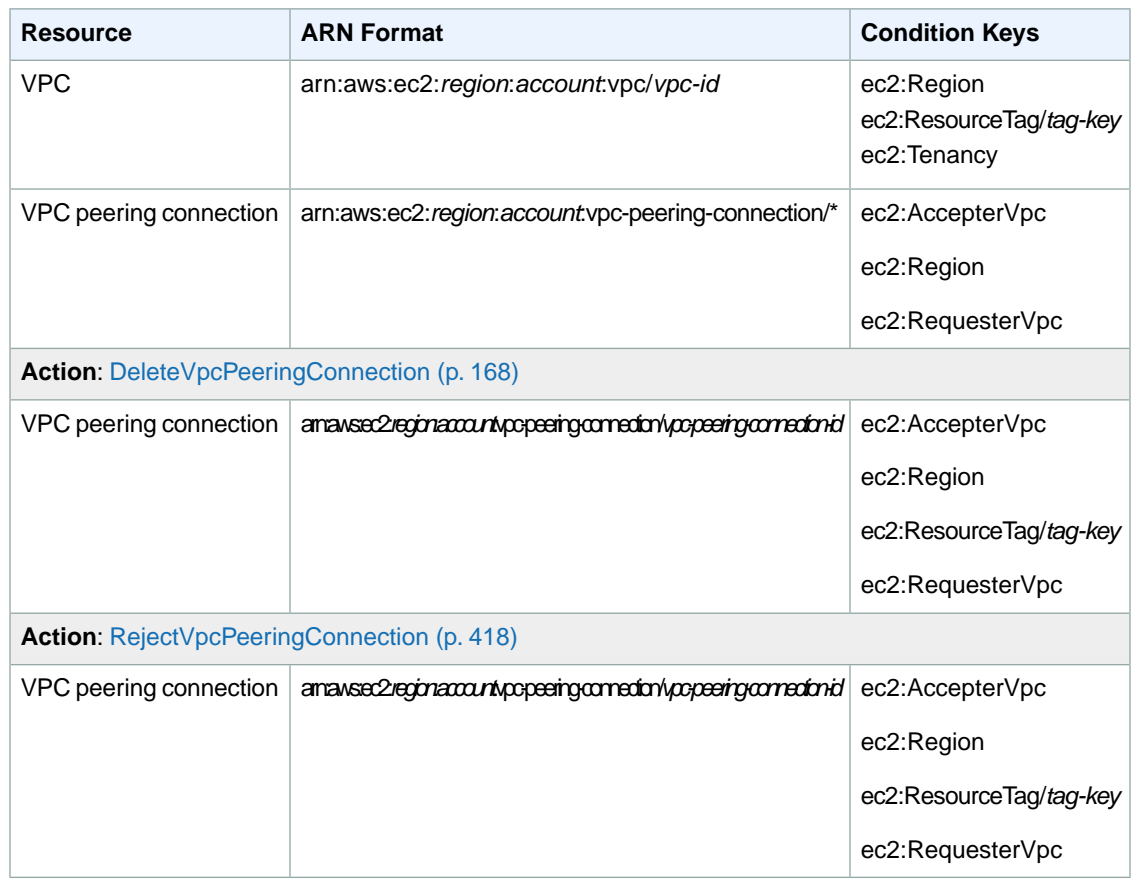

# **Error Codes**

#### **Topics**

- [Overview \(p.](#page-589-0) 583)
- [Common Causes of EC2 API Client Errors \(p.](#page-589-1) 583)
- [Client Error Codes \(p.](#page-590-0) 584)
- [Summary of Server Error Codes \(p.](#page-604-0) 598)
- [Request Error Response \(p.](#page-604-1) 598)
- <span id="page-589-0"></span>• [Example Error Response Request \(p.](#page-604-2) 598)
- [Eventual Consistency \(p.](#page-605-0) 599)

### **Overview**

There are two types of error codes: client and server.

<span id="page-589-1"></span>Client error codes suggest that the error was caused by something the client did, such as use an action or resource he or she doesn't have permission to use, or specify an identifier that is not valid. In the Query API, these errors are accompanied by a 400-series HTTP response code.

Server error codes suggest a server-side issue caused the error. In the Query API, these errors are accompanied by a 500-series HTTP response code.

### **Common Causes of EC2 API Client Errors**

There are a number of reasons that you might encounter an error while performing a request. Some errors can be prevented or easily solved by following these guidelines:

- **Specify the region**: Some resources can't be shared between regions. If you are specifying a resource that's located in a region other than the default region (us-east-1), you need to specify its region in the request. If the resource cannot be found, you'll get the following kind of error: Client.Invalid*Resource*.NotFound; for example, Client.InvalidInstanceID.NotFound.
- **Allow for eventual consistency**: Some errors are caused because a previous request has not yet propagated thorough the system. For more information, see [Eventual Consistency](http://docs.aws.amazon.com/AWSEC2/latest/UserGuide/query-api-troubleshooting.html#eventual-consistency) in the *Amazon Elastic Compute Cloud User Guide*.
- **Use a sleep interval between request rates**: Amazon EC2 API requests are throttled to help maintain the performance of the service. If your requests have been throttled, you'll get the following error: Client.RequestLimitExceeded. For more information, see [Query API Request Rate](http://docs.aws.amazon.com/AWSEC2/latest/UserGuide/query-api-troubleshooting.html#api-request-rate) in the *Amazon Elastic Compute Cloud User Guide*.
- **Use the full ID of the resource**: When specifying a resource, ensure that you use its full ID, and not its user-supplied name or description. For example, when specifying a security group in a request, use its ID in the form *sg-xxxxxx*.
- **Check your services**: Ensure that you have signed up for all the services you are attempting to use. You can check which services you're signed up for by going to the **My Account** section of the [AWS](http://aws.amazon.com) [home page](http://aws.amazon.com).
- **Check your permissions**: Ensure that you have the required permissions to carry out the request. If you are not authorized, you'll get the following error: Client. UnauthorizedOperation. For more information, see [Controlling Access](http://docs.aws.amazon.com/AWSEC2/latest/UserGuide/UsingIAM.html) in the *Amazon Elastic Compute Cloud User Guide*.
- **Check your VPC**: Some resources cannot be shared between VPCs; for example, security groups.
- <span id="page-590-0"></span>• **Check your credentials**: Ensure that you provide your access keys when you are making requests; that you have entered the credentials correctly; and, if you have more than one account, that you are using the correct credentials for a particular account. If the provided credentials are incorrect, you may get the following error: Client.AuthFailure.

# **Client Error Codes**

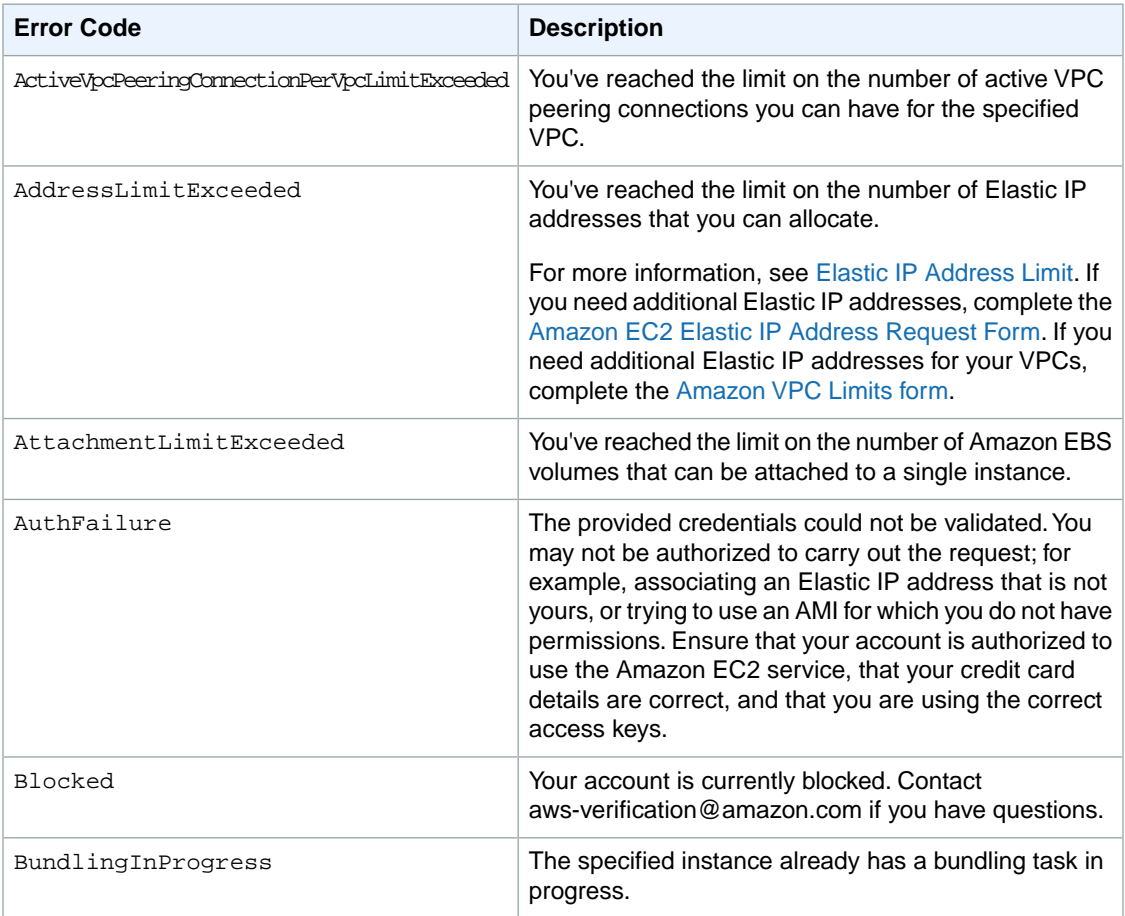

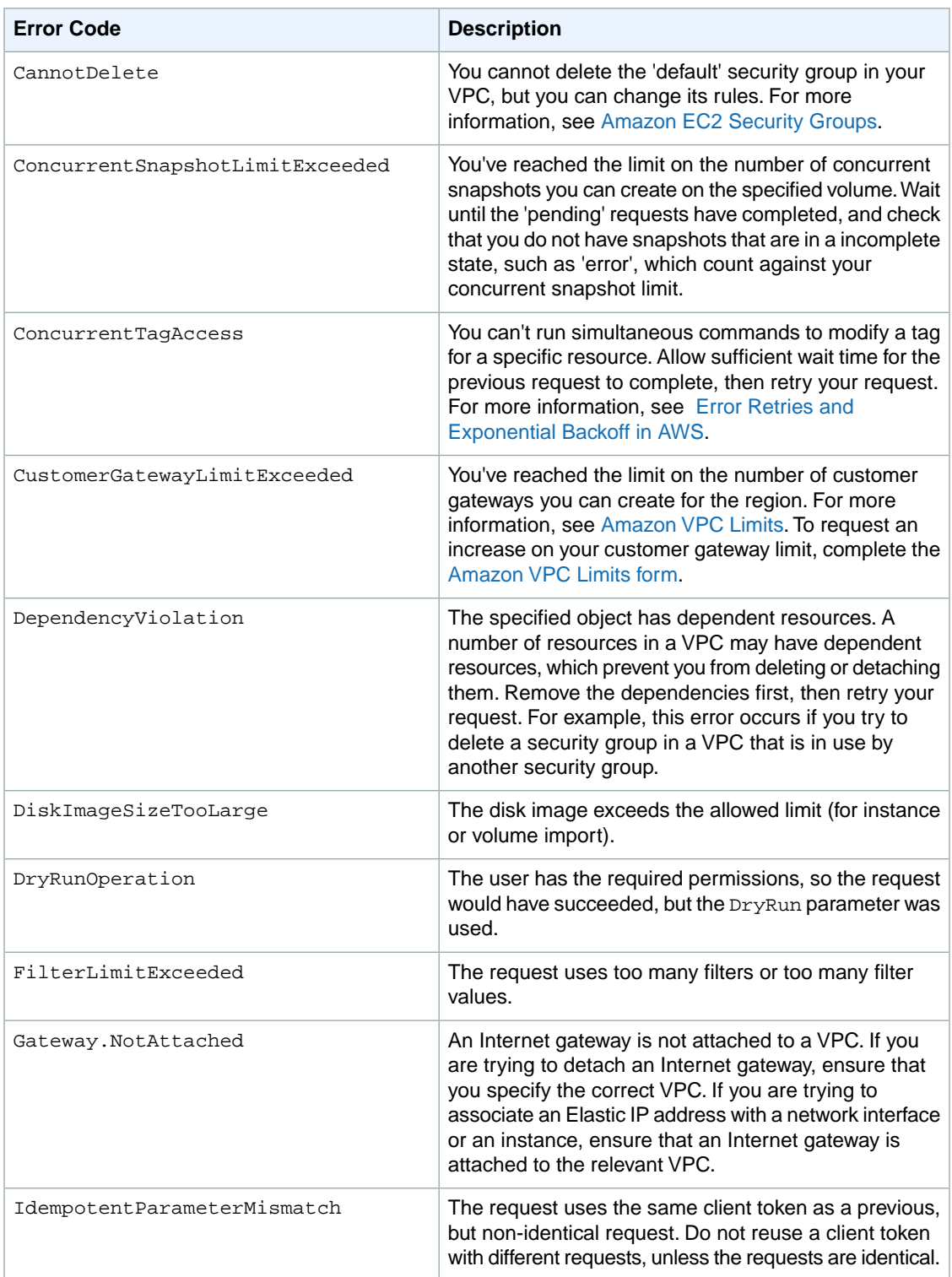

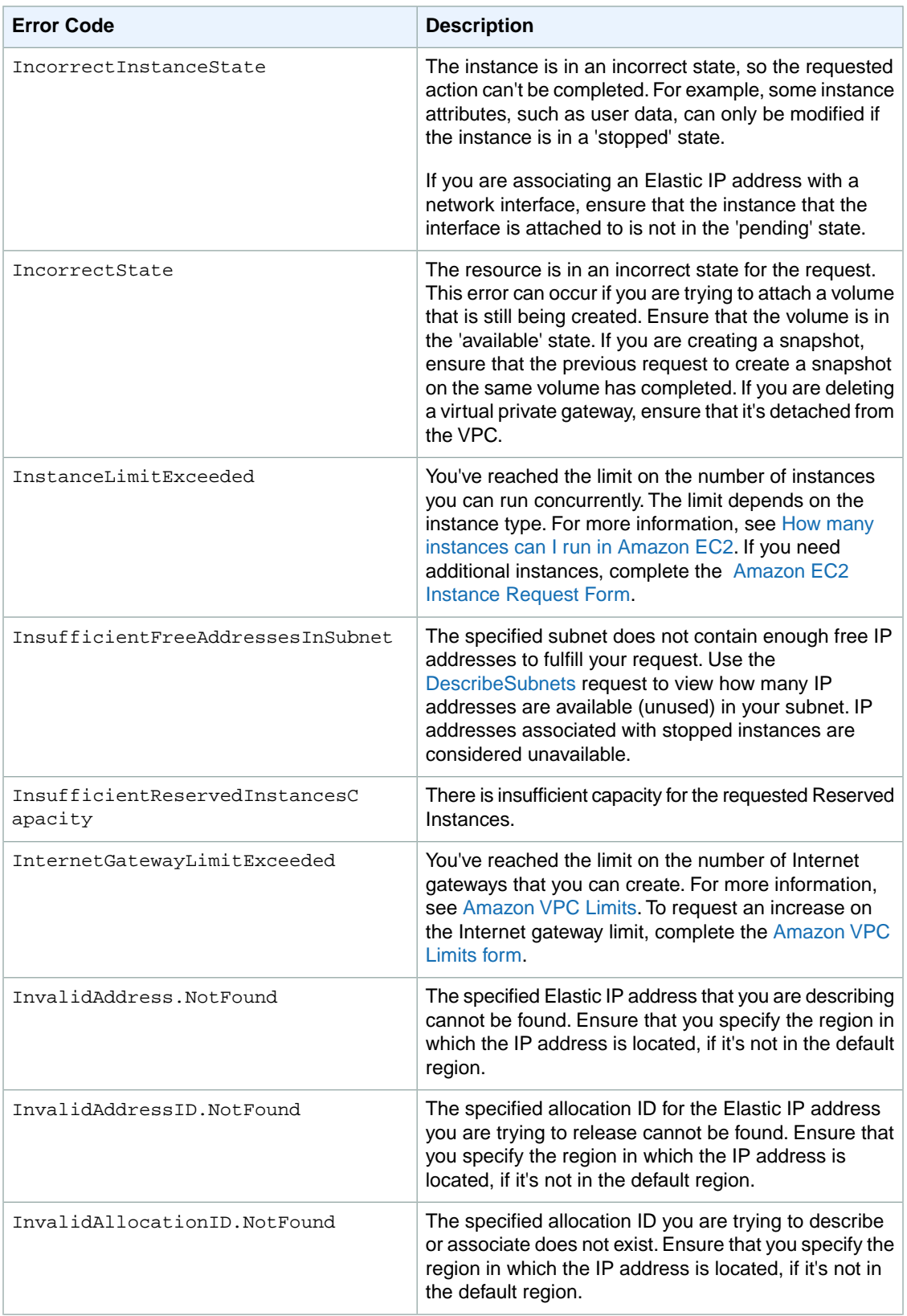

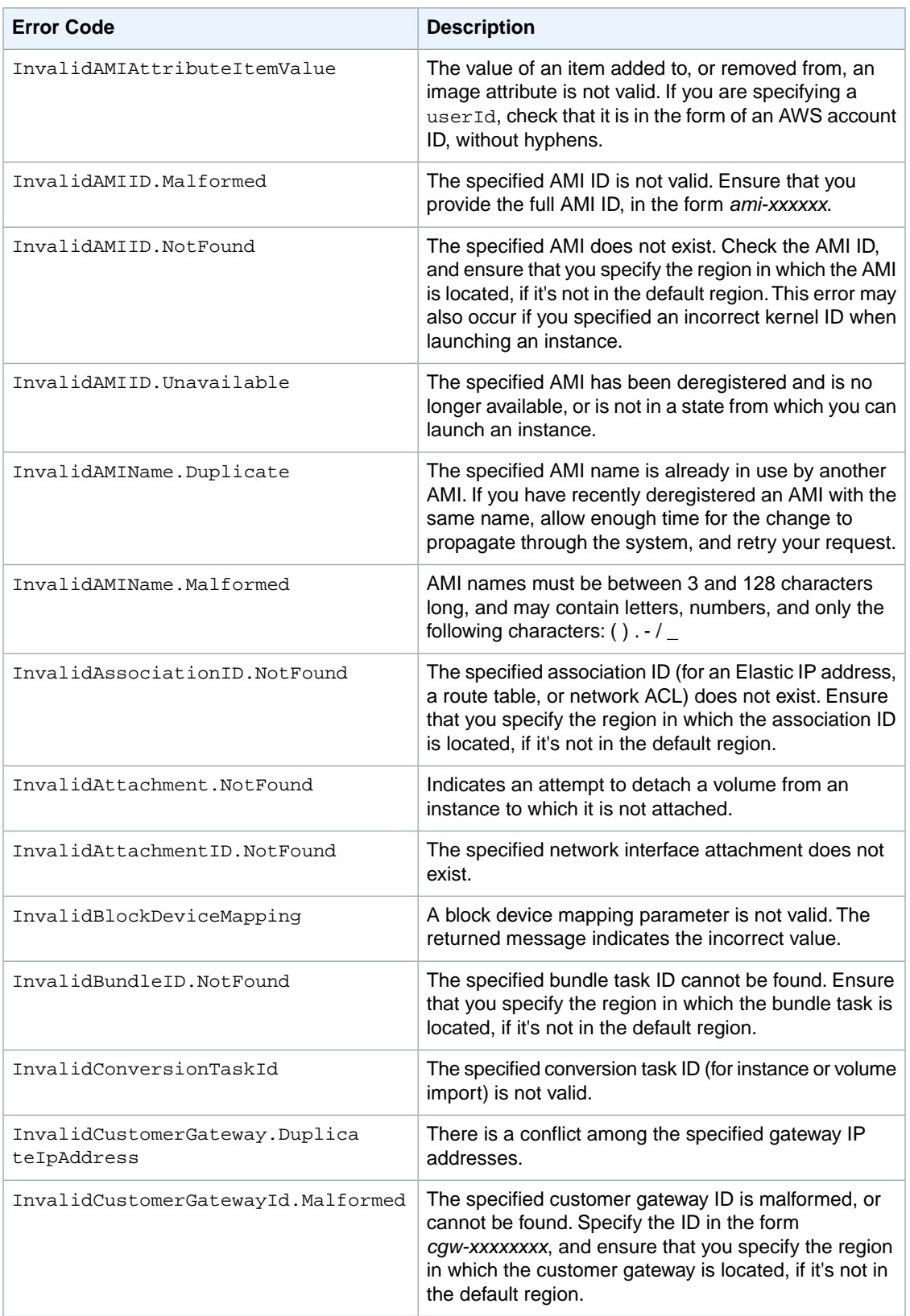

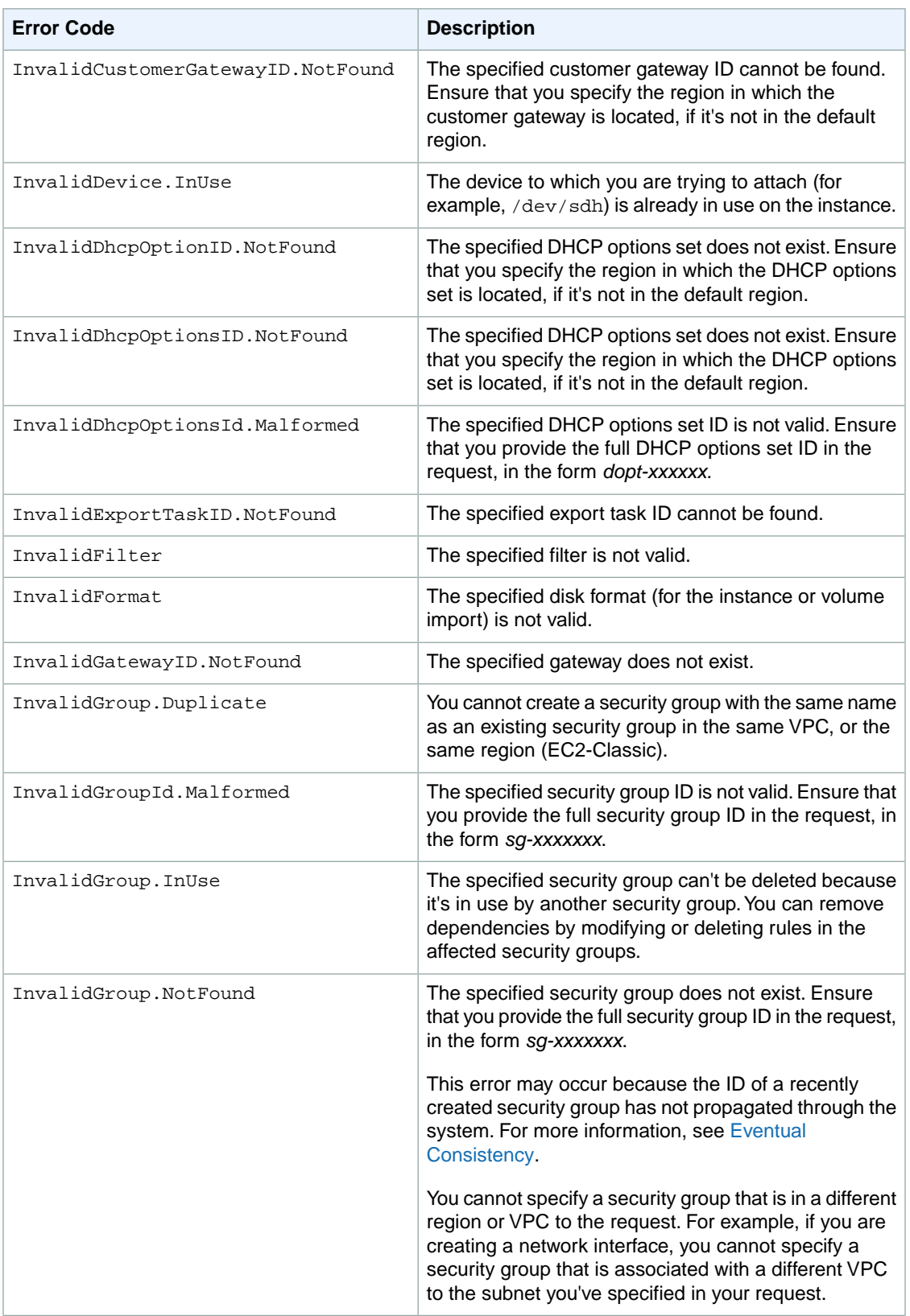

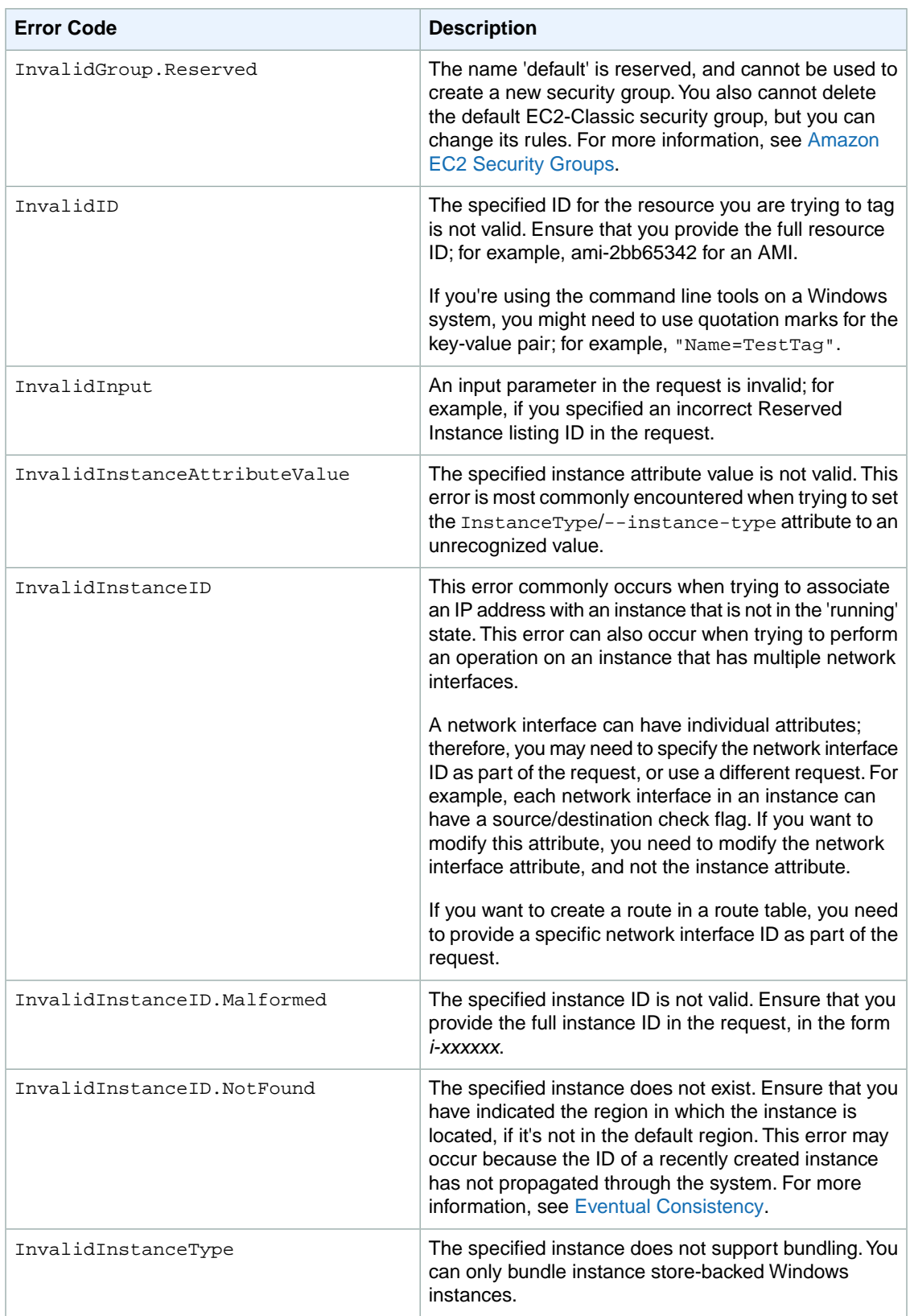

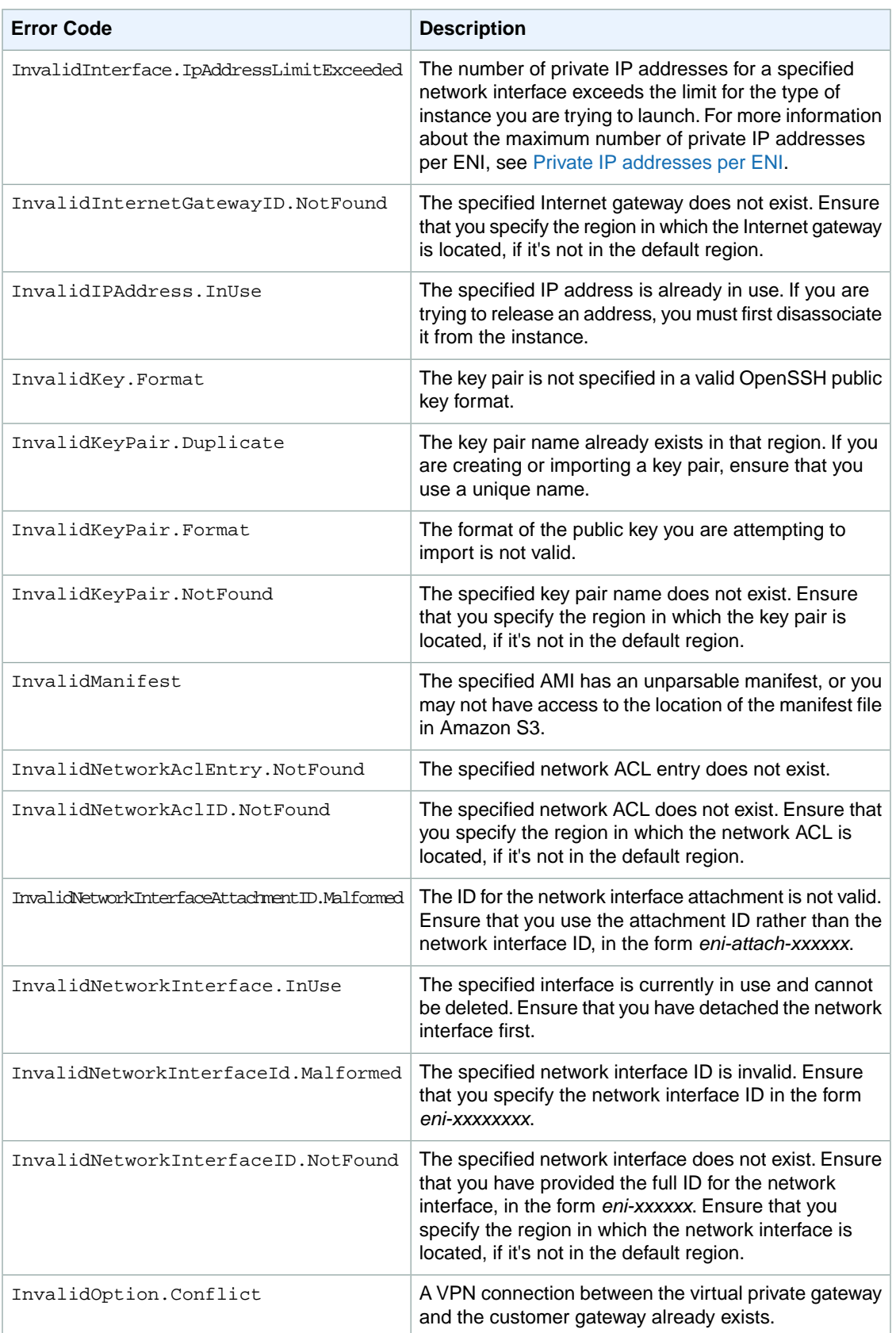

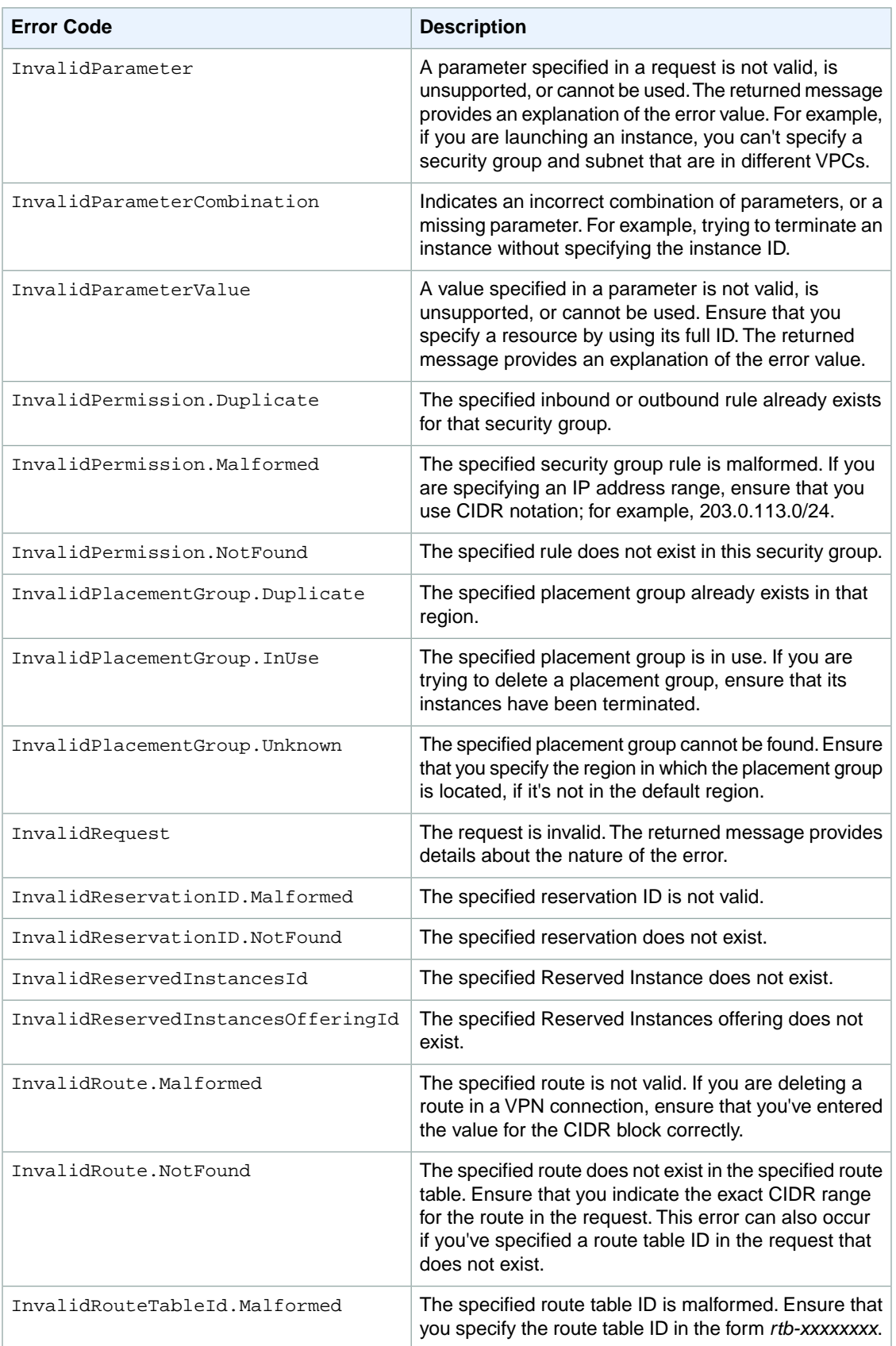

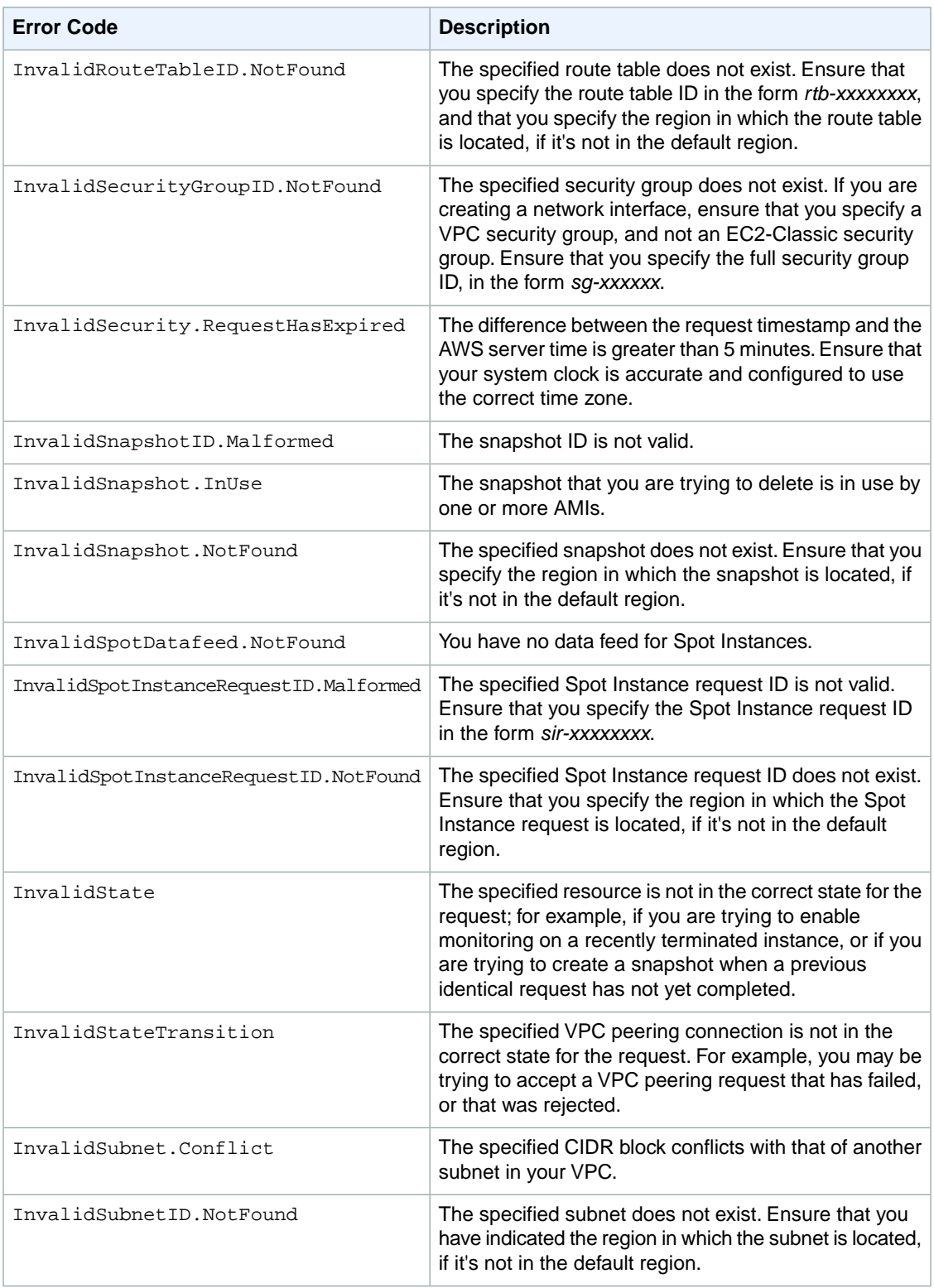

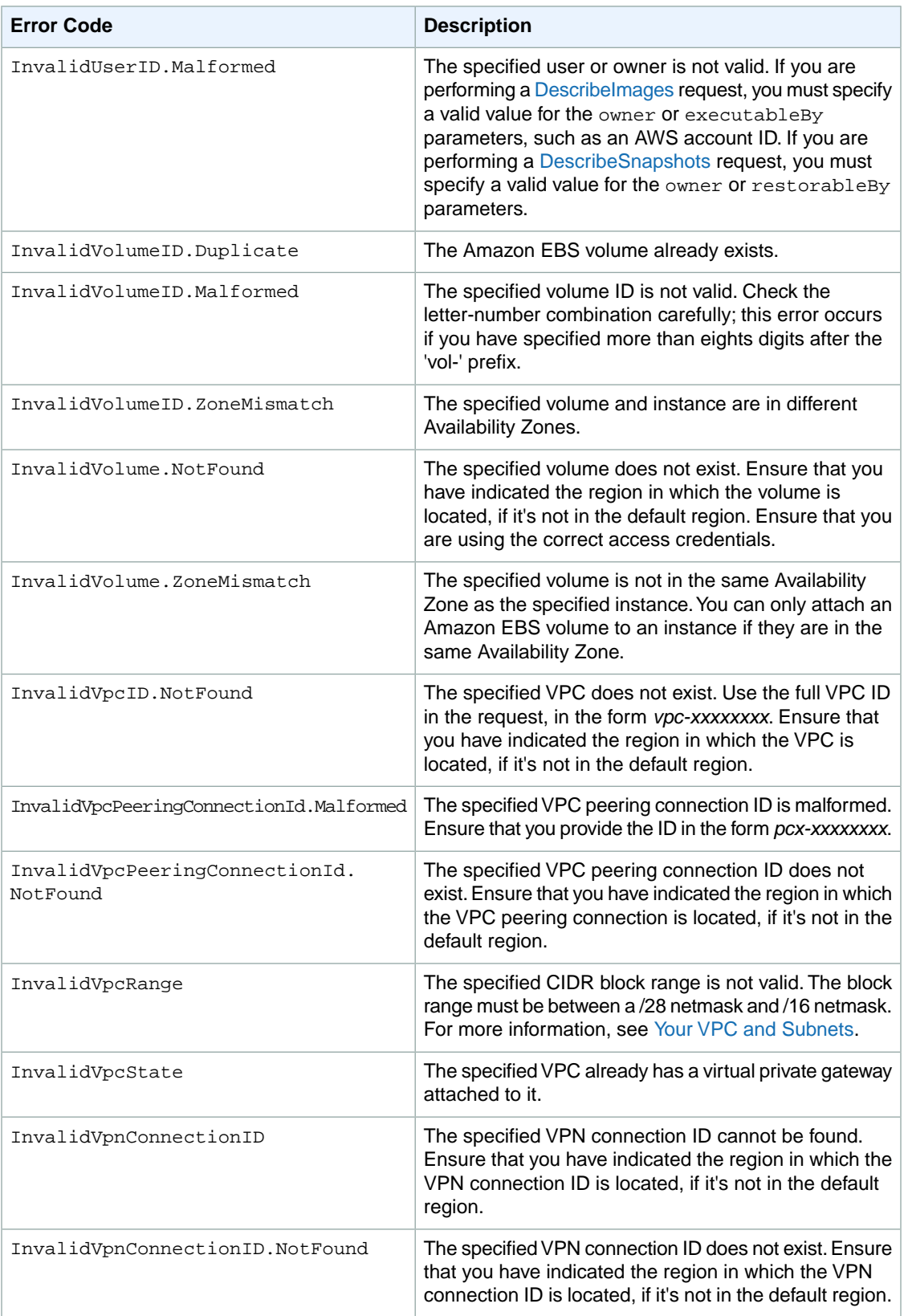

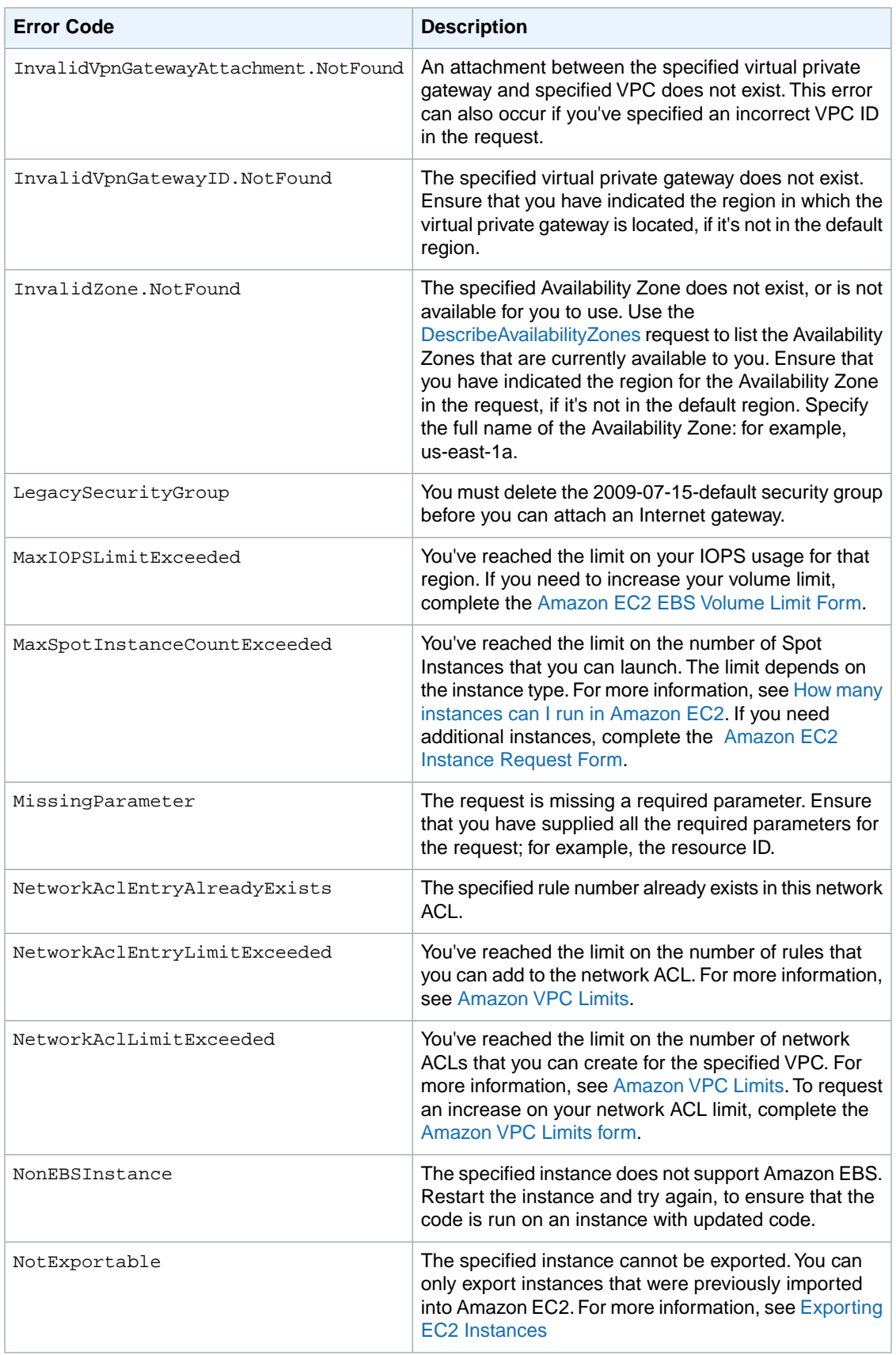

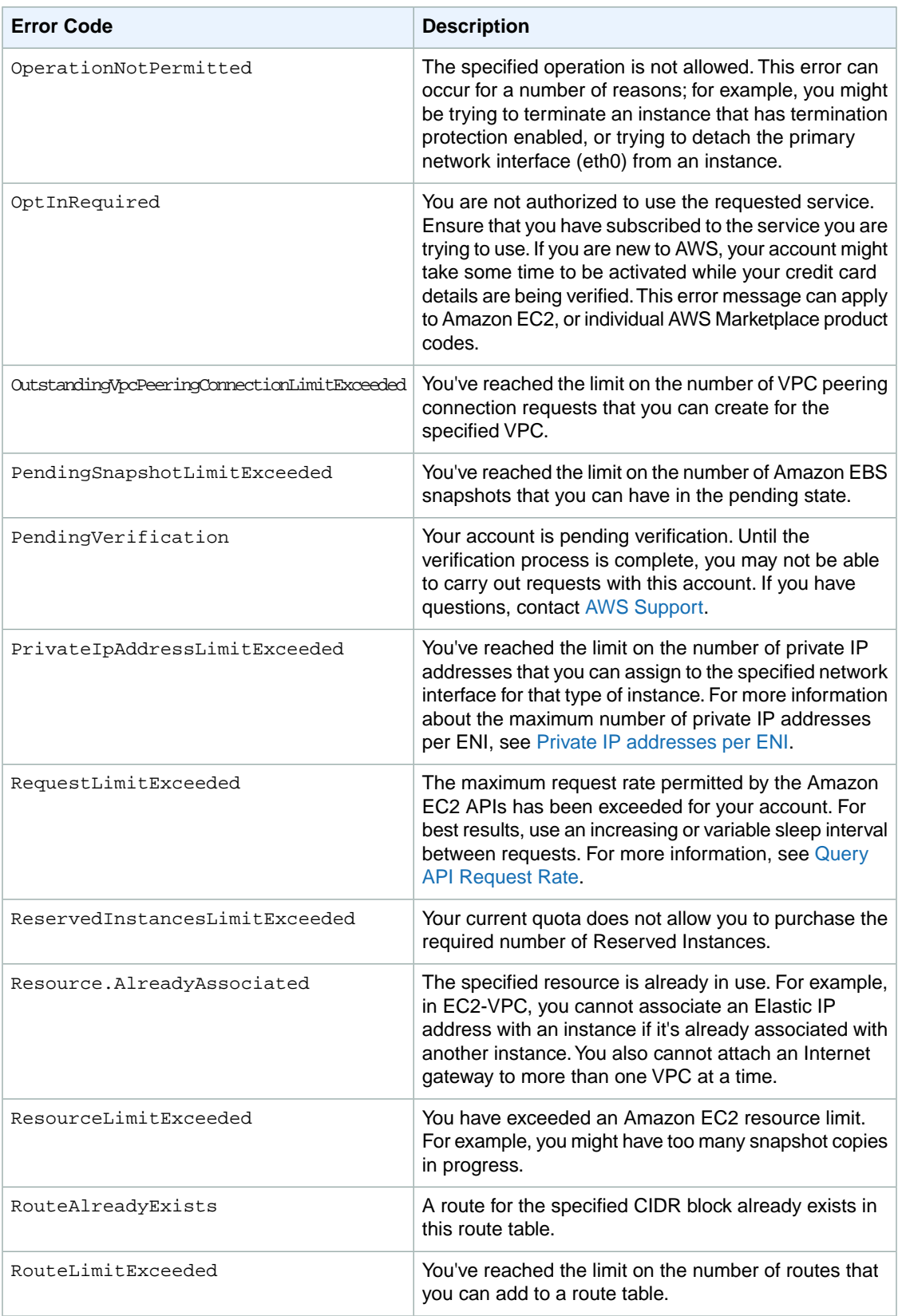

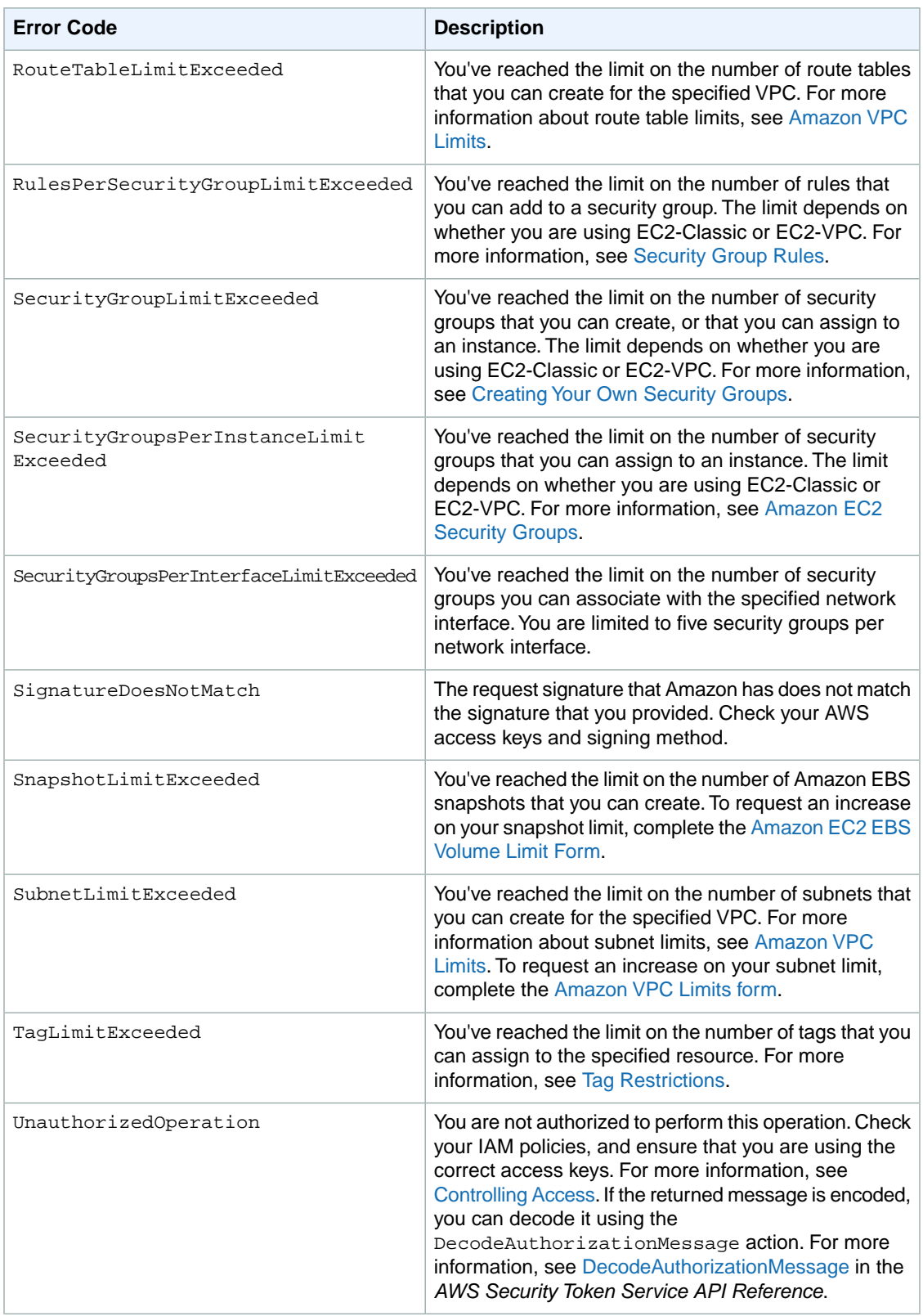

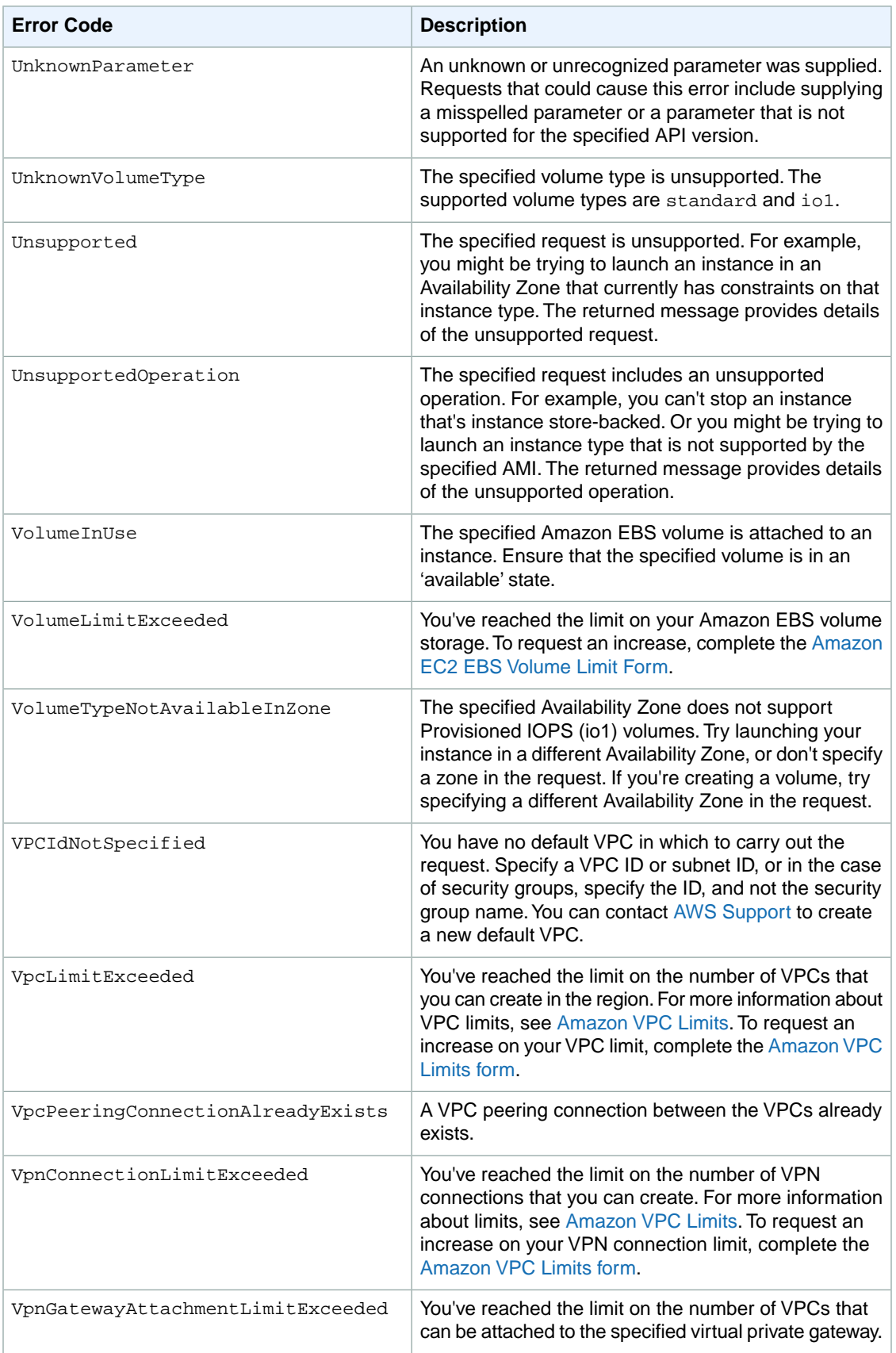

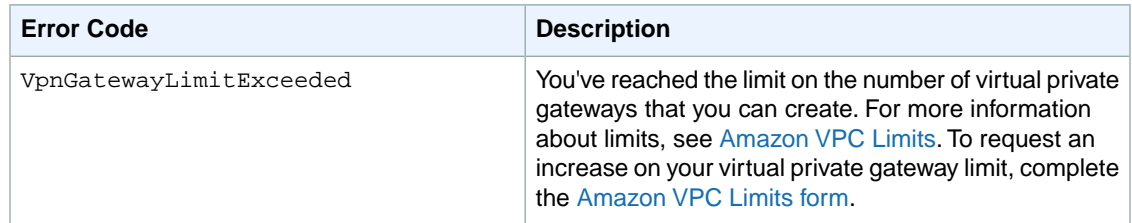

# <span id="page-604-0"></span>**Summary of Server Error Codes**

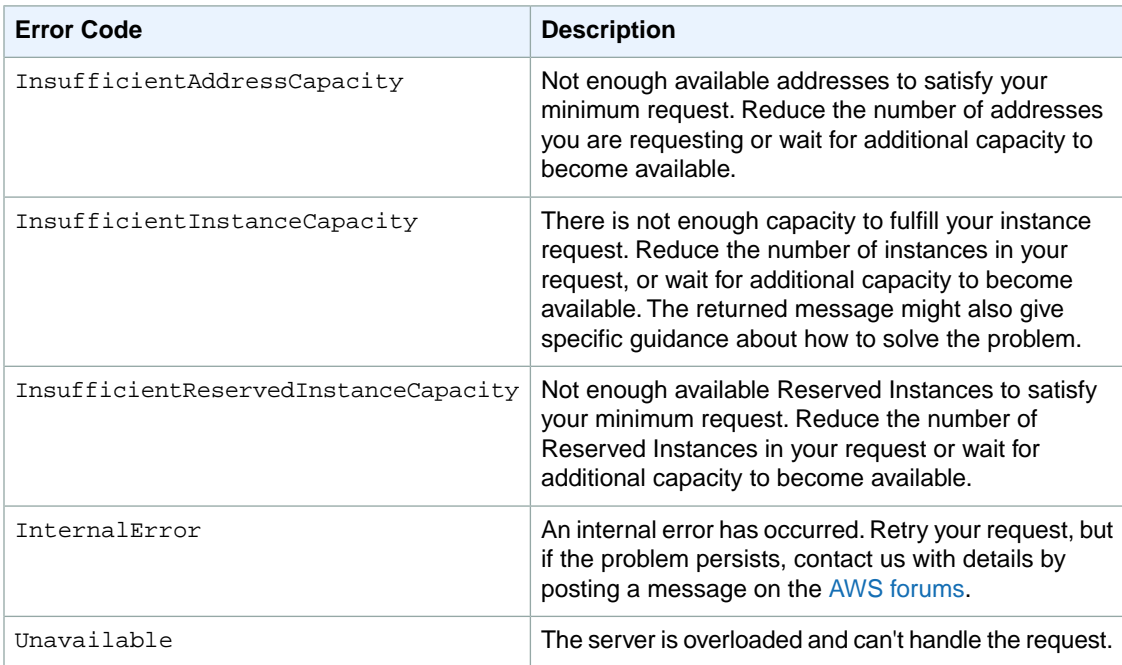

# <span id="page-604-1"></span>**Request Error Response**

The following shows the structure of a request error response.

```
<Response>
     <Errors>
          <Error>
            <Code>Error code text</Code>
            <Message>Error message</Message>
          </Error>
     </Errors>
     <RequestID>request ID</RequestID>
</Response>
```
# **Example Error Response Request**

The following shows an example of an error response.

```
<Response>
    <Errors>
          <Error>
            <Code>InvalidInstanceID.NotFound</Code>
            <Message>The instance ID 'i-4cbc822a' does not exist</Message>
          </Error>
     </Errors>
     <RequestID>ea966190-f9aa-478e-9ede-cb5432daacc0</RequestID>
</Response>
```
# <span id="page-605-0"></span>**Eventual Consistency**

The Amazon EC2 API follows an eventual consistency model, due to the distributed nature of the system supporting the API. This means that when you run an API command, the result may not be immediately visible to subsequent API commands, which can result in an error.

For more information about eventual consistency and how to manage it, see [Eventual Consistency](http://docs.aws.amazon.com/AWSEC2/latest/UserGuide/query-api-troubleshooting.html#eventual-consistency) in the *Amazon Elastic Compute Cloud User Guide*.